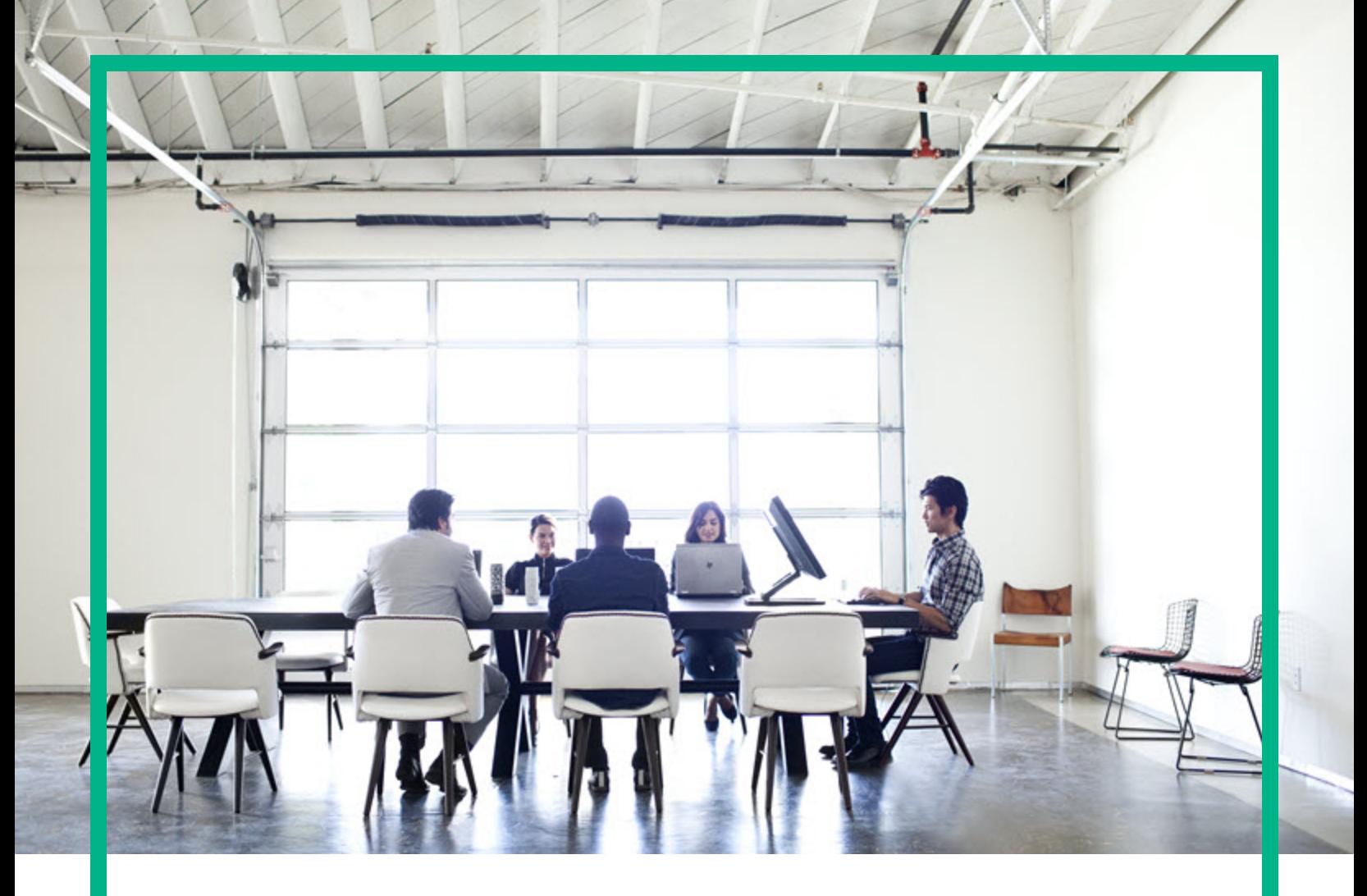

# Database and Middleware Automation

Ultimate Edition

# Software Version: 10.50 **Workflows for Oracle**

Document Release Date: June 2016 Software Release Date: June 2016

**Hewlett Packard** Enterprise

### Legal Notices

#### **Warranty**

The only warranties for Hewlett Packard Enterprise products and services are set forth in the express warranty statements accompanying such products and services. Nothing herein should be construed as constituting an additional warranty. Hewlett Packard Enterprise shall not be liable for technical or editorial errors or omissions contained herein.

The information contained herein is subject to change without notice.

### Restricted Rights Legend

Confidential computer software. Valid license from Hewlett Packard Enterprise required for possession, use or copying. Consistent with FAR 12.211 and 12.212, Commercial Computer Software, Computer Software Documentation, and Technical Data for Commercial Items are licensed to the U.S. Government under vendor's standard commercial license.

### Copyright Notice

© 2012-2016 Hewlett Packard Enterprise Development LP

#### Trademark Notices

Adobe™ is a trademark of Adobe Systems Incorporated.

Microsoft® and Windows® are U.S. registered trademarks of Microsoft Corporation.

UNIX<sup>®</sup> is a registered trademark of The Open Group.

This product includes an interface of the 'zlib' general purpose compression library, which is Copyright © 1995-2002 Jean-loup Gailly and Mark Adler.

### Documentation Updates

The title page of this document contains the following identifying information:

- Software Version number, which indicates the software version.
- <sup>l</sup> Document Release Date, which changes each time the document is updated.
- Software Release Date, which indicates the release date of this version of the software.

To check for recent updates or to verify that you are using the most recent edition of a document, go to: <https://softwaresupport.hp.com/>.

This site requires that you register for an HP Passport and to sign in. To register for an HP Passport ID, click **Register** on the HP Software Support site or click **Create an Account** on the HP Passport login page.

You will also receive updated or new editions if you subscribe to the appropriate product support service. Contact your HPE sales representative for details.

### **Support**

Visit the HP Software Support site at: [https://softwaresupport.hp.com](https://softwaresupport.hp.com/).

This website provides contact information and details about the products, services, and support that HP Software offers.

HP Software online support provides customer self-solve capabilities. It provides a fast and efficient way to access interactive technical support tools needed to manage your business. As a valued support customer, you can benefit by using the support website to:

- Search for knowledge documents of interest
- Submit and track support cases and enhancement requests
- Download software patches
- Manage support contracts
- Look up HP support contacts
- Review information about available services
- Enter into discussions with other software customers
- Research and register for software training

Most of the support areas require that you register as an HP Passport user and to sign in. Many also require a support contract. To register for an HP Passport ID, click **Register** on the HP Support site or click **Create an Account** on the HP Passport login page.

To find more information about access levels, go to: [https://softwaresupport.hp.com/web/softwaresupport/access-levels.](https://softwaresupport.hp.com/web/softwaresupport/access-levels)

**HP Software Solutions Now** accesses the HPSW Solution and Integration Portal website. This site enables you to explore HP Product Solutions to meet your business needs, includes a full list of Integrations between HP Products, as well as a listing of ITIL Processes. The URL for this website is [http://h20230.www2.hp.com/sc/solutions/index.jsp.](http://h20230.www2.hp.com/sc/solutions/index.jsp)

### About this PDF Version of Online Help

This document is a PDF version of the online help. This PDF file is provided so you can easily print multiple topics from the help information or read the online help in PDF format. Because this content was originally created to be viewed as online help in a web browser, some topics may not be formatted properly. Some interactive topics may not be present in this PDF version. Those topics can be successfully printed from within the online help.

# **Contents**

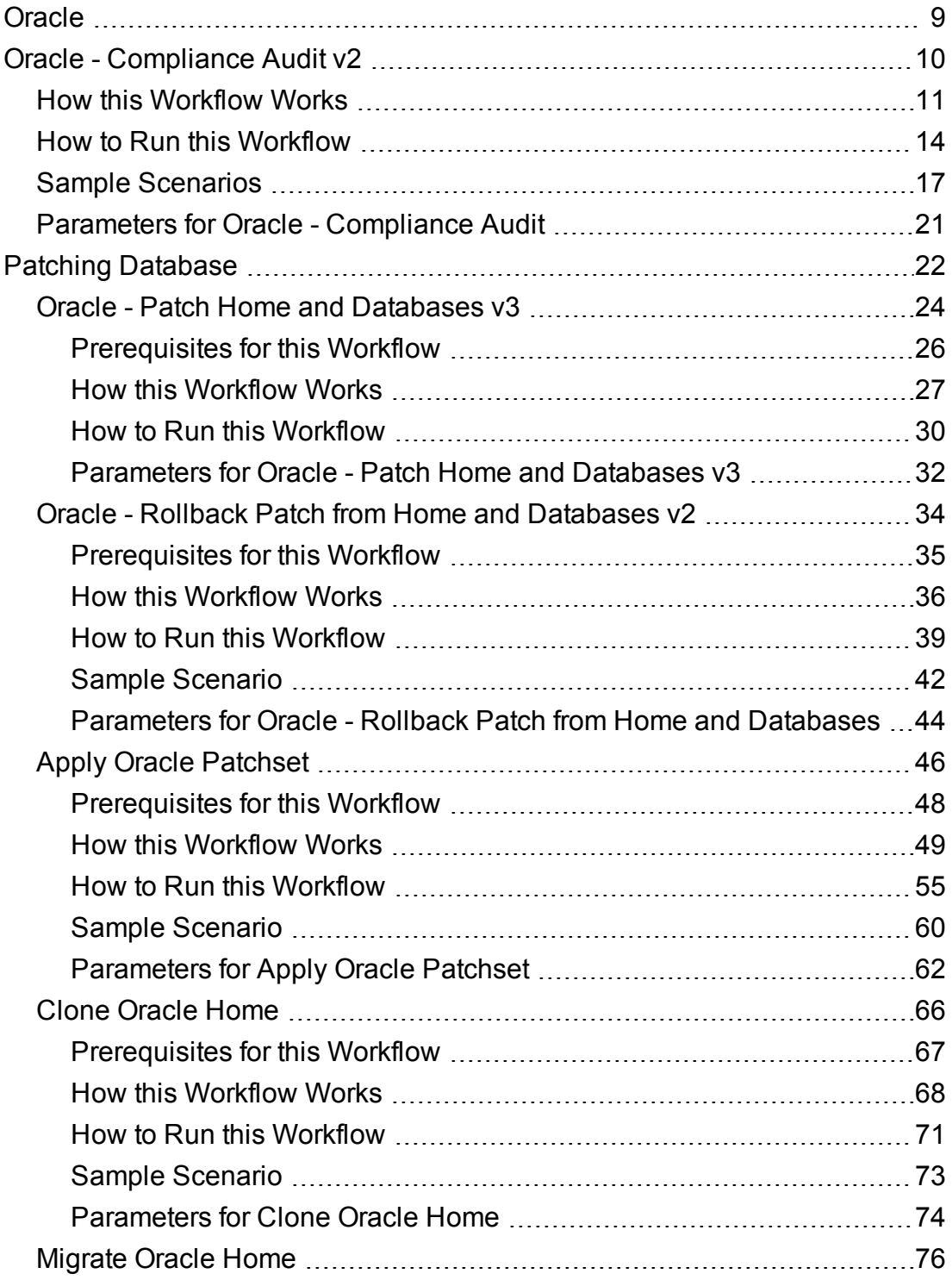

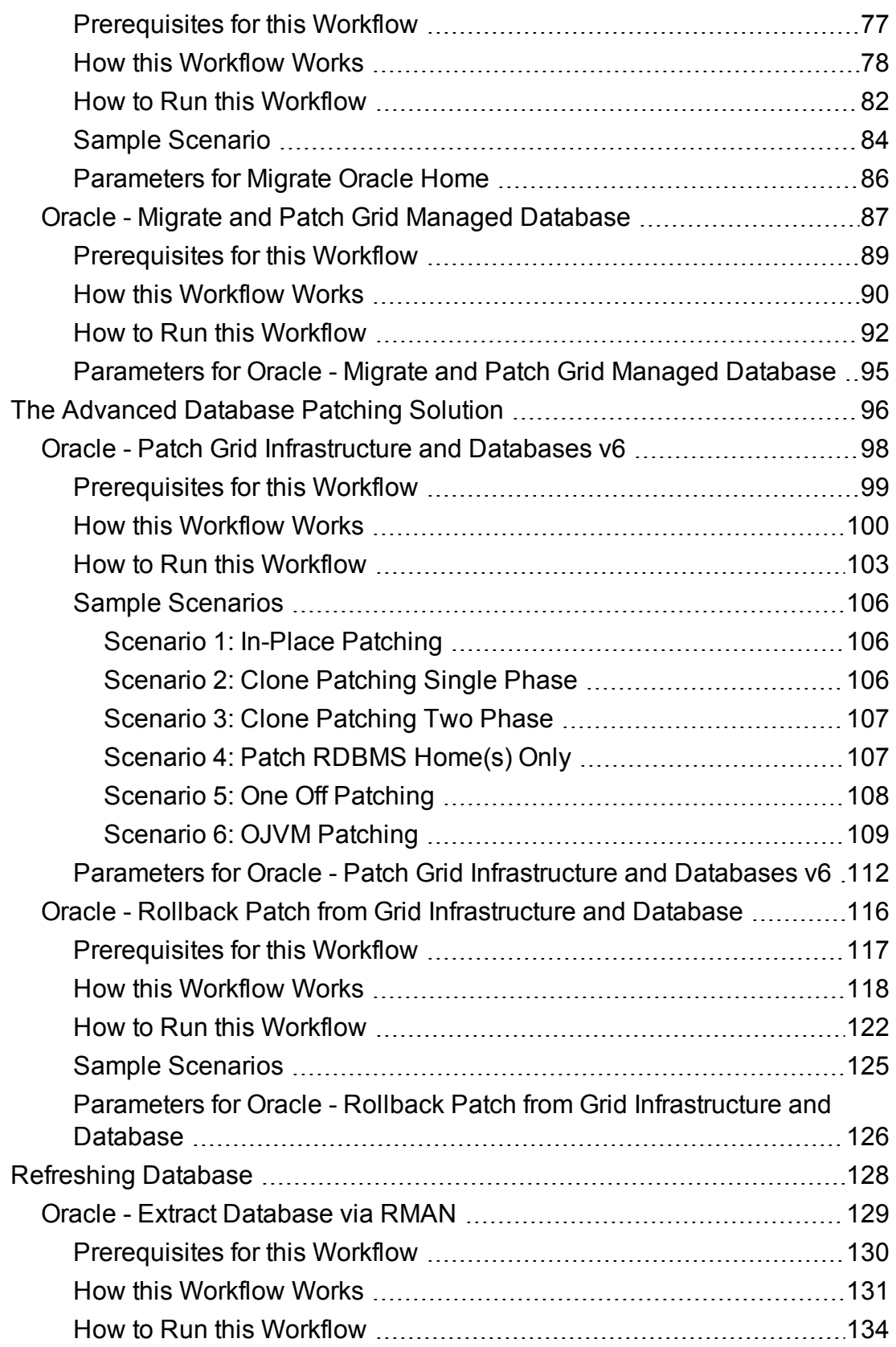

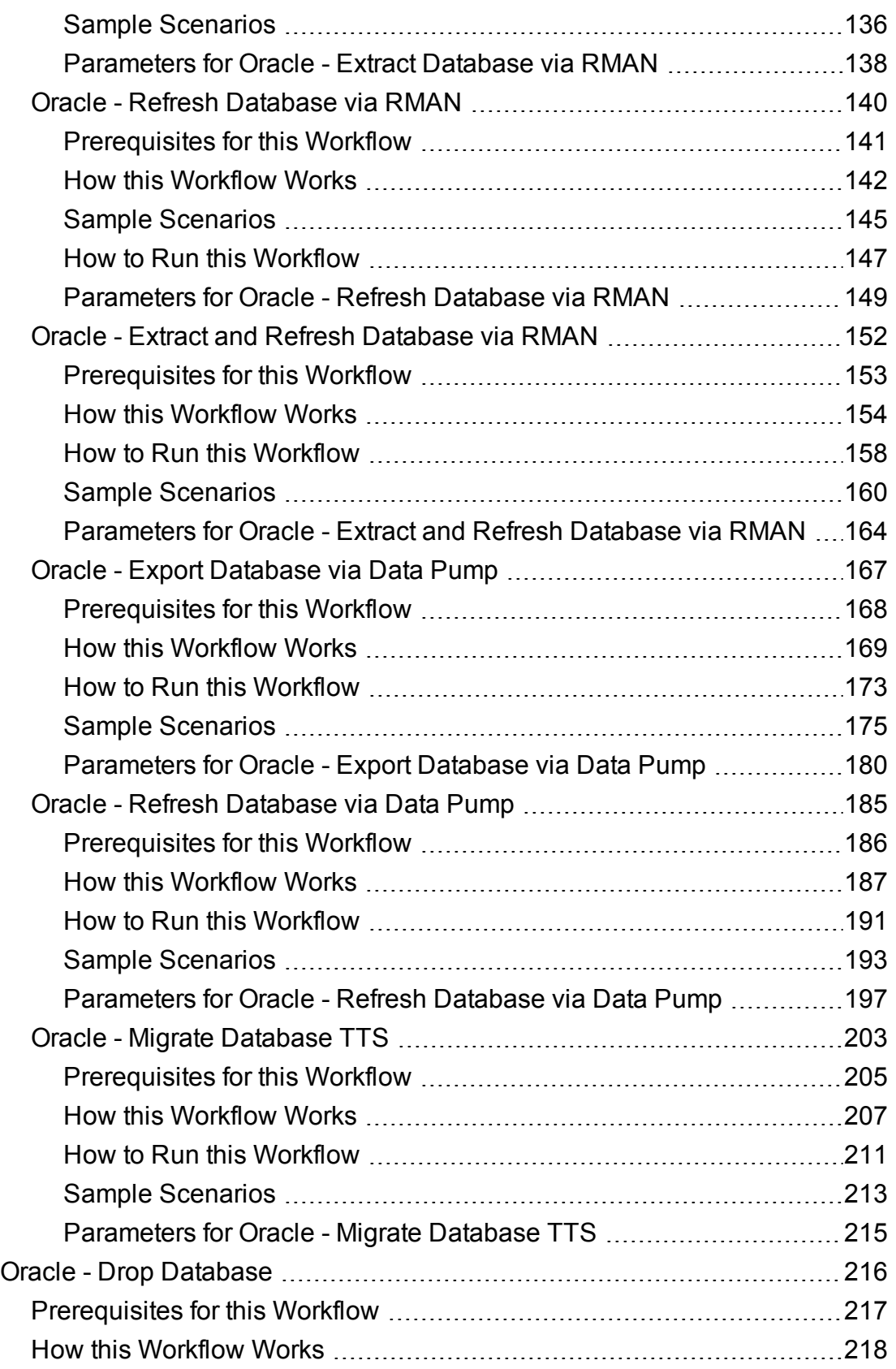

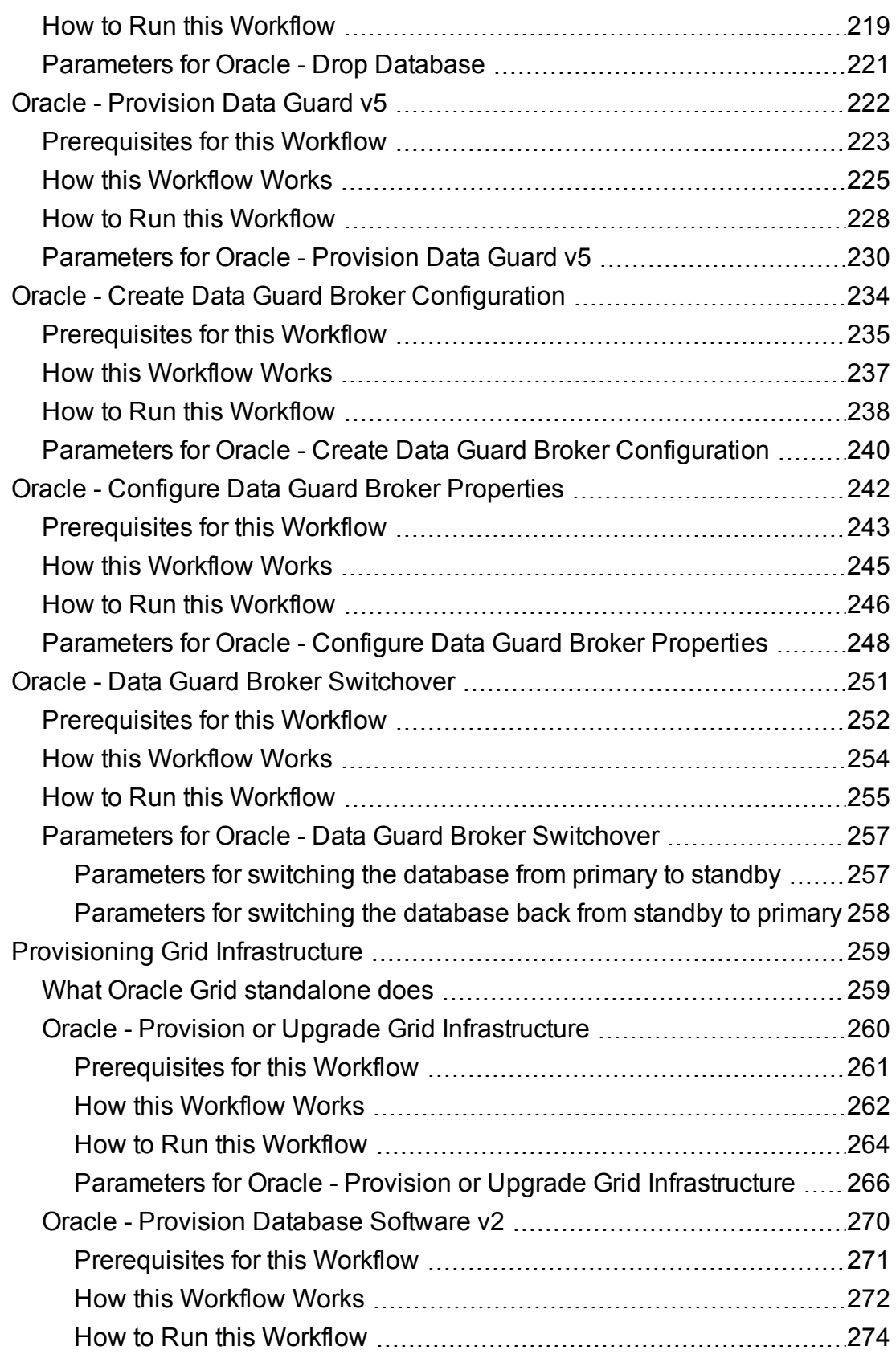

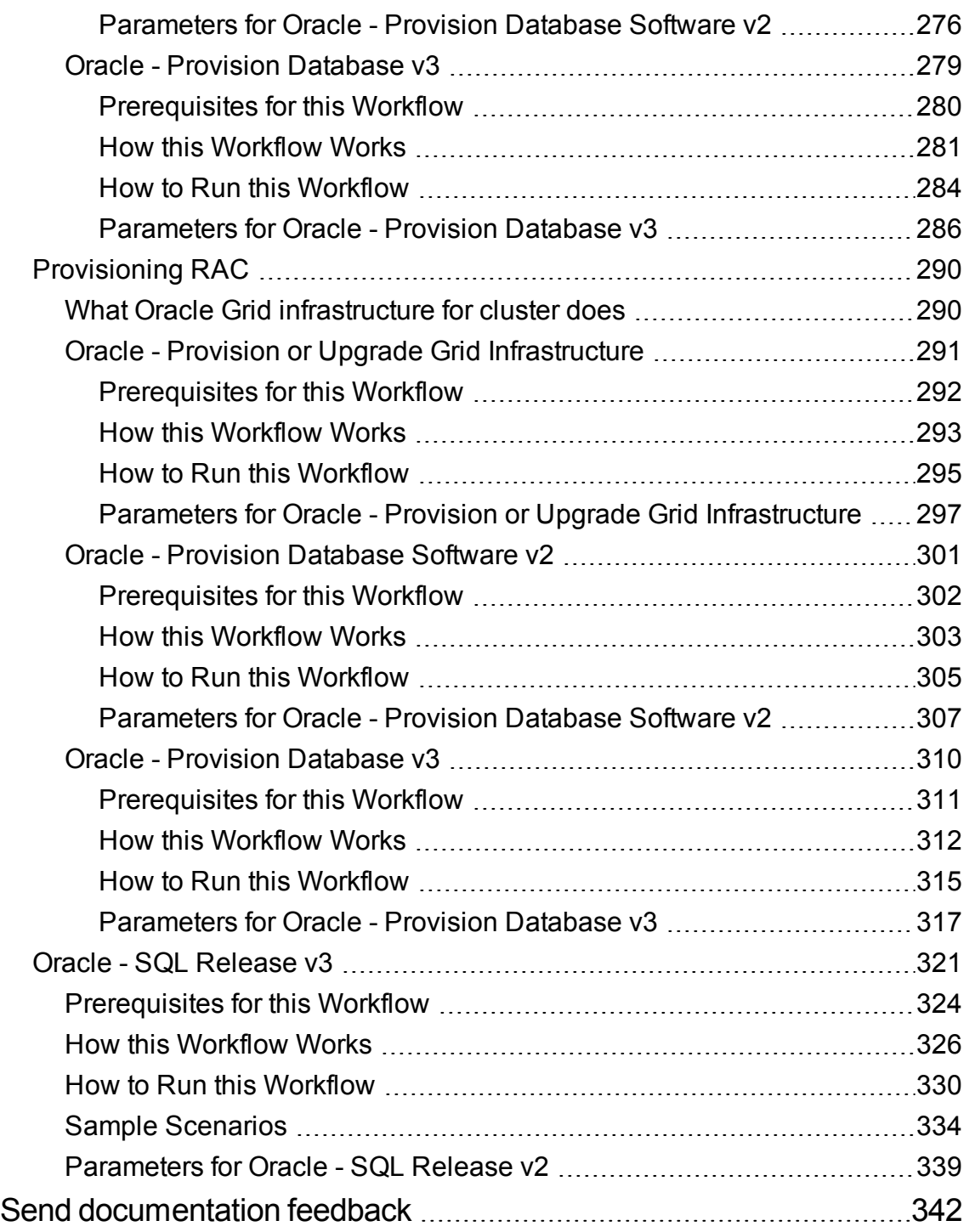

Workflows for Oracle

# <span id="page-8-0"></span>Oracle

The following topics are included:

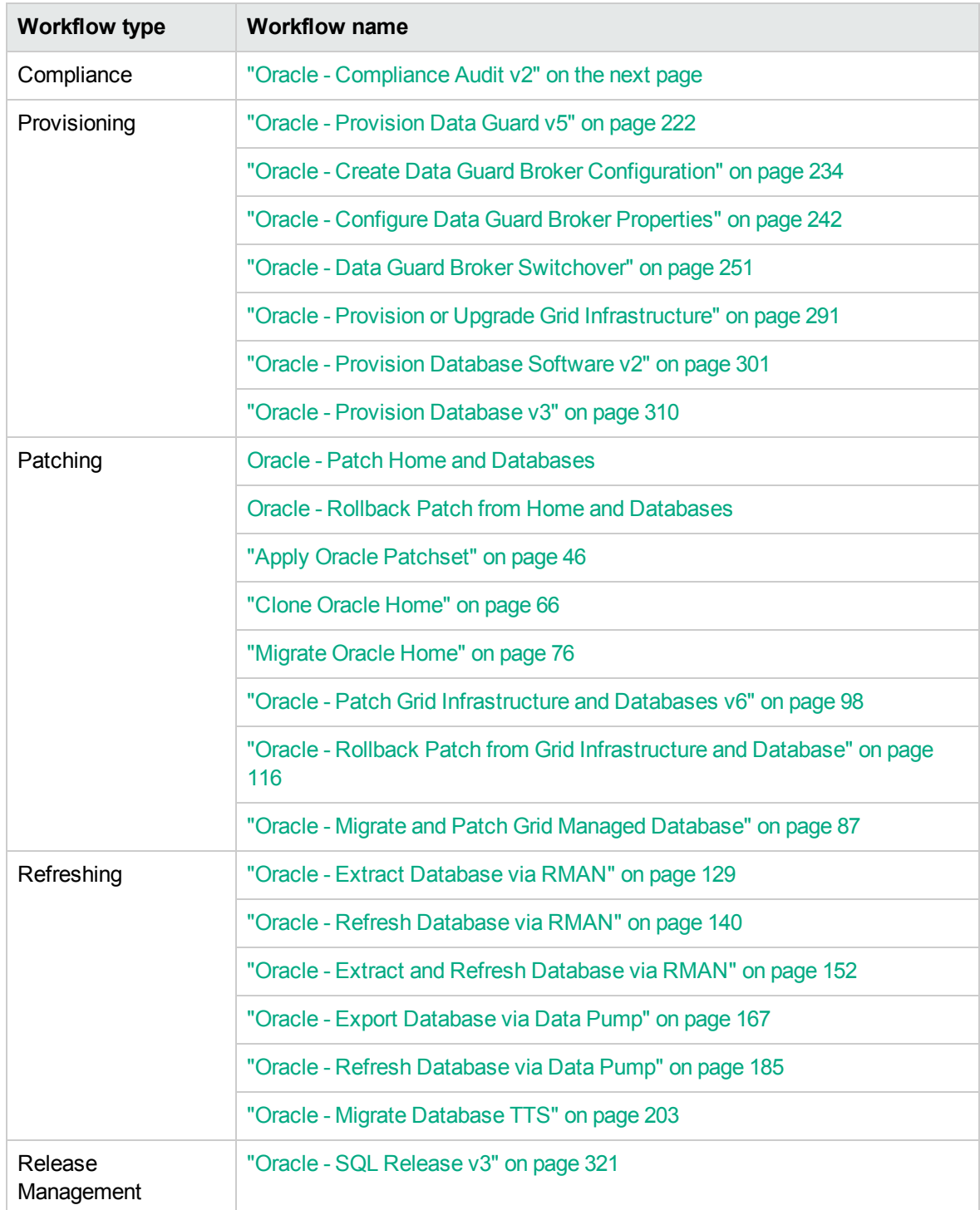

# <span id="page-9-0"></span>Oracle - Compliance Audit v2

The Oracle - Compliance Audit v2 workflow enables you to audit an Oracle Database instance for compliance with one of the following security benchmarks:

- Center for Internet Security (CIS) security configuration benchmarks
- Payment Card Industry (PCI) data security standard
- Sarbanes-Oxley (SOX) requirements

The workflow performs CIS Level 1 and Level 2 auditing and can identify more than 175 compliance related problems.

The workflow performs the checks included in the CIS benchmark and then maps those CIS checks to the benchmark type that you specify in the Compliance Type parameter. The audit summary email will match the Compliance Type that you specify.

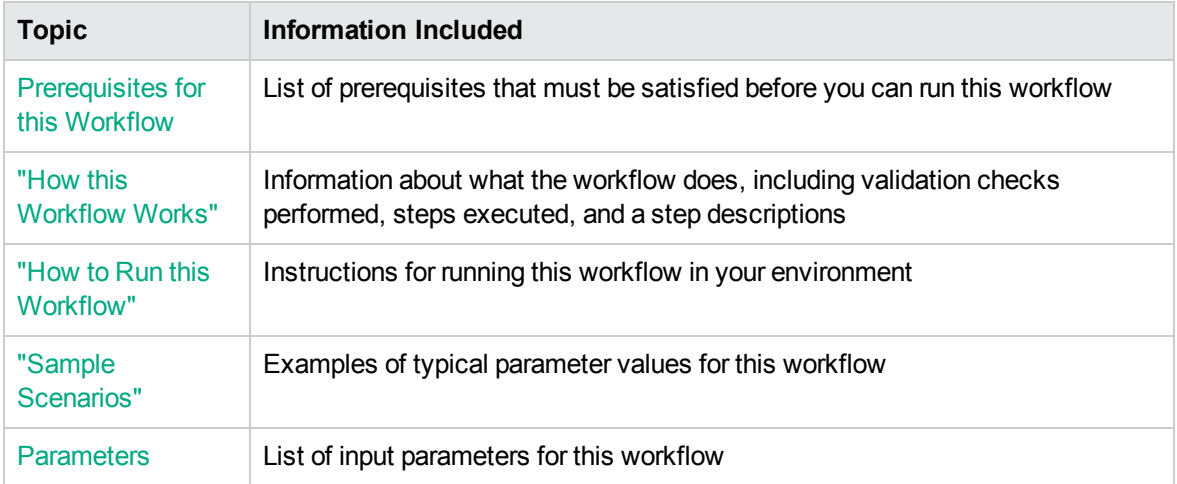

To use this workflow in your environment, see the following information:

# <span id="page-10-0"></span>How this Workflow Works

This workflow performs the following actions:

- 1. Prepares to run the workflow by gathering information about the target Oracle Database instance and validating parameter values.
- 2. Audits the various configuration settings specified in the pertinent benchmark.
- 3. Composes and sends an email containing the results of the audit.

**Note:** The emails are sent through the mail server configured on the HPE DMA server. You can configure the mail server in the path below:

DMA setup > Configuration > Outgoing Mail > Server.

#### **Validation Checks Performed** show

This workflow validate the following conditions:

- 1. The Oracle Home derived in the Get Oracle Home step is a fully qualified path that exists on the target server.
- 2. The workflow can connect to the Oracle SID derived in the Get Oracle Home step.
- 3. Any Excluded Checks specified by the user refer to actual CIS checks.
- 4. Any email addresses specified are valid addresses.
- 5. The workflow can create the temporary file that will store the compliance check results.

#### **Steps Executed** show

The "Oracle - [Compliance](#page-9-0) Audit v2" workflow includes the following steps. Each step must complete successfully before the next step can start. If a step fails, the workflow reports a failure and all subsequent steps are skipped.

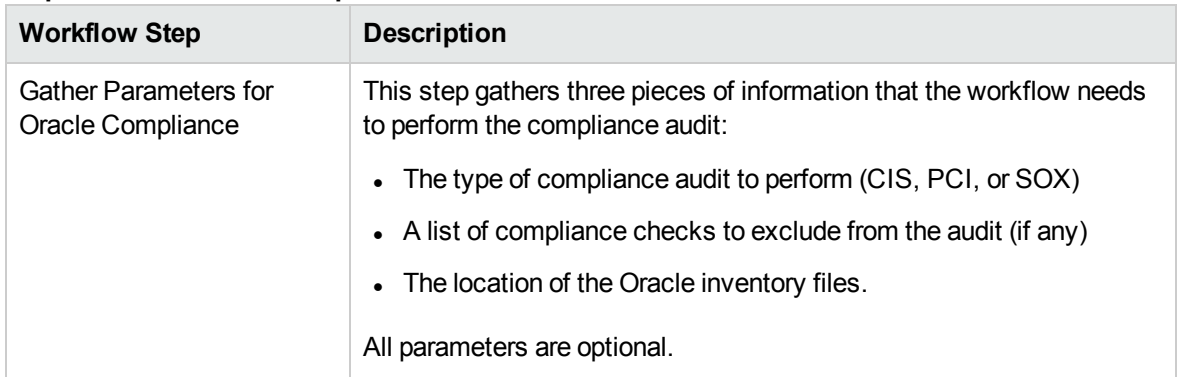

#### **Steps Used in Oracle Compliance Audit**

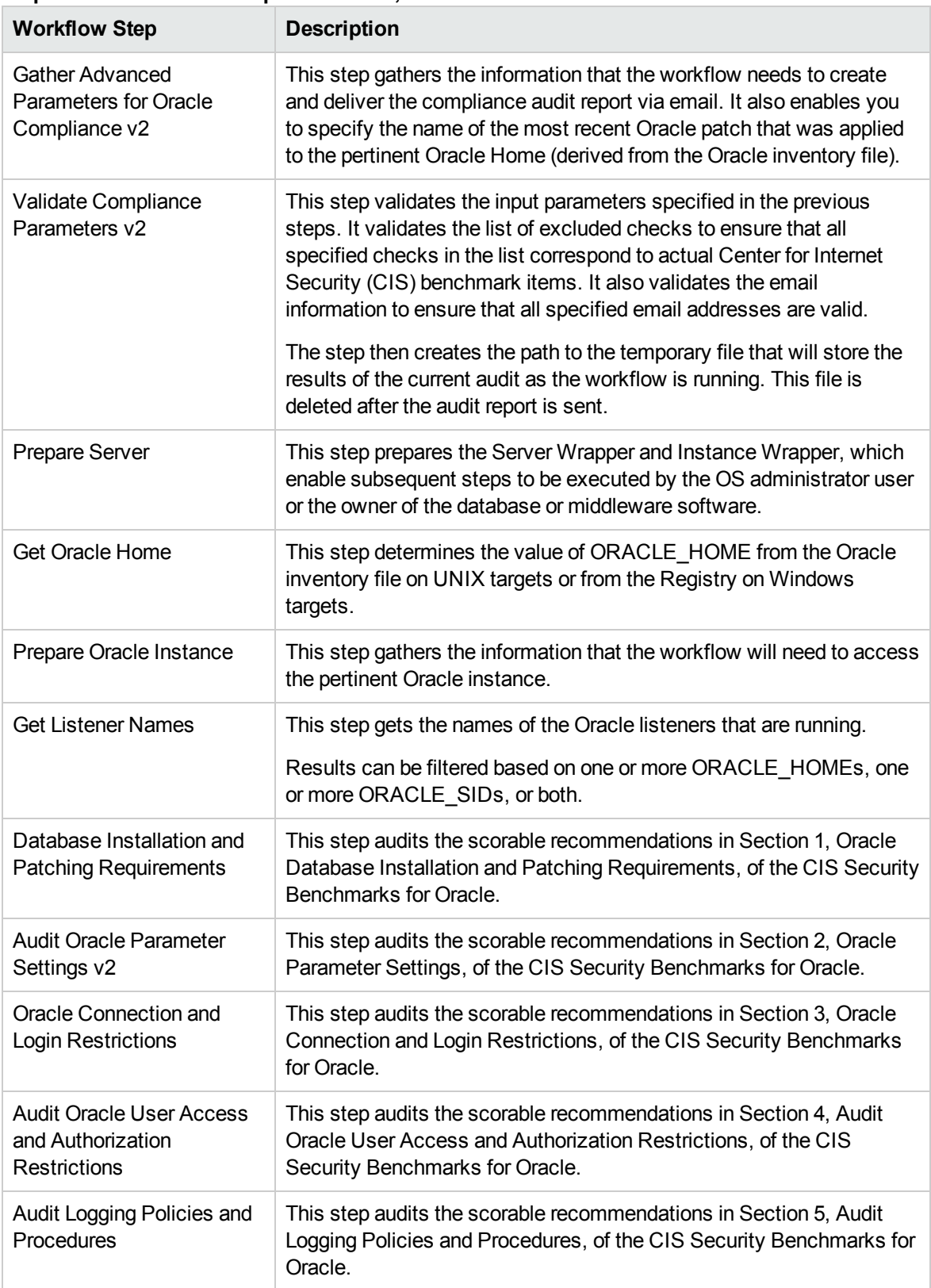

#### **Steps Used in Oracle Compliance Audit, continued**

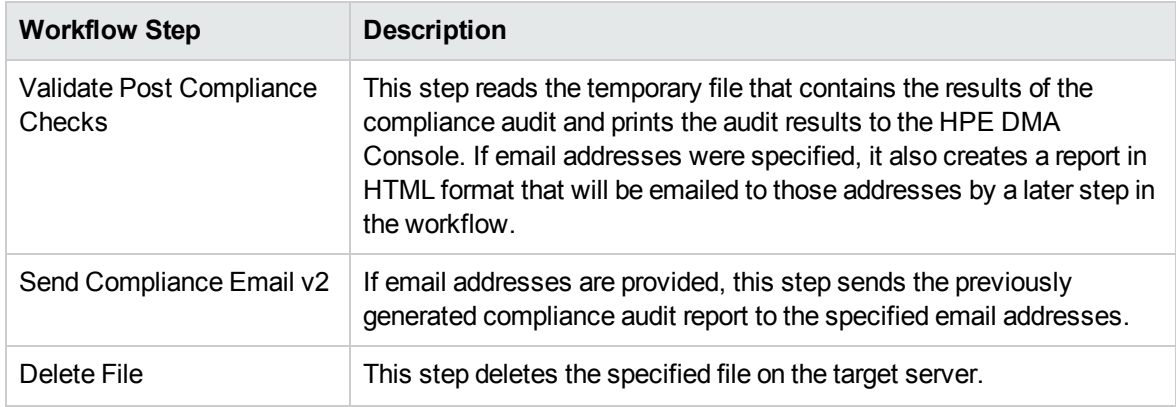

#### **Steps Used in Oracle Compliance Audit, continued**

**Note:** For input parameter descriptions and defaults, see ["Parameters](#page-20-0) for Oracle - Compliance [Audit"](#page-20-0) on page 21.

# <span id="page-13-0"></span>How to Run this Workflow

The following instructions show you how to customize and run the "Oracle - [Compliance](#page-9-0) Audit v2" workflow in your environment.

The workflow provides default values for some parameters. These default values are usually sufficient for a "typical" installation. You can override the defaults by specifying parameter values in the deployment. You can also expose additional parameters in the workflow, if necessary, to accomplish more advanced scenarios. Any parameters not explicitly specified in the deployment will have the default values listed in ["Parameters](#page-20-0) for Oracle - Compliance Audit" on page 21.

**Note:** Before following this procedure, review the Prerequisites for this Workflow, and ensure that all requirements are satisfied.

#### **To use the Run Oracle Compliance Audit workflow:**

- 1. Create a deployable copy of the workflow.
- 2. Determine the values that you will specify for the following parameters:

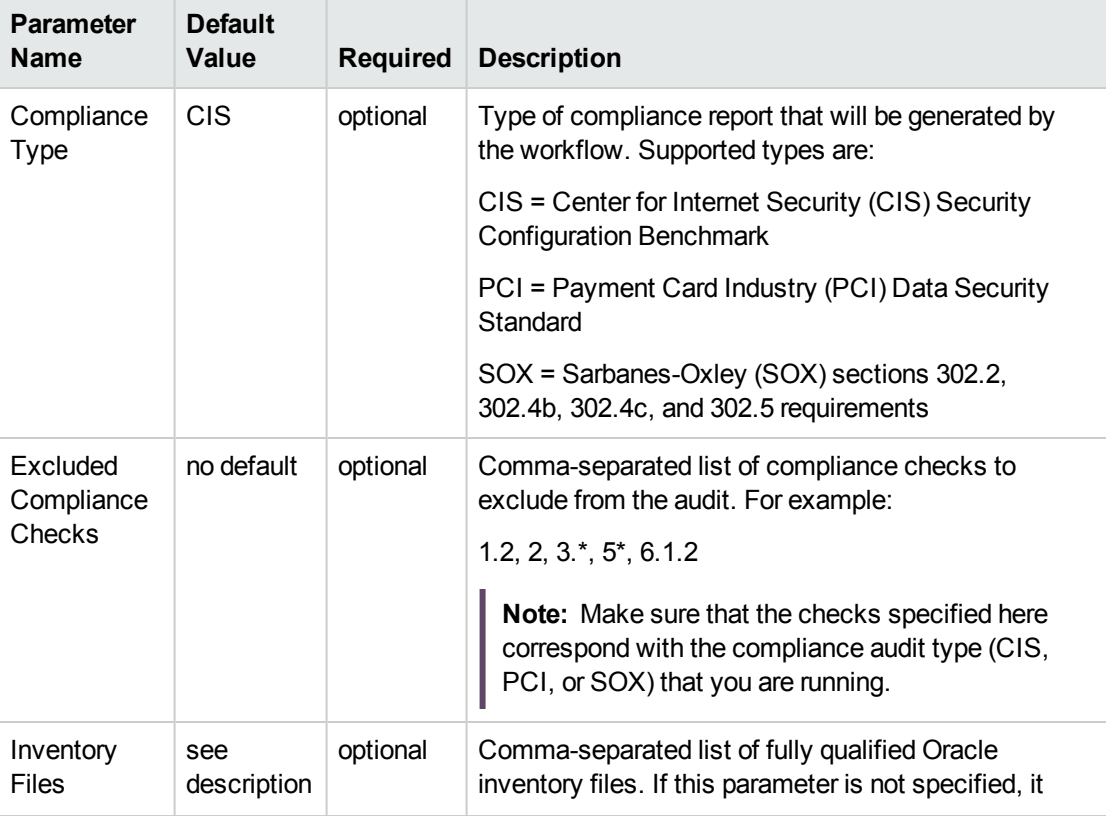

#### **Parameters Defined in this Step: Gather Parameters for Oracle Compliance**

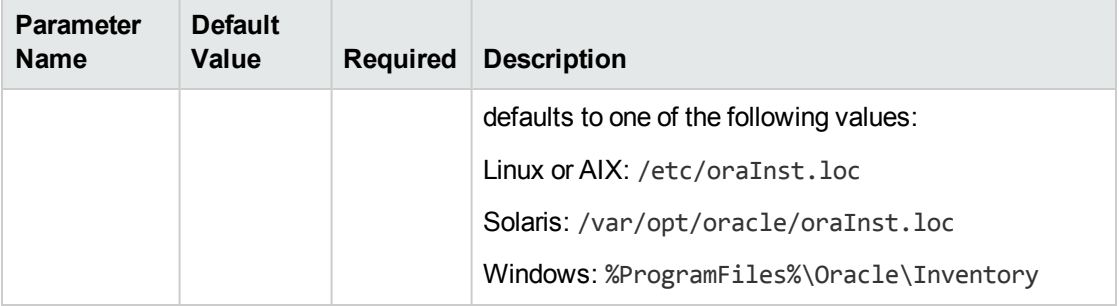

#### **Parameters Defined in this Step: Gather Parameters for Oracle Compliance , continued**

#### **Parameters Defined in this Step: Gather Advanced Parameters for Oracle Compliance**

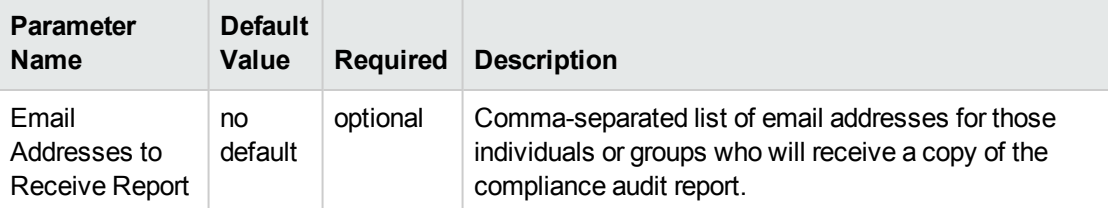

**Note:** This is the minimum set of parameters required to run this workflow. You may need to expose additional parameters depending on your objectives.

See ["Parameters](#page-20-0) for Oracle - Compliance Audit" on page 21 for detailed descriptions of all input parameters for this workflow, including default values.

- 3. In the workflow editor, expose any additional parameters that you need. You will specify values for those parameters when you create the deployment.
- 4. Save the changes to the workflow (click **Save** in the lower right corner).
- 5. Create a new deployment.
- 6. On the Parameters tab, specify values for the required parameters listed in step 2 and any additional parameters that you have exposed. You do not need to specify values for those parameters whose default values are appropriate for your environment.
- 7. On the Targets tab, specify one or more targets for this deployment.
- 8. Save the deployment (click **Save** in the lower right corner).
- 9. Run the workflow using this deployment .

#### **To verify the results:**

The workflow will complete and report SUCCESS on the Console if it has run successfully. If an error occurs during workflow execution, the error is logged, and the workflow terminates in the FAILURE state.

Information about each compliance check is displayed in the step output on the Console (and the History page) for each of the auditing steps. A summary of the compliance audit is also displayed in the step output for the Validate Post-Compliance Checks step.

#### **To view the reports:**

A compliance audit summary in HTML format is emailed to all parties on the Email Addresses to Receive Report list.

After you run this workflow, you can generate two types of compliance reports on the Reports page:

- Database Compliance Report
- Database Compliance Detail Report

#### **To access the Database Compliance reports:**

- 1. Go to the Reports page.
- 2. At the bottom of the page,specify the following settings:

For the Database Compliance Report:

- a. Select the Database Compliance report.
- b. Select the organization where your target resides.
- c. Because this report lists the latest compliance audit reports for all targets in the specified organization, you do not specify a Server, Database, or Time span.

For the Database Compliance Detail Report:

- a. Select the Database Compliance Details report.
- b. Select the organization where your target resides.
- c. Specify the Server and Instance that you selected when you created your deployment.
- 3. Click **Run report**.

# <span id="page-16-0"></span>Sample Scenarios

This topic shows you how to use various parameters to achieve the following compliance audit scenarios in your environment using the "Oracle - [Compliance](#page-9-0) Audit v2" workflow.

#### **Scenario 1: Perform a Partial CIS Compliance Audit and Email the Results** show

In the scenario, the following checks are excluded from the audit:

- Section 8: Oracle Profile (User) Setup Settings
- Section 9: Oracle Profile (User) Access Settings

A summary report is sent to the three parties listed in the Email Addresses to Receive Report parameter.

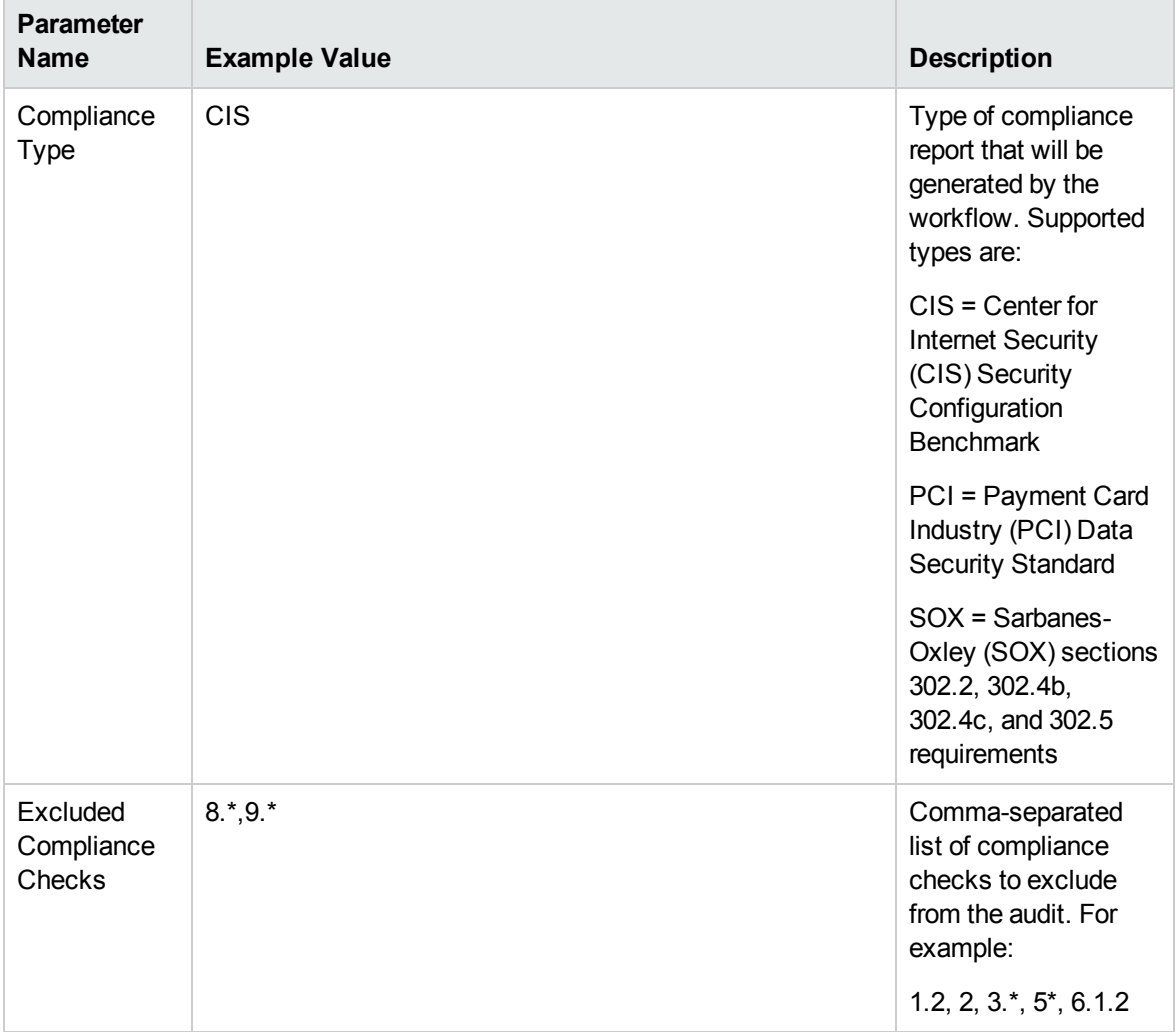

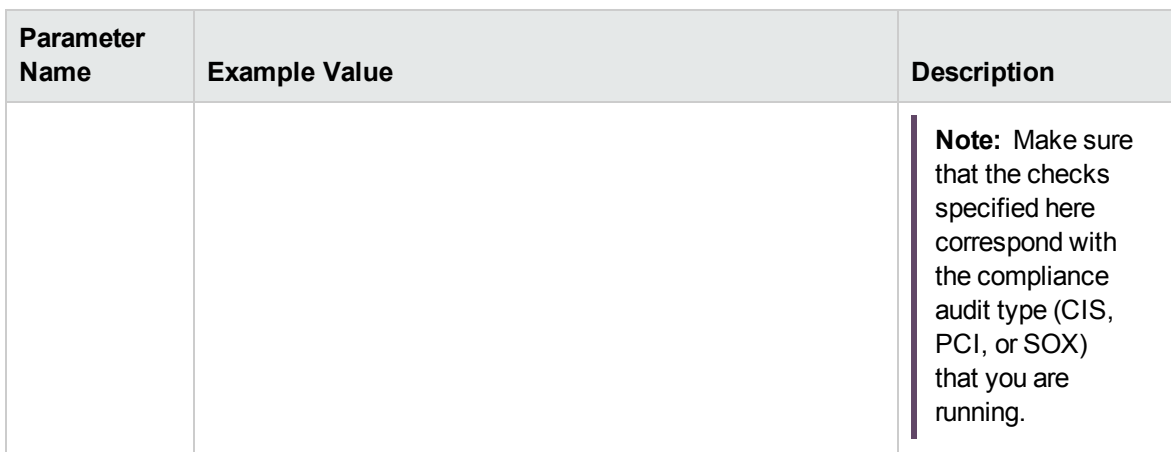

**Note:** Some of these parameters are not exposed by default in the deployment.

Be sure that the default values for all remaining input parameters are appropriate for your environment (see ["Parameters](#page-20-0) for Oracle - Compliance Audit" on page 21).

#### **Scenario 2: Perform a Full PCI Compliance Audit and Email the Results** show

In the scenario, no checks are excluded from the audit. A summary report is sent to the three parties listed in the Email Addresses to Receive Report parameter.

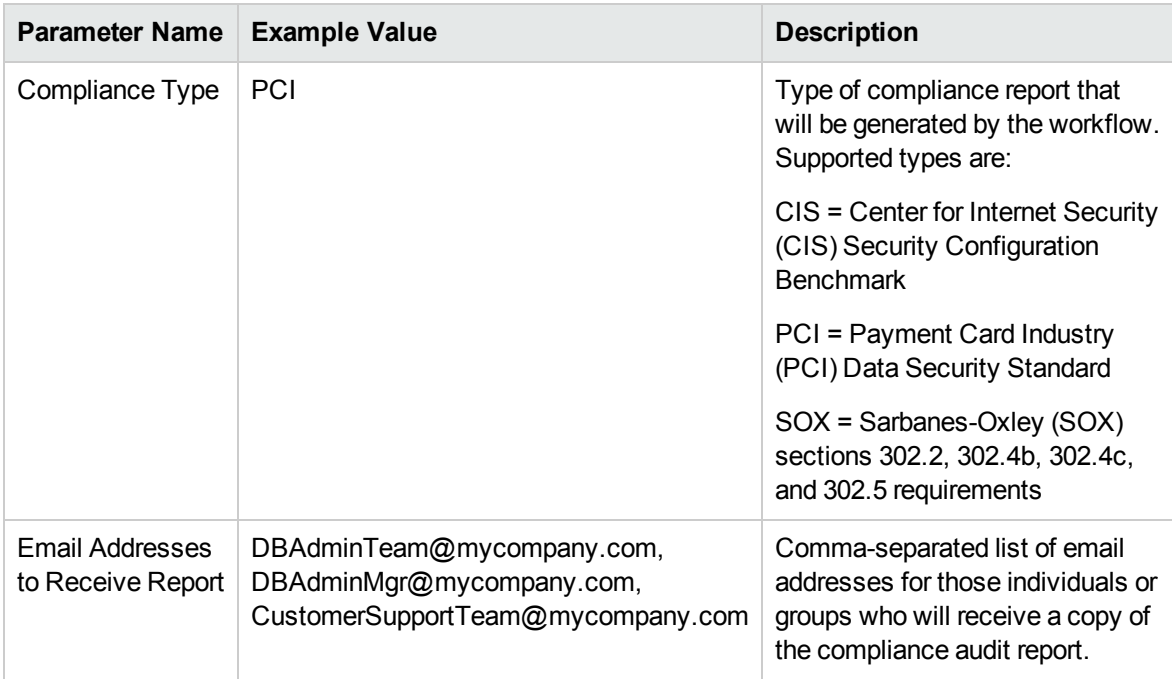

**Note:** Some of these parameters are not exposed by default in the deployment.

Be sure that the default values for all remaining input parameters are appropriate for your environment (see ["Parameters](#page-20-0) for Oracle - Compliance Audit" on page 21).

#### **Scenario 3: Perform a Full SOX Compliance Audit and Email the Results** show

In the scenario, no checks are excluded from the audit. A summary report is sent to the three parties listed in the Email Addresses to Receive Report parameter.

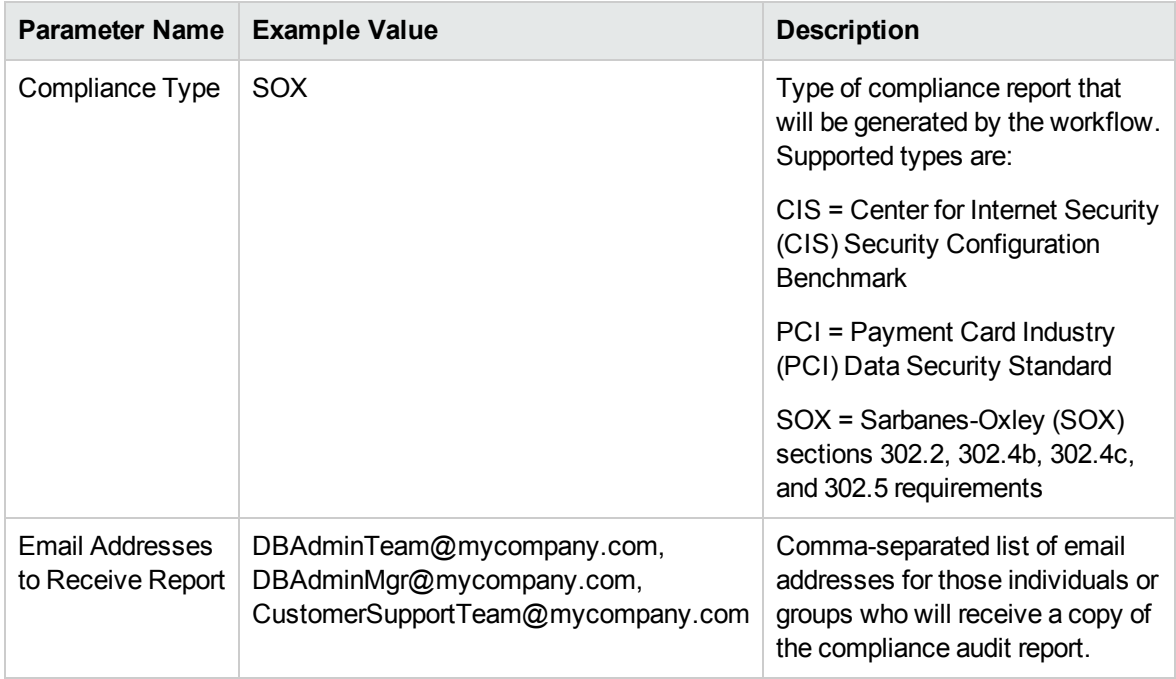

**Note:** Some of these parameters are not exposed by default in the deployment.

Be sure that the default values for all remaining input parameters are appropriate for your environment (see ["Parameters](#page-20-0) for Oracle - Compliance Audit" on page 21).

#### **Scenario 4: Perform a Full CIS Compliance Audit and Display the Results on the HPE DMA Console** show

In the scenario, all scorable checks are performed, and the compliance audit report is displayed only on the HPE DMA Console. In this case, a summary report is not emailed. This scenario would be appropriate for initial testing.

It is not necessary to specify any input parameters in this scenario unless the Oracle Databaseinventory file is located in a non-standard directory.

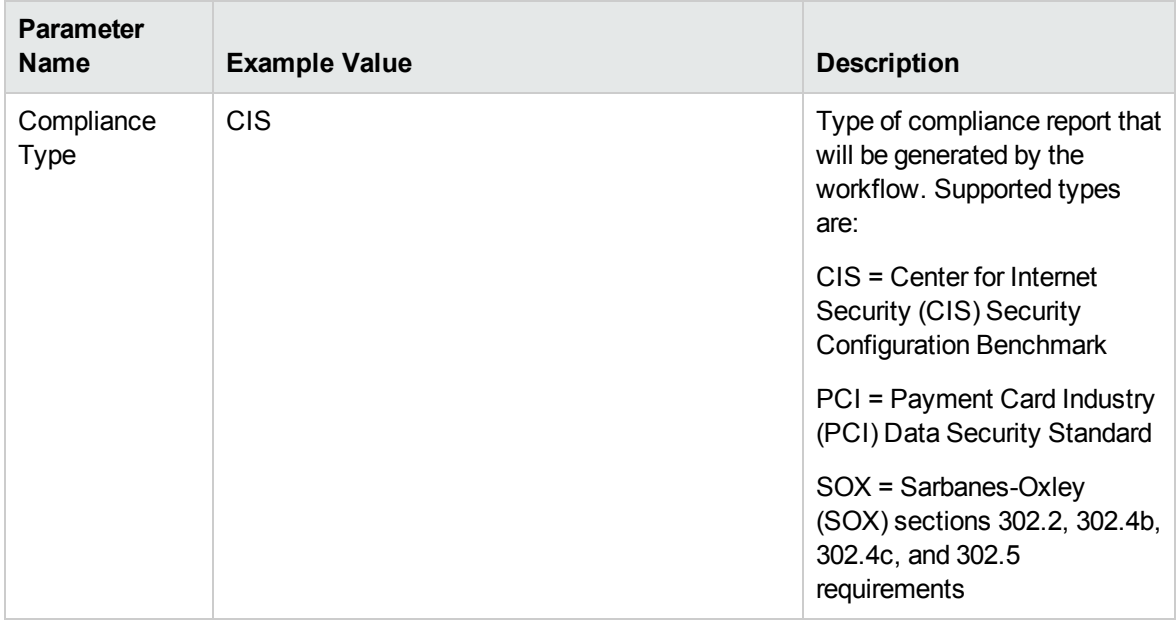

Be sure that the default values for all remaining input parameters are appropriate for your environment (see ["Parameters](#page-20-0) for Oracle - Compliance Audit" on the next page).

# <span id="page-20-0"></span>Parameters for Oracle - Compliance Audit

The following tables describe the required and optional input parameters for this workflow. Some of these parameters are not initially visible in a deployment. For most parameters, if you do not specify a value for a parameter, a default value is assigned.

**Note:** Only those parameters that are configurable in a standard deployment are listed here. Input parameters that must be mapped to output parameters of previous steps are not listed.

| <b>Parameter</b><br><b>Name</b> | <b>Default</b><br>Value | <b>Required</b> | <b>Description</b>                                                                                                    |
|---------------------------------|-------------------------|-----------------|----------------------------------------------------------------------------------------------------|
| Compliance<br>Type              | <b>CIS</b>              | optional        | Type of compliance report that will be generated by the<br>workflow. Supported types are:                                                             |
|                                 |                         |                 | CIS = Center for Internet Security (CIS) Security<br><b>Configuration Benchmark</b>                                                                   |
|                                 |                         |                 | PCI = Payment Card Industry (PCI) Data Security<br>Standard                                                                                           |
|                                 |                         |                 | SOX = Sarbanes-Oxley (SOX) sections 302.2, 302.4b,<br>302.4c, and 302.5 requirements                                                                  |
| Excluded<br>Compliance          | no default              | optional        | Comma-separated list of compliance checks to exclude<br>from the audit. For example:                                                                  |
| Checks                          |                         |                 | 1.2, 2, 3. $*$ , 5 $*$ , 6.1.2                                                                                                    |
|                                 |                         |                 | Note: Make sure that the checks specified here<br>correspond with the compliance audit type (CIS, PCI,<br>or SOX) that you are running.               |
| Inventory<br><b>Files</b>       | see<br>description      | optional        | Comma-separated list of fully qualified Oracle inventory<br>files. If this parameter is not specified, it defaults to one of<br>the following values: |

**Parameters Defined in this Step: Gather Parameters for Oracle Compliance**

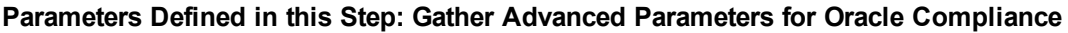

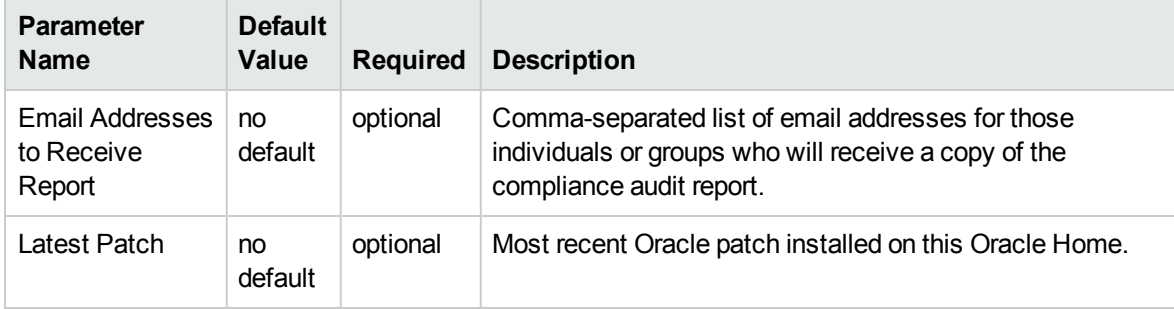

# <span id="page-21-0"></span>Patching Database

This solution pack contains the following workflows:

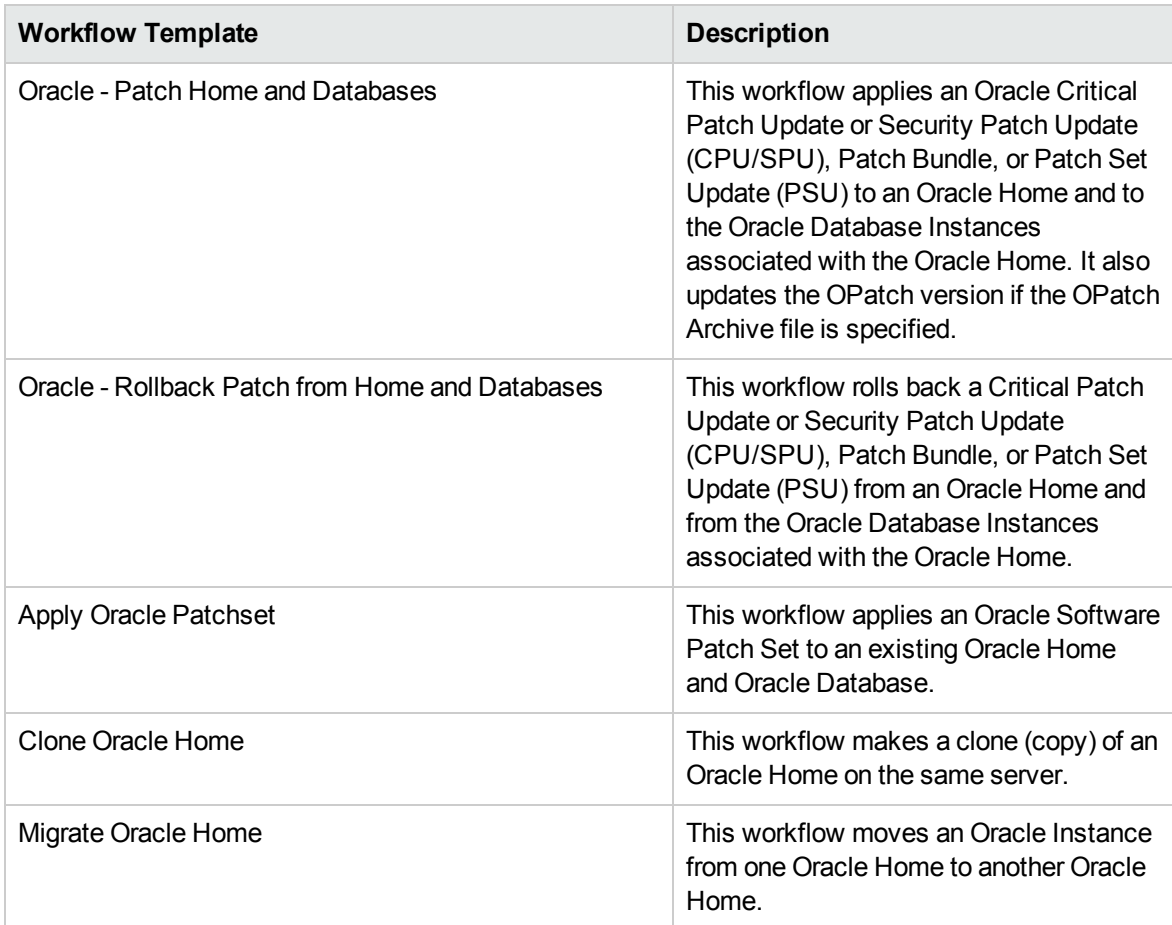

Each workflow included in this solution pack has a set of input parameters whose values will be unique to your environment. If you provide correct values for the parameters that each scenario requires, the workflow will be able to accomplish its objective.

There are two steps required to customize this solution:

1. Ensure that all required parameters are visible. You do this by using the workflow editor.

For simple patching scenarios, you can use the default values for most parameters. To use this solution's more advanced features, you will need to expose additional parameters.

2. Specify the values for those parameters. You do this when you create a deployment.

**Tip:** Detailed instructions are provided in the "How to Run this Workflow" topic for each workflow.

The information presented here assumes the following:

- HPE DMA is installed and operational.
- At least one suitable target server is available.
- You are logged in to the HPE DMA web interface.
- You have permission to create, edit, and deploy copies of the workflows included in this solution pack.

**Tip:** All parameters used by the workflows in this solution are provided in the "Parameters" topic associated with each workflow.

# <span id="page-23-0"></span>Oracle - Patch Home and Databases v3

This workflow applies an Oracle patch to an Oracle home and database. It also updates the OPatch version if the OPatch archive file is specified. This workflow only applies to single instance installations. It is not designed for Oracle Real Application Clusters (RAC).

This workflow applies the following patch types to Oracle home and database on different platforms as supported by Oracle.

- Critical Patch Update(CPU) / Security Patch Update (SPU)
- Patch Set Update (PSU)
- Interim Patch/One-off Patch
- Oracle JavaVM Component PSU (OJVM)
- Combo Patches (CPU+OJVM/ PSU+OJVM)
- Bundle Patch

This workflow stops all processes running from the ORACLE\_HOME in order to patch. This includes the Listener, which may be servicing instances outside this ORACLE\_HOME. If multiple patch types are provided as input, the patches will be applied in the following order:

- 1. CPU
- 2. PSU
- 3. OJVM
- 4. Interim

To use this workflow in your environment, see the following information:

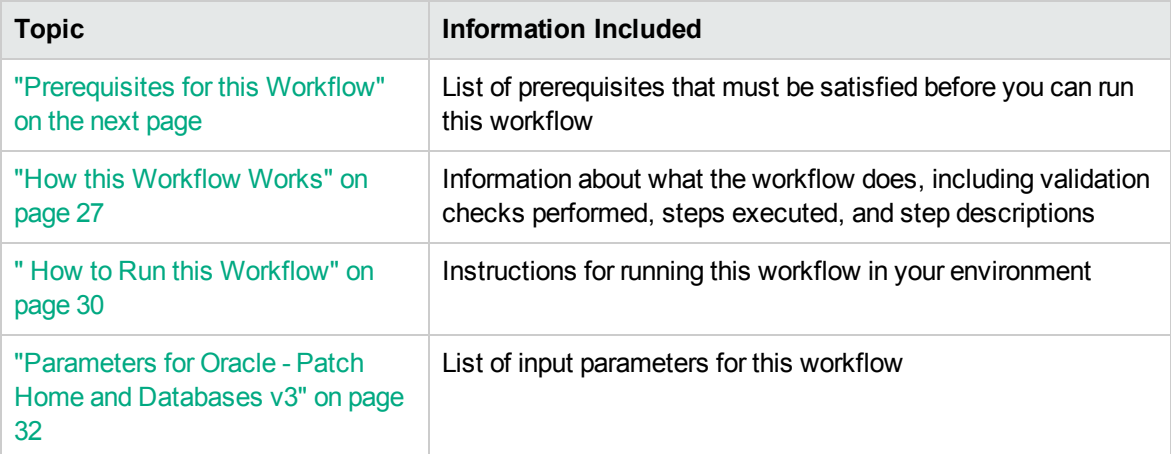

**Tip:** To patch HP Server Automation Grid standalone environments, see *Achieve Patch Related Compliance for Oracle Grid Standalone Environments Using HPE DMA*.

To patch more complex Oracle clustered environments, see *Achieve Patch Related Compliance for Oracle RAC Environments Using HPE DMA*.

These documents are available at: [softwaresupport.hp.com](https://softwaresupport.hp.com/)

## <span id="page-25-0"></span>Prerequisites for this Workflow

Be sure that the following prerequisites are satisfied before you run this workflow:

- The Oracle Home and database are ready to be updated.
- The HPE DMA server is online.
- You have obtained the following files:
	- <sup>o</sup> The patch archive from Oracle
	- <sup>o</sup> The current OPatch version from Oracle (optional)
- You have licenses for Oracle Database and HPE DMA.
- You have coordinated a scheduled outage for all application servers that use the databases.
- You have read access to all specified inventory pointers (Linux/UNIX).
- You have enough free space available, which varies depending on the Oracle patch.

For more information about prerequisites for Oracle database, refer to the Oracle [Server](https://docs.oracle.com/en/) [Documentation](https://docs.oracle.com/en/).

## <span id="page-26-0"></span>How this Workflow Works

This workflow performs the following actions:

Applies Oracle quarterly patches on Oracle standalone environments and standalone dataguard.

#### **Steps Executed by the Workflow**

The Oracle - Patch Home and Databases v3 workflow includes the following steps. Each step must complete successfully before the next step can start. If a step fails, the workflow reports a failure and all subsequent steps are skipped.

| <b>Workflow Step</b>                                                              | <b>Description</b>                                                                                                    |  |
|-----------------------------------------------------------------------------------|----------------------------------------------------------------------------------------------------|--|
| <b>Gather Parameters for</b><br>Patch Home and<br>Database                        | This step gathers parameters for the Oracle - Patch Home and Database<br>workflow.                                                                                                    |  |
| Gather Advanced<br>Parameters for Patch<br>Home and Database v2                   | This steps gathers advanced parameters for the Oracle - Patch Home and<br>Database workflow.                                                                                                    |  |
| Parse Oracle Inventory                                                            | This step parses the Oracle inventory files that exists or forwards the<br>inventory information does not exist.<br>This step must be run as the DMA superuser.                                                 |  |
| Validate Patch Home<br>and Database v2                                            | This step validates the parameters specified in Oracle - Patch Home and<br>Database v3 workflow.                                                                                                    |  |
| Oracle - Upgrade<br><b>OPatch Utility</b>                                         | This step takes backup of the existing OPatch utility and updates the<br>OPatch utility to the version provided as input.                                                                                       |  |
| Download Software v2                                                              | This step automates the transfer of files from the HPE SA Software<br>Library to individual managed servers for use in downstream workflow<br>steps. This step also verifies checksum of each file transferred. |  |
| Cleanup Downloaded<br>Files v2                                                    | This step remove all downloaded files and archives.                                                                                                    |  |
| Oracle - Unzip Patch<br><b>Archives for Patch</b><br>Oracle Home and<br>Databases | This step unzips (extracts) the patch archives to the given folder.                                                                                                    |  |
| Oracle - Parse Patch<br>Information                                               | This step parses the patch archive and extracts the following information:<br>OPatch Version required to apply the patch<br>• Additional Patch Numbers                                                          |  |

**Steps Used by Oracle - Patch Home and Databases v3**

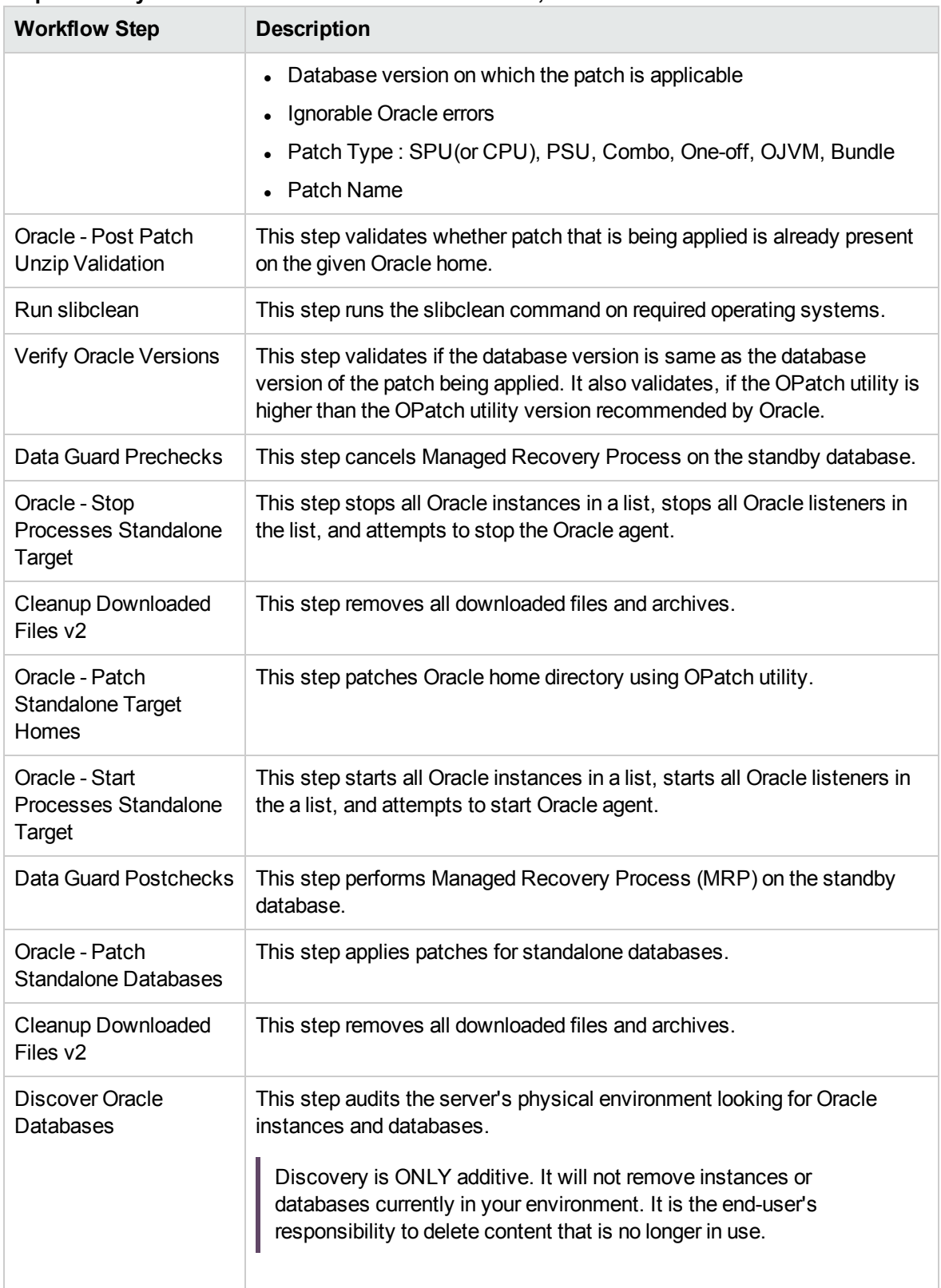

#### **Steps Used by Oracle - Patch Home and Databases v3, continued**

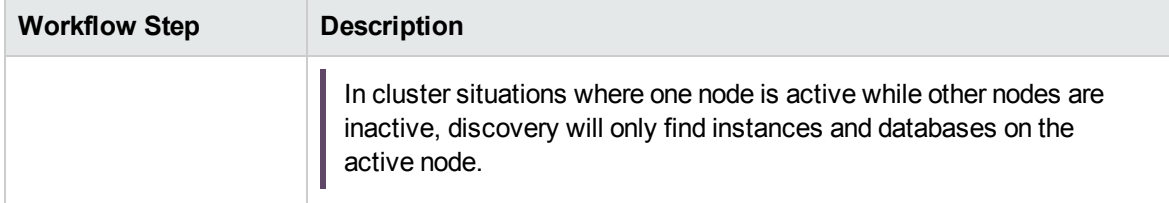

#### **Steps Used by Oracle - Patch Home and Databases v3, continued**

**Note:** For input parameter descriptions and defaults, see ["Parameters](#page-31-0) for Oracle - Patch Home and [Databases](#page-31-0) v3" on page 32.

## <span id="page-29-0"></span>How to Run this Workflow

The following instructions show you how to customize and run the Oracle – Patch Home and Database v3 workflow in your environment.

The workflow provides default values for some parameters. These default values are usually sufficient for a "typical" installation. You can override the defaults by specifying parameter values in the deployment. You can also expose additional parameters in the workflow, if necessary, to accomplish more advanced scenarios. Any parameters not explicitly specified in the deployment will have the default values listed in ["Parameters](#page-31-0) for Oracle - Patch Home and Databases v3" on page 32.

**Note:** Before following this procedure, review the ["Prerequisites](#page-25-0) for this Workflow" on page 26, and ensure that all requirements are satisfied.

#### **To use the Run Oracle – Patch Home and Database v3 workflow:**

- 1. Create a deployable copy of the workflow.
- 2. Determine the values that you will specify for the parameters.

**Note:** There are no mandatory parameters required to run this workflow. All parameters are optional. You may need to expose additional parameters depending on your objectives.

See ["Parameters](#page-31-0) for Oracle - Patch Home and Databases v3" on page 32 for detailed descriptions of all input parameters for this workflow, including default values.

- 3. In the workflow editor, expose any additional parameters that you need. You will specify values for those parameters when you create the deployment or at runtime.
- 4. Save the changes to the workflow (click **Save** in the lower right corner).
- 5. Create a new deployment.
- 6. On the Parameters tab, specify values (or set the type to Runtime Value) for the required parameters listed in step 2 and any additional parameters that you have exposed. You do not need to specify values for those parameters whose default values are appropriate for your environment.
- 7. On the Targets tab, specify one or more targets for this deployment.
- 8. Save the deployment (click **Save** in the lower right corner).
- 9. Run the workflow using this deployment, specifying any runtime parameters.

#### **To verify the results:**

The workflow will complete and report SUCCESS on the Console if it has run successfully. If an error occurs during workflow execution, the error is logged, and the workflow terminates in the FAILURE state. The database will be removed from the DMA environment section upon SUCCESS as well.

## <span id="page-31-0"></span>Parameters for Oracle - Patch Home and Databases v3

The following tables describe the required and optional input parameters for this workflow. Some of these parameters may not be initially visible in a deployment. For some parameters, if you do not specify a value for a parameter, a default value is assigned.

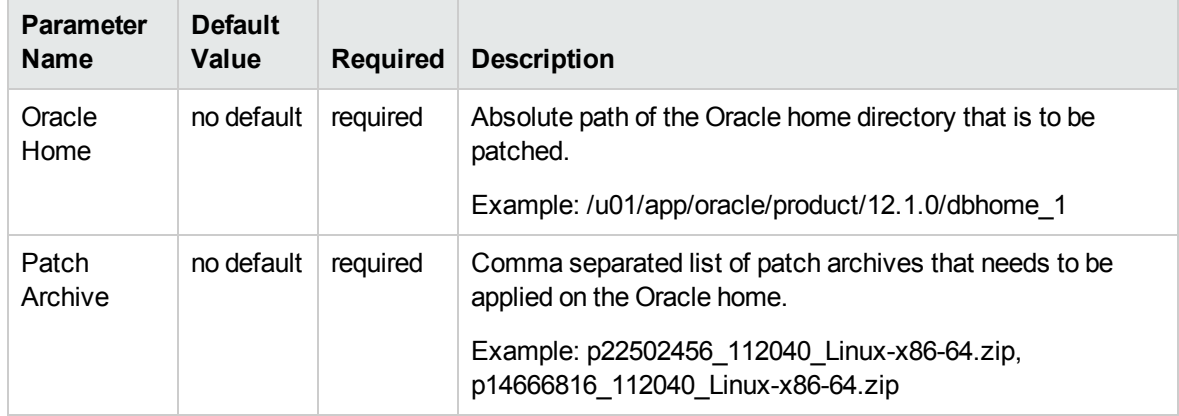

#### **Input Parameters Defined in this Step: Gather Parameters for Patch Home and Database**

#### **Input Parameters Defined in this Step: Gather Advanced Parameters for Patch Home and Database**

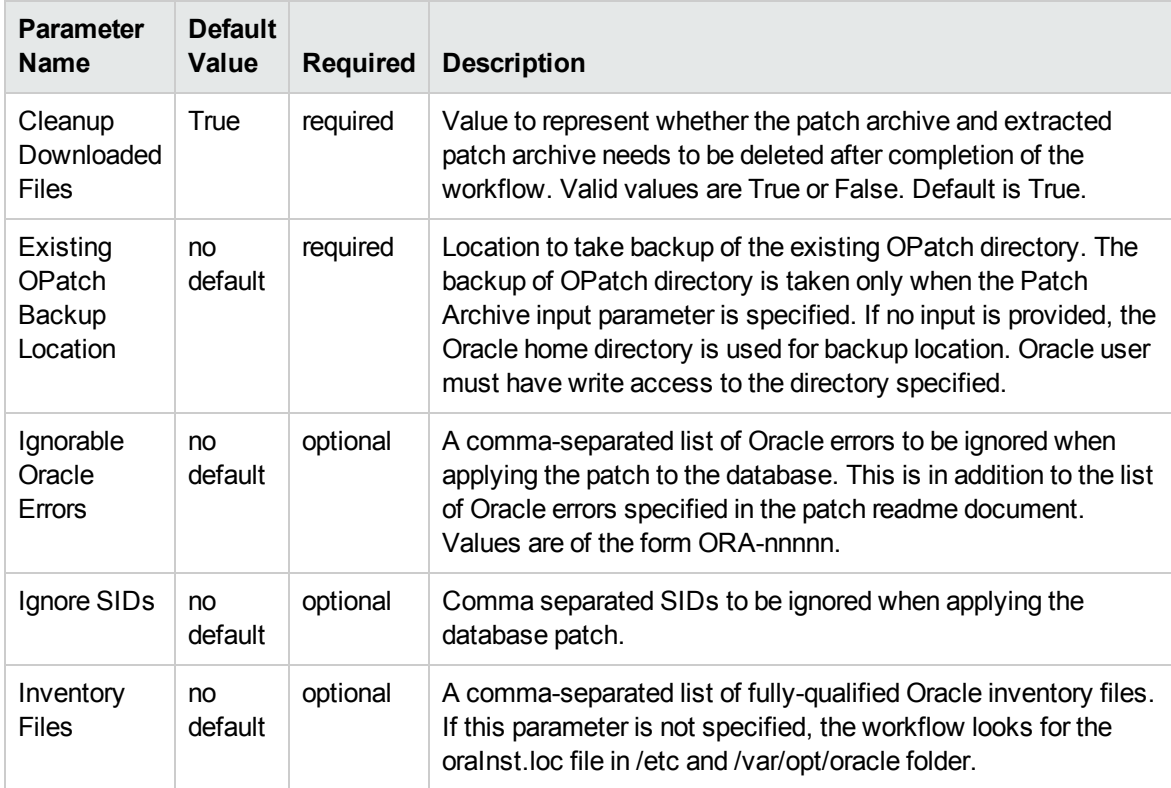

#### **Input Parameters Defined in this Step: Gather Advanced Parameters for Patch Home and Database, continued**

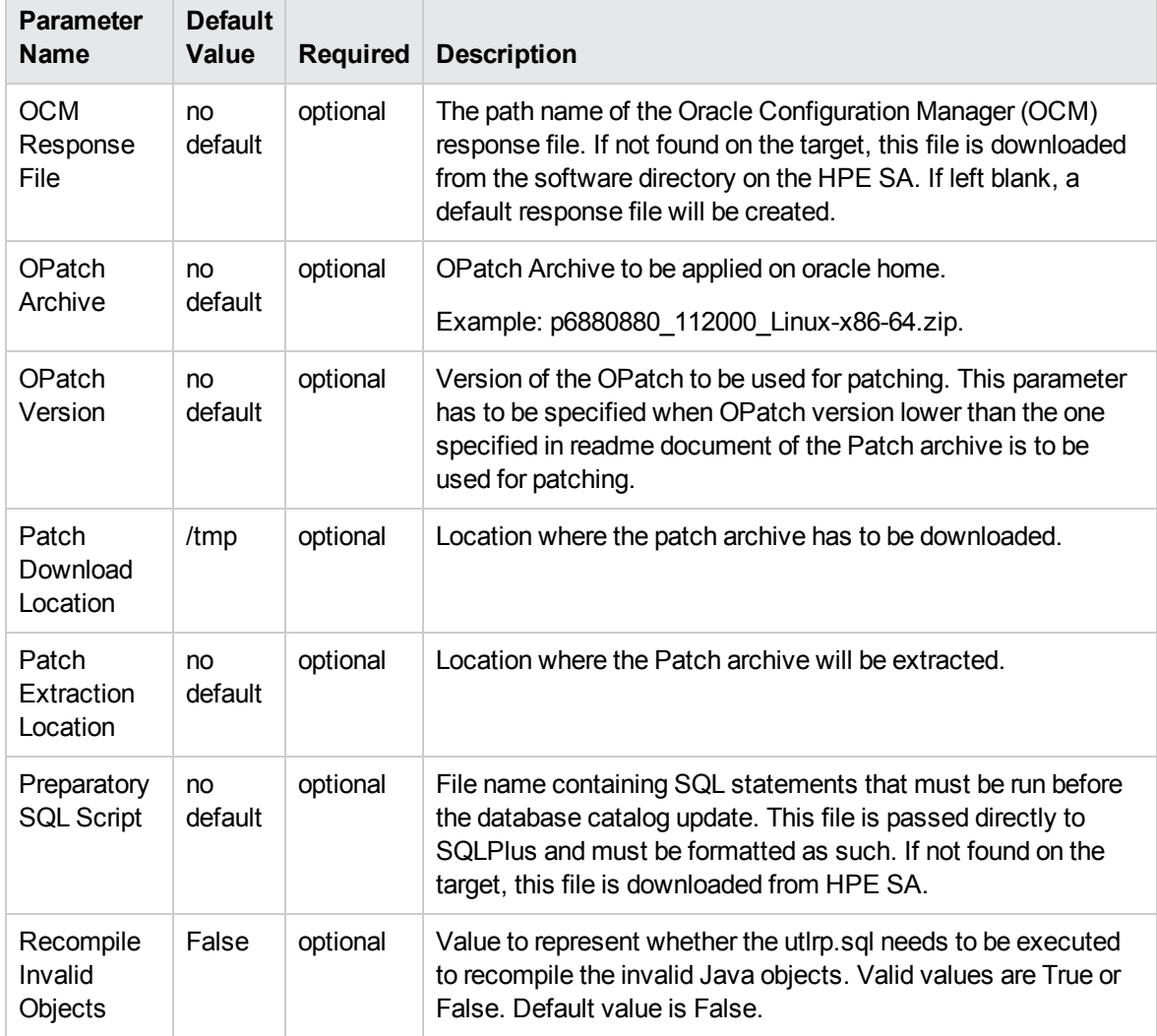

# <span id="page-33-0"></span>Oracle - Rollback Patch from Home and Databases  $v<sub>2</sub>$

This workflow rolls back a Critical Patch Update or Security Patch Update (CPU/SPU), Patch Bundle, or Patch Set Update (PSU) from an Oracle Home and from the Oracle Database instances associated with the Oracle Home.

Use this workflow if you encounter problems after applying a patch update. Only the last patch that was applied is rolled back.

For additional information about how the Oracle - Rollback Patch from Home and Databases workflow can be used with other patching workflows see How to Use the Workflows Together topic.

This workflow only applies to single Oracle Instance installations. It is not designed for Oracle Real Application Clusters (RAC).

If the Oracle patch has already been removed, this workflow will verify the patch removal and end with SUCCESS status.

**Caution:** This workflow stops all processes running from the ORACLE\_HOME in order to patch. This includes the Oracle Listener, which may be servicing Oracle Instances outside this ORACLE\_HOME.

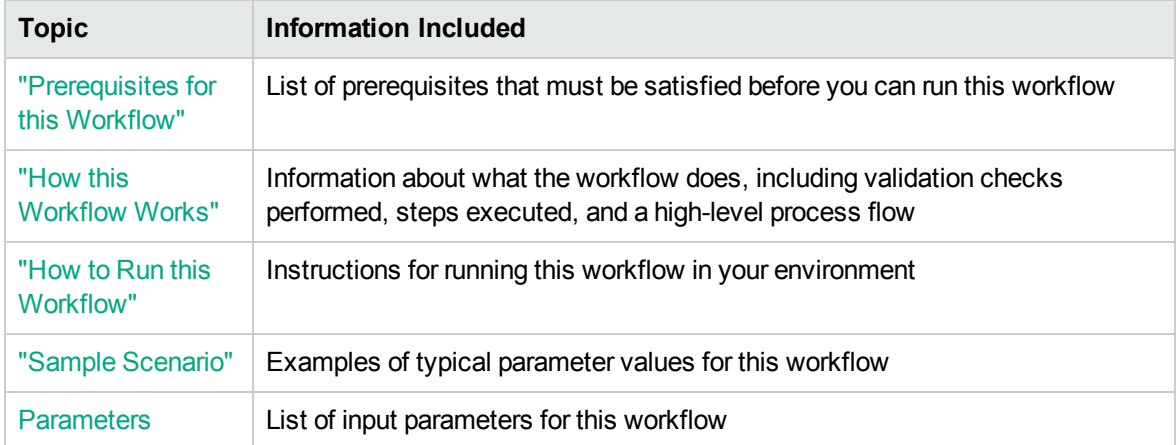

To use this workflow in your environment, see the following information:

Note: The documentation for this workflow contains steps that are referred to by their base names. The names in the HPE DMA user interface may have a version appended, for example, v2.

## <span id="page-34-0"></span>Prerequisites for this Workflow

Be sure that the following prerequisites are satisfied before you run the "Oracle - [Rollback](#page-33-0) Patch from Home and [Databases](#page-33-0) v2" workflow:

- The latest HPE DMA solution packs require the latest HPE DMA platform. To use the latest solution packs, update the HPE DMA platform. HPE DMA 10.30 solution packs are supported on HPE DMA 10.30 (and later).
- You have installed the HPE DMA Database Patching Solution Pack.
- You have read access to all specified inventory pointers (Linux/UNIX).

**Caution:** This workflow stops all processes running from the ORACLE\_HOME in order to rollback the patch. This includes the Oracle Listener, which may be servicing Oracle Instances outside this ORACLE\_HOME.

For more information about prerequisites for Oracle Database, refer to the Oracle [Product](http://docs.oracle.com/en/database/) [Documentation](http://docs.oracle.com/en/database/).

### <span id="page-35-0"></span>How this Workflow Works

The following information describes how the "Oracle - Rollback Patch from Home and [Databases](#page-33-0) v2" workflow works:

#### **Overview** show

This workflow does the following things in the order shown:

- The initial steps of the workflow prepare it to roll back the last patch applied to the Oracle Home. The workflow processes user input parameters, constructs commands used in subsequent steps, and downloads any required files.
- The workflow rolls back the Critical Patch Update from the Oracle Database Home. The workflow stops all Oracle Instances, all Oracle Listeners in the list, and the Oracle Agent. The workflow removes any currently unused modules in kernel and library memory. Then the workflow runs the OPatch utility to roll back an Oracle supplied Patch and runs the Oracle provided cpu root.sh script to complete the rollback.
- The final steps of the workflow allow the workflow to end cleanly. The workflow restarts all the Oracle Instances, all Oracle Listeners, and the Oracle Agent. Then it runs Discovery to update the metadata and cleans up the downloaded files.

#### **Validation Checks Performed** show

Much of the validation centers on the input parameters:

- The input parameters have the proper syntax (no special characters or spaces).
- Files exist or have valid specifications.
- The supplied patch update applies to the current Oracle Database version.

#### **Steps Executed** show

The Oracle - Rollback Patch from Home and Databases workflow includes the following steps. Each step must complete successfully before the next step can start. If a step fails, the workflow reports a failure and all subsequent steps are skipped.
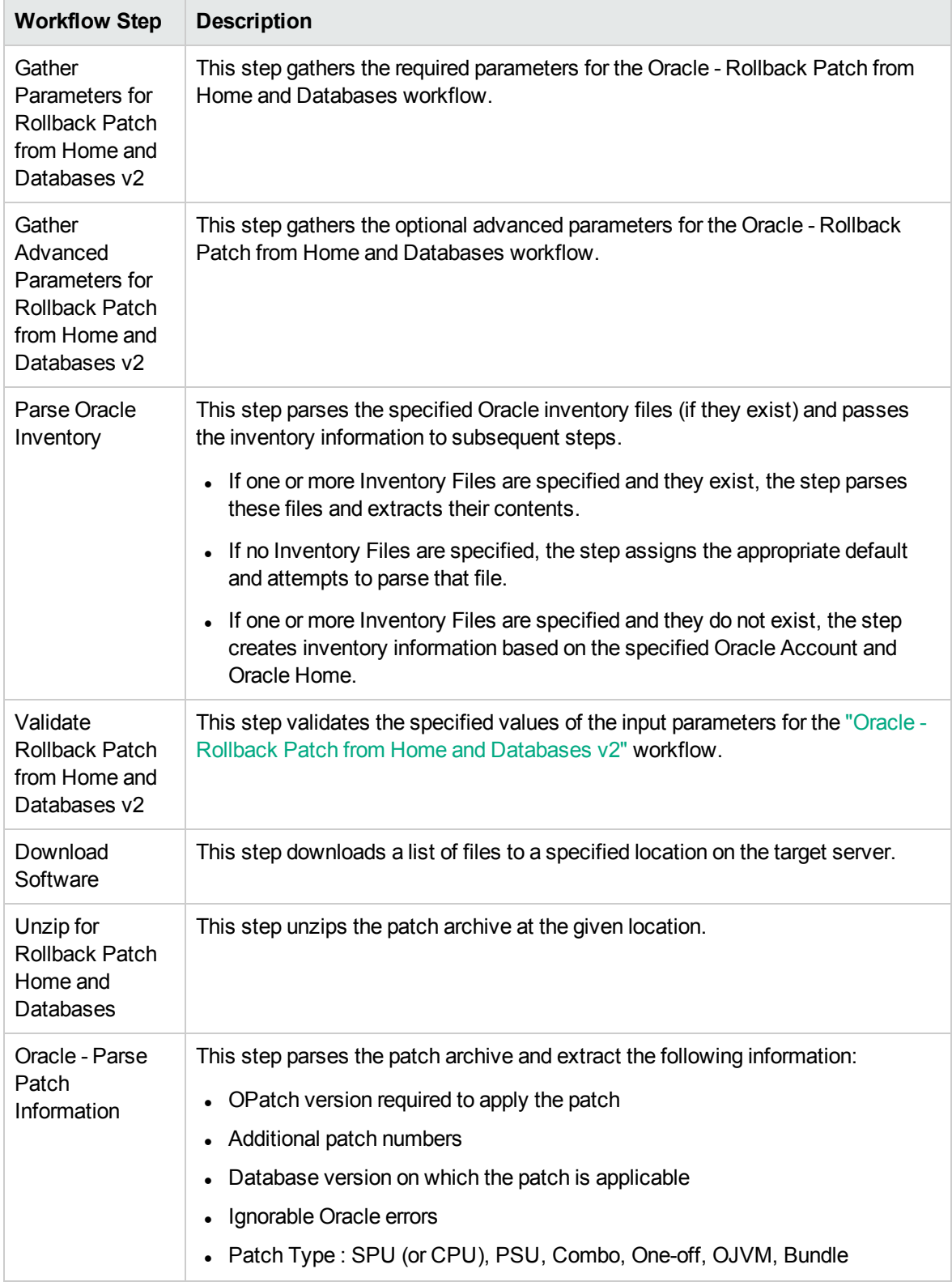

#### **Steps Used in Oracle - Rollback Patch from Home and Databases v2**

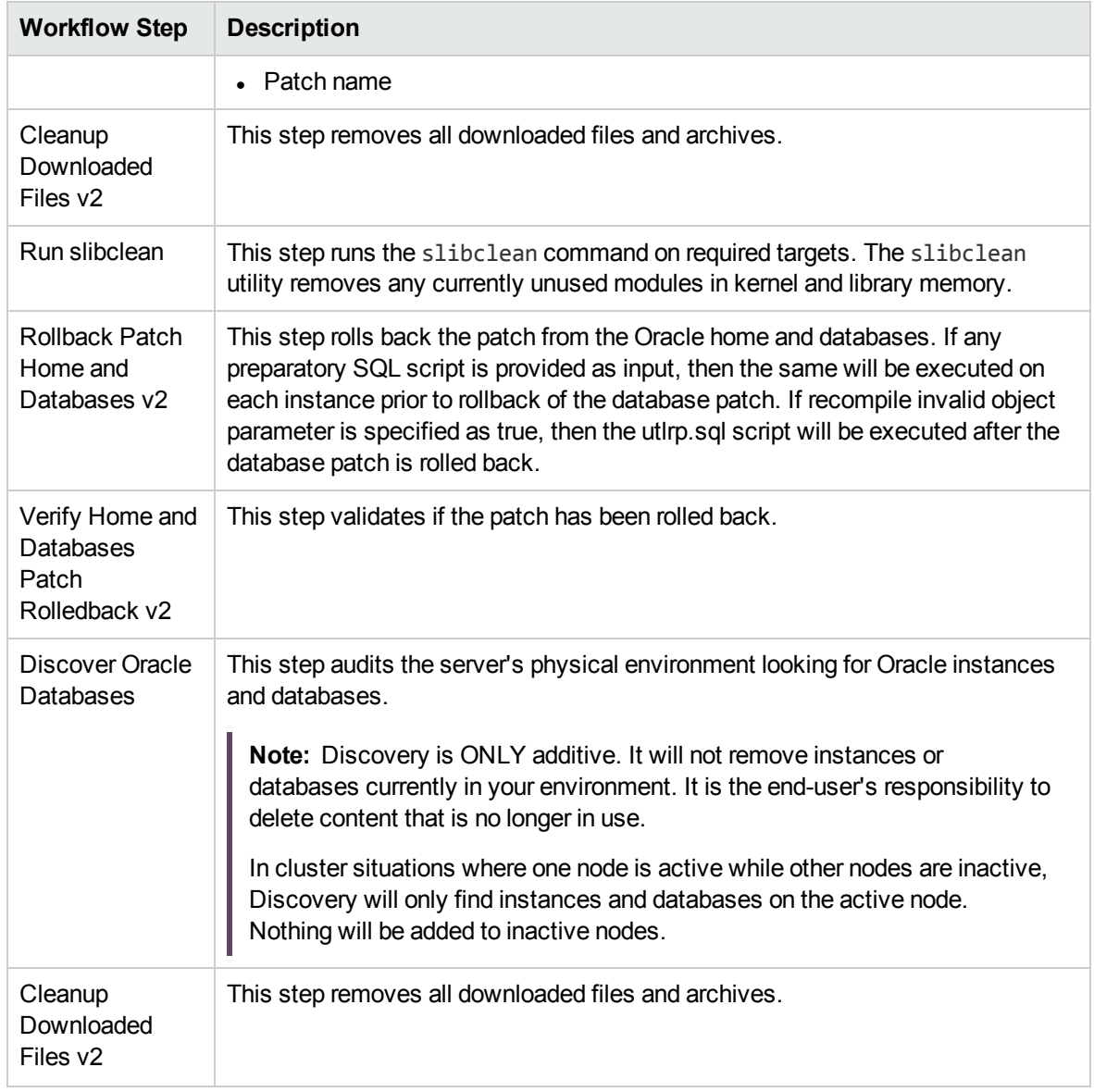

#### **Steps Used in Oracle - Rollback Patch from Home and Databases v2, continued**

For parameter descriptions and defaults, see ["Parameters](#page-43-0) for Oracle - Rollback Patch from Home and [Databases"](#page-43-0) on page 44.

### How to Run this Workflow

The following instructions show you how to customize and run the "Oracle - [Rollback](#page-33-0) Patch from Home and [Databases](#page-33-0) v2" workflow in your environment.

Tip: For detailed instructions to run HPE DMA workflows—using the Oracle - Compliance Audit workflow as an example—see HPE DMA Quick Start Tutorial.

The workflow provides default values for some parameters. These default values are usually sufficient for a "typical" installation. You can override the defaults by specifying parameter values in the deployment. You can also expose additional parameters in the workflow, if necessary, to accomplish more advanced scenarios. Any parameters not explicitly specified in the deployment will have the default values listed in ["Parameters](#page-43-0) for Oracle - Rollback Patch from Home and Databases" on page [44.](#page-43-0)

**Note:** Before following this procedure, review the ["Prerequisites](#page-34-0) for this Workflow" on page 35, and ensure that all requirements are satisfied.

#### **To use the Oracle - Rollback Patch from Home and Databases workflow:**

- 1. Create a deployable copy of the workflow.
- 2. Determine the values that you will specify for the following parameters:

#### **Input Parameters for Gather Parameters for Rollback Patch from Home and Databases**

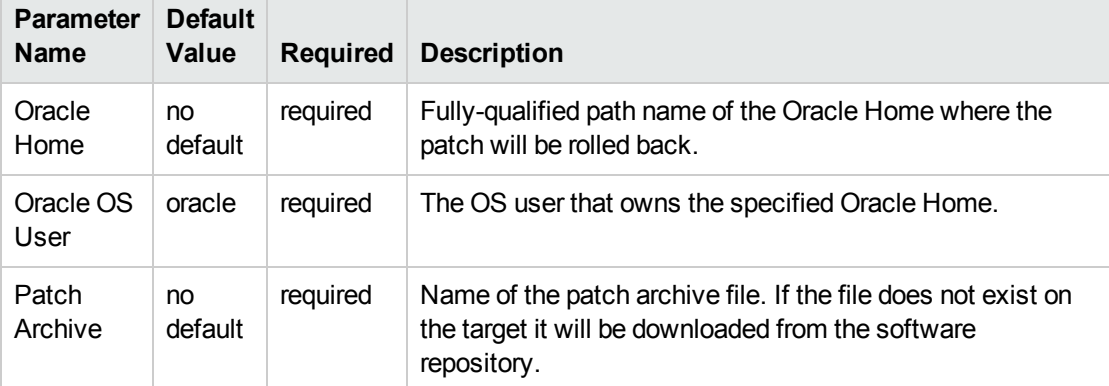

#### **Additional Parameters Defined in this Step: Gather Advanced Parameters for Rollback Patch from Home and Databases v2**

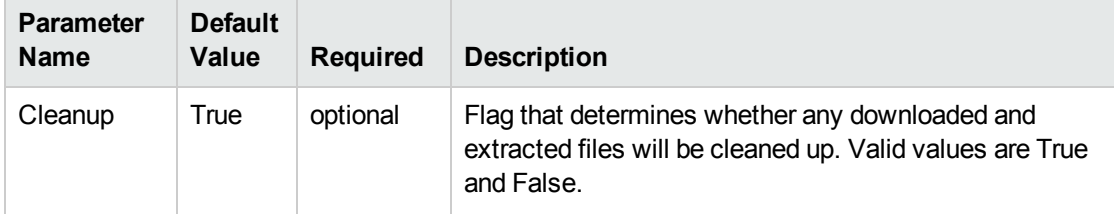

#### **Additional Parameters Defined in this Step: Gather Advanced Parameters for Rollback Patch from Home and Databases v2, continued**

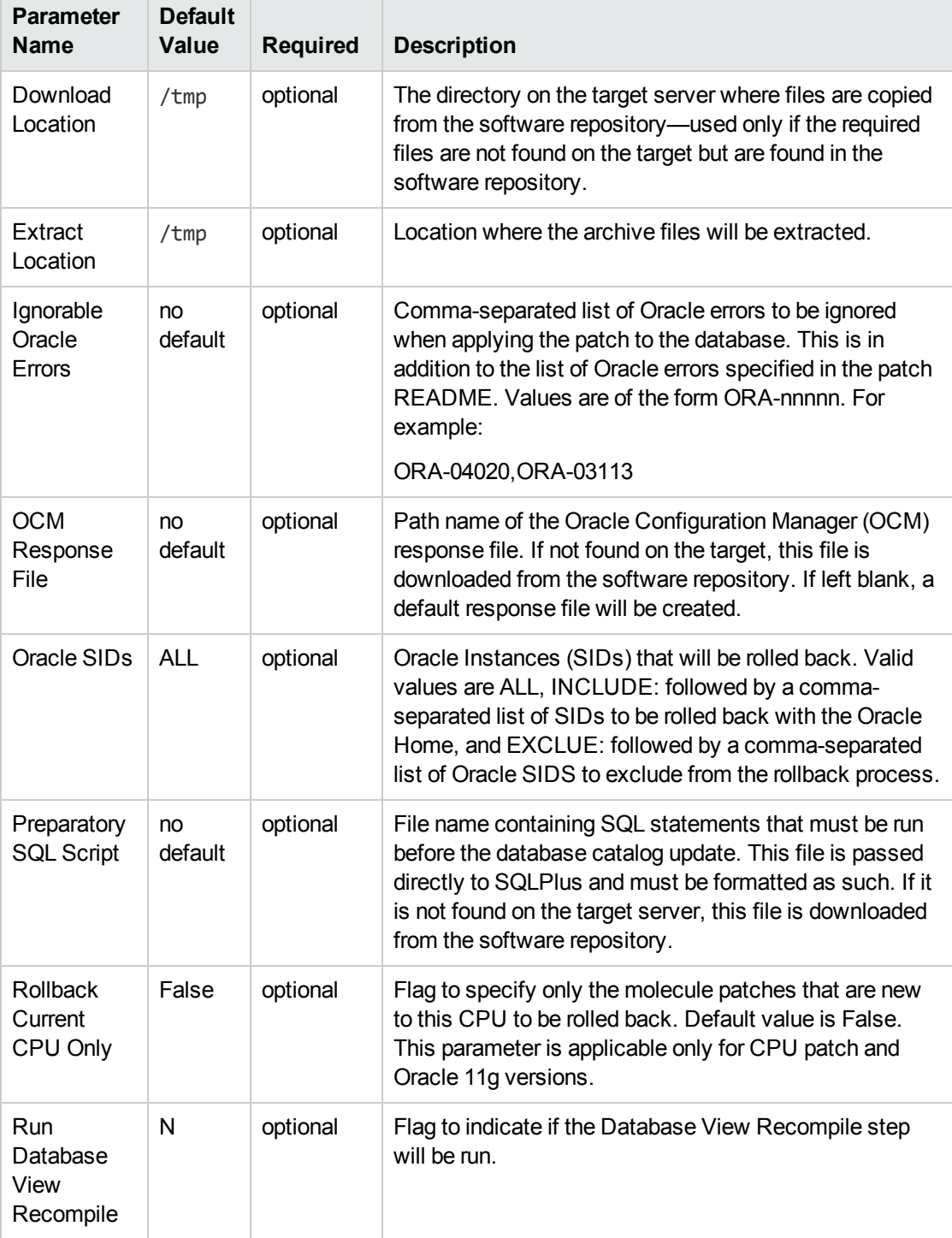

**Note:** See ["Parameters](#page-43-0) for Oracle - Rollback Patch from Home and Databases" on page 44 for detailed descriptions of all input parameters for this workflow, including default values.

- 3. In the workflow editor, expose any additional parameters that you need. You will specify values for those parameters when you create the deployment. You will specify values for those parameters when you create the deployment.
- 4. Save the changes to the workflow (click **Save** in the lower right corner).
- 5. Create a new deployment.
- 6. On the Parameters tab, specify values for the required parameters listed in step 2 and any additional parameters that you have exposed. You do not need to specify values for those parameters whose default values are appropriate for your environment.
- 7. On the Targets tab, specify one or more targets for this deployment.

**Note:** The targets need to be the same targets (servers) you used when you ran the Oracle - Patch Home and Database workflow.

- 8. Save the deployment (click **Save** in the lower right corner).
- 9. Run the workflow using this deployment.

#### **To verify the results:**

The workflow will complete and report SUCCESS on the Console if it has run successfully. If an error occurs during workflow execution, the error is logged, and the workflow terminates in the FAILURE state.

*Optional:* If you want to further verify that the patch was successfully removed from the Oracle Home:

- 1. Go to \$ORACLE HOME/OPatch/opatch lsinventory -oh \$ORACLE HOME
- 2. Check that the patch you rolled back is NOT on the list of patches.

*Optional:* If you want to further verify that the patch was successfully removed from the Oracle Database Instances associated with the Oracle Home:

- 1. Log in as an SQLPlus privileged user.
- 2. Set the ORACLE\_HOME to your Oracle Home.
- 3. Run the command: **\$ORACLE\_HOME/OPatch/opatch lsinventory**
- 4. Verify that the patch number that you rolled back is NOT listed in the output.

# Sample Scenario

It is very straightforward to run the "Oracle - Rollback Patch from Home and [Databases](#page-33-0) v2" workflow. This topic shows you typical parameter values to use.

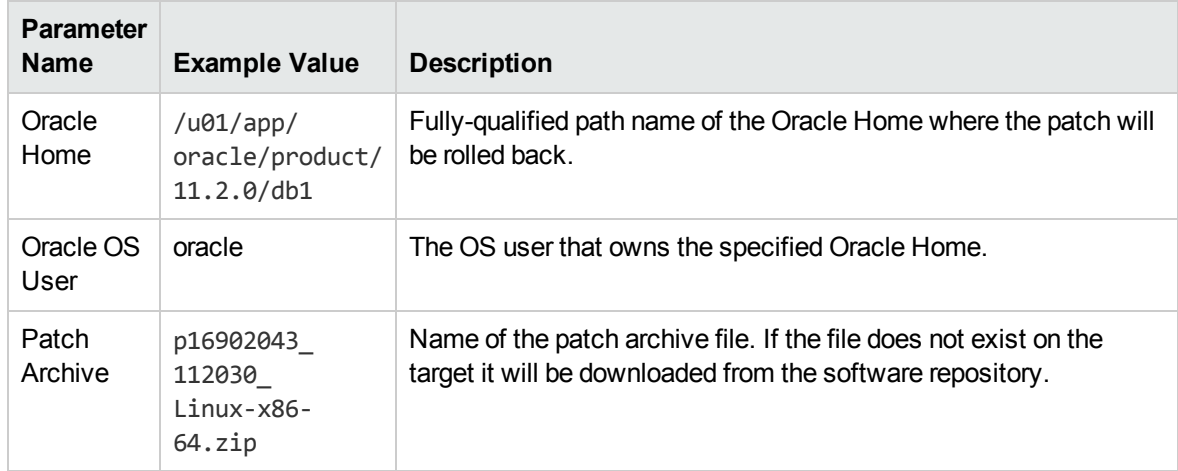

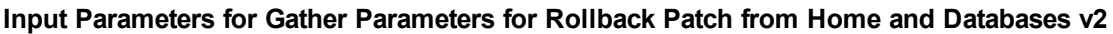

#### **Additional Parameters Defined in this Step: Gather Advanced Parameters for Rollback Patch from Home and Databases v2**

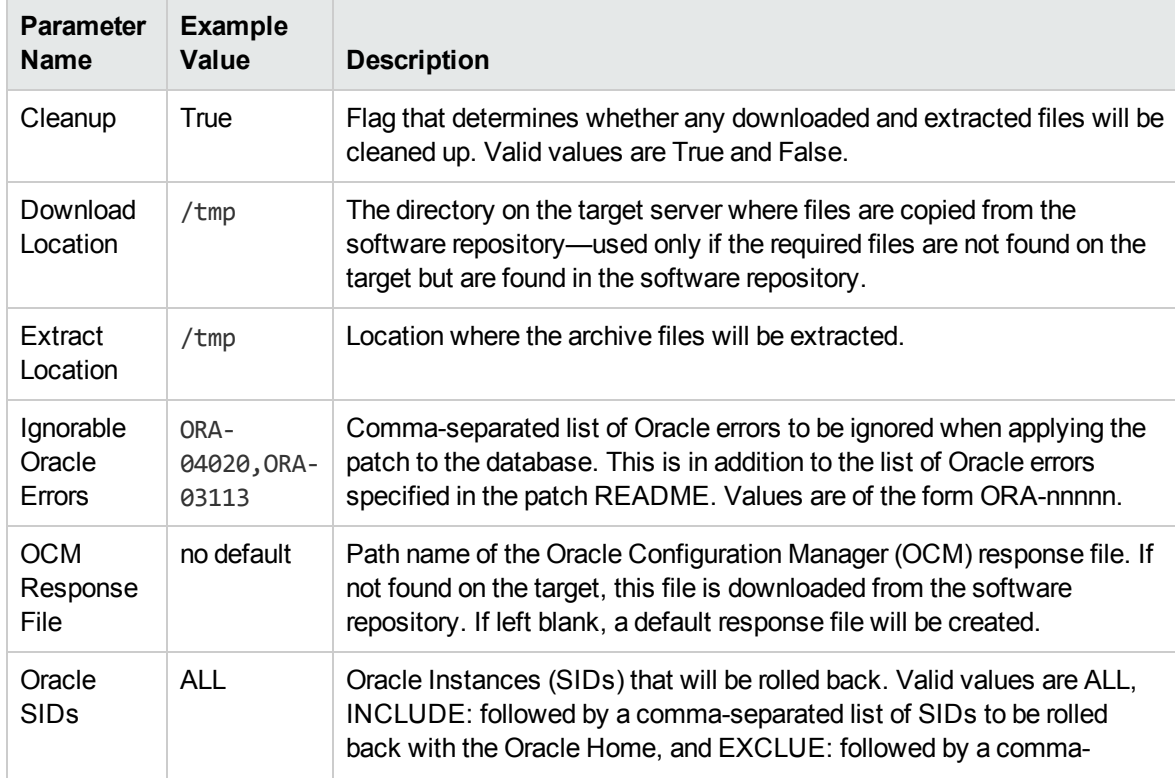

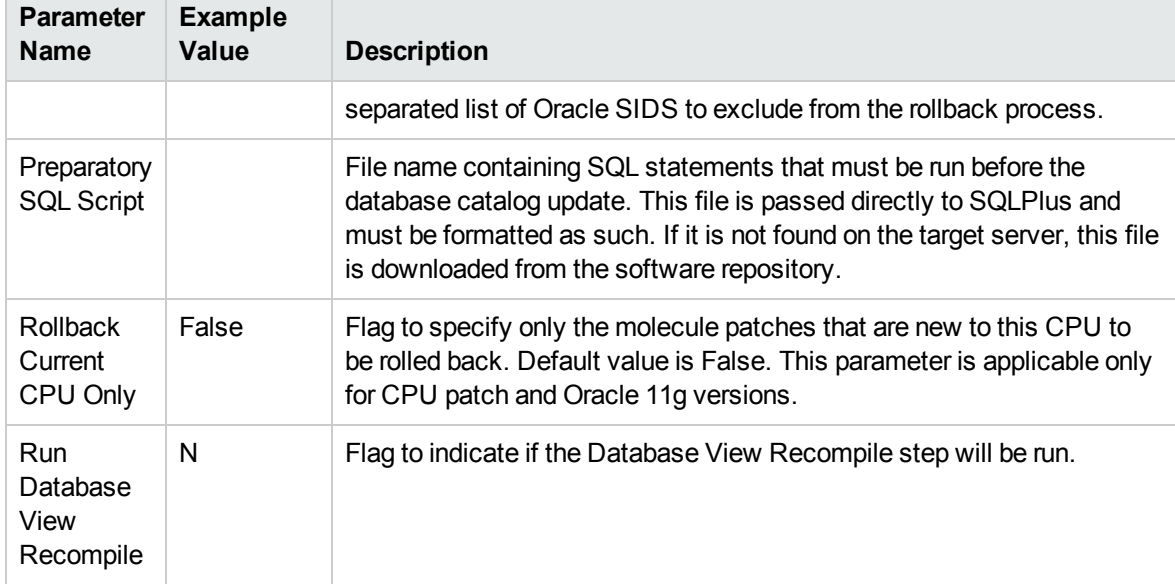

#### **Additional Parameters Defined in this Step: Gather Advanced Parameters for Rollback Patch from Home and Databases v2, continued**

÷

# <span id="page-43-0"></span>Parameters for Oracle - Rollback Patch from Home and Databases

The following tables describe the required and optional input parameters for this workflow. For some parameters, if you do not specify a value for a parameter, a default value is assigned.

Only those parameters that are configurable in a standard deployment are listed here. Input parameters that must be mapped to output parameters of previous steps are not listed.

**Input Parameters Defined in this Step: Gather Parameters for Rollback Patch from Home and Databases v2**

| <b>Parameter</b><br><b>Name</b> | <b>Default</b><br>Value | <b>Required</b> | <b>Description</b>                                                |
|---------------------------------|-------------------------|-----------------|-------------------------------------------------------------------|
| Oracle                          | no                      | required        | Fully-qualified path name of the Oracle Home where the patch      |
| Home                            | default                 |                 | will be rolled back.                                              |
| Oracle OS<br>User               | oracle                  | required        | The OS user that owns the specified Oracle Home.                  |
| Patch                           | no                      | required        | Name of the patch archive file. If the file does not exist on the |
| Archive                         | default                 |                 | target it will be downloaded from the software repository.        |

#### **Additional Parameters Defined in this Step: Gather Advanced Parameters for Rollback Patch from Home and Databases v2**

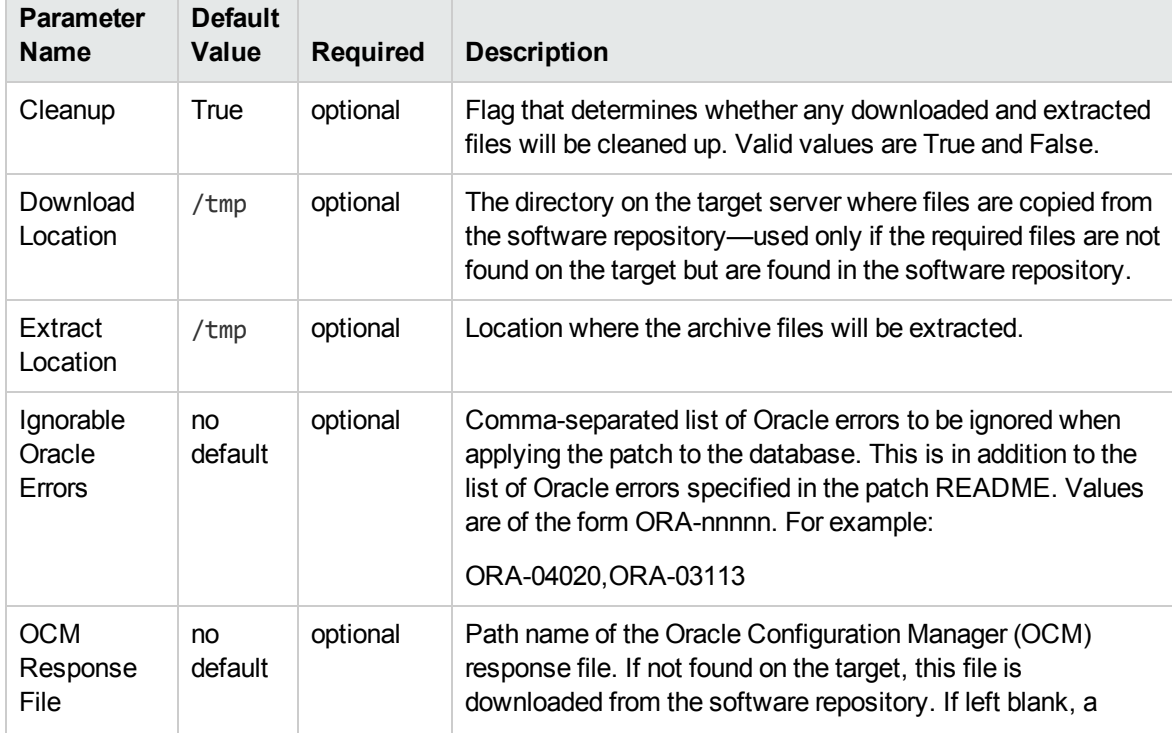

#### **Additional Parameters Defined in this Step: Gather Advanced Parameters for Rollback Patch from Home and Databases v2, continued**

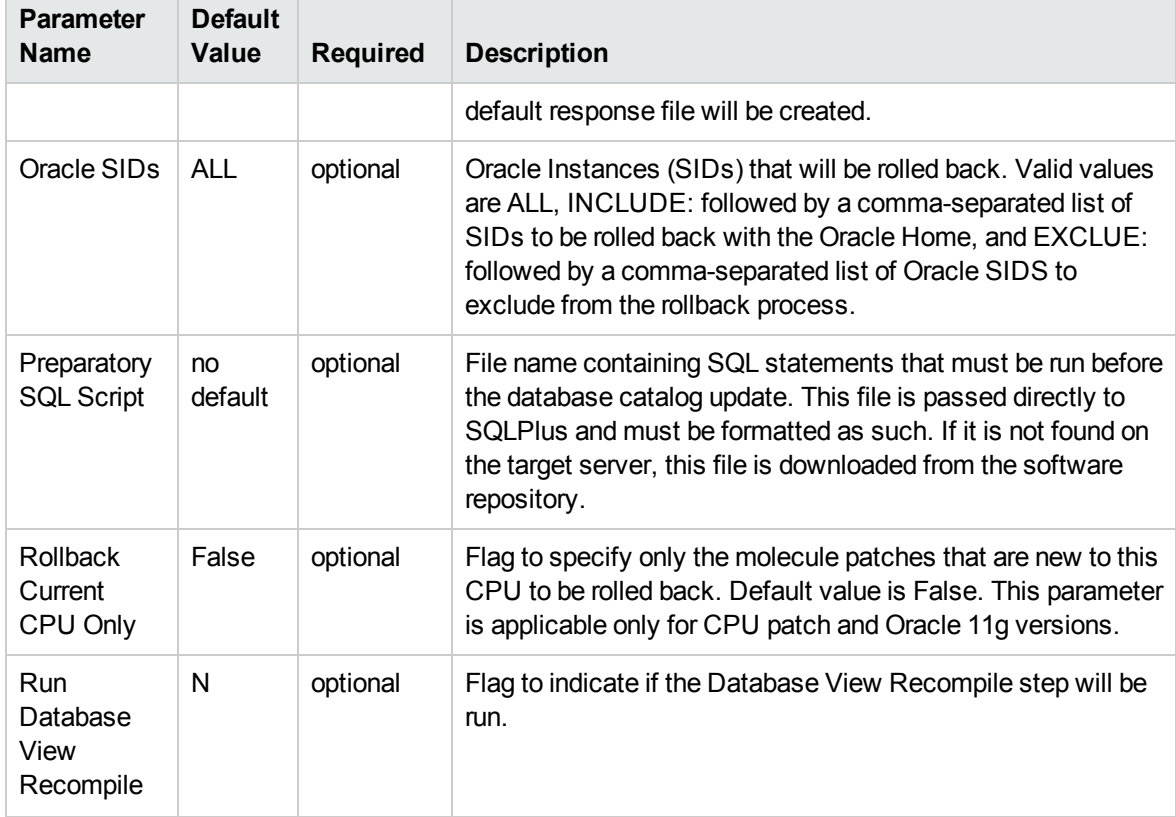

# <span id="page-45-0"></span>Apply Oracle Patchset

This workflow applies an Oracle Software Patch Set to an existing Oracle Home and Oracle Database.

Before you can run the Apply Oracle Patchset workflow you must provide the Oracle Software Patch Set in one of the following forms:

- A software archive (ZIP or cpio.gz file) that exists on the software repository or the target machine
- Unarchived files on a CD, DVD, NFS mount, or similar device

For additional information about how the Apply Oracle Patchset workflow can be used with other provisioning and patching workflows see How to Use the Workflows Together topic.

Note the following:

- <sup>l</sup> The Database Upgrade Assistant (DBUA) utility is not available in Oracle Database version 9.2.0 (and earlier).
- The workflow does not upgrade the following items:
	- <sup>o</sup> Oracle Label Security
	- <sup>o</sup> Oracle Data Vault
	- <sup>o</sup> Oracle ASM
- The workflow does not run the changePerm.sh command.
- The workflow does not configure Oracle Configuration Manager (OCM) for a cloned home.
- The workflow does not update Database time zone definitions.

**Caution:** This workflow stops all processes running from the ORACLE\_HOME in order to patch. This includes the Oracle Listener, which may be servicing Oracle Instances outside this ORACLE\_HOME.

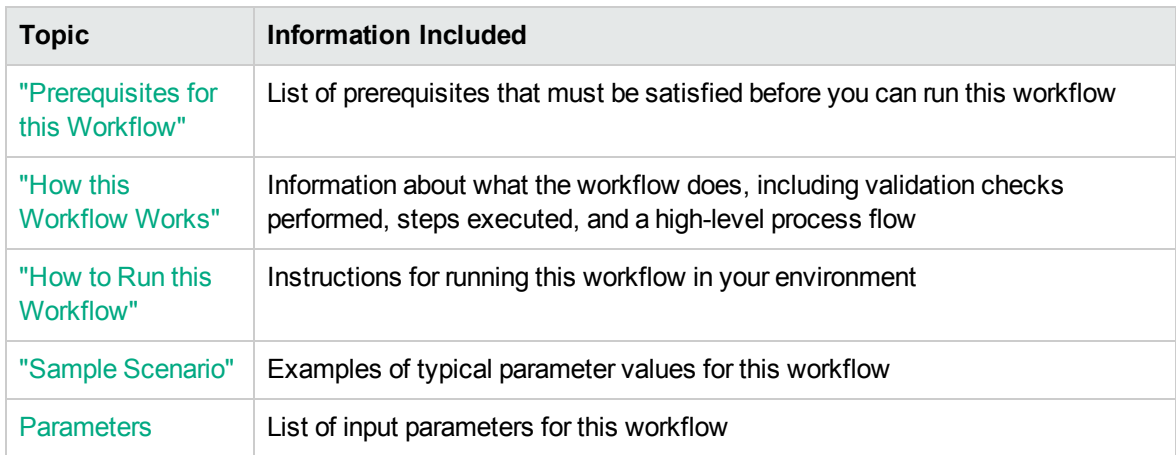

To use this workflow in your environment, see the following information:

# <span id="page-47-0"></span>Prerequisites for this Workflow

Be sure that the following prerequisites are satisfied before you run the "Apply Oracle [Patchset"](#page-45-0) workflow:

- The latest HPE DMA solution packs require the latest HPE DMA platform. To use the latest solution packs, update the HPE DMA platform. HPE DMA 10.30 solution packs are supported on HPE DMA 10.30 (and later).
- You have installed the HPE DMA Database Patching Solution Pack.
- You need to have Oracle Database provisioned and operational. You can do this by running workflows found in the HPE DMA Database Provisioning Solution Pack:

Oracle – Provision Database Software

Oracle – Provision Database

- You have an Oracle support contract and have downloaded the appropriate patches to software repository or to the target machine.
- You have read access to all specified inventory pointers (Linux/UNIX).

For more information about prerequisites for Oracle Database, refer to the Oracle [Product](http://docs.oracle.com/en/database/) [Documentation](http://docs.oracle.com/en/database/).

### <span id="page-48-0"></span>How this Workflow Works

The following information describes how the "Apply Oracle [Patchset"](#page-45-0) workflow works:

#### **Overview** show

This workflow does the following things in the order shown:

- The initial steps of the workflow prepare it to apply the Oracle Patch Set to the Oracle Home and Oracle Database. The workflow processes user input parameters, constructs commands used in subsequent steps, downloads any required files, uncompresses the archive files, and fetches the Oracle binaries and Instances.
- The workflow applies the Patch Set to the Oracle Home. The workflow updates the Oracle installer response file. Then it stops all processes using the Oracle Home. It runs platform-dependent steps. Then the workflow executes the Oracle Software Installer and completes the installation.
- The workflow configures the Oracle Database.
- The final steps of the workflow allow the workflow to end cleanly. The workflow stops and restarts all the Oracle processes. Then it cleans up the downloaded files.

#### **Validation Checks Performed** show

Much of the validation centers on the input parameters:

- The input parameters have the proper syntax (no special characters or spaces).
- Files exist or have valid specifications.

#### **Steps Executed** show

The Apply Oracle Patchset workflow includes the following steps. Each step must complete successfully before the next step can start. If a step fails, the workflow reports a failure and all subsequent steps are skipped.

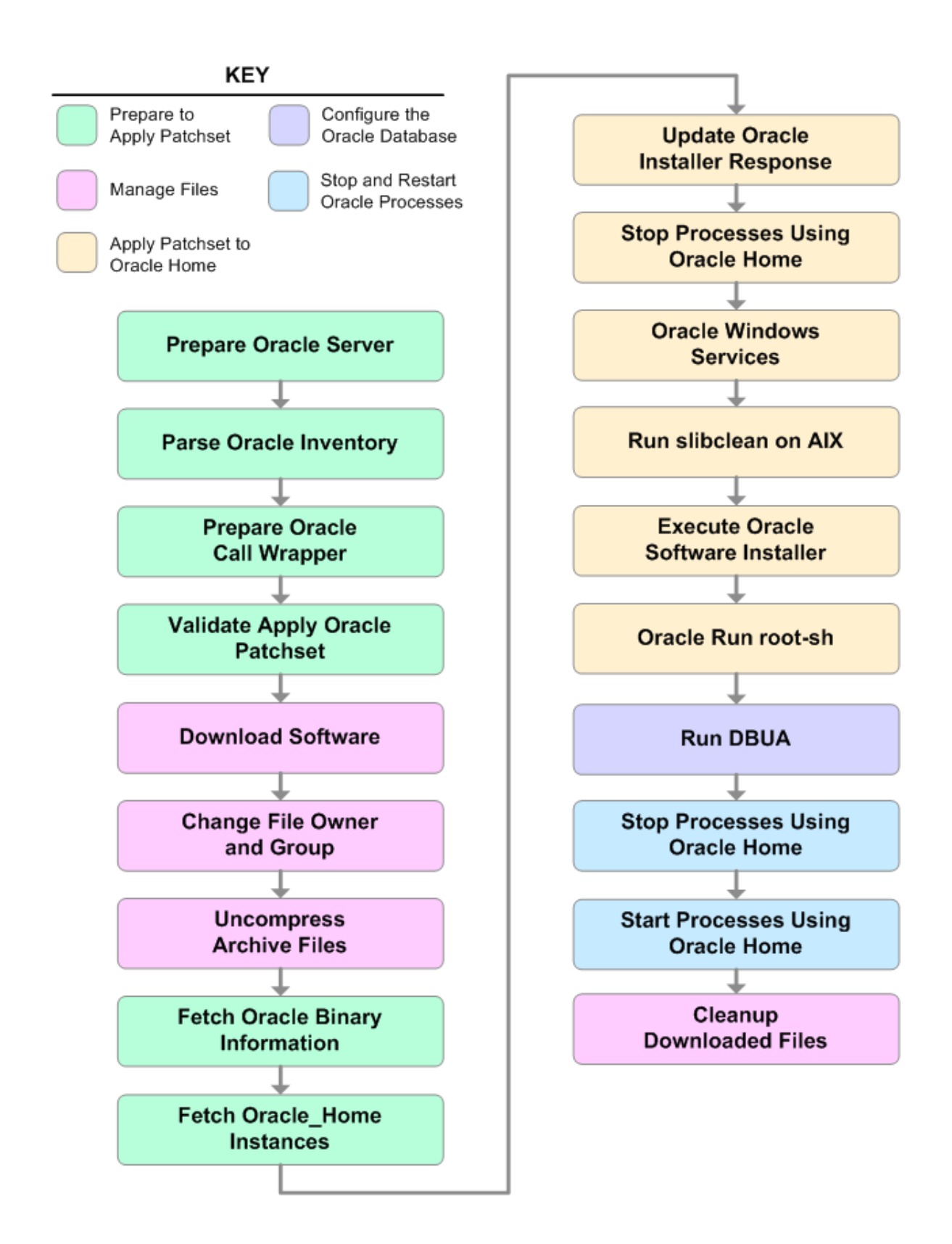

### **Workflow Steps** show

### **Steps Used in Apply Oracle Patchset**

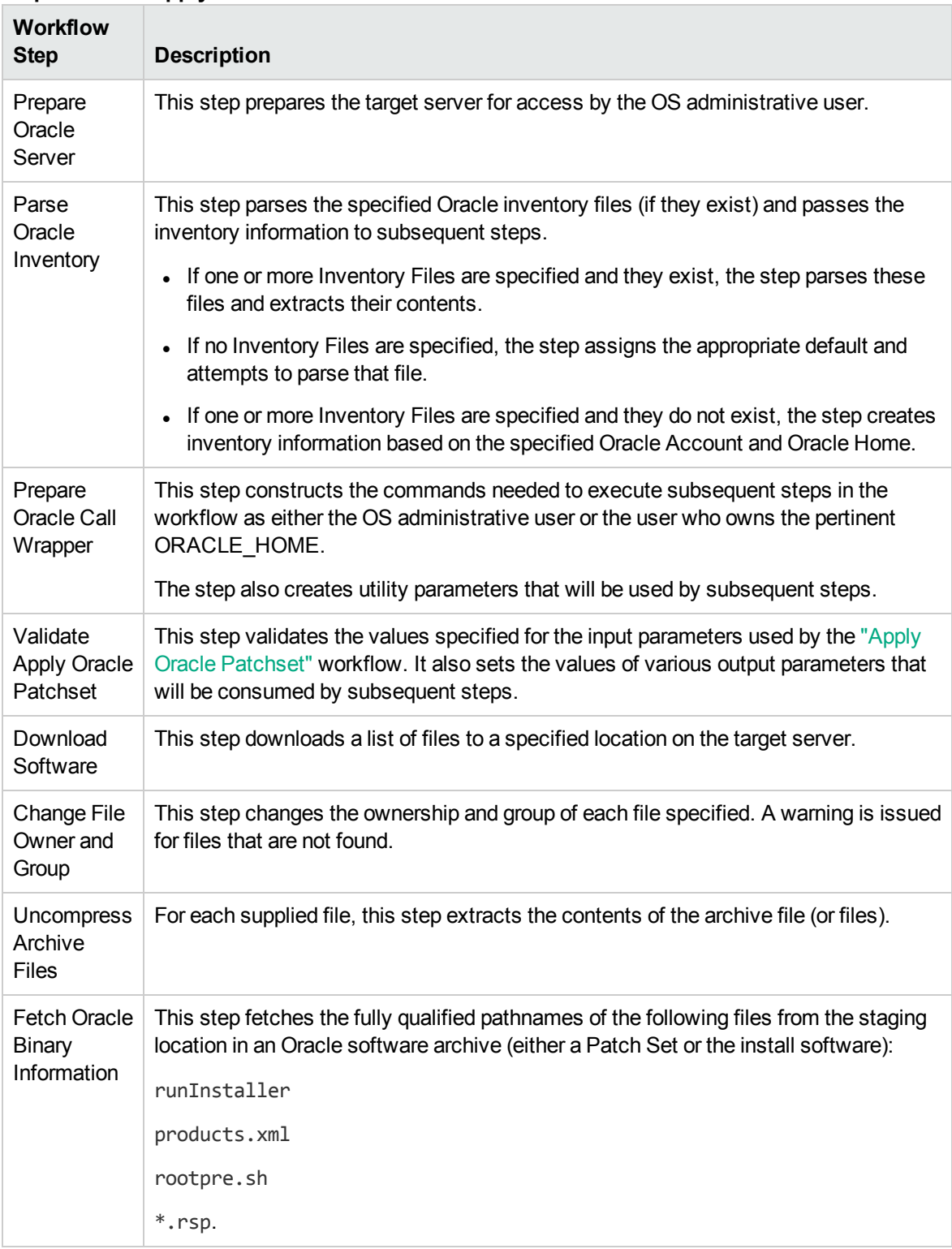

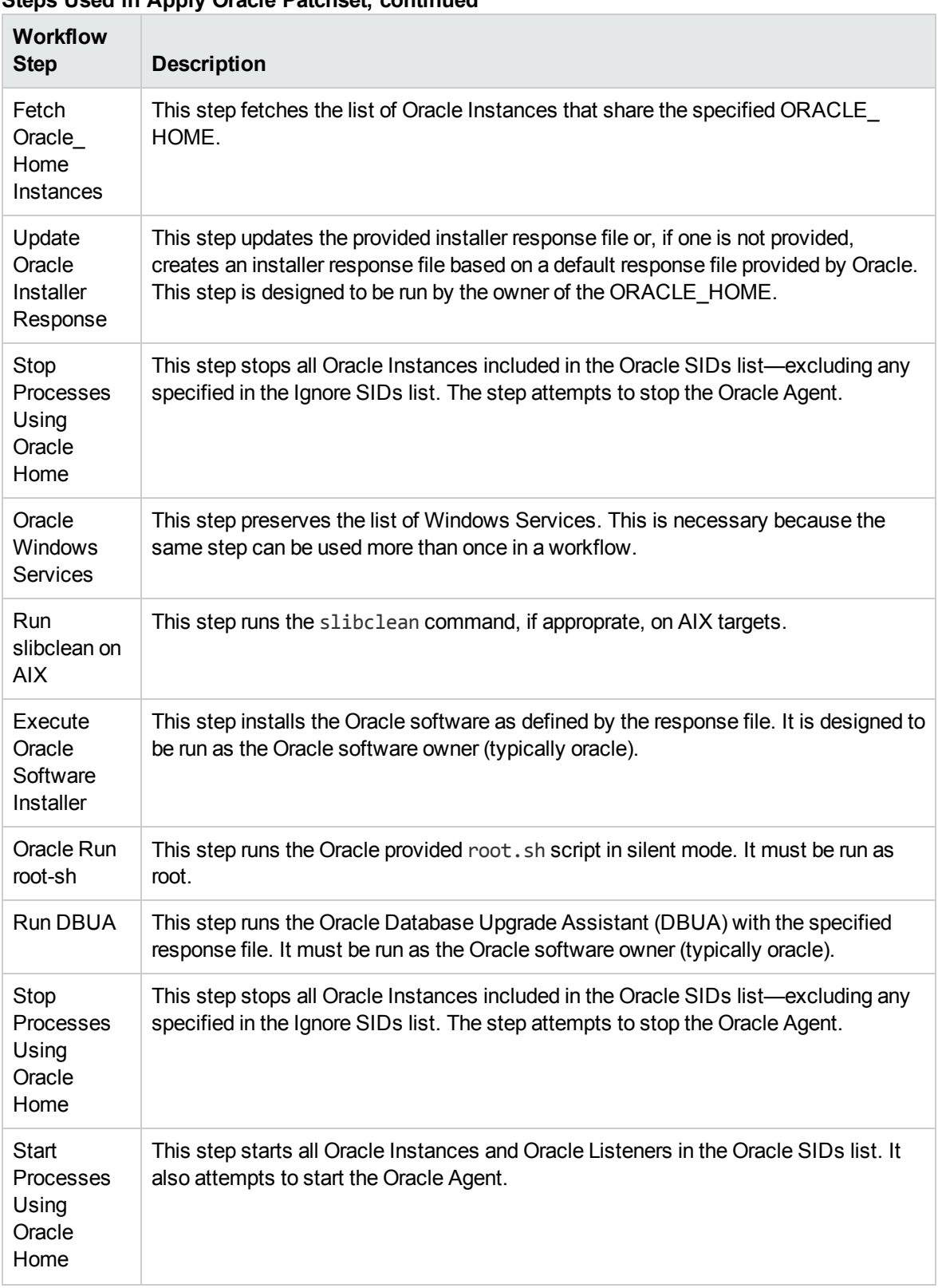

### **Steps Used in Apply Oracle Patchset, continued**

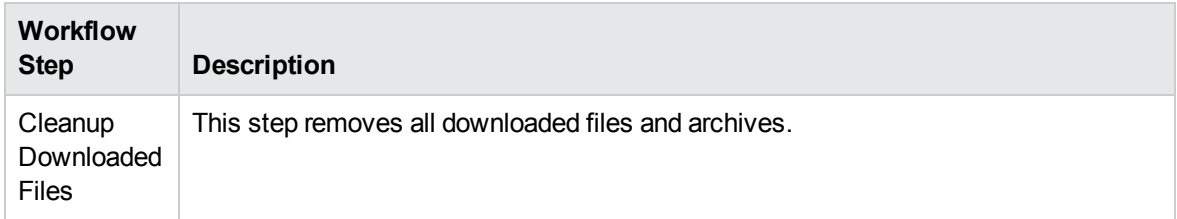

#### **Steps Used in Apply Oracle Patchset, continued**

For parameter descriptions and defaults, see ["Parameters](#page-61-0) for Apply Oracle Patchset" on page 62.

### <span id="page-54-0"></span>How to Run this Workflow

The following instructions show you how to customize and run the "Apply Oracle [Patchset"](#page-45-0) workflow in your environment.

Tip: For detailed instructions to run HPE DMA workflows—using the Oracle - Compliance Audit workflow as an example—see HPE DMA Quick Start Tutorial.

The workflow provides default values for some parameters. These default values are usually sufficient for a "typical" installation. You can override the defaults by specifying parameter values in the deployment. You can also expose additional parameters in the workflow, if necessary, to accomplish more advanced scenarios. Any parameters not explicitly specified in the deployment will have the default values listed in ["Parameters](#page-61-0) for Apply Oracle Patchset" on page 62

**Note:** Before following this procedure, review the ["Prerequisites](#page-47-0) for this Workflow" on page 48, and ensure that all requirements are satisfied.

To run this workflow, you need to set your parameters differently depending on the location and status of your Oracle Patch Set. Use the following table to choose the method that matches your situation.

For information about uploading files to the HPE DMA software repository, see How to Import a File into the Software Repository on page 97.

#### **To specify the Oracle Software Patch Set, choose one of the following methods:**

Method 1: The Oracle ZIP file is in the software repository:

**Note:** The ZIP file must be downloaded from Oracle. Example: p6890831\_111070\_Linuxx86.zip.

- 1. In the Patchset Archive parameter, specify the name (or names) of the ZIP file (or files) that was downloaded from Oracle.
- 2. In the Download Location parameter, specify the directory where the ZIP file (or files) specified in the Patchset Archive parameter should be downloaded.
- 3. In the Software Archive Location parameter, specify the directory where the ZIP file (or files) specified in the Patchset Archive parameter should be extracted (unzipped).

All downloaded files are removed upon successful completion of the workflow.

Method 2: The Oracle ZIP file is stored on each target machine:

**Note:** The ZIP file must be downloaded from Oracle. Example: p6890831\_111070\_Linuxx86.zip.

- 1. In the Patchset Archive parameter, specify the fully qualified name (or names) of the ZIP file (or files) that was downloaded from Oracle.
- 2. You must specify a value for the Download Location parameter if the Install Response needs to be downloaded; otherwise, do not specify a value for Download Location.

All downloaded files are removed upon successful completion of the workflow.

### **To use the Apply Oracle Patchset workflow:**

- 1. Create a deployable copy of the workflow.
- 2. Determine the values that you will specify for the following parameters:

#### **Input Parameters for Parse Oracle Inventory**

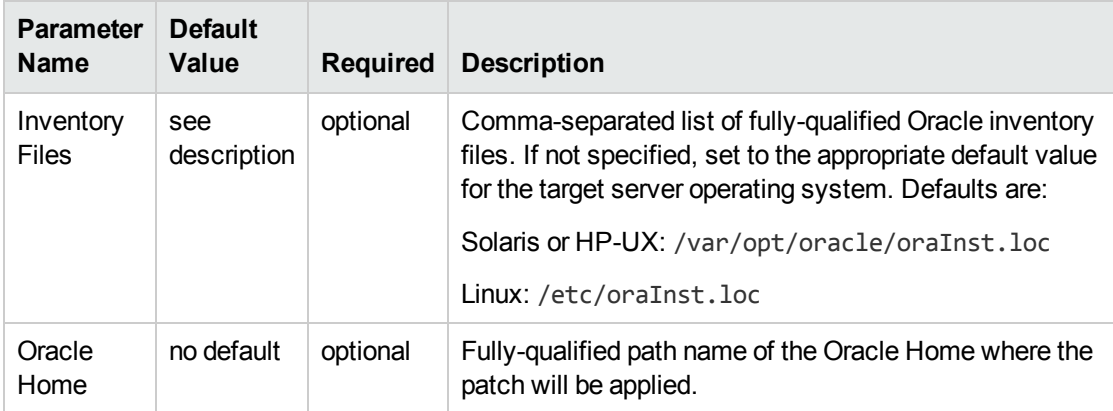

#### **Input Parameters for Validate Apply Oracle Patchset**

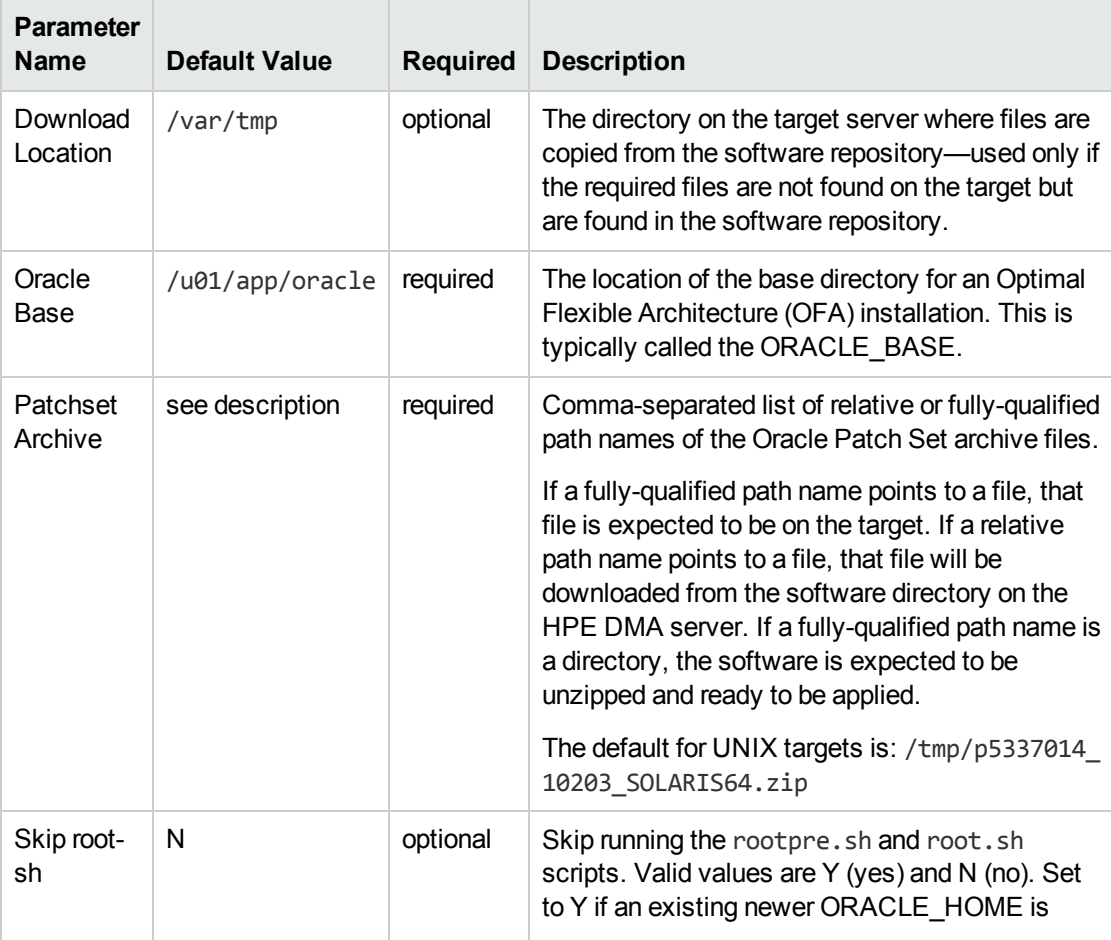

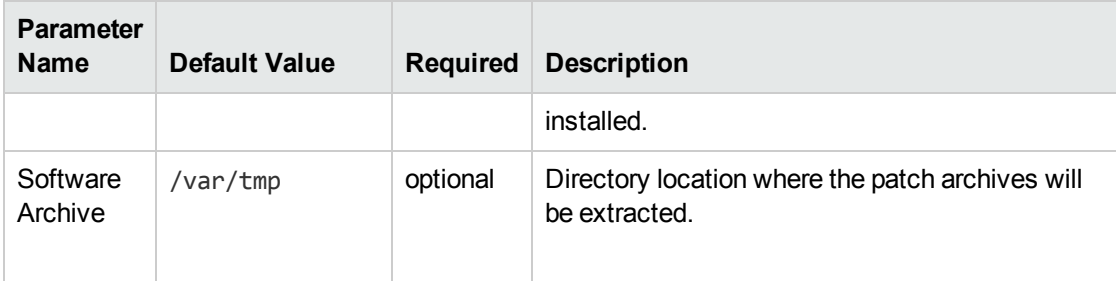

#### **Input Parameters for Validate Apply Oracle Patchset, continued**

#### **Input Parameters for Update Oracle Installer Response**

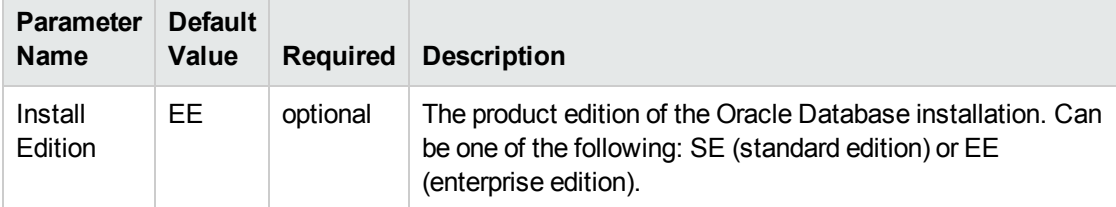

Tip: To avoid having to re-enter passwords whenever they change, you can create a policy to provide them to the workflow (see How to Use a Policy to Specify Parameter Values on page 60).

**Note:** See ["Parameters](#page-61-0) for Apply Oracle Patchset" on page 62 for detailed descriptions of all input parameters for this workflow, including default values.

- 3. In the workflow editor, expose any additional parameters that you need. You will specify values for those parameters when you create the deployment.
- 4. Save the changes to the workflow (click **Save** in the lower right corner).
- 5. Create a new deployment.
- 6. On the Parameters tab, specify values for the required parameters listed in step 2 and any additional parameters that you have exposed. You do not need to specify values for those parameters whose default values are appropriate for your environment.
- 7. On the Targets tab, specify one or more targets for this deployment.
- 8. Save the deployment (click **Save** in the lower right corner).
- 9. Run the workflow using this deployment.

#### **To verify the results:**

The workflow will complete and report SUCCESS on the Console if it has run successfully. If an error occurs during workflow execution, the error is logged, and the workflow terminates in the FAILURE state.

*Optional:* If you want to further verify the results:

- 1. Log in to Oracle on the server where you deployed the Patch Set.
- 2. Check that the version that is running is the same as the deployed Patch Set, for example:

Oracle Database 11g 11.2.0.4.0

# <span id="page-59-0"></span>Sample Scenario

It is very straightforward to run the "Apply Oracle [Patchset"](#page-45-0) workflow. This topic shows you typical parameter values to use.

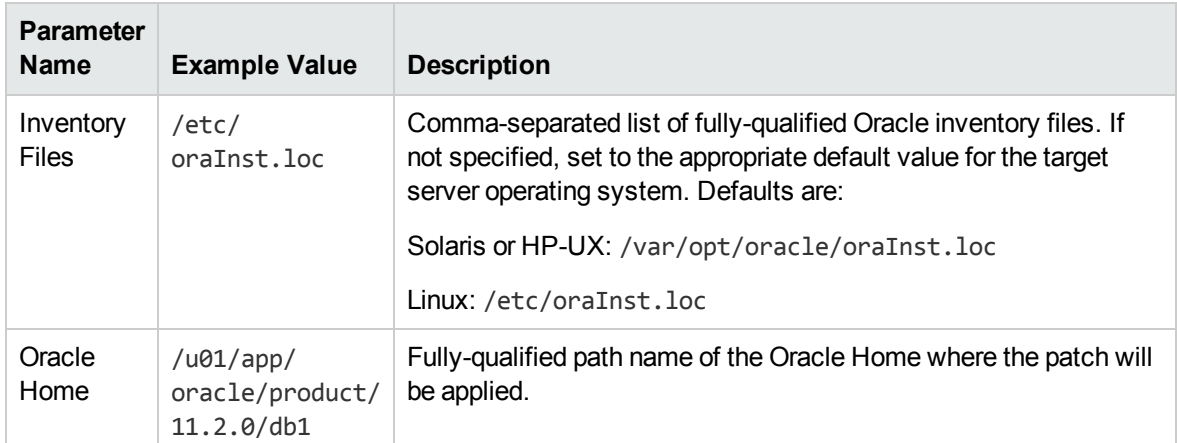

#### **Input Parameters for Parse Oracle Inventory**

#### **Input Parameters for Validate Apply Oracle Patchset**

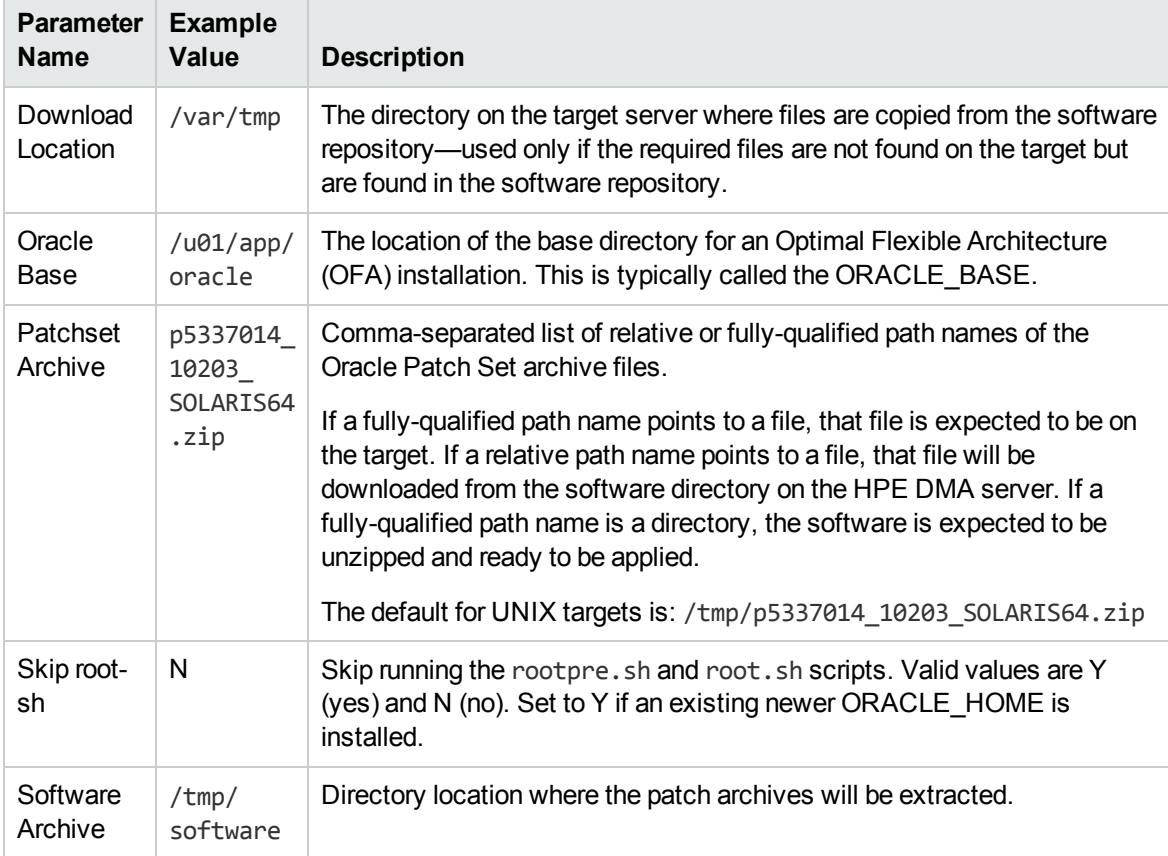

#### **Input Parameters for Update Oracle Installer Response**

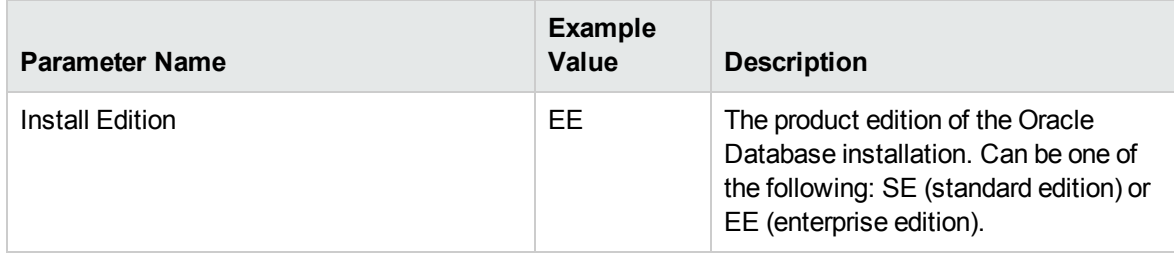

# <span id="page-61-0"></span>Parameters for Apply Oracle Patchset

The following tables describe the required and optional input parameters for this workflow. Some of these parameters may not be initially visible in a deployment (see How to Expose Additional Workflow Parameters on page 93). For some parameters, if you do not specify a value for a parameter, a default value is assigned.

Note: Only those parameters that are configurable in a standard deployment are listed here. Input parameters that must be mapped to output parameters of previous steps are not listed.

| <b>Parameter</b><br><b>Name</b> | <b>Default</b><br>Value | <b>Required</b> | <b>Description</b>                                                                                                    |
|---------------------------------|-------------------------|-----------------|----------------------------------------------------------------------------------------------------|
| Inventory<br><b>Files</b>       | see<br>description      | optional        | Comma-separated list of fully-qualified Oracle inventory files.<br>If not specified, set to the appropriate default value for the<br>target server operating system. Defaults are: |
|                                 |                         |                 | Solaris or HP-UX: /var/opt/oracle/oraInst.loc                                                                                                    |
|                                 |                         |                 | Linux: /etc/oraInst.loc                                                                                                    |
| Oracle<br>Account               | no default              | optional        | Oracle user who owns the ORACLE HOME. Required if<br>inventory does not exist.                                                                                                    |
| Oracle<br>Home                  | no default              | optional        | Fully-qualified path name of the Oracle Home where the<br>patch will be applied.                                                                                                   |
| Server<br>Wrapper               | see<br>description      | required        | Command that will execute a step as the OS administrative<br>user. The default for UNIX targets is:                                                                                |
|                                 |                         |                 | sudo su - root /opt/hp/dma/client/jython.sh                                                                                                    |
|                                 |                         |                 | <b>Caution:</b> This parameter is derived by the workflow.<br>Under most circumstances, you should not change its<br>mapping or its value.                                         |

**Parameters Defined in this Step: Parse Oracle Inventory**

#### **Additional Parameters Defined in this Step: Validate Apply Oracle Patchset**

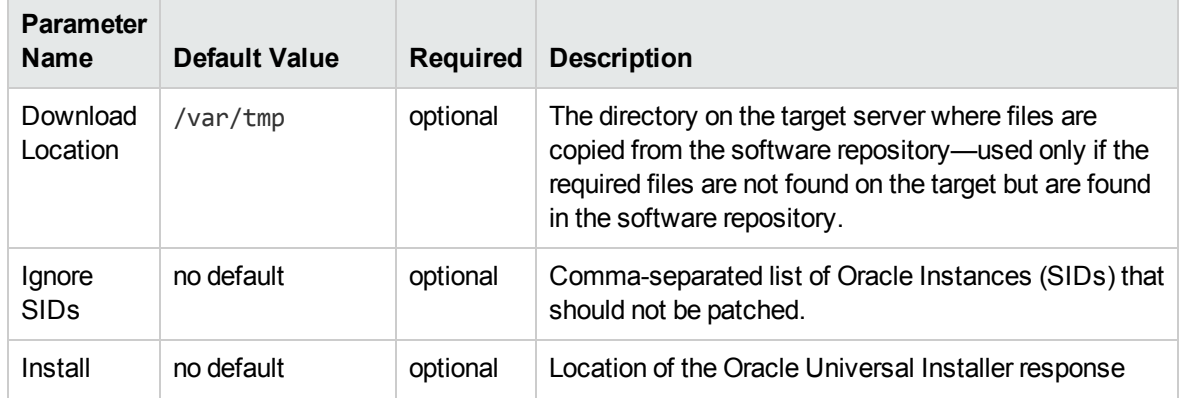

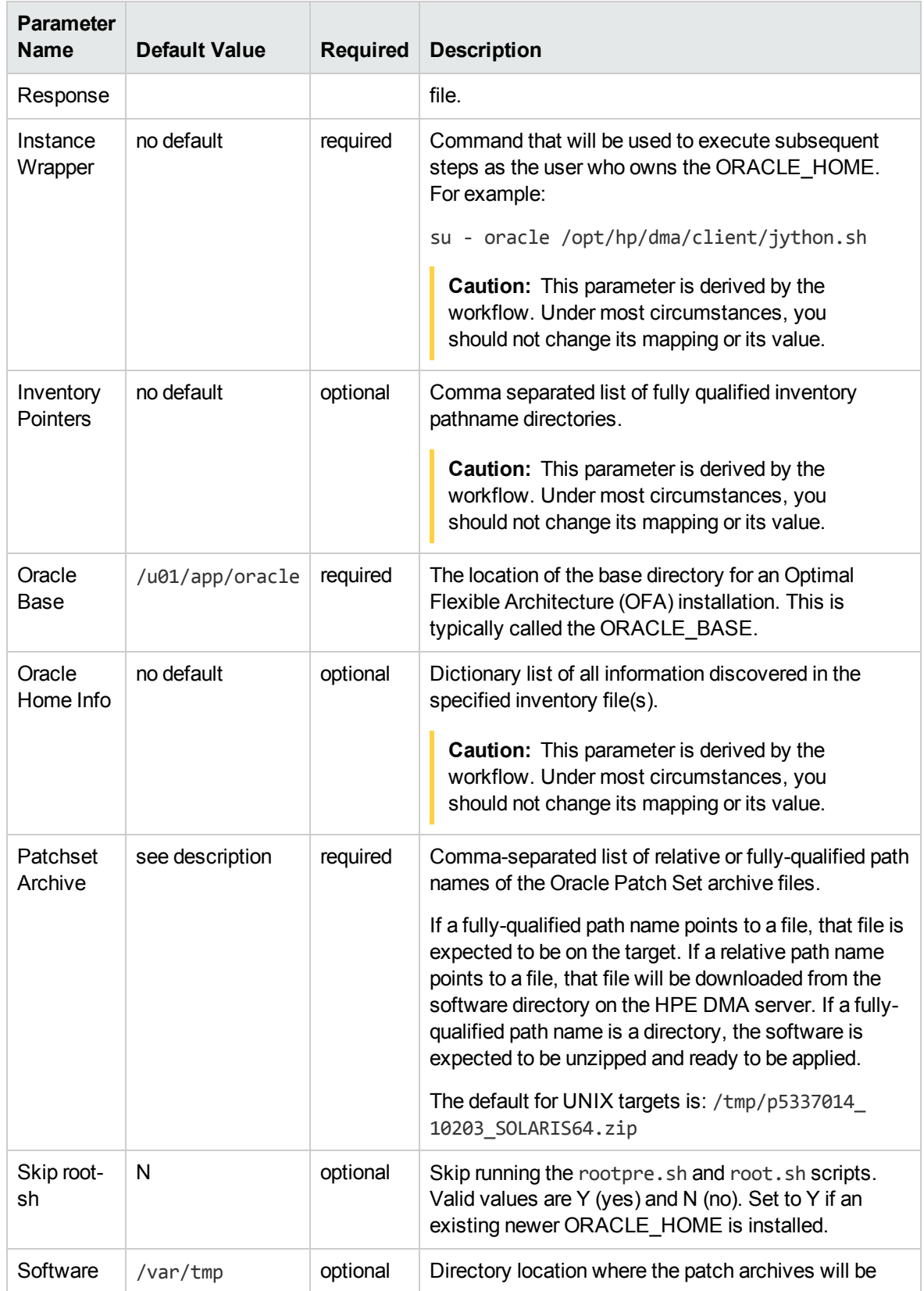

#### **Additional Parameters Defined in this Step: Validate Apply Oracle Patchset, continued**

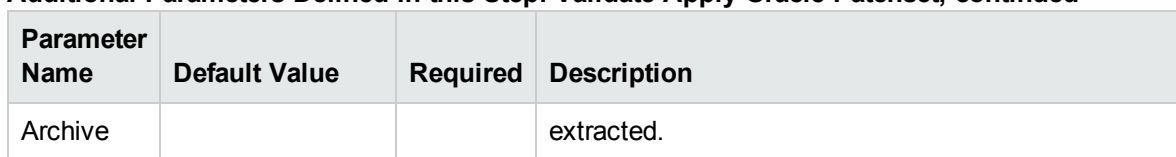

#### **Additional Parameters Defined in this Step: Validate Apply Oracle Patchset, continued**

#### **Additional Parameters Defined in this Step: Update Oracle Installer Response**

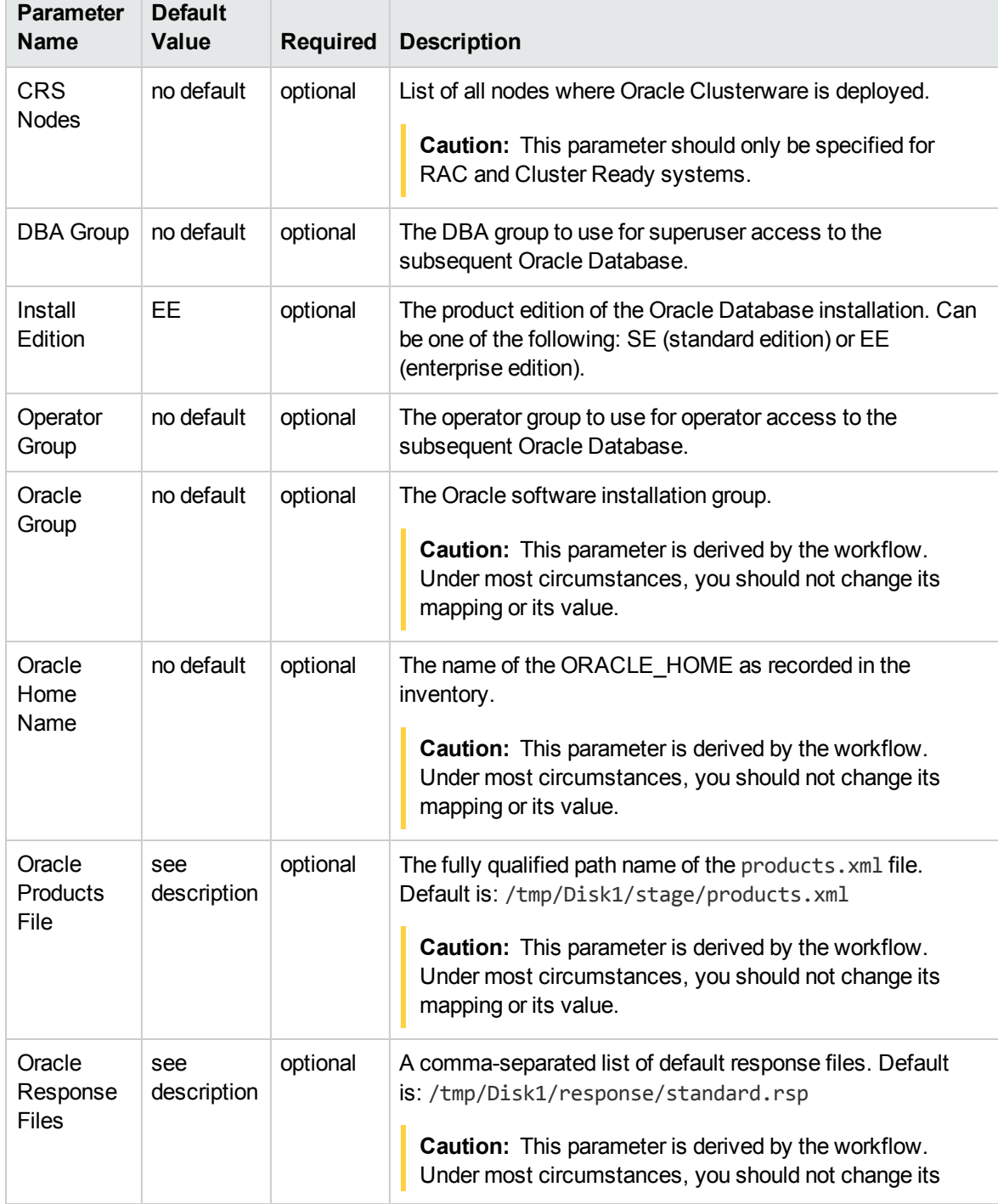

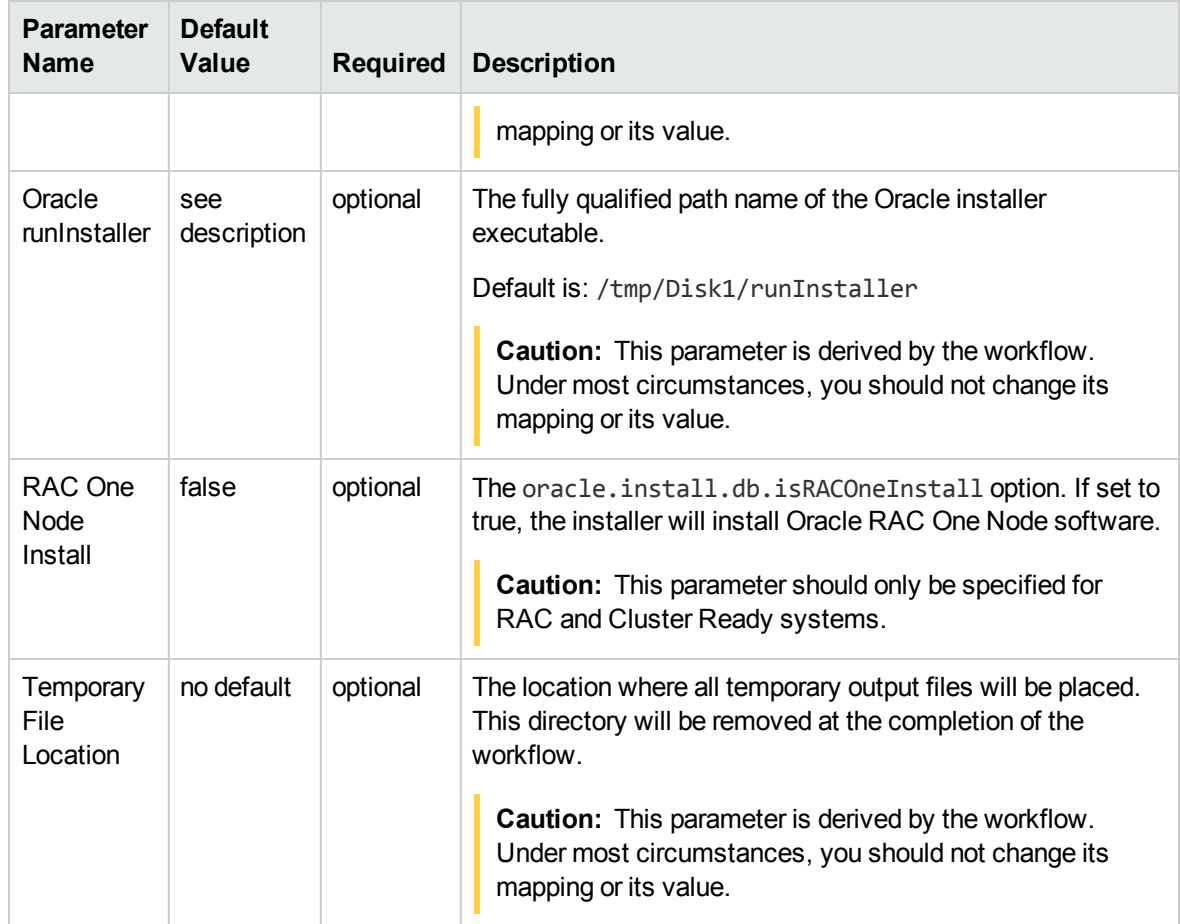

#### **Additional Parameters Defined in this Step: Update Oracle Installer Response, continued**

# <span id="page-65-0"></span>Clone Oracle Home

This workflow makes a clone (copy) of an Oracle Home on the same server.

This workflow uses the tar facility to copy the Oracle Home. The new copy of the Oracle Home is then registered in the inventory using the Oracle Installer (runInstaller).

For additional information about how the Clone Oracle Home workflow can be used with other provisioning and patching workflows see How to Use the Workflows Together topic.

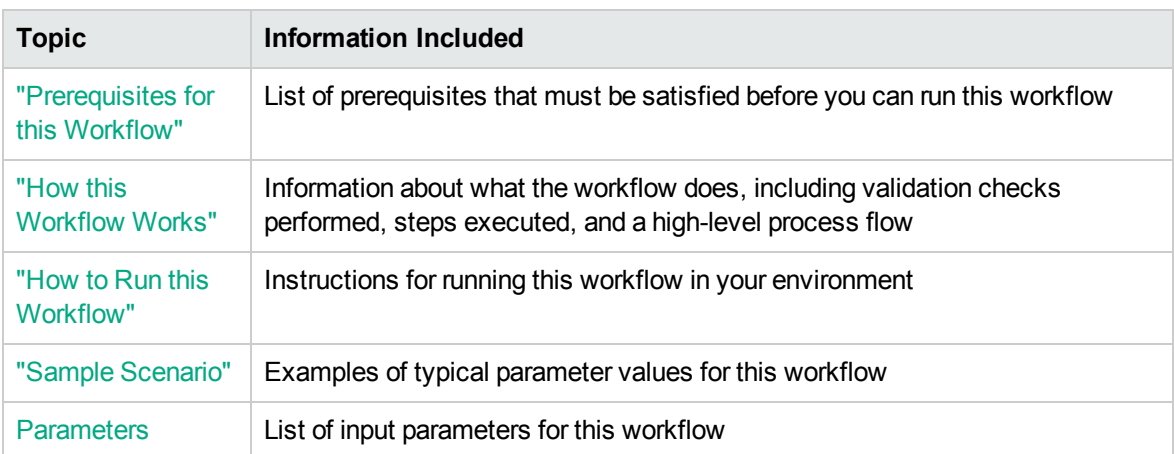

To use this workflow in your environment, see the following information:

# <span id="page-66-0"></span>Prerequisites for this Workflow

Be sure that the following prerequisites are satisfied before you run the "Clone Oracle [Home"](#page-65-0) workflow:

- The latest HPE DMA solution packs require the latest HPE DMA platform. To use the latest solution packs, update the HPE DMA platform. HPE DMA10.50 solution packs are supported on HPE DMA10.50 (and later).
- You have installed the HPE DMA Database Patching Solution Pack.
- You need to have Oracle Database provisioned and operational. You can do this by running workflows found in the HPE DMA Database Provisioning Solution Pack:

Oracle – Provision Database Software

Oracle – Provision Database

- You have an Oracle support contract and have downloaded the appropriate patches to the software repository or to the target machine.
- You have read access to all specified inventory pointers (Linux/UNIX).

For more information about prerequisites for Oracle Database, refer to the Oracle [Product](http://docs.oracle.com/en/database/) [Documentation](http://docs.oracle.com/en/database/).

### <span id="page-67-0"></span>How this Workflow Works

The following information describes how the "Clone Oracle [Home"](#page-65-0) workflow works:

#### **Overview** show

This workflow does the following things in the order shown:

- The initial steps of the workflow prepare it to clone the Oracle Home. The workflow processes user input parameters, and constructs commands used in subsequent steps.
- The workflow creates a clone (copy) of one ore more specified Oracle Homes.

#### **Validation Checks Performed** show

Much of the validation centers on the input parameters:

- The input parameters have the proper syntax (no special characters or spaces).
- Files exist or have valid specifications.

#### **Steps Executed** show

The Clone Oracle Home workflow includes the following steps. Each step must complete successfully before the next step can start. If a step fails, the workflow reports a failure and all subsequent steps are skipped.

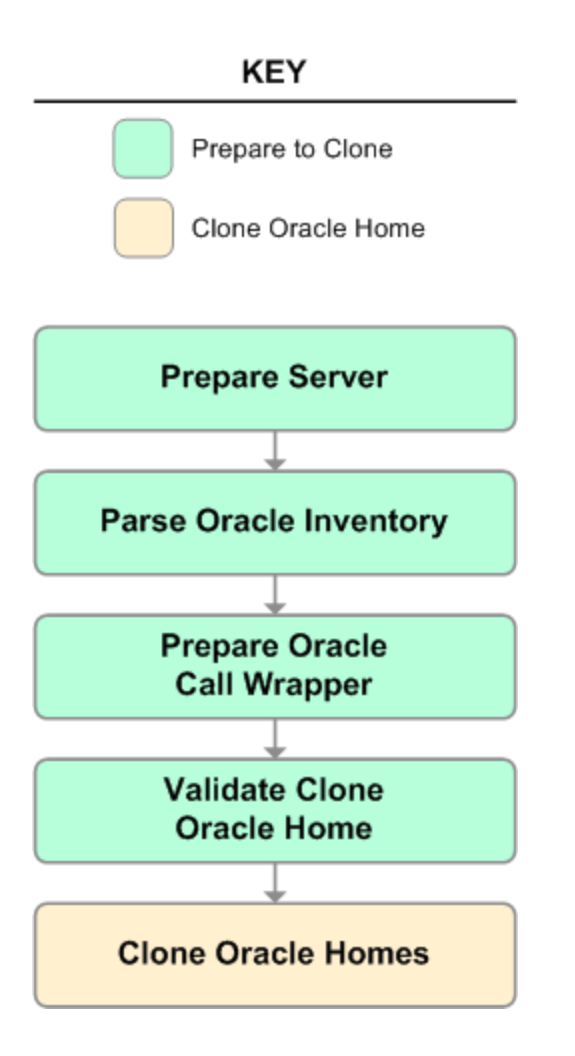

### **Workflow Steps** show

#### **Steps Used in Clone Oracle Home**

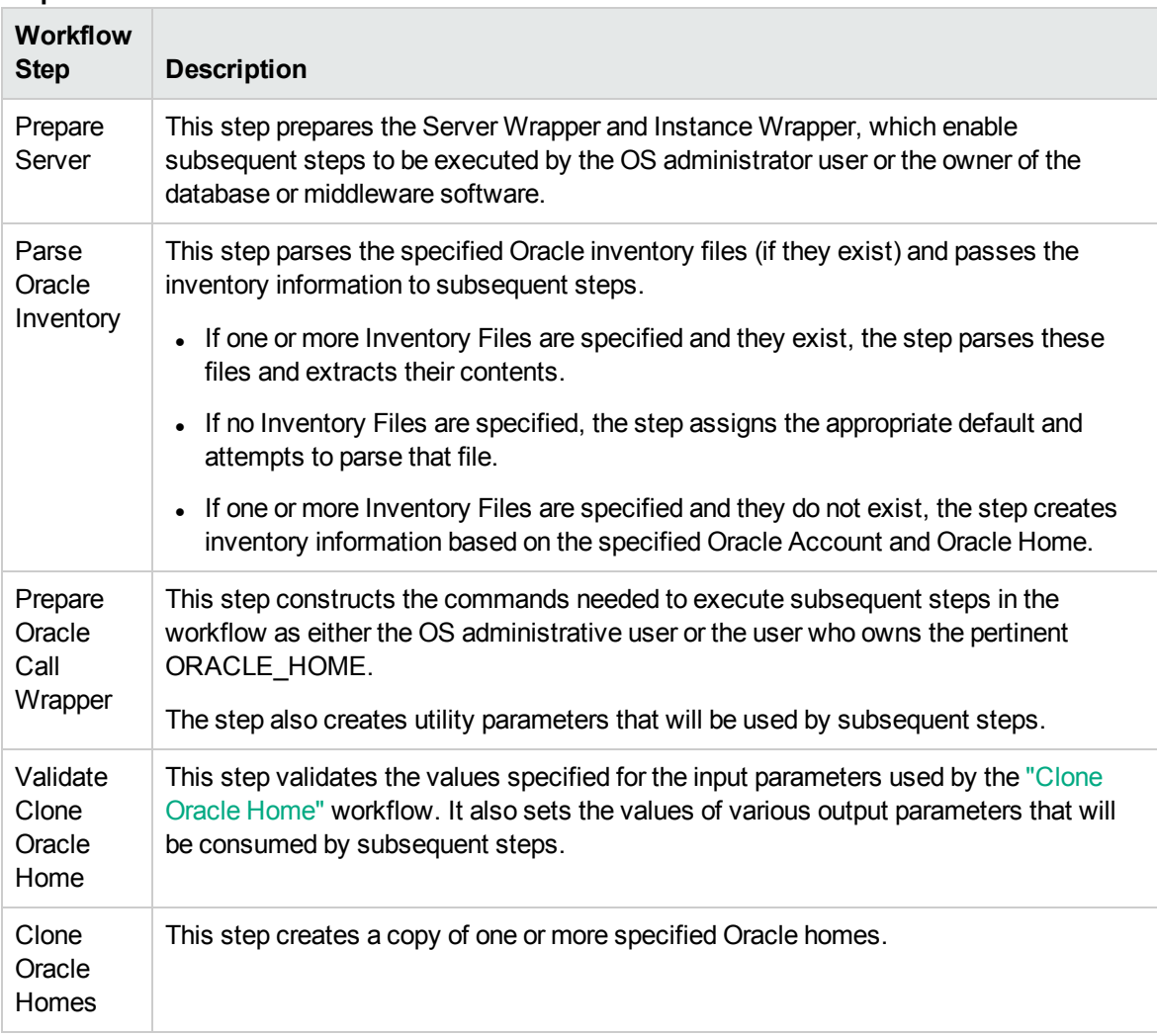

For parameter descriptions and defaults, see ["Parameters](#page-73-0) for Clone Oracle Home" on page 74.

### <span id="page-70-0"></span>How to Run this Workflow

The following instructions show you how to customize and run the "Clone Oracle [Home"](#page-65-0) workflow in your environment.

The workflow provides default values for some parameters. These default values are usually sufficient for a "typical" installation. You can override the defaults by specifying parameter values in the deployment. You can also expose additional parameters in the workflow, if necessary, to accomplish more advanced scenarios. Any parameters not explicitly specified in the deployment will have the default values listed in ["Parameters](#page-73-0) for Clone Oracle Home" on page 74.

**Note:** Before following this procedure, review the ["Prerequisites](#page-66-0) for this Workflow" on page 67 and ensure that all requirements are satisfied.

#### **To use the Clone Oracle Home workflow:**

- 1. Create a deployable copy of the workflow.
- 2. Determine the values that you will specify for the following parameters:

#### **Input Parameters for Parse Oracle Inventory**

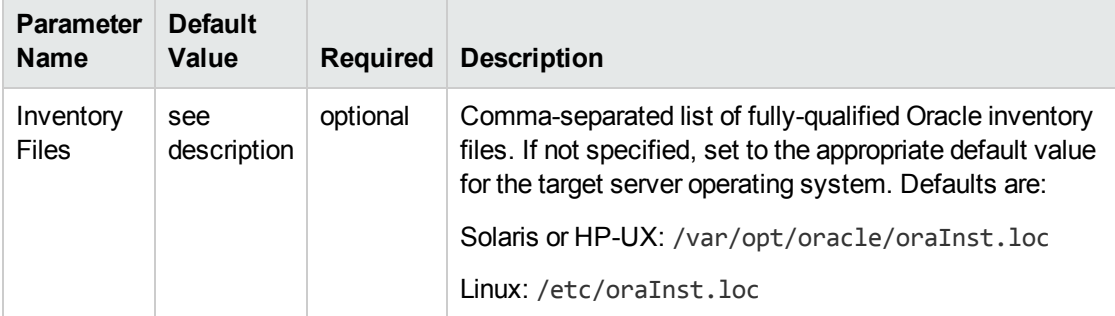

#### **Input Parameters for Validate Clone Oracle Home**

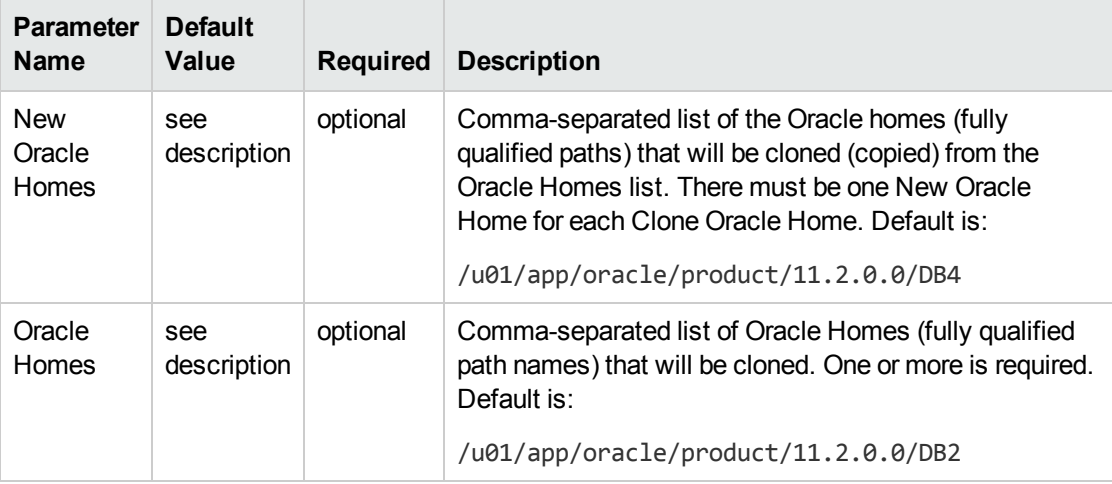

**Tip:** To avoid having to re-enter passwords whenever they change, you can create a policy to provide them to the workflow.

**Note:** See ["Parameters](#page-73-0) for Clone Oracle Home" on page 74 for detailed descriptions of all input parameters for this workflow, including default values.

- 3. In the workflow editor, expose any additional parameters that you need. You will specify values for those parameters when you create the deployment.
- 4. Save the changes to the workflow (click **Save** in the lower right corner).
- 5. Create a new deployment.
- 6. On the Parameters tab, specify values for the required parameters listed in step 2 and any additional parameters that you have exposed. You do not need to specify values for those parameters whose default values are appropriate for your environment.
- 7. On the Targets tab, specify one or more targets for this deployment.
- 8. Save the deployment (click **Save** in the lower right corner).
- 9. Run the workflow using this deployment.

#### **To verify the results:**

The workflow will complete and report SUCCESS on the Console if it has run successfully. If an error occurs during workflow execution, the error is logged, and the workflow terminates in the FAILURE state.

*Optional:* If you want to further verify the results:

- 1. Go to the location where the Oracle Home was cloned.
- 2. Check that your important folders and files were created.
# Sample Scenario

It is very straightforward to run the "Clone Oracle [Home"](#page-65-0) workflow. This topic shows you typical parameter values to use.

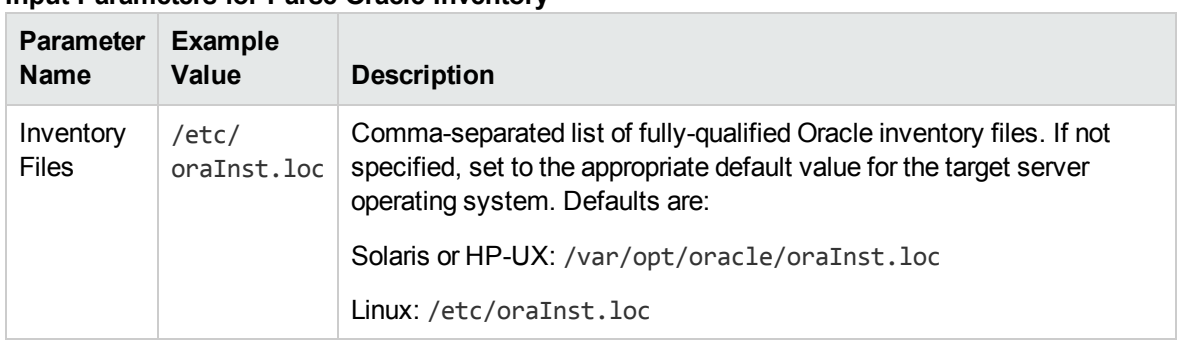

#### **Input Parameters for Parse Oracle Inventory**

#### **Input Parameters for Validate Clone Oracle Home**

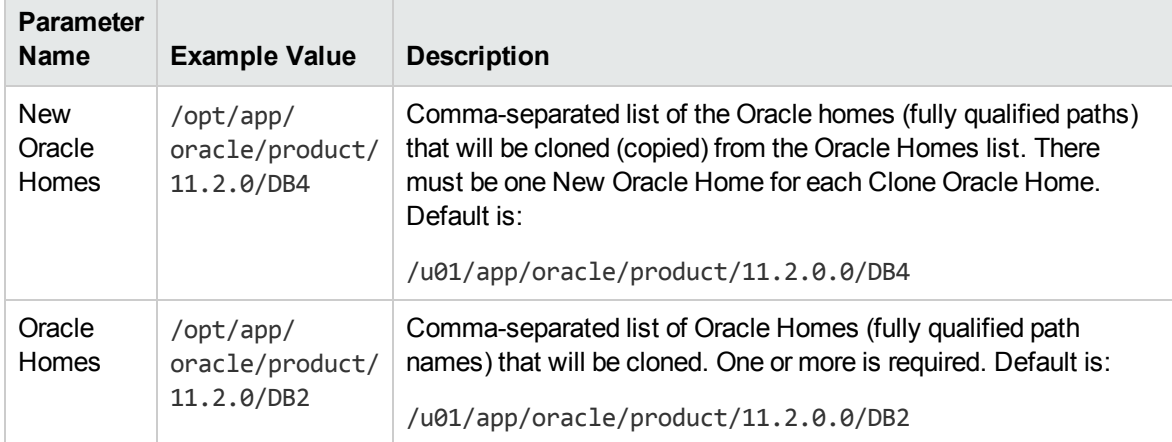

# Parameters for Clone Oracle Home

The following tables describe the required and optional input parameters for this workflow. Some of these parameters may not be initially visible in a deployment. For some parameters, if you do not specify a value for a parameter, a default value is assigned.

**Note:** Only those parameters that are configurable in a standard deployment are listed here. Input parameters that must be mapped to output parameters of previous steps are not listed.

| <b>Parameter</b><br><b>Name</b> | <b>Default</b><br>Value | <b>Required</b> | <b>Description</b>                                                                                                    |
|---------------------------------|-------------------------|-----------------|----------------------------------------------------------------------------------------------------|
| Inventory<br><b>Files</b>       | see<br>description      | optional        | Comma-separated list of fully-qualified Oracle inventory files.<br>If not specified, set to the appropriate default value for the<br>target server operating system. Defaults are: |
|                                 |                         |                 | Solaris or HP-UX: /var/opt/oracle/oraInst.loc<br>Linux: /etc/oraInst.loc                                                                                                    |
| Oracle<br>Account               | no default              | optional        | Oracle user who owns the ORACLE HOME. Required if<br>inventory does not exist.                                                                                                    |
| Oracle<br>Home                  | no default              | optional        | Fully-qualified path name of the Oracle Home where the<br>patch will be applied.                                                                                                   |
| Server<br>Wrapper               | see<br>description      | required        | Command that will execute a step as the OS administrative<br>user. The default for UNIX targets is:                                                                                |
|                                 |                         |                 | sudo su - root /opt/hp/dma/client/jython.sh                                                                                                    |
|                                 |                         |                 | This parameter is derived by the workflow. Under most<br>circumstances, you should not change its mapping or its<br>value.                                                         |

**Parameters Defined in this Step: Parse Oracle Inventory**

#### **Additional Parameters Defined in this Step: Validate Clone Oracle Home**

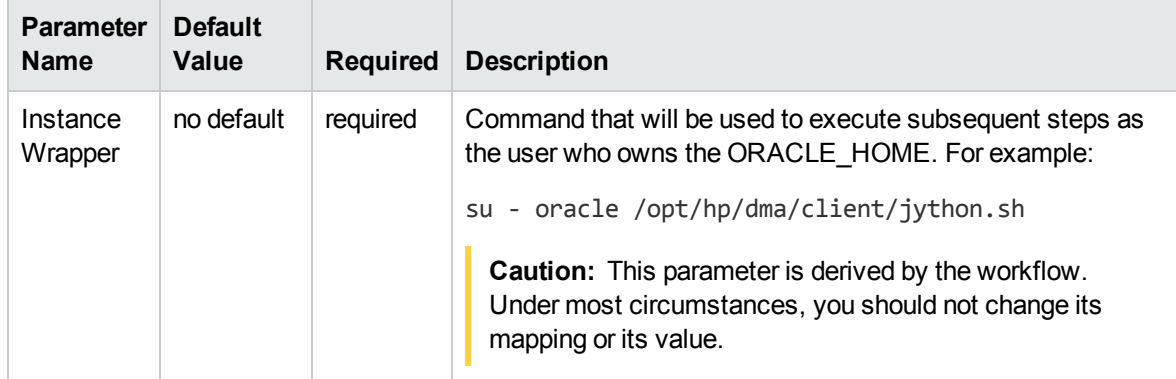

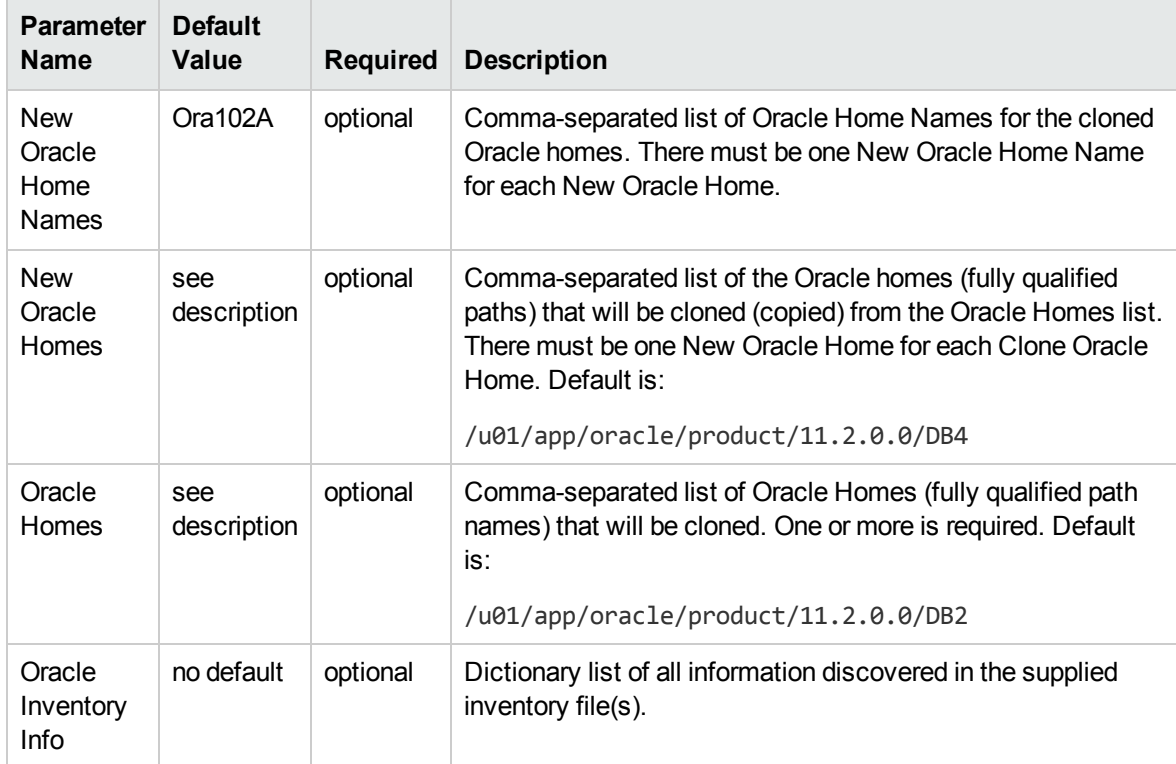

#### **Additional Parameters Defined in this Step: Validate Clone Oracle Home , continued**

# <span id="page-75-0"></span>Migrate Oracle Home

This workflow moves an Oracle Instance from one Oracle Home to another Oracle Home.

For additional information about how the Migrate Oracle Home workflow can be used with other patching workflows see How to Use the Workflows Together topic.

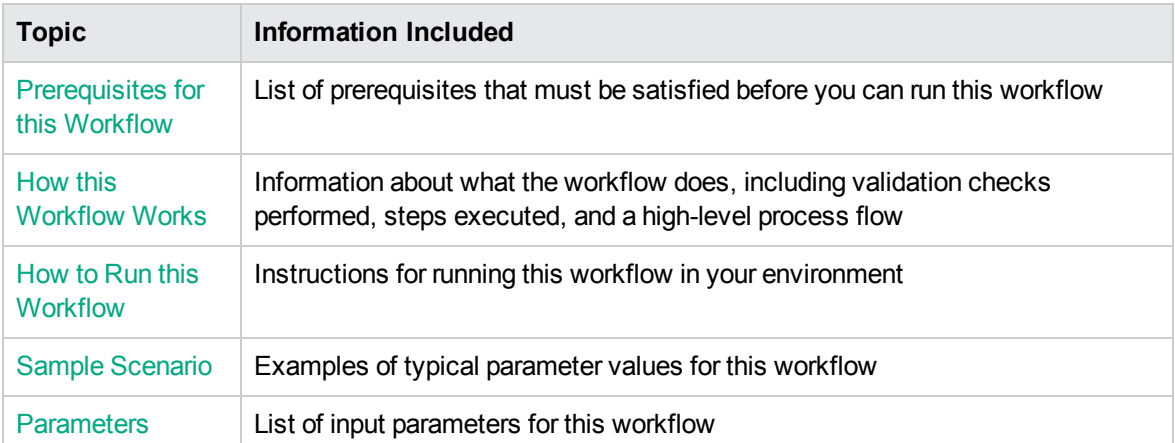

To use this workflow in your environment, see the following information:

# <span id="page-76-0"></span>Prerequisites for this Workflow

Be sure that the following prerequisites are satisfied before you run the ["Migrate](#page-75-0) Oracle Home" workflow:

- The latest HPE DMA solution packs require the latest HPE DMA platform. To use the latest solution packs, update the HPE DMA platform. HPE DMA10.50 solution packs are supported on HPE DMA10.50 (and later).
- You have installed the HPE DMA Database Patching Solution Pack.
- You need to have Oracle Database provisioned and operational. You can do this by running workflows found in the HPE DMA Database Provisioning Solution Pack:

Oracle – Provision Database Software

Oracle – Provision Database

- You have an Oracle support contract and have downloaded the appropriate patches to software repository or to the target machine.
- You have read access to all specified inventory pointers (Linux/UNIX).

For more information about prerequisites for Oracle Database, refer to the Oracle [Product](http://docs.oracle.com/en/database/) [Documentation](http://docs.oracle.com/en/database/).

## <span id="page-77-0"></span>How this Workflow Works

The following information describes how the ["Migrate](#page-75-0) Oracle Home" workflow works:

#### **Overview** show

This workflow does the following things in the order shown:

- The initial steps of the workflow prepare it to move an Oracle Instance from one Oracle Home to another Oracle Home. The workflow prepares the server, determines the Oracle Home, parses the Oracle inventory, constructs commands used in subsequent steps, and processes user input parameters,
- The workflow migrates the Oracle Instance. The workflow shuts down the Oracle Instances, Oracle Listeners, and the Oracle Agent. It copies the Oracle configuration files and the Oracle network files. It resets the Oracle Home in the network files.
- The final steps of the workflow allow the workflow to end cleanly. The workflow restarts all the Oracle Instances, all Oracle Listeners, and the Oracle Agent. Then it shuts down these processes and restarts them to force a clean run environment. Then it associates the Oracle Instance with the Oracle Home in the oratab file.

#### **Validation Checks Performed** show

Much of the validation centers on the input parameters:

- The directories specified in the Current Oracle Home, New Oracle Home, Oracle SIDS, and Listeners parameters exist on the target.
- There are entries in the oratab file for the specified Oracle SIDs.
- There are entries in the listener.ora file for the specified Oracle Listeners.

#### **Steps Executed** show

The Migrate Oracle Home workflow includes the following steps. Each step must complete successfully before the next step can start. If a step fails, the workflow reports a failure and all subsequent steps are skipped.

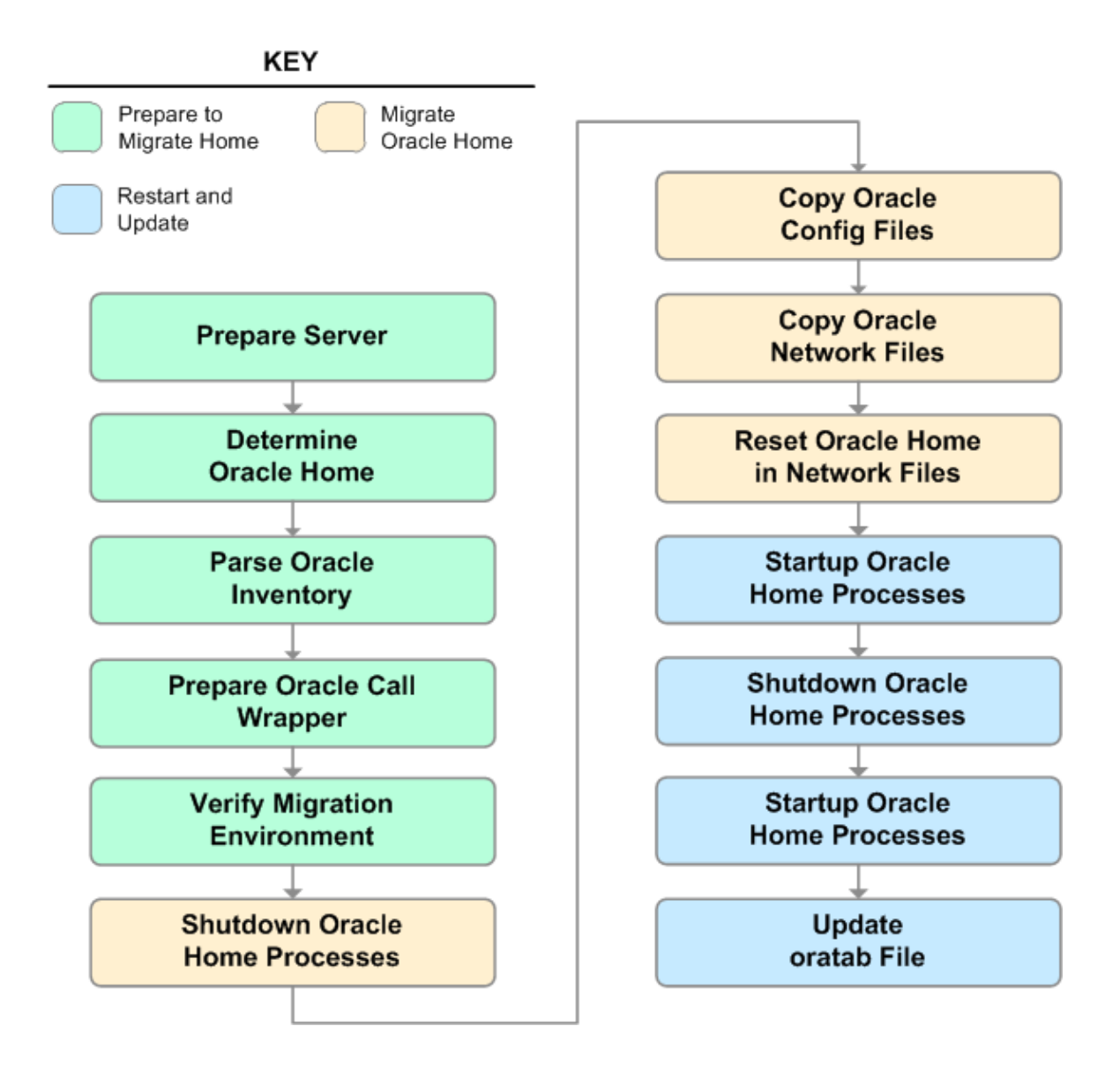

#### **Workflow Steps** show

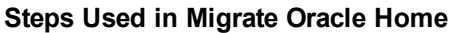

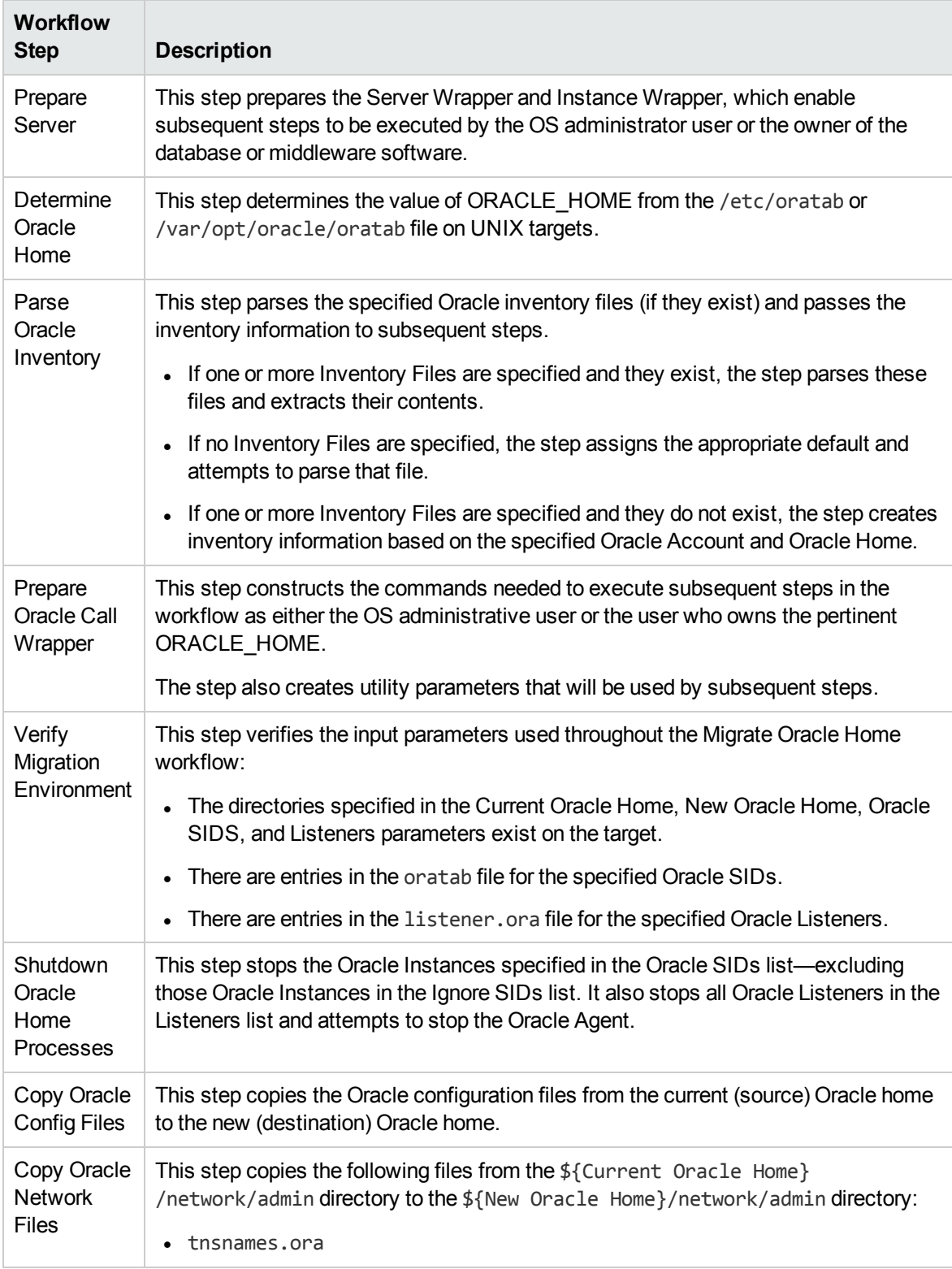

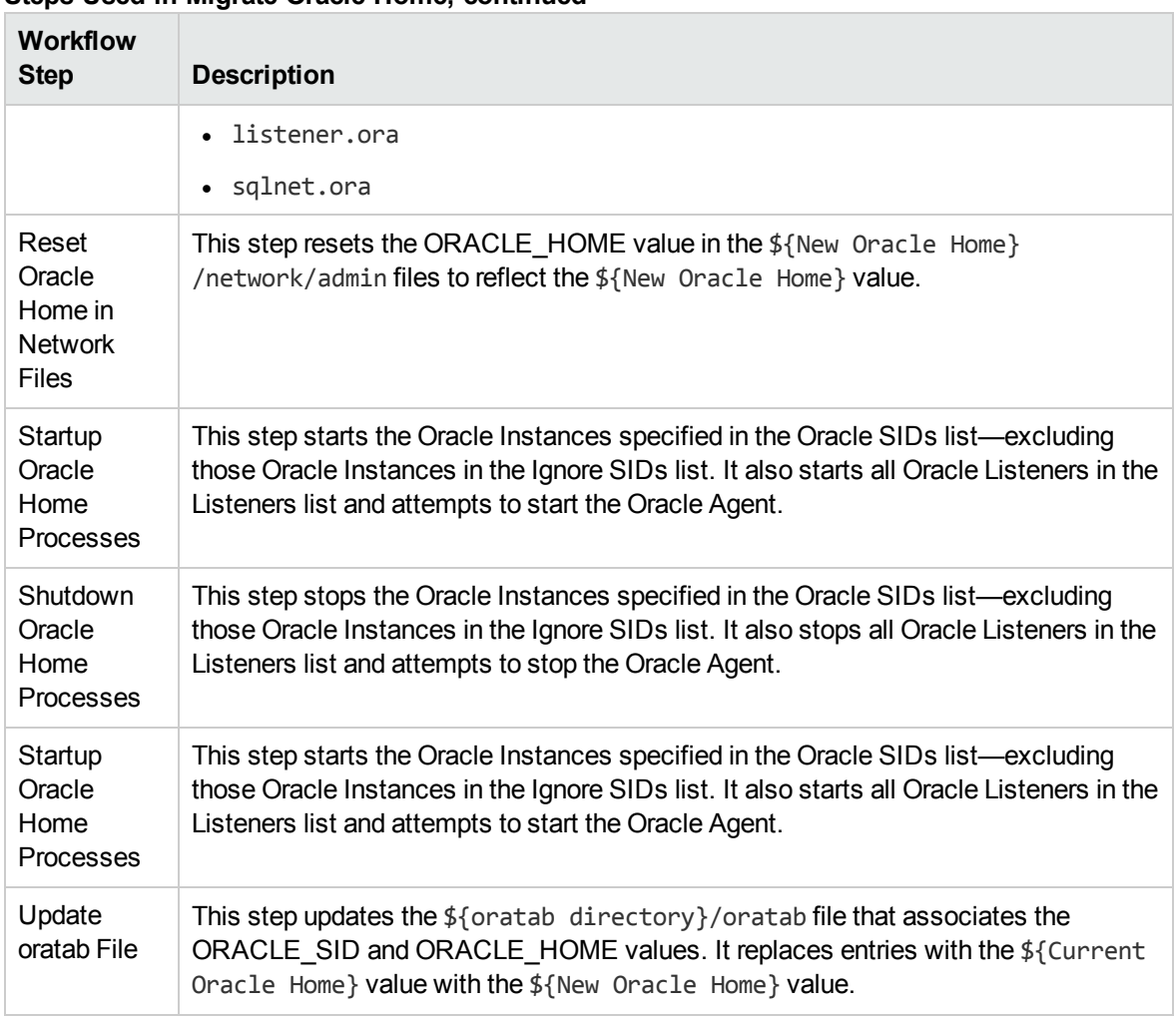

#### **Steps Used in Migrate Oracle Home, continued**

For parameter descriptions and defaults, see ["Parameters](#page-85-0) for Migrate Oracle Home" on page 86.

# <span id="page-81-0"></span>How to Run this Workflow

The following instructions show you how to customize and run the ["Migrate](#page-75-0) Oracle Home" workflow in your environment.

**Tip:** For detailed instructions to run HPE DMA workflows—using the Oracle - Compliance Audit workflow as an example—see *Quick Start Tutorial*.

The workflow provides default values for some parameters. These default values are usually sufficient for a "typical" installation. You can override the defaults by specifying parameter values in the deployment. You can also expose additional parameters in the workflow, if necessary, to accomplish more advanced scenarios. Any parameters not explicitly specified in the deployment will have the default values listed in ["Parameters](#page-85-0) for Migrate Oracle Home" on page 86.

**Note:** Before following this procedure, review the ["Prerequisites](#page-76-0) for this Workflow" on page 77, and ensure that all requirements are satisfied.

#### **To use the Migrate Oracle Home workflow:**

- 1. Create a deployable copy of the workflow.
- 2. Determine the values that you will specify for the following parameters:

#### **Input Parameters for Parse Oracle Inventory**

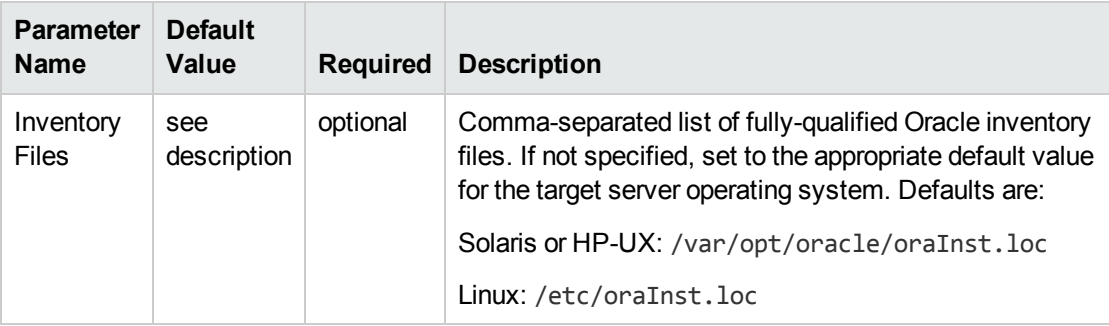

#### **Input Parameters for Verify Migration Environment**

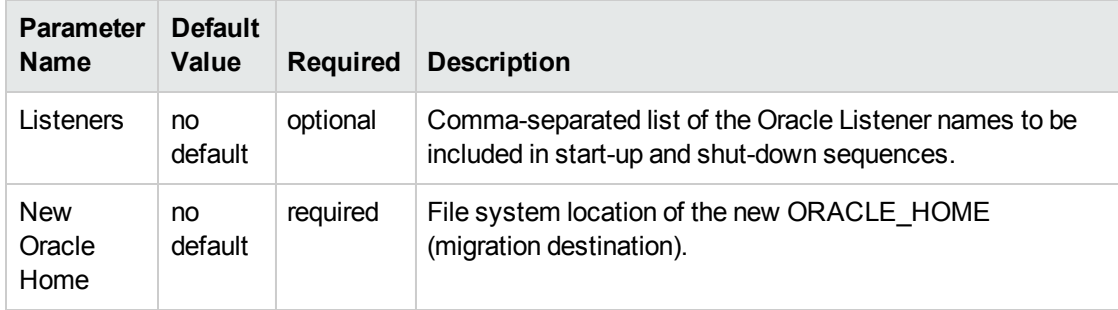

**Tip:** To avoid having to re-enter passwords whenever they change, you can create a policy to provide them to the workflow.

**Note:** See ["Parameters](#page-85-0) for Migrate Oracle Home" on page 86 for detailed descriptions of all input parameters for this workflow, including default values.

- 3. In the workflow editor, expose any additional parameters that you need . You will specify values for those parameters when you create the deployment.
- 4. Save the changes to the workflow (click **Save** in the lower right corner).
- 5. Create a new deployment.
- 6. On the Parameters tab, specify values for the required parameters listed in step 2 and any additional parameters that you have exposed. You do not need to specify values for those parameters whose default values are appropriate for your environment.
- 7. On the Targets tab, specify one or more targets for this deployment.
- 8. Save the deployment (click **Save** in the lower right corner).
- 9. Run the workflow using this deployment.

#### **To verify the results:**

The workflow will complete and report SUCCESS on the Console if it has run successfully. If an error occurs during workflow execution, the error is logged, and the workflow terminates in the FAILURE state.

*Optional:* If you want to further verify the results:

Make sure that you can log in to the server where your Oracle Database was migrated.

# <span id="page-83-0"></span>Sample Scenario

The following use cases demonstrate different ways that the ["Migrate](#page-75-0) Oracle Home" workflow can be run:

#### **Scenario 1: To migrate Oracle Home without shutting down and starting up the Listeners**

For this use case, you leave the Listeners parameter blank.

| <b>Parameter</b><br><b>Name</b> | <b>Example</b><br>Value | <b>Description</b>                                                                                                    |
|---------------------------------|-------------------------|----------------------------------------------------------------------------------------------------|
| Inventory<br><b>Files</b>       | /etc/<br>oraInst.loc    | Comma-separated list of fully-qualified Oracle inventory files. If not<br>specified, set to the appropriate default value for the target server<br>operating system. Defaults are: |
|                                 |                         | Solaris or HP-UX: /var/opt/oracle/oraInst.loc                                                                                                    |
|                                 |                         | Linux: /etc/oraInst.loc                                                                                                    |

**Input Parameters for Parse Oracle Inventory**

#### **Input Parameters for Verify Migration Environment**

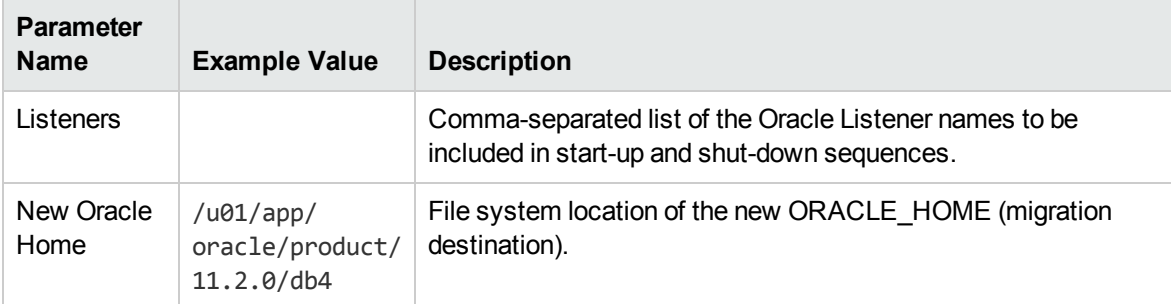

#### **Scenario 2: To migrate Oracle Home with shutting down and starting up the Listeners**

For this use case, you set the Listeners parameter to a comma-separated list of Oracle Listener names.

| <b>Parameter</b><br><b>Name</b>                   | <b>Example</b><br>Value | <b>Description</b>                                                                                                    |
|---------------------------------------------------|-------------------------|----------------------------------------------------------------------------------------------------|
| Inventory<br>/etc/<br><b>Files</b><br>oraInst.loc |                         | Comma-separated list of fully-qualified Oracle inventory files. If not<br>specified, set to the appropriate default value for the target server<br>operating system. Defaults are: |
|                                                   |                         | Solaris or HP-UX: /var/opt/oracle/oraInst.loc                                                                                                    |
|                                                   |                         | Linux: /etc/oraInst.loc                                                                                                    |

**Input Parameters for Parse Oracle Inventory**

#### **Input Parameters for Verify Migration Environment**

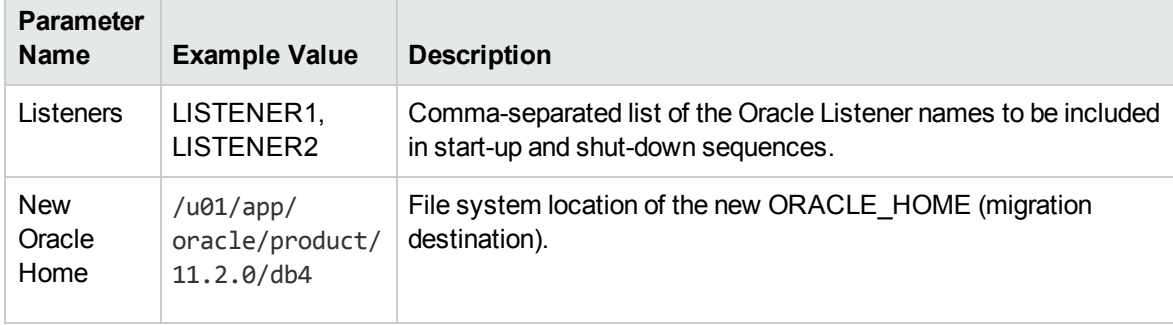

# <span id="page-85-0"></span>Parameters for Migrate Oracle Home

The following tables describe the required and optional input parameters for this workflow. Some of these parameters may not be initially visible in a deployment. For some parameters, if you do not specify a value for a parameter, a default value is assigned.

**Note:** Only those parameters that are configurable in a standard deployment are listed here. Input parameters that must be mapped to output parameters of previous steps are not listed.

| <b>Default</b><br>Value | Required   | <b>Description</b>                                                                                                    |
|-------------------------|------------|----------------------------------------------------------------------------------------------------|
| see<br>description      | optional   | Comma-separated list of fully-qualified Oracle inventory files.<br>If not specified, set to the appropriate default value for the<br>target server operating system. Defaults are:<br>Solaris or HP-UX: /var/opt/oracle/oraInst.loc<br>Linux: /etc/oraInst.loc                                   |
|                         |            |                                                                                                    |
|                         |            | Oracle user who owns the ORACLE_HOME. Required if<br>inventory does not exist.                                                                                                    |
| no default              | optional   | Fully-qualified path name of the Oracle Home where the<br>patch will be applied.<br><b>Caution:</b> This parameter is derived by the workflow.<br>Under most circumstances, you should not change its<br>mapping or its value.                                                                   |
| see<br>description      | required   | Command that will execute a step as the OS administrative<br>user. The default for UNIX targets is:<br>sudo su - root /opt/hp/dma/client/jython.sh<br><b>Caution:</b> This parameter is derived by the workflow.<br>Under most circumstances, you should not change its<br>mapping or its value. |
|                         | no default | optional                                                                                                    |

**Parameters Defined in this Step: Parse Oracle Inventory**

#### **Additional Parameters Defined in this Step: Verify Migration Environment**

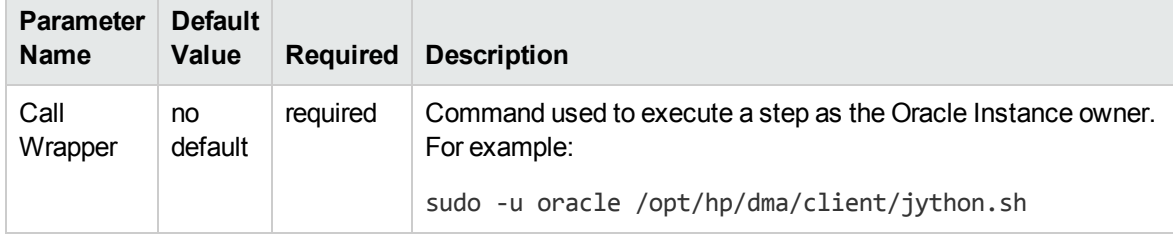

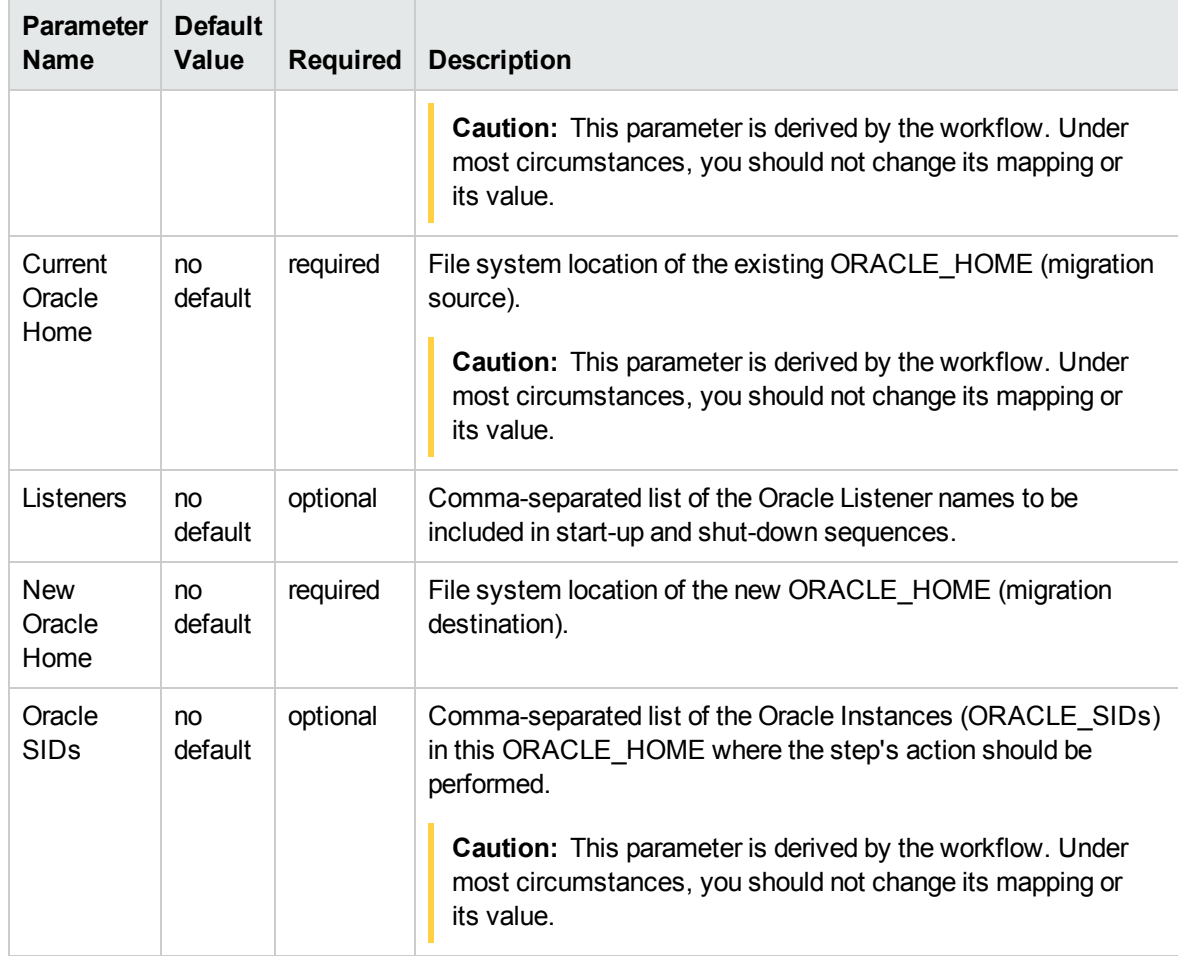

#### **Additional Parameters Defined in this Step: Verify Migration Environment, continued**

**Additional Parameters Defined in this Step: Shutdown Oracle Home Processes**

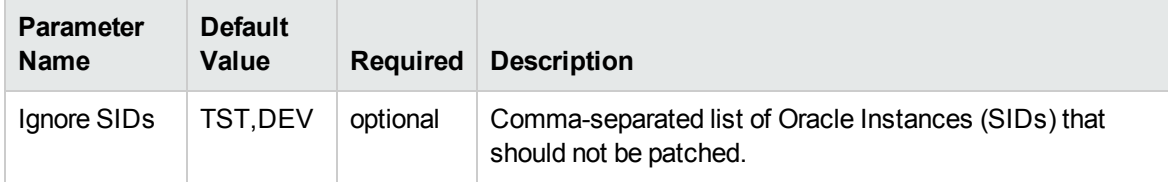

# Oracle - Migrate and Patch Grid Managed Database

This workflow is designed to migrate and patch a database to a new home. The database is managed by Oracle Grid Infrastructure. The workflow will work for both Grid Standalone and Grid Cluster environments. The workflow is a database level workflow so you can migrate each database individually..

For additional information about how the Oracle - Migrate and Patch Grid Managed Database workflow can be used with other patching workflows see How to Use the Workflows Together topic.

To use this workflow in your environment, see the following information:

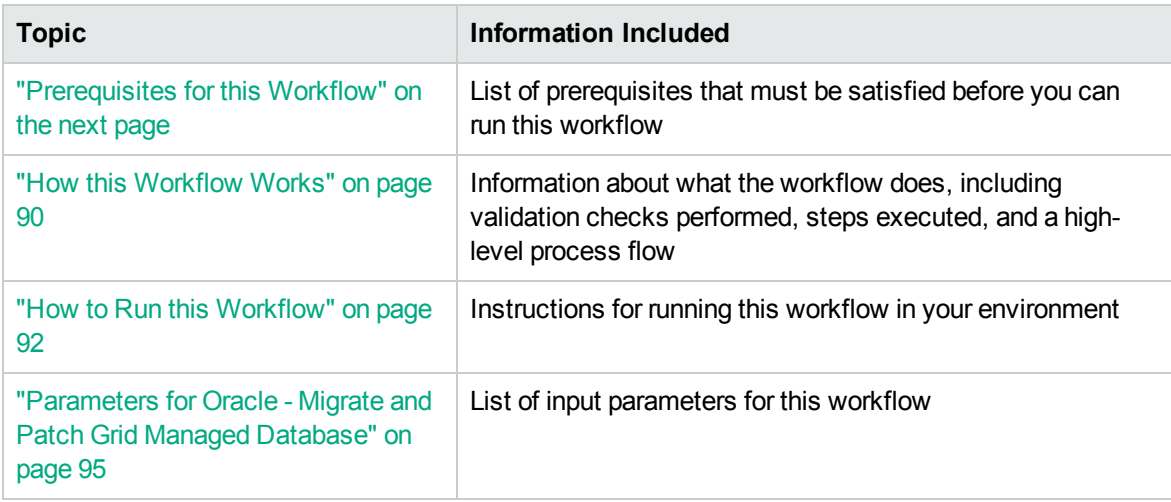

# <span id="page-88-0"></span>Prerequisites for this Workflow

Be sure that the following prerequisites are satisfied before you run the Oracle - Migrate and Patch Grid Managed Database workflow:

- The latest HPE DMA solution packs require the latest HPE DMA platform. To use the latest solution packs, update the HPE DMA platform. HPE DMA10.50 solution packs are supported on HPE DMA10.50 (and later).
- You have installed the HPE DMA Database Patching Solution Pack.
- You need to have Oracle Database provisioned and operational. You can do this by running workflows found in the HPE DMA Database Provisioning Solution Pack:

Oracle – Provision Database Software

Oracle – Provision Database

- You have an Oracle support contract and have downloaded the appropriate patches to software repository or to the target machine.
- You have read access to all specified inventory pointers (Linux/UNIX).

For more information about prerequisites for Oracle Database, refer to the Oracle [Product](http://docs.oracle.com/en/database/) [Documentation](http://docs.oracle.com/en/database/).

## <span id="page-89-0"></span>How this Workflow Works

The following information describes how the Oracle - Migrate and Patch Grid Managed Database workflow works:

#### **Overview** show

This workflow does the following things in the order shown:

- The initial steps of the workflow prepare it to move an Oracle Instance from one Oracle Home to another Oracle Home. The workflow prepares the server, determines the Oracle Home, parses the Oracle inventory, constructs commands used in subsequent steps, and processes user input parameters,
- The workflow migrates the Oracle Instance. The workflow shuts down the Oracle Instances, Oracle Listeners, and the Oracle Agent. It copies the Oracle configuration files and the Oracle network files. It resets the Oracle Home in the network files.
- The final steps of the workflow allow the workflow to end cleanly. The workflow restarts all the Oracle Instances, all Oracle Listeners, and the Oracle Agent. Then it shuts down these processes and restarts them to force a clean run environment. Then it associates the Oracle Instance with the Oracle Home in the oratab file.

#### **Validation Checks Performed** show

Much of the validation centers on the input parameters:

- The directories specified in the Current Oracle Home, New Oracle Home, Oracle SIDS, and Listeners parameters exist on the target.
- There are entries in the oratab file for the specified Oracle SIDs.
- There are entries in the listener.ora file for the specified Oracle Listeners.

#### **Steps Executed** show

The Oracle - Migrate and Patch Grid Managed Database workflow includes the following steps. Each step must complete successfully before the next step can start. If a step fails, the workflow reports a failure and all subsequent steps are skipped.

#### **Workflow Steps** show

#### **Steps Used in Oracle - Migrate and Patch Grid Managed Database**

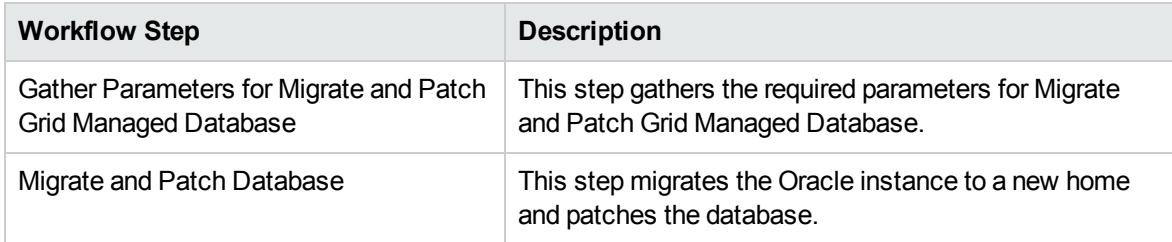

For parameter descriptions and defaults, see Parameters for Oracle - Migrate and Patch Grid Managed Database.

# <span id="page-91-0"></span>How to Run this Workflow

The following instructions show you how to customize and run the Oracle - Migrate and Patch Grid Managed Database workflow in your environment.

**Tip:** For detailed instructions to run HPE DMA workflows—using the Oracle - Compliance Audit workflow as an example—see *Quick Start Tutorial*.

The workflow provides default values for some parameters. These default values are usually sufficient for a "typical" installation. You can override the defaults by specifying parameter values in the deployment. You can also expose additional parameters in the workflow, if necessary, to accomplish more advanced scenarios. Any parameters not explicitly specified in the deployment will have the default values listed in Parameters for Oracle - Migrate and Patch Grid Managed Database.

**Note:** Before following this procedure, review the Prerequisites for this Workflow, and ensure that all requirements are satisfied.

#### **To use the Oracle - Migrate and Patch Grid Managed Database workflow:**

- 1. Create a deployable copy of the workflow.
- 2. Determine the values that you will specify for the following parameters:

#### **Input Parameters for Gather Parameters for Migrate and Patch Grid Managed Database**

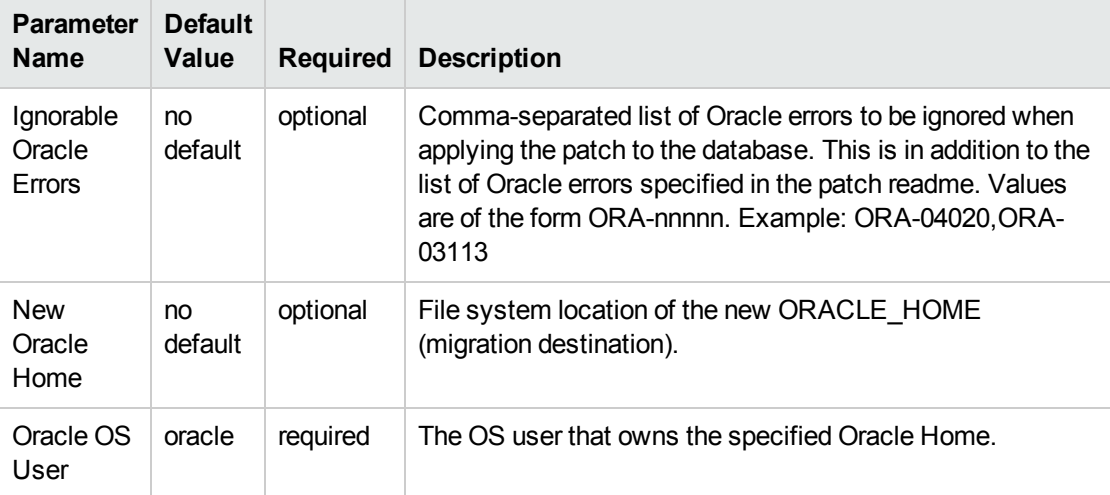

#### **Input Parameters for Migrate and Patch Grid Managed Database**

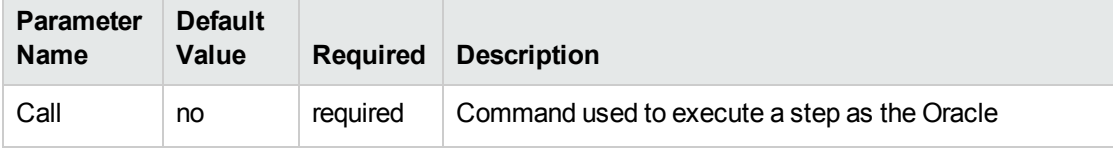

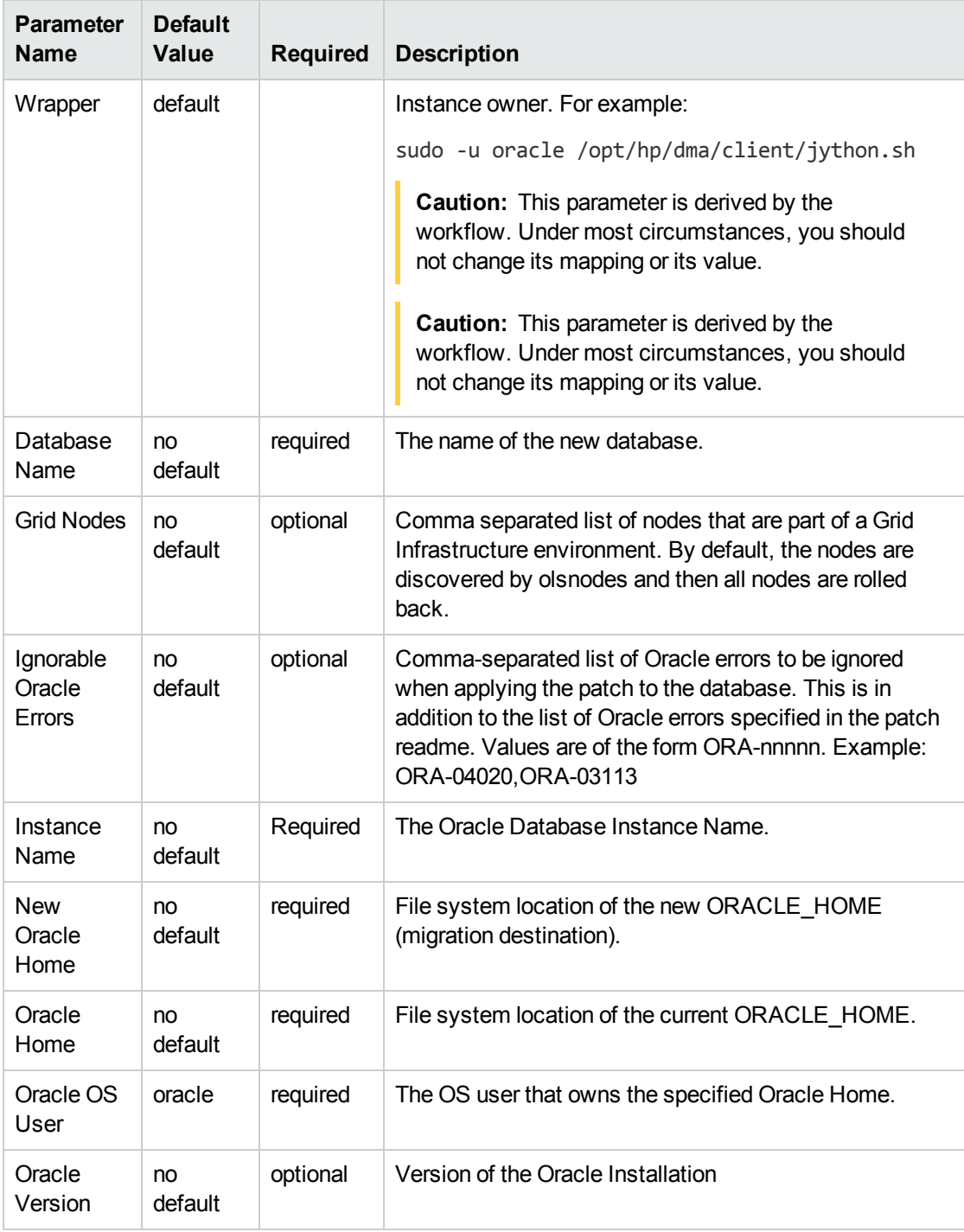

#### **Input Parameters for Migrate and Patch Grid Managed Database, continued**

**Tip:** To avoid having to re-enter passwords whenever they change, you can create a policy to provide them to the workflow.

**Note:** See Parameters for Oracle - Migrate and Patch Grid Managed Database for detailed descriptions of all input parameters for this workflow, including default values.

- 3. In the workflow editor, expose any additional parameters that you need . You will specify values for those parameters when you create the deployment.
- 4. Save the changes to the workflow (click **Save** in the lower right corner).
- 5. Create a new deployment.
- 6. On the Parameters tab, specify values for the required parameters listed in step 2 and any additional parameters that you have exposed. You do not need to specify values for those parameters whose default values are appropriate for your environment.
- 7. On the Targets tab, specify one or more targets for this deployment.
- 8. Save the deployment (click **Save** in the lower right corner).
- 9. Run the workflow using this deployment.

#### **To verify the results:**

The workflow will complete and report SUCCESS on the Console if it has run successfully. If an error occurs during workflow execution, the error is logged, and the workflow terminates in the FAILURE state.

*Optional:* If you want to further verify the results:

Make sure that you can log in to the server where your Oracle Database was migrated.

# <span id="page-94-0"></span>Parameters for Oracle - Migrate and Patch Grid Managed Database

The following tables describe the required and optional input parameters for this workflow. Some of these parameters may not be initially visible in a deployment. For some parameters, if you do not specify a value for a parameter, a default value is assigned.

**Note:** Only those parameters that are configurable in a standard deployment are listed here. Input parameters that must be mapped to output parameters of previous steps are not listed.

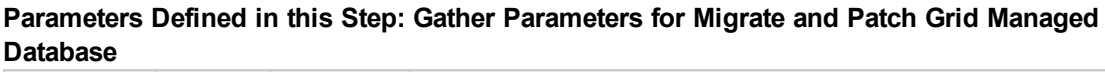

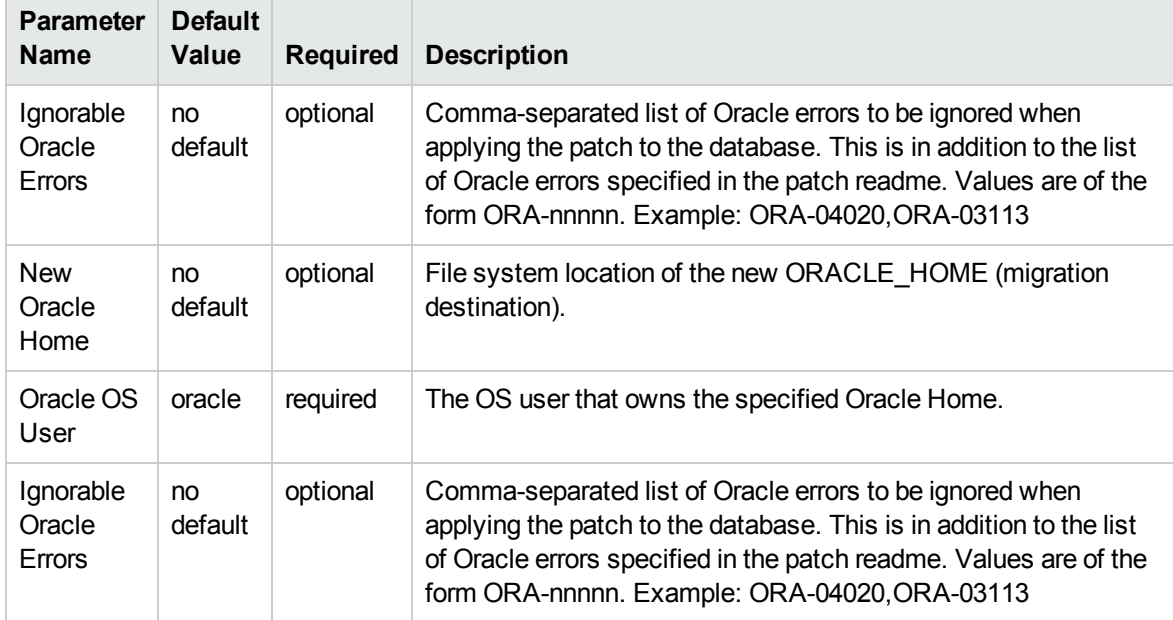

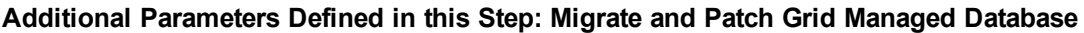

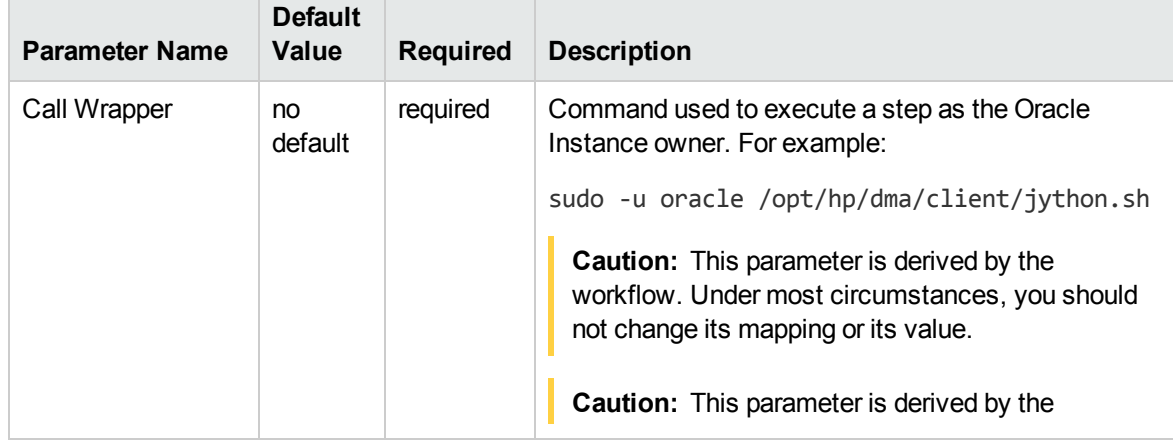

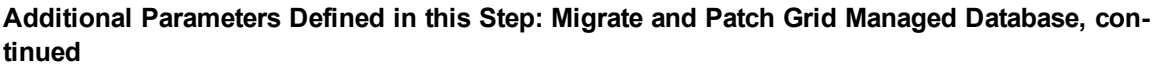

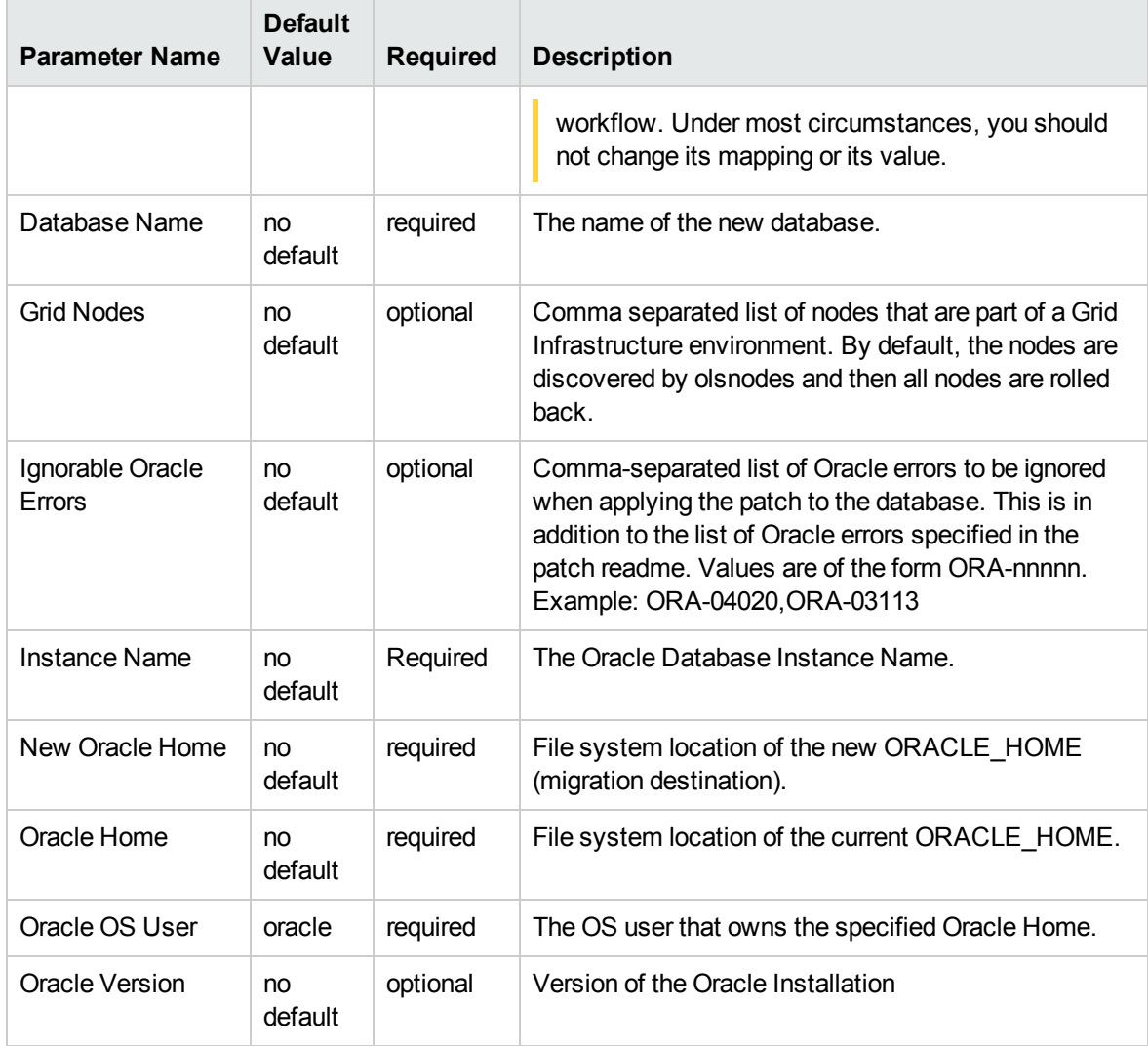

# The Advanced Database Patching Solution

The HPE Database and Middleware Automation (HPE DMA) Database Compliance solution provides tools that you can use to patch specialized Oracle Grid Infrastructure in an efficient and automated way.

The benefits of using this HPE DMA solution instead of patching your databases manually are:

• You can patch databases across multiple targets in either a development or production environment.

- You can use a variety of Oracle-supplied patches.
- You can easily roll back your system to a previous patch level.
- You can reduce database down time.
- You can reduce patching errors thanks to safeguards that HPE DMA provides.

By consistently using the tools provided in this solution, you can apply database patches more accurately and consistently—and save time in the process.

# <span id="page-97-0"></span>Oracle - Patch Grid Infrastructure and Databases v6

This workflow enables you to patch Oracle Grid Infrastructure on 11.2 and 12.1 environments. The workflow will work for both Grid Standalone and Grid Cluster environments. The workflow is designed to run against the ASM Instance (+ASM, +ASM1) selected as the target and will handle patching any database homes and databases automatically though self discovery.

In order to run on a clustered environment, you must specify a list of all nodes that are part of the Oracle Cluster in the Grid Nodes parameter. If there are specific Oracle Database Homes that you want included or excluded from the patching process, you can expose the Oracle Database Homes parameter in the Gather Advanced Parameters for Patch Grid Infrastructure and Databases step and specify the homes.

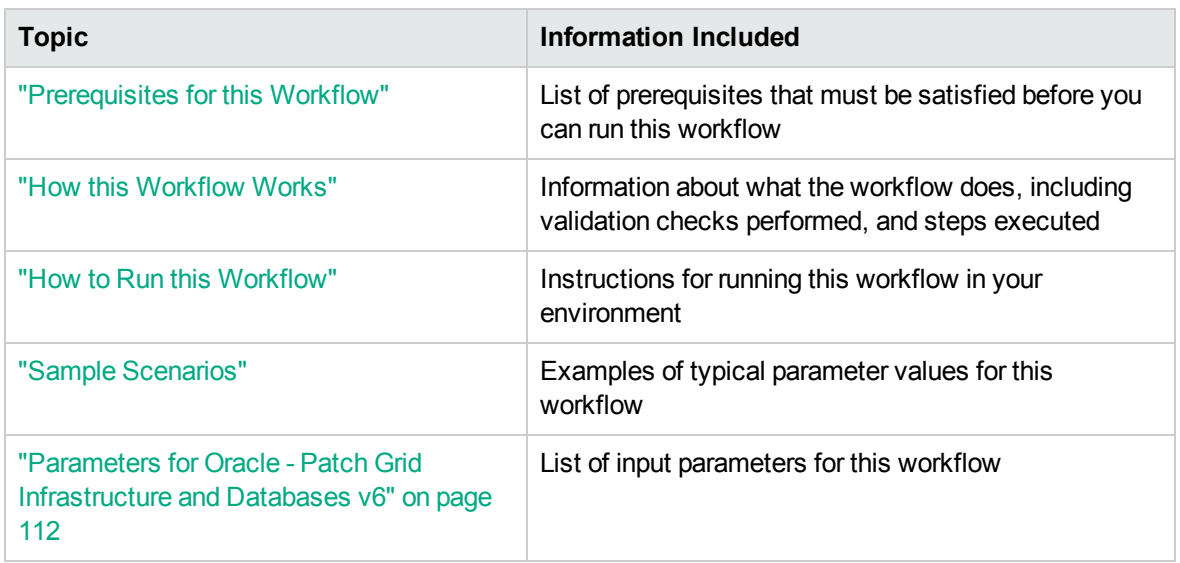

To use this workflow in your environment, see the following information:

**Note:** The documentation for this workflow refers to the workflow and its steps by their base names. The names in the HPE DMA user interface may have a version appended, for example, v2.

# <span id="page-98-0"></span>Prerequisites for this Workflow

Be sure that the following prerequisites are satisfied before you run the ["Oracle](#page-97-0) - Patch Grid [Infrastructure](#page-97-0) and Databases v6" workflow:

- 1. You have installed the HPE DMA Advanced Database Patching solution pack.
- 2. You have read access to all specified inventory pointers (Linux/UNIX).
- 3. You have a valid Oracle support contract.
- 4. You have imported the pertinent Oracle CPU/SPU into the HPE DMA software repository.
- 5. If you do not specify the OPatch option, you must have the current OPatch already available on your system.
- 6. Your targets are running one of the supported operating systems (see the *HPE DMA Support Matrix*).

#### **Other Dependencies**

- Oracle Grid Home must be version 11.2.0.1 or later.
- The Oracle OPatch utility must be the latest version, or you must provide the newest OPatch archive using the appropriate workflow parameter.
- You must have enough free space available, which varies depending on the Oracle patch.

For more information about prerequisites for Oracle Database, refer to the Oracle [Database](http://docs.oracle.com/en/database/) Product [Documentation](http://docs.oracle.com/en/database/).

## <span id="page-99-0"></span>How this Workflow Works

The "Oracle - Patch Grid [Infrastructure](#page-97-0) and Databases v6" workflow performs the following actions:

- The initial steps of the workflow prepare it to patch the Grid Home and all of the Database Homes and databases managed with Grid. The workflow performs the validation checks described in the ["Validation](#page-99-1) Checks Performed show" section below.
- If an OPatch archive file has been provided, the workflow uses the correct OPatch version to patch the Oracle OPatch utility before applying the patch to the Grid Infrastructure Home and the target databases.
- The workflow performs various staging operations before applying the patch such as checking to see if Oracle Home is to be patched. If so, it will perform various validation checks. Otherwise, it will perform just those staging operations relevant to patching the Grid Infrastructure Home.
- The workflow applies the patch to the Grid Home and to all of the Database Homes and databases managed with the Grid.
- The final steps of the workflow allow the workflow to end cleanly. The workflow verifies that the patch has been applied. Then it cleans up the downloaded files and runs Discovery to update the metadata.

#### <span id="page-99-1"></span>**Validation Checks Performed** show

This workflow validate the following conditions:

- 1. The input parameters have the proper syntax (no special characters or spaces).
- 2. Files exist or have valid specifications.
- 3. The current Oracle Database and OPatch versions match the required versions.
- 4. The supplied patch applies to Oracle Home.
- 5. Recompiled database views are accurate.
- 6. The download location has enough space.

After the patching operation is completed, the workflow verifies that the patch has been successfully applied to the Grid Infrastructure Home, Database Homes, and the target databases.

#### **Steps Executed** show

The "Oracle - Patch Grid [Infrastructure](#page-97-0) and Databases v6" workflow includes the following steps. Each step must complete successfully before the next step can start. If a step fails, the workflow reports a failure and all subsequent steps are skipped.

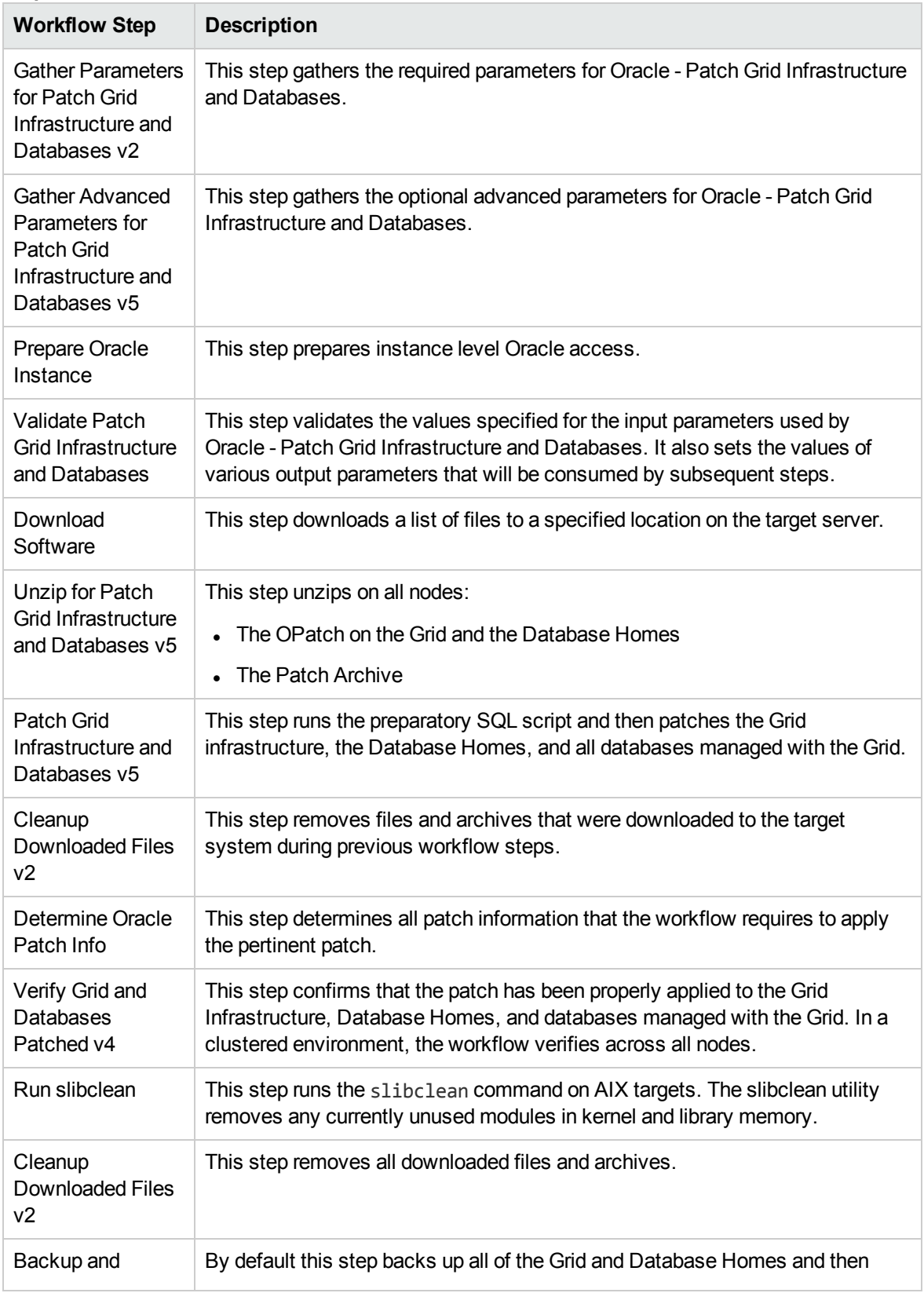

#### **Steps Used in Oracle - Patch Grid Infrastructure and Databases**

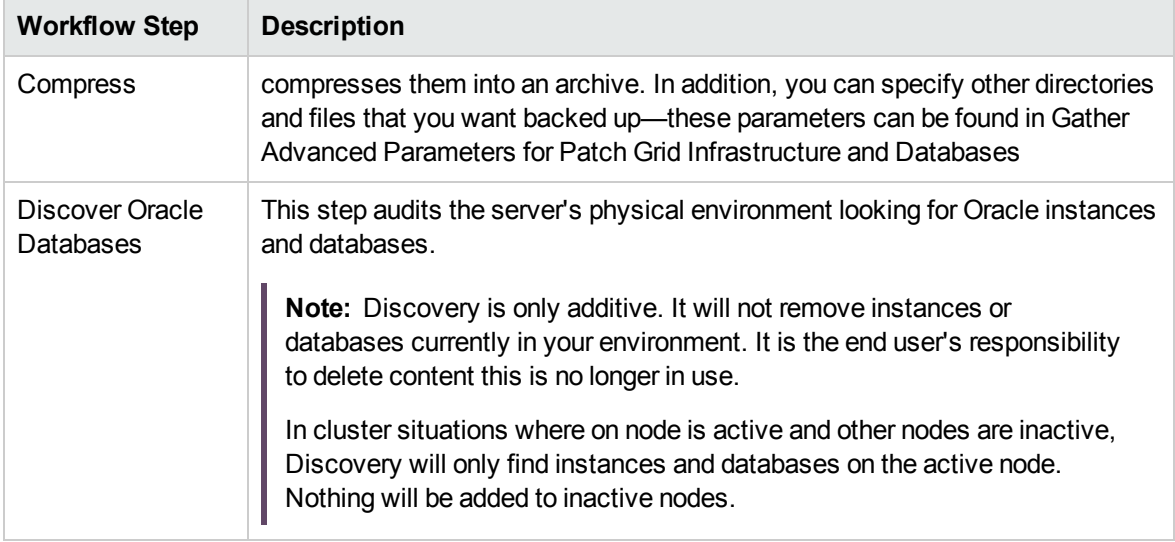

#### **Steps Used in Oracle - Patch Grid Infrastructure and Databases, continued**

**Note:** For input parameter descriptions and defaults, see ["Parameters](#page-111-0) for Oracle - Patch Grid [Infrastructure](#page-111-0) and Databases v6" on page 112.

# <span id="page-102-0"></span>How to Run this Workflow

The following instructions show you how to customize and run the "Oracle - Patch Grid [Infrastructure](#page-97-0) and [Databases](#page-97-0) v6" workflow in your environment.

The workflow provides default values for some parameters. These default values are usually sufficient for a "typical" installation. You can override the defaults by specifying parameter values in the deployment. You can also expose additional parameters in the workflow, if necessary, to accomplish more advanced scenarios. Any parameters not explicitly specified in the deployment will have the default values listed in "Parameters for Oracle - Patch Grid [Infrastructure](#page-111-0) and Databases v6" on page [112](#page-111-0).

**Note:** Before following this procedure, review the ["Prerequisites](#page-98-0) for this Workflow" on page 99, and ensure that all requirements are satisfied.

#### **To use the Oracle - Patch Grid Infrastructure and Databases workflow:**

- 1. Create a deployable copy of the workflow.
- 2. Determine the values that you will specify for the following parameters:

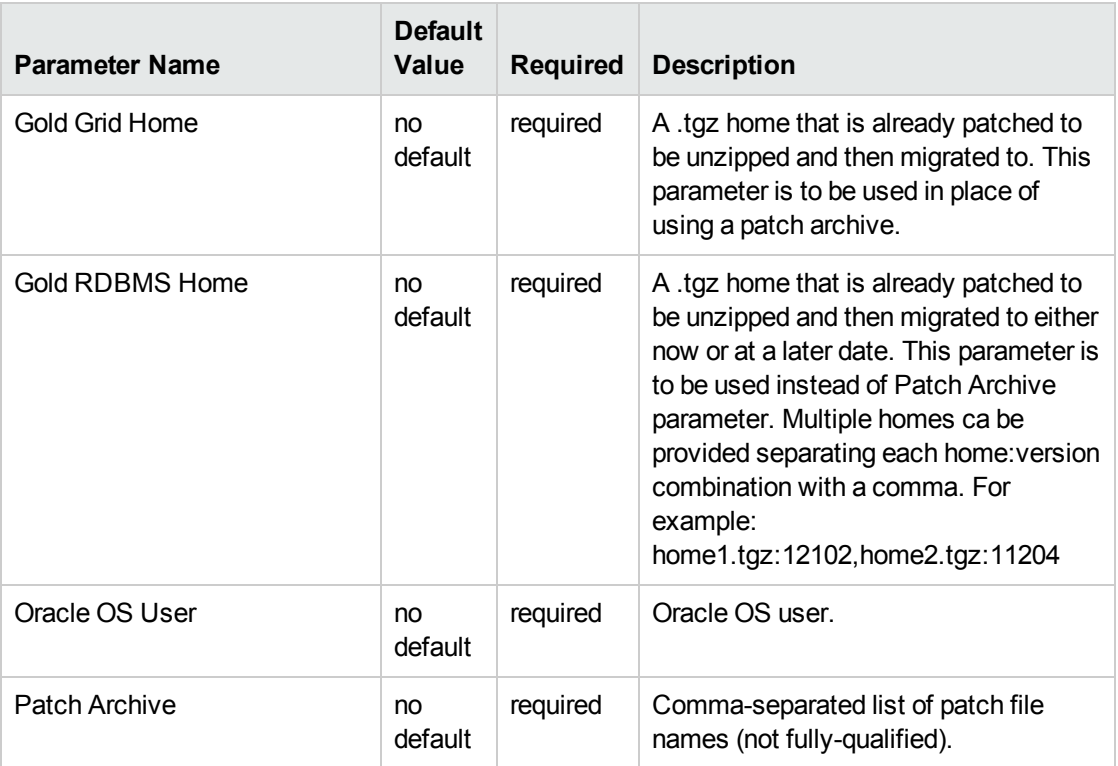

#### **Input Parameters Defined in this Step: Gather Parameters for Patch Grid Infrastructure and Databases v2**

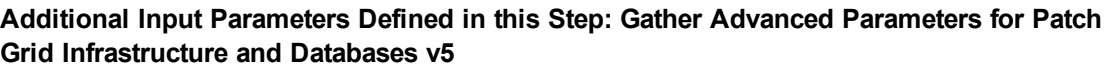

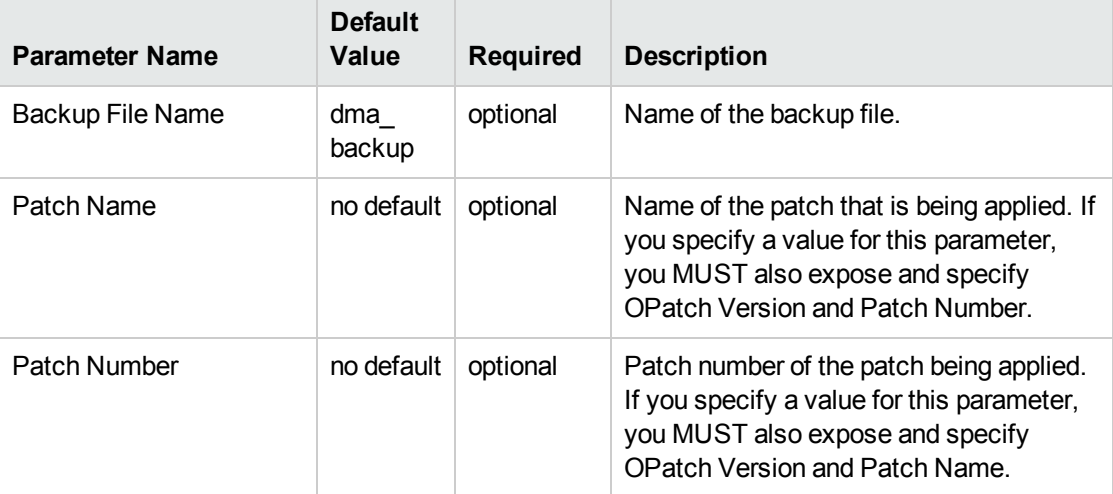

**Note:** This is the minimum set of parameters required to run this workflow. You may specify values for the optional advanced parameters and you may need to expose additional parameters depending on your objectives.

See "Parameters for Oracle - Patch Grid [Infrastructure](#page-111-0) and Databases v6" on page 112 for detailed descriptions of all input parameters for this workflow, including default values.

- 3. In the workflow editor, expose any additional parameters that you need. You will specify values for those parameters when you create the deployment.
- 4. Save the changes to the workflow (click **Save** in the lower right corner).
- 5. Create a new deployment.
- 6. On the Parameters tab, specify values for the required parameters listed in step 2 and any additional parameters that you have exposed. You do not need to specify values for those parameters whose default values are appropriate for your environment.
- 7. On the Targets tab, specify one or more targets for this deployment.
- 8. Save the deployment (click **Save** in the lower right corner).
- 9. Run the workflow using this deployment.

#### **To verify the results:**

The workflow will complete and report SUCCESS on the Console if it has run successfully. If an error occurs during workflow execution, the error is logged, and the workflow terminates in the FAILURE state.

*Optional:* To further verify that the Grid patch was successfully applied:

- 1. Log in to the target server.
- 2. Set the ORACLE\_HOME to your Grid Home.
- 3. Run the command: \$ORACLE\_HOME/OPatch/opatch lsinventory
- 4. Verify that the patch number from the archive that you specified is listed in the output.

*Optional:* To further verify that the patch was successfully applied on the Database Homes:

- 1. Log in to the target server.
- 2. Set the ORACLE\_HOME to your Database Home.
- 3. Run the command: \$ORACLE\_HOME/OPatch/opatch lsinventory
- 4. Verify that the patch number from the archive that you specified is listed in the output.

*Optional:* To further verify that the patch was successfully applied to the Oracle Database Instances associated with the Oracle Home:

- 1. Log in as an SQLPlus privileged user.
- 2. Set the environment variable, for example:
	- . oraenv
- 3. Give the name of the Oracle Database, for example:

orca

4. Search results for comments and actions, for example:

select comments,action from sys.registry\$history;

5. Check that the desired patch was applied. For example, look for:

CPUOct2013 or PSUOct2013

# <span id="page-105-0"></span>Sample Scenarios

This topic shows you how to use various parameters to achieve the following advanced patching scenarios in your environment using the "Oracle - Patch Grid [Infrastructure](#page-97-0) and Databases v6" workflow.

## Scenario 1: In-Place Patching

This option patches GI, any database homes, and databases that have been included based on parameter inputs for the "Oracle Database Homes" parameter. The parameters used for In-Place patching are as follows:

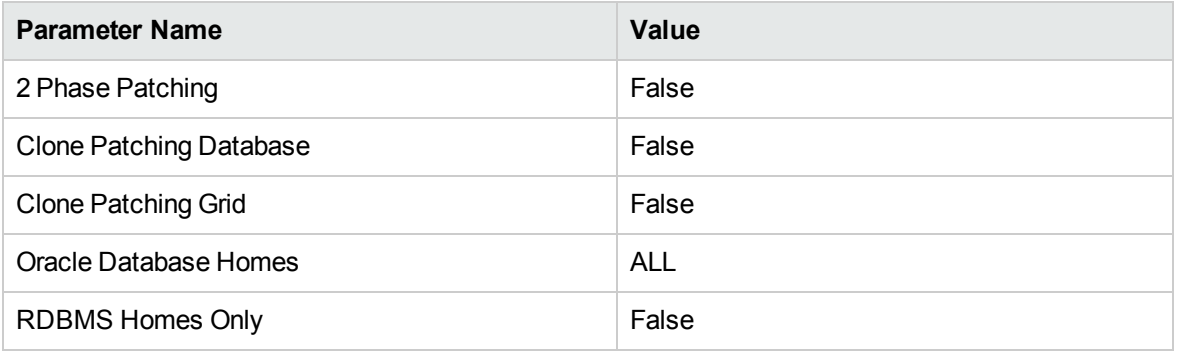

### Scenario 2: Clone Patching Single Phase

This option clones grid and database home(s) that are specified to be patched. Once cloned, the patches will be applied to the cloned home. After patching is complete for grid and database homes, switchover occurs to move grid services and database services to the newly patched homes. The parameters used for Clone Patching Single Phase are as follows:

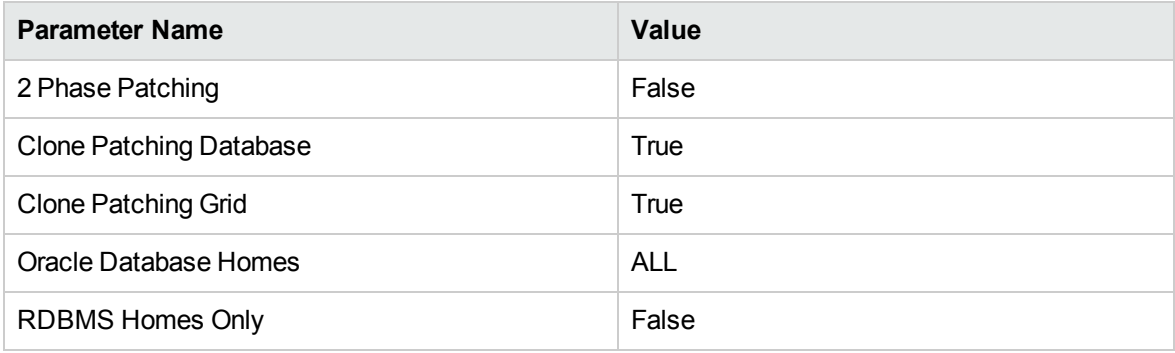

## Scenario 3: Clone Patching Two Phase

This option clones grid and database home(s) that are specified to be patched. Once cloned, the patches will be applied to the cloned home. The workflow will then exit. The second phase is to re-run the workflow at which point the workflow will identify the first phase of the workflow has been executed and executes the switchover operations to move services to the new patched homes. The parameters used for Clone Patching Two Phase are as follows:

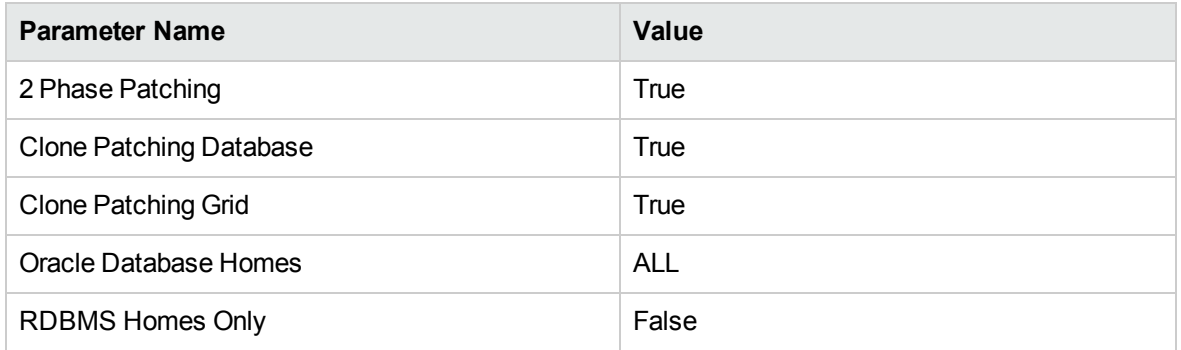

## Scenario 4: Patch RDBMS Home(s) Only

This option can be used to patch database homes of a different version at a later date separate from patching grid. This parameter can still be used with clone patching but will only effect the specified database home(s) part of the deployment. The parameters used for Clone Patching Two Phase are as follows:

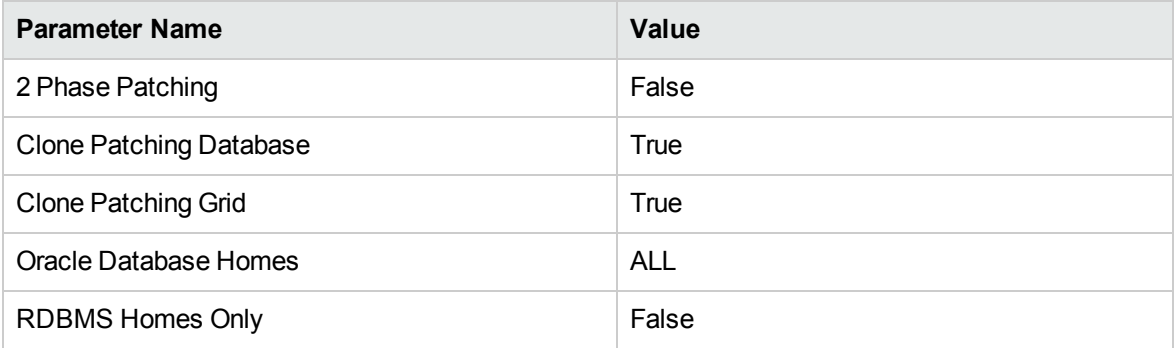

The following options are available for Oracle Database Homes parameter:

- ALL This option patches every Oracle Database Home found on the selected target.
- NONE This option only patches grid and leaves all database homes as is.
- <sup>l</sup> INCLUDE:/u01/app/oracle/product/11.2.0/home\_1,/u01/app/oracle/product/11.2.0/home\_2 This option lets you specify only specific home(s) that should be patched with grid.

• EXCLUDE:/u01/app/oracle/product/11.2.0/home  $1$ ,/u01/app/oracle/product/11.2.0/home  $2 -$ This Option lets you specify only specific home(s) that should be excluded while patching grid.

### Scenario 5: One Off Patching

One off patches can be applied using this workflow by specifying the one or many one off patches to be applied after the PSU. The parameter takes a comma separated list of one off patch archive provided by Oracle.

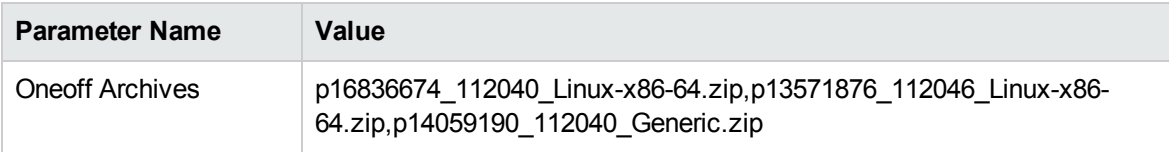

If any of the one-off patches require post scripts to be run, you have to create a function library called "oraclepatchoneoff". Contents of the function should be formatted as follows:

```
one off patch info = {
```
'13571876': {'Patch Name': '13571876', 'Database Version': '11.2.0.4.6', 'Oracle Errors': ['ORA-29809', 'ORA-29931', 'ORA-29830', 'ORA-00942', 'ORA-00955', 'ORA-01430', 'ORA-01432', 'ORA-01434', 'ORA-01435', 'ORA-01917', 'ORA-01920', 'ORA-01921', 'ORA-01952', 'ORA-02303', 'ORA-02443', 'ORA-04043', 'ORA-29832', 'ORA-29844', 'ORA-14452', 'ORA-06512', 'ORA-01927'], 'OPatch Version': '11.2.0.3.5', 'Additional Patches': '', 'SQL Script': ''},

'14059190': {'Patch Name': '14059190', 'Database Version': '11.2.0.4.0', 'Oracle Errors': ['ORA-29809', 'ORA-29931', 'ORA-29830', 'ORA-00942', 'ORA-00955', 'ORA-01430', 'ORA-01432', 'ORA-01434', 'ORA-01435', 'ORA-01917', 'ORA-01920', 'ORA-01921', 'ORA-01952', 'ORA-02303', 'ORA-02443', 'ORA-04043', 'ORA-29832', 'ORA-29844', 'ORA-14452', 'ORA-06512', 'ORA-01927'], 'OPatch Version': '11.2.0.3.5', 'Additional Patches': '', 'SQL Script': '<Patch Dir>/14059190/postinstall.sql'},

'16836674': {'Patch Name': '16836674', 'Database Version': '11.2.0.4.0', 'Oracle Errors': ['ORA-29809', 'ORA-29931', 'ORA-29830', 'ORA-00942', 'ORA-00955', 'ORA-01430', 'ORA-01432', 'ORA-01434', 'ORA-01435', 'ORA-01917', 'ORA-01920', 'ORA-01921', 'ORA-01952', 'ORA-02303', 'ORA-02443', 'ORA-04043', 'ORA-29832', 'ORA-29844', 'ORA-14452', 'ORA-06512', 'ORA-01927'], 'OPatch Version': '11.2.0.3.5', 'Additional Patches': '', 'SQL Script': ''},

}
### Scenario 6: OJVM Patching

OJVM patches can be applied using this workflow by specifying the OJVM archive as input to 'Oneoff Archives' parameters. The OJVM patch will be applied after PSU.

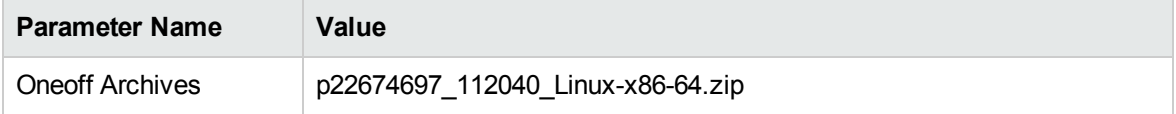

For OJVM patches it is mandatory to create a function named "oraclepatchoneoff". The 'postinstall.sql' script needs to be provided as value for 'SQL Script' for the given OJVM patch number. Contents of the function should be formatted as follows:

```
one off patch info = {
```

```
'22674697': {'Patch Name': '22674697', 'Database Version': '11.2.0.4.0', 'Oracle
Errors': ['ORA-29809', 'ORA-29931', 'ORA-29830', 'ORA-00942', 'ORA-00955', 'ORA-
01430', 'ORA-01432', 'ORA-01434', 'ORA-01435', 'ORA-01917', 'ORA-01920', 'ORA-
01921', 'ORA-01952', 'ORA-02303', 'ORA-02443', 'ORA-04043', 'ORA-29832', 'ORA-
29844', 'ORA-14452', 'ORA-06512', 'ORA-01927'], 'OPatch Version': '11.2.0.3.5',
'Additional Patches': '', 'SQL Script': '<Patch Dir>/22674697/postinstall.sql'},
```
'22139245': {'Patch Name': '22139245', 'Database Version': '11.2.0.4.0', 'Oracle Errors': ['ORA-29809', 'ORA-29931', 'ORA-29830', 'ORA-00942', 'ORA-00955', 'ORA-01430', 'ORA-01432', 'ORA-01434', 'ORA-01435', 'ORA-01917', 'ORA-01920', 'ORA-01921', 'ORA-01952', 'ORA-02303', 'ORA-02443', 'ORA-04043', 'ORA-29832', 'ORA-29844', 'ORA-14452', 'ORA-06512', 'ORA-01927'], 'OPatch Version': '11.2.0.3.5', 'Additional Patches': '', 'SQL Script': '<Patch Dir>/22139245/postinstall.sql'},

}

Be sure that the default values for all remaining input parameters are appropriate for your environment (see "Parameters for Oracle - Patch Grid [Infrastructure](#page-111-0) and Databases v6" on page 112).

### **Scenario 2: Apply patch to a Grid Standalone environment** show

In this scenario, the workflow patches a Grid Standalone environment. It applies the patch to both the Grid Standalone Home, the Oracle Database Homes, and all associated databases. You only need to leave Grid Nodes blank.

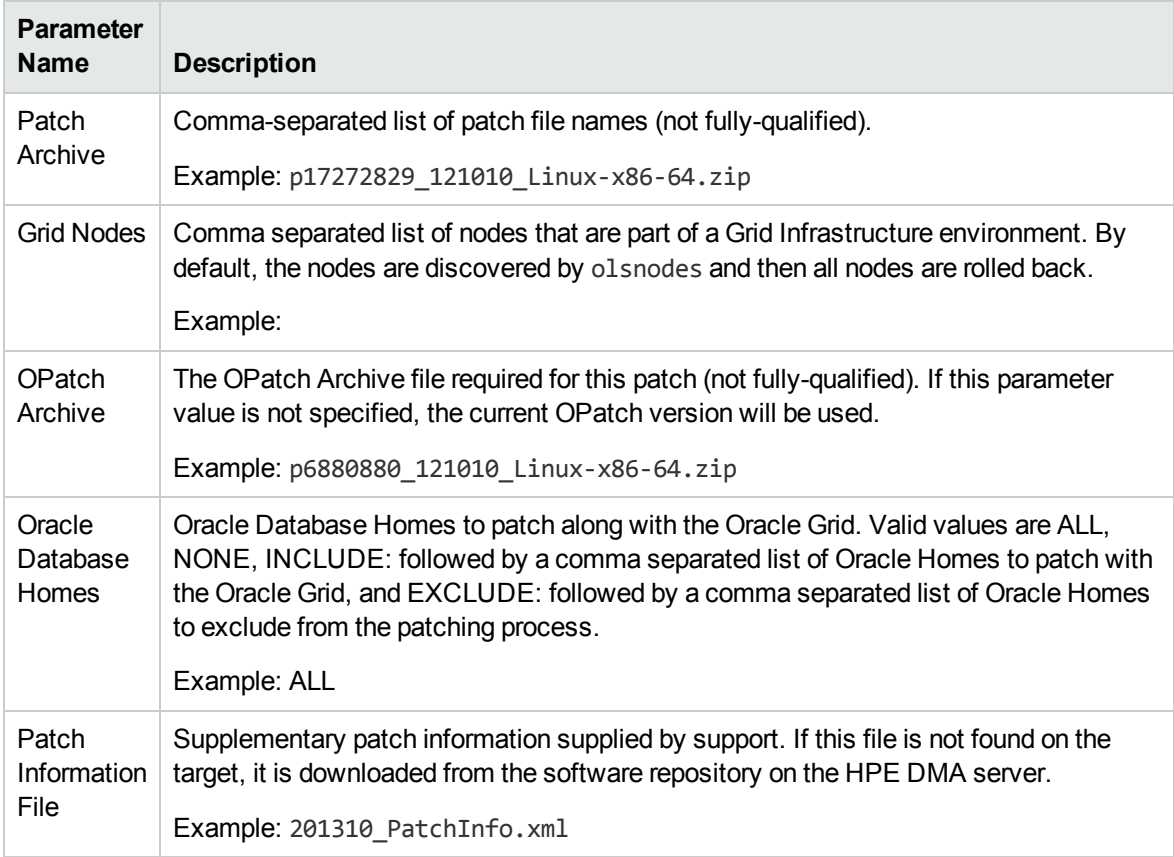

Be sure that the default values for all remaining input parameters are appropriate for your environment (see "Parameters for Oracle - Patch Grid [Infrastructure](#page-111-0) and Databases v6" on page 112).

### **Scenario 3: Only patch specific Oracle Database Homes** show

In this scenario, the workflow patches Grid clustered environments. It applies the patch to the Grid Infrastructure, only the specified Oracle Database Homes, and all associated databases. You only need to set Oracle Database Homes to the desired Oracle Database Homes.

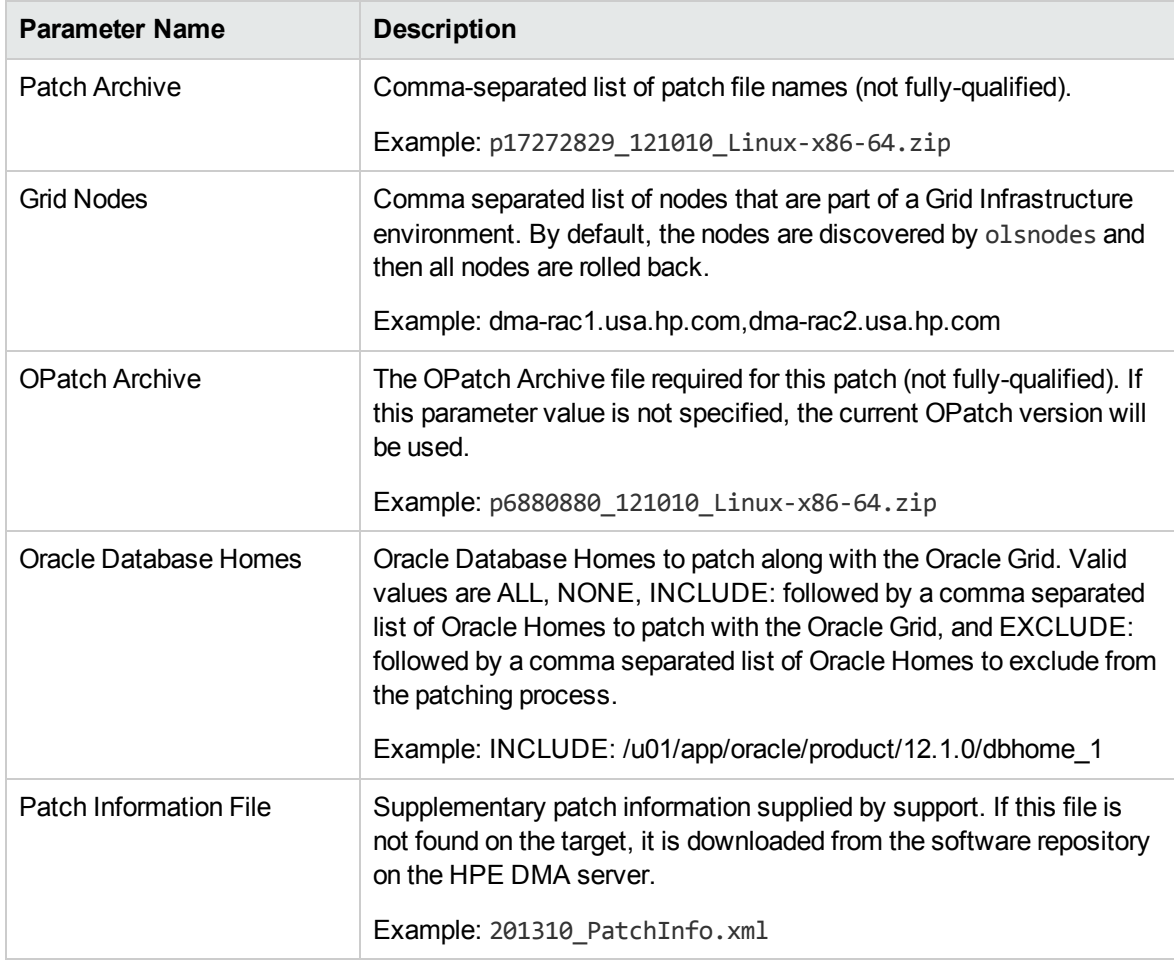

Be sure that the default values for all remaining input parameters are appropriate for your environment (see "Parameters for Oracle - Patch Grid [Infrastructure](#page-111-0) and Databases v6" on the next page).

# <span id="page-111-0"></span>Parameters for Oracle - Patch Grid Infrastructure and Databases v6

The following tables describe the required and optional input parameters for this workflow. Some of these parameters are not initially visible in a deployment. For most parameters, if you do not specify a value for a parameter, a default value is assigned.

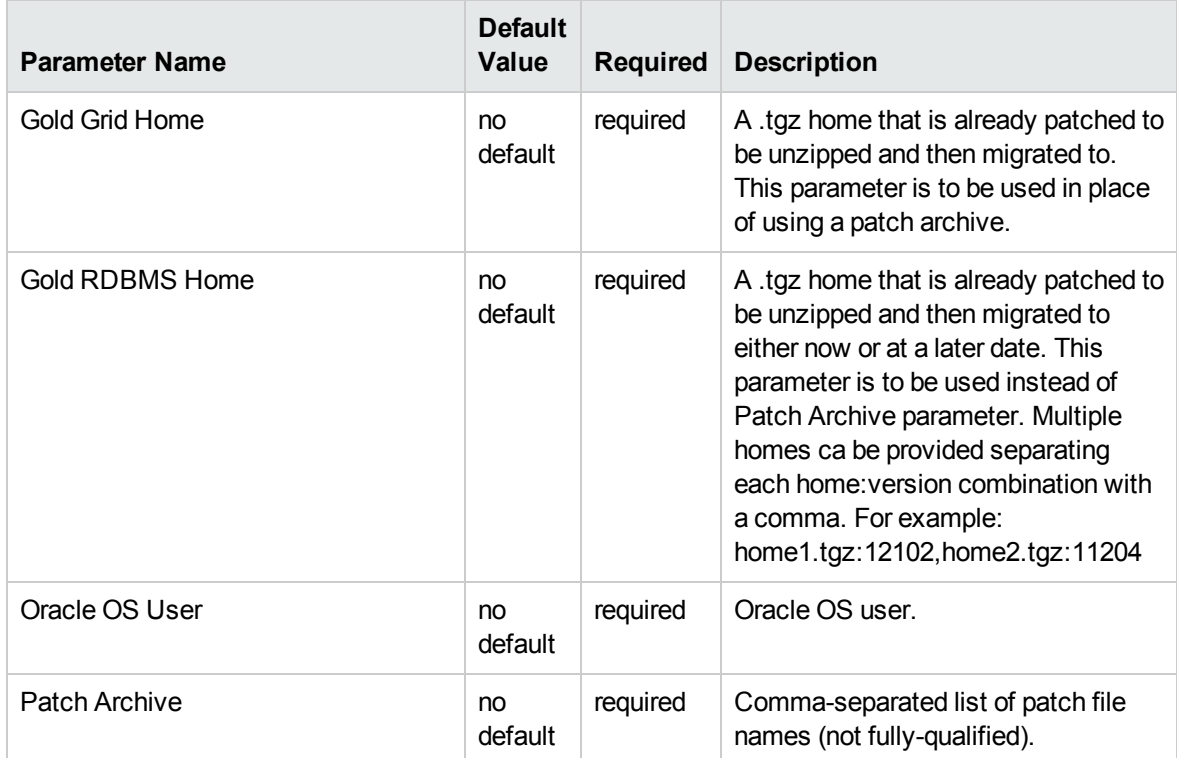

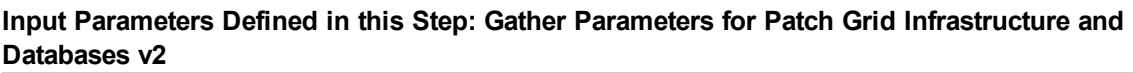

### **Additional Input Parameters Defined in this Step: Gather Advanced Parameters for Patch Grid Infrastructure and Databases v5**

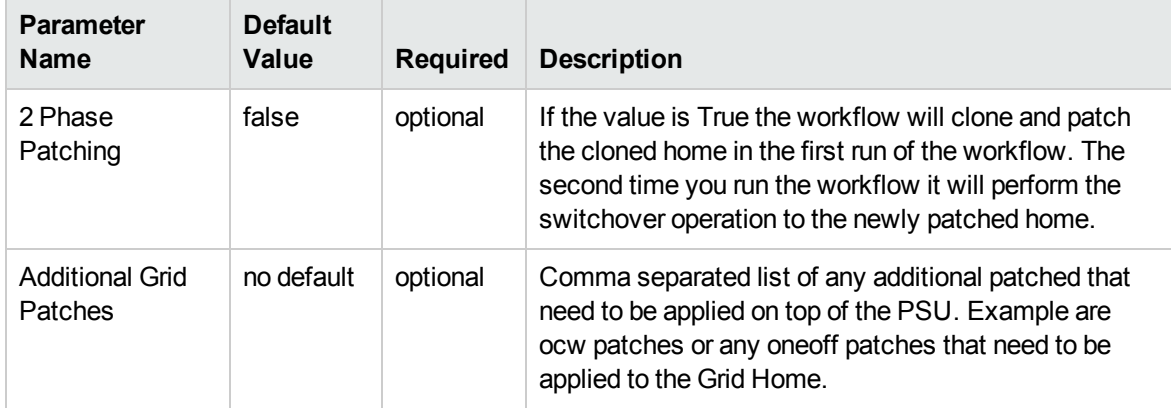

### **Additional Input Parameters Defined in this Step: Gather Advanced Parameters for Patch Grid Infrastructure and Databases v5, continued**

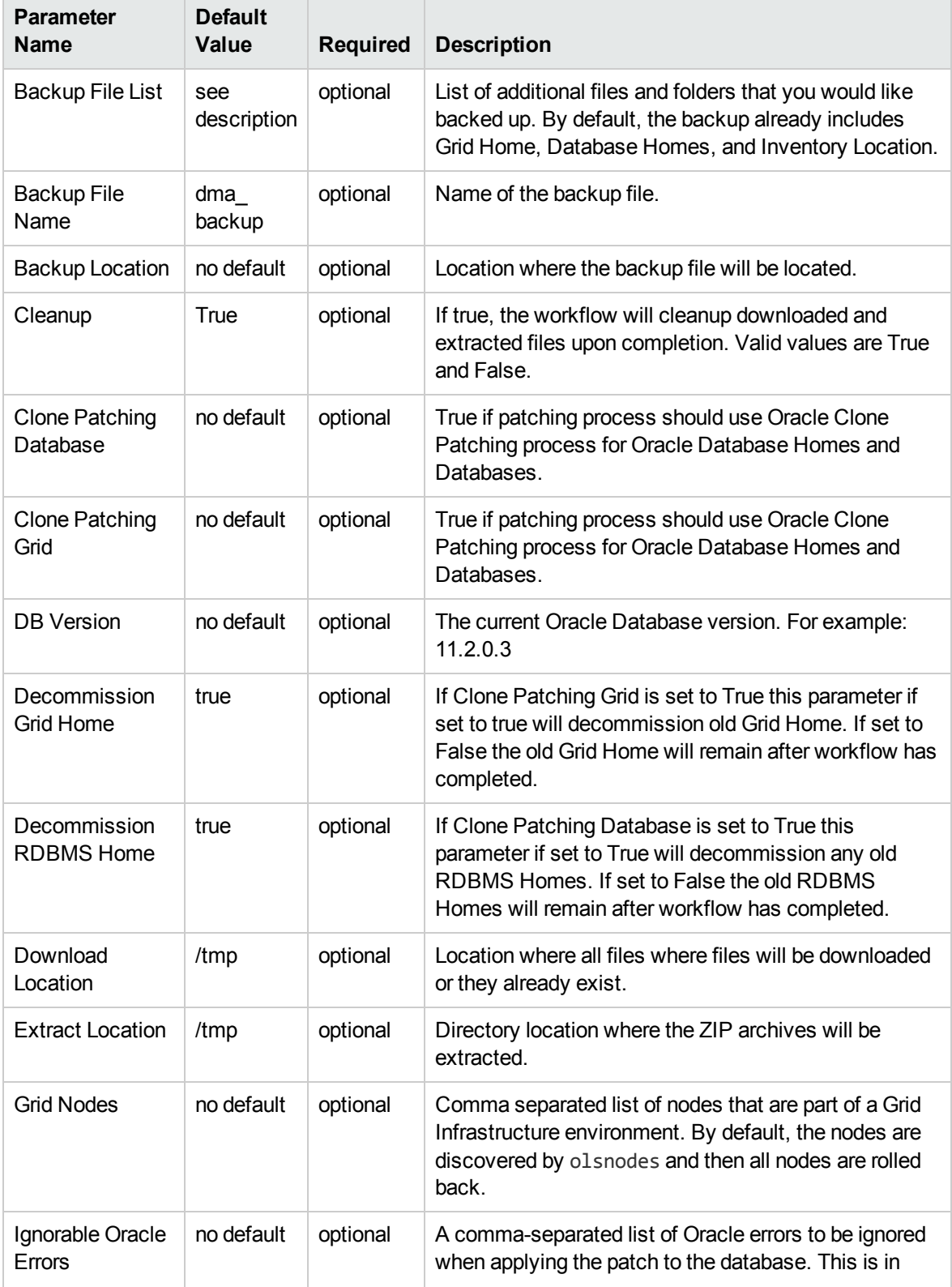

### **Additional Input Parameters Defined in this Step: Gather Advanced Parameters for Patch Grid Infrastructure and Databases v5, continued**

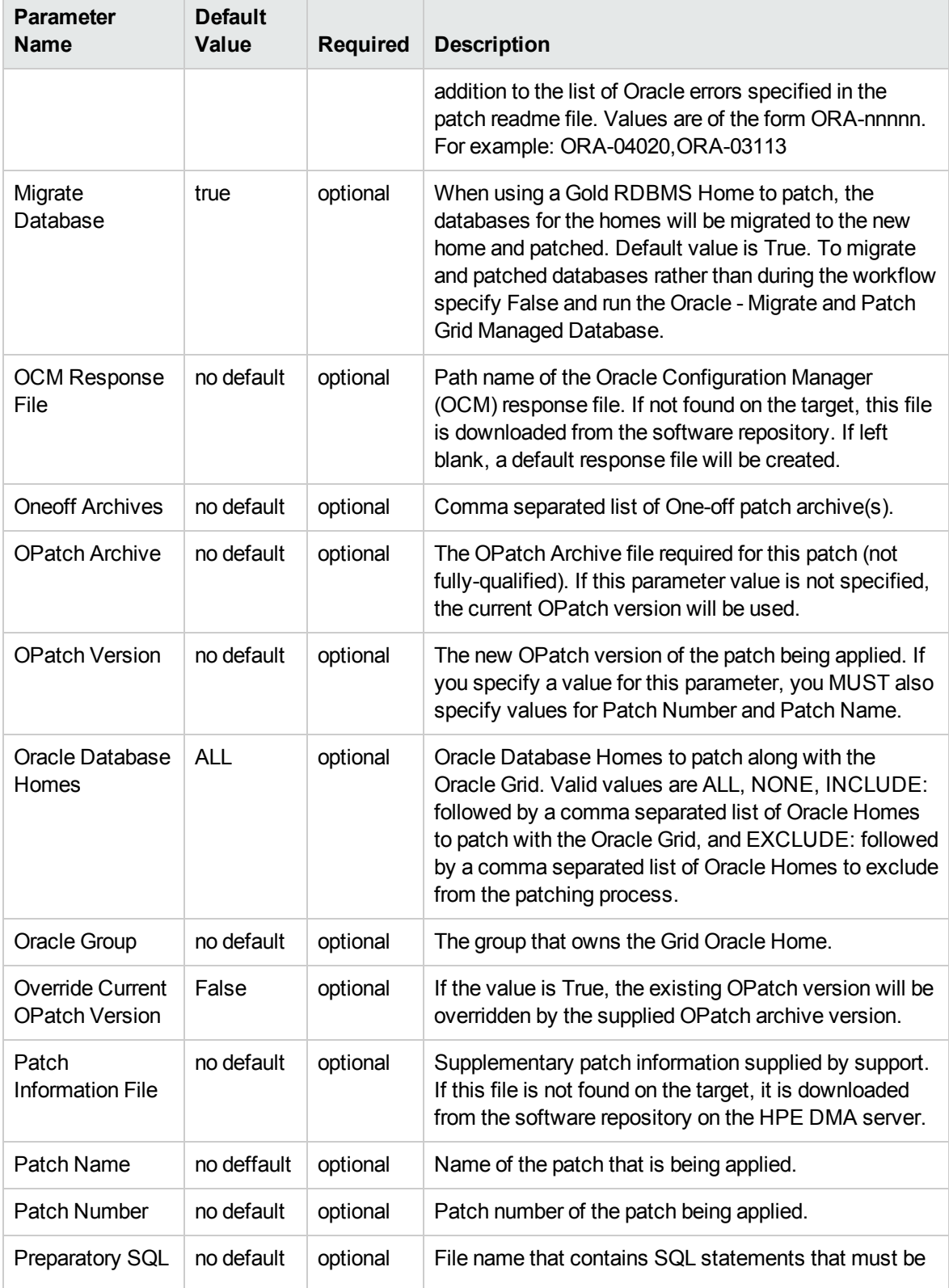

### **Additional Input Parameters Defined in this Step: Gather Advanced Parameters for Patch Grid Infrastructure and Databases v5, continued**

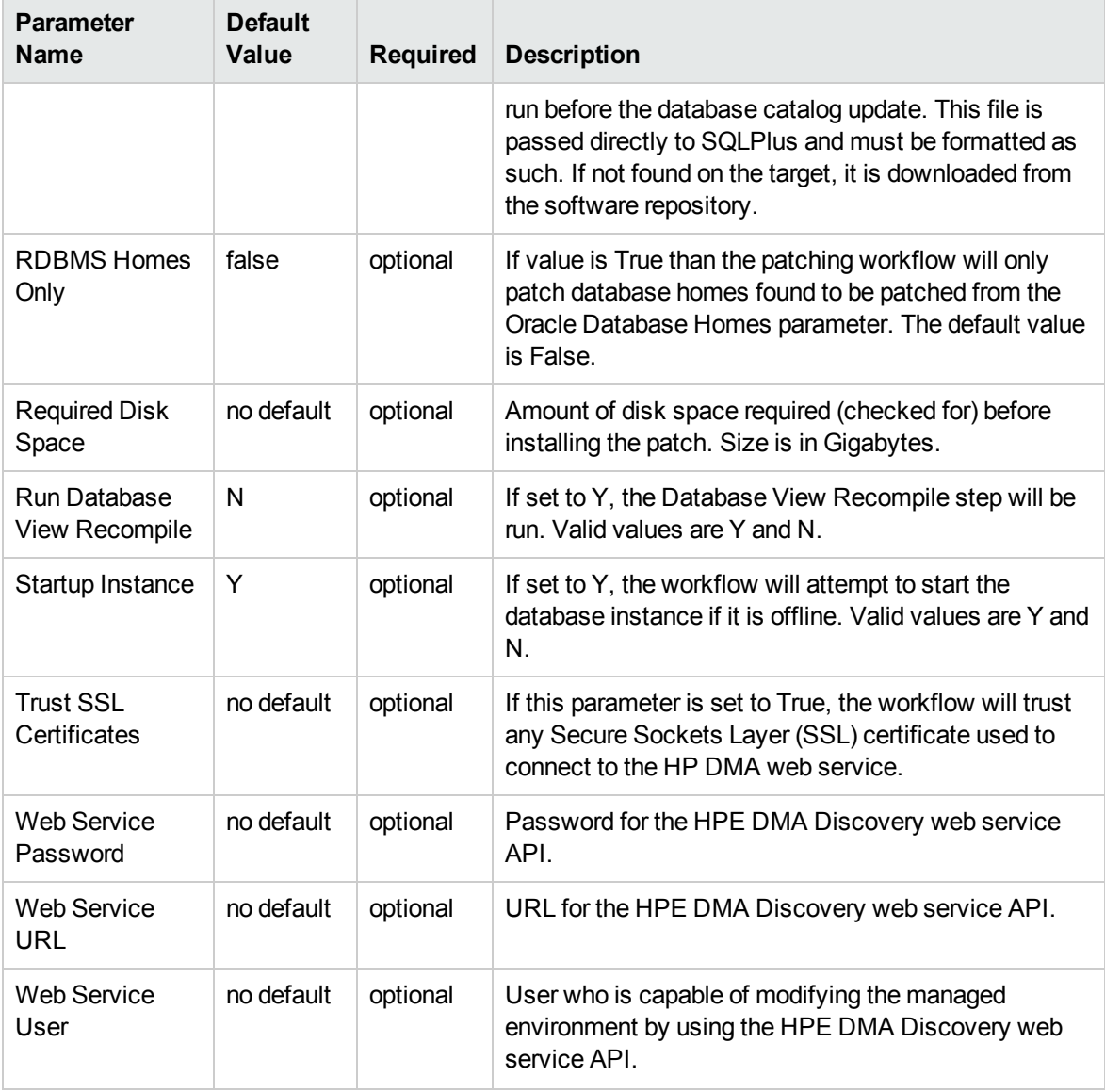

# <span id="page-115-0"></span>Oracle - Rollback Patch from Grid Infrastructure and Database

This workflow rolls back a patch from Oracle Grid Infrastructure on 11.2 and 12.1 environments. It works for both Grid Standalone and Grid Cluster environments. In addition to the Grid Home, it rolls back the patch from all of the Database Homes and databases managed with the Grid.

In order to run on a clustered environment, in the Grid Nodes parameter you specify a list all nodes that are part of the Oracle Cluster.

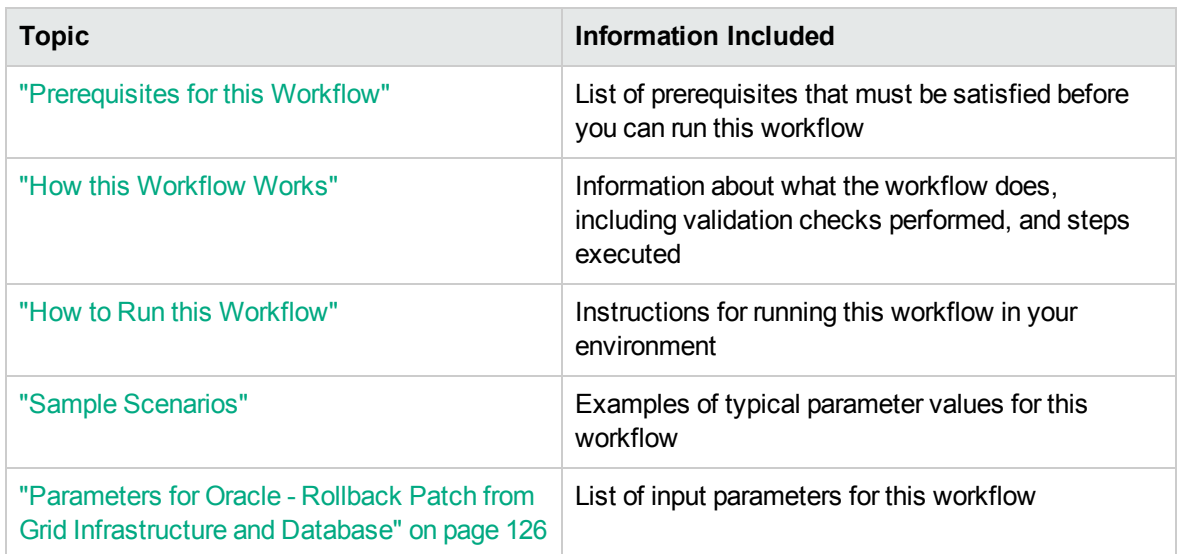

To use this workflow in your environment, see the following information:

**Note:** The documentation for this workflow refers to the workflow and its steps by their base names. The names in the HPE DMA user interface may have a version appended, for example, v2.

### <span id="page-116-0"></span>Prerequisites for this Workflow

Be sure that the following prerequisites are satisfied before you run the "Oracle - [Rollback](#page-115-0) Patch from Grid [Infrastructure](#page-115-0) and Database" workflow:

- 1. You have installed the HPE DMA Advanced Database Patching solution pack.
- 2. You have Read access to all specified inventory pointers (Linux/UNIX).
- 3. Your targets are running one of the supported operating systems (see the *HPE DMA Support Matrix*).

### **Other Dependencies**

- The workflow must have unchallenged ability to become the Oracle database user (typically oracle) on all nodes of the RAC. This is generally done using sudo or ssh oracle@localhost.
- The workflow must have unchallenged ability to become the Oracle CRS user (example oracrs) on all nodes of the RAC. This is generally done using sudo or ssh oracle@localhost.
- The workflow must have unchallenged ability to become the superuser user (typically root) on all nodes of the RAC. This is generally done using sudo or ssh oracle@localhost.
- The workflow and the CRS/ASM/Instance/Listener users (typically oracle) must have unchallenged ability to ssh to all the RAC nodes.

For more information about prerequisites for Oracle Database, refer to the Oracle [Database](http://docs.oracle.com/en/database/) Product [Documentation](http://docs.oracle.com/en/database/).

### <span id="page-117-0"></span>How this Workflow Works

The "Oracle - Rollback Patch from Grid [Infrastructure](#page-115-0) and Database" workflow performs the following actions:

- The initial steps of the workflow prepare it to roll back the patch from the Grid Home, and all of the Database Homes and databases managed with Grid. The workflow performs the validation checks described in the ["Validation](#page-117-1) Checks Performed show" section below.
- The workflow verifies the archive to roll back, the download location, and the Homes to roll back.
- The workflow rolls back the patch from the Grid Home and from all of the Database Homes and databases managed with the Grid.
- The final steps of the workflow allow the workflow to end cleanly. The workflow verifies that the patch has been rolled back. Then it runs Discovery to update the metadata and cleans up the downloaded files.

### <span id="page-117-1"></span>**Validation Checks Performed** show

This workflow validates the following conditions:

- 1. The input parameters have the proper syntax (no special characters or spaces).
- 2. Files exist or have valid specifications.
- 3. The supplied patch applies to Oracle Home.
- 4. The download location has enough space.

After the patching operation is completed, the workflow verifies that the patch has been successfully rolled back from the Grid Infrastructure Home, Database Homes, and the target databases.

### **Steps Executed** show

The "Oracle - Rollback Patch from Grid [Infrastructure](#page-115-0) and Database" workflow includes the following steps. Each step must complete successfully before the next step can start. If a step fails, the workflow reports a failure and all subsequent steps are skipped.

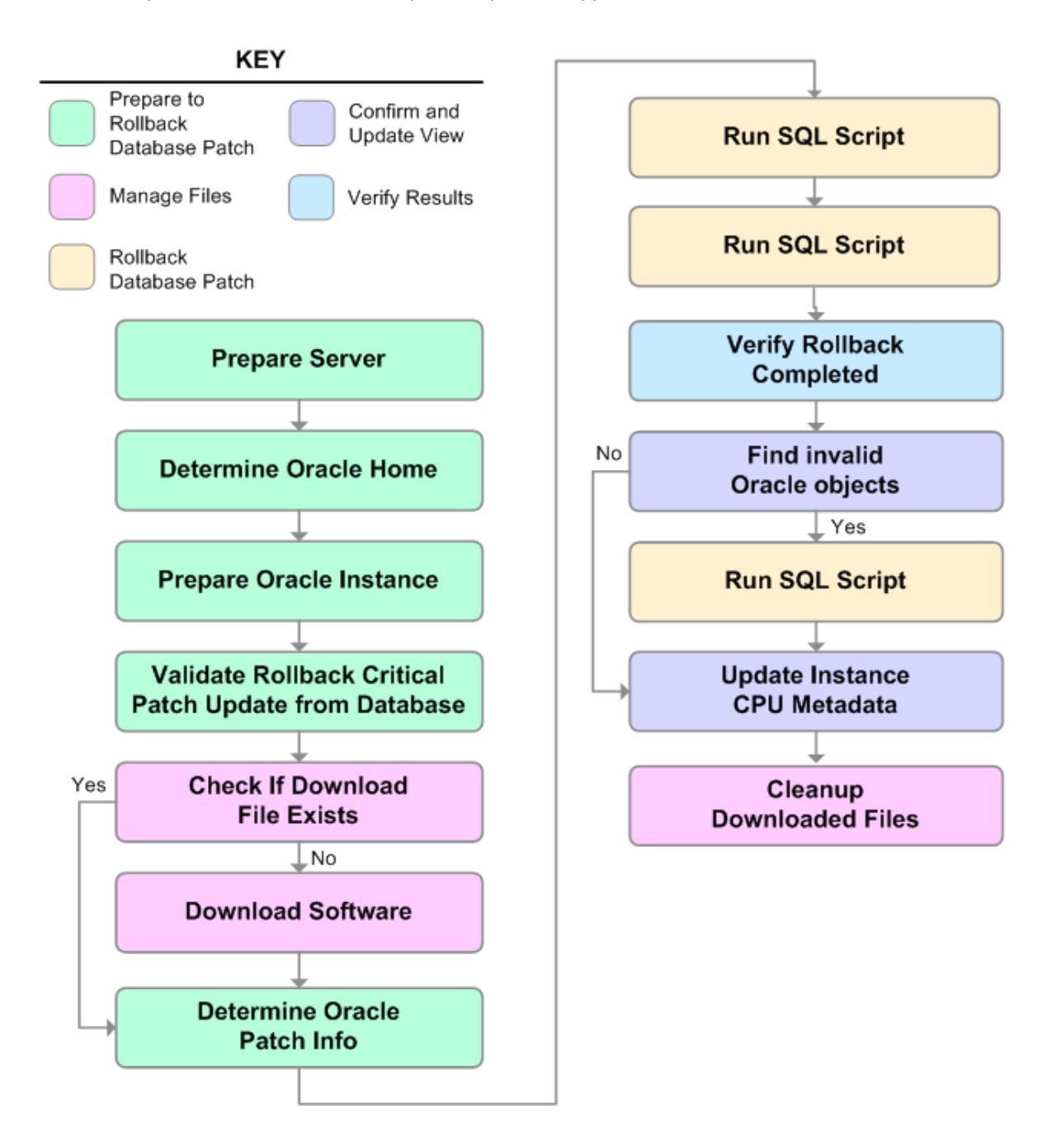

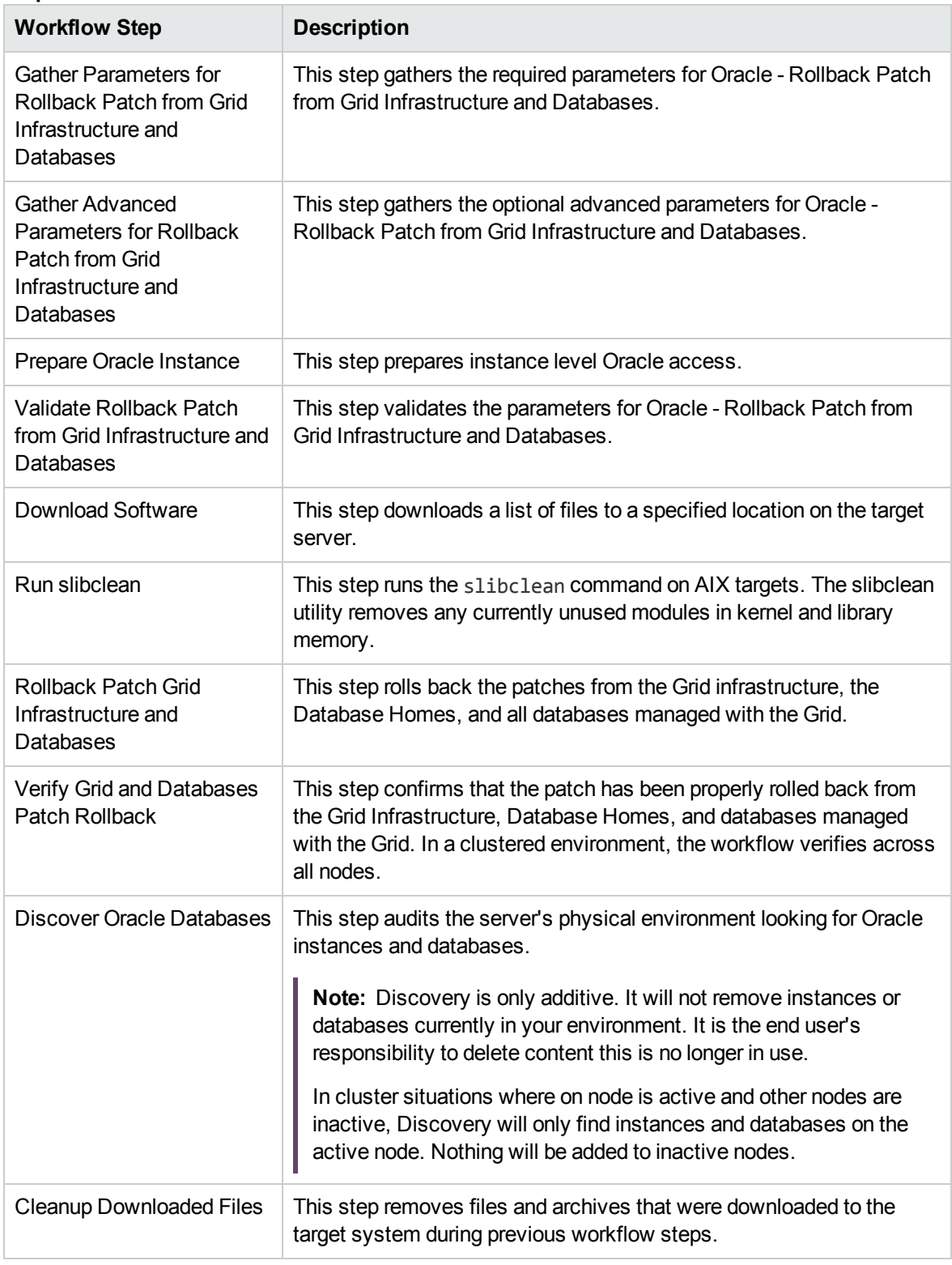

### **Steps Used in Oracle - Rollback Patch from Grid Infrastructure and Databases**

**Note:** For input parameter descriptions and defaults, see ["Parameters](#page-125-0) for Oracle - Rollback Patch

from Grid [Infrastructure](#page-125-0) and Database" on page 126.

### <span id="page-121-0"></span>How to Run this Workflow

The following instructions show you how to customize and run the "Oracle - [Rollback](#page-115-0) Patch from Grid [Infrastructure](#page-115-0) and Database" workflow in your environment.

Tip: For detailed instructions to run HPE DMA workflows—using the Oracle - Compliance Audit workflow as an example—see HPE DMA Quick Start Tutorial.

The workflow provides default values for some parameters. These default values are usually sufficient for a "typical" installation. You can override the defaults by specifying parameter values in the deployment. You can also expose additional parameters in the workflow, if necessary, to accomplish more advanced scenarios. Any parameters not explicitly specified in the deployment will have the default values listed in "Parameters for Oracle - Rollback Patch from Grid [Infrastructure](#page-125-0) and Database" on [page](#page-125-0) 126.

**Note:** Before following this procedure, review the ["Prerequisites](#page-116-0) for this Workflow" on page 117, and ensure that all requirements are satisfied.

### **To use the Oracle - Rollback Patch from Grid Infrastructure and Databases workflow:**

- 1. Create a deployable copy of the workflow.
- 2. Determine the values that you will specify for the following parameters:

### **Input Parameters Defined in this Step: Gather Parameters for Rollback Patch from Grid Infrastructure and Databases**

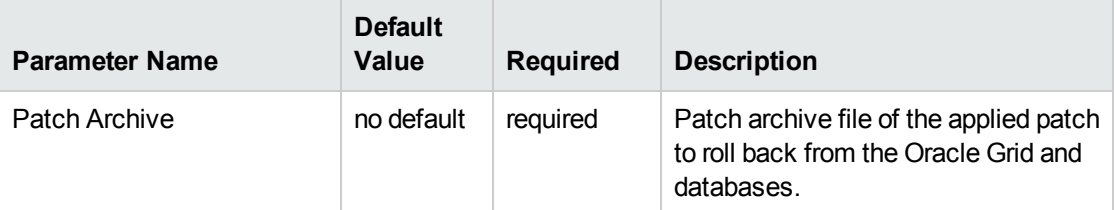

**Note:** This is the minimum set of parameters required to run this workflow. You may specify values for the optional advanced parameters and you may need to expose additional parameters depending on your objectives.

See "Parameters for Oracle - Rollback Patch from Grid [Infrastructure](#page-125-0) and Database" for detailed descriptions of all input parameters for this workflow, including default values.

- 3. In the workflow editor, expose any additional parameters that you need. You will specify values for those parameters when you create the deployment.
- 4. Save the changes to the workflow (click **Save** in the lower right corner).
- 5. Create a new deployment.
- 6. On the Parameters tab, specify values for the required parameters listed in step 2 and any additional parameters that you have exposed. You do not need to specify values for those parameters whose default values are appropriate for your environment.
- 7. On the Targets tab, specify one or more targets for this deployment.
- 8. Save the deployment (click **Save** in the lower right corner).
- 9. Run the workflow using this deployment.

### **To verify the results:**

The workflow will complete and report SUCCESS on the Console if it has run successfully. If an error occurs during workflow execution, the error is logged, and the workflow terminates in the FAILURE state.

*Optional:* To further verify that the Grid patch was successfully rolled back:

- 1. Log in to the target server.
- 2. Set the ORACLE\_HOME to your Grid Home.
- 3. Run the command: \$ORACLE\_HOME/OPatch/opatch lsinventory
- 4. Verify that the patch number that you rolled back is NOT listed in the output.

*Optional:* To further verify that the patch was successfully rolled back from the Database Homes:

- 1. Log in to the target server.
- 2. Set the ORACLE\_HOME to your Database Home.
- 3. Run the command: \$ORACLE\_HOME/OPatch/opatch lsinventory
- 4. Verify that the patch number that you rolled back is NOT listed in the output.

*Optional:* To further verify that the patch was successfully rolled back from the Oracle Database Instances associated with the Oracle Home:

- 1. Log in as an SQLPlus privileged user.
- 2. Set the environment variable, for example:
	- . oraenv
- 3. Give the name of the Oracle Database, for example:

orca

4. Search results for comments and actions, for example:

select comments,action from sys.registry\$history;

5. Verify that the patch number that you rolled back is NOT listed in the output, for example: CPUOct2013 or PSUOct2013

### <span id="page-124-0"></span>Sample Scenarios

This topic shows you how to use various parameters to achieve the following advanced patching scenarios in your environment using the "Oracle - Rollback Patch from Grid [Infrastructure](#page-115-0) and [Database"](#page-115-0) workflow.

**Note:** Use the ASM instance in your environment as the deployment's target.

### **Scenario: Roll back patch in a Grid cluster or Grid Standalone environment** show

In this scenario, the workflow rolls back the patch from the Grid Infrastructure (cluster or Standalone), the Database Homes, and all associated databases.

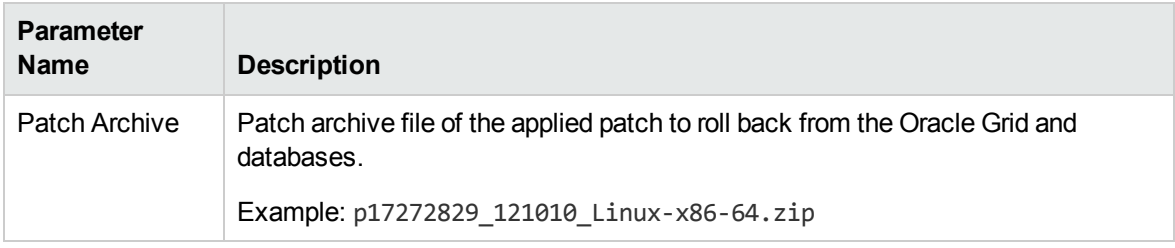

Be sure that the default values for all remaining input parameters are appropriate for your environment (see "Parameters for Oracle - Rollback Patch from Grid [Infrastructure](#page-125-0) and Database" on the next page).

# <span id="page-125-0"></span>Parameters for Oracle - Rollback Patch from Grid Infrastructure and Database

The following tables describe the required and optional input parameters for this workflow. Some of these parameters are not initially visible in a deployment. For most parameters, if you do not specify a value for a parameter, a default value is assigned

**Note:** Only those parameters that are configurable in a standard deployment are listed here. Input parameters that must be mapped to output parameters of previous steps are not listed.

### **Input Parameters Defined in this Step: Gather Parameters for Rollback Patch from Grid Infrastructure and Databases**

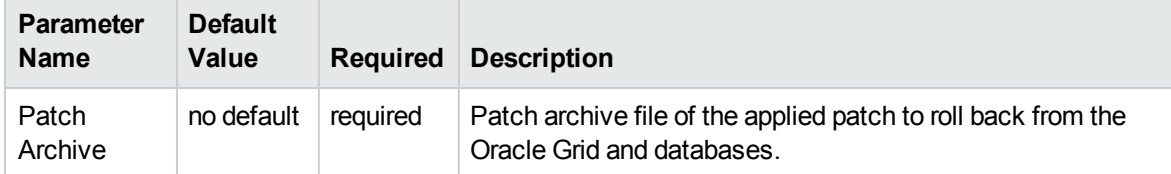

### **Additional Input Parameters Defined in this Step: Gather Advanced Parameters for Rollback Patch from Grid Infrastructure and Databases**

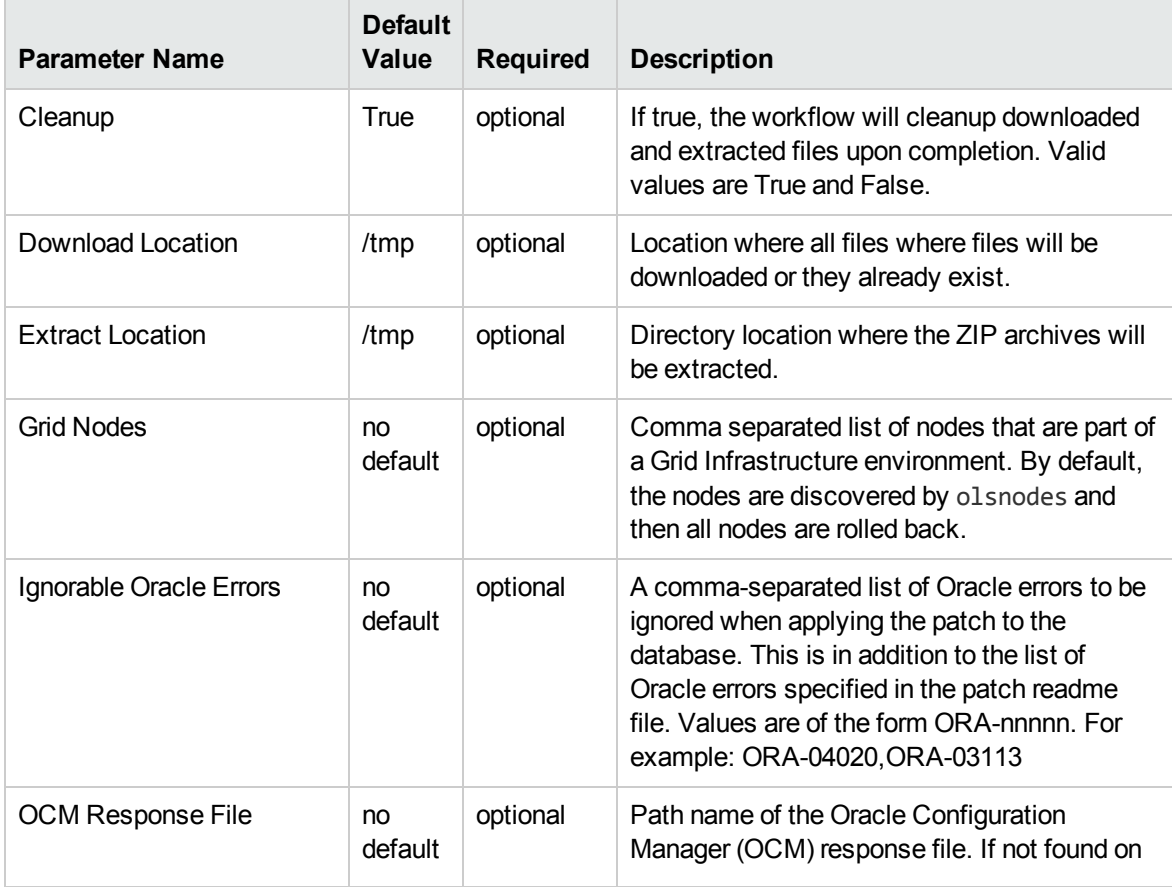

### **Additional Input Parameters Defined in this Step: Gather Advanced Parameters for Rollback Patch from Grid Infrastructure and Databases, continued**

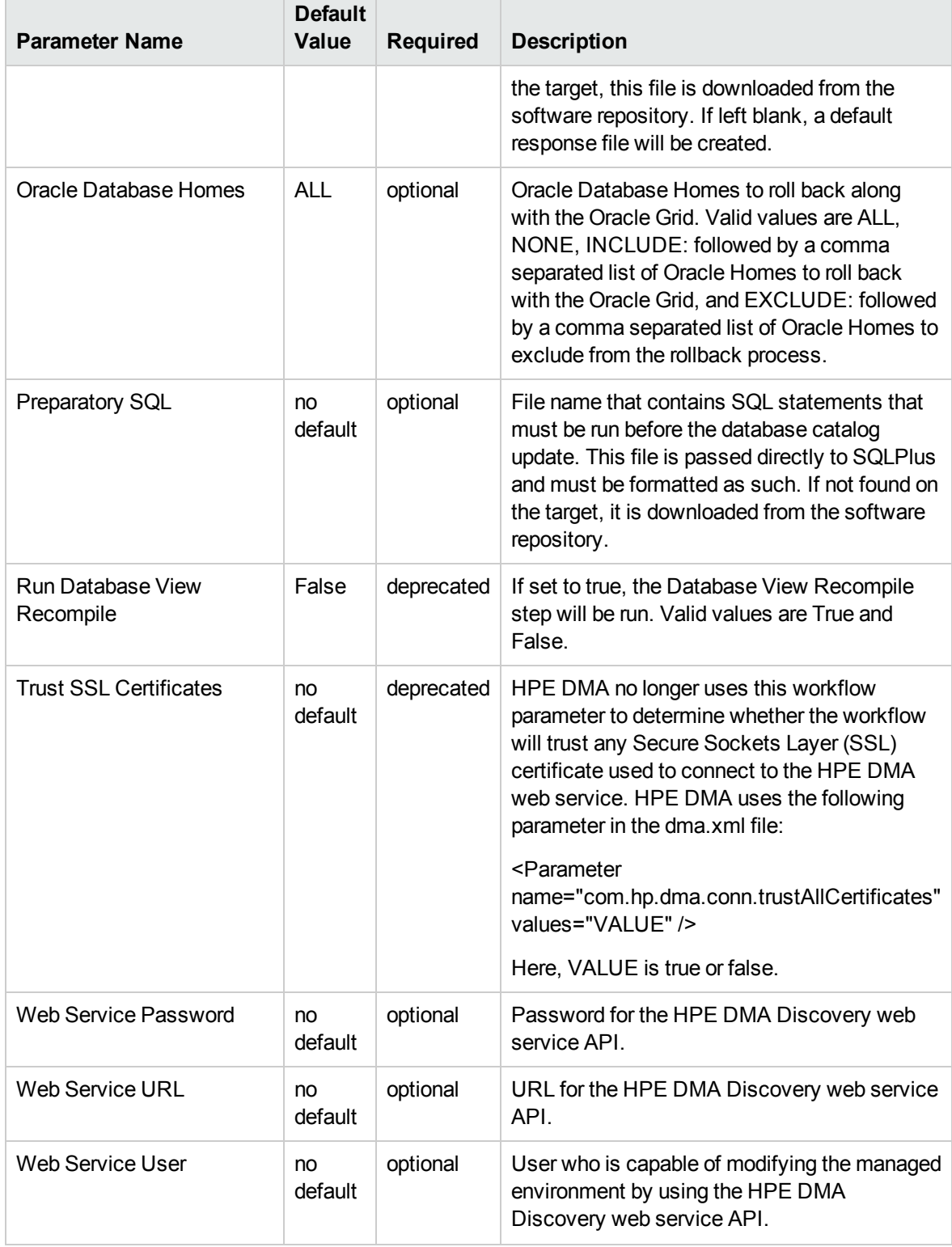

## Refreshing Database

Each workflow included in this solution pack has a set of **input parameters** whose values will be unique to your environment. If you provide correct values for the parameters that each scenario requires, the workflow will be able to accomplish its objective.

**Tip:** Input parameters are described in the "Parameters" topic for each workflow.

There are two steps required to customize this solution:

1. Ensure that all required parameters are visible. You do this by using the **workflow editor**.

To perform a simple database refresh, you can use the default values for most parameters. To use more advanced features of this solution, you will need to expose additional parameters.

2. Specify the values for those parameters. You do this when you create a **deployment**.

**Note:** Each of these steps is explained in greater detail in the "How to Use this Workflow" topic for each workflow.

The information presented here assumes the following:

- HPE DMA is installed and operational.
- At least one suitable target server is available.
- You are logged in to the HPE DMA web interface.
- You have permission to create, edit, and deploy copies of the workflows included in this solution pack.

### <span id="page-128-0"></span>Oracle - Extract Database via RMAN

This workflow performs a full database backup using Oracle Recovery Manager (RMAN) for the purpose of performing a database refresh. The RMAN backup set files can be stored in the local file system or on a network share.

RMAN stores an image of the database. It optimizes both speed and space consumption, and it performs block-level corruption detection during both the backup and restore phases of a database refresh.

**Note:** You cannot use this workflow to perform a cross-platform database refresh (for example: Linux to Solaris). You must use the Oracle Data Pump workflows included in this solution pack if you want to perform a cross-platform refresh.

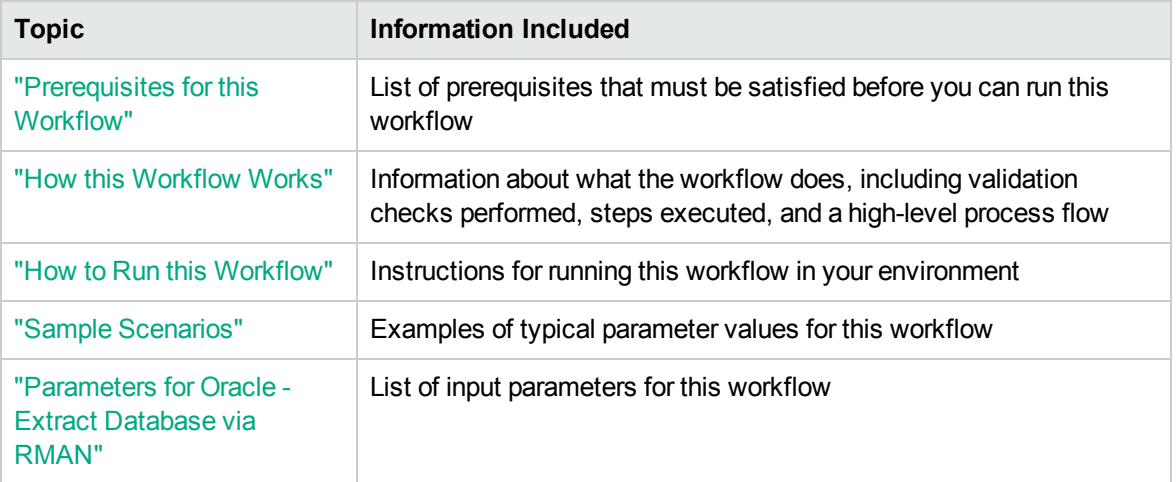

To use this workflow in your environment, see the following information:

**Note:** To view the steps included in this workflow, see the Steps for Oracle - Extract [Database](#page-131-0) via [RMAN](#page-131-0).

### <span id="page-129-0"></span>Prerequisites for this Workflow

Be sure that the following prerequisites are satisfied before you run the "Oracle - Extract [Database](#page-128-0) via [RMAN"](#page-128-0) workflow:

- 1. The HPE DMA client must be installed on all target servers.
- 2. The Target Directory must exist prior to the execution of the workflow. This directory can be local, or it can be a Network File System (NFS) mount point.

**Note:** If you specify an NFS mount point, the pertinent NFS share must be available to the target server, and it must be mounted prior to running this workflow.

- 3. The specified Oracle Database user must have READ and WRITE permission for the specified Target Directory.
- 4. The Oracle Database software must be provisioned, and the database must exist in the target instance prior to workflow execution.

**Note:** For RMAN backup files, the destination database structure, database name, and Oracle SID must match that of the source.

For more information about prerequisites for Oracle Database, refer to the Oracle [Database](http://docs.oracle.com/en/database/) Product [Documentation](http://docs.oracle.com/en/database/).

### <span id="page-130-0"></span>How this Workflow Works

This topic contains the following information about the "Oracle - Extract [Database](#page-128-0) via RMAN" workflow:

### **Overview** show

This workflow performs a full database backup using Oracle Recovery Manager (RMAN) for the purpose of performing a database refresh. You can instruct the workflow to store the RMAN backup set files in the local file system or on a network share.

You can use this workflow as part of a database refresh process. Database refresh involves moving the contents of a database in one Oracle instance into a database in another Oracle instance. This is useful, for example, if you want to move a database from a traditional IT infrastructure to a private cloud. It is also useful if you want to duplicate production data in a test environment for application development or troubleshooting purposes.

### **Validation Checks Performed** show

The workflow validates the following conditions:

- 1. The Oracle Home derived in the Determine Oracle Home step is a fully qualified path that exists on the target server.
- 2. The specified Target Directory exists, either locally or on a network share, and is writable.
- 3. The following system utilities are available: ar,make,ls,nm,unzip, and mkdir.
- 4. The workflow can connect to the Oracle SID derived in the Determine Oracle Home step.
- 5. All specified Ignorable Oracle Errors can safely be ignored.
- 6. The specified Tag Name parameter is not an empty string.
- 7. The specified Max Piece Size is at least 40 KByte and less than 16 TByte.

#### <span id="page-131-0"></span>**Steps Executed** show

The "Oracle - Extract [Database](#page-128-0) via RMAN" workflow includes the following steps. Each step must complete successfully before the next step can start. If a step fails, the workflow reports a failure, and all subsequent steps are skipped.

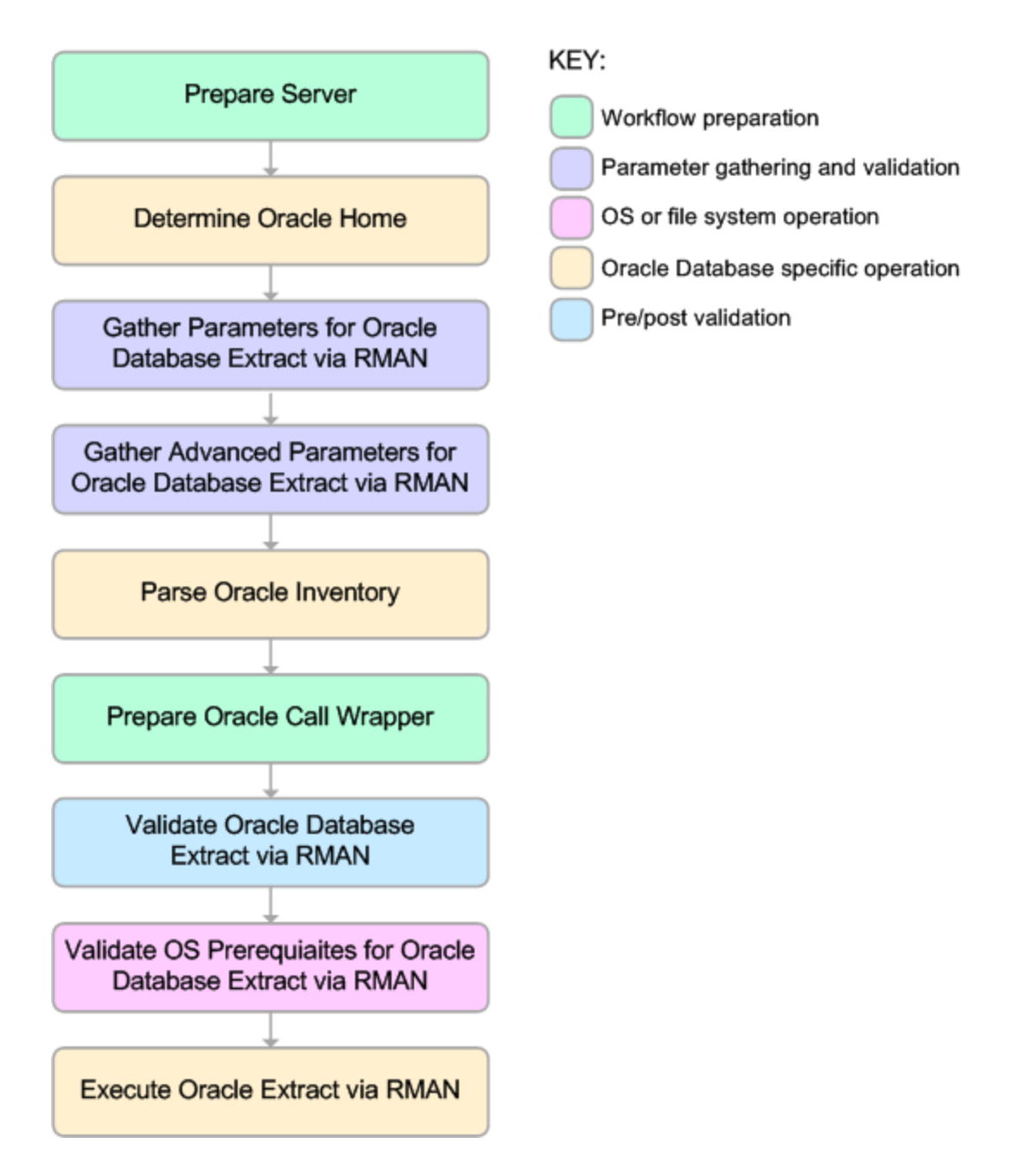

### **Process Flow** show

This workflow performs the following tasks:

- 1. Determines the target server platform type, and identifies the server call wrapper.
- 2. Determines the Oracle Home path by reading the oratab file.
- 3. Gathers all required and optional parameters.
- 4. Determines the OS owner of the Oracle Home directory.
- 5. Prepares the instance call wrapper based on the specified Oracle User.
- 6. Validates all parameter values specified or derived.
- 7. Performs the RMAN backup.

### <span id="page-133-0"></span>How to Run this Workflow

The following instructions show you how to customize and run the "Oracle - Extract [Database](#page-128-0) via [RMAN"](#page-128-0) workflow in your environment.

The workflow provides default values for some parameters. These default values are usually sufficient for a "typical" installation. You can override the defaults by specifying parameter values in the deployment. You can also expose additional parameters in the workflow, if necessary, to accomplish more advanced scenarios. Any parameters not explicitly specified in the deployment will have the default values listed in ["Parameters](#page-137-0) for Oracle - Extract Database via RMAN" on page 138

**Note:** Before following this procedure, review the ["Prerequisites](#page-129-0) for this Workflow", and ensure that all requirements are satisfied.

#### **To use the Oracle - Extract Database via RMAN workflow:**

- 1. Create a deployable copy of the workflow.
- 2. Determine the values that you will specify for the following parameters: show

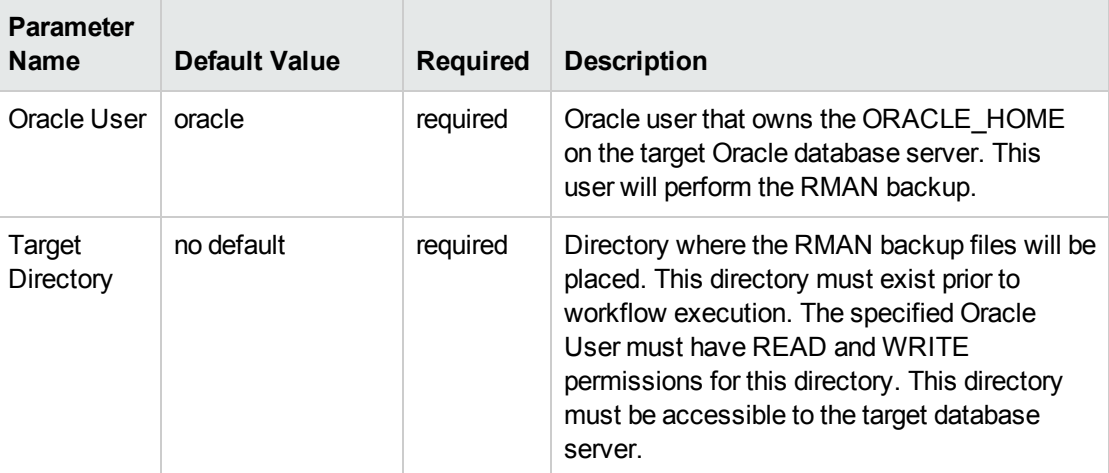

**Note:** This is the minimum set of parameters required to run this workflow. You may need to expose additional parameters depending on your objectives.

See ["Parameters](#page-137-0) for Oracle - Extract Database via RMAN" on page 138 for detailed descriptions of all input parameters for this workflow, including default values.

- 3. In the workflow editor, expose any additional parameters that you need. You will specify values for those parameters when you create the deployment or at runtime.
- 4. Save the changes to the workflow (click **Save** in the lower right corner).
- 5. Create a new deployment.
- 6. On the Parameters tab, specify values (or set the type to Runtime Value) for the required parameters listed in step 2 and any additional parameters that you have exposed. You do not need to specify values for those parameters whose default values are appropriate for your environment.
- 7. On the Targets tab, specify one or more targets for this deployment.
- 8. Save the deployment (click **Save** in the lower right corner).
- 9. Run the workflow using this deployment, specifying any runtime parameters.

#### **To verify the results:**

The workflow will complete and report SUCCESS on the Console if it has run successfully. If an error occurs during workflow execution, the error is logged, and the workflow terminates in the FAILURE state.

### <span id="page-135-0"></span>Sample Scenarios

This topic shows you how to use various parameters to achieve the following database backup scenarios in your environment using the "Oracle - Extract [Database](#page-128-0) via RMAN" workflow:

### **Scenario 1: Create a Backup Set on the Local File System**

This is the simplest RMAN extract scenario. In this example, the backup set is stored on the local file system. The parameters shown here are visible by default.

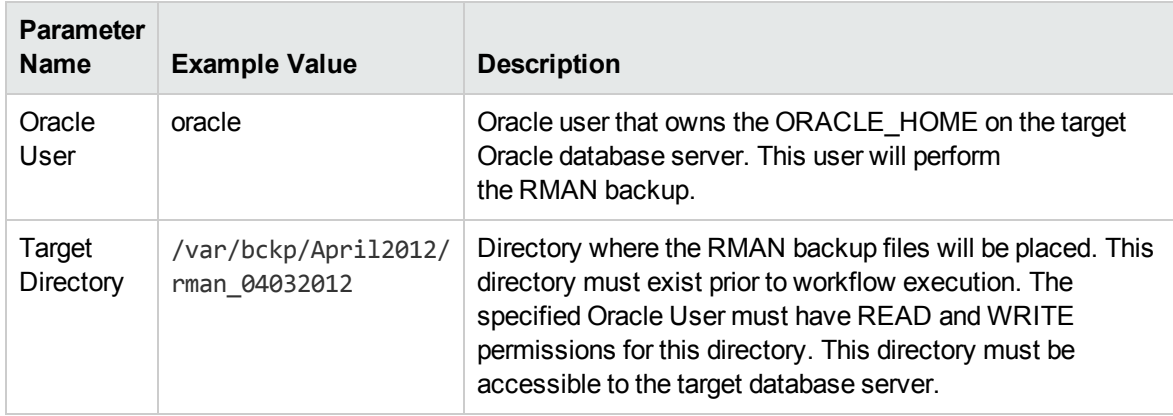

Be sure that the default values for all remaining parameters are appropriate for your environment (see ["Parameters](#page-137-0) for Oracle - Extract Database via RMAN").

### **Scenario 2: Create a Backup Set on a Network Share**

In this example, the backup set is stored on a network share. The parameters shown here are visible by default.

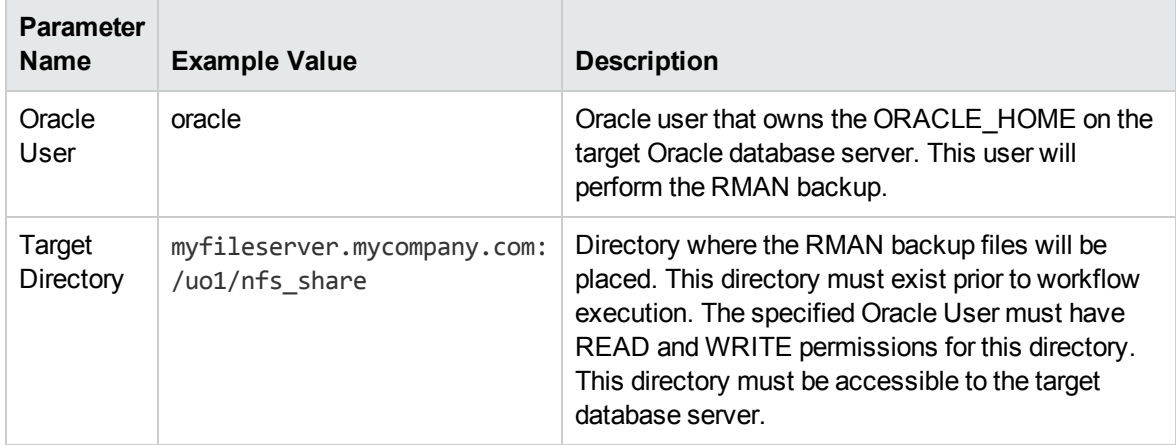

Be sure that the default values for all remaining parameters are appropriate for your environment (see ["Parameters](#page-137-0) for Oracle - Extract Database via RMAN").

### **Scenario 3: Create a Backup Set Using Non-Default Parameters**

In this example, the backup set is stored on the local file system. The first two parameters listed are visible by default; the remaining parameters must be exposed in the workflow so that they are available in the deploymen.

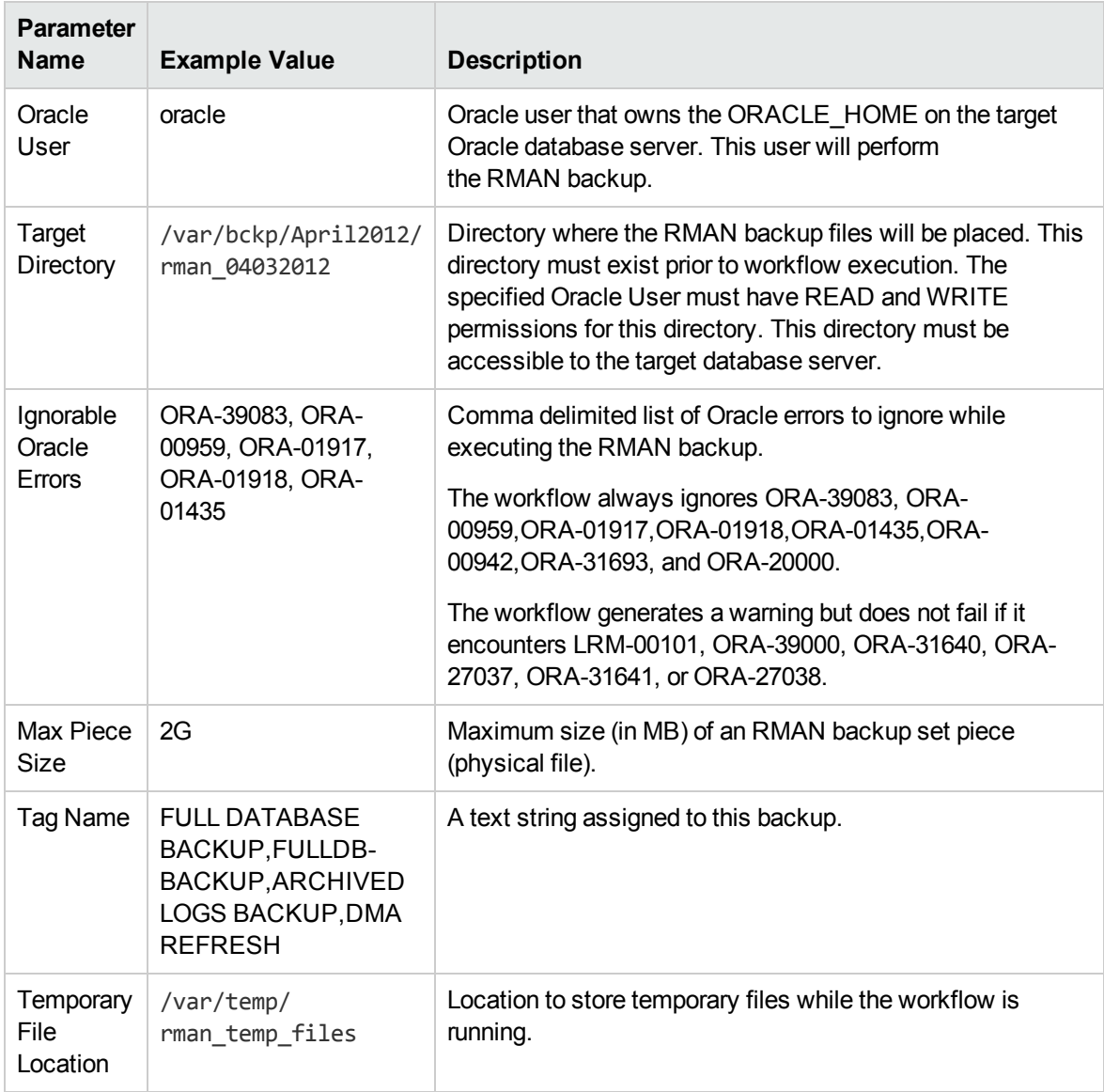

Be sure that the default values for all remaining parameters are appropriate for your environment (see ["Parameters](#page-137-0) for Oracle - Extract Database via RMAN").

### <span id="page-137-0"></span>Parameters for Oracle - Extract Database via RMAN

The following tables describe the required and optional input parameters for this workflow. Some of these parameters may not be initially visible in a deployment. For some parameters, if you do not specify a value for a parameter, a default value is assigned.

Parameters whose values are derived in one step and consumed by another step are not shown here.

| <b>Parameter</b><br><b>Name</b> | <b>Default</b><br>Value | <b>Required</b> | <b>Description</b>                                                                                                    |
|---------------------------------|-------------------------|-----------------|----------------------------------------------------------------------------------------------------|
| Oracle<br>User                  | oracle                  | required        | Oracle user that owns the ORACLE_HOME on the target Oracle<br>database server. This user will perform the RMAN backup.                                                                                                    |
| Target<br>Directory             | no<br>default           | required        | Directory where the RMAN backup files will be placed. This<br>directory must exist prior to workflow execution. The specified<br>Oracle User must have READ and WRITE permissions for this<br>directory. This directory must be accessible to the target<br>database server. |

**Parameters Defined in this Step: Gather Parameters for Oracle Database Extract via RMAN**

### **Additional Parameters Defined in this Step: Gather Advanced Parameters for Oracle Database Extract via RMAN**

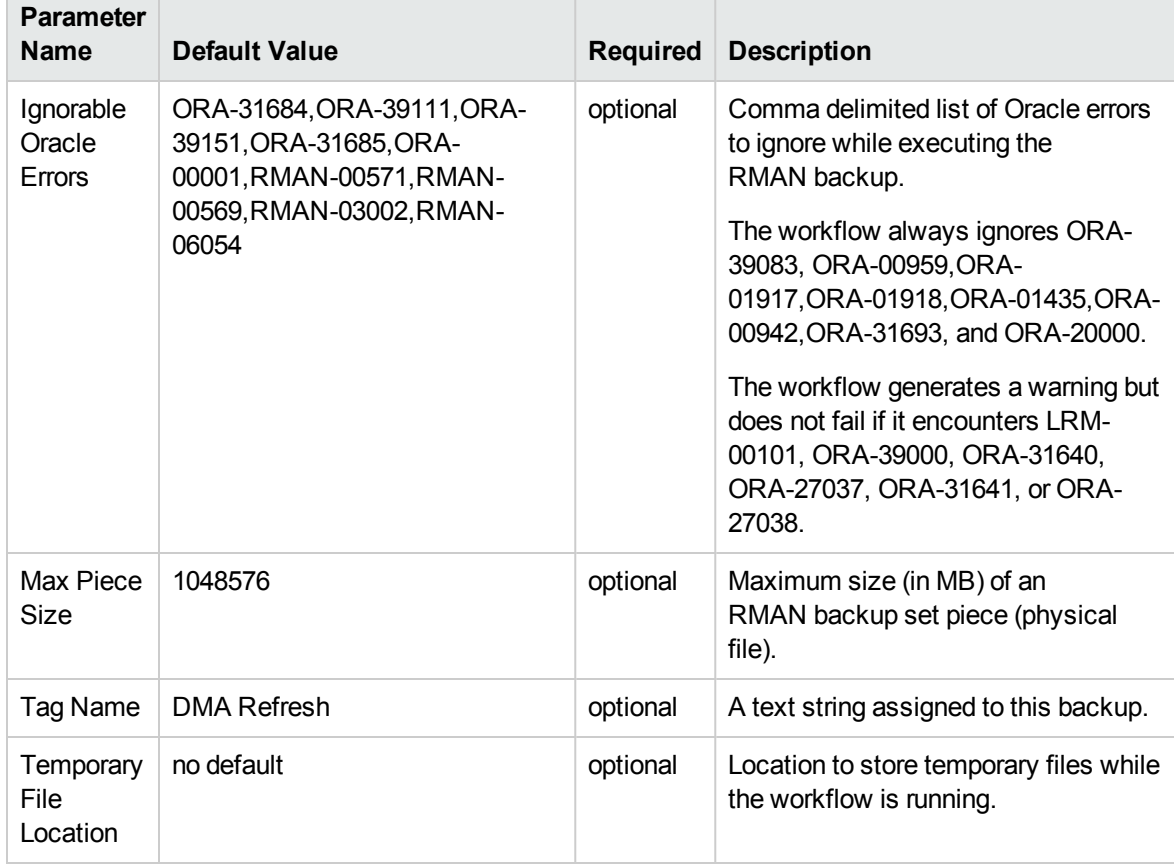

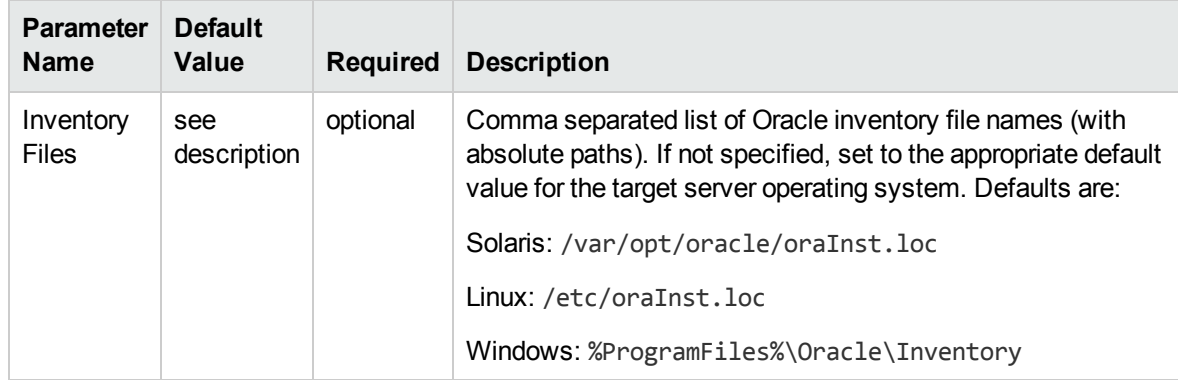

### **Additional Parameter Defined in this Step: Parse Oracle Inventory**

### <span id="page-139-0"></span>Oracle - Refresh Database via RMAN

This workflow restores an Oracle database from a previously created RMAN backup set. The backup set files can be located in the local file system or on a network share.

**Note:** You cannot use this workflow to perform a cross-platform database refresh (for example: Linux to Solaris). You must use the Oracle Data Pump workflows included in this solution pack if you want to perform a cross-platform refresh.

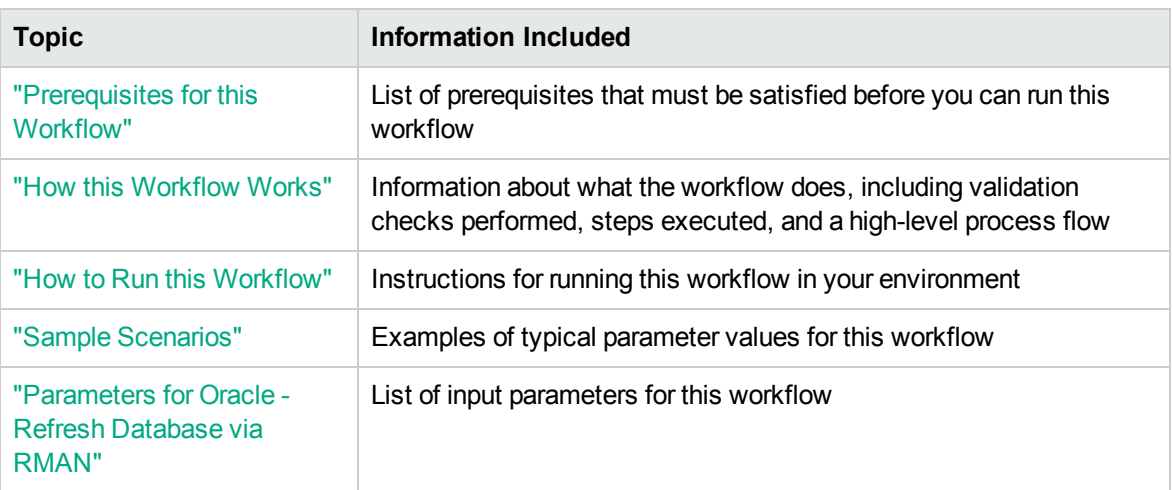

To use this workflow in your environment, see the following information:

**Note:** To view the steps included in this workflow, see the Steps for Oracle - Refresh [Database](#page-142-0) via [RMAN](#page-142-0).

### <span id="page-140-0"></span>Prerequisites for this Workflow

Be sure that the following prerequisites are satisfied before you run the "Oracle - Refresh [Database](#page-139-0) via [RMAN"](#page-139-0) workflow:

- 1. The HPE DMA client must be installed on all target servers.
- 2. The Target Directory must exist prior to the execution of the workflow. This directory can be local, or it can be a Network File System (NFS) mount point.

**Note:** If you specify an NFS mount point, the pertinent NFS share must be available to the target server, and it must be mounted prior to running this workflow.

- 3. The specified Oracle Database user must have READ and WRITE permission for the specified Target Directory.
- 4. The Oracle Database software must be provisioned, and the database must exist in the target instance prior to workflow execution.

**Note:** For RMAN backup files, the destination database structure, database name, and Oracle SID must match that of the source.

For more information about prerequisites for Oracle Database, refer to the Oracle [Database](http://docs.oracle.com/en/database/) Product [Documentation](http://docs.oracle.com/en/database/).

### <span id="page-141-0"></span>How this Workflow Works

This topic contains the following information about the "Oracle - Refresh [Database](#page-139-0) via RMAN" workflow:

### **Overview**

This workflow performs a full RMAN database restore from a previously created RMAN backup set. A backup set contains an image that incorporates data from the following sources:

- Data files
- Archived redo log files
- Control files
- Server parameter files

The backup set can be located in the local file system or on a network share.

You can use this workflow as part of a database refresh process. Database refresh involves moving the contents of a database in one Oracle instance into a database in another Oracle instance. This is useful, for example, if you want to move a database from a traditional IT infrastructure to a private cloud. It is also useful if you want to duplicate production data in a test environment for application development or troubleshooting purposes.

### **Validation Checks Performed** show

The workflow validates the following conditions:

- 1. The database to be restored is shut down.
- 2. The specified Target Directory exists, either locally or on a network share, and is writable.
- 3. The following system utilities are available: ar,make,ls,nm,unzip, and mkdir.
- 4. The specified Oracle Home exists and is, in fact, an Oracle home.
- 5. The workflow can connect to the specified Oracle SID in the specified Oracle Home.
- 6. The specified RMAN Archive Logs, RMAN Control File, and RMAN Data Files exist and have the proper format.
- 7. All specified Ignorable Oracle Errors can safely be ignored.
- 8. If a Verification SQL Script is specified, both that file and the Verification Result file exist.
- 9. The OS platform and Oracle Database version are supported by HPE DMA.
- 10. Sufficient disk space is available to perform the database restore.

#### <span id="page-142-0"></span>**Steps Executed** show

The "Oracle - Refresh [Database](#page-139-0) via RMAN" workflow includes the following steps. Each step must complete successfully before the next step can start. If a step fails, the workflow reports a failure, and all subsequent steps are skipped.

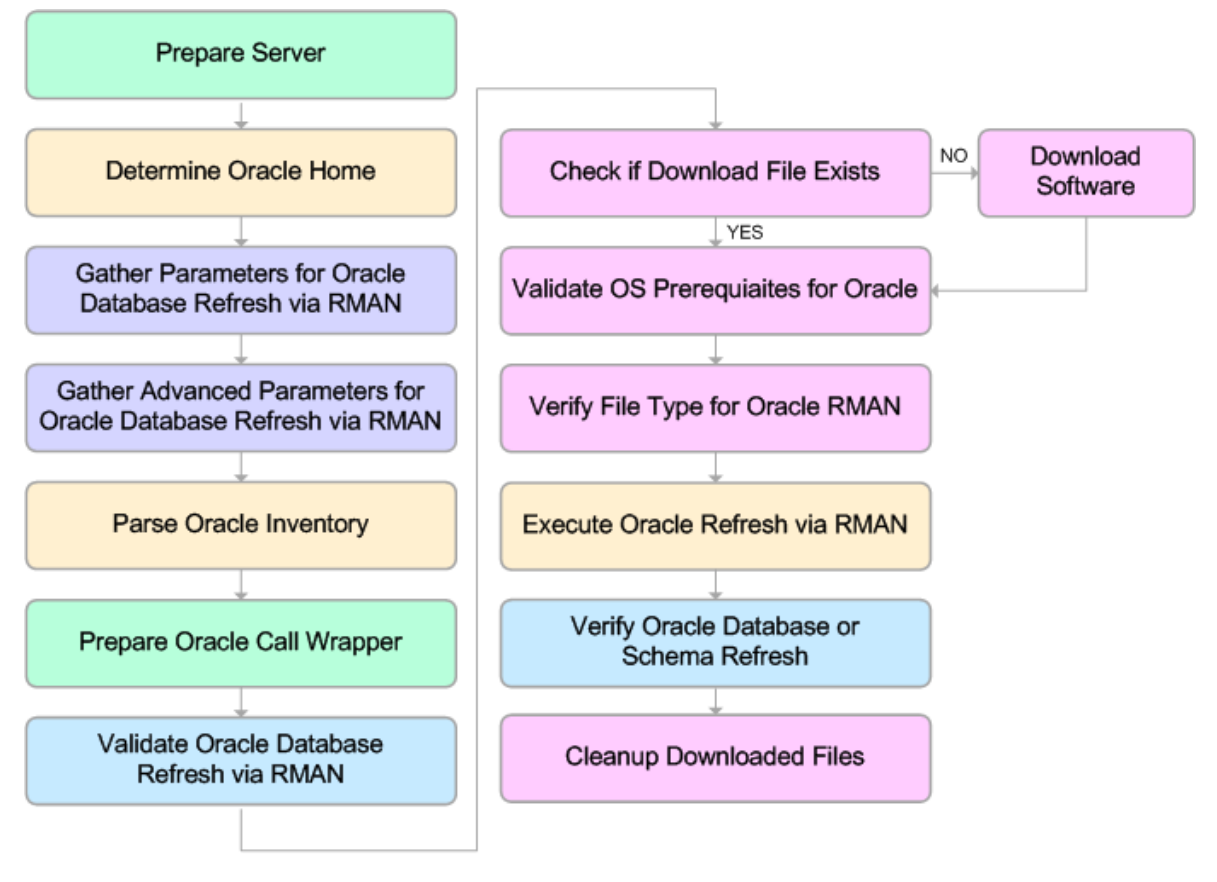

KEY:

Workflow preparation Parameter gathering and validation

OS or file system operation

Oracle Database specific operation

Pre/post validation

#### **Process Flow** show

This workflow performs the following tasks:

- 1. Determines the target server platform type, and identifies the server call wrapper.
- 2. Gathers all required and optional parameters.
- 3. Determines the OS owner of the Oracle Home directory.
- 4. Prepares the instance call wrapper based on the specified Oracle Account.
- 5. Validates all parameter values specified or derived.
- 6. Determines whether the RMAN backup set files already exist on the target server. If the files do not yet exist, the workflow downloads them from the software repository.
- 7. Determines whether sufficient disk space is available to restore the database from the backup set.
- 8. Verifies that the specified backup set files constitute a valid RMAN backup set.
- 9. Performs the RMAN restore.
- 10. Verifies that the database was successfully restored by ensuring that the following conditions are true:
	- <sup>o</sup> The database is accessible.
	- Temporary tablespace has been created.
	- <sup>o</sup> No tablespaces are in backup mode.
- 11. Runs the Verification SQL Script (if specified), and compares the result to the specified Verification Result file.
- 12. Removes any files downloaded to facilitate this restore.
## Sample Scenarios

This topic shows you how to use various parameters to achieve the following database backup scenarios in your environment using the "Oracle - Refresh [Database](#page-139-0) via RMAN" workflow:

#### **Scenario 1: Restore from a Backup Set on the Local File System**

This is the simplest RMAN refresh scenario. In this example, the backup set is downloaded to the local file system. The parameters shown here are visible by default.

In this scenario, the Refresh Oracle Database via RMAN workflow uses extracted files from an RMAN backup. These are files that were generated by using the Extract Oracle Database via RMAN workflow or by using the RMAN backup utility. The Database ID parameter represents the Database Identification of the source Oracle database.

The workflow has additional input parameters that can be exposed and specified as needed. For example, you may want to use an encrypted RMAN backup file or increase the number of channels to speed up the refresh process.

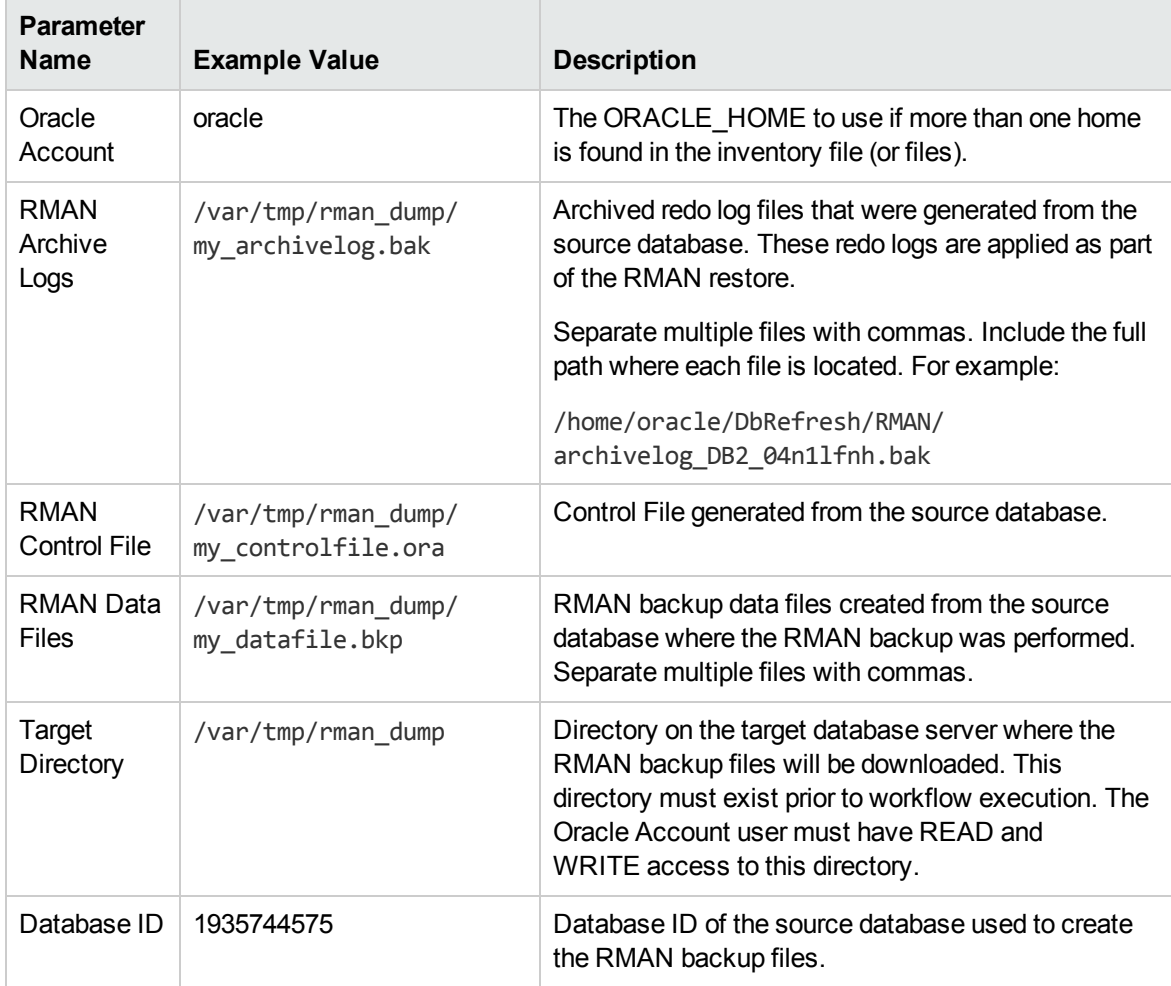

Be sure that the default values for all remaining parameters are appropriate for your environment (see Parameters for Oracle - Refresh Database via RMAN).

#### **Scenario 2: Restore from a Backup Set on a Network Share**

In this example, the backup set is downloaded to a network share. Restoring from a backup set stored on a network share alleviates the need to transfer files onto the target database servers.

The parameters shown here are visible by default. The workflow has additional parameters that can be modified to best fit any particular refresh scenario. For example, you can specify encryption parameters, ignore errors generated by the Oracle RMAN utility that do not affect the database refresh, or turn on and tune additional channels to speed up the refresh process.

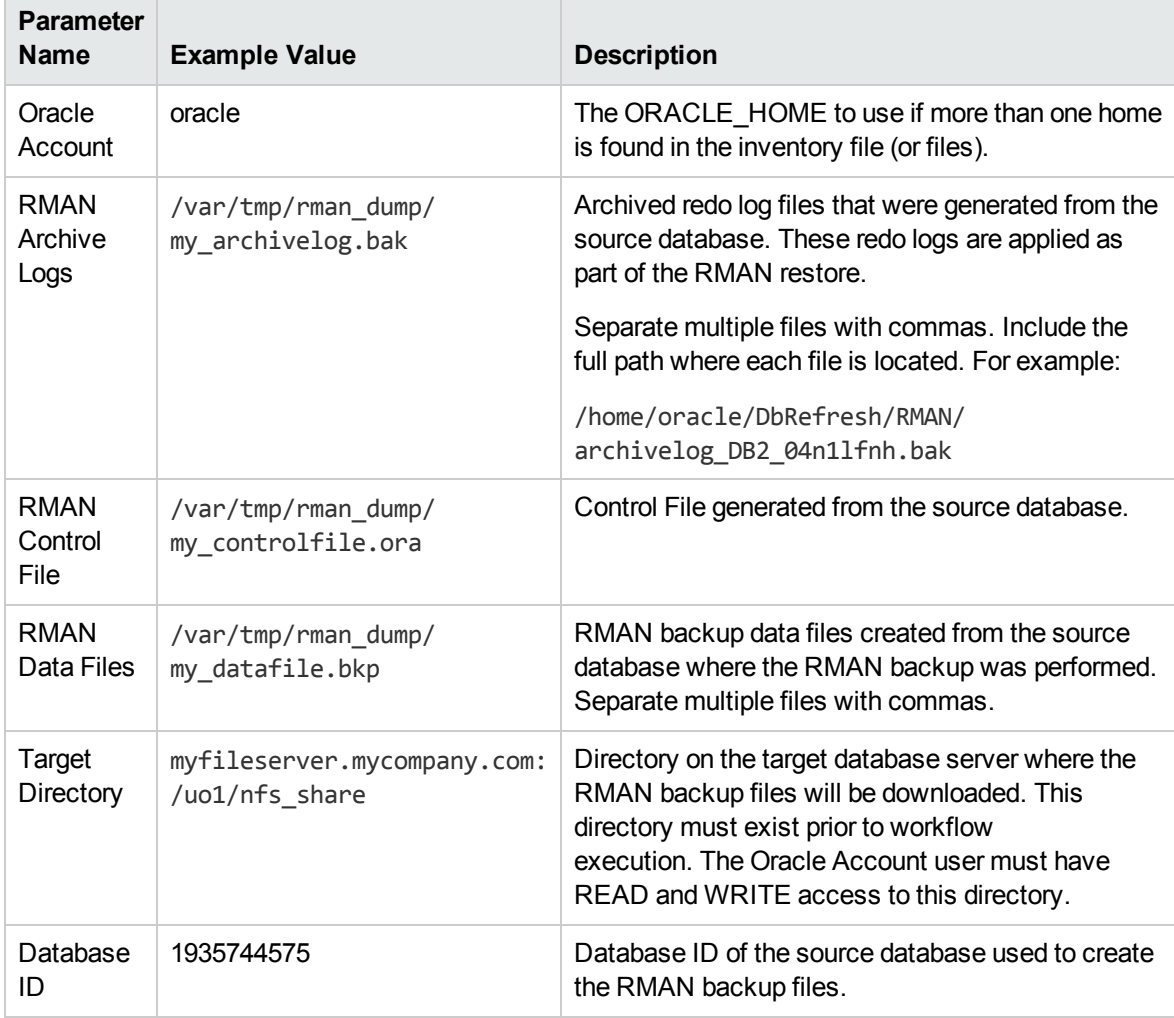

Be sure that the default values for all remaining parameters are appropriate for your environment (see Parameters for Oracle - Refresh Database via RMAN).

### How to Run this Workflow

The following instructions show you how to customize and run the "Oracle - Refresh [Database](#page-139-0) via [RMAN"](#page-139-0) workflow in your environment.

The workflow provides default values for some parameters. These default values are usually sufficient for a "typical" installation. You can override the defaults by specifying parameter values in the deployment. You can also expose additional parameters in the workflow, if necessary, to accomplish more advanced scenarios. Any parameters not explicitly specified in the deployment will have the default values listed in ["Parameters](#page-148-0) for Oracle - Refresh Database via RMAN" on page 149

**Note:** Before following this procedure, review the ["Prerequisites](#page-140-0) for this Workflow", and ensure that all requirements are satisfied.

#### **To use the Oracle - Refresh Database via RMAN workflow:**

- 1. Create a deployable copy of the workflow.
- 2. Determine the values that you will specify for the following parameters:

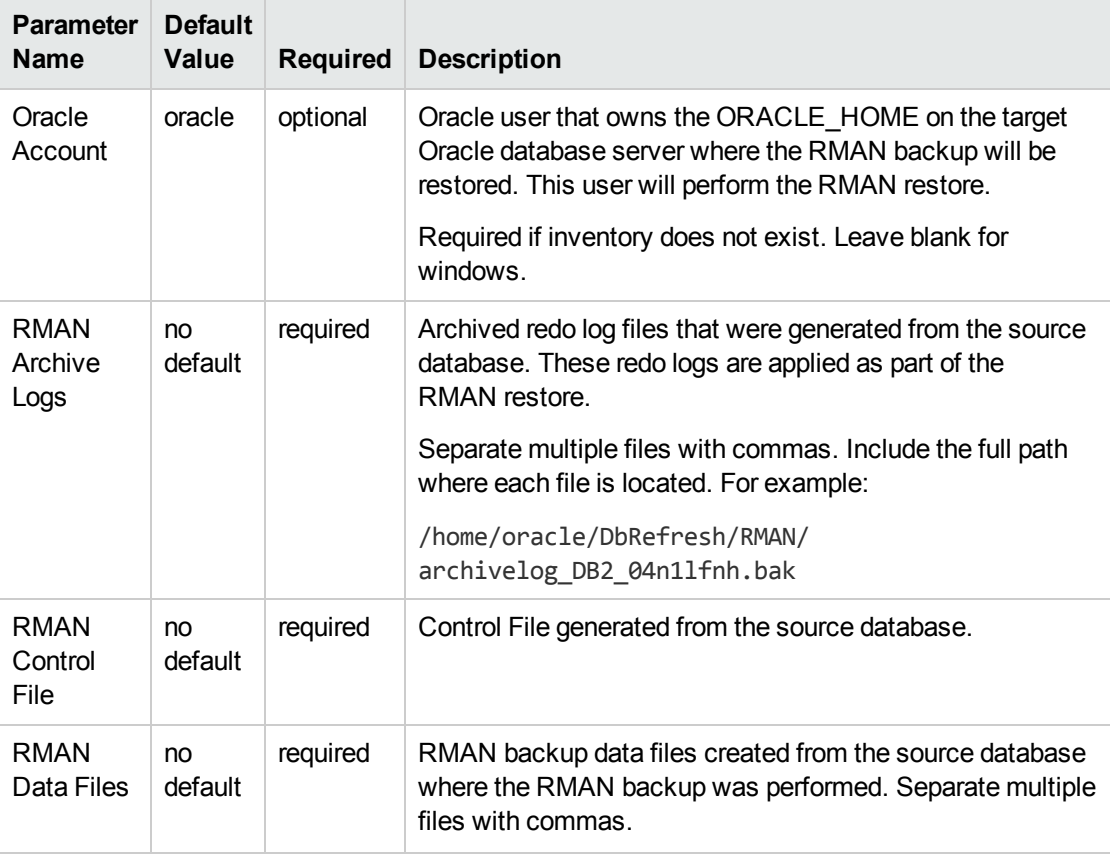

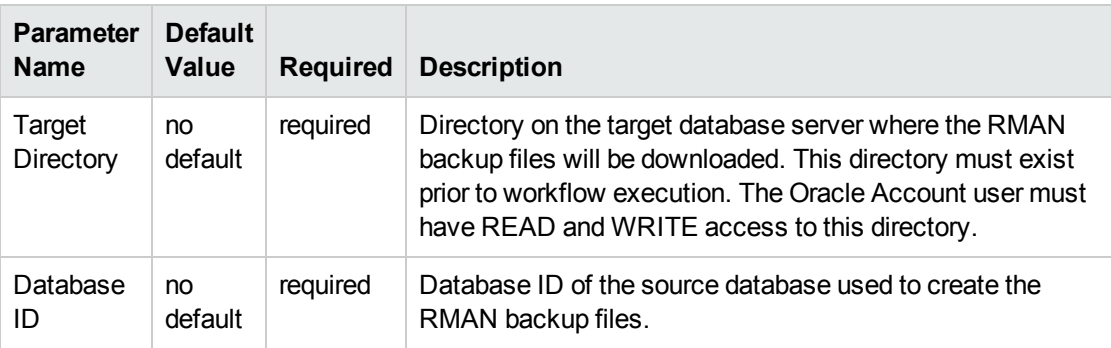

**Note:** This is the minimum set of parameters required to run this workflow. You may need to expose additional parameters depending on your objectives.

See ["Parameters](#page-148-0) for Oracle - Refresh Database via RMAN" on the next page for detailed descriptions of all input parameters for this workflow, including default values.

- 3. In the workflow editor, expose any additional parameters that you need. You will specify values for those parameters when you create the deployment or at runtime.
- 4. Save the changes to the workflow (click **Save** in the lower right corner).
- 5. Create a new deployment.
- 6. On the Parameters tab, specify values (or set the type to Runtime Value) for the required parameters listed in step 2 and any additional parameters that you have exposed. You do not need to specify values for those parameters whose default values are appropriate for your environment.
- 7. On the Targets tab, specify one or more targets for this deployment.
- 8. Save the deployment (click **Save** in the lower right corner).
- 9. Run the workflow using this deployment, specifying any runtime parameters.

#### **To verify the results:**

The workflow will complete and report SUCCESS on the Console if it has run successfully. If an error occurs during workflow execution, the error is logged, and the workflow terminates in the FAILURE state.

### <span id="page-148-0"></span>Parameters for Oracle - Refresh Database via RMAN

The following tables describe the required and optional input parameters for this workflow. Some of these parameters may not be initially visible in a deployment. For some parameters, if you do not specify a value for a parameter, a default value is assigned.

Parameters whose values are derived in one step and consumed by another step are not shown here.

| <b>Parameter</b><br>Name       | <b>Default</b><br>Value | <b>Required</b> | <b>Description</b>                                                                                                    |
|--------------------------------|-------------------------|-----------------|----------------------------------------------------------------------------------------------------|
| Inventory<br><b>Files</b>      | see<br>description      | optional        | Comma separated list of Oracle inventory file names (with<br>absolute paths). If not specified, set to the appropriate default<br>value for the target server operating system. Defaults are: |
|                                |                         |                 | Solaris: /var/opt/oracle/oraInst.loc                                                                                                    |
|                                |                         |                 | Linux: /etc/oraInst.loc                                                                                                    |
|                                |                         |                 | Windows: %ProgramFiles%\Oracle\Inventory                                                                                                    |
| Oracle<br>Account              | oracle                  | optional        | Oracle user that owns the ORACLE_HOME on the target<br>Oracle database server where the RMAN backup will be<br>restored. This user will perform the RMAN restore.                             |
|                                |                         |                 | Required if inventory does not exist. Leave blank for<br>windows.                                                                                                    |
| Oracle<br>Home                 | no default              | optional        | The ORACLE HOME to use if more than one home is found<br>in the inventory file (or files).                                                                                                    |
| Oracle<br><b>SID</b>           | no default              | required        | The Oracle System ID (SID) of the target database.                                                                                                    |
| RMAN<br>Archive<br>Logs        | no default              | required        | Archived redo log files that were generated from the source<br>database. These redo logs are applied as part of the<br>RMAN restore.                                                          |
|                                |                         |                 | Separate multiple files with commas. Include the full path<br>where each file is located. For example:                                                                                        |
|                                |                         |                 | /home/oracle/DbRefresh/RMAN/<br>archivelog_DB2_04n1lfnh.bak                                                                                                    |
| <b>RMAN</b><br>Control<br>File | no default              | required        | Control File generated from the source database.                                                                                                    |
| <b>RMAN</b><br>Data Files      | no default              | required        | RMAN backup data files created from the source database<br>where the RMAN backup was performed. Separate multiple<br>files with commas.                                                       |

**Parameters Defined in this Step: Gather Parameters for Oracle Database Refresh via RMAN**

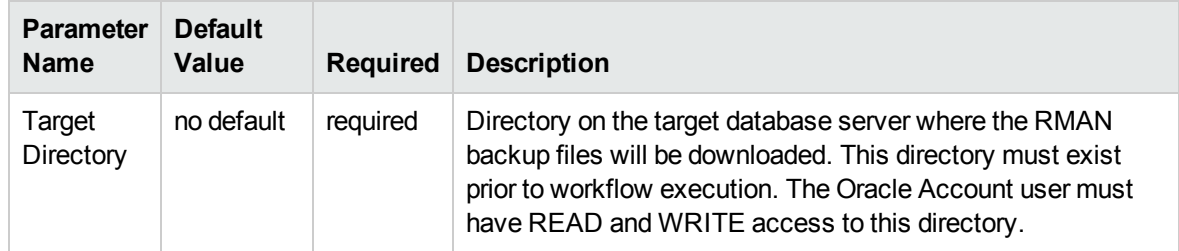

#### **Parameters Defined in this Step: Gather Parameters for Oracle Database Refresh via RMAN, continued**

#### **Additional Parameters Defined in this Step: Gather Advanced Parameters for Oracle Database Refresh via RMAN**

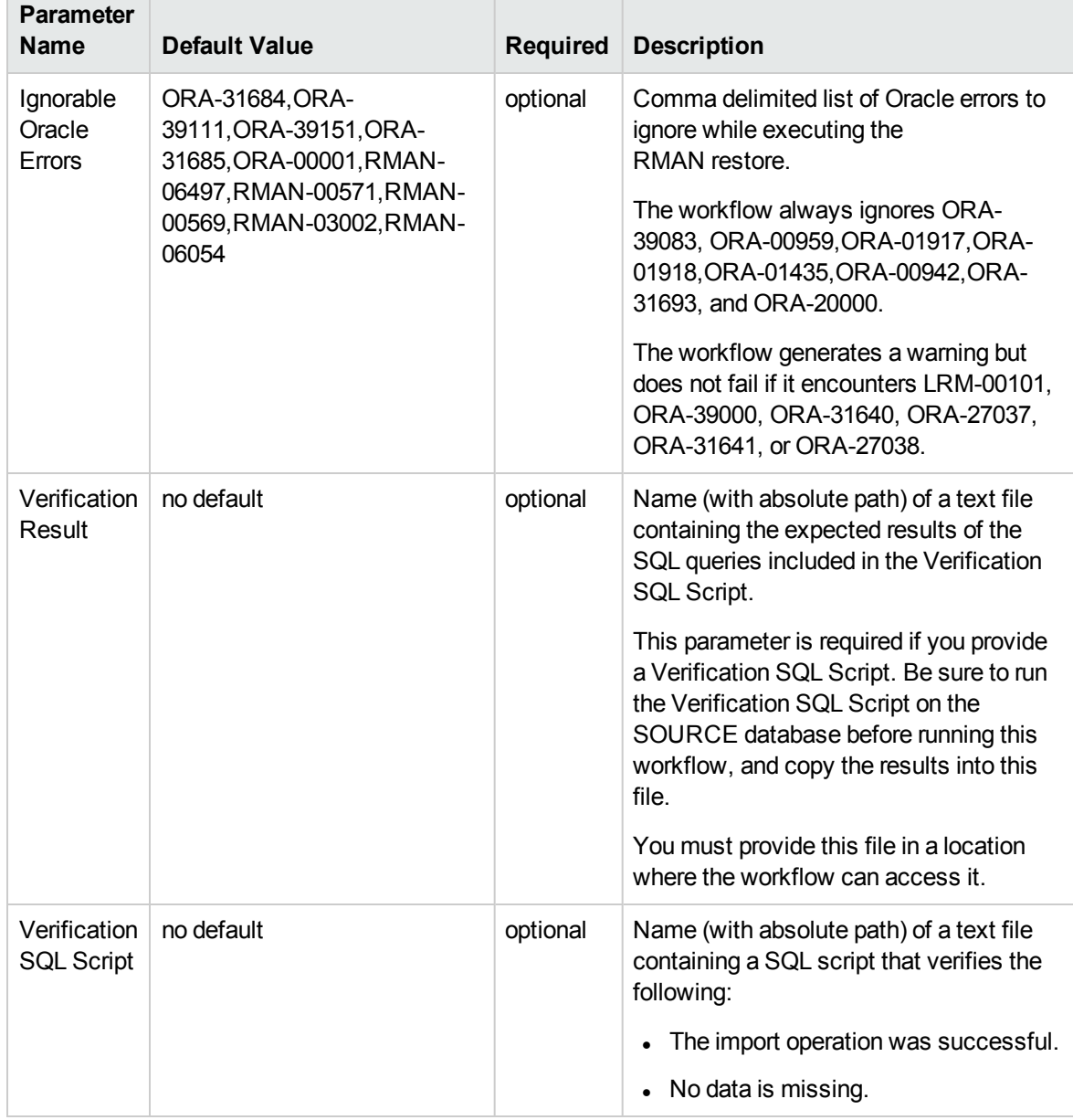

#### **Additional Parameters Defined in this Step: Gather Advanced Parameters for Oracle Database Refresh via RMAN, continued**

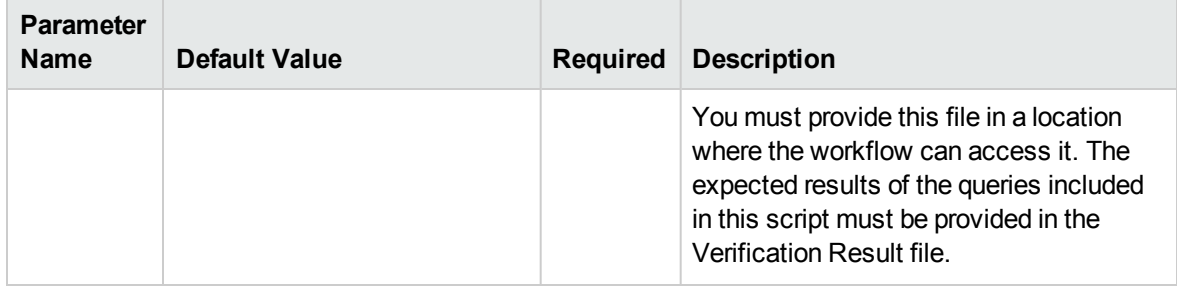

#### **Additional Parameters Defined in this Step: Verify File Type for Oracle RMAN**

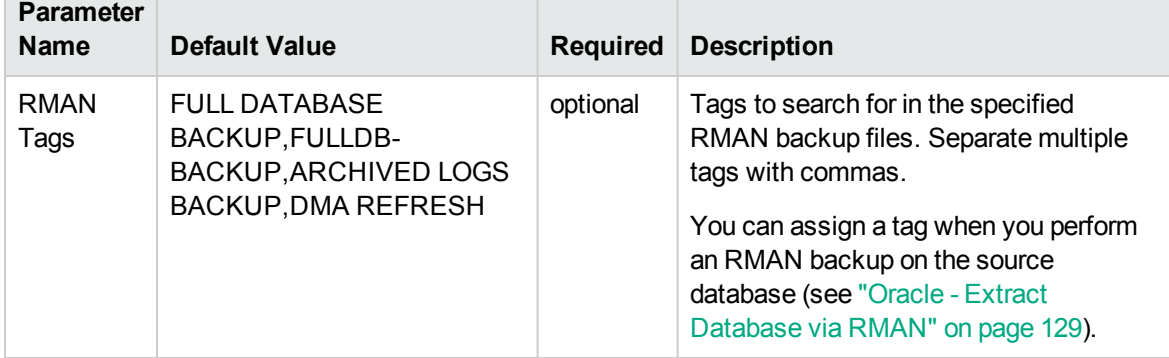

#### **Additional Parameters Defined in this Step: Execute Oracle Refresh via RMAN**

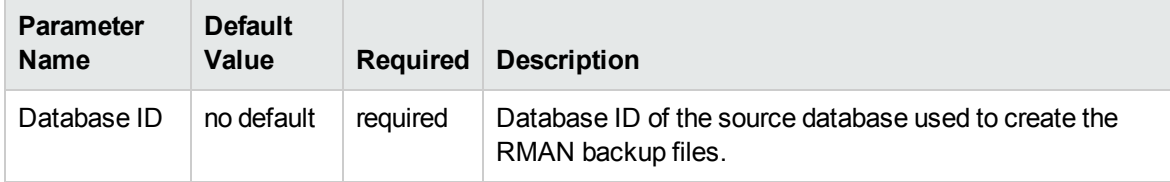

# <span id="page-151-0"></span>Oracle - Extract and Refresh Database via RMAN

This workflow performs a database refresh using Oracle Recovery Manager (RMAN) to first perform a full database backup on the SOURCE database and then perform a full database restore on the DESTINATION database.

RMAN stores an image of the database. It optimizes both speed and space consumption, and it performs block-level corruption detection during both the backup and restore phases of a database refresh.

**Note:** You cannot use this workflow to perform a cross-platform database refresh (for example: Linux to Solaris). You must use the Oracle Data Pump workflows included in this solution pack if you want to perform a cross-platform refresh.

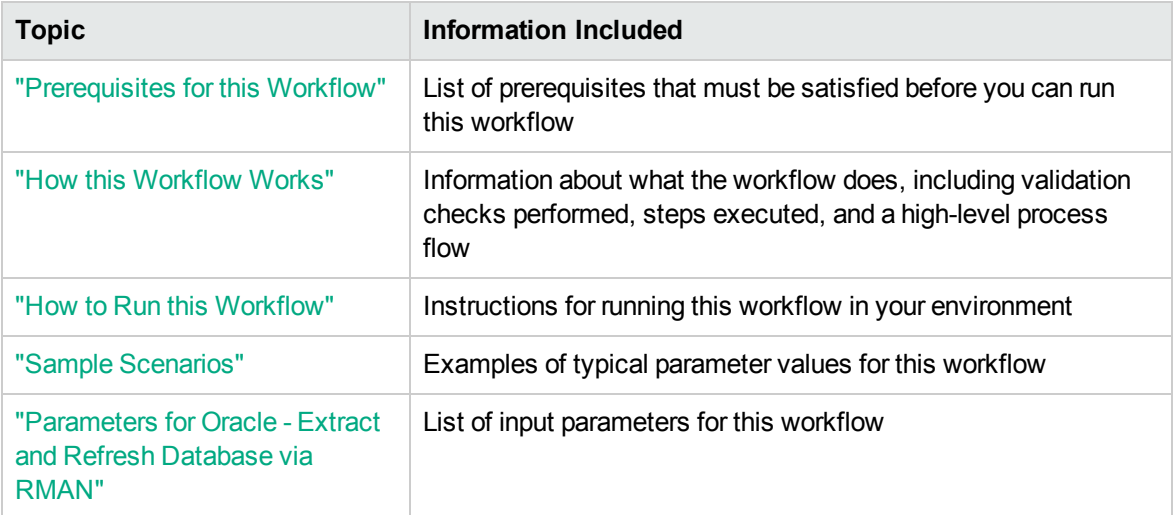

To use this workflow in your environment, see the following information:

**Note:** To view the steps included in this workflow, see the Steps for Oracle - Extract and [Refresh](#page-155-0) [Database](#page-155-0) via RMAN.

### <span id="page-152-0"></span>Prerequisites for this Workflow

Be sure that the following prerequisites are satisfied before you run the "Oracle - Extract and [Refresh](#page-151-0) [Database](#page-151-0) via RMAN" workflow:

- 1. The HPE DMA client must be installed on all target servers.
- 2. The Target Directory must exist prior to the execution of the workflow. This directory can be local, or it can be a Network File System (NFS) mount point.

**Note:** If you specify an NFS mount point, the pertinent NFS share must be available to the target server, and it must be mounted prior to running this workflow.

- 3. The specified Oracle Database user must have READ and WRITE permission for the specified Target Directory.
- 4. The Oracle Database software must be provisioned, and the database must exist in the target instance prior to workflow execution.

For more information about prerequisites for Oracle Database, refer to the Oracle [Database](http://docs.oracle.com/en/database/) Product [Documentation](http://docs.oracle.com/en/database/).

### <span id="page-153-0"></span>How this Workflow Works

This topic contains the following information about the "Oracle - Extract and Refresh [Database](#page-151-0) via [RMAN"](#page-151-0) workflow:

#### **Overview** show

This workflow performs a database refresh using Oracle Recovery Manager (RMAN) to first perform a full database backup on the SOURCE database and then perform a full database restore on the DESTINATION database.

RMAN stores an image of the database. It optimizes both speed and space consumption, and it performs block-level corruption detection during both the backup and restore phases of a database refresh.

**Note:** You cannot use this workflow to perform a cross-platform database refresh (for example: Linux to Solaris). You must use the Oracle Data Pump workflows included in this solution pack if you want to perform a cross-platform refresh.

#### **Validation Checks Performed** show

The workflow first validates the following conditions for the SOURCE database:

- 1. The Oracle Home derived in the Determine Oracle Home step is a fully qualified path that exists on the target server.
- 2. The specified Target Directory exists, either locally or on a network share, and is writable.
- 3. The following system utilities are available: ar,make,ls,nm,unzip, and mkdir.
- 4. The workflow can connect to the Oracle SID derived in the Determine Oracle Home step.
- 5. All specified Ignorable Oracle Errors can safely be ignored.
- 6. The specified Tag Name parameter is not an empty string.
- 7. The specified Max Piece Size is at least 40 KByte and less than 16 TByte.

The workflow validates the following conditions for the DESTINATION database:

- 1. The database to be restored is shut down.
- 2. The specified Target Directory exists, either locally or on a network share, and is writable.
- 3. The following system utilities are available: ar,make,ls,nm,unzip, and mkdir.
- 4. The specified Oracle Home exists and is, in fact, an Oracle home.
- 5. The workflow can connect to the specified Oracle SID in the specified Oracle Home.
- 6. The specified RMAN Archive Logs, RMAN Control File, and RMAN Data Files exist and have the proper format.
- 7. All specified Ignorable Oracle Errors can safely be ignored.
- 8. If a Verification SQL Script is specified, both that file and the Verification Result file exist.
- 9. The OS platform and Oracle Database version are supported by HPE DMA.
- 10. Sufficient disk space is available to perform the database restore.

#### <span id="page-155-0"></span>**Steps Executed** show

The "Oracle - Extract and Refresh [Database](#page-151-0) via RMAN" workflow includes the following steps. Each step must complete successfully before the next step can start. If a step fails, the workflow reports a failure, and all subsequent steps are skipped.

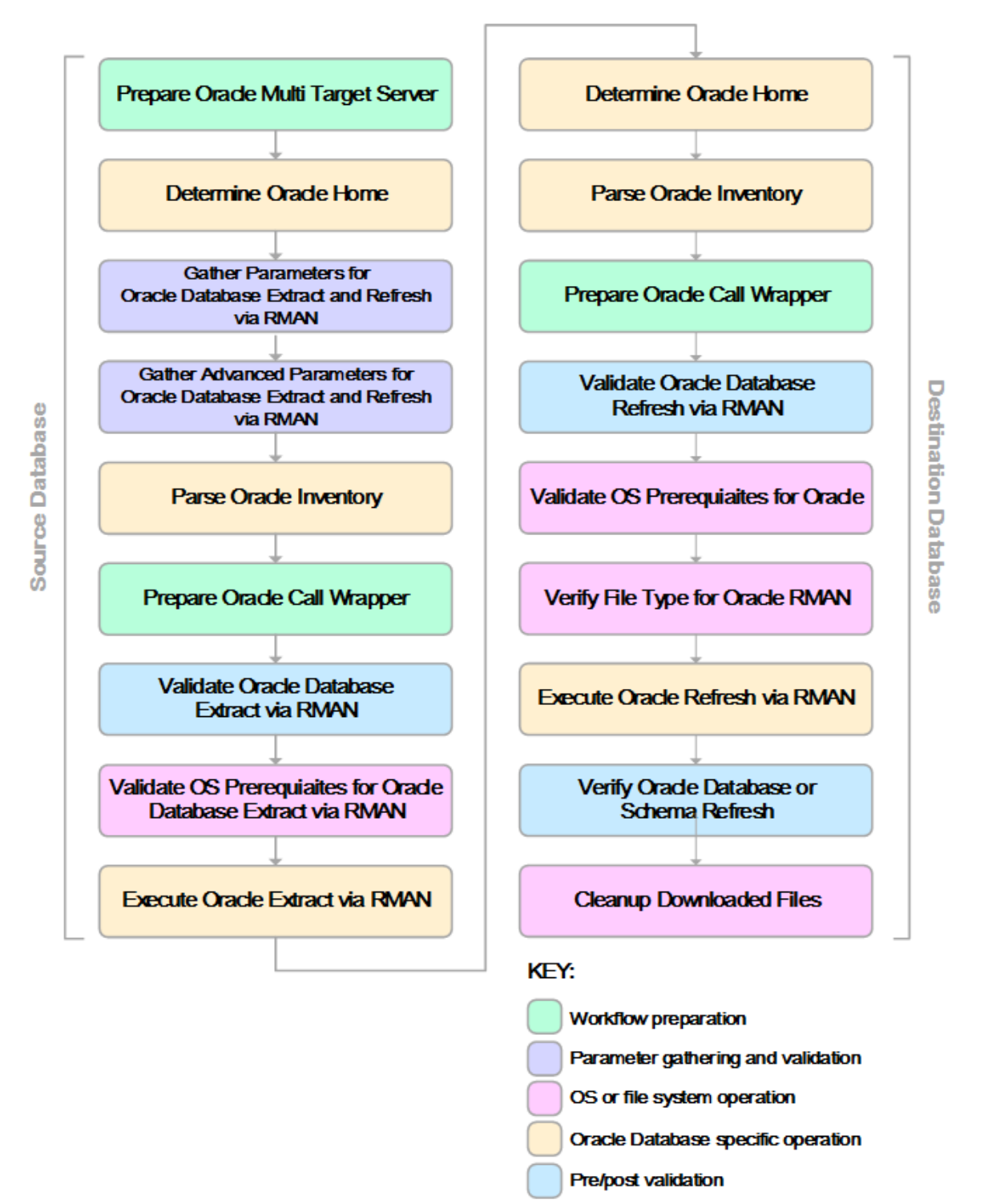

#### **Process Flow** show

This workflow first performs the following tasks on the SOURCE database:

- 1. Determines the target server platform type, and identifies the server call wrapper.
- 2. Determines the Oracle Home path by reading the oratab file.
- 3. Gathers all required and optional parameters.
- 4. Determines the OS owner of the Oracle Home directory.
- 5. Prepares the instance call wrapper based on the specified Oracle User.
- 6. Validates all parameter values specified or derived.
- 7. Performs the RMAN backup.

The workflow then performs the following tasks on the DESTINATION database:

- 1. Determines the OS owner of the Oracle Home directory.
- 2. Prepares the instance call wrapper based on the specified Oracle Account.
- 3. Validates all parameter values specified or derived.
- 4. Determines whether the RMAN backup set files already exist on the target server. If the files do not yet exist, the workflow downloads them from the software repository.
- 5. Determines whether sufficient disk space is available to restore the database from the backup set.
- 6. Verifies that the specified backup set files constitute a valid RMAN backup set.
- 7. Performs the RMAN restore.
- 8. Verifies that the database was successfully restored by ensuring that the following conditions are true:
	- <sup>o</sup> The database is accessible.
	- Temporary tablespace has been created.
	- <sup>o</sup> No tablespaces are in backup mode.
- 9. Runs the Verification SQL Script (if specified), and compares the result to the specified Verification Result file.
- 10. Removes any files downloaded to facilitate this restore.

### <span id="page-157-0"></span>How to Run this Workflow

The following instructions show you how to customize and run the "Oracle - Extract and [Refresh](#page-151-0) [Database](#page-151-0) via RMAN" workflow in your environment.

The workflow provides default values for some parameters. These default values are usually sufficient for a "typical" installation. You can override the defaults by specifying parameter values in the deployment. You can also expose additional parameters in the workflow, if necessary, to accomplish more advanced scenarios. Any parameters not explicitly specified in the deployment will have the default values listed in ["Parameters](#page-163-0) for Oracle - Extract and Refresh Database via RMAN" on page 164

**Note:** Before following this procedure, review the ["Prerequisites](#page-152-0) for this Workflow", and ensure that all requirements are satisfied.

#### **To use the Oracle - Extract and Refresh Database via RMAN workflow:**

<span id="page-157-1"></span>1. Create a deployable copy of the workflow.

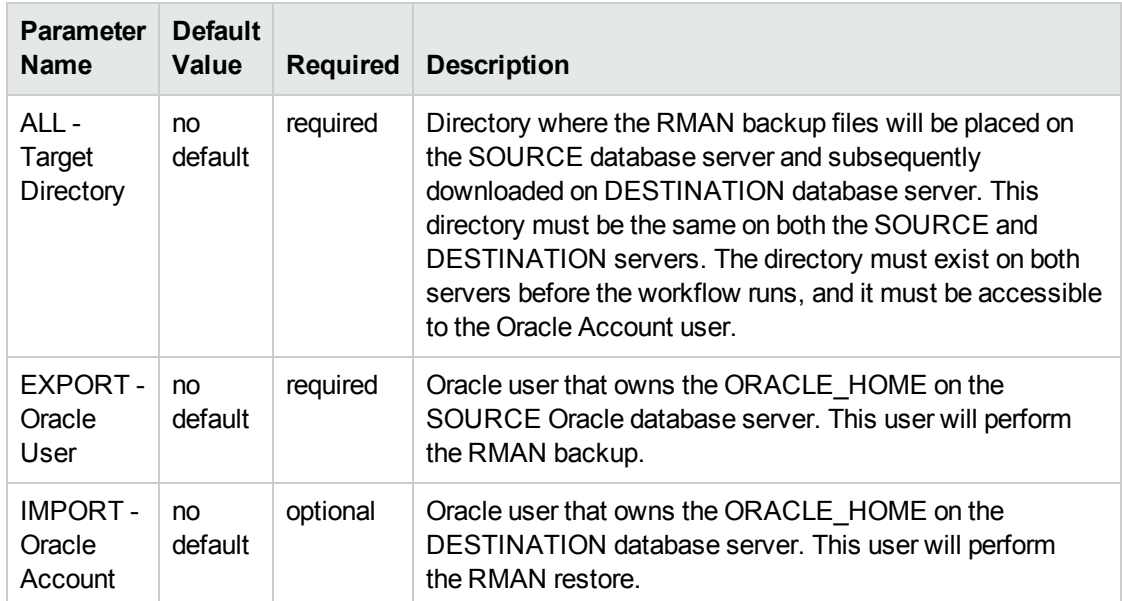

2. Determine the values that you will specify for the following parameters: show

**Note:** This is the minimum set of parameters required to run this workflow. You may need to expose additional parameters depending on your objectives.

See ["Parameters](#page-163-0) for Oracle - Extract and Refresh Database via RMAN" on page 164 for detailed descriptions of all input parameters for this workflow, including default values.

<span id="page-157-2"></span>3. In the workflow editor, expose any additional parameters that you need. You will specify values for

these parameters when you create the deployment.

- 4. Save the changes to the workflow (click **Save** in the lower right corner).
- 5. Create a new deployment.
	- a. On the Targets tab, select all the target servers—both source and destination—that will participate in this database refresh. The targets that you select here will be available in the Target Parameters drop-down menus on the Run page (see [step](#page-158-0) 7).
	- b. On the Parameters tab, specify values for the required parameters listed in [step](#page-157-1) 2 and any additional parameters that you exposed in [step](#page-157-2) 3.You do not need to specify values for those parameters whose default values are appropriate for your environment.
- <span id="page-158-0"></span>6. Save the deployment (click **Save** in the lower right corner).
- 7. Run the workflow using this deployment.

On the Run page, select the following targets from the respective drop-down menus:

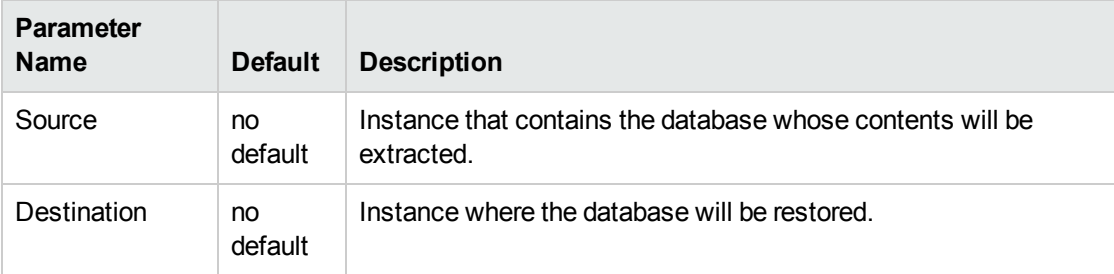

#### **To verify the results:**

The workflow will complete and report SUCCESS on the Console if it has run successfully. If an error occurs during workflow execution, the error is logged, and the workflow terminates in the FAILURE state.

### <span id="page-159-0"></span>Sample Scenarios

This topic shows you how to use various parameters to achieve the following database backup scenarios in your environment using the "Oracle - Extract and Refresh [Database](#page-151-0) via RMAN" workflow:

#### **Scenario 1: Store the Backup Set on the Local File System**

This is the simplest RMAN extract and refresh scenario. In this example, the backup set is stored on the local file system of the SOURCE database server. The backup set files are then downloaded to the same location in the local file system of the DESTINATION database server. The parameters shown here are visible by default.

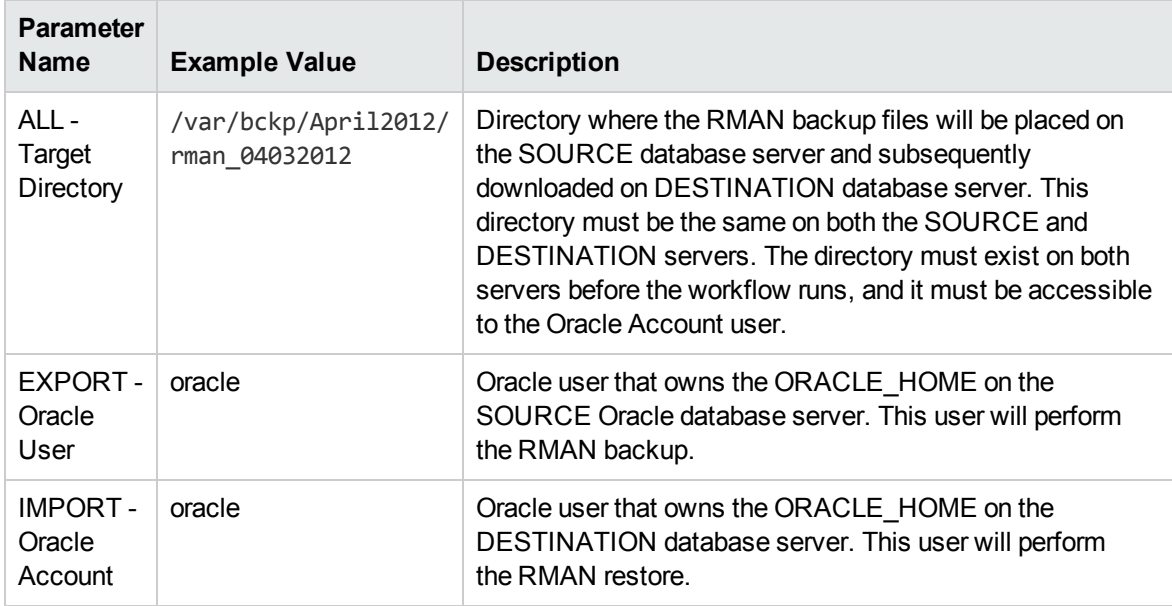

Be sure that the default values for all remaining parameters are appropriate for your environment (see ["Parameters](#page-163-0) for Oracle - Extract and Refresh Database via RMAN").

#### **Scenario 2: Store the Backup Set on a Network Share**

In this example, the backup set is stored on a network share that both the SOURCE and DESTINATION database servers can access. The parameters shown here are visible by default.

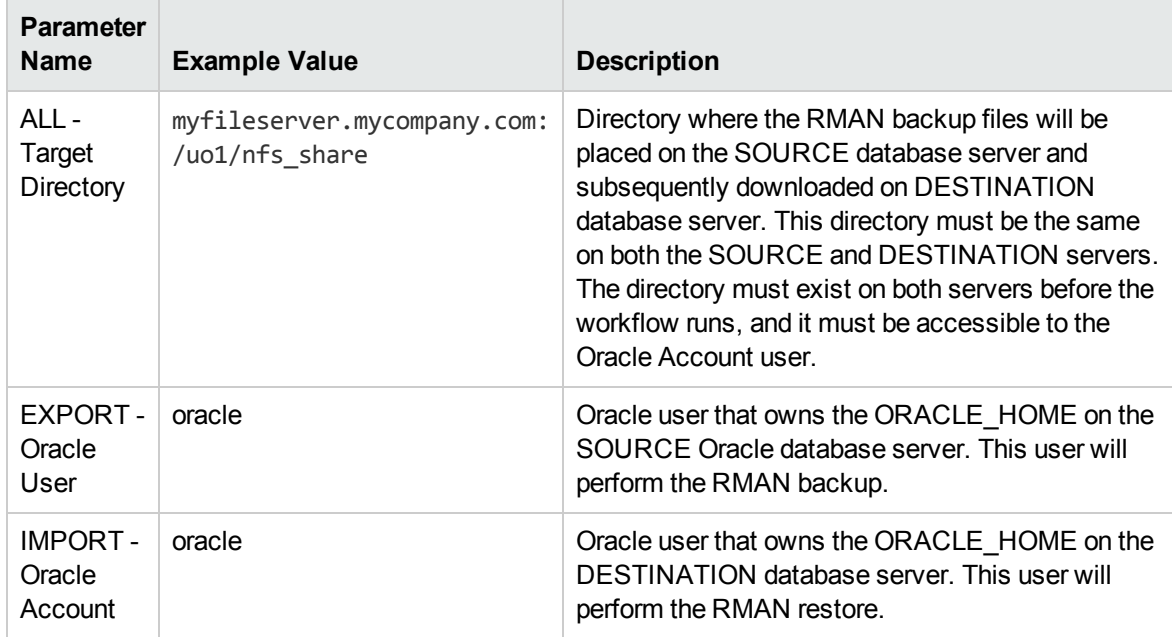

Be sure that the default values for all remaining parameters are appropriate for your environment (see ["Parameters](#page-163-0) for Oracle - Extract and Refresh Database via RMAN").

#### **Scenario 3: Create a Backup Set Using Non-Default Parameters**

In this example, the backup set is stored on the local file systems. The first two parameters listed are visible by default; the remaining parameters must be exposed in the workflow so that they are available in the deployment.

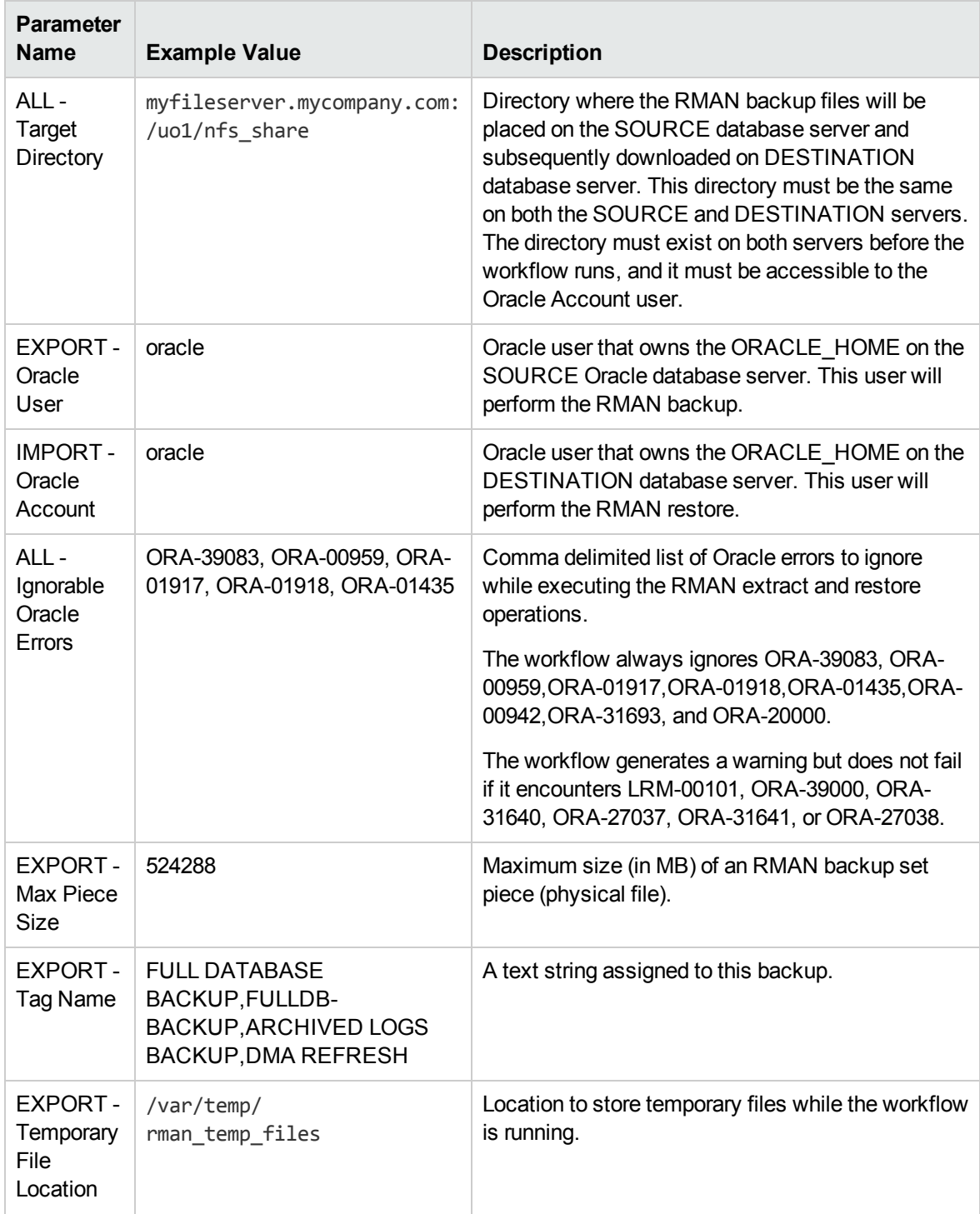

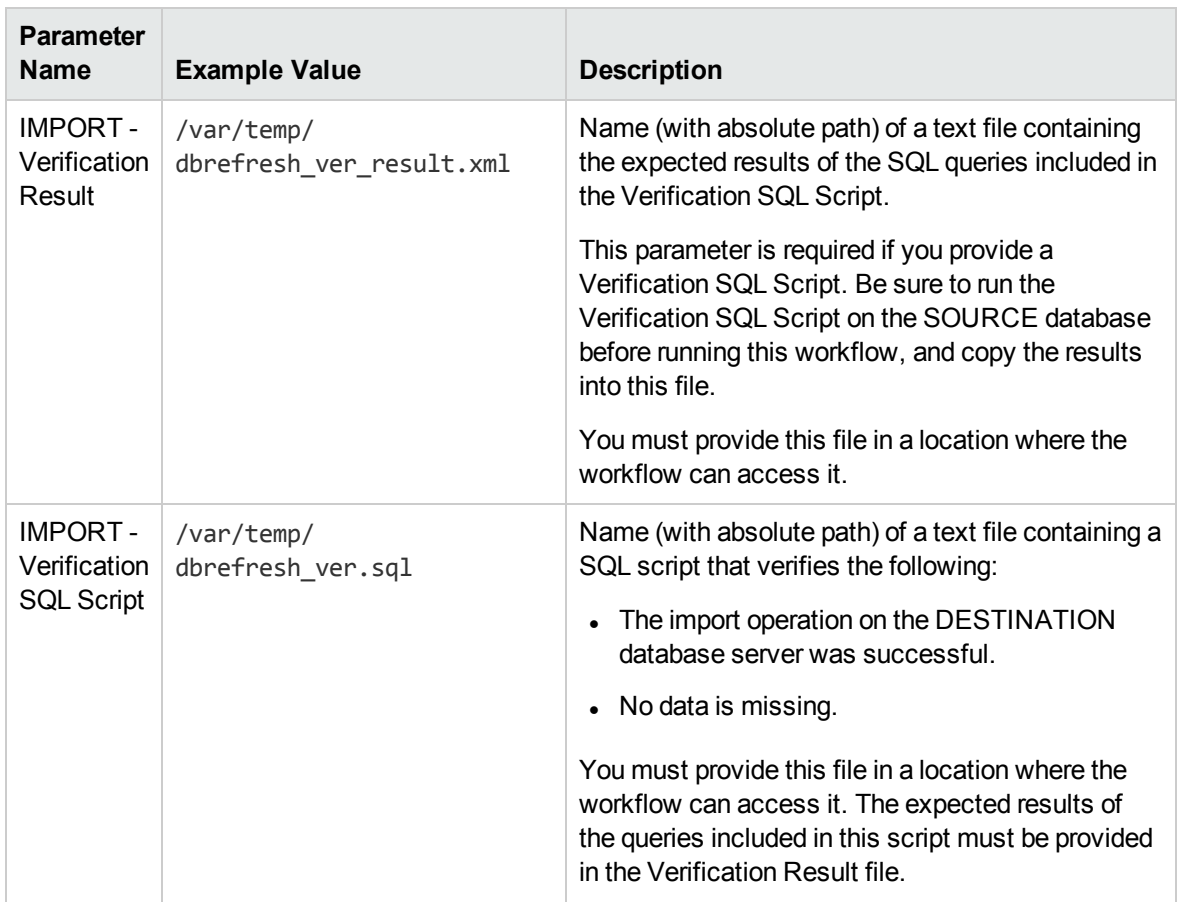

Be sure that the default values for all remaining parameters are appropriate for your environment (see ["Parameters](#page-163-0) for Oracle - Extract and Refresh Database via RMAN").

# <span id="page-163-0"></span>Parameters for Oracle - Extract and Refresh Database via RMAN

The following tables describe the required and optional input parameters for this workflow. Some of these parameters may not be initially visible in a deployment. For some parameters, if you do not specify a value for a parameter, a default value is assigned.

Parameters whose values are derived in one step and consumed by another step are not shown here.

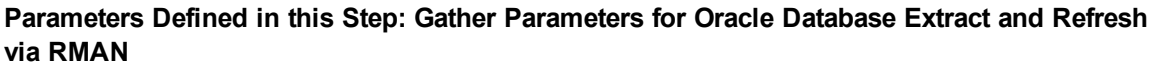

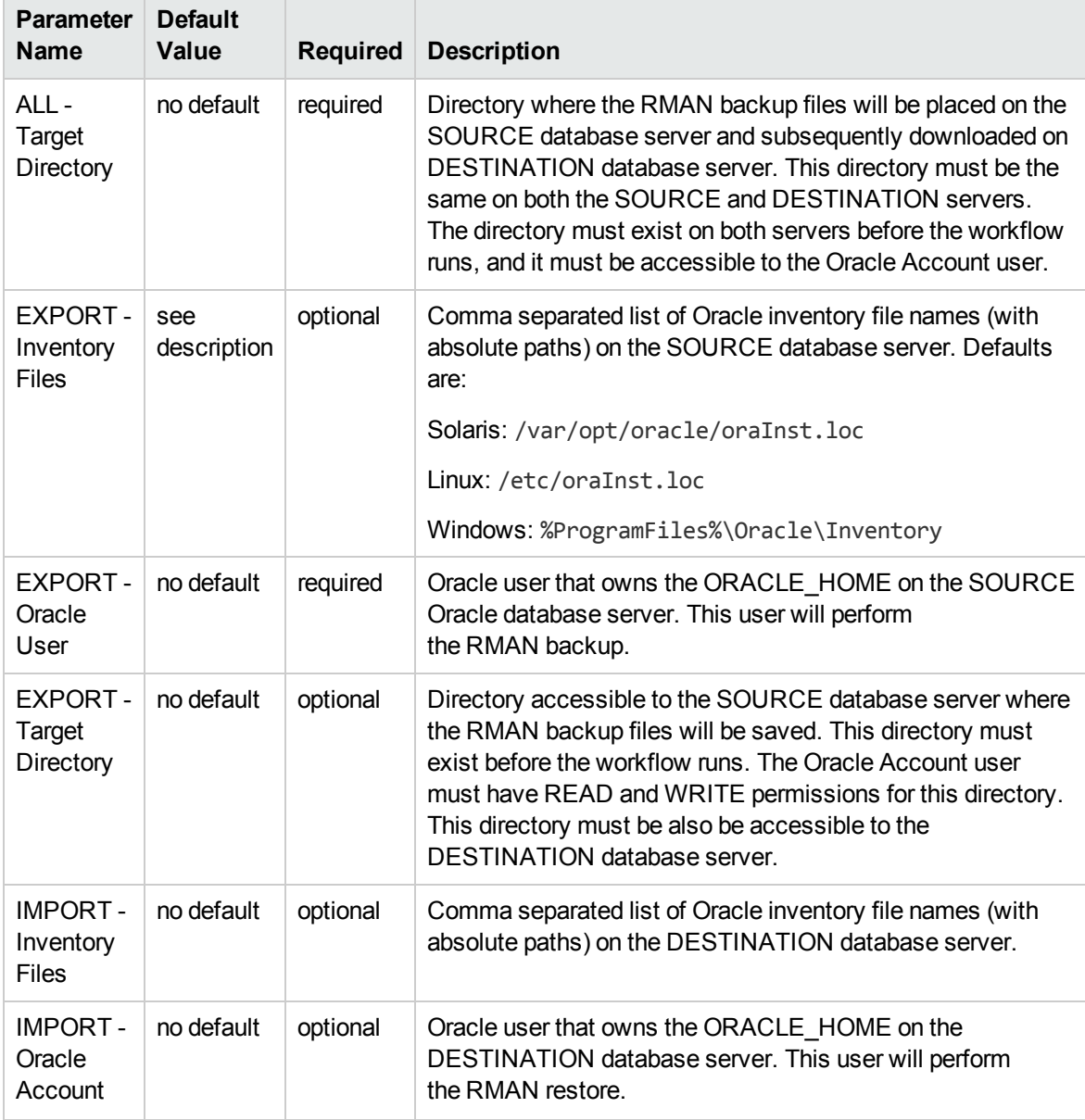

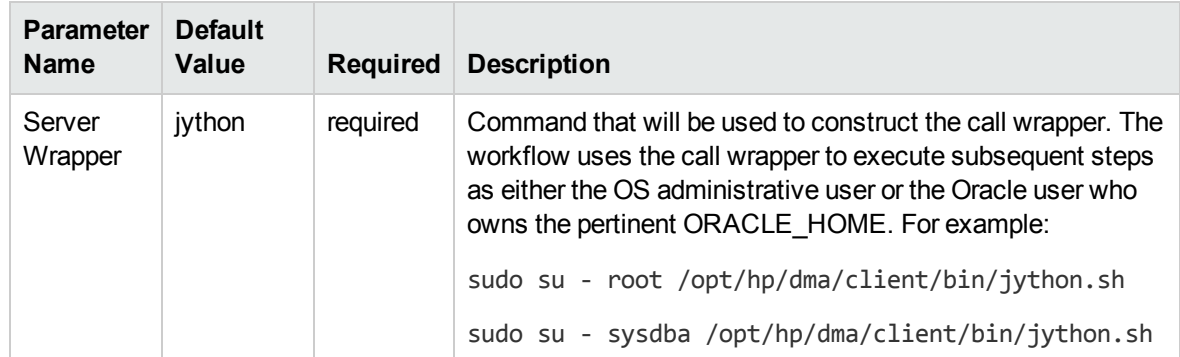

#### **Parameters Defined in this Step: Gather Parameters for Oracle Database Extract and Refresh via RMAN , continued**

#### **Additional Parameters Defined in this Step: Gather Advanced Parameters for Oracle Database Extract and Refresh via RMAN**

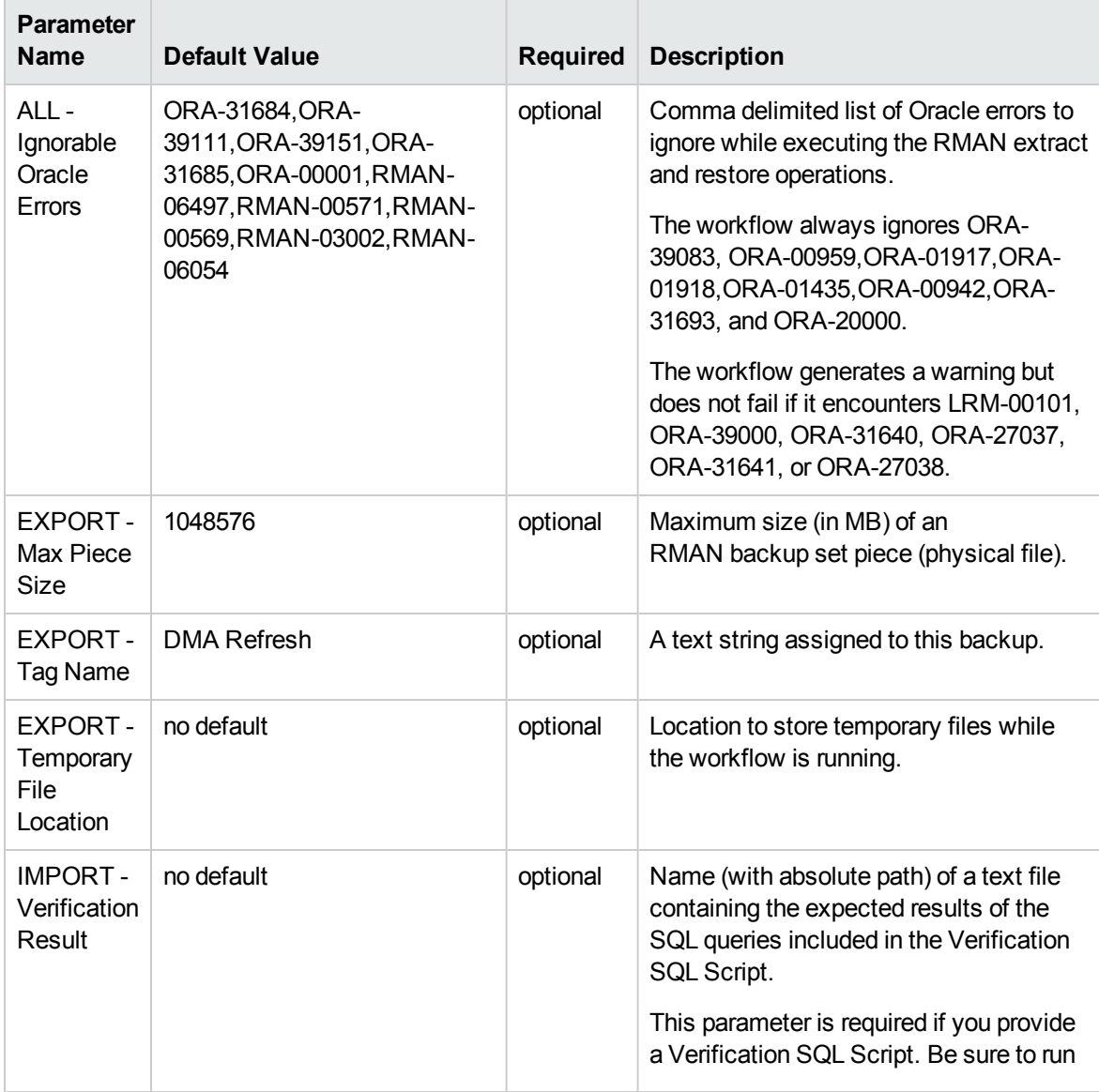

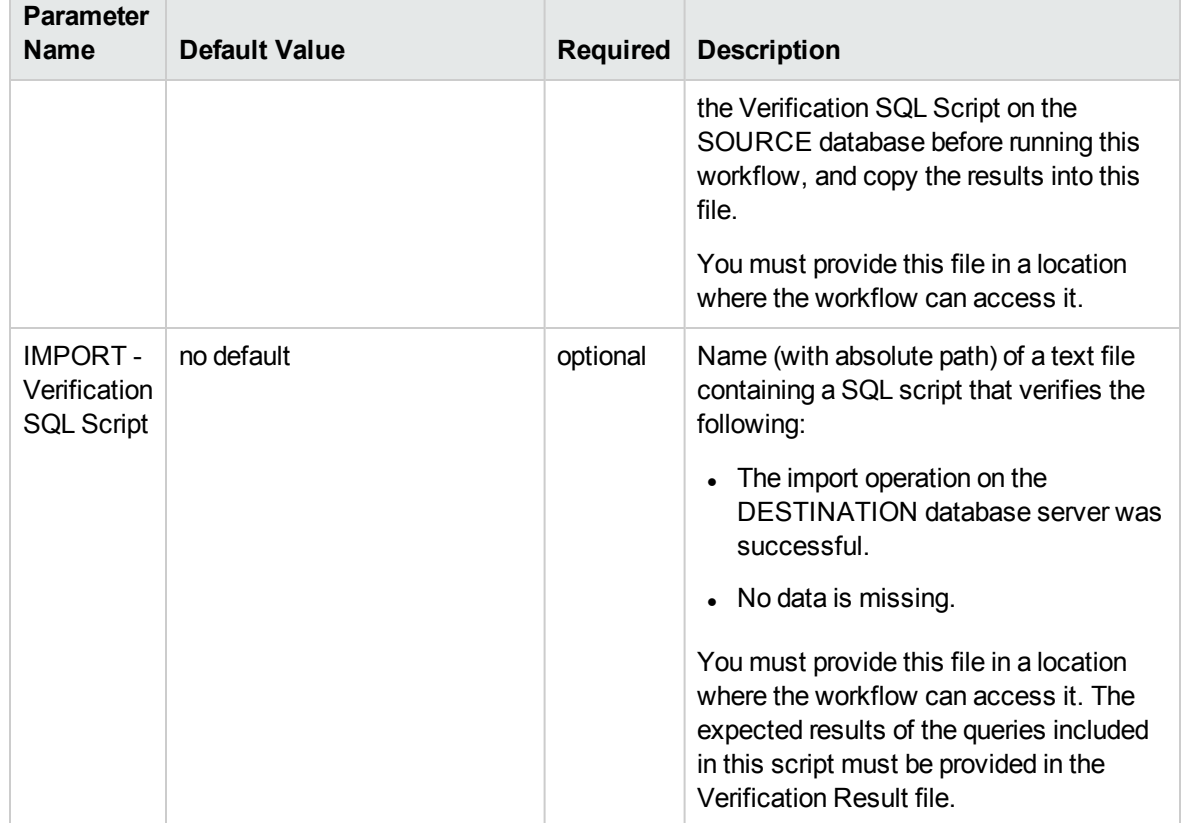

#### **Additional Parameters Defined in this Step: Gather Advanced Parameters for Oracle Database Extract and Refresh via RMAN, continued** ÷

# <span id="page-166-0"></span>Oracle - Export Database via Data Pump

This workflow performs a full database export using the Oracle Data Pump utility for the purpose of performing a database refresh. The Data Pump Export files can be stored in the local file system or on a network share. You can use this workflow to implement a cross-platform database refresh (for example: Linux to Solaris).

Data Pump uses SQL commands to import and export specific data objects. It is slower than the Oracle Recovery Manager (RMAN) but offers more flexibility.

The workflow automatically detects which ORACLE\_HOME and ORACLE\_SID to use when performing the Data Pump export. You can specify the encryption mode, compression level, and file size to use for the export—be sure to use the same settings for the subsequent import.

You have the option of providing a Data Pump parameter file or entering the parameters on the Deployment page. In either case, the parameter values are validated prior to the Data Pump export. If you do not provide a parameter file, the workflow creates one based on the parameter values that you specify on the Deployment page. If you do not specify a value for a particular parameter, the default value is used (see ["Parameters](#page-179-0) for Oracle - Export Database via Data Pump" on page 180).

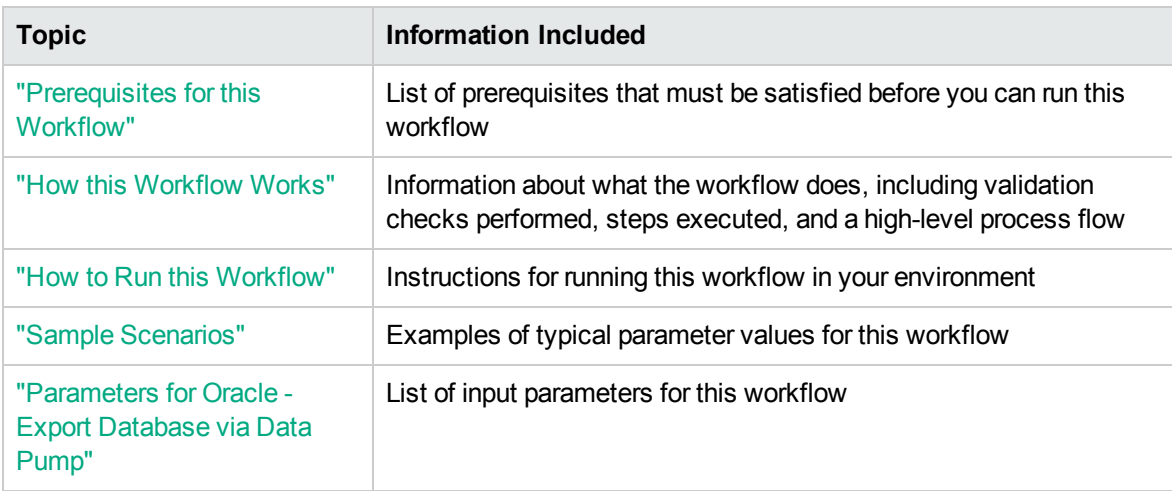

To use this workflow in your environment, see the following information:

**Note:** The documentation for this workflow refers to the workflow and its steps by their base names. The names in the HPE DMA user interface may have a version appended, for example, v2.

**Note:** To view the steps included in this workflow, see the Steps for Oracle - Export [Database](#page-170-0) via Data [Pump](#page-170-0).

### <span id="page-167-0"></span>Prerequisites for this Workflow

Be sure that the following prerequisites are satisfied before you run the "Oracle - Export [Database](#page-166-0) via Data [Pump"](#page-166-0) workflow:

- 1. The HPE DMA client must be installed on all target servers.
- 2. The Target Directory must exist prior to the execution of the workflow. This directory can be local, or it can be a Network File System (NFS) mount point.

**Note:** If you specify an NFS mount point, the pertinent NFS share must be available to the target server, and it must be mounted prior to running this workflow.

- 3. The specified Oracle Database user must have READ and WRITE permission for the specified Target Directory.
- 4. The Oracle Database software must be provisioned, and the database must exist in the target instance prior to workflow execution.

**Note:** For Data Pump workflows, you must specify the same Content and Encryption Password settings for the export and any subsequent import operations.

For more information about prerequisites for Oracle Database, refer to the Oracle [Database](http://docs.oracle.com/en/database/) Product [Documentation](http://docs.oracle.com/en/database/).

### <span id="page-168-0"></span>How this Workflow Works

This topic contains the following information about the "Oracle - Export [Database](#page-166-0) via Data Pump" workflow:

#### **Overview** show

This workflow performs a full database export using the Oracle Data Pump utility for the purpose of performing a database refresh. The Data Pump Export files can be stored in the local file system or on a network share. You can use this workflow to implement a cross-platform database refresh (for example: Linux to Solaris).

Data Pump uses SQL commands to import and export specific data objects. It is slower than the Oracle Recovery Manager (RMAN) but offers more flexibility.

The workflow automatically detects which ORACLE\_HOME and ORACLE\_SID to use when performing the Data Pump export. You can specify the encryption mode, compression level, and file size to use for the export—be sure to use the same settings for the subsequent import.

You have the option of providing a Data Pump parameter file or entering the parameters on the Deployment page. In either case, the parameter values are validated prior to the Data Pump export. If you do not provide a parameter file, the workflow creates one based on the parameter values that you specify on the Deployment page. If you do not specify a value for a particular parameter, the default value is used (see ["Parameters](#page-179-0) for Oracle - Export Database via Data Pump" on page 180).

You can use this workflow as part of a database refresh process. Database refresh involves moving the contents of a database in one Oracle instance into a database in another Oracle instance. This is useful, for example, if you want to move a database from a traditional IT infrastructure to a private cloud. It is also useful if you want to duplicate production data in a test environment for application development or troubleshooting purposes.

#### **Validation Checks Performed** show

The workflow validates the following conditions:

- 1. The Oracle DB User user can connect to and query the database specified in the Oracle SID.
- 2. Oracle Database version 10.2 (or later) is installed at the specified (or automatically detected) Oracle Home.
- 3. For Oracle Database version 11.2 (or later), the Oracle DB User has DATAPUMP\_EXP\_FULL\_ DATABASE permission. For earlier supported versions, the Oracle DB User has EXP\_FULL\_ DATABASE permission.
- 4. The operating system on the target server is a supported HPE DMA platform.
- 5. A temporary directory required for file storage can be created on the target server.
- 6. Values specified for parameters are appropriate for the parameters.
- 7. The specified Ignorable Oracle Errors are, in fact, valid error codes.
- 8. The specified Data Pump Export File is a valid path and file name.
- 9. If a Data Pump Parameter file is specified, the file exists in the specified location.
- 10. If a Data Pump Parameter file is not specified, at least one schema is specified.
- 11. The specified Target Directory exists, either locally or on a network share, or it can be created.
- 12. The directory names included in the Do Not Remove list (if any) are valid.
- 13. The objects in Exclude are mutually exclusive of the objects in Include.
- 14. Flashback SCN and Flashback Time parameters are not used together. If Flashback Time is specified, it is in the proper time format.

#### <span id="page-170-0"></span>**Steps Executed** show

The "Oracle - Export [Database](#page-166-0) via Data Pump" workflow includes the following steps. Each step must complete successfully before the next step can start. If a step fails, the workflow reports a failure, and all subsequent steps are skipped.

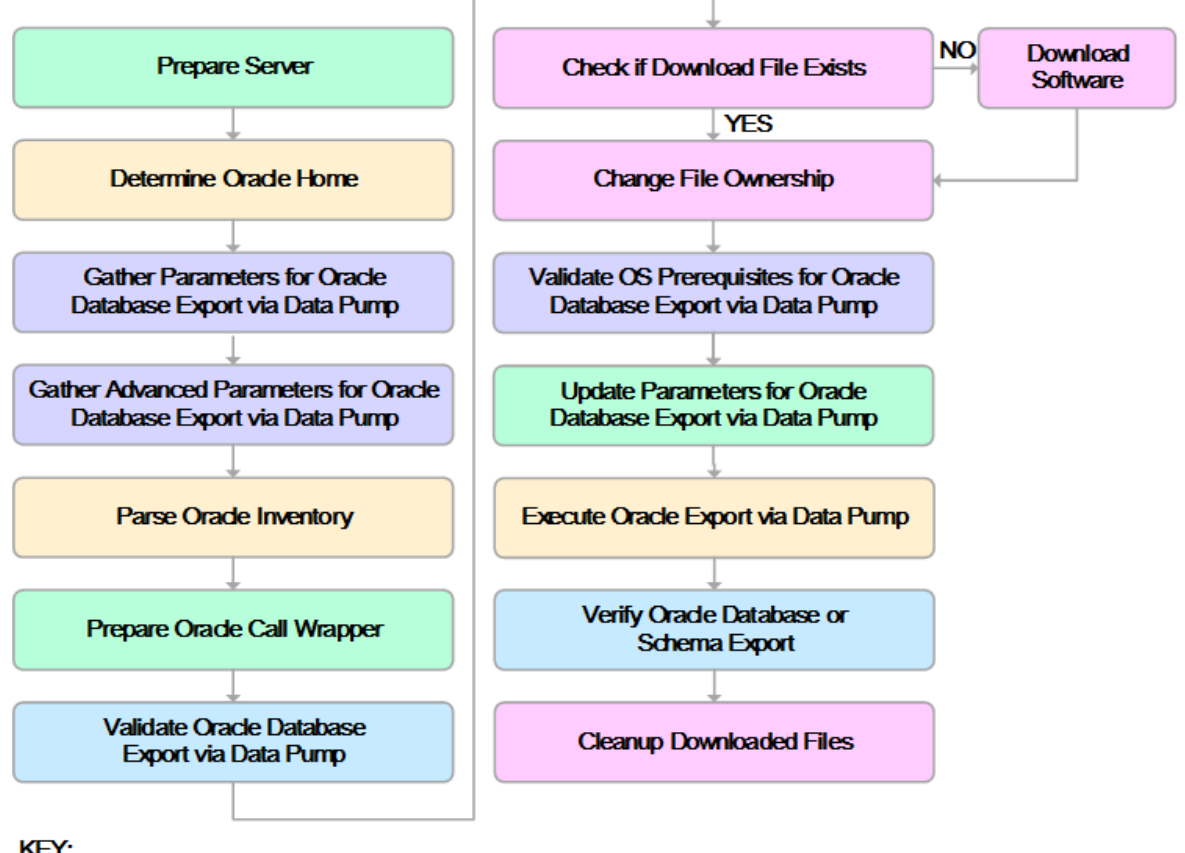

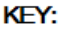

- **Workflow preparation**
- Parameter gathering and validation

OS or file system operation

- Oracle Database specific operation
- **Pre/post validation**

#### **Process Flow** show

This workflow performs the following tasks:

- 1. Determines the target server platform type, and identifies the server call wrapper.
- 2. Determines the Oracle Home path and Oracle SID by reading the oratab file.
- 3. Gathers all required and optional parameters.
- 4. Determines the OS owner of the Oracle Home directory.
- 5. Prepares the instance call wrapper based on the specified Oracle User.
- 6. Validates all parameter values specified or derived.
- 7. Downloads the Data Pump Parameter File (if specified) from the software repository.
- 8. Creates a Data Pump parameter file (or updates the existing parameter file) using values specified on the Deployment page. If you do not specify a value for a particular parameter, the default value is used.
- 9. Performs the Data Pump Export operation. Optionally prints the export log file contents to console and history pages.
- 10. Verifies that the database is back online after the export:
	- <sup>o</sup> No corrupted blocks exist.
	- <sup>o</sup> No files are in backup mode.
	- Temporary table space is available.
- 11. Verifies that the Data Pump Export File exists in the Target Directory.
- 12. Removes any temporary files and directories used to perform the export.

### <span id="page-172-0"></span>How to Run this Workflow

The following instructions show you how to customize and run the "Oracle - Export [Database](#page-166-0) via Data [Pump"](#page-166-0) workflow in your environment.

The workflow provides default values for most parameters. These default values are usually sufficient for a "typical" export. You can override the defaults by specifying parameter values in the deployment. You can also expose additional parameters in the workflow, if necessary, to accomplish more advanced scenarios. Any parameters not explicitly specified in the deployment will have the default values listed in ["Parameters](#page-179-0) for Oracle - Export Database via Data Pump" on page 180

**Note:** Before following this procedure, review the ["Prerequisites](#page-167-0) for this Workflow", and ensure that all requirements are satisfied.

#### **To use the Oracle - Export Database via Data Pump workflow:**

- 1. Create a deployable copy of the workflow.
- 2. Determine the values that you will specify for the following parameters:

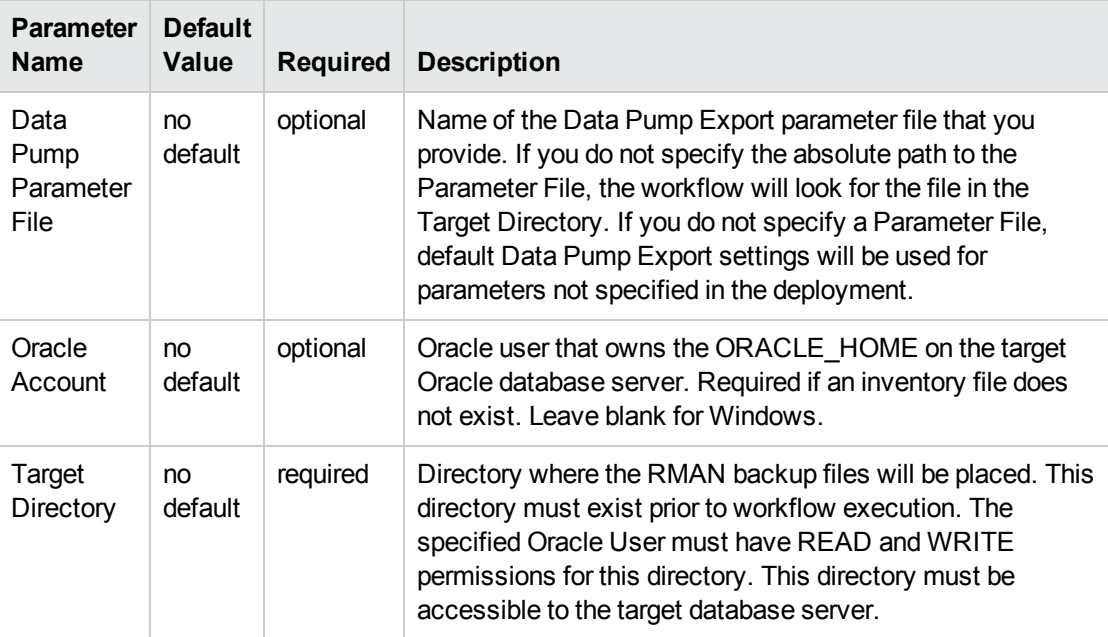

**Note:** This is the minimum set of parameters required to run this workflow. You may specify values for the optional parameters in the gather advanced parameters set. You also may need to expose additional parameters depending on your objectives.

See ["Parameters](#page-179-0) for Oracle - Export Database via Data Pump" on page 180 for detailed descriptions of all input parameters for this workflow, including default values.

- 3. In the workflow editor, expose any additional parameters that you need. You will specify values for those parameters when you create the deployment or at runtime.
- 4. Save the changes to the workflow (click **Save** in the lower right corner).
- 5. Create a new deployment.
- 6. On the Parameters tab, specify values (or set the type to Runtime Value) for the required parameters listed in step 2 and any additional parameters that you have exposed. You do not need to specify values for those parameters whose default values are appropriate for your environment.
- 7. On the Targets tab, specify one or more targets for this deployment.
- 8. Save the deployment (click **Save** in the lower right corner).
- 9. Run the workflow using this deployment, specifying any runtime parameters.

#### **To verify the results:**

The workflow will complete and report SUCCESS on the Console if it has run successfully. If an error occurs during workflow execution, the error is logged, and the workflow terminates in the FAILURE state.

## <span id="page-174-0"></span>Sample Scenarios

This topic shows you how to use various parameters to achieve the following database backup scenarios in your environment using the "Oracle - Export [Database](#page-166-0) via Data Pump" workflow:

#### **Scenario 1: Perform an Export Using Default Settings and Store Export File Locally**

This is the simplest Data Pump export scenario. In this example, the export file is stored on the local file system. The parameters shown here are visible by default.

In this scenario, the Data Pump Parameter File is not specified. The workflow will create its own parameter file using default values. The Oracle Account parameter is also not specified; it will be obtained from the Oracle inventory file (typically oratab).

The Target Directory will hold the Data Pump Export file (or files), which can subsequently be used to perform a database refresh on another target.

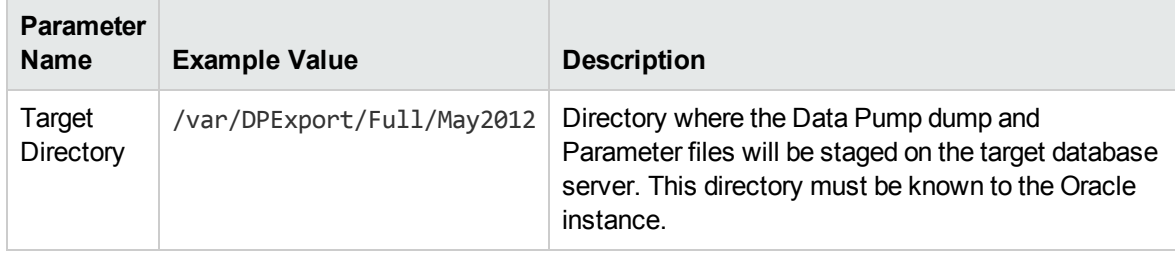

Be sure that the default values for all remaining parameters are appropriate for your environment (see Parameters for Oracle - Export Database via Data Pump).

#### **Scenario 2: Perform an Export Using Default Settings and Store Export File on a Network Share**

This scenario is identical to Scenario 1, except that the Data Pump Export file will be stored on a network share. This eliminates the need to move files from one server to another. Data Pump Export files that are placed in a shared network directory can readily be used as an input to the Refresh Oracle Database via Data Pump workflow.

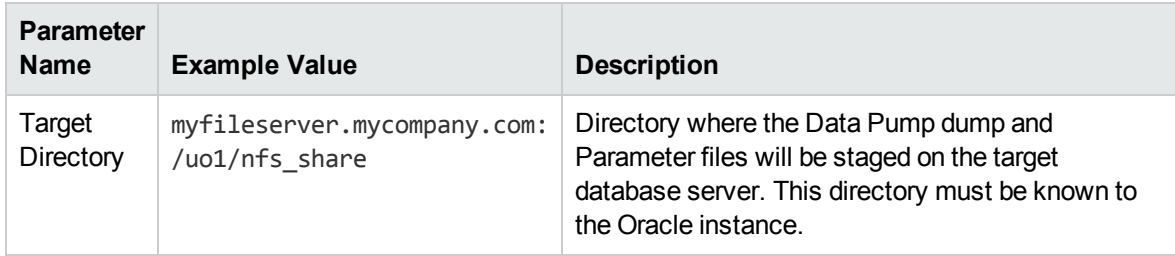

Be sure that the default values for all remaining parameters are appropriate for your environment (see Parameters for Oracle - Export Database via Data Pump.

#### **Scenario 3: Perform an Export Using Non-Default Parameters**

The Export Oracle Database via Data Pump workflow provides many parameters that can be modified to suit your needs. For example, the Data Pump Export file generated by the workflow can be compressed, encrypted, or divided into standard-sized pieces. You can also tell the workflow to ignore specific Oracle errors that might arise during the export but would have no bearing on its outcome.

In this example, the Data Pump Export file is stored on the local file system. The first three parameters listed are visible by default; the remaining parameters must be exposed in the workflow so that they are available in the deployment.

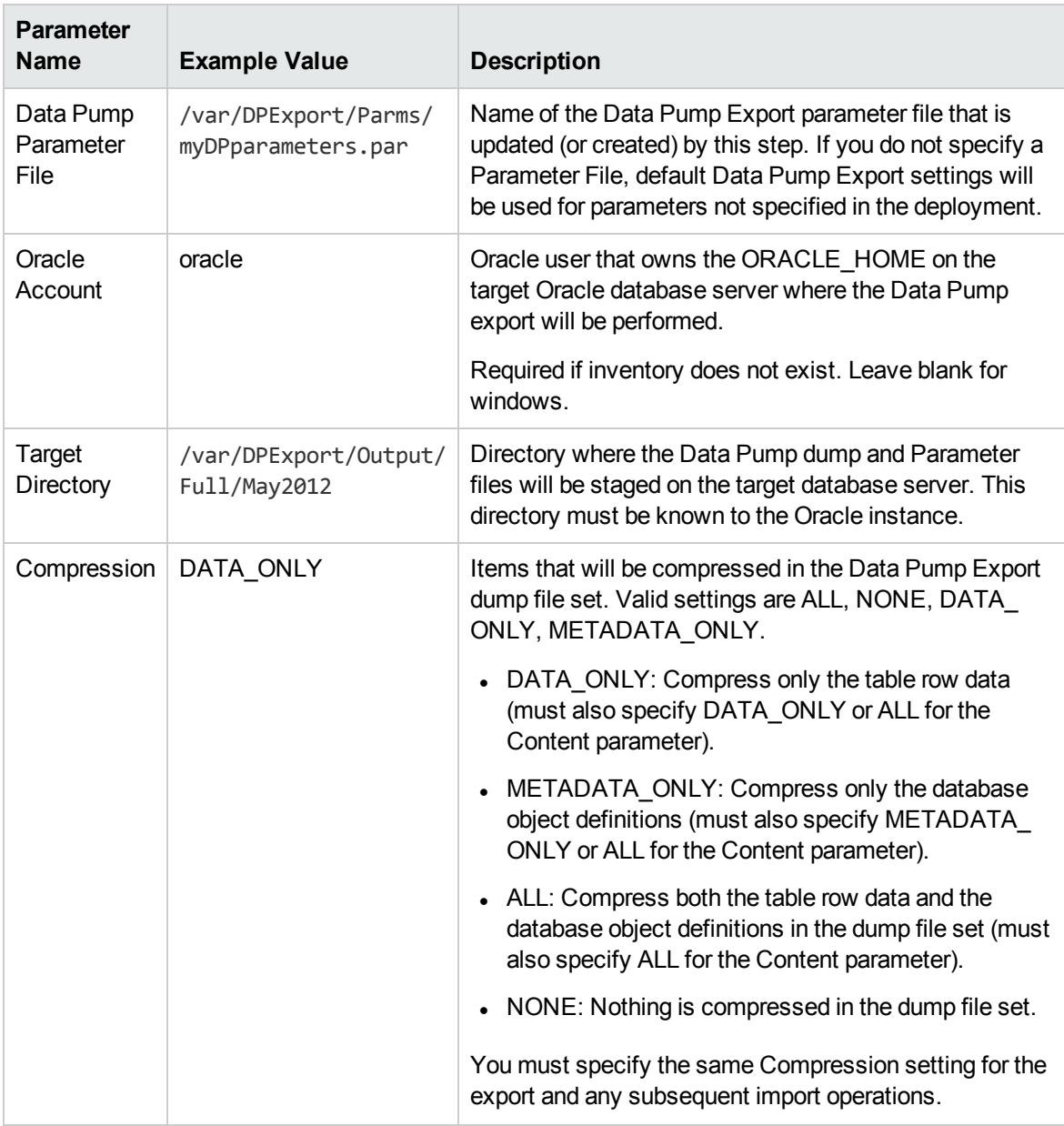

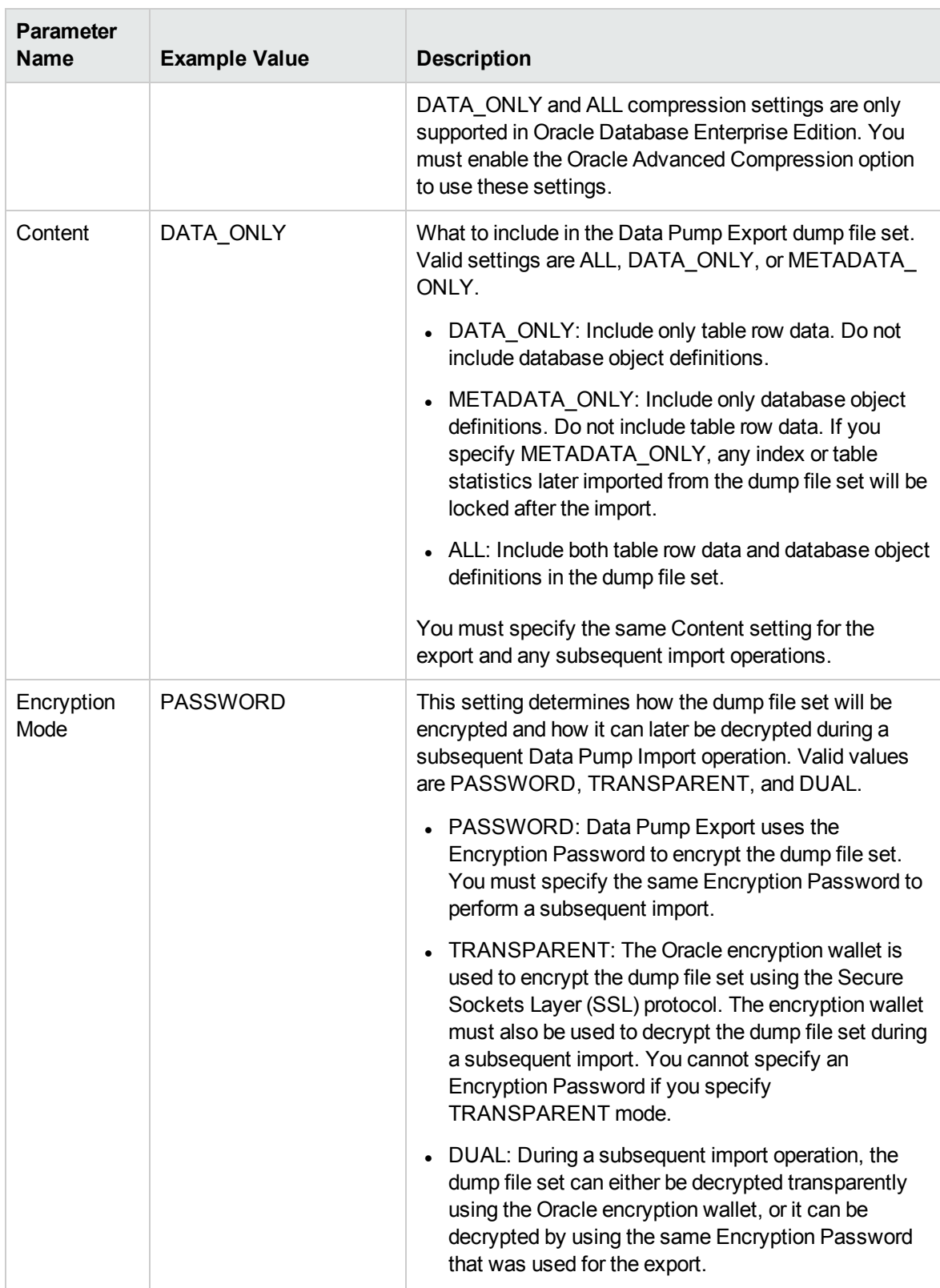

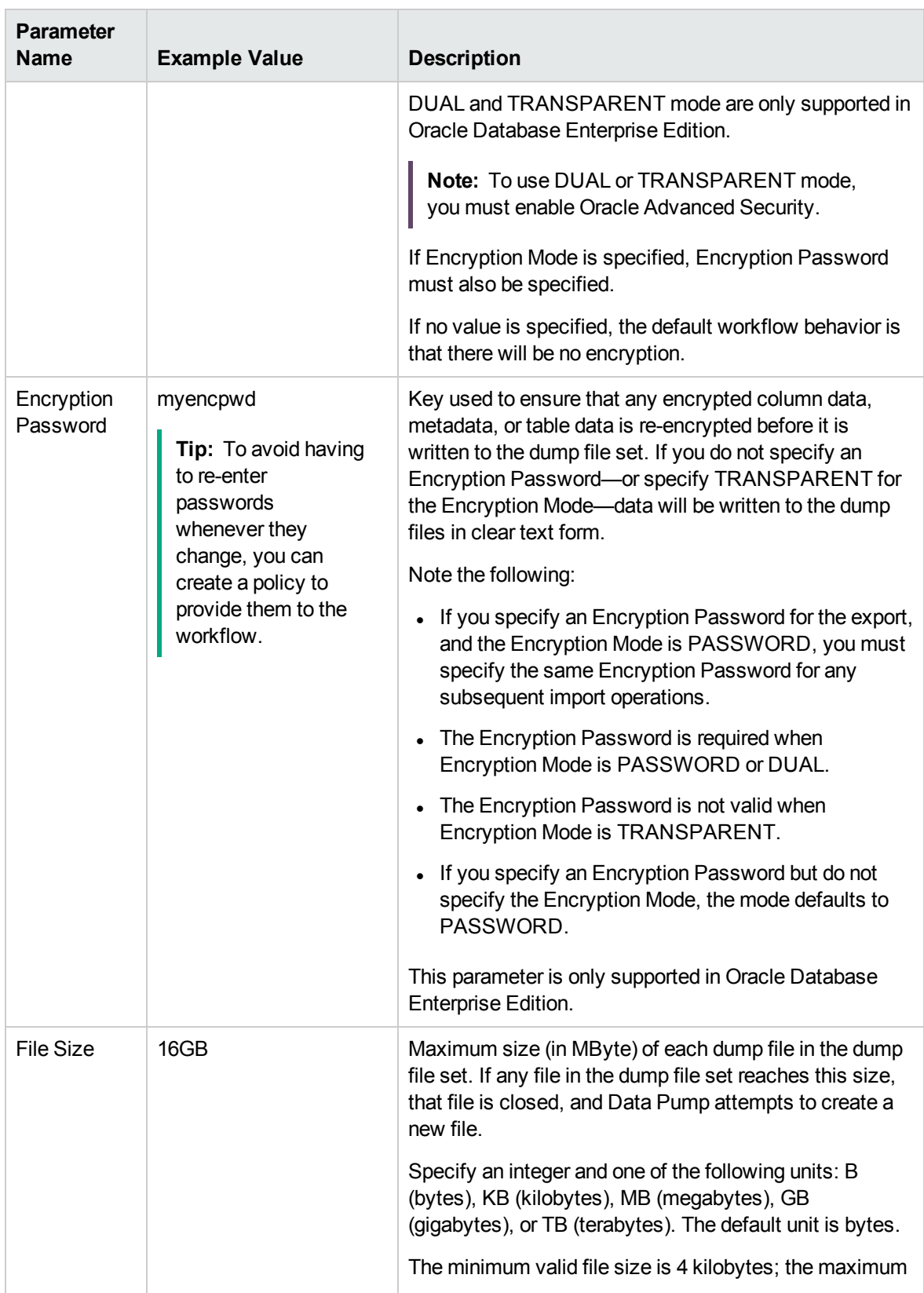

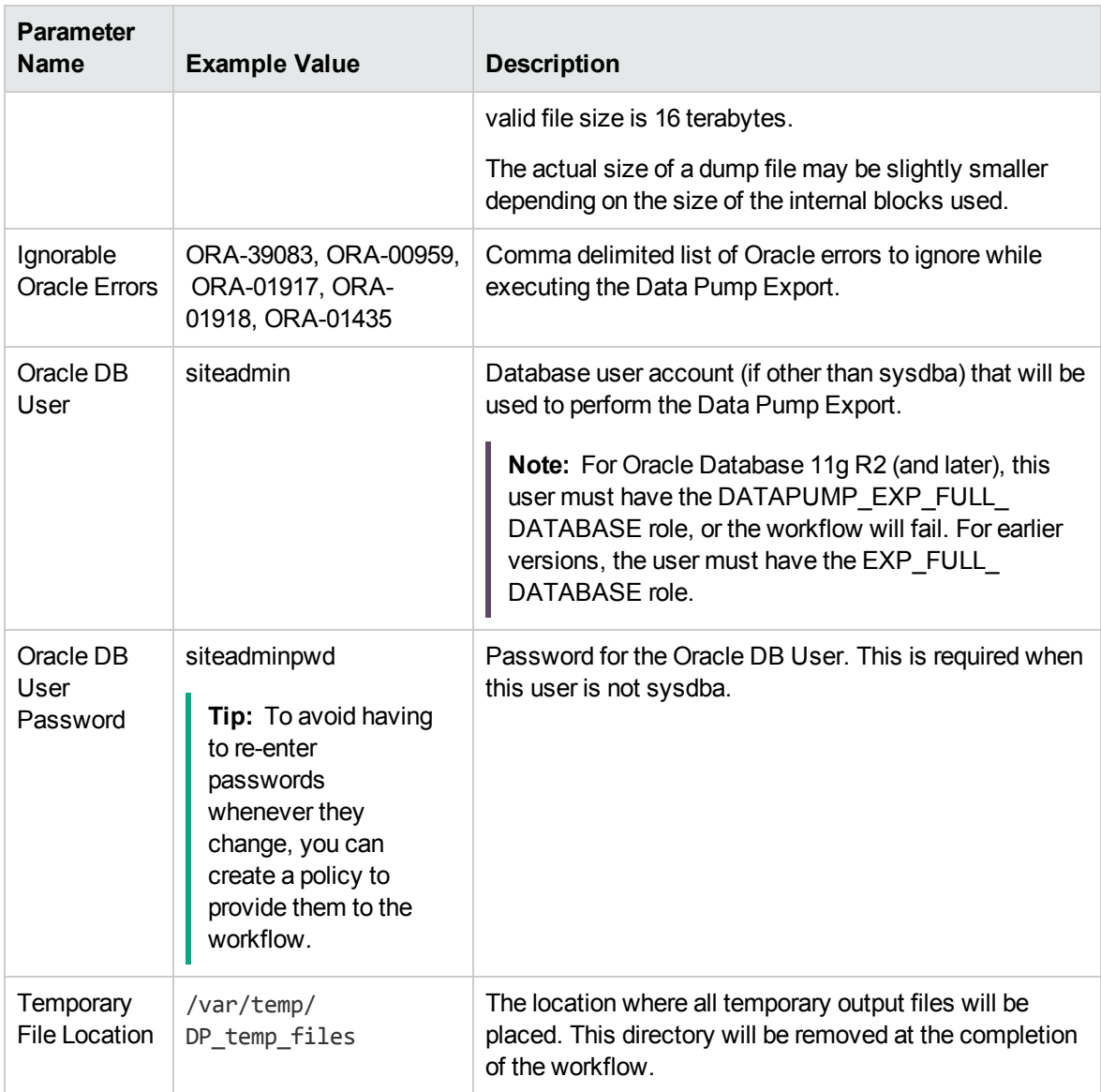

Be sure that the default values for all remaining parameters are appropriate for your environment (see Parameters for Oracle - Export Database via Data Pump).

### <span id="page-179-0"></span>Parameters for Oracle - Export Database via Data Pump

The following tables describe the required and optional input parameters for this workflow. Some of these parameters may not be initially visible in a deployment. For some parameters, if you do not specify a value for a parameter, a default value is assigned.

Parameters whose values are derived in one step and consumed by another step are not shown here.

|  | <b>Parameter</b><br>Name           | <b>Default</b><br>Value | <b>Required</b> | <b>Description</b>                                                                                                    |
|--|------------------------------------|-------------------------|-----------------|----------------------------------------------------------------------------------------------------|
|  | Data<br>Pump<br><b>Export File</b> | see<br>description      | optional        | Name (absolute path) of the Data Pump Export dump file (or<br>files) that will be created from an existing Oracle database.<br>The default is:                                                                                                    |
|  | Name                               |                         |                 | Target Directory\Oracle SID.dmp                                                                                                    |
|  | Data<br>Pump<br>Parameter<br>File  | no default              | optional        | Name of the Data Pump Export parameter file that you<br>provide. If you do not specify the absolute path to the<br>Parameter File, the workflow will look for the file in the Target<br>Directory. If you do not specify a Parameter File, default Data<br>Pump Export settings will be used for parameters not<br>specified in the deployment. |
|  | Inventory<br><b>Files</b>          | see<br>description      | optional        | Comma separated list of Oracle inventory file names (with<br>absolute paths). If not specified, set to the appropriate default<br>value for the target server operating system. Defaults are:                                                                                                    |
|  |                                    |                         |                 | Solaris: /var/opt/oracle/oraInst.loc                                                                                                    |
|  |                                    |                         |                 | Linux: /etc/oraInst.loc                                                                                                    |
|  |                                    |                         |                 | Windows: %ProgramFiles%\Oracle\Inventory                                                                                                    |
|  | Oracle<br>Account                  | no default              | optional        | Oracle user that owns the ORACLE_HOME on the target<br>Oracle database server. Required if an inventory file does not<br>exist. Leave blank for Windows.                                                                                                    |
|  | Oracle<br>Home                     | no default              | optional        | The ORACLE_HOME to use if more than one home is found<br>in the inventory file (or files).                                                                                                    |
|  | Oracle<br><b>SID</b>               | no default              | required        | The Oracle System ID (SID) of the target database.                                                                                                    |
|  | Server<br>Wrapper                  | jython                  | required        | Command that will be used to construct the call wrapper. The<br>workflow uses the call wrapper to execute subsequent steps<br>as either the OS administrative user or the Oracle user who<br>owns the pertinent ORACLE_HOME. For example:                                                                                                    |
|  |                                    |                         |                 | sudo su - root /opt/hp/dma/client/bin/jython.sh                                                                                                    |

**Parameters Defined in this Step: Gather Parameters for Oracle Database Export via Data Pump**
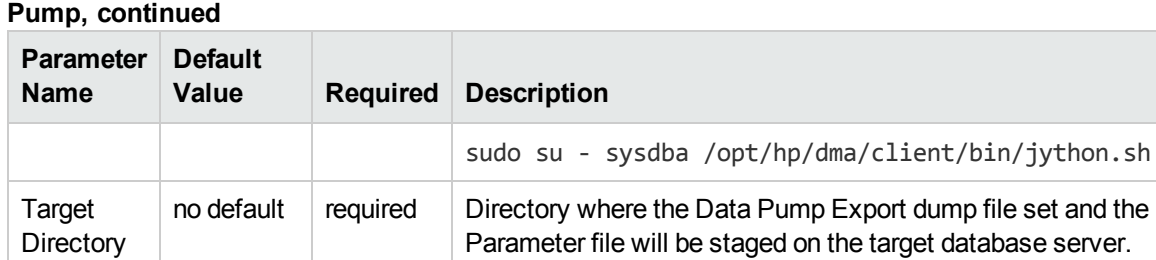

# **Parameters Defined in this Step: Gather Parameters for Oracle Database Export via Data**

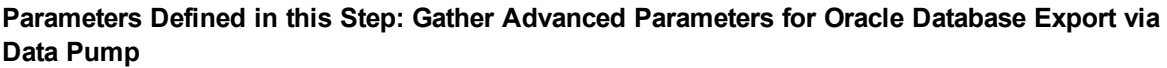

This directory must be known to the Oracle instance.

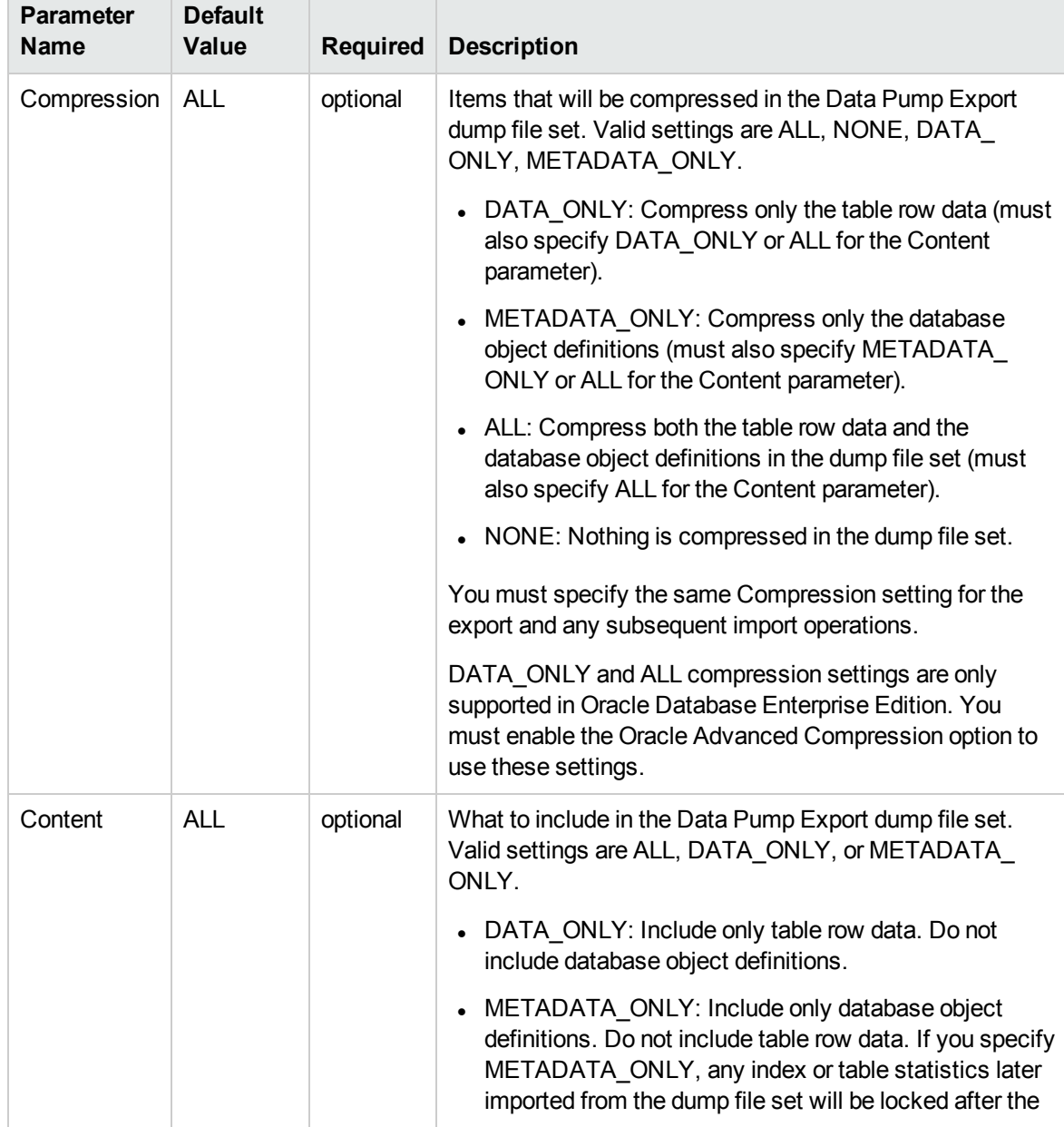

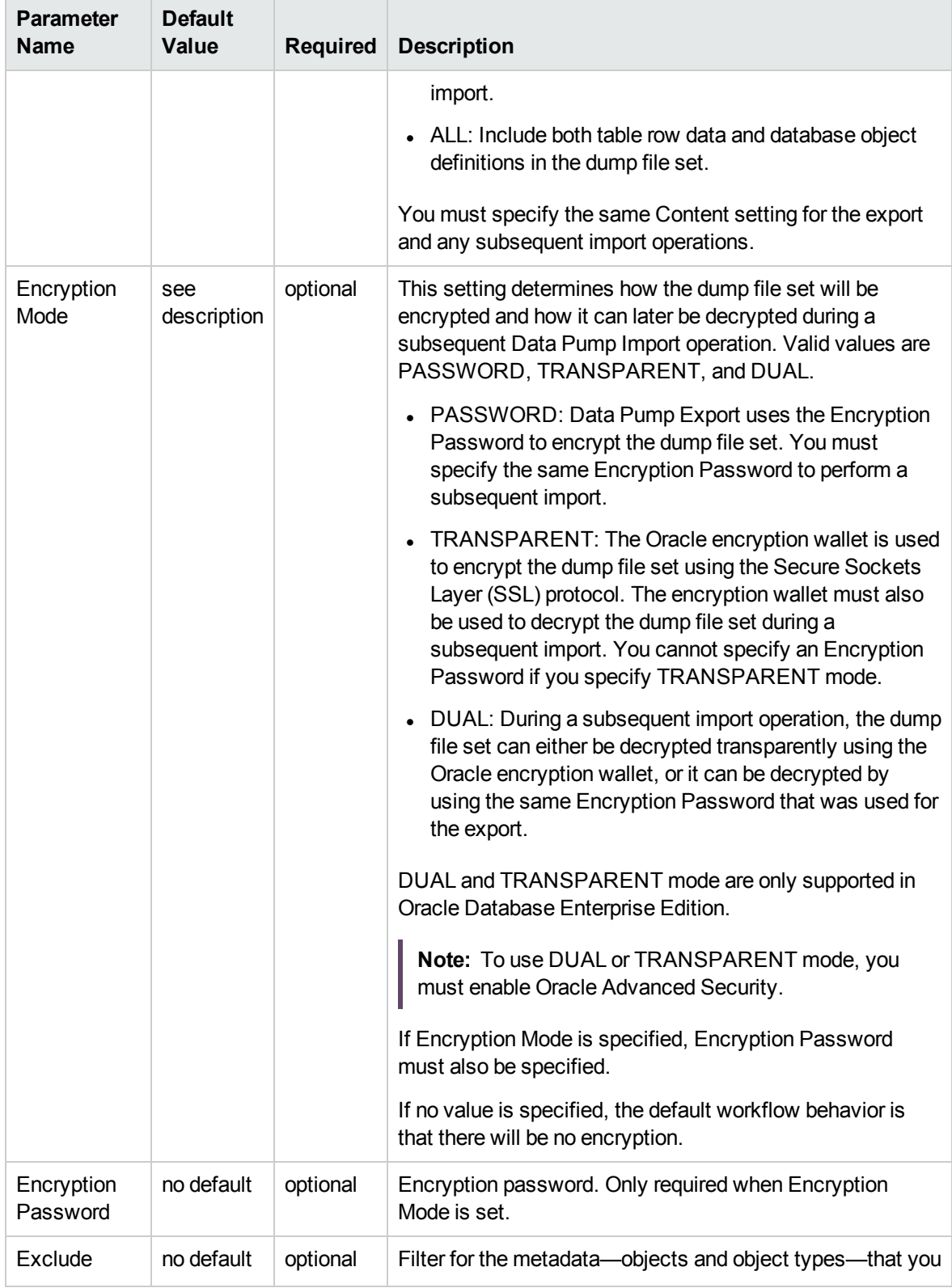

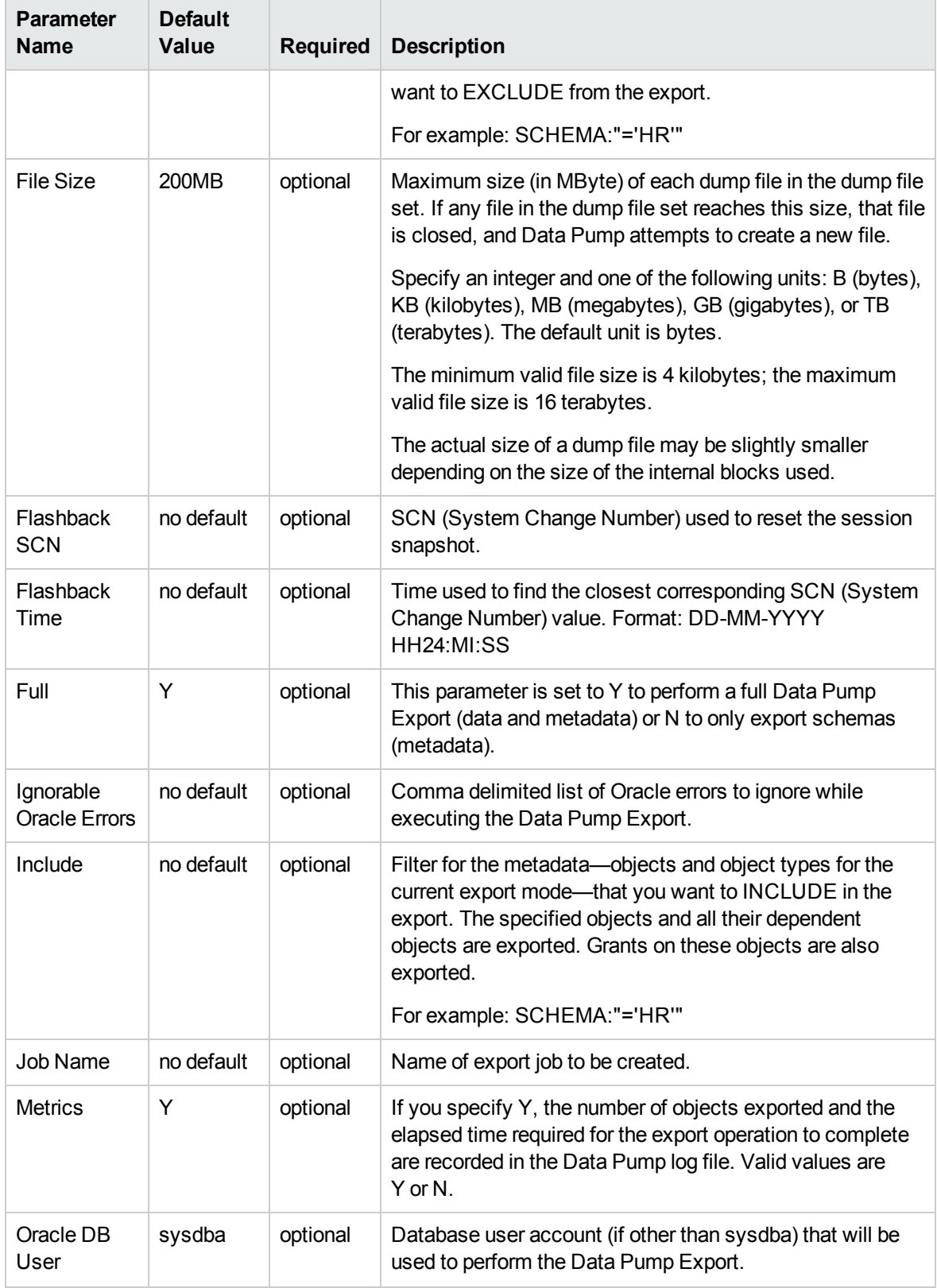

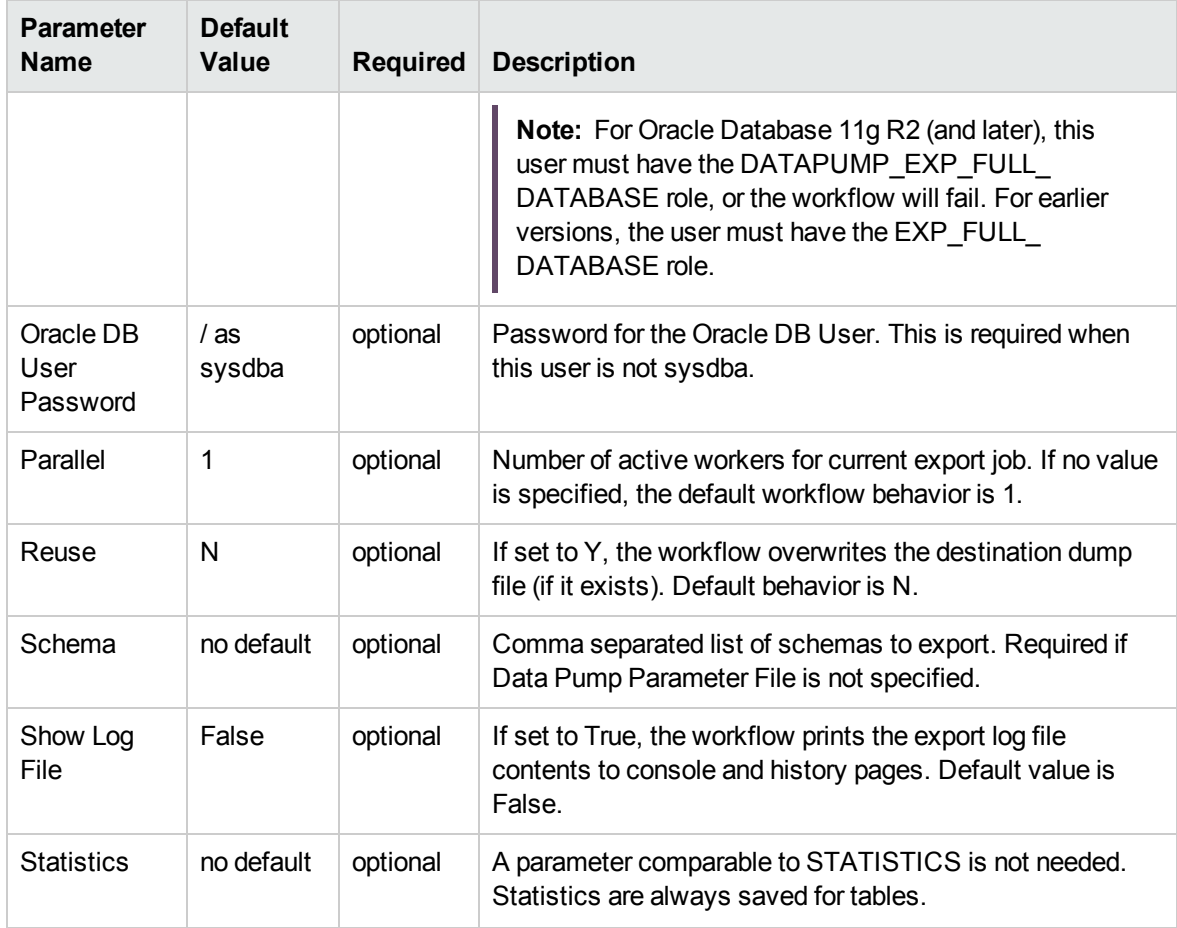

## <span id="page-184-0"></span>Oracle - Refresh Database via Data Pump

This workflow imports a full Oracle database from a previously created Data Pump Export file (or files). The files can be located in the local file system or on a network share. You can use this workflow to implement a cross-platform database refresh (for example: Linux to Solaris).

Data Pump uses SQL commands to import and export specific data objects. It is slower than the Oracle Recovery Manager (RMAN) but offers more flexibility.

The workflow automatically detects which ORACLE\_HOME and ORACLE\_SID to use when performing the Data Pump import. You must specify the same encryption mode and password, compression level, and file size that was used for the export.

You have the option of providing a Data Pump parameter file or entering the parameters on the Deployment page. In either case, the parameter values are validated prior to the Data Pump import. If you do not provide a parameter file, the workflow creates one based on the parameter values that you specify on the Deployment page. If you do not specify a value for a particular parameter, the default value is used (see ["Parameters](#page-196-0) for Oracle - Refresh Database via Data Pump" on page 197).

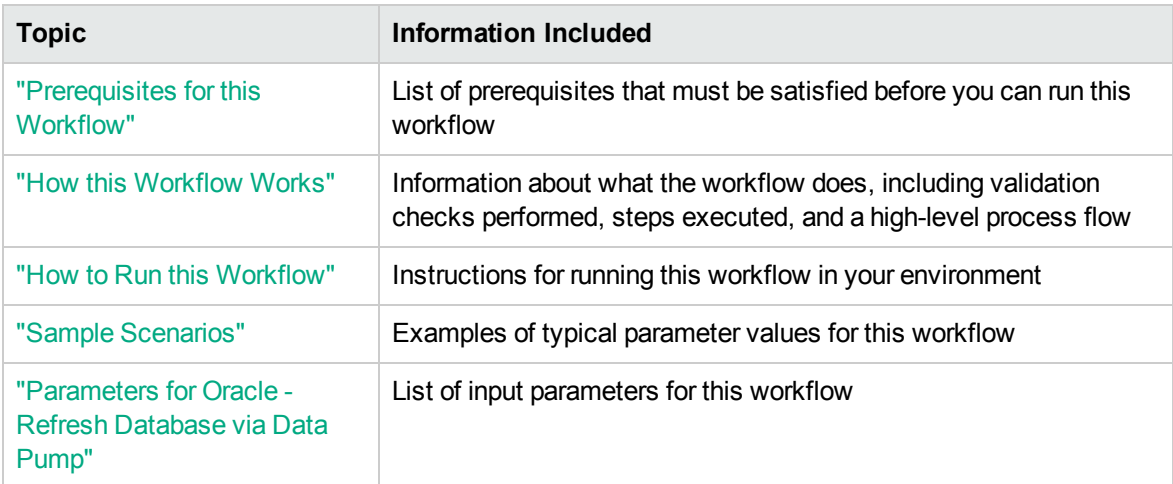

To use this workflow in your environment, see the following information:

**Note:** The documentation for this workflow refers to the workflow and its steps by their base names. The names in the HPE DMA user interface may have a version appended, for example, v2.

**Note:** To view the steps included in this workflow, see the Steps for Oracle - Refresh [Database](#page-188-0) via Data [Pump](#page-188-0).

### <span id="page-185-0"></span>Prerequisites for this Workflow

Be sure that the following prerequisites are satisfied before you run the "Oracle - Refresh [Database](#page-184-0) via Data [Pump"](#page-184-0) workflow:

- 1. The HPE DMA client must be installed on all target servers.
- 2. The Target Directory must exist prior to the execution of the workflow. This directory can be local, or it can be a Network File System (NFS) mount point.

**Note:** If you specify an NFS mount point, the pertinent NFS share must be available to the target server, and it must be mounted prior to running this workflow.

- 3. The specified Oracle Database user must have READ and WRITE permission for the specified Target Directory.
- 4. The Oracle Database software must be provisioned, and the database must exist in the target instance prior to workflow execution.

**Note:** For Data Pump workflows, you must specify the same Content and Encryption Password settings for the export and any subsequent import operations.

For more information about prerequisites for Oracle Database, refer to the Oracle [Database](http://docs.oracle.com/en/database/) Product [Documentation](http://docs.oracle.com/en/database/).

### <span id="page-186-0"></span>How this Workflow Works

This topic contains the following information about the "Oracle - Refresh [Database](#page-184-0) via Data Pump" workflow:

#### **Overview** show

This workflow imports a full Oracle database from a previously created Data Pump Export file (or files). The files can be located in the local file system or on a network share. You can use this workflow to implement a cross-platform database refresh (for example: Linux to Solaris).

Data Pump uses SQL commands to import and export specific data objects. It is slower than the Oracle Recovery Manager (RMAN) but offers more flexibility.

The workflow automatically detects which ORACLE\_HOME and ORACLE\_SID to use when performing the Data Pump import. You must specify the same encryption mode and password, compression level, and file size that was used for the export.

You have the option of providing a Data Pump parameter file or entering the parameters on the Deployment page. In either case, the parameter values are validated prior to the Data Pump import. If you do not provide a parameter file, the workflow creates one based on the parameter values that you specify on the Deployment page. If you do not specify a value for a particular parameter, the default value is used (see ["Parameters](#page-196-0) for Oracle - Refresh Database via Data Pump" on page 197).

You can use this workflow as part of a database refresh process. Database refresh involves moving the contents of a database in one Oracle instance into a database in another Oracle instance. This is useful, for example, if you want to move a database from a traditional IT infrastructure to a private cloud. It is also useful if you want to duplicate production data in a test environment for application development or troubleshooting purposes.

#### **Validation Checks Performed** show

The workflow validates the following conditions:

- 1. The specified Oracle DB User can connect to and query the database specified in the Oracle SID.
- 2. Oracle Database version 10.2 (or later) is installed at the specified (or automatically detected) Oracle Home.
- 3. The Oracle DB User has permission to perform a full database export using the Data Pump utility. The Oracle Database user must have EXP\_FULL\_DATABASE permission.
- 4. A temporary directory required for file storage can be created on the target server.
- 5. The specified Ignorable Oracle Errors are, in fact, valid error codes.
- 6. The specified Data Pump Export File is a valid path and file name.
- 7. If a Data Pump Parameter file is specified, the file exists in the specified location.
- 8. The specified Target Directory exists, either locally or on a network share, and is writable.
- 9. The directory names included in the Do Not Remove list (if any) are valid.
- 10. The operating system on the target server is a supported HPE DMA platform.
- 11. The specified Data Pump Export File was, indeed, created by Data Pump.

#### <span id="page-188-0"></span>**Steps Executed** show

The "Oracle - Refresh [Database](#page-184-0) via Data Pump" workflow includes the following steps. Each step must complete successfully before the next step can start. If a step fails, the workflow reports a failure, and all subsequent steps are skipped.

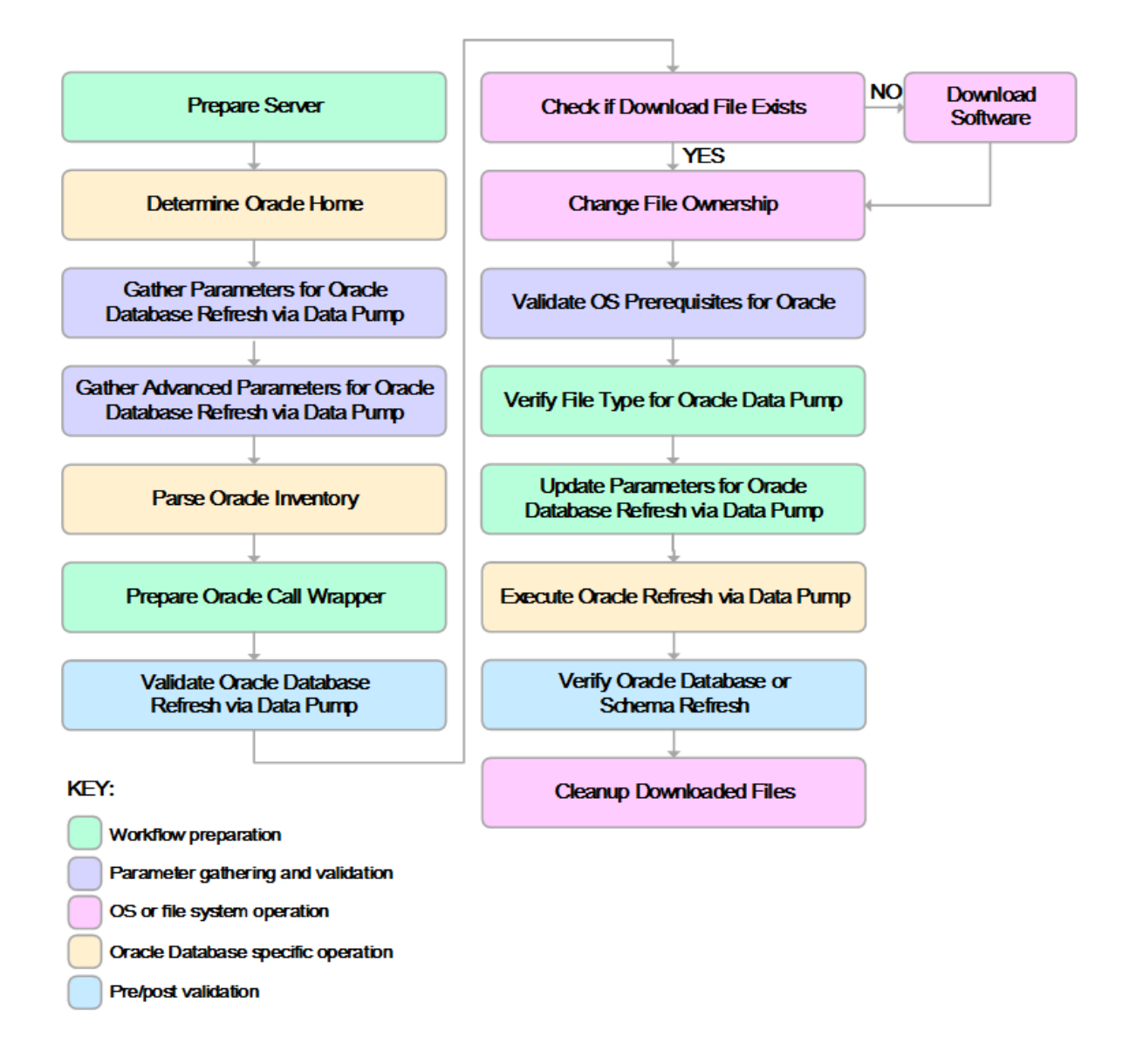

#### **Process Flow** show

This workflow performs the following tasks:

- 1. Determines the target server platform type, and identifies the server call wrapper.
- 2. Determines the Oracle Home path and Oracle SID by reading the oratab file.
- 3. Gathers all required and optional parameters.
- 4. Determines the OS owner of the Oracle Home directory.
- 5. Prepares the instance call wrapper based on the specified Oracle User.
- 6. Validates all parameter values specified or derived.
- 7. Downloads the Data Pump Parameter File, SQL Verification Script, and SQL Verification Results (if specified) from the software repository.
- 8. Creates a Data Pump parameter file (or updates the existing parameter file) using values specified on the Deployment page. If you do not specify a value for a particular parameter, the default value is used.
- 9. Performs the Data Pump Import operation.
- 10. Checks the Import Log File to ensure that it does not contain any unexpected errors.
- 11. Verifies that the database is online after the import:
	- <sup>o</sup> No corrupted blocks exist.
	- <sup>o</sup> No files are in backup mode.
	- Temporary table space is available.
- 12. Runs the SQL Verification Script (if provided), and compares the results to the SQL Verification Results (must be provided if the script is provided).
- 13. Removes any temporary files and directories used to perform the import.

### <span id="page-190-0"></span>How to Run this Workflow

The following instructions show you how to customize and run the "Oracle - Refresh [Database](#page-184-0) via Data [Pump"](#page-184-0) workflow in your environment.

The workflow provides default values for most parameters. These default values are usually sufficient for a "typical" export. You can override the defaults by specifying parameter values in the deployment. You can also expose additional parameters in the workflow, if necessary, to accomplish more advanced scenarios. Any parameters not explicitly specified in the deployment will have the default values listed in ["Parameters](#page-196-0) for Oracle - Refresh Database via Data Pump" on page 197

**Note:** Before following this procedure, review the ["Prerequisites](#page-185-0) for this Workflow", and ensure that all requirements are satisfied.

#### **To use the Oracle - Refresh Database via Data Pump workflow:**

- 1. Create a deployable copy of the workflow.
- 2. Determine the values that you will specify for the following parameters:

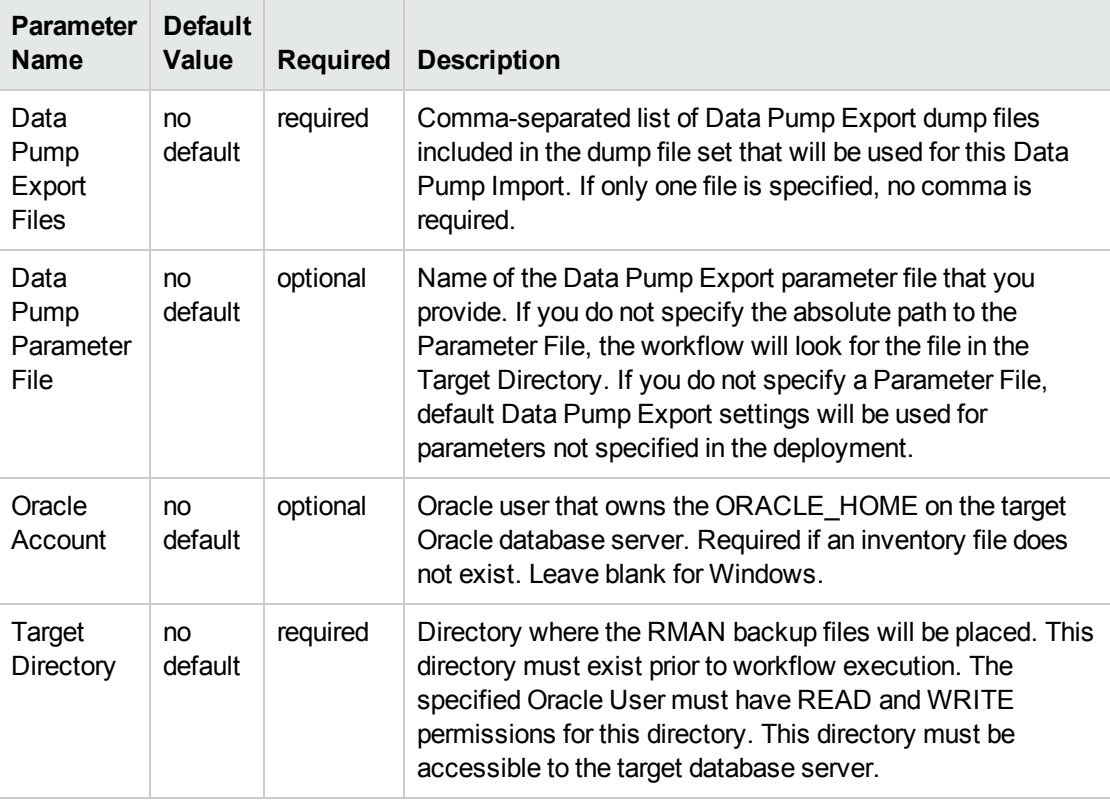

**Note:** This is the minimum set of parameters required to run this workflow. You may specify values for the optional parameters in the gather advanced parameters set. You also may need to expose additional parameters depending on your objectives.

See ["Parameters](#page-196-0) for Oracle - Refresh Database via Data Pump" on page 197 for detailed descriptions of all input parameters for this workflow, including default values.

- 3. In the workflow editor, expose any additional parameters that you need. You will specify values for those parameters when you create the deployment or at runtime.
- 4. Save the changes to the workflow (click **Save** in the lower right corner).
- 5. Create a new deployment.
- 6. On the Parameters tab, specify values (or set the type to Runtime Value) for the required parameters listed in step 2 and any additional parameters that you have exposed. You do not need to specify values for those parameters whose default values are appropriate for your environment.
- 7. On the Targets tab, specify one or more targets for this deployment.
- 8. Save the deployment (click **Save** in the lower right corner).
- 9. Run the workflow using this deployment, specifying any runtime parameters.

#### **To verify the results:**

The workflow will complete and report SUCCESS on the Console if it has run successfully. If an error occurs during workflow execution, the error is logged, and the workflow terminates in the FAILURE state.

### <span id="page-192-0"></span>Sample Scenarios

This topic shows you how to use various parameters to achieve the following database backup scenarios in your environment using the "Oracle - Refresh [Database](#page-184-0) via Data Pump" workflow:

#### **Scenario 1: Perform a Schema Import Using Default Settings and a Network Share Target Directory**

This is the simplest Data Pump import scenario. In this example, the export file has been stored on a network share. The parameters shown here are visible by default.

In this scenario, the Data Pump Parameter File is not specified. The workflow will create its own parameter file using default values.

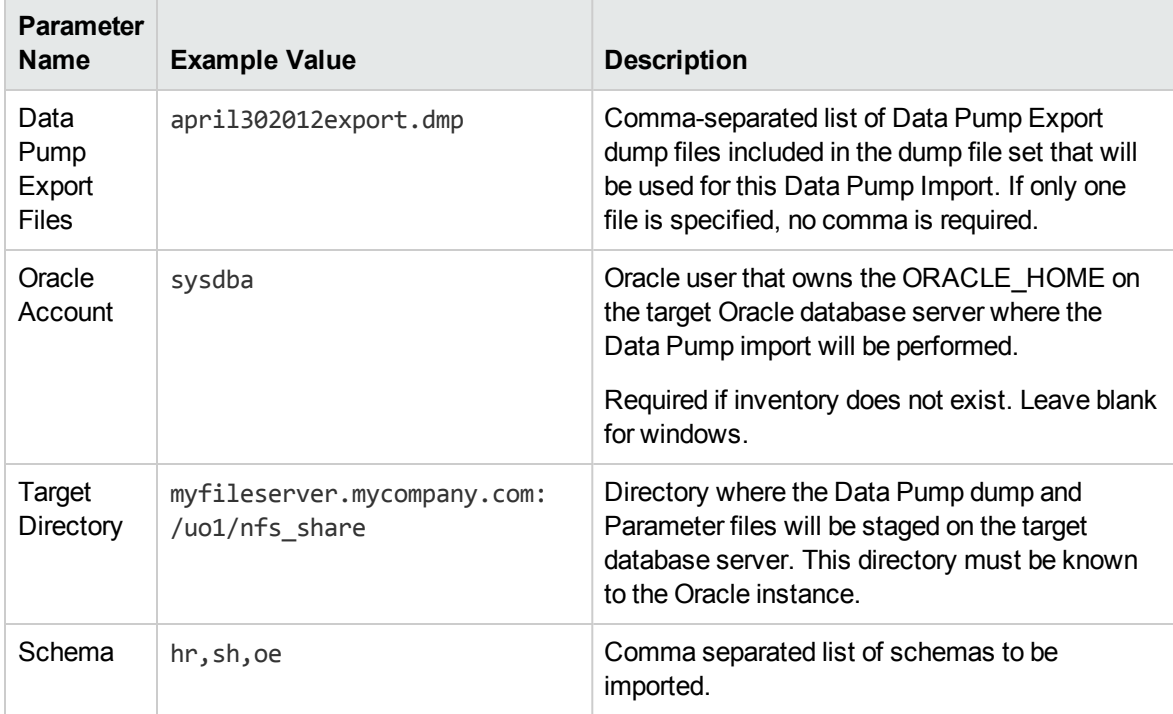

Be sure that the default values for all remaining parameters are appropriate for your environment.

#### **Scenario 2: Perform a Schema Import Using a Parameter File that is Stored in the Software Repository**

In this scenario, a Data Pump parameter file is used to specify all the Data Pump Import options including the schemas that will be imported. In this case, the Data Pump Export file is located on a network share.

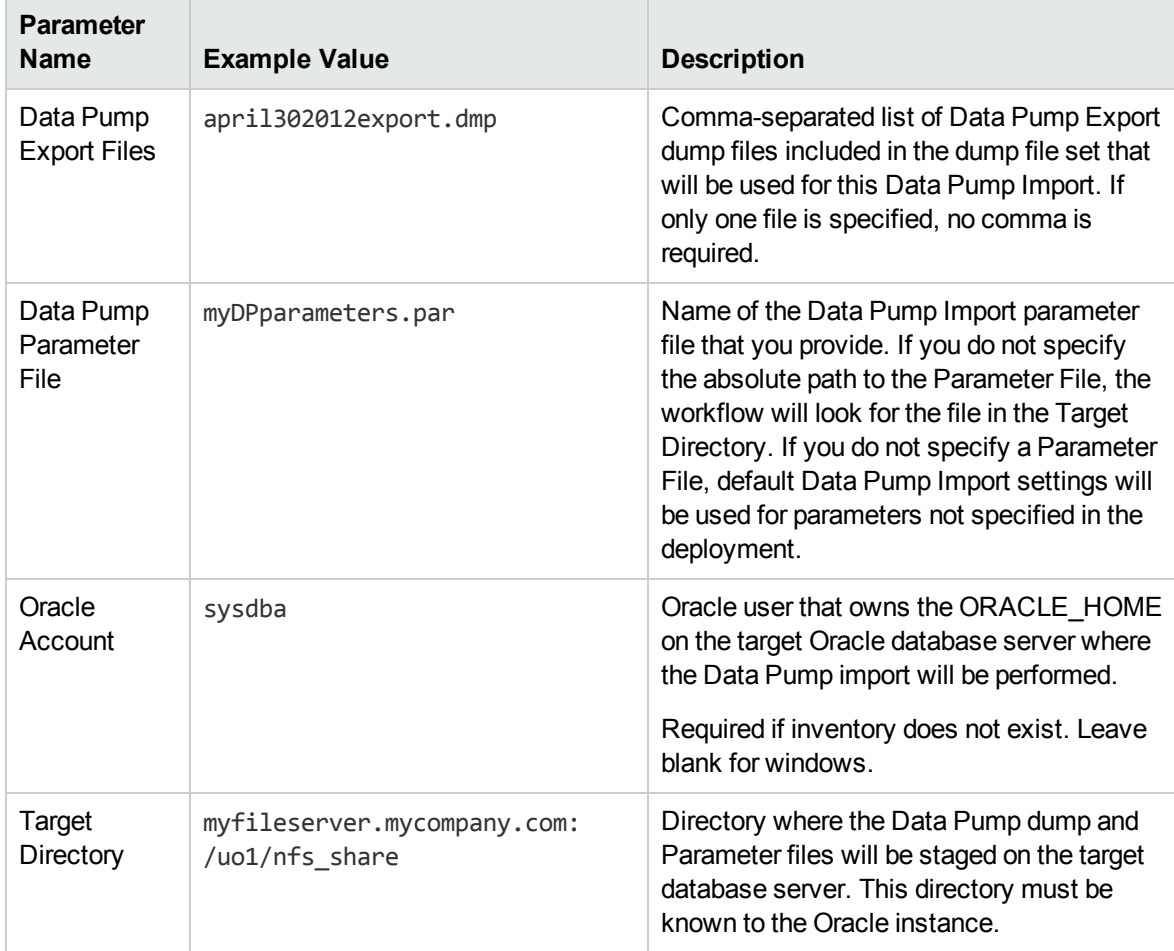

Be sure that the default values for all remaining parameters are appropriate for your environment.

#### **Scenario 3: Perform a Schema Import Using Non-Default Parameters**

The "Oracle - Refresh [Database](#page-184-0) via Data Pump" workflow provides many parameters that can be modified to suit your needs. You can instruct Data Pump how to proceed if it finds existing data in the database. You can also tell the workflow to ignore specific Oracle errors that might arise during the import but would have no bearing on its outcome.

In this example, the Data Pump Export file is stored on a network share. The first three parameters listed are visible by default; the remaining parameters must be exposed in the workflow so that they are available in the deployment.

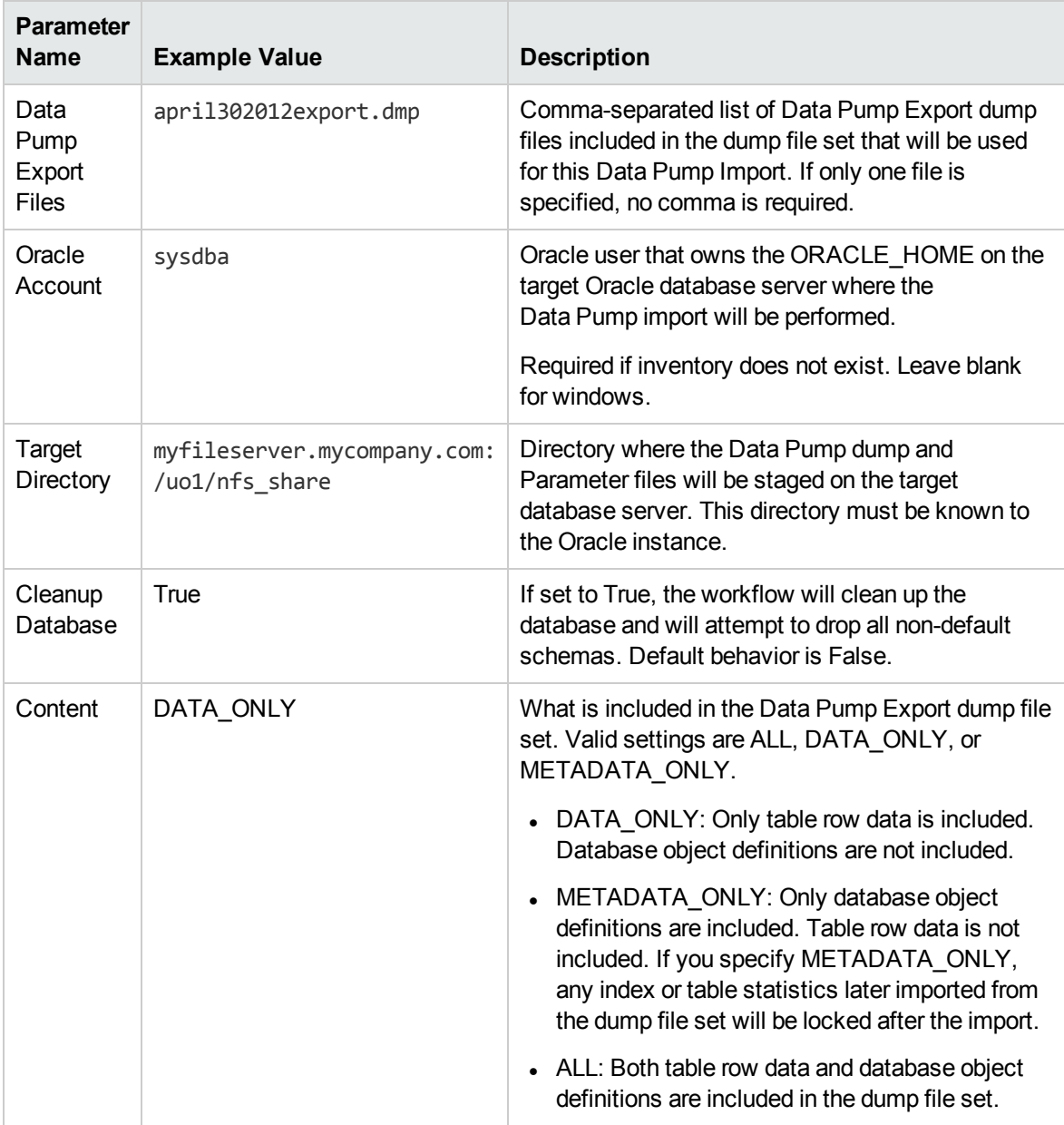

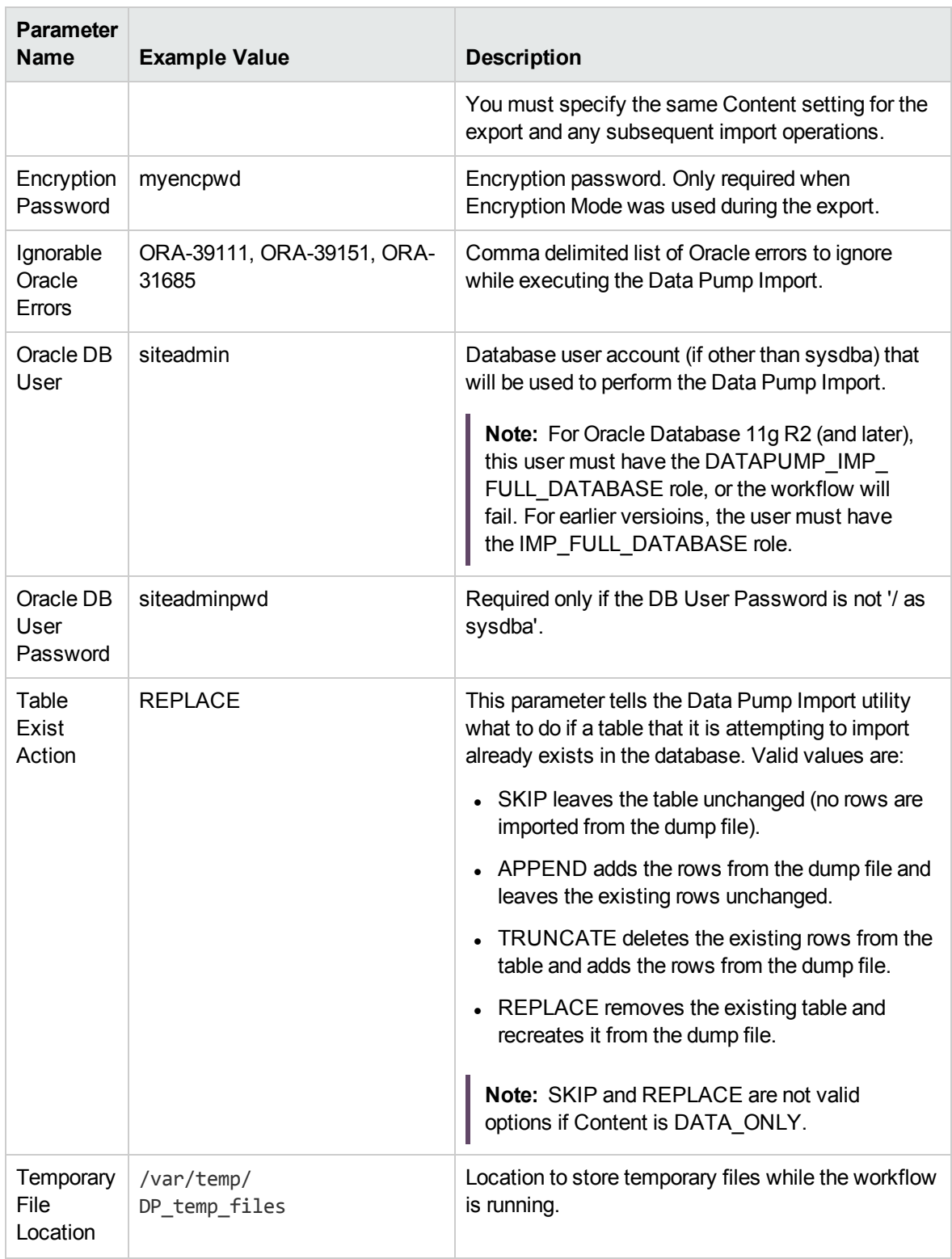

Be sure that the default values for all remaining parameters are appropriate for your environment.

### <span id="page-196-0"></span>Parameters for Oracle - Refresh Database via Data Pump

The following tables describe the required and optional input parameters for this workflow. Some of these parameters may not be initially visible in a deployment. For some parameters, if you do not specify a value for a parameter, a default value is assigned.

Parameters whose values are derived in one step and consumed by another step are not shown here.

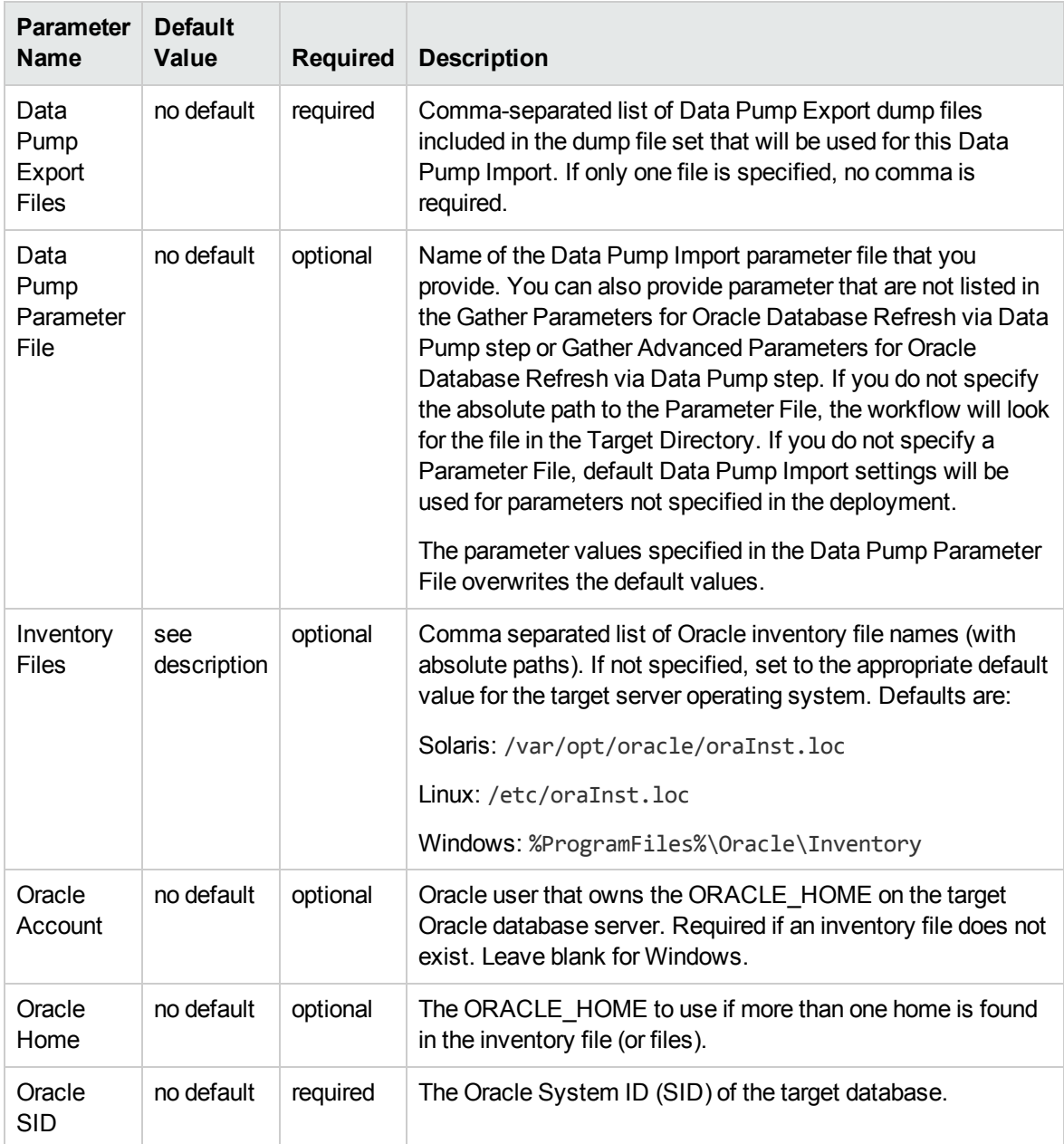

#### **Parameters Defined in this Step: Gather Parameters for Oracle Database Refresh via Data Pump**

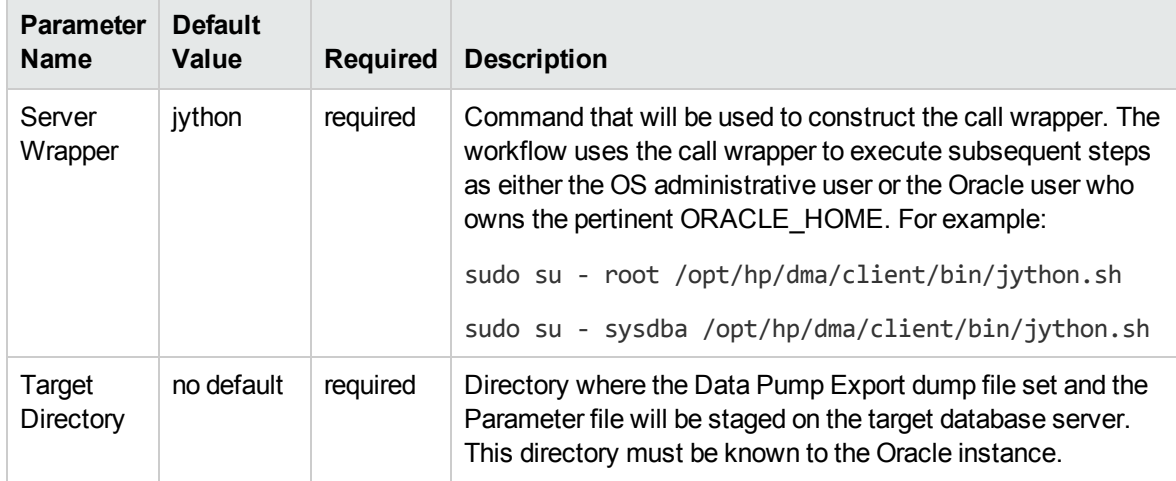

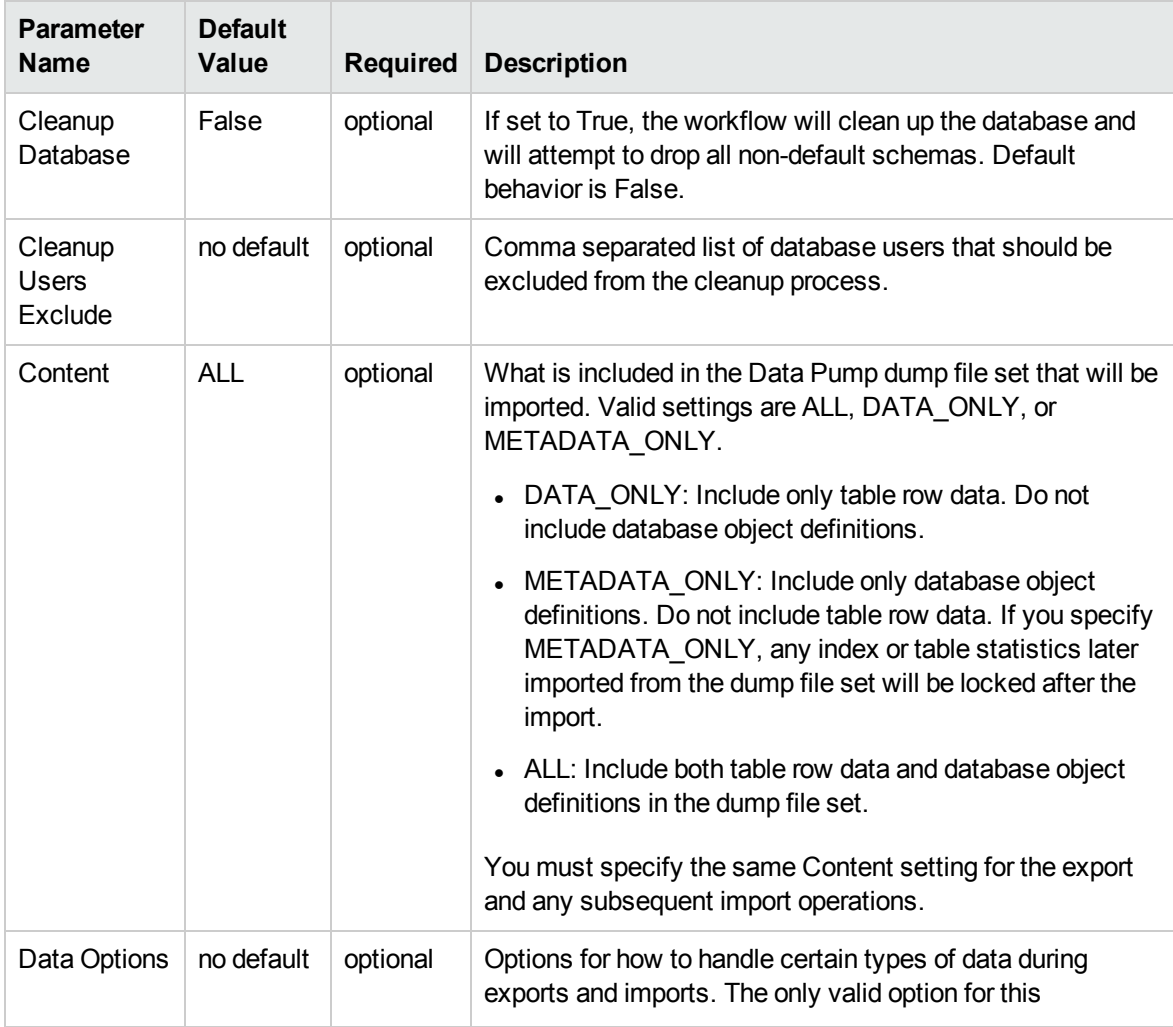

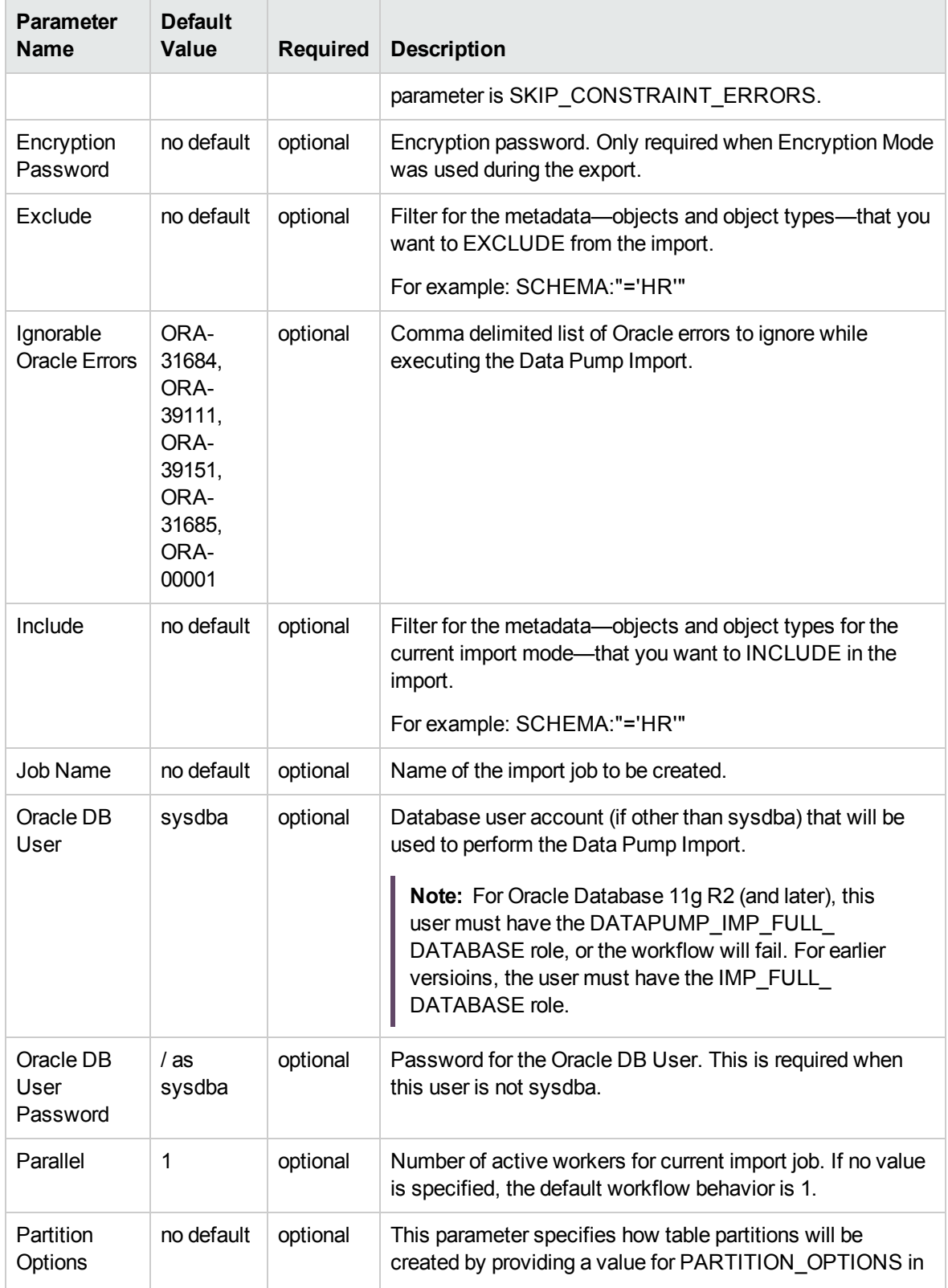

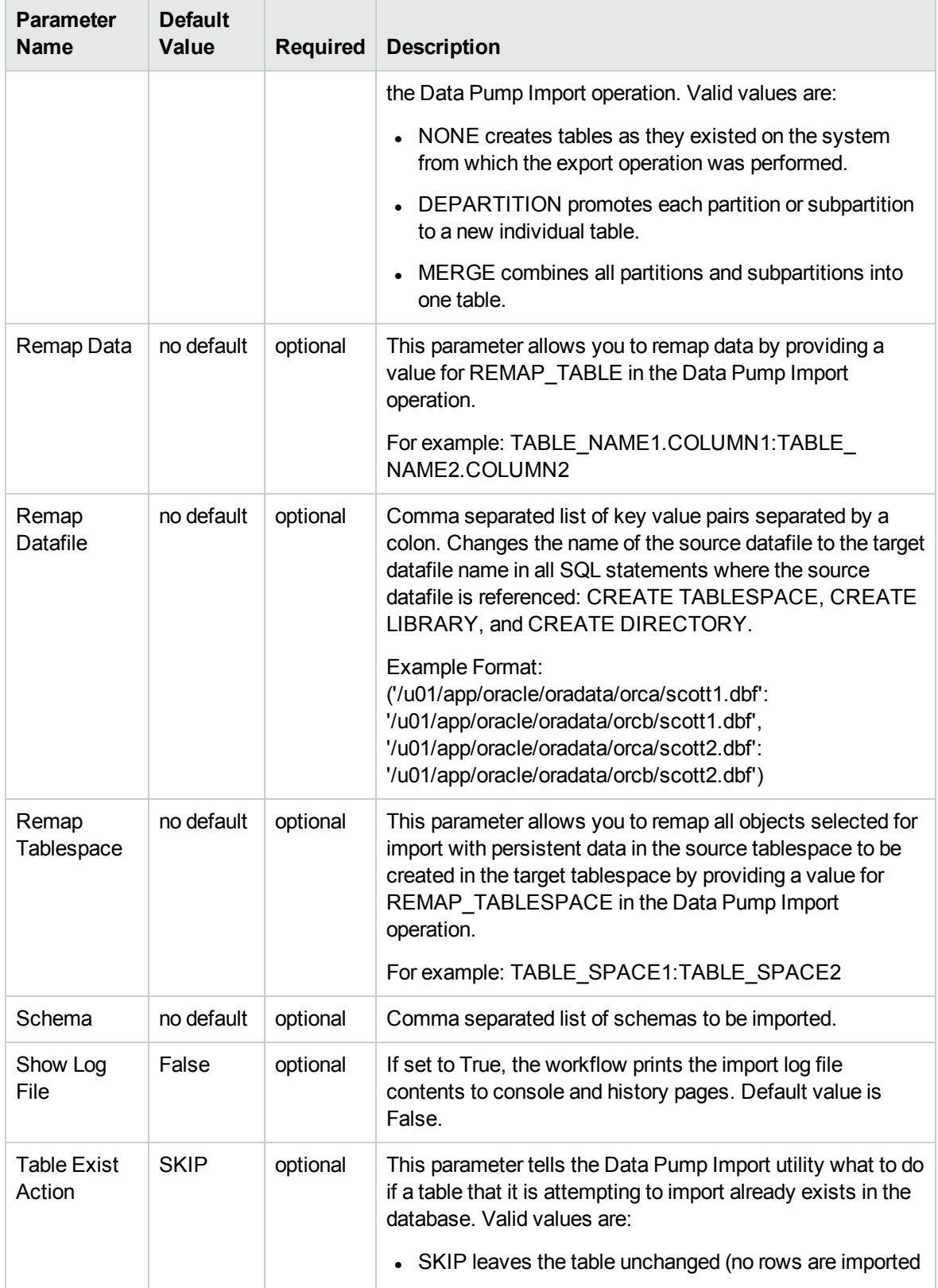

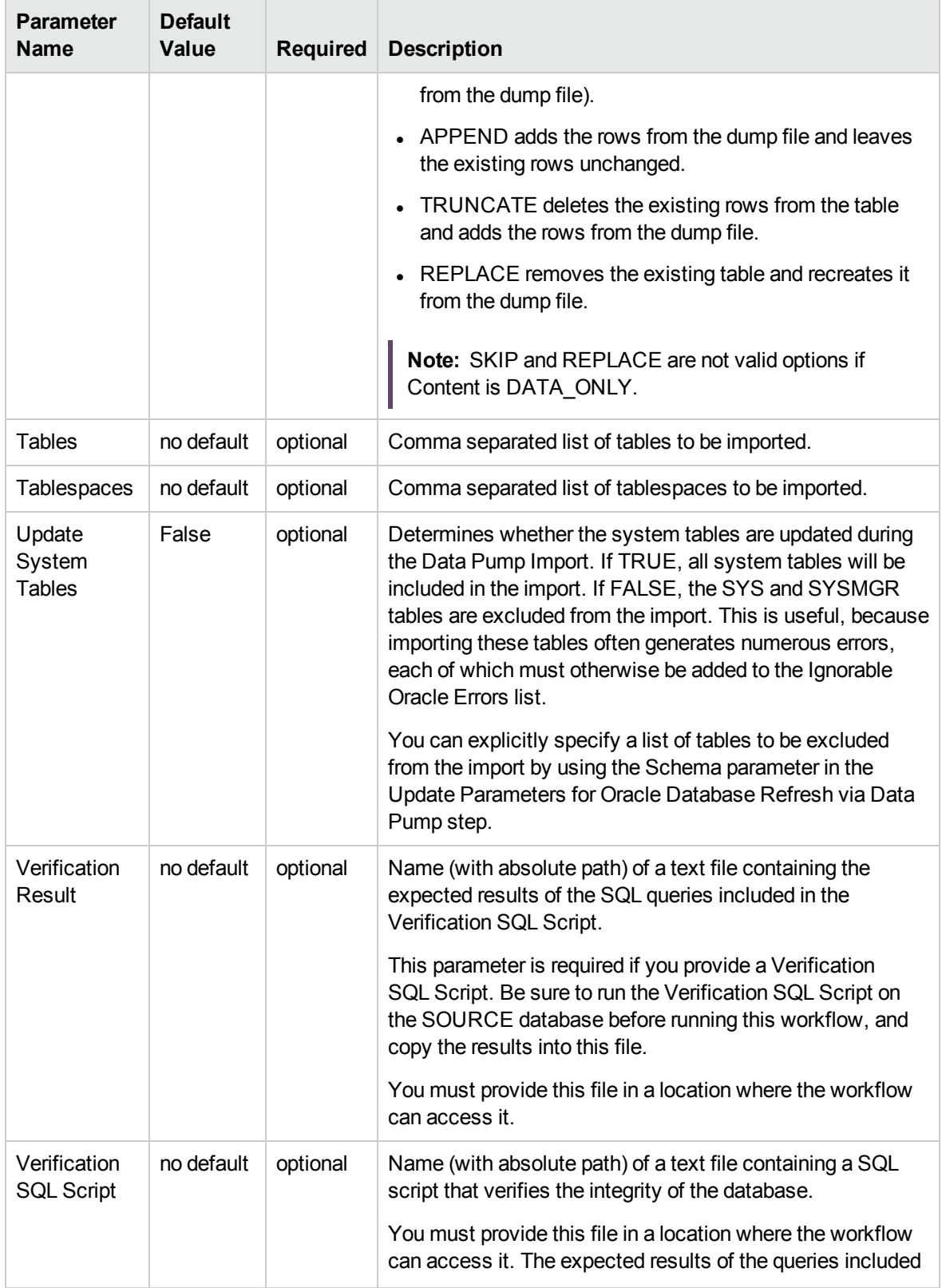

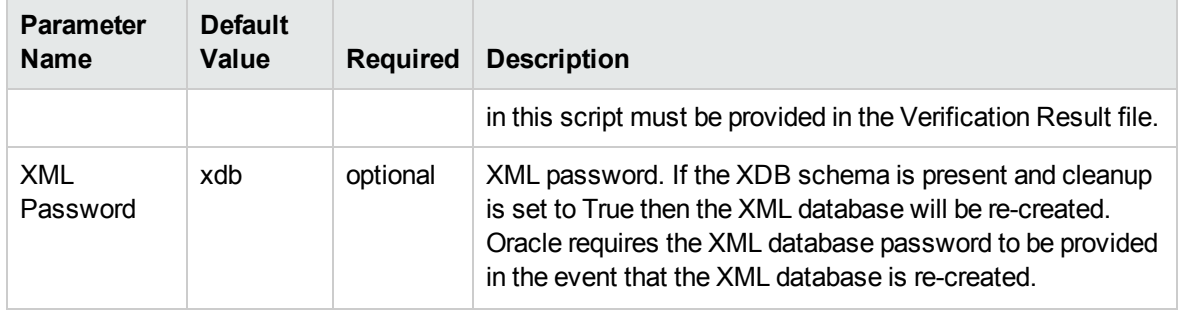

## <span id="page-202-0"></span>Oracle - Migrate Database TTS

This workflow migrates a database from a known source database to a known destination database by using a shared staging directory that is available to both the source and the destination. The staging directory can be a Network File System (NFS) mount. You can use this workflow to implement a crossplatform migration (for example: Linux to Solaris).

If the operating systems on the two targets warrant, the workflow also converts the endian format during the migration. (Endianness is either big-endian or little-endian and does not depend directly on Oracle software because it is a platform (hardware+OS) property that is used by Oracle software.) If endian conversion is necessary, the workflow uses Transportable Tablespace (TTS) cross-platform migration with both Data Pump and RMAN; you choose whether to convert on the source side or the destination side. If endian conversion is not necessary, then the workflow uses Data Pump in a standard TTS method.

If the destination has a higher Oracle version, the workflow also upgrades the Oracle version.

This workflow is especially useful in the following cases:

- For refreshing very large databases
- When you plan to move your database from older hardware to newer hardware

You specify the parameters on the Deployment page. The parameter values are validated prior to the migration. If you do not specify a value for a particular parameter, the default value is used (see ["Parameters](#page-214-0) for Oracle - Migrate Database TTS").

**Note:** This workflow is a **bridged execution** workflow. You specify PRIMARY TARGET and DESTINATION at run-time.

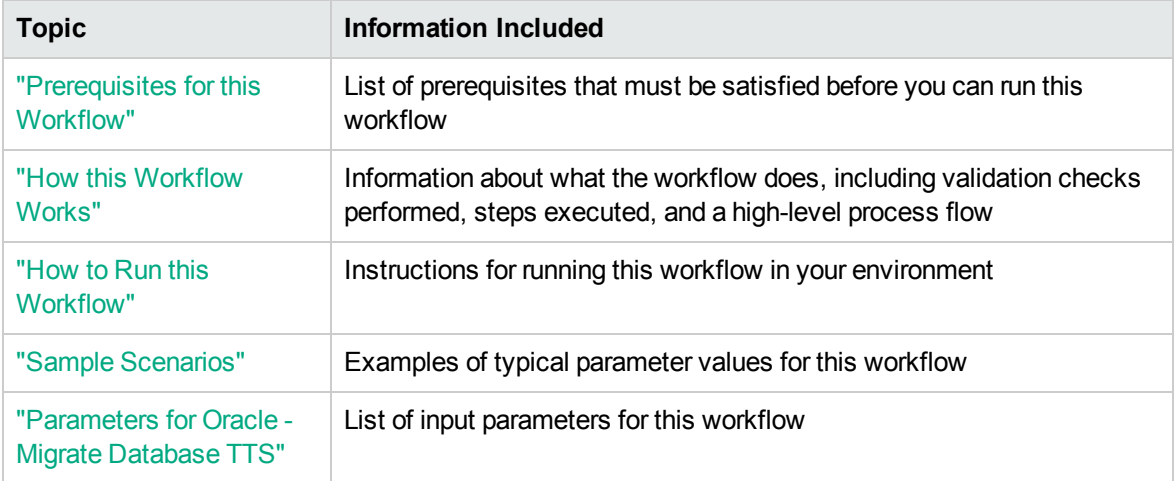

To use this workflow in your environment, see the following information:

**Note:** To view the workflow steps, see Steps for Oracle - Migrate [Database](#page-207-0) TTS.

### <span id="page-204-0"></span>Prerequisites for this Workflow

Be sure that the following prerequisites are satisfied before you run the "Oracle - Migrate [Database](#page-202-0) [TTS"](#page-202-0) workflow:

- 1. The Primary Target (source) and Destination must both be available as targets within HPE DMA. In other words, you must run the Discovery workflow beforehand to "discover" them as targets.
- 2. A single, temporary target directory (staging directory) must exist and be available to both the Primary Target and the Destination prior to the execution of the workflow. This directory can be local, or it can be a Network File System (NFS) mount point. The directory is the Source Target Directory on the Primary Target and is the Destination Target Directory on the Destination.

**Note:** If you specify an NFS mount point, the pertinent NFS share must be available to the target servers and mounted prior to running this workflow. These are example NFS mount commands for Linux and Solaris:

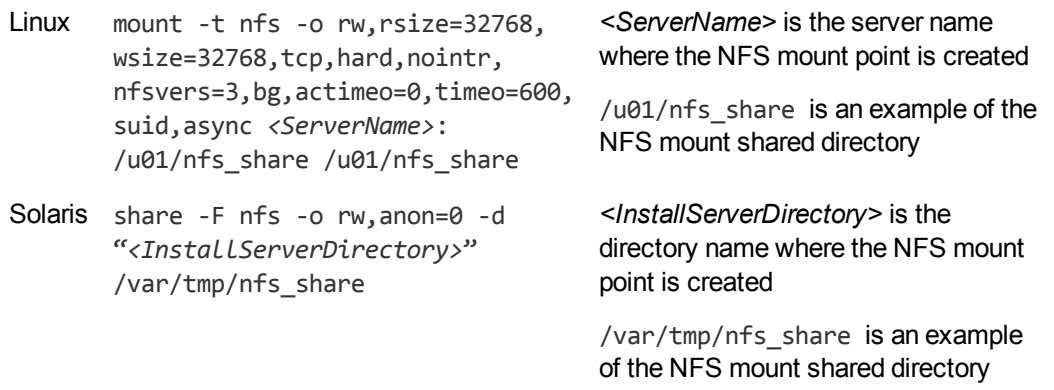

- 3. The Oracle user account that owns the Oracle binaries must have read and write privileges on both Source Target Directory and Destination Target Directory.
- 4. The Oracle Database software must be provisioned, and the database must exist in the Primary Target prior to workflow execution.
- 5. The HPE DMA client must be installed on all target servers.
- 6. The Oracle version on the destination must be the same or higher than the Oracle version on the source.
- 7. The same character set must be used on both the Primary Target and the Destination.
- 8. The Tablespaces must be self-contained. You must move both the Tablespace and the users at the same time.

For more information about prerequisites for Oracle Database, refer to the Oracle [Database](http://docs.oracle.com/en/database/) Product [Documentation](http://docs.oracle.com/en/database/).

### <span id="page-206-0"></span>How this Workflow Works

This topic contains the following information about the "Oracle - Migrate [Database](#page-202-0) TTS" workflow:

#### **Overview** show

This workflow performs a database migration and/or upgrade from a known source database to a destination database. The destination database must already be provisioned and discovered using Oracle's Transportable Tablespace (TTS) method.

The workflow determines the operating systems where the databases reside. If endian conversion is necessary, then the workflow uses TTS cross-platform migration (both Data Pump and RMAN). If endian conversion is not necessary, then Data Pump is used in a standard Transportable Tablespace refresh method.

You enter the parameters on the Deployment page.The parameter values are validated prior to the migration. If you do not specify a value for a particular parameter, the default value is used (see ["Parameters](#page-214-0) for Oracle - Migrate Database TTS").

**Note:** This workflow is a **bridged execution** workflow. You specify the SOURCE and DESTINATION targets at run-time.

#### <span id="page-207-0"></span>**Steps Executed** show

The "Oracle - Migrate [Database](#page-202-0) TTS" workflow includes the following steps. Each step must complete successfully before the next step can start. If a step fails, the workflow reports a failure, and all subsequent steps are skipped.

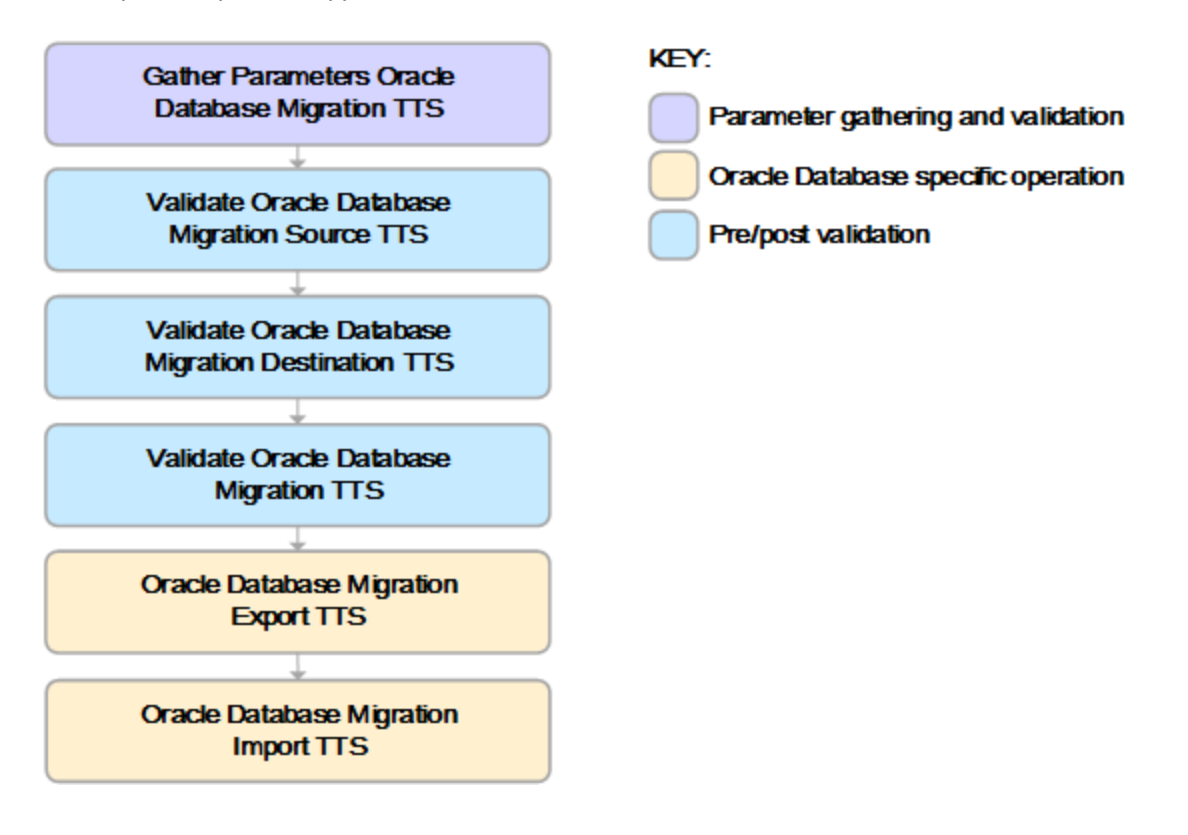

#### **Process Flow** show

This workflow performs the following tasks on the SOURCE target server (Primary Target):

- 1. Gathers all required and optional parameters.
- 2. Validates the following:

- The values of the parameters entered on the deployment page and assigns default values if not specified.

- The Conversion Host is source or destination.
- The Oracle Account owns Oracle Home.
- The Oracle Home exists.
- The target directory exists and is writable.
- Oracle Errors have the correct format.
- The database is ready for TTS migration.
- The archive log mode.
- Oracle Enterprise Edition.
- 3. Prepares the target directory and changes the permissions, if necessary.
- 4. Determines OS type and endian values.

The workflow then performs the following tasks on the DESTINATION target server:

- 5. Validates the following:
	- Oracle Account owns Oracle Home.
	- The Oracle Home exists.
	- The target directory exists and is writable.
	- The database is ready for TTS migration.
	- Oracle Enterprise Edition.
- 6. Prepares the target directory and changes the permissions, if necessary.
- 7. Determines OS type and endian values.

The workflow then performs the following tasks on the SOURCE target server (Primary Target):

- 8. Determines the migration option based on the OSes and endians.
- 9. Validates the following:
	- The Oracle version on the destination is the same (or higher) than the source.
	- Disk Parallelism is a number.
	- The charactersets are compatible.
- 10. If Pre-Check Only is True, the workflow ends.
- 11. Creates the target directory.
- 12. Performs a Data Pump export of the migration metadata.
- 13. Assigns full user grants for export database.
- 14. If conversion is necessary and is to be done on SOURCE, then runs an RMAN endian conversion, or else simply copies the data files.

The workflow then performs the following tasks on the DESTINATION target server:

- 15. Creates the target directory.
- 16. Assigns full user grants on the import database.
- 17. If conversion is necessary and is to be done on DESTINATION, then runs an RMAN endian conversion in place, or else simply copies the data files.
- 18. Performs a Data Pump import of the migration metadata.

### <span id="page-210-0"></span>How to Run this Workflow

The following instructions show you how to customize and run the "Oracle - Migrate [Database](#page-202-0) TTS" workflow in your environment.

The workflow provides default values for most parameters. These default values are usually sufficient for a "typical" export. You can override the defaults by specifying parameter values in the deployment. You can also expose additional parameters in the workflow, if necessary, to accomplish more advanced scenarios. Any parameters not explicitly specified in the deployment will have the default values listed in ["Parameters](#page-214-0) for Oracle - Migrate Database TTS".

**Note:** Before following this procedure, review the ["Prerequisites](#page-204-0) for this Workflow", and ensure that all requirements are satisfied, particularly that the staging directory is available and mounted.

#### **To use the Oracle - Migrate Database TTS workflow:**

<span id="page-210-1"></span>1. Create a deployable copy of the workflow.

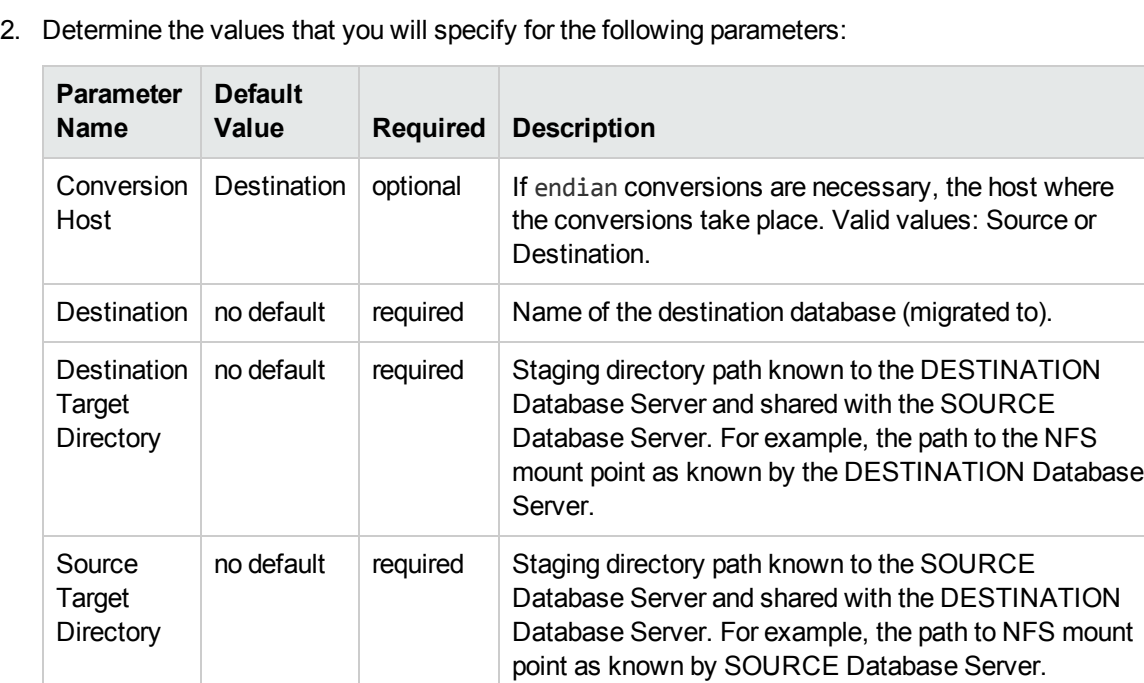

**Note:** This is the minimum set of parameters required to run this workflow. You may need to

recommended:

For Solaris NFS, these mount options are

mount -o rw, bg, intr, hard, timeo=600,

wsize=32768,rsize=32768

expose additional parameters depending on your objectives.

See ["Parameters](#page-214-0) for Oracle - Migrate Database TTS" for detailed descriptions of all input parameters for this workflow, including default values.

- <span id="page-211-1"></span>3. In the workflow editor, expose any additional parameters that you need. You will specify values for these parameters when you create the deployment.
- 4. Save the changes to the workflow (click **Save** in the lower right corner).
- 5. Create a new deployment.
	- a. On the Targets tab, select all the target servers—both source and destination—that will participate in this database migration. The targets that you select here will be available in the Target Parameters drop-down menus on the Run page (see [step](#page-211-0) 7).
	- b. On the Parameters tab, specify values for the required parameters listed in [step](#page-210-1) 2 and any additional parameters that you exposed in [step](#page-211-1) 3.You do not need to specify values for those parameters whose default values are appropriate for your environment.
- <span id="page-211-0"></span>6. Save the deployment (click **Save** in the lower right corner).
- 7. Run the workflow using this deployment.

On the Run page, select the following targets from the respective drop-down menus:

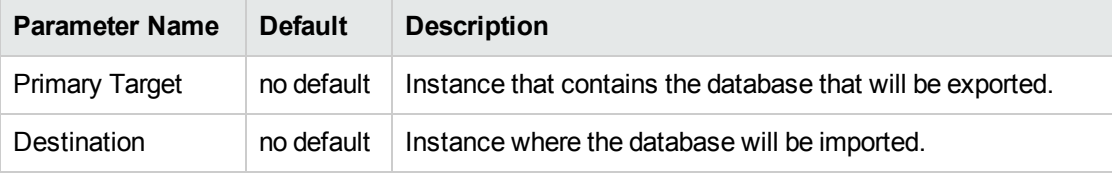

#### **To verify the results:**

The workflow will complete and report SUCCESS on the Console if it has run successfully. If an error occurs during workflow execution, the error is logged, and the workflow terminates in the FAILURE state.

### <span id="page-212-0"></span>Sample Scenarios

This topic shows you how to use various parameters to achieve the following database backup scenarios in your environment using the "Oracle - Migrate [Database](#page-202-0) TTS" workflow:

#### **Scenario 1: Perform a Database Migration between two Solaris systems**

This is the simplest Data Pump database migration scenario. In this example, the export file is stored on a network share to minimize data transfer overhead. The parameters shown here are visible by default.

In this scenario, the Data Pump Parameter File is not specified for either the export or the import. The workflow will create its own parameter files using default values. The Oracle Account parameter is also not specified; it will be obtained from the Oracle inventory file (typically oratab) on the SOURCE and DESTINATION target servers, respectively.

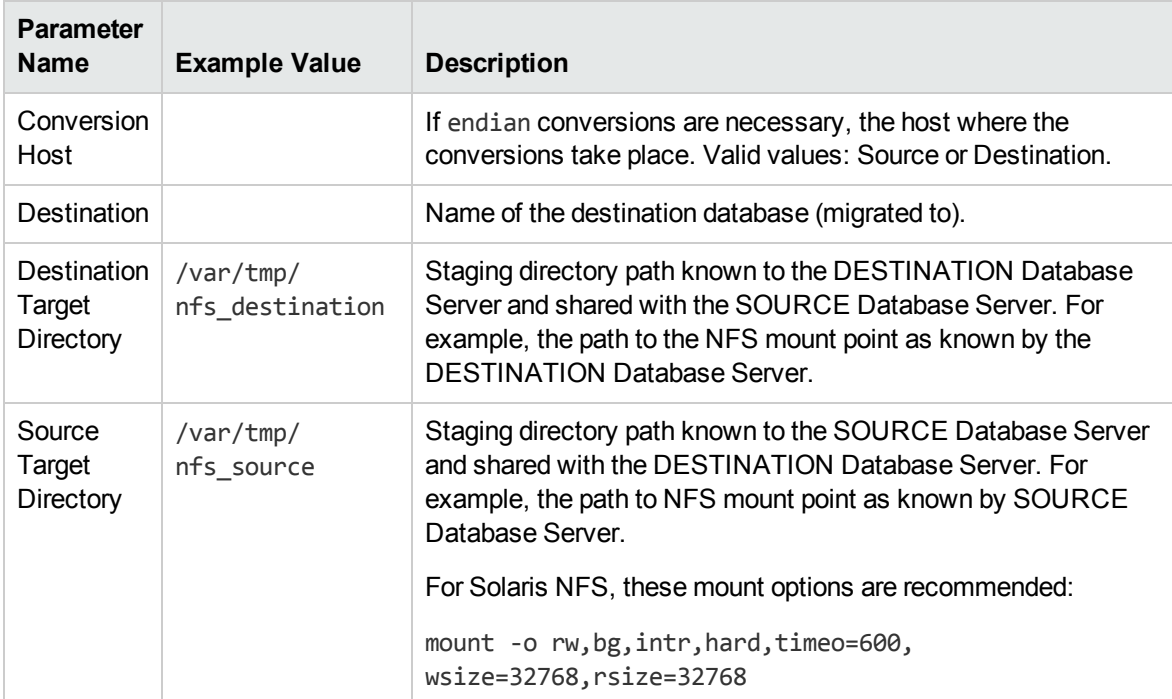

Be sure that the default values for all remaining parameters are appropriate for your environment (see ["Parameters](#page-214-0) for Oracle - Migrate Database TTS").

#### **Scenario 2: Perform a Database Migration pre-check between two Solaris systems**

This is almost the same as the previous Data Pump database migration scenario except this time you will only do a pre-check without performing the actual migration. This will validate that the source and destination databases are compatible and are ready for a migration. You need to expose the Pre-Check Only parameter in the workflow so that it is available in the deployment.

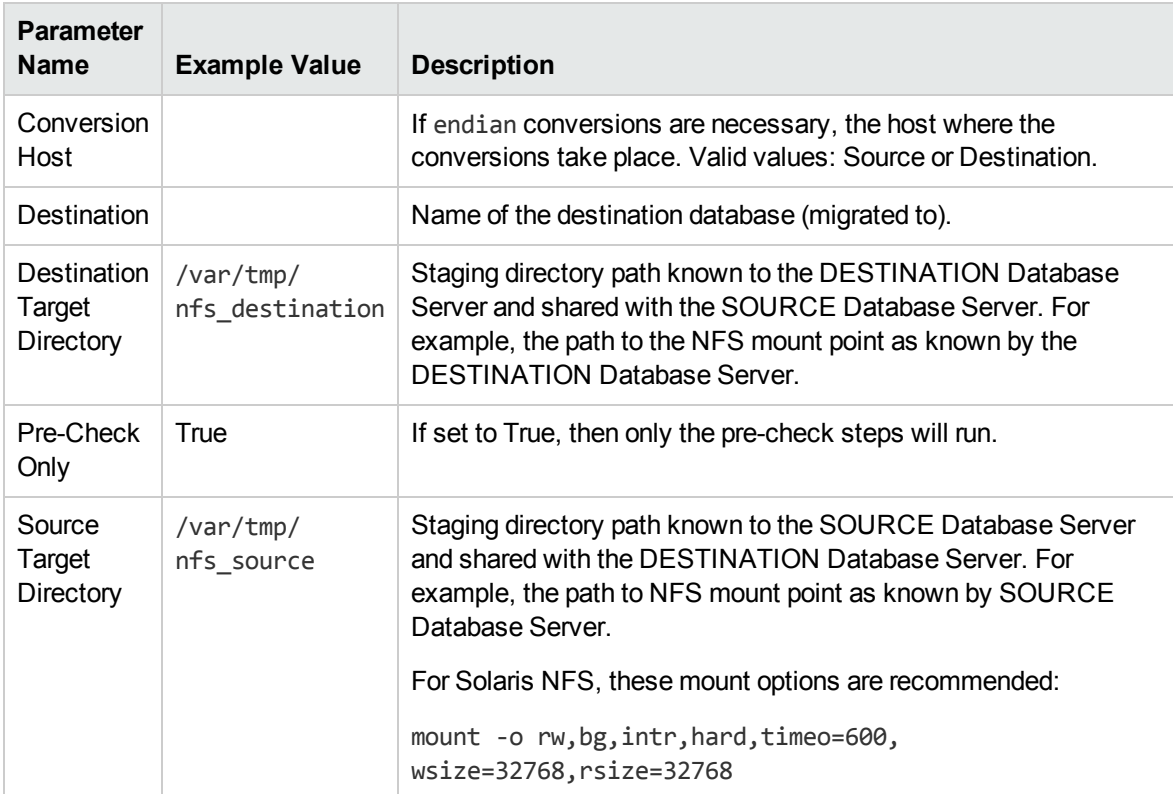

Be sure that the default values for all remaining parameters are appropriate for your environment (see ["Parameters](#page-214-0) for Oracle - Migrate Database TTS").

## <span id="page-214-0"></span>Parameters for Oracle - Migrate Database TTS

The following tables describe the required and optional input parameters for this workflow. Some of these parameters may not be initially visible in a deployment. For some parameters, if you do not specify a value for a parameter, a default value is assigned.

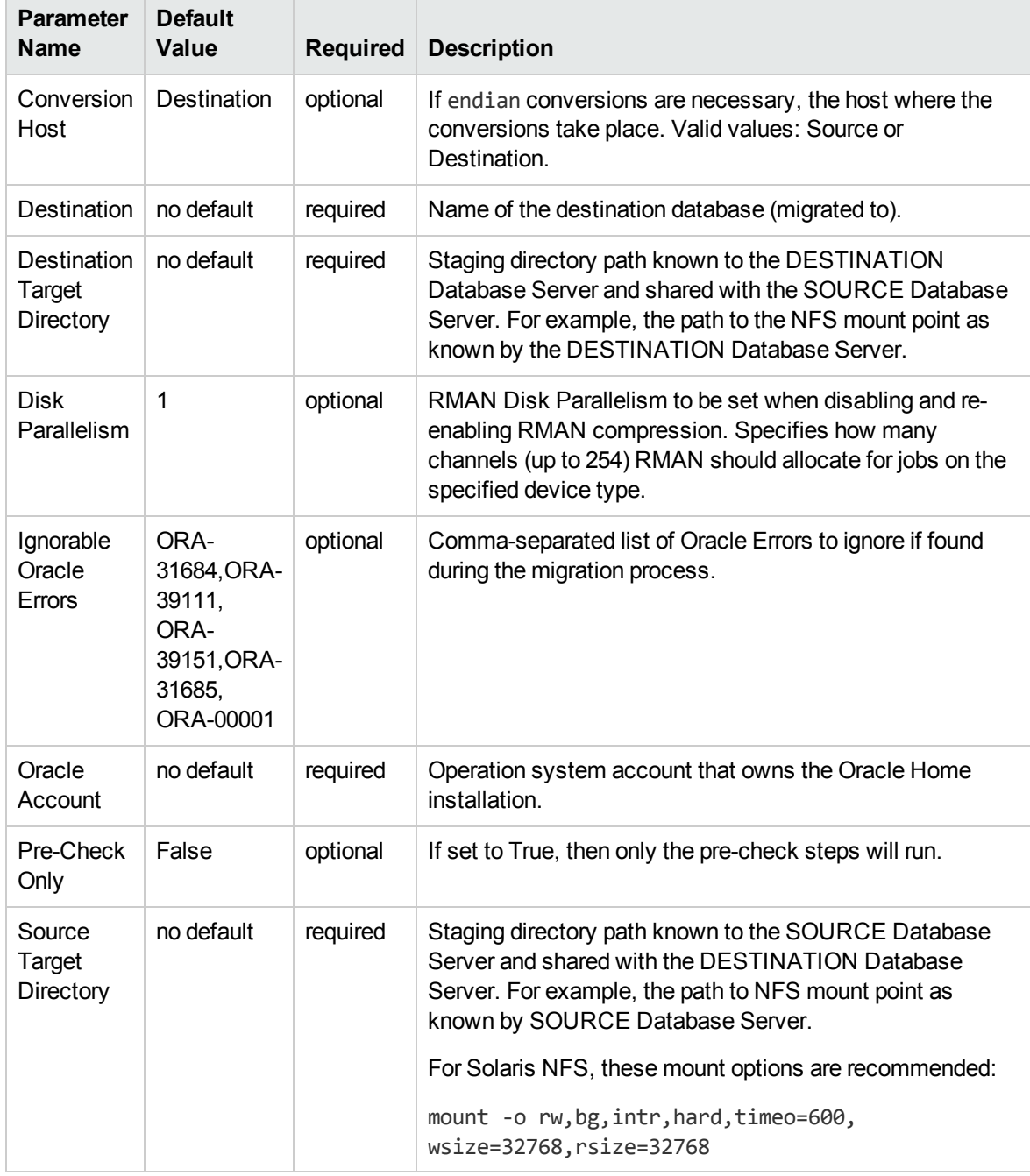

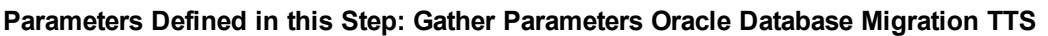

# Oracle - Drop Database

The Oracle Drop Database enables you to remove the target database from the Oracle instance and from the DMA environment.

To use this workflow in your environment, see the following information:

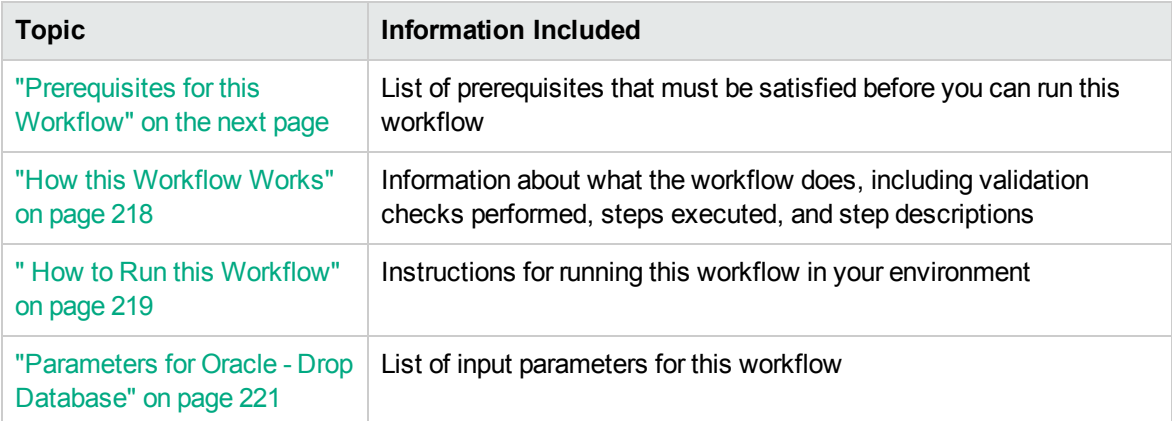
### <span id="page-216-0"></span>Prerequisites for this Workflow

Be sure that the following prerequisites are satisfied before you run the Oracle Drop Database workflow:

• This solution requires HPE DMA version 10.30 (or later).

The latest HPE DMA solution packs require the latest HPE DMA platform. To use the latest solution packs, update the HPE DMA platform. HPE DMA10.50 solution packs are supported on HPE DMA10.50 (and later).

• You have installed the Database Compliance solution pack.

The workflow must be able to:

- Get the Oracle instance up and running.
- Log in to the Oracle instance using Oracle login credentials.
- Drop the database upon connecting to the Oracle instance.

The information presented here assumes the following:

- HPE DMA is installed and operational.
- At least one suitable target server is available.
- You are logged in to the HPE DMA web interface.
- You have permission to create, edit, and deploy copies of the workflows included in this solution pack.

For more information about prerequisites for Oracle database, refer to the Oracle [Server](https://docs.oracle.com/en/) [Documentation](https://docs.oracle.com/en/).

### How this Workflow Works

This workflow performs the following actions:

Drops an Oracle database and removes it from the DMA environment.

#### **Steps Executed by the Workflow**

The "Oracle - Drop [Database"](#page-215-0) on page 216 workflow includes the following steps. Each step must complete successfully before the next step can start. If a step fails, the workflow reports a failure and all subsequent steps are skipped.

#### **Steps Used by Oracle**

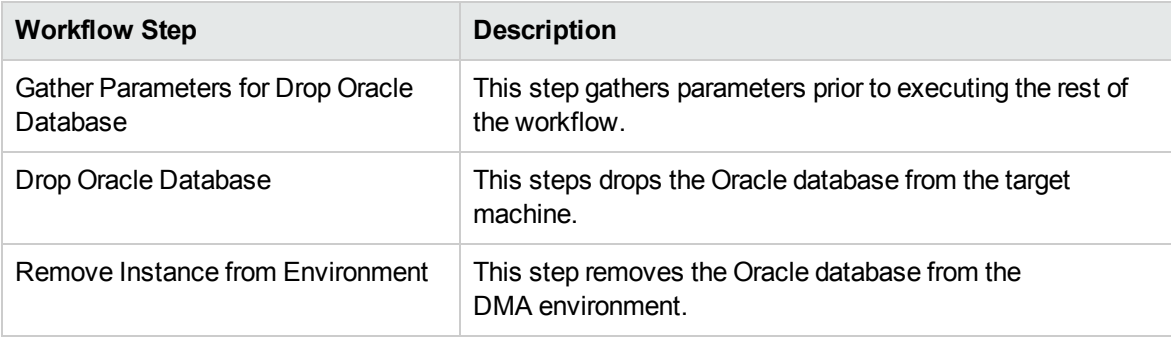

**Note:** For input parameter descriptions and defaults, see ["Parameters](#page-220-0) for Oracle - Drop Database" on [page](#page-220-0) 221.

### How to Run this Workflow

The following instructions show you how to customize and run the Oracle Drop Database workflow in your environment.

The workflow provides default values for some parameters. These default values are usually sufficient for a "typical" installation. You can override the defaults by specifying parameter values in the deployment. You can also expose additional parameters in the workflow, if necessary, to accomplish more advanced scenarios. Any parameters not explicitly specified in the deployment will have the default values listed in ["Parameters](#page-220-0) for Oracle - Drop Database" on page 221.

**Note:** Before following this procedure, review the ["Prerequisites](#page-216-0) for this Workflow" on page 217, and ensure that all requirements are satisfied.

#### **To use the Run Oracle Drop Database workflow:**

- 1. Create a deployable copy of the workflow.
- 2. Determine the values that you will specify for the parameters.

**Note:** There are no mandatory parameters required to run this workflow. All parameters are optional. You may need to expose additional parameters depending on your objectives.

See ["Parameters](#page-220-0) for Oracle - Drop Database" on page 221 for detailed descriptions of all input parameters for this workflow, including default values.

- 3. In the workflow editor, expose any additional parameters that you need. You will specify values for those parameters when you create the deployment or at runtime.
- 4. Save the changes to the workflow (click **Save** in the lower right corner).
- 5. Create a new deployment.
- 6. On the Parameters tab, specify values (or set the type to Runtime Value) for the required parameters listed in step 2 and any additional parameters that you have exposed. You do not need to specify values for those parameters whose default values are appropriate for your environment.
- 7. On the Targets tab, specify one or more targets for this deployment.
- 8. Save the deployment (click **Save** in the lower right corner).
- 9. Run the workflow using this deployment, specifying any runtime parameters.

#### **To verify the results:**

The workflow will complete and report SUCCESS on the Console if it has run successfully. If an error occurs during workflow execution, the error is logged, and the workflow terminates in the FAILURE state. The database will be removed from the DMA environment section upon SUCCESS as well.

### <span id="page-220-0"></span>Parameters for Oracle - Drop Database

There are no mandatory parameters required to run this workflow. All parameters are optional. Some of these parameters are not initially visible in a deployment. For most parameters, if you do not specify a value for a parameter, a default value is assigned.

# Oracle - Provision Data Guard v5

This workflow enables you to provision the Standby database for an already provisioned standby host and ORACLE\_HOME and then to set up Data Guard.

This workflow is designed to run in an Oracle 11.2 (or later) database environment in RAC or Non-RAC setups. It is currently supported on Oracle-supported Linux and AIX platforms.

To use this workflow in your environment, see the following information:

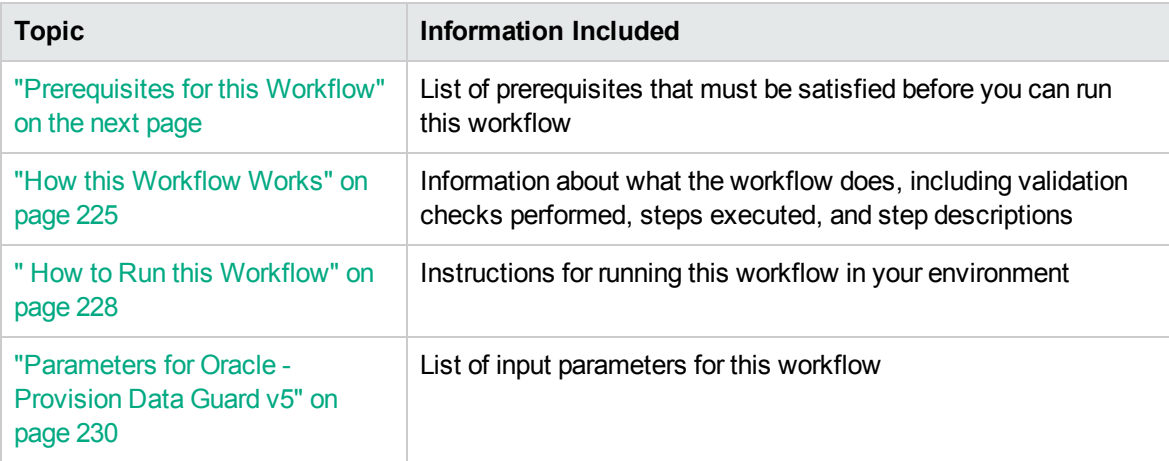

**Tip:** To patch HP Server Automation Grid standalone environments, see *Achieve Patch Related Compliance for Oracle Grid Standalone Environments Using HPE DMA*.

To patch more complex Oracle clustered environments, see *Achieve Patch Related Compliance for Oracle RAC Environments Using HPE DMA*.

These documents are available at: [https://softwaresupport.hpe.com/.](https://softwaresupport.hpe.com/)

### <span id="page-222-0"></span>Prerequisites for this Workflow

Before performing the procedures in this section, your environment must meet the following minimum requirements:

- HPE DMA version 10.50 (or later) with the Advanced Database Provisioning Solution Pack installed
- Servers running one of the following operating systems:
	- Linux (any version that is supported by Oracle and HPE DMA)
	- AIX
	- Solaris
- Oracle 11.2.0.x or 12.1.0.x with the following Oracle configuration:

The Oracle Grid Infrastructure is installed on both the primary cluster servers and the standby cluster servers.

The Oracle database software is installed on all cluster servers.

Your primary database and your primary cluster already exist.

**Tip:** The following HPE DMA workflows can help you achieve this configuration:

HPE DMAOracle - Provision or Upgrade Grid Infrastructure

HPE DMAOracle - Provision Database Software

HPE DMAOracle - Provision Database

- The primary node of the primary cluster is able to ssh as root to ALL nodes in the standby cluster.
- Licenses for Oracle Database and HPE DMA.
- This workflow requires Oracle Database Enterprise Edition version 11.2 (or later). It assumes that the primary database is already provisioned and running and the standby host is available with an RDBMS ORACLE\_HOME provisioned. These can be met with workflows Provision Oracle Home and Provision an Oracle Database.
- This workflow also requires root and oracle user ID equivalence across all primary and standby database servers represented in the Data Guard setup.This workflow will regenerate the RSA keys for the Oracle user, setup passwordless SSH login, and add the details of all nodes on all the nodes in /etc/hosts file.
- Root and oracle userid equivalence must exist between the nodes in the Primary RAC and the

nodes in the Standby RAC. The use of this workflow is only supported in an Oracle 11.2 environment.

**Tip:** If you are configuring data guard in an Oracle Grid standalone environment, the prerequisites are appropriately simplified. For detailed instructions to provision this environment, see *Standardize Oracle Grid Standalone Provisioning Using HPE DMA*, available at <https://softwaresupport.hpe.com/>

For more information about prerequisites for Oracle database, refer to the Oracle [Server](https://docs.oracle.com/en/) [Documentation](https://docs.oracle.com/en/).

### <span id="page-224-0"></span>How this Workflow Works

This workflow performs the following actions:

Enables you to provision the Standby database for an already provisioned standby host and ORACLE\_ HOME and then to set up Data Guard.

### **Steps Executed by the Workflow**

The Oracle - Provision Data Guard v5 workflow includes the following steps. Each step must complete successfully before the next step can start. If a step fails, the workflow reports a failure and all subsequent steps are skipped.

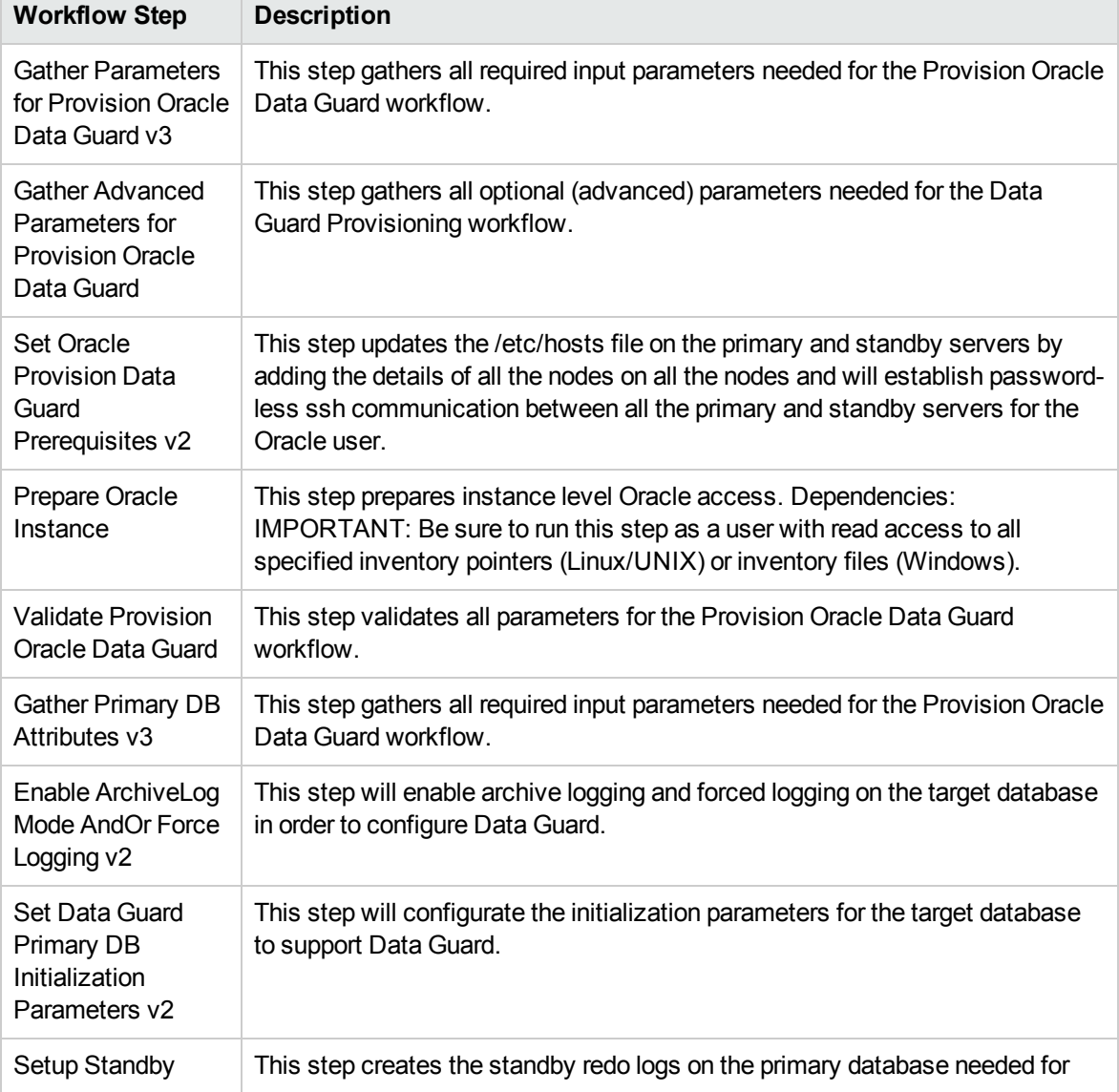

#### **Steps Used by Oracle - Provision Data Guard v5**

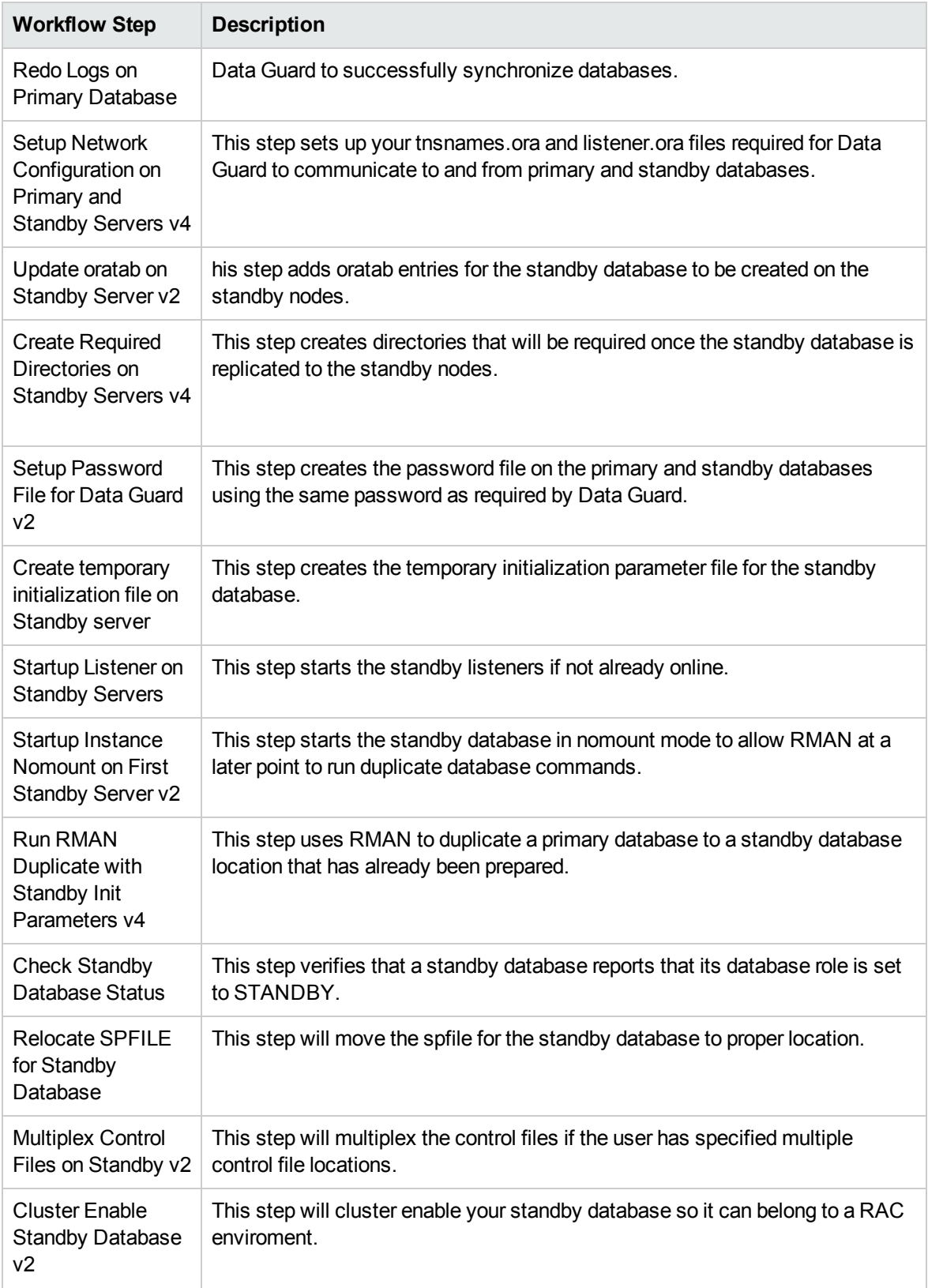

### **Steps Used by Oracle - Provision Data Guard v5, continued**

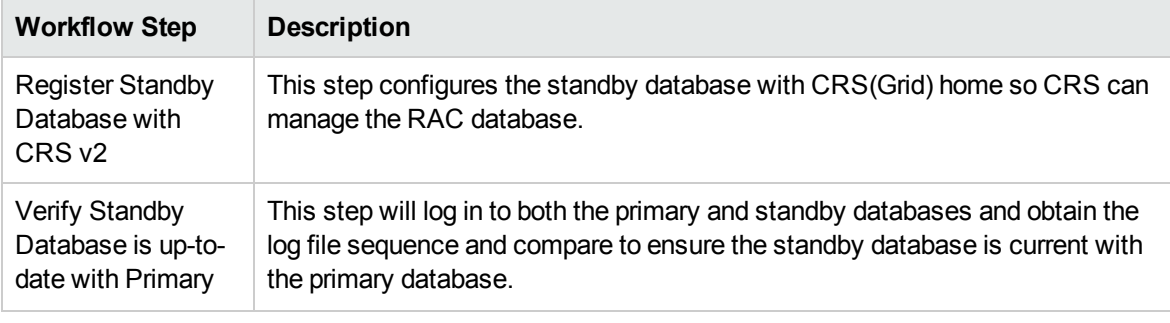

### **Steps Used by Oracle - Provision Data Guard v5, continued**

**Note:** For input parameter descriptions and defaults, see ["Parameters](#page-229-0) for Oracle - Provision Data [Guard](#page-229-0) v5" on page 230.

### <span id="page-227-0"></span>How to Run this Workflow

The following instructions show you how to customize and run the Oracle - Provision Data Guard v5 workflow in your environment.

The workflow provides default values for some parameters. These default values are usually sufficient for a "typical" installation. You can override the defaults by specifying parameter values in the deployment. You can also expose additional parameters in the workflow, if necessary, to accomplish more advanced scenarios. Any parameters not explicitly specified in the deployment will have the default values listed in ["Parameters](#page-229-0) for Oracle - Provision Data Guard v5" on page 230.

**Note:** Before following this procedure, review the ["Prerequisites](#page-222-0) for this Workflow" on page 223, and ensure that all requirements are satisfied.

#### **To use the Oracle - Provision Data Guard v5 workflow:**

- 1. Create a deployable copy of the workflow.
- 2. Determine the values that you will specify for the parameters.

**Note:** There are no mandatory parameters required to run this workflow. All parameters are optional. You may need to expose additional parameters depending on your objectives.

See ["Parameters](#page-229-0) for Oracle - Provision Data Guard v5" on page 230 for detailed descriptions of all input parameters for this workflow, including default values.

- 3. In the workflow editor, expose any additional parameters that you need. You will specify values for those parameters when you create the deployment or at runtime.
- 4. Save the changes to the workflow (click **Save** in the lower right corner).
- 5. Create a new deployment.
- 6. On the Parameters tab, specify values (or set the type to Runtime Value) for the required parameters listed in step 2 and any additional parameters that you have exposed. You do not need to specify values for those parameters whose default values are appropriate for your environment.
- 7. On the Targets tab, specify one or more targets for this deployment.
- 8. Save the deployment (click **Save** in the lower right corner).
- 9. Run the workflow using this deployment, specifying any runtime parameters.

#### **To verify the results:**

The workflow will complete and report SUCCESS on the Console if it has run successfully. If an error occurs during workflow execution, the error is logged, and the workflow terminates in the FAILURE state. The database will be removed from the DMA environment section upon SUCCESS as well.

## <span id="page-229-0"></span>Parameters for Oracle - Provision Data Guard v5

The following tables describe the required and optional input parameters for this workflow. Some of these parameters may not be initially visible in a deployment. For some parameters, if you do not specify a value for a parameter, a default value is assigned.

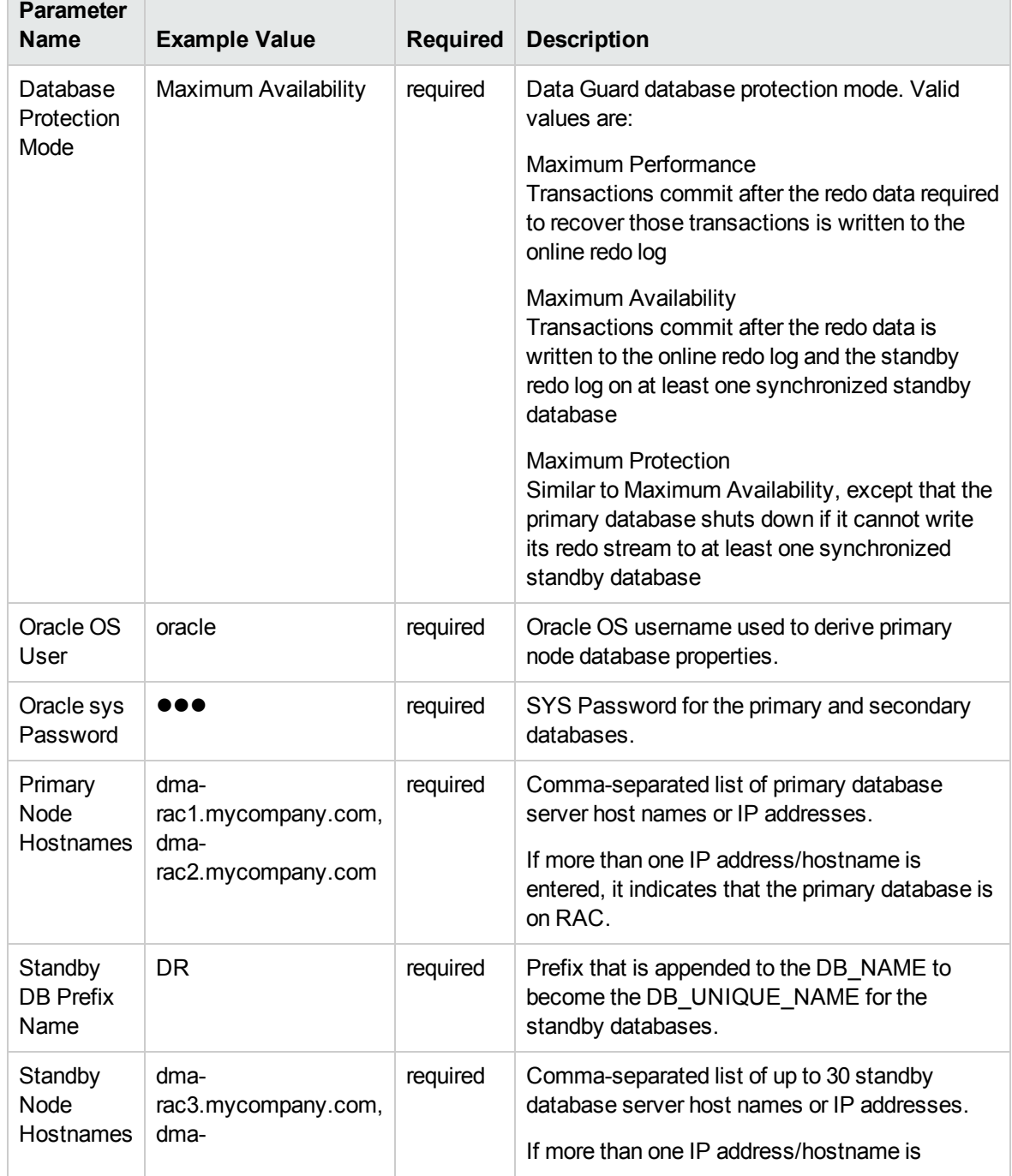

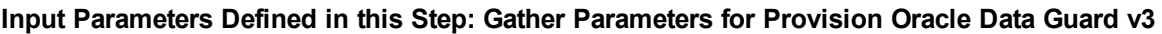

### **Input Parameters Defined in this Step: Gather Parameters for Provision Oracle Data Guard v3, continued**

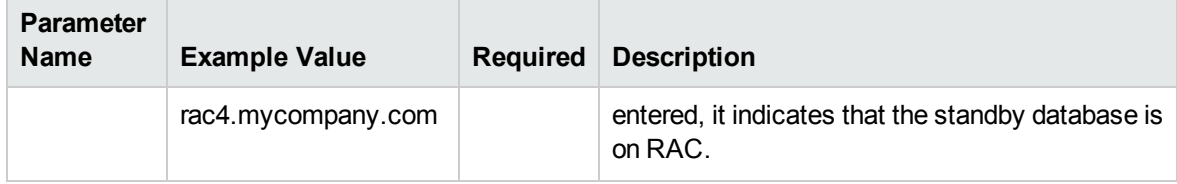

### **Input Parameters Defined in this Step: Gather Advanced Parameters for Provision Oracle Data Guard**

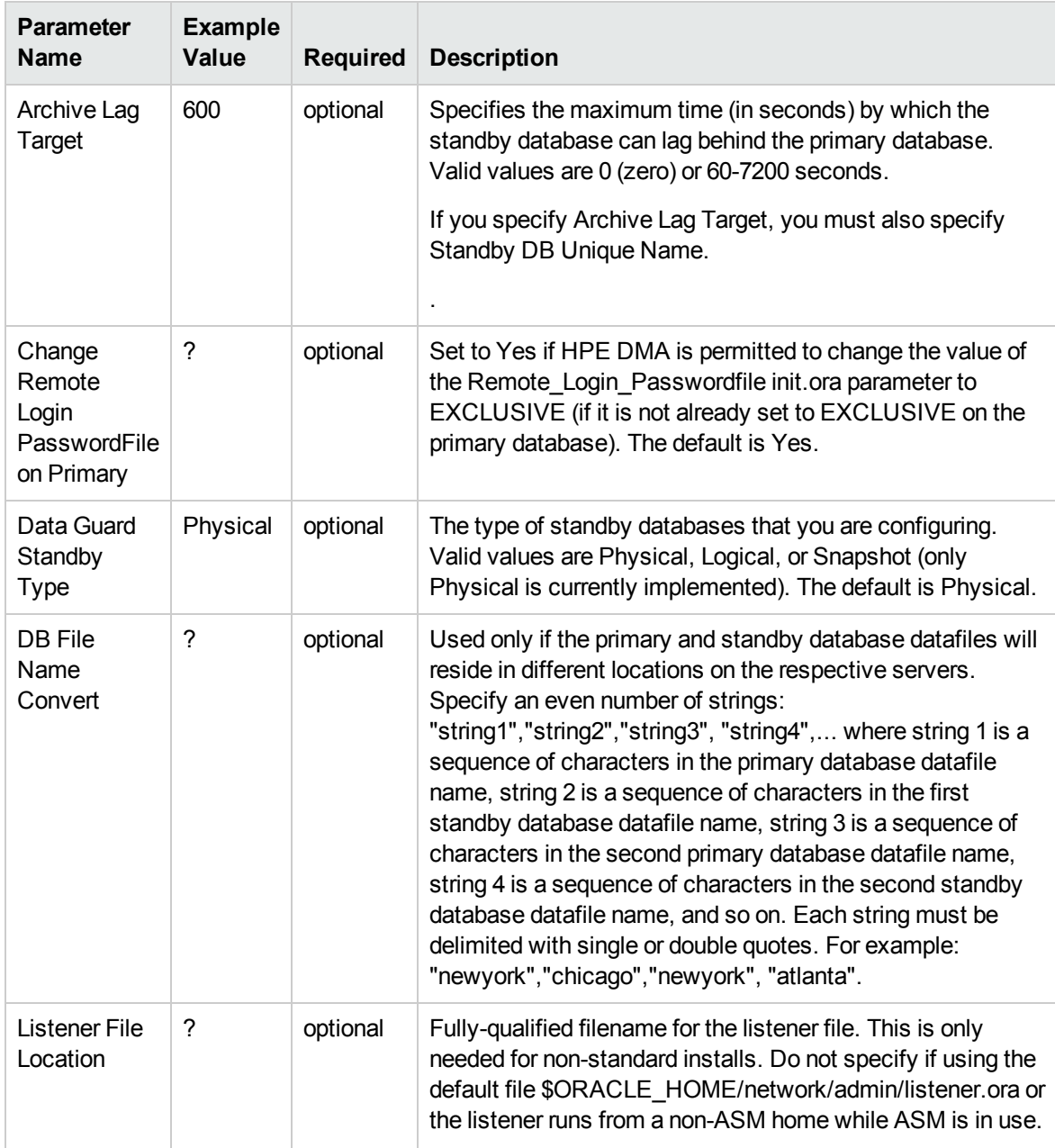

### **Input Parameters Defined in this Step: Gather Advanced Parameters for Provision Oracle Data Guard, continued**

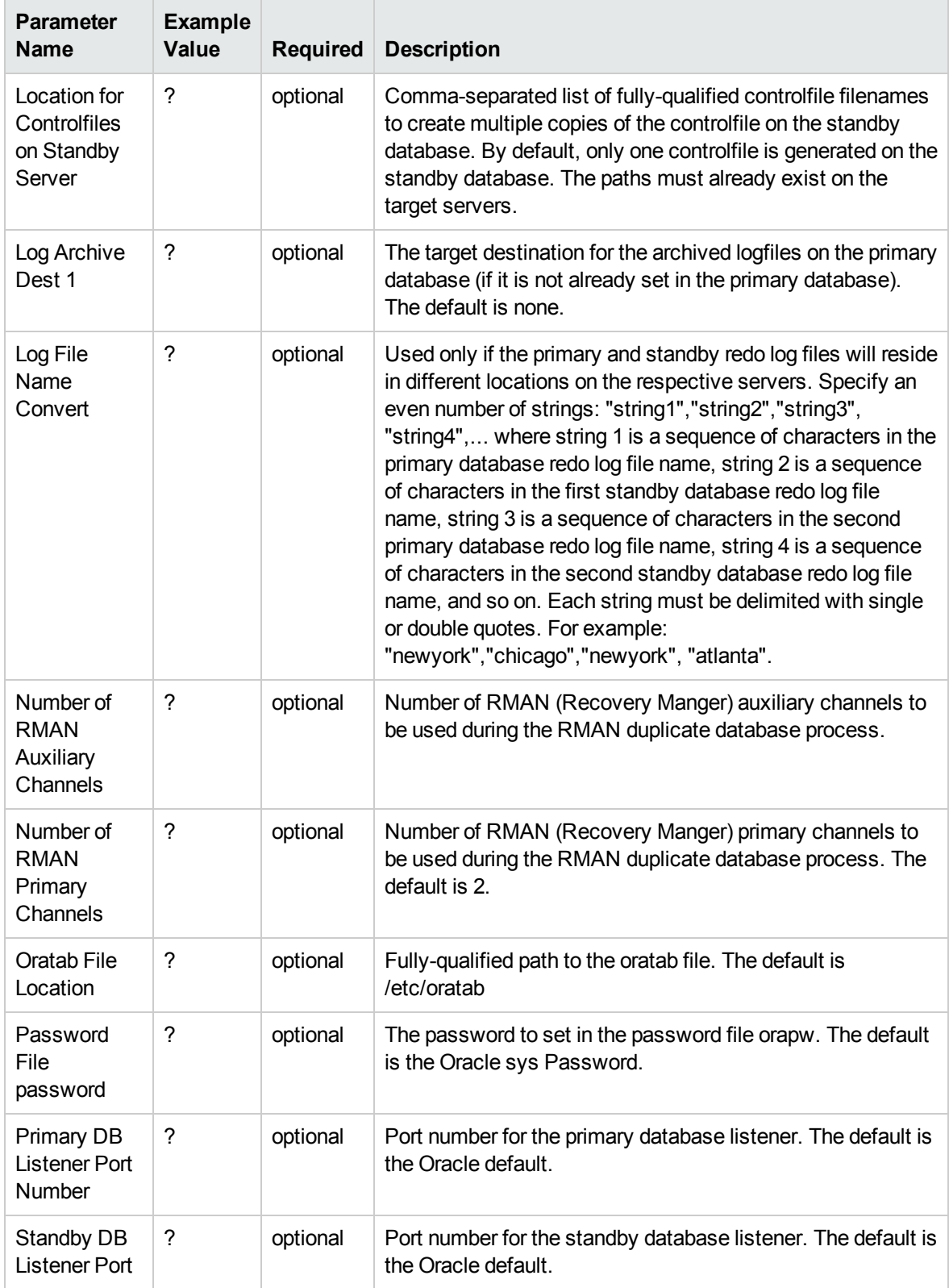

### **Input Parameters Defined in this Step: Gather Advanced Parameters for Provision Oracle Data Guard, continued**

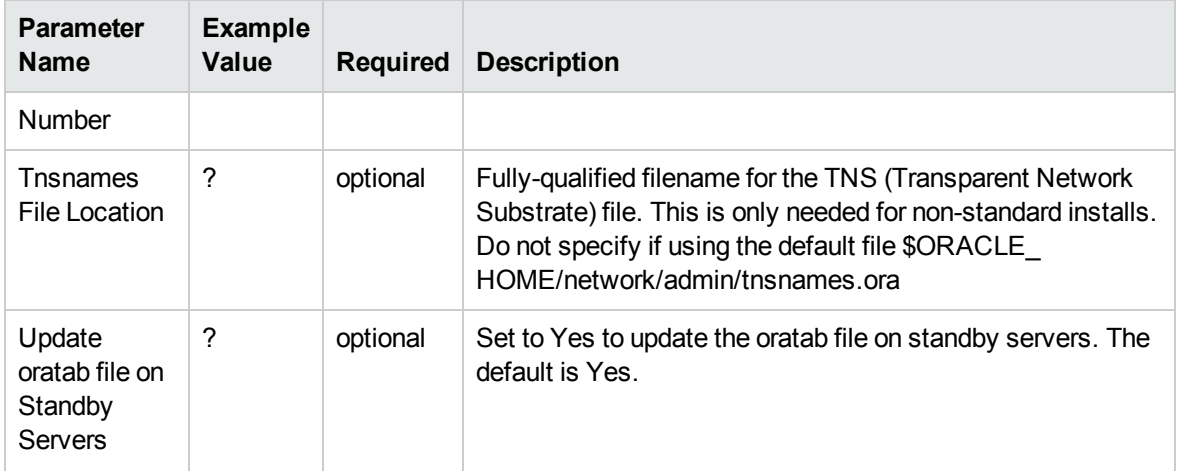

# Oracle - Create Data Guard Broker Configuration

This workflow enables you to deploy a Data Guard Broker configuration on Oracle 11.2 (or later) databases with Data Guard successfully installed and set up.

This workflow is designed to run in an Oracle 11.2 (or later) database environment where Oracle Data Guard has been provisioned. It is currently supported on Oracle-supported Linux and AIX platforms.

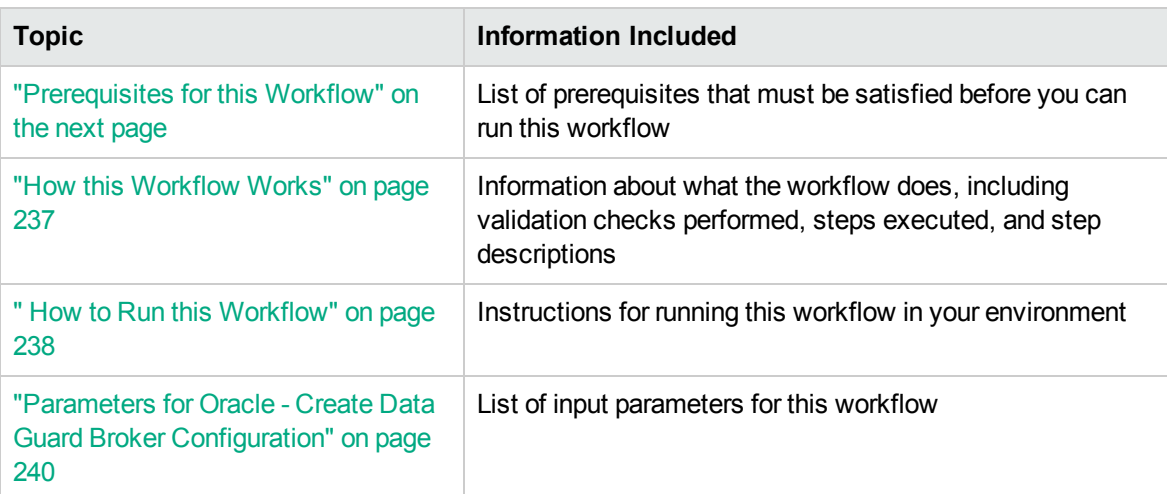

To use this workflow in your environment, see the following information:

**Tip:** To patch HP Server Automation Grid standalone environments, see *Achieve Patch Related Compliance for Oracle Grid Standalone Environments Using HPE DMA*.

To patch more complex Oracle clustered environments, see *Achieve Patch Related Compliance for Oracle RAC Environments Using HPE DMA*.

These documents are available at: [https://softwaresupport.hpe.com/.](https://softwaresupport.hpe.com/)

### <span id="page-234-0"></span>Prerequisites for this Workflow

Before performing the procedures in this section, your environment must meet the following minimum requirements:

- HPE DMA version 10.50 (or later) with the Advanced Database Provisioning Solution Pack installed
- Servers running one of the following operating systems:
	- Linux (any version that is supported by Oracle and HPE DMA)
	- AIX
	- Solaris
- Oracle 11.2.0.x or 12.1.0.x with the following Oracle configuration:

The Oracle Grid Infrastructure is installed on both the primary cluster servers and the standby cluster servers.

The Oracle database software is installed on all cluster servers.

Your primary database and your primary cluster already exist.

**Tip:** The following HPE DMA workflows can help you achieve this configuration:

HPE DMAOracle - Provision or Upgrade Grid Infrastructure

HPE DMAOracle - Provision Database Software

HPE DMAOracle - Provision Database

- The primary node of the primary cluster is able to ssh as root to ALL nodes in the standby cluster.
- Licenses for Oracle Database and HPE DMA.
- This workflow requires Oracle Database Enterprise Edition version 11.2 (or later). It assumes that the primary database is already provisioned and running and the standby host is available with an RDBMS ORACLE\_HOME provisioned. These can be met with workflows Provision Oracle Home and Provision an Oracle Database.
- This workflow also requires root and oracle user ID equivalence across all primary and standby database servers represented in the Data Guard setup.This workflow will regenerate the RSA keys for the Oracle user, setup passwordless SSH login, and add the details of all nodes on all the nodes in /etc/hosts file.

**Tip:** If you are configuring data guard in an Oracle Grid standalone environment, the prerequisites

are appropriately simplified. For detailed instructions to provision this environment, see *Standardize Oracle Grid Standalone Provisioning Using HPE DMA*, available at <https://softwaresupport.hpe.com/>

For more information about prerequisites for Oracle database, refer to the Oracle [Server](https://docs.oracle.com/en/) [Documentation](https://docs.oracle.com/en/).

### <span id="page-236-0"></span>How this Workflow Works

This workflow performs the following actions:

Enables you to deploy a Data Guard Broker configuration on Oracle 11.2 (or later) databases with Data Guard successfully installed and set up.

#### **Steps Executed by the Workflow**

The Oracle - Create Data Guard Broker Configuration workflow includes the following steps. Each step must complete successfully before the next step can start. If a step fails, the workflow reports a failure and all subsequent steps are skipped.

| <b>Workflow Step</b>                                                   | <b>Description</b>                                                                                                    |  |
|------------------------------------------------------------------------|----------------------------------------------------------------------------------------------------|--|
| <b>Gather Parameters for Create</b><br>Data Guard Broker Configuration | This step gathers all required input parameters needed for this<br>workflow.                                                |  |
| Validate Create Data Guard<br><b>Broker Configuration</b>              | This step validates the input parameters required to create data<br>guard blocker configuration.                            |  |
| <b>Build Data Guard Broker</b><br>Configuration v2                     | This step creates a Data Guard Broker configuration by<br>performing the following actions:                                 |  |
|                                                                        | Makes sure that the Data Guard Broker is installed on the<br>1.<br>primary database server and has not yet been configured. |  |
|                                                                        | Gets the DB UNIQUE NAME for the primary and each<br>2.<br>standby database.                                                 |  |
|                                                                        | Creates the Broker configuration.<br>3.                                                                                     |  |
|                                                                        | Checks the status of the Broker configuration.<br>4.                                                                        |  |

**Steps Used by Oracle - Create Data Guard Broker Configuration**

**Note:** For input parameter descriptions and defaults, see ["Parameters](#page-239-0) for Oracle - Create Data Guard Broker [Configuration"](#page-239-0) on page 240.

### <span id="page-237-0"></span>How to Run this Workflow

The following instructions show you how to customize and run the Oracle - Create Data Guard Broker Configuration workflow in your environment.

The workflow provides default values for some parameters. These default values are usually sufficient for a "typical" installation. You can override the defaults by specifying parameter values in the deployment. You can also expose additional parameters in the workflow, if necessary, to accomplish more advanced scenarios. Any parameters not explicitly specified in the deployment will have the default values listed in "Parameters for Oracle - Create Data Guard Broker [Configuration"](#page-239-0) on page 240.

**Note:** Before following this procedure, review the ["Prerequisites](#page-234-0) for this Workflow" on page 235, and ensure that all requirements are satisfied.

#### **To use the Oracle - Create Data Guard Broker Configuration workflow:**

- 1. Create a deployable copy of the workflow.
- 2. Determine the values that you will specify for the parameters.

**Note:** There are no mandatory parameters required to run this workflow. All parameters are optional. You may need to expose additional parameters depending on your objectives.

See "Parameters for Oracle - Create Data Guard Broker [Configuration"](#page-239-0) on page 240 for detailed descriptions of all input parameters for this workflow, including default values.

- 3. In the workflow editor, expose any additional parameters that you need. You will specify values for those parameters when you create the deployment or at runtime.
- 4. Save the changes to the workflow (click **Save** in the lower right corner).
- 5. Create a new deployment.
- 6. On the Parameters tab, specify values (or set the type to Runtime Value) for the required parameters listed in step 2 and any additional parameters that you have exposed. You do not need to specify values for those parameters whose default values are appropriate for your environment.
- 7. On the Targets tab, specify one or more targets for this deployment.
- 8. Save the deployment (click **Save** in the lower right corner).
- 9. Run the workflow using this deployment, specifying any runtime parameters.

#### **To verify the results:**

The workflow will complete and report SUCCESS on the Console if it has run successfully. If an error occurs during workflow execution, the error is logged, and the workflow terminates in the FAILURE state. The database will be removed from the DMA environment section upon SUCCESS as well.

# <span id="page-239-0"></span>Parameters for Oracle - Create Data Guard Broker Configuration

The following tables describe the required and optional input parameters for this workflow. Some of these parameters may not be initially visible in a deployment. For some parameters, if you do not specify a value for a parameter, a default value is assigned.

| <b>Parameter</b><br>Name                   | <b>Example Value</b>                                                                                                    | <b>Required</b> | <b>Description</b>                                                                                                    |
|--------------------------------------------|----------------------------------------------------------------------------------------------------|-----------------|----------------------------------------------------------------------------------------------------|
| Connect<br>Identifier                      |                                                                                                    | required        | The connect identifier used to<br>connect to the primary<br>database. It is defined in the<br>tnsnames.ora file.                                                                                 |
|                                            |                                                                                                    |                 | Make sure that the<br>tnsnames.ora file on every<br>database and instance that is<br>part of the configuration<br>contains an entry for this<br>connect identifier.                              |
| Data Guard<br><b>Broker Config</b><br>Name | broker12c                                                                                                    | required        | The name that will be assigned<br>to the Broker configuration that<br>you are creating.                                                                                                    |
| Data Guard<br>Standby Type                 | Physical                                                                                                    | required        | The type of standby databases<br>that you are configuring. Valid<br>values are Physical, Logical, or<br>Snapshot (only Physical is<br>currently implemented).                                    |
| Oracle sys<br>Password                     |                                                                                                    | required        | SYS Password for the primary<br>and secondary databases.                                                                                                    |
| Oracle user<br>name                        |                                                                                                    | required        | Owner of the Oracle database<br>software.                                                                                                    |
| <b>Primary Node</b><br>Hostnames           | dma-rac1.mycompany.com,<br>dma-rac2.mycompany.com<br>Use the same value $(s)$ as the<br><b>Primary Node Hostnames</b><br>parameter for the Oracle -<br><b>Provision Data Guard v3</b><br>deployment. | required        | Comma-separated list of<br>primary database server host<br>names or IP addresses.<br>If more than one IP<br>address/hostname is entered, it<br>indicates that the primary<br>database is on RAC. |

**Input Parameters Defined in this Step: Gather Parameters for Create Data Guard Broker Configuration**

### **Input Parameters Defined in this Step: Gather Parameters for Create Data Guard Broker Configuration, continued**

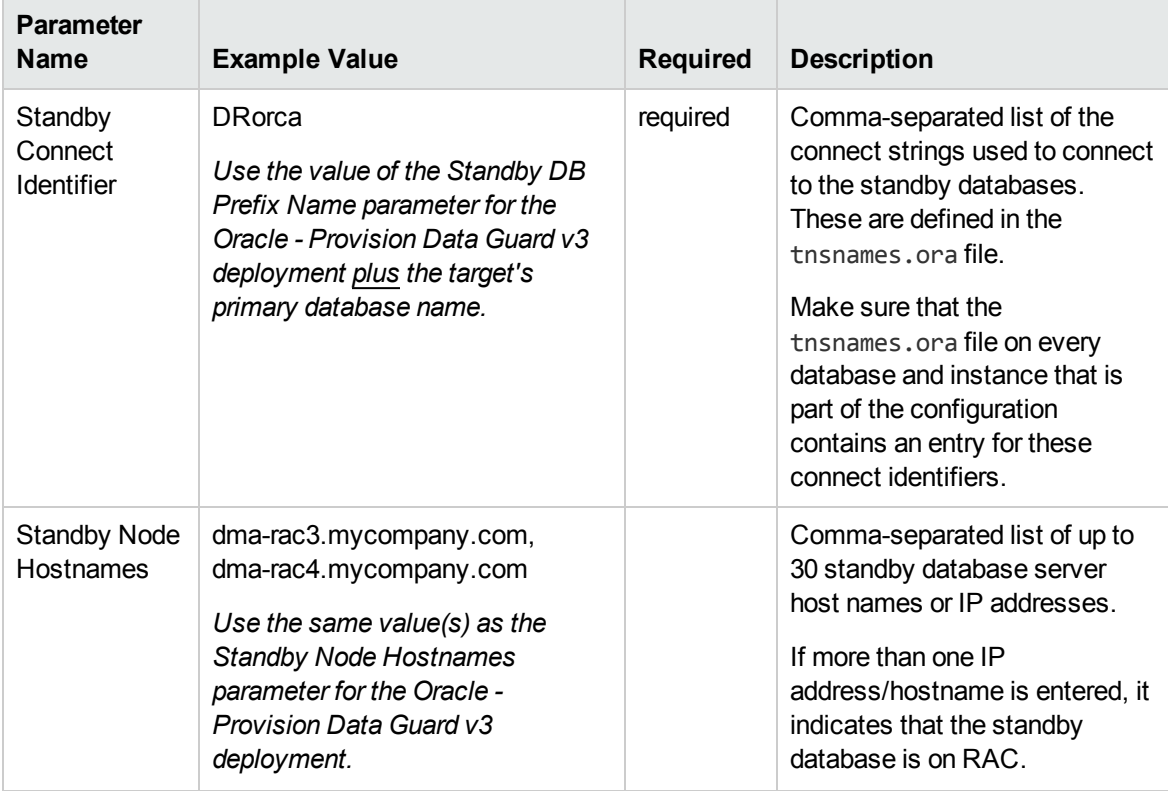

# Oracle - Configure Data Guard Broker **Properties**

This workflow enables you to configure the Data Guard Broker Properties for existing Oracle 11.2 (or later) databases in a Data Guard configuration.

This workflow is designed to run in an Oracle 11.2 (or later) database environment where Oracle Data Guard has been provisioned. It is currently supported on Oracle-supported Linux and AIX platforms.

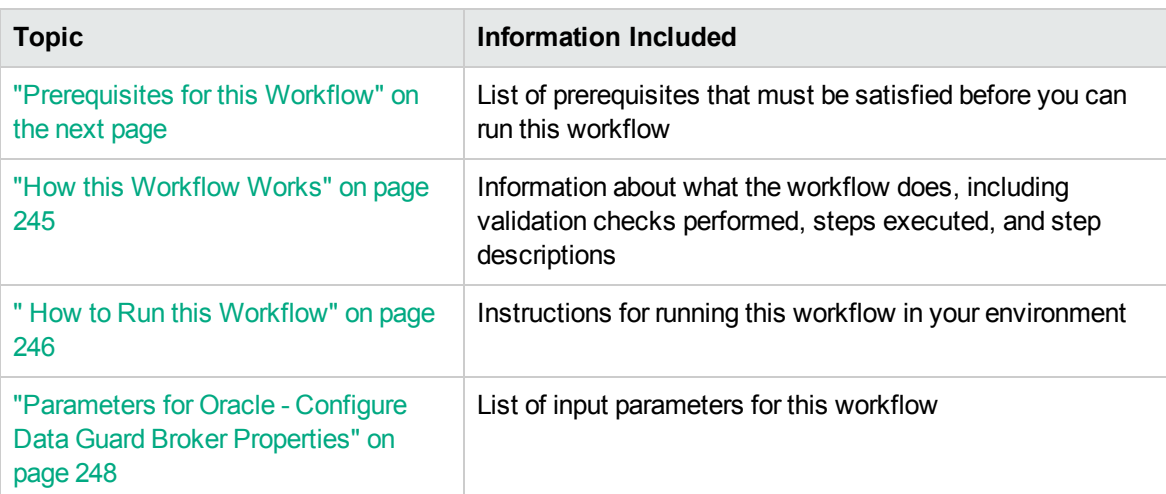

To use this workflow in your environment, see the following information:

**Tip:** To patch HP Server Automation Grid standalone environments, see *Achieve Patch Related Compliance for Oracle Grid Standalone Environments Using HPE DMA*.

To patch more complex Oracle clustered environments, see *Achieve Patch Related Compliance for Oracle RAC Environments Using HPE DMA*.

These documents are available at: [https://softwaresupport.hpe.com/.](https://softwaresupport.hpe.com/)

### <span id="page-242-0"></span>Prerequisites for this Workflow

Before performing the procedures in this section, your environment must meet the following minimum requirements:

- HPE DMA version 10.50 (or later) with the Advanced Database Provisioning Solution Pack installed
- Servers running one of the following operating systems:
	- Linux (any version that is supported by Oracle and HPE DMA)
	- AIX
	- Solaris
- Oracle 11.2.0.x or 12.1.0.x with the following Oracle configuration:

The Oracle Grid Infrastructure is installed on both the primary cluster servers and the standby cluster servers.

The Oracle database software is installed on all cluster servers.

Your primary database and your primary cluster already exist.

**Tip:** The following HPE DMA workflows can help you achieve this configuration:

HPE DMAOracle - Provision or Upgrade Grid Infrastructure

HPE DMAOracle - Provision Database Software

HPE DMAOracle - Provision Database

- The primary node of the primary cluster is able to ssh as root to ALL nodes in the standby cluster.
- Licenses for Oracle Database and HPE DMA.
- This workflow requires Oracle Database Enterprise Edition version 11.2 (or later). It assumes that the primary database is already provisioned and running and the standby host is available with an RDBMS ORACLE\_HOME provisioned. These can be met with workflows Provision Oracle Home and Provision an Oracle Database.
- This workflow also requires root and oracle user ID equivalence across all primary and standby database servers represented in the Data Guard setup.This workflow will regenerate the RSA keys for the Oracle user, setup passwordless SSH login, and add the details of all nodes on all the nodes in /etc/hosts file.

**Tip:** If you are configuring data guard in an Oracle Grid standalone environment, the prerequisites

are appropriately simplified. For detailed instructions to provision this environment, see *Standardize Oracle Grid Standalone Provisioning Using HPE DMA*, available at <https://softwaresupport.hpe.com/>

For more information about prerequisites for Oracle database, refer to the Oracle [Server](https://docs.oracle.com/en/) [Documentation](https://docs.oracle.com/en/).

### <span id="page-244-0"></span>How this Workflow Works

This workflow performs the following actions:

Enables you to configure the Data Guard Broker Properties for existing Oracle 11.2 (or later) databases in a Data Guard configuration.

#### **Steps Executed by the Workflow**

The Oracle - Configure Data Guard Broker Properties workflow includes the following steps. Each step must complete successfully before the next step can start. If a step fails, the workflow reports a failure and all subsequent steps are skipped.

| <b>Workflow Step</b>                                                             | <b>Description</b>                                                                                                    |
|----------------------------------------------------------------------------------|----------------------------------------------------------------------------------------------------|
| <b>Gather Parameters for</b><br>Configure Data Guard<br><b>Broker Properties</b> | This step gathers all required input parameters needed for this<br>workflow.                                                                                                    |
| Validate Configure Data<br><b>Guard Broker Properties</b>                        | This step validates the input parameters required to configure data<br>guard blocker properties.                                                                                             |
| Configure Data Guard<br><b>Broker Properties</b>                                 | This step enables you to modify the state and properties of a Data<br>Guard Broker configuration or a specific database within it. You can<br>use this step to perform any of the following: |
|                                                                                  | Change the LogXptMode parameter, which controls the redo data<br>transport service (SYNC or ASYNC).                                                                                          |
|                                                                                  | • Start or stop the Redo Apply service on the specified standby<br>database servers (APPLY-ON or APPLY-OFF).                                                                                 |
|                                                                                  | Start or stop transmitting the redo data from the primary database<br>server (TRANSPORT-ON or TRANSPORT-OFF).                                                                                |
|                                                                                  | • Enable or disable Broker management of this configuration<br>(ENABLE or DISABLE).                                                                                                    |
|                                                                                  | Disable Broker management of specific standby database.<br>$\bullet$                                                                                                    |
|                                                                                  | Change the ArchiveLagTarget parameter, which determines how<br>$\bullet$<br>far the standby database lag the primary database (zero or 60-7200)<br>seconds).                                 |

**Steps Used by Oracle - Configure Data Guard Broker Properties**

**Note:** For input parameter descriptions and defaults, see ["Parameters](#page-247-0) for Oracle - Configure Data Guard Broker [Properties"](#page-247-0) on page 248.

### <span id="page-245-0"></span>How to Run this Workflow

The following instructions show you how to customize and run the Oracle - Configure Data Guard Broker Properties workflow in your environment.

The workflow provides default values for some parameters. These default values are usually sufficient for a "typical" installation. You can override the defaults by specifying parameter values in the deployment. You can also expose additional parameters in the workflow, if necessary, to accomplish more advanced scenarios. Any parameters not explicitly specified in the deployment will have the default values listed in ["Parameters](#page-247-0) for Oracle - Configure Data Guard Broker Properties" on page 248.

**Note:** Before following this procedure, review the ["Prerequisites](#page-242-0) for this Workflow" on page 243, and ensure that all requirements are satisfied.

#### **To use the Oracle - Configure Data Guard Broker Properties:**

- 1. Create a deployable copy of the workflow.
- 2. Determine the values that you will specify for the parameters.

**Note:** There are no mandatory parameters required to run this workflow. All parameters are optional. You may need to expose additional parameters depending on your objectives.

See ["Parameters](#page-247-0) for Oracle - Configure Data Guard Broker Properties" on page 248 for detailed descriptions of all input parameters for this workflow, including default values.

- 3. In the workflow editor, expose any additional parameters that you need. You will specify values for those parameters when you create the deployment or at runtime.
- 4. Save the changes to the workflow (click **Save** in the lower right corner).
- 5. Create a new deployment.
- 6. On the Parameters tab, specify values (or set the type to Runtime Value) for the required parameters listed in step 2 and any additional parameters that you have exposed. You do not need to specify values for those parameters whose default values are appropriate for your environment.
- 7. On the Targets tab, specify one or more targets for this deployment.
- 8. Save the deployment (click **Save** in the lower right corner).
- 9. Run the workflow using this deployment, specifying any runtime parameters.

#### **To verify the results:**

The workflow will complete and report SUCCESS on the Console if it has run successfully. If an error occurs during workflow execution, the error is logged, and the workflow terminates in the FAILURE state. The database will be removed from the DMA environment section upon SUCCESS as well.

# <span id="page-247-0"></span>Parameters for Oracle - Configure Data Guard Broker **Properties**

The following tables describe the required and optional input parameters for this workflow. Some of these parameters may not be initially visible in a deployment. For some parameters, if you do not specify a value for a parameter, a default value is assigned.

| <b>Parameter</b><br><b>Name</b>      | <b>Example Value</b> | <b>Required</b> | <b>Description</b>                                                                                                    |
|--------------------------------------|----------------------|-----------------|----------------------------------------------------------------------------------------------------|
| Archive Lag<br><b>Target</b>         | 600                  | optional        | Specifies the maximum time (in<br>seconds) by which the standby<br>database can lag behind the<br>primary database. Valid values<br>are 0 (zero) or 60-7200<br>seconds.<br>If you specify Archive Lag<br>Target, you must also specify<br>Standby DB Unique Name. |
| <b>Broker Config</b><br><b>State</b> | <b>ENABLE</b>        | optional        | Enables or disables Broker<br>management of the primary and<br>all standby databases in the<br>specified Broker configuration.<br>Valid values are ENABLE or<br>DISABLE.                                                                                          |
| <b>Disable</b><br>Standby DB         |                      | optional        | Comma-separated list of up to<br>30 standby databases for<br>which Broker management will<br>be disabled.<br>For Oracle - Configure Data<br>Guard Broker Properties - not<br>yet implemented.                                                                     |
| LogXptMode                           | <b>SYNC</b>          | optional        | Sets the redo transport service<br>on the specified standby<br>databases. Valid Values are<br>SYNC or ASYNC.<br>SYNC ensures the highest<br>level of data protection for the<br>primary database, but it also<br>incurs the highest performance                   |

**Input Parameters Defined in this Step: Gather Parameters for Configure Data Guard Broker Properties**

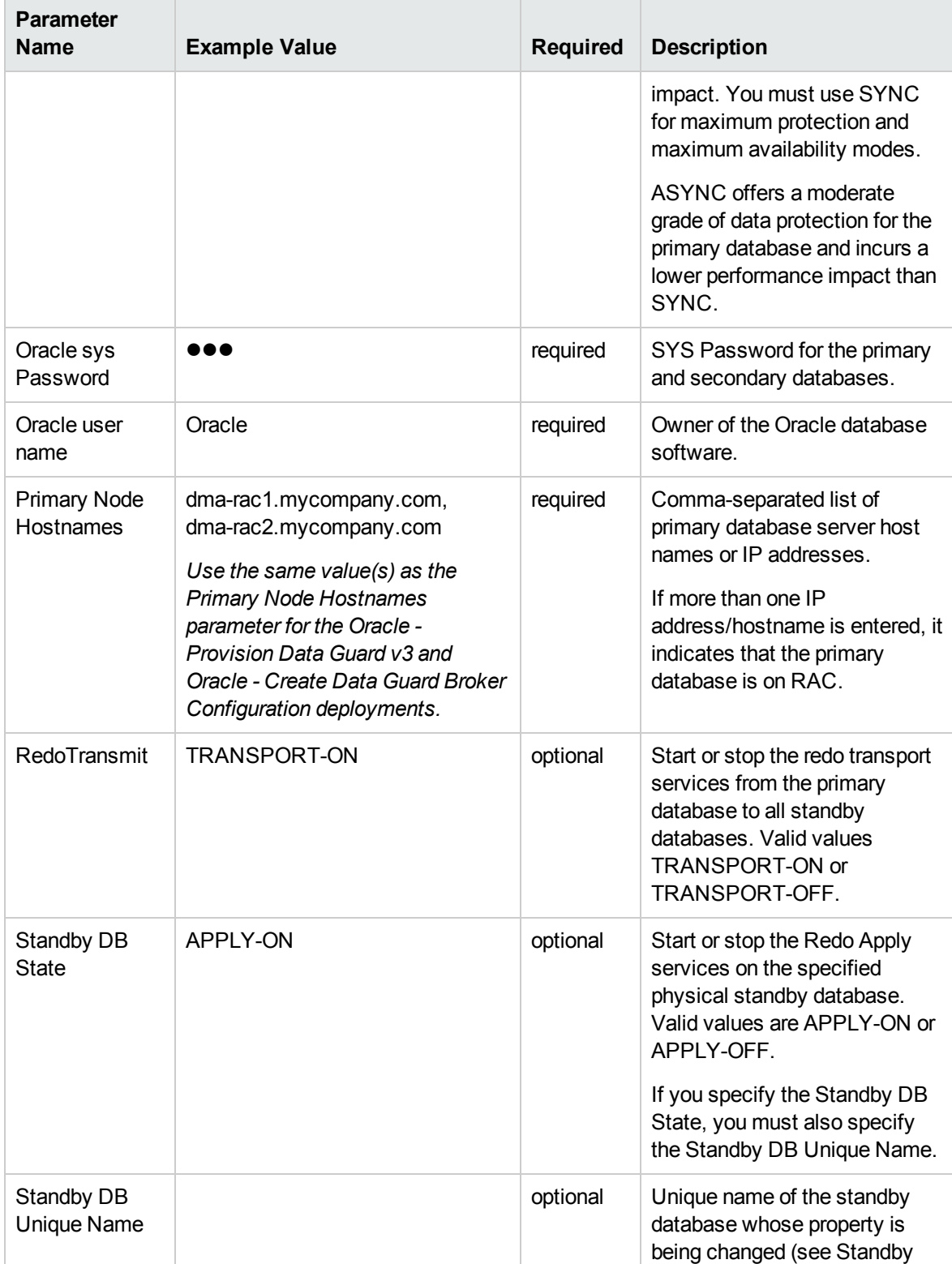

### **Input Parameters Defined in this Step: Gather Parameters for Configure Data Guard Broker Properties, continued**

DB State, Archive Lag Target).

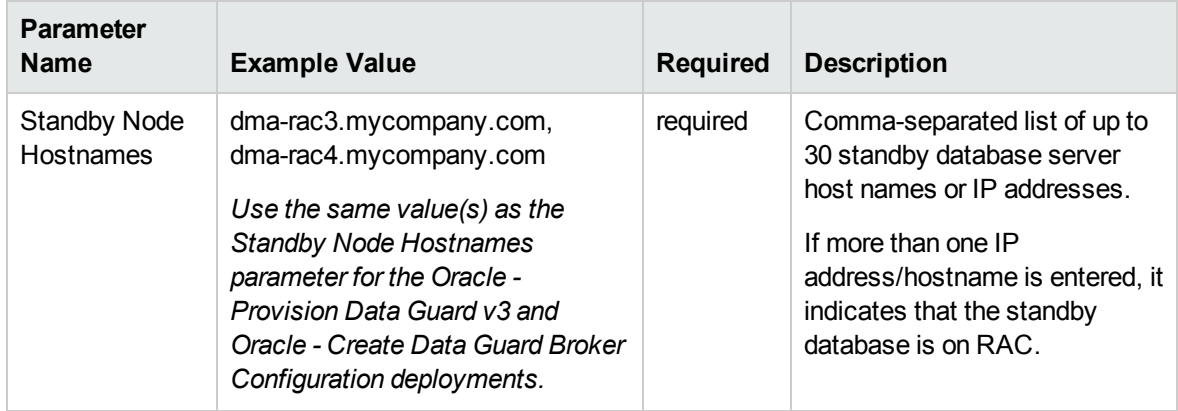

### **Input Parameters Defined in this Step: Gather Parameters for Configure Data Guard Broker Properties, continued**

# Oracle - Data Guard Broker Switchover

This workflow enables you to perform a Data Guard Broker switchover which will flip the roles of standby and primary databases on an existing Oracle 11.2 (or later) Data Guard configuration.

This workflow is designed to run in an Oracle 11.2 (or later) database environment where Oracle Data Guard has been provisioned and Data Guard Configuration has been set up. It is currently supported on Oracle-supported Linux and AIX platforms.

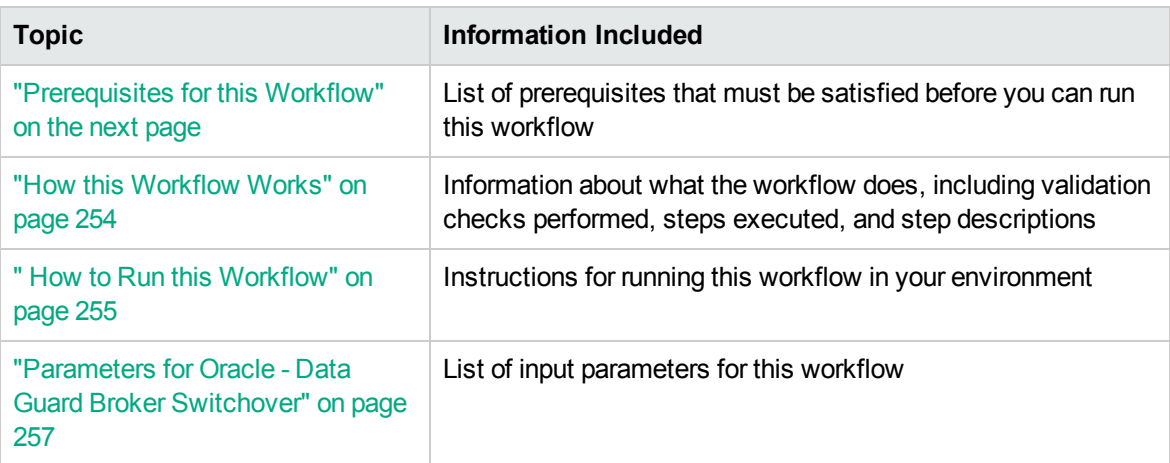

To use this workflow in your environment, see the following information:

**Tip:** To patch HP Server Automation Grid standalone environments, see *Achieve Patch Related Compliance for Oracle Grid Standalone Environments Using HPE DMA*.

To patch more complex Oracle clustered environments, see *Achieve Patch Related Compliance for Oracle RAC Environments Using HPE DMA*.

These documents are available at: [https://softwaresupport.hpe.com/.](https://softwaresupport.hpe.com/)

### <span id="page-251-0"></span>Prerequisites for this Workflow

Before performing the procedures in this section, your environment must meet the following minimum requirements:

- HPE DMA version 10.50 (or later) with the Advanced Database Provisioning Solution Pack installed
- Servers running one of the following operating systems:
	- Linux (any version that is supported by Oracle and HPE DMA)
	- AIX
	- Solaris
- Oracle 11.2.0.x or 12.1.0.x with the following Oracle configuration:

The Oracle Grid Infrastructure is installed on both the primary cluster servers and the standby cluster servers.

The Oracle database software is installed on all cluster servers.

Your primary database and your primary cluster already exist.

**Tip:** The following HPE DMA workflows can help you achieve this configuration:

HPE DMAOracle - Provision or Upgrade Grid Infrastructure

HPE DMAOracle - Provision Database Software

HPE DMAOracle - Provision Database

- The primary node of the primary cluster is able to ssh as root to ALL nodes in the standby cluster.
- Licenses for Oracle Database and HPE DMA.
- This workflow requires Oracle Database Enterprise Edition version 11.2 (or later). It assumes that the primary database is already provisioned and running and the standby host is available with an RDBMS ORACLE\_HOME provisioned. These can be met with workflows Provision Oracle Home and Provision an Oracle Database.
- This workflow also requires root and oracle user ID equivalence across all primary and standby database servers represented in the Data Guard setup.This workflow will regenerate the RSA keys for the Oracle user, setup passwordless SSH login, and add the details of all nodes on all the nodes in /etc/hosts file.

**Tip:** If you are configuring data guard in an Oracle Grid standalone environment, the prerequisites
are appropriately simplified. For detailed instructions to provision this environment, see *Standardize Oracle Grid Standalone Provisioning Using HPE DMA*, available at <https://softwaresupport.hpe.com/>

For more information about prerequisites for Oracle database, refer to the Oracle [Server](https://docs.oracle.com/en/) [Documentation](https://docs.oracle.com/en/).

### How this Workflow Works

This workflow performs the following actions:

Enables you to perform a Data Guard Broker switchover which will flip the roles of standby and primary databases on an existing Oracle 11.2 (or later) Data Guard configuration.

This section instructs you to run this workflow two times.

- 1. First time describes how to test switchover by switching the database from primary to standby.
- 2. Second time describes how to revert the switchover by switching the database back from standby to primary.

#### **Steps Executed by the Workflow**

The Oracle - Data Guard Broker Switchover workflow includes the following steps. Each step must complete successfully before the next step can start. If a step fails, the workflow reports a failure and all subsequent steps are skipped.

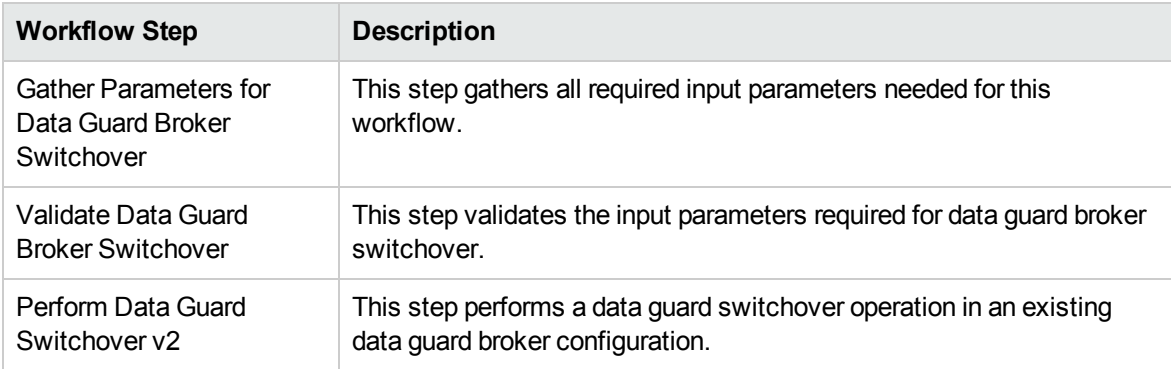

#### **Steps Used by Oracle - Data Guard Broker Switchover**

**Note:** For input parameter descriptions and defaults, see ["Parameters](#page-256-0) for Oracle - Data Guard Broker [Switchover"](#page-256-0) on page 257

### How to Run this Workflow

The following instructions show you how to customize and run the Oracle - Data Guard Broker Switchover workflow in your environment.

The workflow provides default values for some parameters. These default values are usually sufficient for a "typical" installation. You can override the defaults by specifying parameter values in the deployment. You can also expose additional parameters in the workflow, if necessary, to accomplish more advanced scenarios. Any parameters not explicitly specified in the deployment will have the default values listed in ["Parameters](#page-256-0) for Oracle - Data Guard Broker Switchover" on page 257.

**Note:** Before following this procedure, review the ["Prerequisites](#page-251-0) for this Workflow" on page 252, and ensure that all requirements are satisfied.

#### **To use the Oracle - Configure Data Guard Broker Properties:**

- 1. Create a deployable copy of the workflow.
- 2. Determine the values that you will specify for the parameters.

**Note:** There are no mandatory parameters required to run this workflow. All parameters are optional. You may need to expose additional parameters depending on your objectives.

See ["Parameters](#page-256-0) for Oracle - Data Guard Broker Switchover" on page 257 for detailed descriptions of all input parameters for this workflow, including default values.

- 3. In the workflow editor, expose any additional parameters that you need. You will specify values for those parameters when you create the deployment or at runtime.
- 4. Save the changes to the workflow (click **Save** in the lower right corner).
- 5. Create a new deployment.
- 6. On the Parameters tab, specify values (or set the type to Runtime Value) for the required parameters listed in step 2 and any additional parameters that you have exposed. You do not need to specify values for those parameters whose default values are appropriate for your environment.
- 7. On the Targets tab, specify one or more targets for this deployment.
- 8. Save the deployment (click **Save** in the lower right corner).
- 9. Run the workflow using this deployment, specifying any runtime parameters.

#### **To verify the results:**

The workflow will complete and report SUCCESS on the Console if it has run successfully. If an error occurs during workflow execution, the error is logged, and the workflow terminates in the FAILURE state. The database will be removed from the DMA environment section upon SUCCESS as well.

# <span id="page-256-0"></span>Parameters for Oracle - Data Guard Broker Switchover

The following tables describe the required and optional input parameters for this workflow. Some of these parameters may not be initially visible in a deployment. For some parameters, if you do not specify a value for a parameter, a default value is assigned.

## Parameters for switching the database from primary to standby

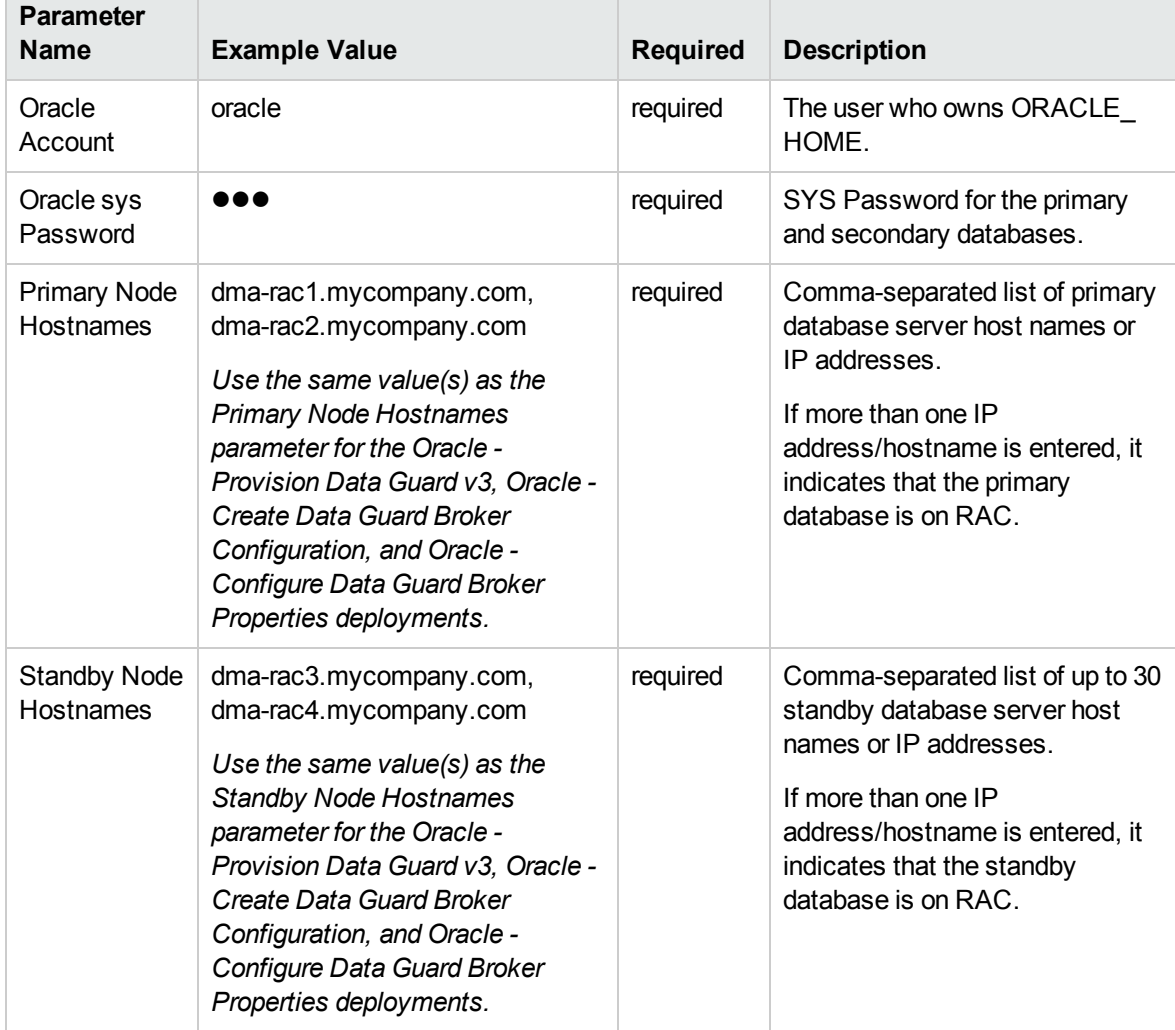

### **Input Parameters Defined in this Step: Gather Parameters for Data Guard Broker Switchover**

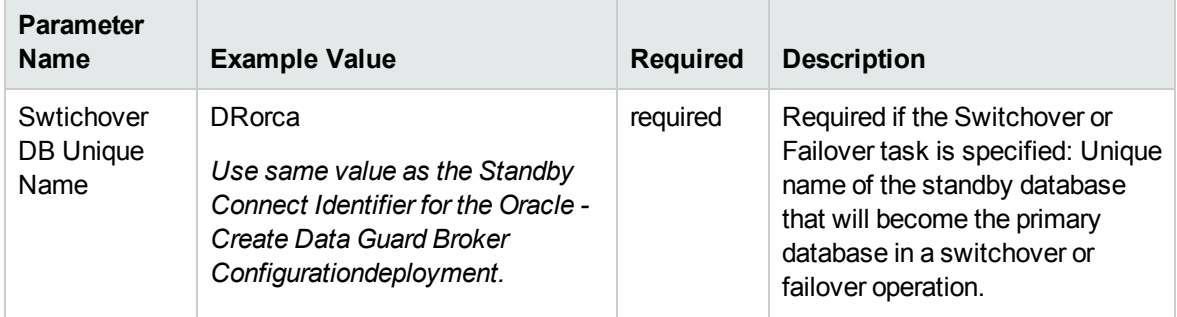

**Input Parameters Defined in this Step: Gather Parameters for Data Guard Broker Switchover, continued**

### Parameters for switching the database back from

### standby to primary

**Input Parameters Defined in this Step: Gather Parameters for Data Guard Broker Switchover**

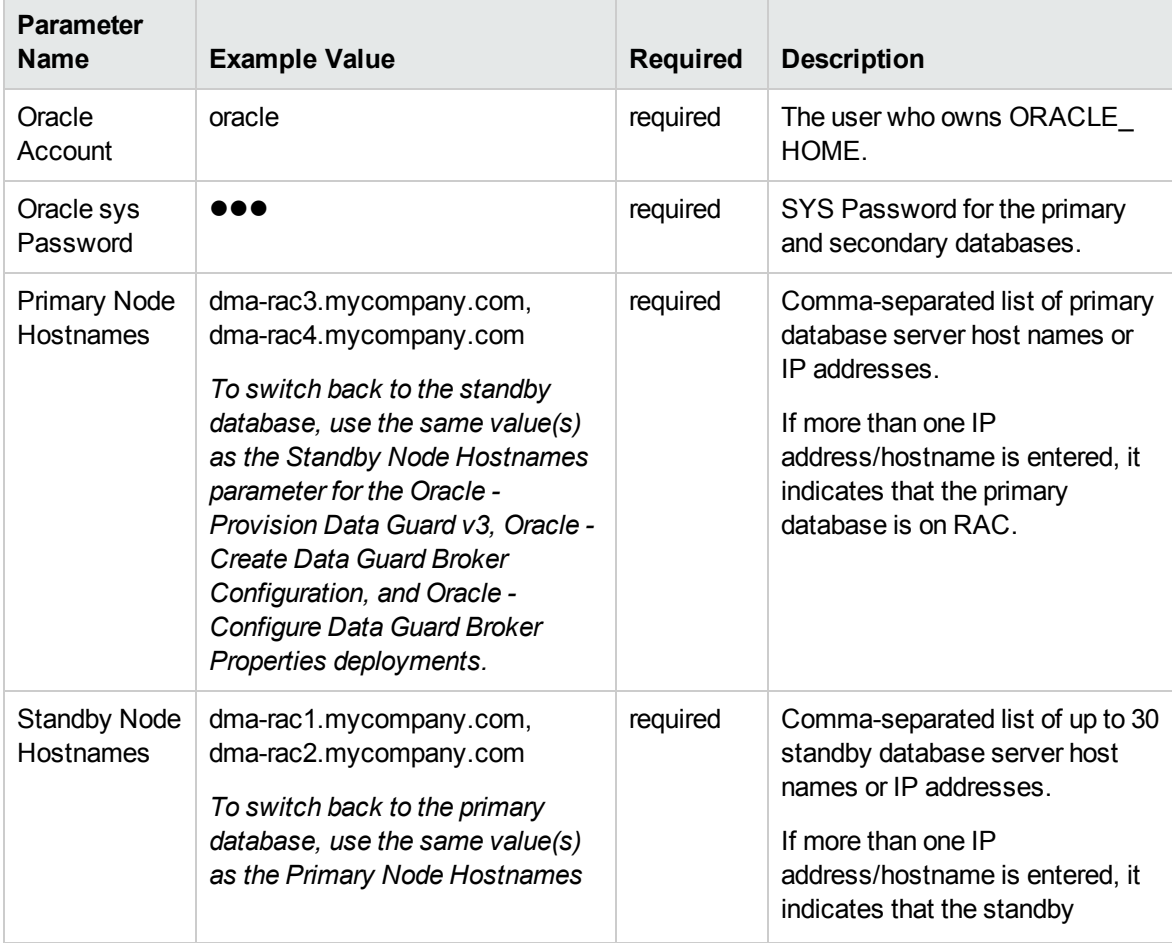

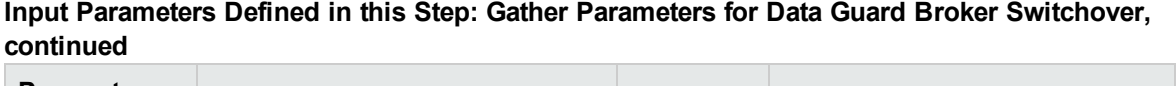

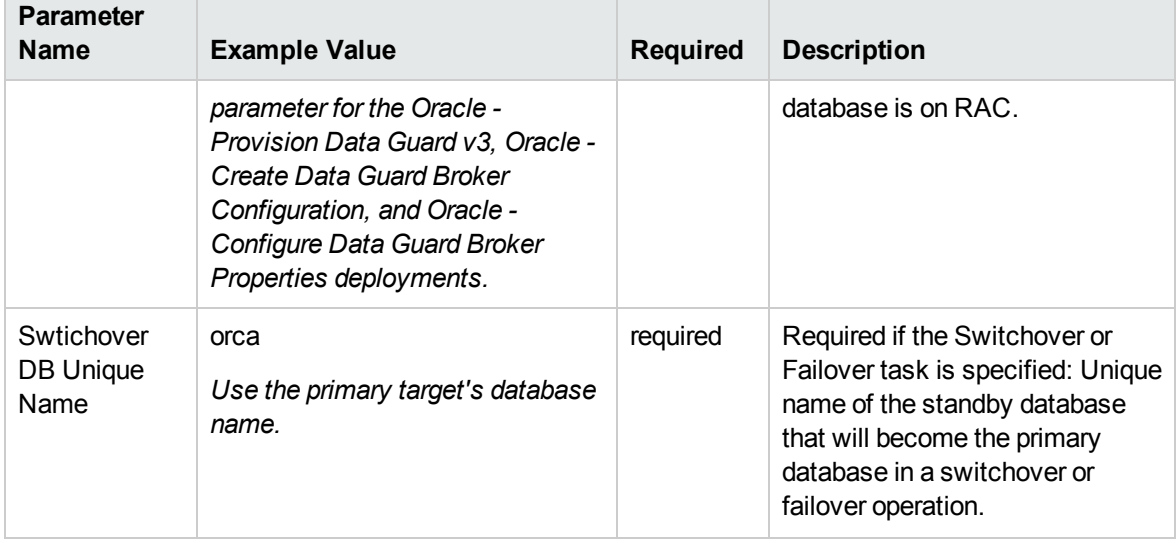

## Provisioning Grid Infrastructure

This section describes how to use Database and Middleware Automation (HPE DMA) to create a repeatable, standardized "gold image" for provisioning an Oracle Grid Infrastructure for a standalone server (also known as an Oracle Restart), the Oracle Database software, and then an Oracle database. The following provisioning workflows are available:

- "Oracle Provision or Upgrade Grid [Infrastructure"](#page-290-0) on page 291
- "Oracle Provision [Database](#page-300-0) Software v2" on page 301
- "Oracle Provision [Database](#page-309-0) v3" on page 310

### What Oracle Grid standalone does

The Oracle Grid standalone server software allows an Oracle database to use Automatic Storage Management (ASM) local or remote storage. It enables the user to use these features of Oracle 11gR2 Oracle Restart:

- Start automatically with the server
- Manage the configuration and restart the database

### Oracle - Provision or Upgrade Grid Infrastructure

This workflow installs Oracle Grid Infrastructure for a Standalone Server or for a Clustered environment. Once provisioned, the installed Grid Infrastructure provides the following:

- Oracle Cluster services (SCAN, VIPs, etc.)
- Oracle Restart services
- The Oracle Listener
- ASM storage to databases provisioned on the server

This workflow is designed to run for Oracle 11.2.0.x and 12.1.0.x. It is currently supported on Oraclesupported Linux, Solaris, and AIX platforms.

To use this workflow in your environment, see the following information:

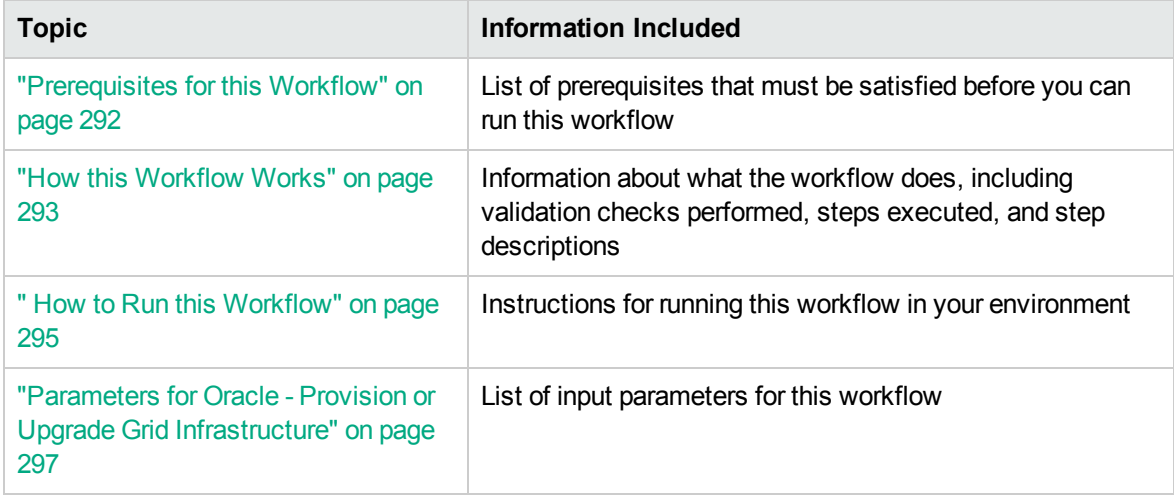

### Prerequisites for this Workflow

Before performing the procedures in this section, your environment must meet the following minimum requirements:

• A server running one of the following operating systems:

Linux (any version that is supported by Oracle and HPE DMA)

AIX

Solaris

This server must meet the Oracle requirements for installing 12c (see Oracle [Database](http://www.oracle.com/pls/db121/homepage) Online [Documentation](http://www.oracle.com/pls/db121/homepage) 12c Release 1 (12.1) for more information).

- A raw disk (or disks) available to be mounted and used by Oracle ASM. The device cannot be formatted, but it may be partitioned.
- Storage:

A staging directory with 8 gigabytes available to unzip the Oracle Grid Infrastructure and Oracle Database binaries.

For ASM disks, a minimum of 5 gigabytes combined for logical storage (more may be required for your environment).

A minimum of 30 gigabytes on the partition to install Oracle Grid Infrastructure and Oracle Database Homes (more may be required for your environment).

• Licenses for Oracle Database and HPE DMA.

For more information about prerequisites for Oracle database, refer to the Oracle [Server](https://docs.oracle.com/en/) [Documentation](https://docs.oracle.com/en/).

### How this Workflow Works

This workflow performs the following actions:

Installs Oracle Grid Infrastructure for a Standalone Server or for a Clustered environment.

#### **Steps Executed by the Workflow**

The Oracle - Provision or Upgrade Grid Infrastructure workflow includes the following steps. Each step must complete successfully before the next step can start. If a step fails, the workflow reports a failure and all subsequent steps are skipped.

| <b>Workflow Step</b>                                                               | <b>Description</b>                                                                                                    |  |  |
|------------------------------------------------------------------------------------|----------------------------------------------------------------------------------------------------|--|--|
| <b>Gather Parameters for</b><br><b>Provision Grid</b><br>Infrastructure            | This step gathers and validates the parameters for the Provision Oracle<br>Grid Infrastructure workflow.                                                                                        |  |  |
| Gather Advanced<br>Parameters for<br><b>Provision Grid</b><br>Infrastructure       | This step gathers and validates the advanced parameters for the<br>Provision Grid Infrastructure workflow.                                                                                      |  |  |
| Parse Oracle Inventory                                                             | This step parses the Oracle inventory files that exists, or else it forwards<br>the inventory information.                                                                                      |  |  |
|                                                                                    | If the inventory pointer files are specified and exist, parse these files<br>$\bullet$<br>extracting the contents.                                                                              |  |  |
|                                                                                    | If and inventory file is specified and does not exist, ensure a valid<br>$\bullet$<br>specification.                                                                                            |  |  |
|                                                                                    | If no inventory file is specified, assign the appropriate default.<br>$\bullet$                                                                                                    |  |  |
| <b>Validate Provision</b><br><b>Oracle Grid</b><br>Infrastructure<br>Parameters v2 | This step gathers and validates the parameters for the Provision Oracle<br>Grid Infrastructure for Standalone Server workflow.                                                                  |  |  |
| Decompress Archive<br>Files v2                                                     | This step unzips the "zip" archives or gunzip/unarchive cpio.gz files.                                                                                                    |  |  |
| Download Software                                                                  | This step automates the transfer of files from the HP SA Software Library<br>to individual managed servers for use in downstream workflow steps.<br>Verifies checksum of each file transferred. |  |  |
| Verify Oracle Install<br>Software                                                  | This step verifies the Oracle Software by locating the installer<br>(runInstaller), the product inventory (products.xml), the default response<br>files, and the rootpre.sh script.             |  |  |
| <b>Clean Failed Oracle Grid</b>                                                    | This step removes files and archives that were downloaded to the target                                                                                                    |  |  |

**Steps Used by Oracle - Provision or Upgrade Grid Infrastructure**

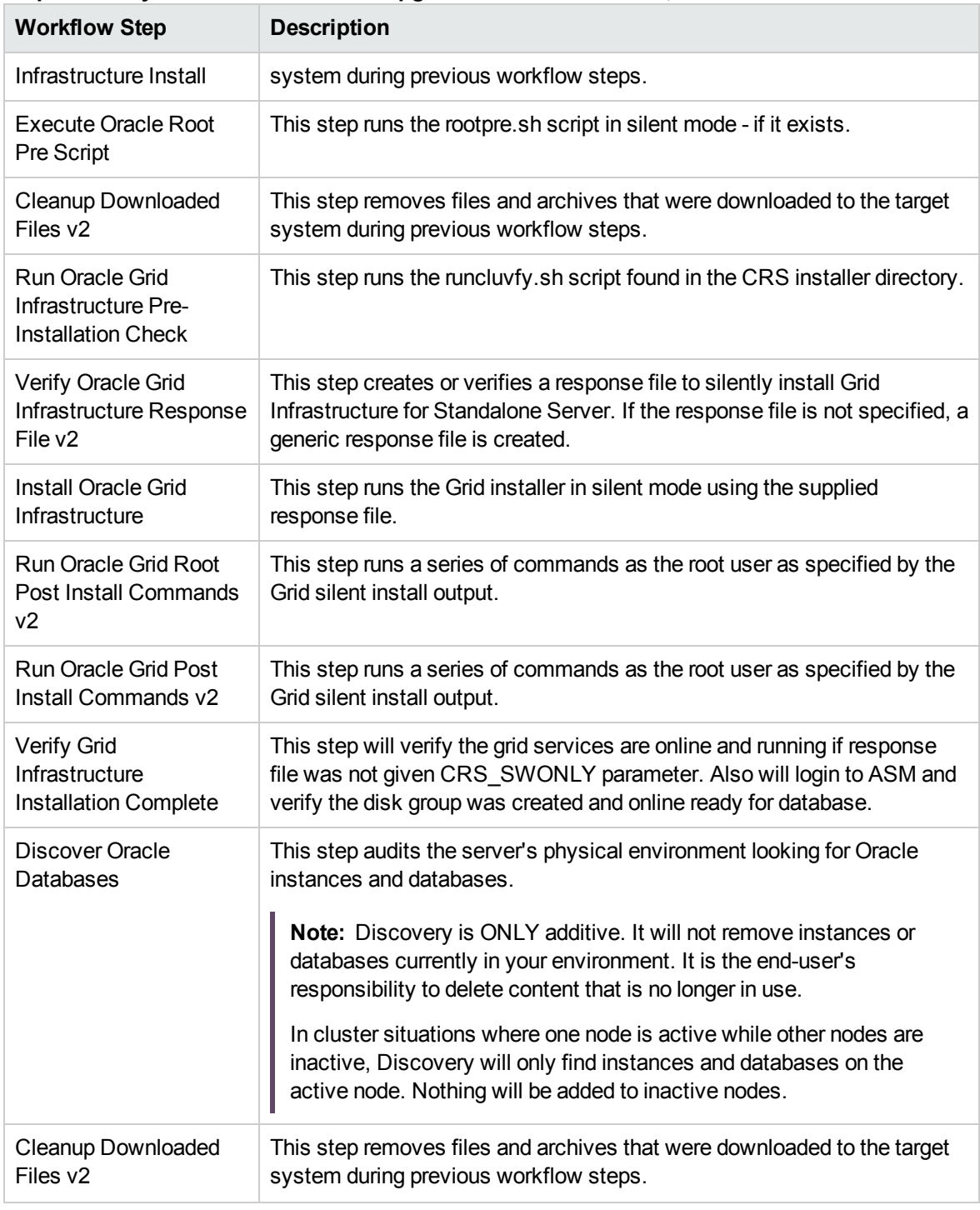

**Steps Used by Oracle - Provision or Upgrade Grid Infrastructure, continued**

**Note:** For input parameter descriptions and defaults, see ["Parameters](#page-296-0) for Oracle - Provision or Upgrade Grid [Infrastructure"](#page-296-0) on page 297.

### How to Run this Workflow

The following instructions show you how to customize and run the Oracle - Provision or Upgrade Grid Infrastructure workflow in your environment.

The workflow provides default values for some parameters. These default values are usually sufficient for a "typical" installation. You can override the defaults by specifying parameter values in the deployment. You can also expose additional parameters in the workflow, if necessary, to accomplish more advanced scenarios. Any parameters not explicitly specified in the deployment will have the default values listed in "Parameters for Oracle - Provision or Upgrade Grid [Infrastructure"](#page-296-0) on page 297.

**Note:** Before following this procedure, review the ["Prerequisites](#page-291-0) for this Workflow" on page 292, and ensure that all requirements are satisfied.

#### **To use the Oracle - Provision or Upgrade Grid Infrastructure workflow:**

- 1. Create a deployable copy of the workflow.
- 2. Determine the values that you will specify for the parameters.

**Note:** There are no mandatory parameters required to run this workflow. All parameters are optional. You may need to expose additional parameters depending on your objectives.

See "Parameters for Oracle - Provision or Upgrade Grid [Infrastructure"](#page-296-0) on page 297 for detailed descriptions of all input parameters for this workflow, including default values.

- 3. In the workflow editor, expose any additional parameters that you need. You will specify values for those parameters when you create the deployment or at runtime.
- 4. Save the changes to the workflow (click **Save** in the lower right corner).
- 5. Create a new deployment.
- 6. On the Parameters tab, specify values (or set the type to Runtime Value) for the required parameters listed in step 2 and any additional parameters that you have exposed. You do not need to specify values for those parameters whose default values are appropriate for your environment.
- 7. On the Targets tab, specify one or more targets for this deployment.
- 8. Save the deployment (click **Save** in the lower right corner).
- 9. Run the workflow using this deployment, specifying any runtime parameters.

#### **To verify the results:**

The workflow will complete and report SUCCESS on the Console if it has run successfully. If an error occurs during workflow execution, the error is logged, and the workflow terminates in the FAILURE state. The database will be removed from the DMA environment section upon SUCCESS as well.

## Parameters for Oracle - Provision or Upgrade Grid Infrastructure

The following tables describe the required and optional input parameters for this workflow. Some of these parameters may not be initially visible in a deployment. For some parameters, if you do not specify a value for a parameter, a default value is assigned.

| <b>Parameter</b><br><b>Name</b> | <b>Example Value</b>                                          | <b>Required</b> | <b>Description</b>                                                                                                    |
|---------------------------------|---------------------------------------------------------------|-----------------|----------------------------------------------------------------------------------------------------|
| <b>ASM</b><br>Diskgroup<br>List | ASMDATA(/dev/raw/raw1)                                        | optional        | A comma-separated list of the<br>diskgroups that you are creating,<br>with each diskgroup containing a<br>comma-separated list of its<br>associated disks. |
| <b>ASM</b><br>Groups            | oinstall:dba:oinstall                                         | required        | The operating system groups<br>that manage ASM. The syntax<br>is:<br>ASMGroup:ASMDBA:ASMOper                                                               |
| <b>ASM</b><br>Password          |                                                               | required        | The password for provisioning<br>an Oracle database using ASM<br>storage. The default is<br>Manager1.                                                      |
| <b>CRS Base</b>                 | /u01/app/grid                                                 | required        | The location of the Oracle Base<br>directory. This is where the<br>admin directory is located.                                                             |
| <b>CRS</b><br>Home              | /u01/app/oracle/product/<br>12.1.0/grid1                      | required        | The location where the CRS<br>software will be installed. The<br>default is:<br>/u01/app/oracle/product/<br>12.1.0/grid1                                   |
| Oracle<br>Software              | linuxamd64_12c_grid_1of2.zip,<br>linuxamd64 12c grid 2of2.zip | required        | A comma-separated list of the<br>Oracle Database software<br>(CRS) archive files (.zip or<br>.cpio.gz). <sup>1</sup>                                       |

**Input Parameters Defined in this Step: Gather Parameters for Provision Grid Infrastructure**

<sup>1</sup> If the files are not found on the target servers, they will be downloaded from the software repository.

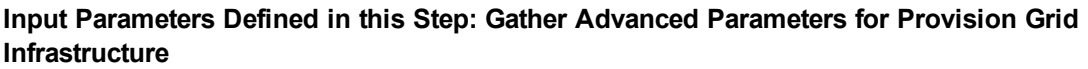

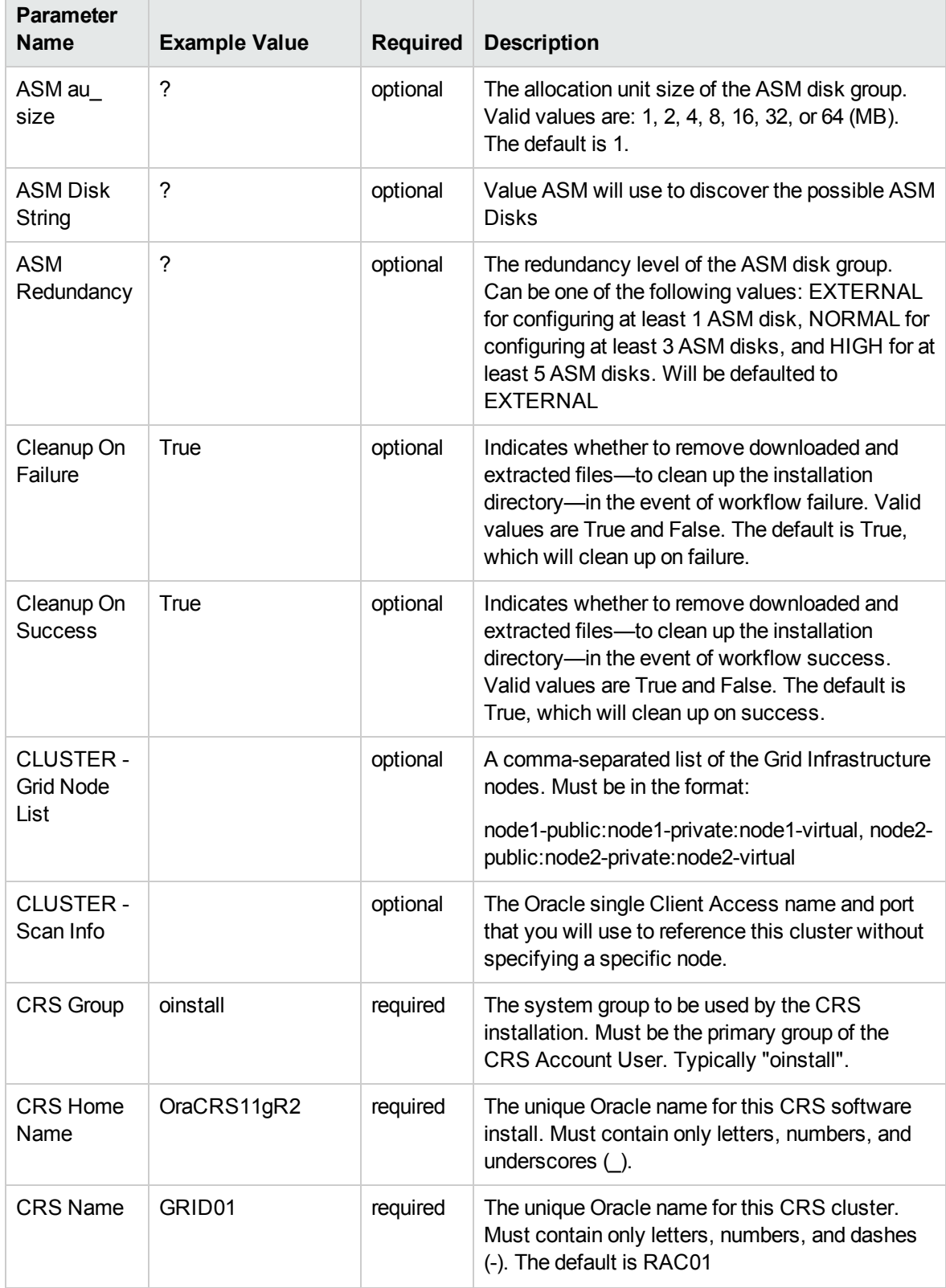

#### **Input Parameters Defined in this Step: Gather Advanced Parameters for Provision Grid Infrastructure, continued**

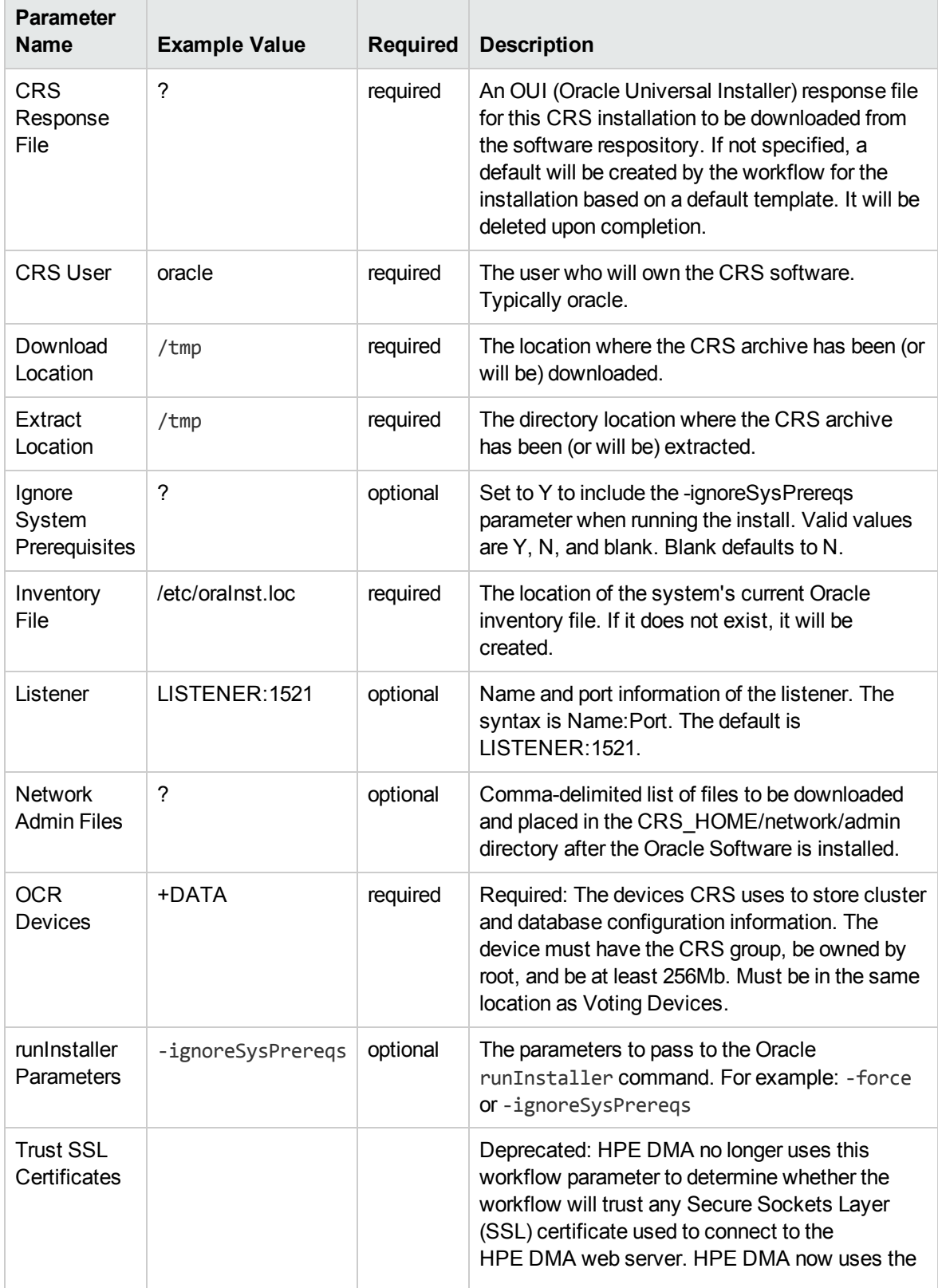

#### **Input Parameters Defined in this Step: Gather Advanced Parameters for Provision Grid Infrastructure, continued**

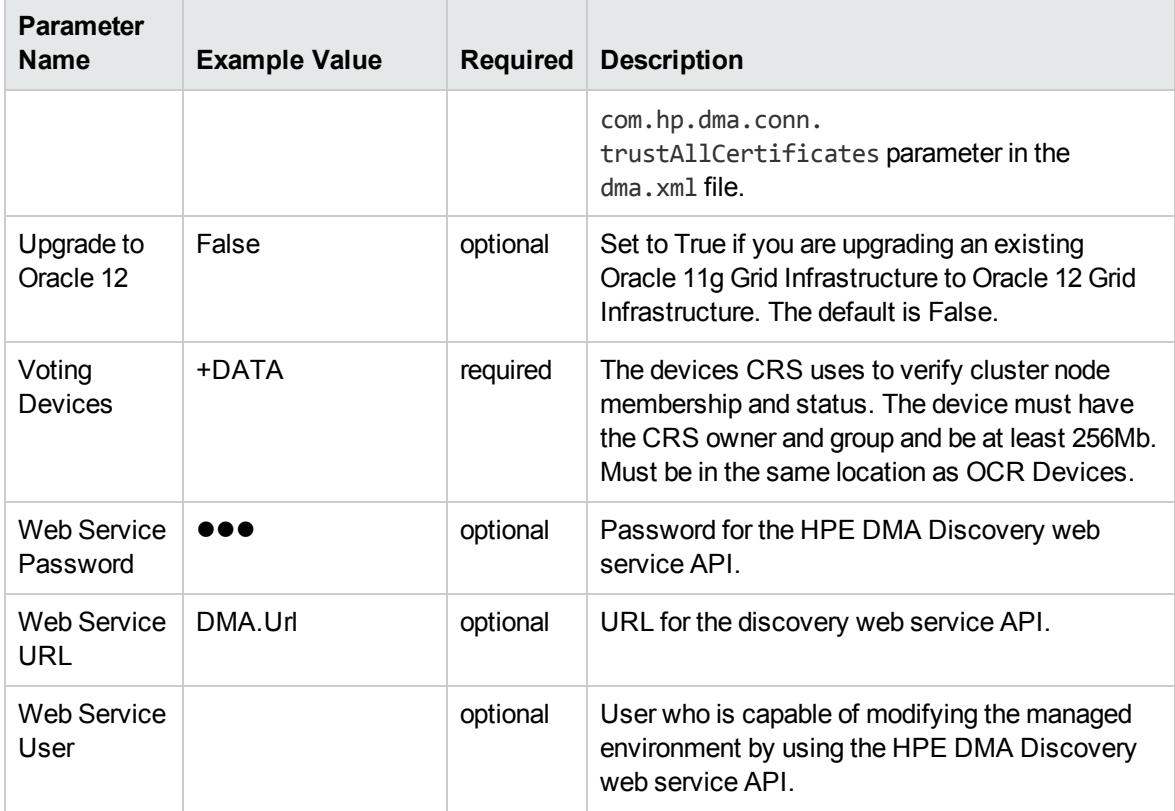

### Oracle - Provision Database Software v2

This workflow installs Oracle Database software on a server in the location specified by the Oracle Home parameter. The workflow can be customized to provision an Oracle Standalone, Grid Standalone, or CRS RAC environment.

This workflow installs Oracle Database software on a server using the runInstaller utility supplied by Oracle.

To use this workflow, you must provide the Oracle Database software in one of the following forms:

- A software archive (ZIP or cpio.gz file) that exists on the software repository or on the target machine
- Unarchived files on a CD, DVD, NFS mount, or similar device

If the inventory pointer is not found, it is created.

If you do not provide a response file, a default response file is created from the response files included in the software archive. This default response file will install Oracle Database Standard Edition.

This workflow currently supports Oracle version 10.2.0.x, 11.1.0.x, 11.2.0.x, 12.1.0.x. It is supported on Oracle-supported Linux, Solaris, AIX, and HP-UX platforms.

To use this workflow in your environment, see the following information:

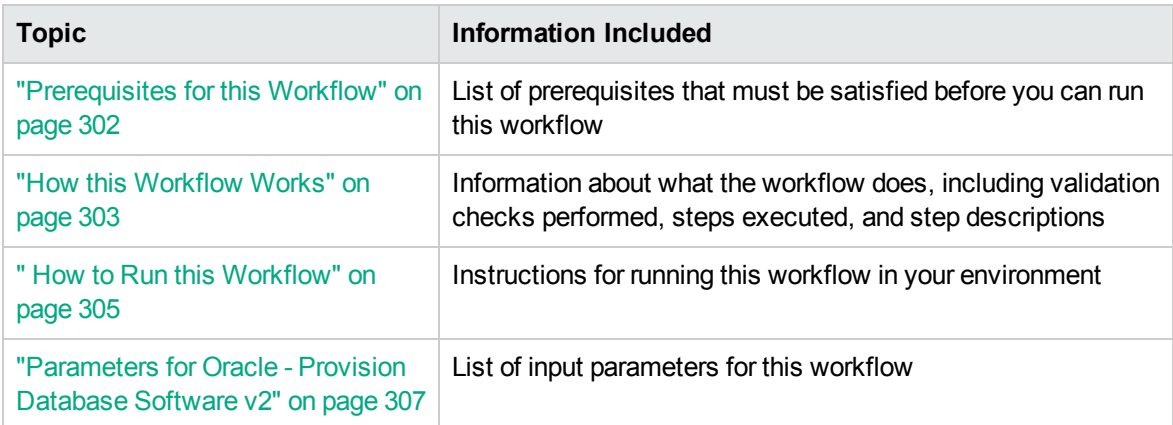

### Prerequisites for this Workflow

Before performing the procedures in this section, your environment must meet the following minimum requirements:

• A server running one of the following operating systems:

Linux (any version that is supported by Oracle and HPE DMA)

AIX

Solaris

This server must meet the Oracle requirements for installing 12c (see Oracle [Database](http://www.oracle.com/pls/db121/homepage) Online [Documentation](http://www.oracle.com/pls/db121/homepage) 12c Release 1 (12.1) for more information).

- A raw disk (or disks) available to be mounted and used by Oracle ASM. The device cannot be formatted, but it may be partitioned.
- Storage:

A staging directory with 8 gigabytes available to unzip the Oracle Grid Infrastructure and Oracle Database binaries.

For ASM disks, a minimum of 5 gigabytes combined for logical storage (more may be required for your environment).

A minimum of 30 gigabytes on the partition to install Oracle Grid Infrastructure and Oracle Database Homes (more may be required for your environment).

• Licenses for Oracle Database and HPE DMA.

For more information about prerequisites for Oracle database, refer to the Oracle [Server](https://docs.oracle.com/en/) [Documentation](https://docs.oracle.com/en/).

### How this Workflow Works

This workflow performs the following actions:

Installs Oracle Database software on a server in the location specified by the Oracle Home parameter. The workflow can be customized to provision an Oracle Standalone, Grid Standalone, or CRS RAC environment.

#### **Steps Executed by the Workflow**

The Oracle - Provision Database Software v2 workflow includes the following steps. Each step must complete successfully before the next step can start. If a step fails, the workflow reports a failure and all subsequent steps are skipped.

| <b>Workflow Step</b>                                                        | <b>Description</b>                                                                                                    |  |
|-----------------------------------------------------------------------------|----------------------------------------------------------------------------------------------------|--|
| <b>Gather Parameters for</b><br><b>Provision Oracle</b><br>Software         | This step validates all parameters needed for the Provision Oracle<br>Software workflow.                                                                                                    |  |
| Gather Advanced<br>Parameters for<br><b>Provision Oracle</b><br>Software v2 | This step gathers and validates all advanced parameters needed for the<br>Provision Oracle Software workflow.                                                                                   |  |
| Prepare Oracle Server                                                       | This step prepares the server wrapper for other steps to use.                                                                                                    |  |
| Verify Oracle Install<br>Location                                           | This step verifies oralnst.loc file and location and creates if needed.                                                                                                    |  |
| Parse Oracle Inventory                                                      | This step parses the Oracle inventory files that exists, or else it forwards<br>the inventory information.                                                                                      |  |
|                                                                             | • If the inventory pointer files are specified and exist, parse these files<br>extracting the contents.                                                                                         |  |
|                                                                             | • If and inventory file is specified and does not exist, ensure a valid<br>specification.                                                                                                    |  |
|                                                                             | If no inventory file is specified, assign the appropriate default.                                                                                                    |  |
| <b>Validate Provision</b><br>Oracle Software v2                             | This step validates all parameters needed for the Provision Oracle<br>Software workflow.                                                                                                    |  |
| Change File Owner and<br>Group                                              | This step changes the ownership and group of each supplied files. A<br>warning is issued for files that are not found.                                                                          |  |
| Download Software                                                           | This step automates the transfer of files from the HP SA Software Library<br>to individual managed servers for use in downstream workflow steps.<br>Verifies checksum of each file transferred. |  |

**Steps Used by Oracle - Provision Database Software v2**

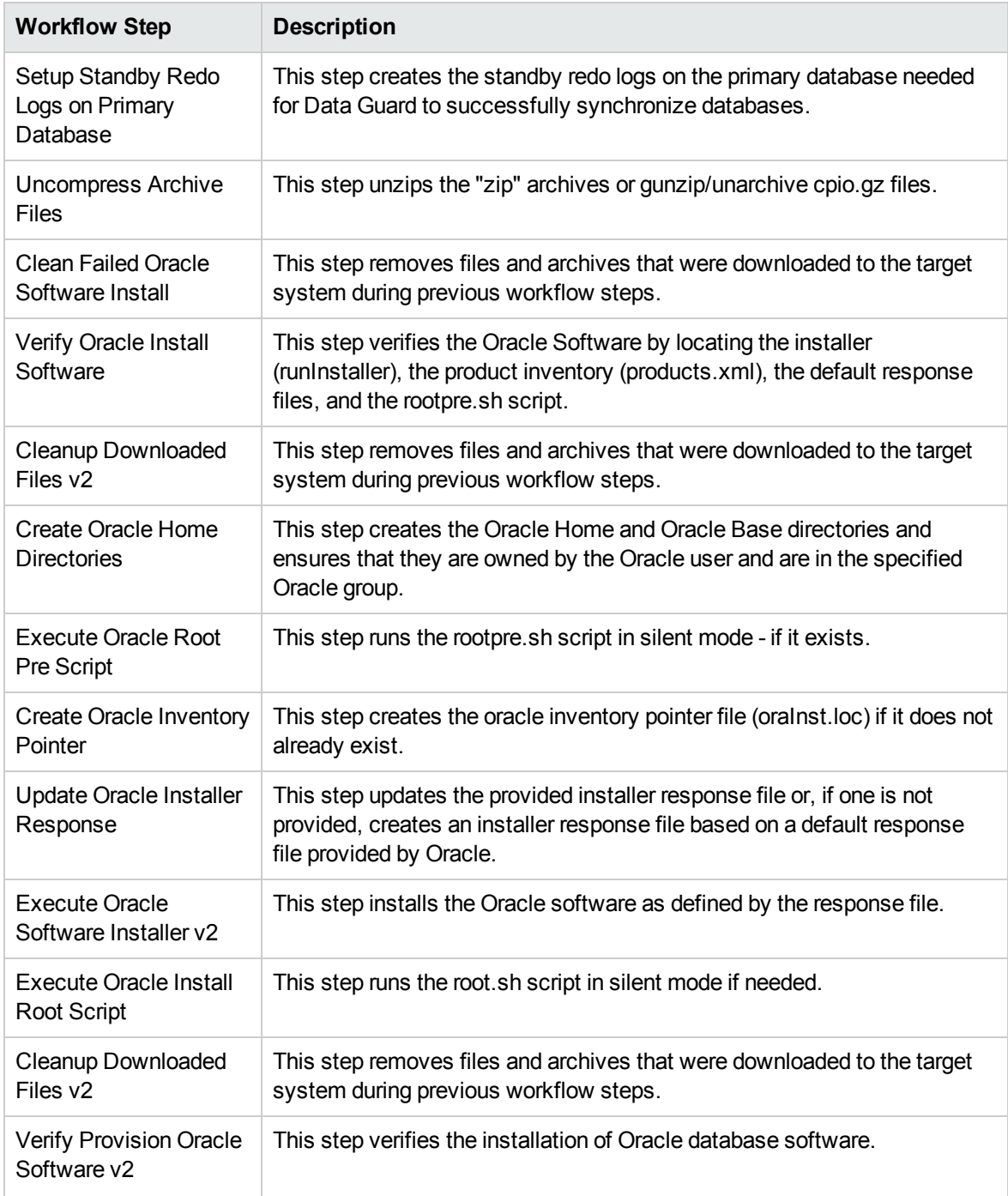

#### **Steps Used by Oracle - Provision Database Software v2, continued**

**Note:** For input parameter descriptions and defaults, see ["Parameters](#page-306-0) for Oracle - Provision [Database](#page-306-0) Software v2" on page 307.

### How to Run this Workflow

The following instructions show you how to customize and run the Oracle - Provision Database Software v2 workflow in your environment.

The workflow provides default values for some parameters. These default values are usually sufficient for a "typical" installation. You can override the defaults by specifying parameter values in the deployment. You can also expose additional parameters in the workflow, if necessary, to accomplish more advanced scenarios. Any parameters not explicitly specified in the deployment will have the default values listed in ["Parameters](#page-306-0) for Oracle - Provision Database Software v2" on page 307.

**Note:** Before following this procedure, review the ["Prerequisites](#page-301-0) for this Workflow" on page 302, and ensure that all requirements are satisfied.

#### **To use the Oracle - Provision Database Software v2 workflow:**

- 1. Create a deployable copy of the workflow.
- 2. Determine the values that you will specify for the parameters.

**Note:** There are no mandatory parameters required to run this workflow. All parameters are optional. You may need to expose additional parameters depending on your objectives.

See ["Parameters](#page-306-0) for Oracle - Provision Database Software v2" on page 307 for detailed descriptions of all input parameters for this workflow, including default values.

- 3. In the workflow editor, expose any additional parameters that you need. You will specify values for those parameters when you create the deployment or at runtime.
- 4. Save the changes to the workflow (click **Save** in the lower right corner).
- 5. Create a new deployment.
- 6. On the Parameters tab, specify values (or set the type to Runtime Value) for the required parameters listed in step 2 and any additional parameters that you have exposed. You do not need to specify values for those parameters whose default values are appropriate for your environment.
- 7. On the Targets tab, specify one or more targets for this deployment.
- 8. Save the deployment (click **Save** in the lower right corner).
- 9. Run the workflow using this deployment, specifying any runtime parameters.

#### **To verify the results:**

The workflow will complete and report SUCCESS on the Console if it has run successfully. If an error occurs during workflow execution, the error is logged, and the workflow terminates in the FAILURE state. The database will be removed from the DMA environment section upon SUCCESS as well.

### Parameters for Oracle - Provision Database Software v2

The following tables describe the required and optional input parameters for this workflow. Some of these parameters may not be initially visible in a deployment. For some parameters, if you do not specify a value for a parameter, a default value is assigned.

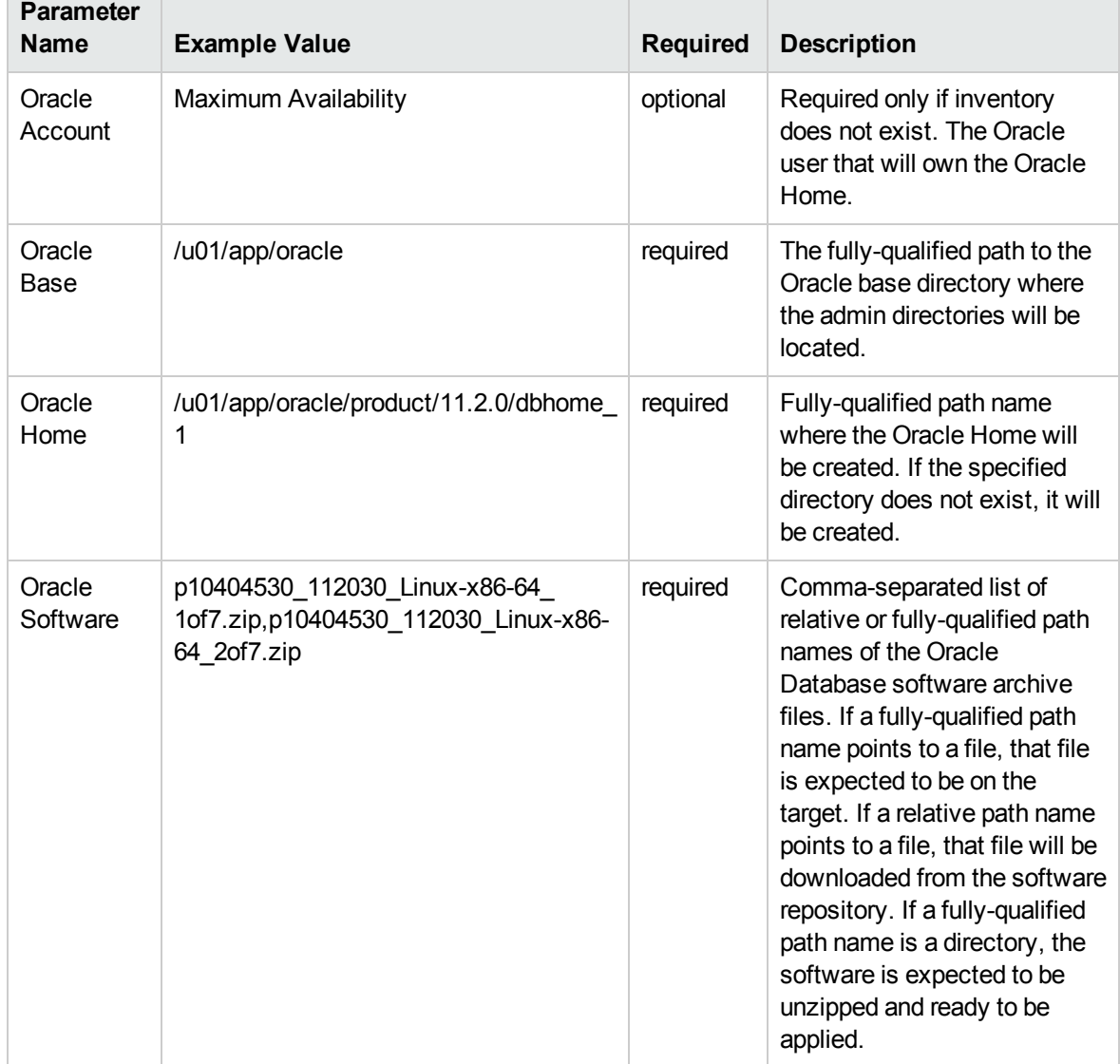

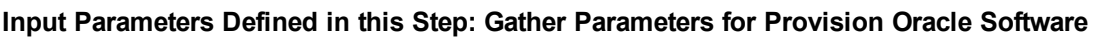

### **Input Parameters Defined in this Step: Gather Advanced Parameters for Provision Oracle Software v2**

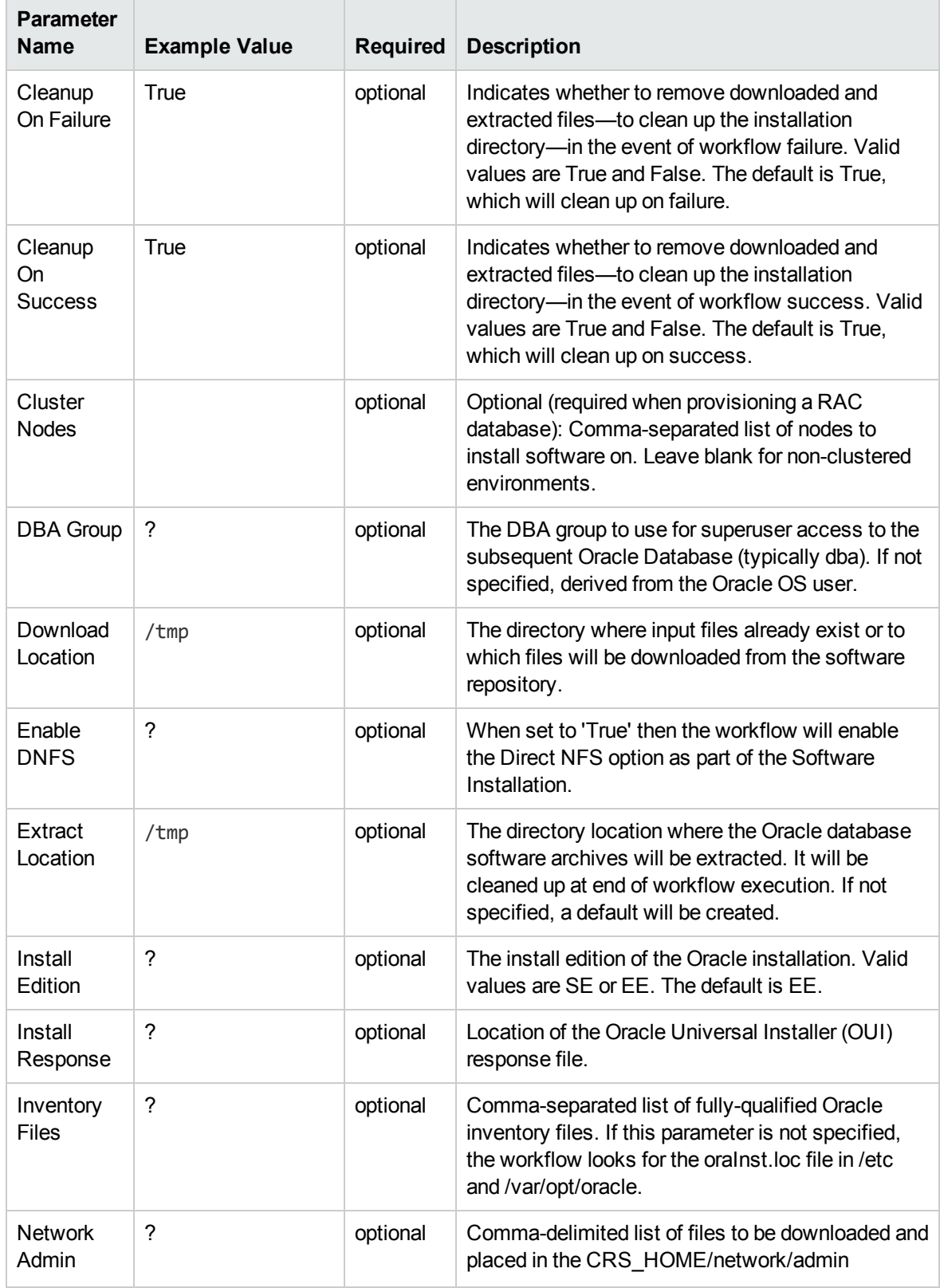

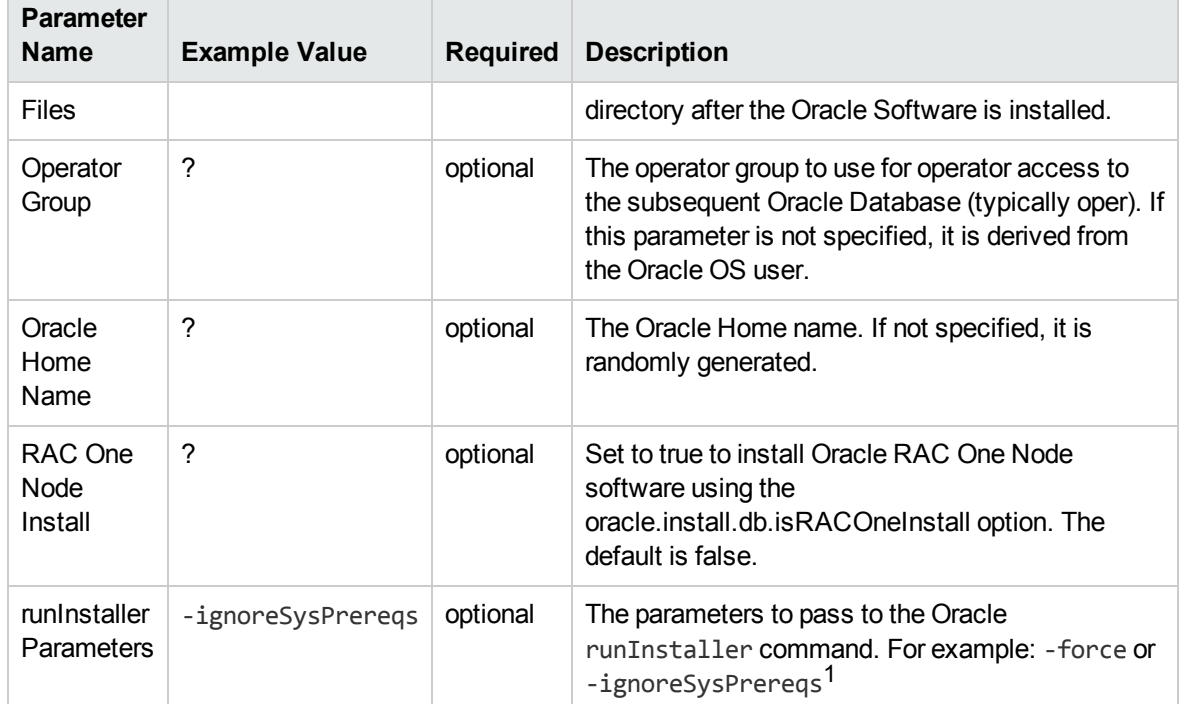

### **Input Parameters Defined in this Step: Gather Advanced Parameters for Provision Oracle Software v2, continued**

1This parameter is hidden by default and must be exposed when you make a copy of the workflow.

### Oracle - Provision Database v3

This workflow installs Oracle Database software on a server in the location specified by the Oracle Home parameter. The workflow can be customized to provision an Oracle Standalone, Grid Standalone, or CRS RAC environment.

This workflow installs Oracle Database software on a server using the runInstaller utility supplied by Oracle.

To use this workflow, you must provide the Oracle Database software in one of the following forms:

- A software archive (ZIP or cpio.gz file) that exists on the software repository or on the target machine
- Unarchived files on a CD, DVD, NFS mount, or similar device

If the inventory pointer is not found, it is created.

If you do not provide a response file, a default response file is created from the response files included in the software archive. This default response file will install Oracle Database Standard Edition.

This workflow currently supports Oracle version 10.2.0.x, 11.1.0.x, 11.2.0.x, 12.1.0.x. It is supported on Oracle-supported Linux, Solaris, AIX, and HP-UX platforms.

To use this workflow in your environment, see the following information:

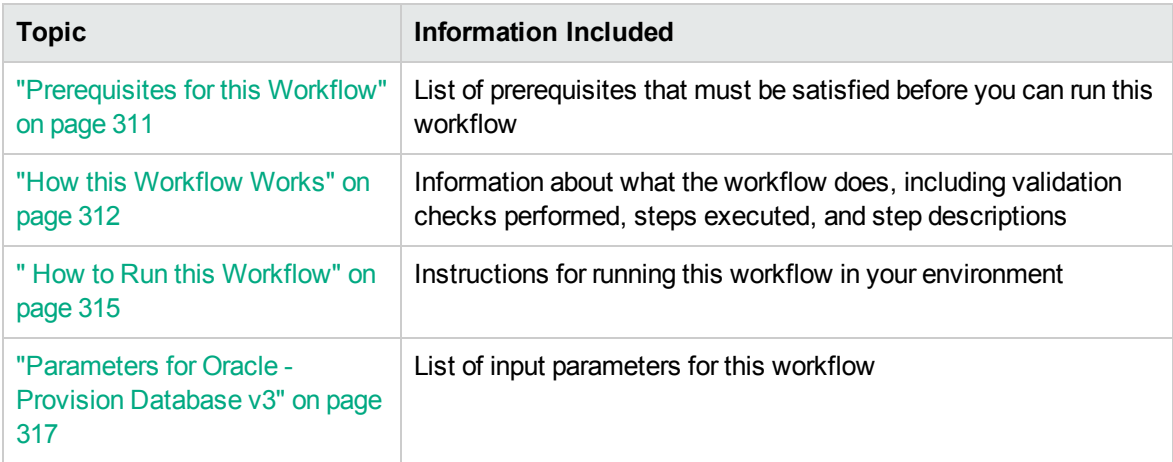

### Prerequisites for this Workflow

Before performing the procedures in this section, your environment must meet the following minimum requirements:

• A server running one of the following operating systems:

Linux (any version that is supported by Oracle and HPE DMA)

AIX

Solaris

This server must meet the Oracle requirements for installing 12c (see Oracle [Database](http://www.oracle.com/pls/db121/homepage) Online [Documentation](http://www.oracle.com/pls/db121/homepage) 12c Release 1 (12.1) for more information).

- A raw disk (or disks) available to be mounted and used by Oracle ASM. The device cannot be formatted, but it may be partitioned.
- Storage:

A staging directory with 8 gigabytes available to unzip the Oracle Grid Infrastructure and Oracle Database binaries.

For ASM disks, a minimum of 5 gigabytes combined for logical storage (more may be required for your environment).

A minimum of 30 gigabytes on the partition to install Oracle Grid Infrastructure and Oracle Database Homes (more may be required for your environment).

- Licenses for Oracle Database and HPE DMA.
- The ORACLE HOME has already been installed and is ready for the DBCA to run.

For more information about prerequisites for Oracle database, refer to the Oracle [Server](https://docs.oracle.com/en/) [Documentation](https://docs.oracle.com/en/).

### How this Workflow Works

This workflow performs the following actions:

Provisions an Oracle database on an Oracle Standalone, Grid Standalone, or CRS RAC environment.

#### **Steps Executed by the Workflow**

The Oracle - Provision Database v3 workflow includes the following steps. Each step must complete successfully before the next step can start. If a step fails, the workflow reports a failure and all subsequent steps are skipped.

| <b>Workflow Step</b>                                                        | <b>Description</b>                                                                                                    |  |  |  |
|-----------------------------------------------------------------------------|----------------------------------------------------------------------------------------------------|--|--|--|
| <b>Gather Parameters</b><br>for Provision Oracle<br>Database v2             | This step gathers and validates the parameters for the Provision an Oracle<br>Database workflow.                                                                                                    |  |  |  |
| Gather Advanced<br>Parameters for<br><b>Provision Oracle</b><br>Database v4 | This step gathers and validates the optional advanced parameters for the<br>Provision an Oracle Database workflow.                                                                                                    |  |  |  |
| Prepare Oracle Call<br>Wrapper                                              | This step prepares the call wrappers needed to become the owner of the<br>Oracle Database software and root. It sets the default values for call wrapper<br>and Oracle OS owner variables used in subsequent workflow steps. |  |  |  |
| Prepare Oracle<br>Instance                                                  | This step prepares the call wrappers needed to become the owner of the<br>Oracle Database software and root. It sets the default values for call wrapper<br>and Oracle OS owner variables used in subsequent workflow steps. |  |  |  |
| Validate Provision an<br>Oracle Database v4                                 | This step validates the parameters for the Provision an Oracle Database<br>workflow.                                                                                                    |  |  |  |
| <b>Check If Download</b><br><b>File Exists</b>                              | This step is designed to facilitate the complicated methodologies that<br>various companies use to distribute their software bundles for installation.                                                                       |  |  |  |
| Verify DBCA<br>Response v2                                                  | This step creates or verifies a DBCA response file. If the response file does<br>not exist, a generic response file is created.                                                                                              |  |  |  |
| Open File<br>Permission                                                     | This step opens the file permission to ensure read/write for all.                                                                                                    |  |  |  |
| <b>Download Software</b>                                                    | This step automates the transfer of files from the HP SA Software Library to<br>individual managed servers for use in downstream workflow steps. Verifies<br>checksum of each file transferred.                              |  |  |  |
| Verify Listener v2                                                          | This step verifies the following:<br>• The listener is already created                                                                                                    |  |  |  |

**Steps Used by Oracle - Provision Database v3**

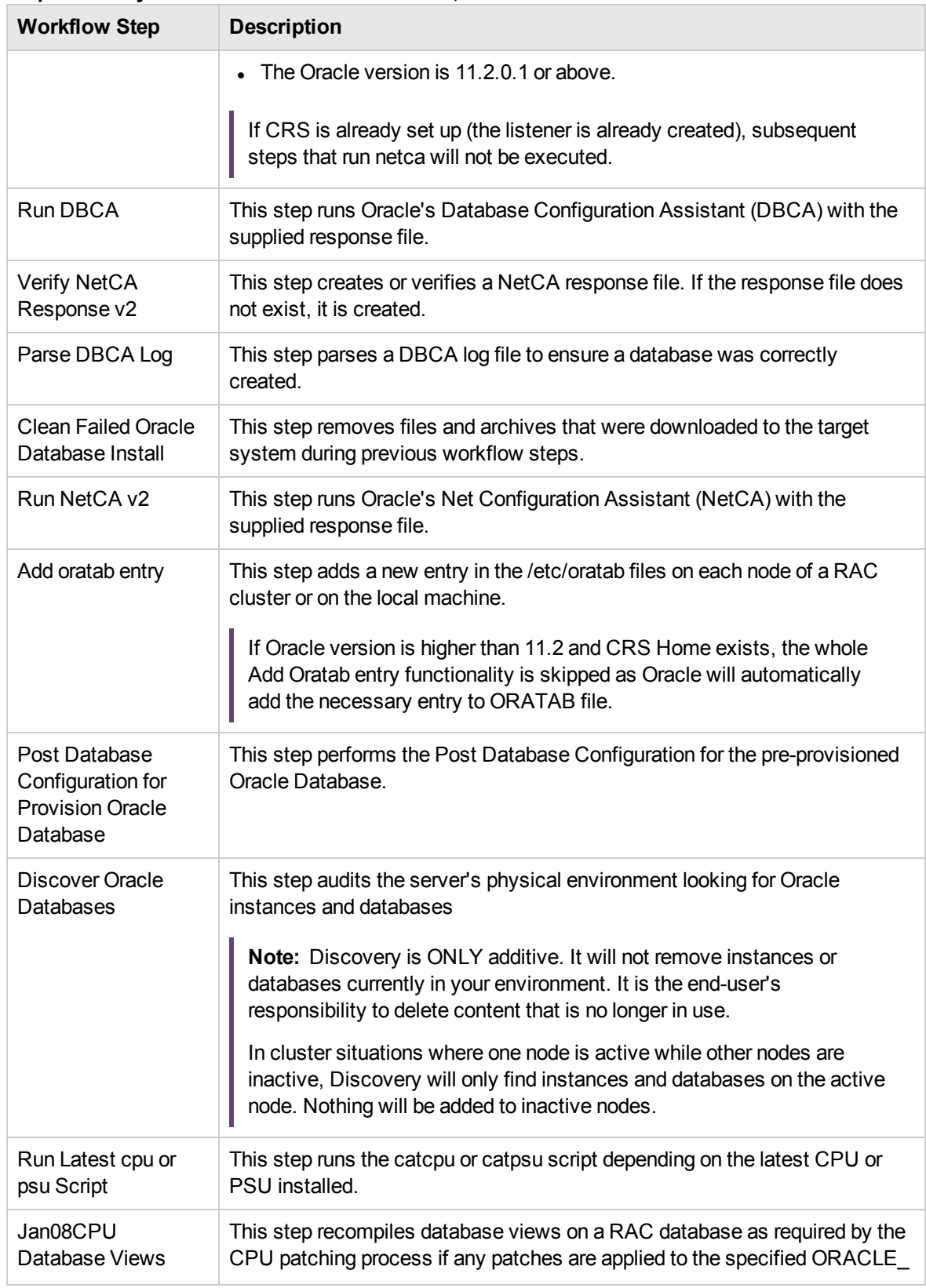

#### **Steps Used by Oracle - Provision Database v3, continued**

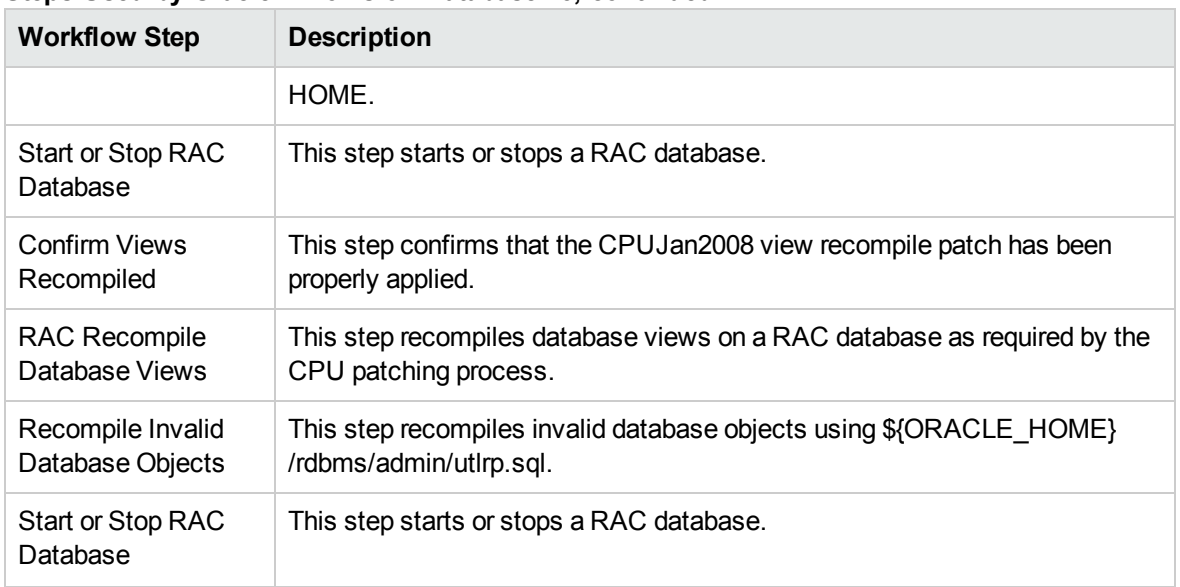

### **Steps Used by Oracle - Provision Database v3, continued**

**Note:** For input parameter descriptions and defaults, see ["Parameters](#page-316-0) for Oracle - Provision [Database](#page-316-0) v3" on page 317.

### How to Run this Workflow

The following instructions show you how to customize and run the Oracle - Provision Database v3 workflow in your environment.

The workflow provides default values for some parameters. These default values are usually sufficient for a "typical" installation. You can override the defaults by specifying parameter values in the deployment. You can also expose additional parameters in the workflow, if necessary, to accomplish more advanced scenarios. Any parameters not explicitly specified in the deployment will have the default values listed in ["Parameters](#page-316-0) for Oracle - Provision Database v3" on page 317.

**Note:** Before following this procedure, review the ["Prerequisites](#page-310-0) for this Workflow" on page 311, and ensure that all requirements are satisfied.

#### **To use the Oracle - Provision Database Software v2 workflow:**

- 1. Create a deployable copy of the workflow.
- 2. Determine the values that you will specify for the parameters.

**Note:** There are no mandatory parameters required to run this workflow. All parameters are optional. You may need to expose additional parameters depending on your objectives.

See ["Parameters](#page-316-0) for Oracle - Provision Database v3" on page 317 for detailed descriptions of all input parameters for this workflow, including default values.

- 3. In the workflow editor, expose any additional parameters that you need. You will specify values for those parameters when you create the deployment or at runtime.
- 4. Save the changes to the workflow (click **Save** in the lower right corner).
- 5. Create a new deployment.
- 6. On the Parameters tab, specify values (or set the type to Runtime Value) for the required parameters listed in step 2 and any additional parameters that you have exposed. You do not need to specify values for those parameters whose default values are appropriate for your environment.
- 7. On the Targets tab, specify one or more targets for this deployment.
- 8. Save the deployment (click **Save** in the lower right corner).
- 9. Run the workflow using this deployment, specifying any runtime parameters.

#### **To verify the results:**

The workflow will complete and report SUCCESS on the Console if it has run successfully. If an error occurs during workflow execution, the error is logged, and the workflow terminates in the FAILURE state. The database will be removed from the DMA environment section upon SUCCESS as well.

### Parameters for Oracle - Provision Database v3

The following tables describe the required and optional input parameters for this workflow. Some of these parameters may not be initially visible in a deployment. For some parameters, if you do not specify a value for a parameter, a default value is assigned.

|  | <b>Parameter</b><br><b>Name</b>  | <b>Example Value</b>                                                                                                    | <b>Required</b> | <b>Description</b>                                                                                                    |
|--|----------------------------------|----------------------------------------------------------------------------------------------------|-----------------|----------------------------------------------------------------------------------------------------|
|  | Database<br>Name                 | orca                                                                                                    | required        | The name of the database to<br>provision.                                                                                                    |
|  | Datafile<br>Location             | +ASMDATA<br>Use a plus sign (+) followed by the same<br>value as the ASM Diskgroup List<br>parameter for the Oracle - Provision or<br>Upgrade Grid Infrastructure deployment.      | required        | The database file locations.                                                                                                    |
|  | Oracle<br>Account                | oracle<br>Use the same value specified for the<br>Oracle Account parameter for the Oracle<br>- Provision Database Software<br>deployment.                                          | optional        | Required only if inventory<br>does not exist. The Oracle<br>user that will own the Oracle<br>Home.                                                                                                    |
|  | Oracle<br>Base                   | /u01/app/oracle/product/<br>12.1.0/dbhome_1<br>Use the same value specified for the<br>Oracle Base parameter for the Oracle -<br><b>Provision Database Software</b><br>deployment. | required        | The fully-qualified path to the<br>Oracle base directory where<br>the admin directories are<br>located.                                                                                                    |
|  | Oracle<br>Home                   | /u01/app/oracle<br>Use the same value specified for the<br>Oracle Base parameter for the Oracle -<br><b>Provision Database Software</b><br>deployment.                             | optional        | The Oracle Home to use if<br>more than one Oracle Home<br>exists in the inventory files.                                                                                                    |
|  | <b>Trust SSL</b><br>Certificates |                                                                                                    |                 | Deprecated: HPE DMA no<br>longer uses this workflow<br>parameter to determine<br>whether the workflow will<br>trust any Secure Sockets<br>Layer (SSL) certificate used<br>to connect to the HPE DMA<br>web server. HPE DMA now<br>uses the com.hp.dma.conn. |

**Input Parameters Defined in this Step: Gather Parameters for Provision Oracle Database v2**

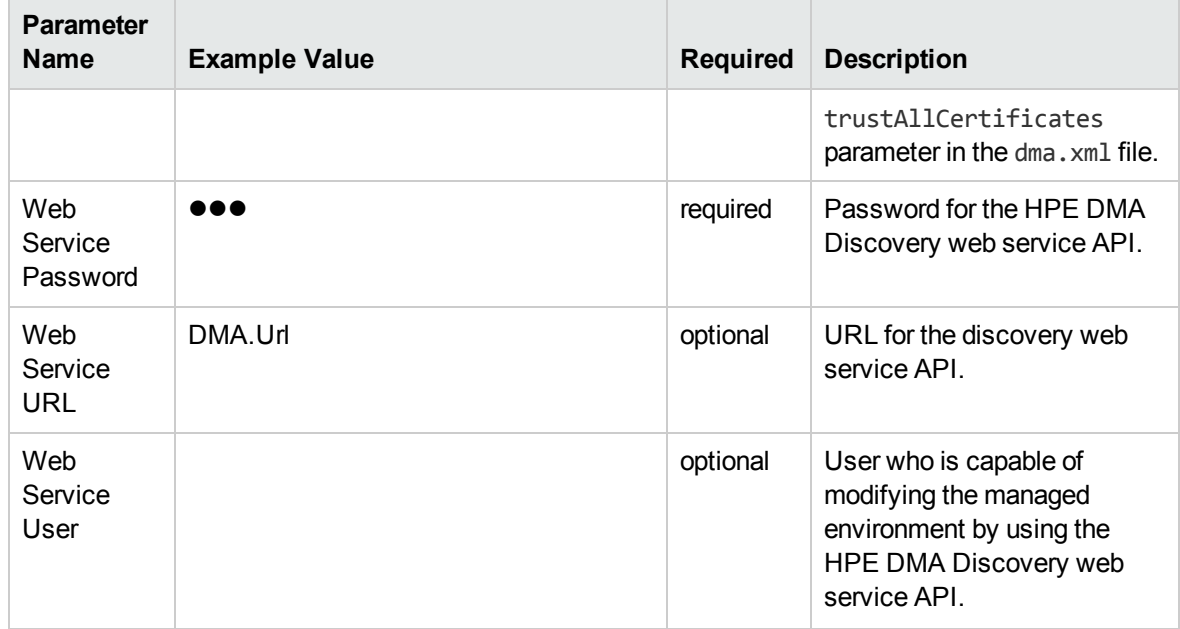

**Input Parameters Defined in this Step: Gather Parameters for Provision Oracle Database v2, continued**

### **Input Parameters Defined in this Step: Gather Advanced Parameters for Provision Oracle Database v4**

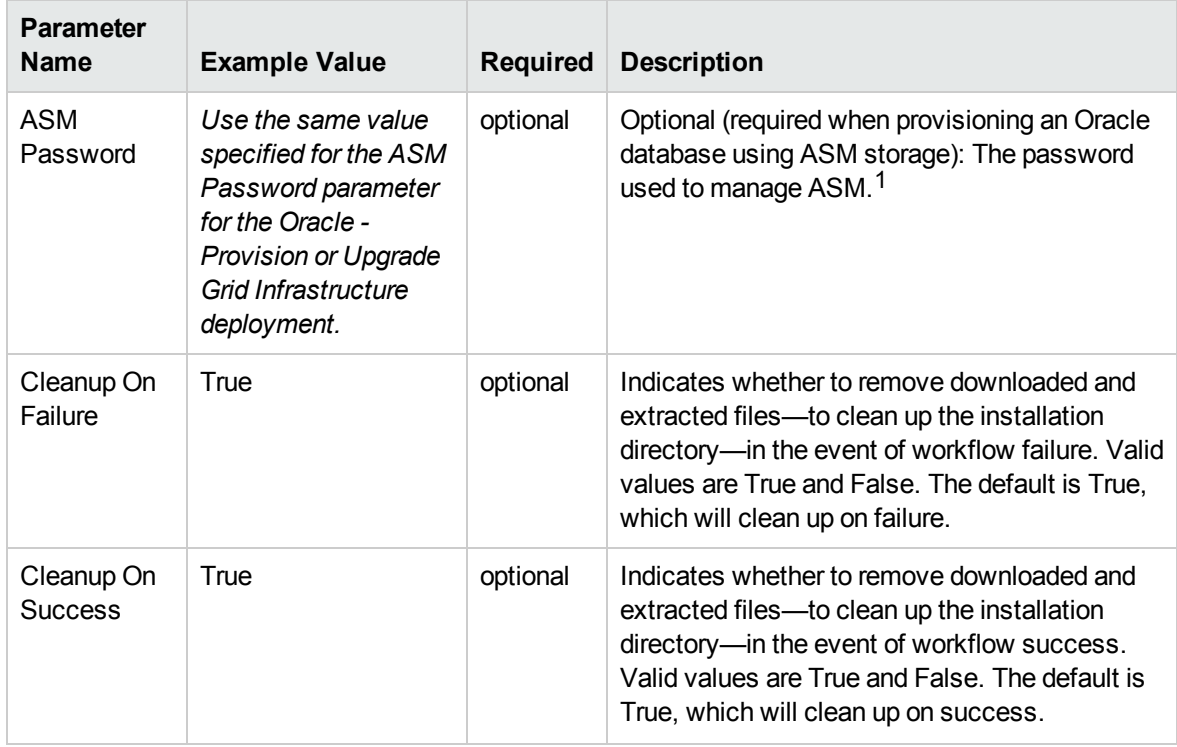

<sup>1</sup>This parameter is hidden by default and must be exposed when you make a copy of the workflow.

#### **Input Parameters Defined in this Step: Gather Advanced Parameters for Provision Oracle Database v4, continued**

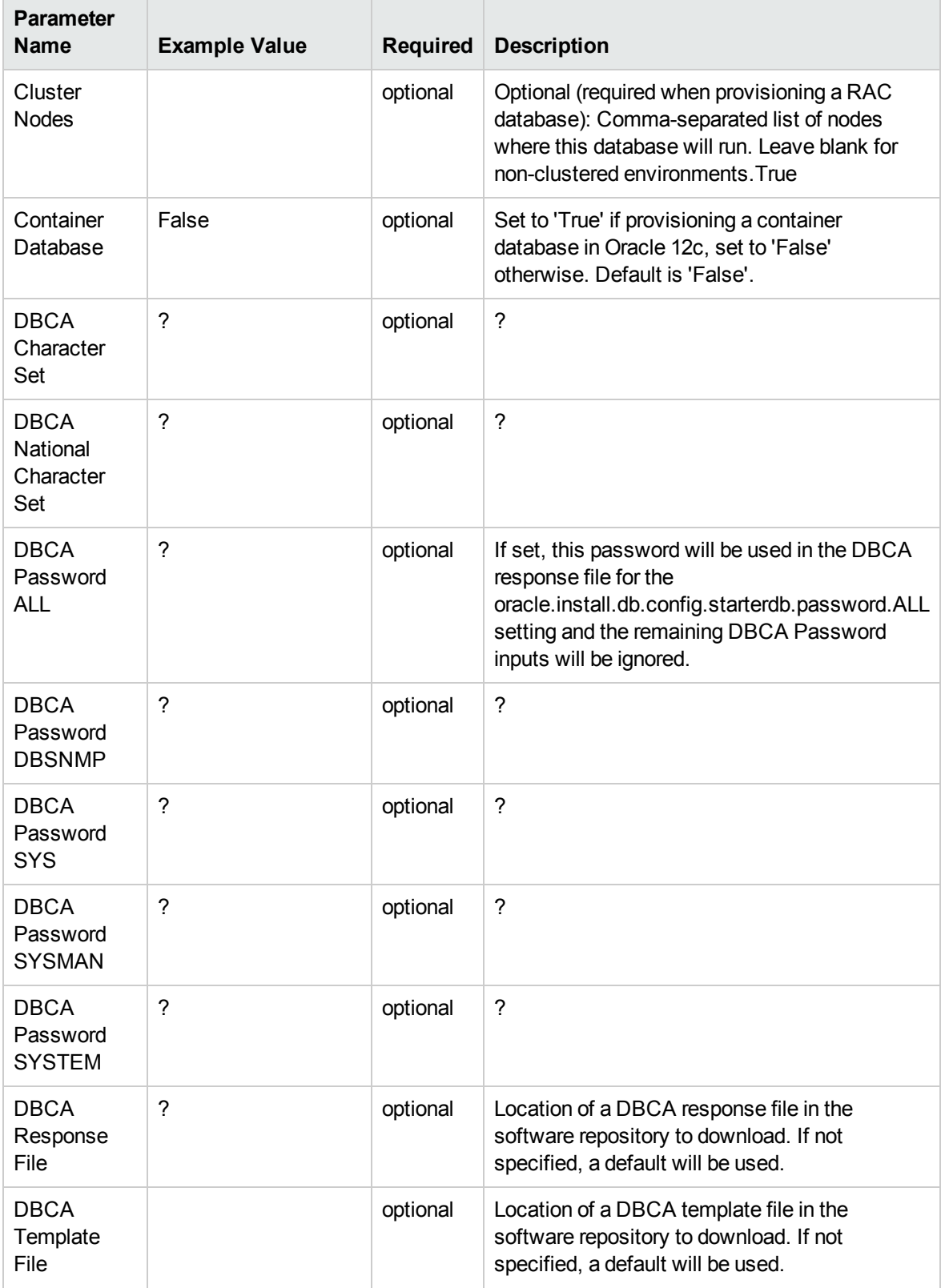
#### **Input Parameters Defined in this Step: Gather Advanced Parameters for Provision Oracle Database v4, continued**

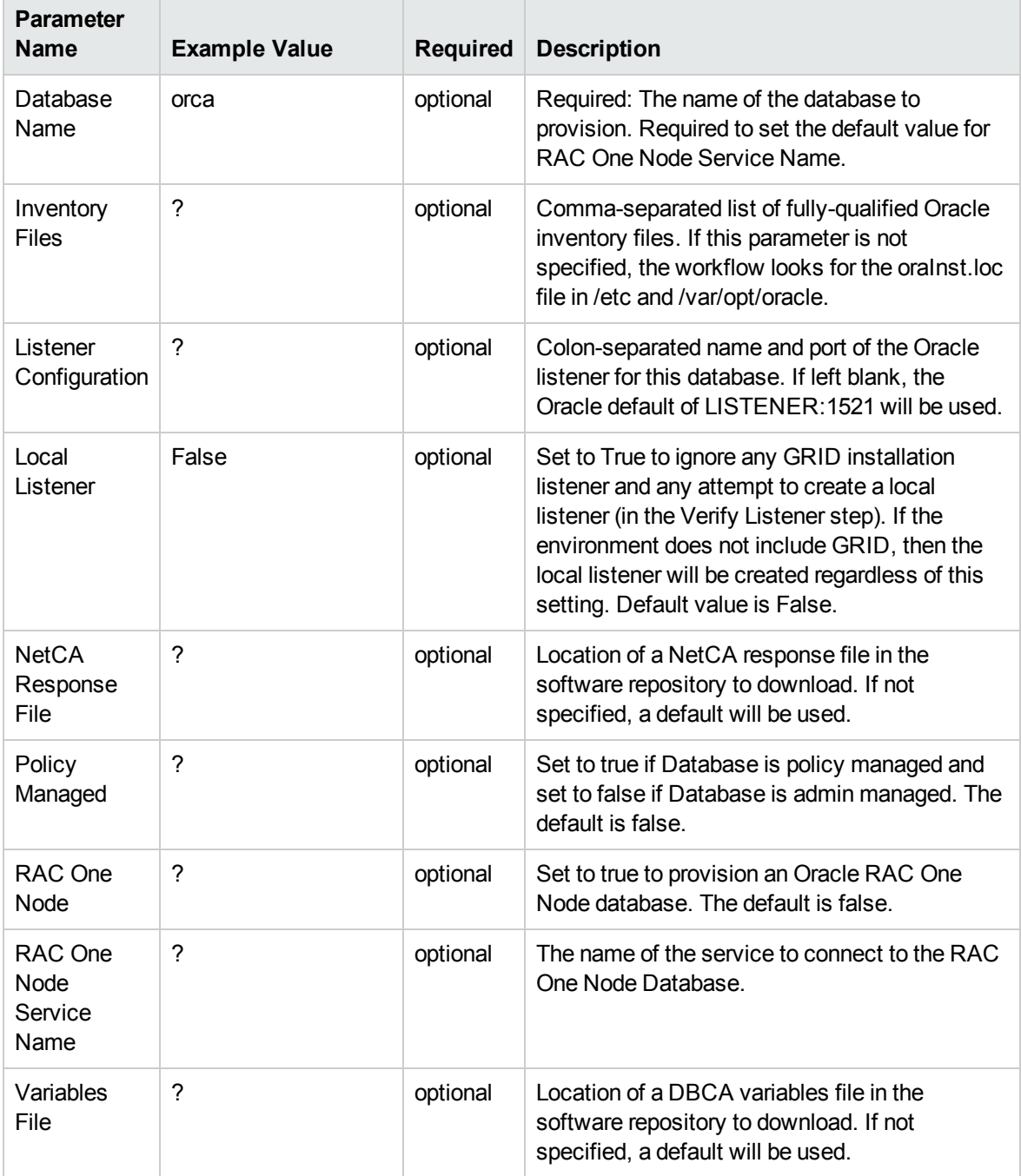

# Provisioning RAC

This section describes how to use Database and Middleware Automation (HPE DMA) to create a repeatable, standardized "gold image" for provisioning an Oracle Grid Cluster Ready Services (CRS), Automatic Storage Management (ASM), and Real Application Clusters (RAC) database. The following provisioning workflows are available:

- "Oracle Provision or Upgrade Grid [Infrastructure"](#page-290-0) on the next page
- "Oracle Provision [Database](#page-300-0) Software v2" on page 301
- "Oracle Provision [Database](#page-309-0) v3" on page 310

### What Oracle Grid infrastructure for cluster does

The Oracle Grid infrastructure for cluster allows an Oracle database to participate as a RAC database and use common ASM storage across nodes. It enables the user to use these features:

- Start automatically with the server
- Manage the configurations of the database
- Run Oracle Restart
- $\bullet$  Use ASM
- Manage nodes in an Oracle cluster
- Manage virtual IP addresses and SCAN virtual IP addresses

# <span id="page-290-0"></span>Oracle - Provision or Upgrade Grid Infrastructure

This workflow installs Oracle Grid Infrastructure for a Standalone Server or for a Clustered environment. Once provisioned, the installed Grid Infrastructure provides the following:

- Oracle Cluster services (SCAN, VIPs, etc.)
- Oracle Restart services
- The Oracle Listener
- ASM storage to databases provisioned on the server

This workflow is designed to run for Oracle 11.2.0.x and 12.1.0.x. It is currently supported on Oraclesupported Linux, Solaris, and AIX platforms.

To use this workflow in your environment, see the following information:

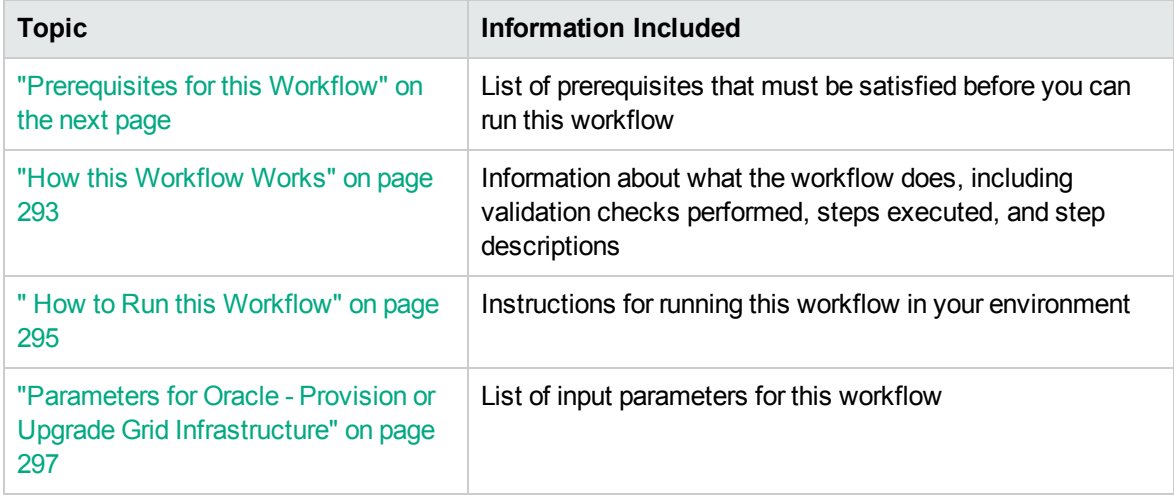

### <span id="page-291-0"></span>Prerequisites for this Workflow

Before performing the procedures in this section, your environment must meet the following minimum requirements:

• A server running one of the following operating systems:

Linux (any version that is supported by Oracle and HPE DMA)

AIX

Solaris

This server must meet the Oracle requirements for installing 12c (see Oracle [Database](http://www.oracle.com/pls/db121/homepage) Online [Documentation](http://www.oracle.com/pls/db121/homepage) 12c Release 1 (12.1) for more information).

- A raw disk (or disks) available to be mounted and used by Oracle ASM. The device cannot be formatted, but it may be partitioned.
- Storage:

A staging directory with 8 gigabytes available to unzip the Oracle Grid Infrastructure and Oracle Database binaries.

For ASM disks, a minimum of 5 gigabytes combined for logical storage (more may be required for your environment).

A minimum of 30 gigabytes on the partition to install Oracle Grid Infrastructure and Oracle Database Homes (more may be required for your environment).

• Licenses for Oracle Database and HPE DMA.

For more information about prerequisites for Oracle database, refer to the Oracle [Server](https://docs.oracle.com/en/) [Documentation](https://docs.oracle.com/en/).

### <span id="page-292-0"></span>How this Workflow Works

This workflow performs the following actions:

Installs Oracle Grid Infrastructure for a Standalone Server or for a Clustered environment.

#### **Steps Executed by the Workflow**

The Oracle - Provision or Upgrade Grid Infrastructure workflow includes the following steps. Each step must complete successfully before the next step can start. If a step fails, the workflow reports a failure and all subsequent steps are skipped.

| <b>Workflow Step</b>                                                               | <b>Description</b>                                                                                                    |  |  |  |
|------------------------------------------------------------------------------------|----------------------------------------------------------------------------------------------------|--|--|--|
| <b>Gather Parameters for</b><br><b>Provision Grid</b><br>Infrastructure            | This step gathers and validates the parameters for the Provision Oracle<br>Grid Infrastructure workflow.                                                                                        |  |  |  |
| Gather Advanced<br>Parameters for<br><b>Provision Grid</b><br>Infrastructure       | This step gathers and validates the advanced parameters for the<br>Provision Grid Infrastructure workflow.                                                                                      |  |  |  |
| Parse Oracle Inventory                                                             | This step parses the Oracle inventory files that exists, or else it forwards<br>the inventory information.                                                                                      |  |  |  |
|                                                                                    | If the inventory pointer files are specified and exist, parse these files<br>$\bullet$<br>extracting the contents.                                                                              |  |  |  |
|                                                                                    | If and inventory file is specified and does not exist, ensure a valid<br>$\bullet$<br>specification.                                                                                            |  |  |  |
|                                                                                    | If no inventory file is specified, assign the appropriate default.<br>$\bullet$                                                                                                    |  |  |  |
| <b>Validate Provision</b><br><b>Oracle Grid</b><br>Infrastructure<br>Parameters v2 | This step gathers and validates the parameters for the Provision Oracle<br>Grid Infrastructure for Standalone Server workflow.                                                                  |  |  |  |
| Decompress Archive<br>Files v2                                                     | This step unzips the "zip" archives or gunzip/unarchive cpio.gz files.                                                                                                    |  |  |  |
| Download Software                                                                  | This step automates the transfer of files from the HP SA Software Library<br>to individual managed servers for use in downstream workflow steps.<br>Verifies checksum of each file transferred. |  |  |  |
| Verify Oracle Install<br>Software                                                  | This step verifies the Oracle Software by locating the installer<br>(runInstaller), the product inventory (products.xml), the default response<br>files, and the rootpre.sh script.             |  |  |  |
| <b>Clean Failed Oracle Grid</b>                                                    | This step removes files and archives that were downloaded to the target                                                                                                    |  |  |  |

**Steps Used by Oracle - Provision or Upgrade Grid Infrastructure**

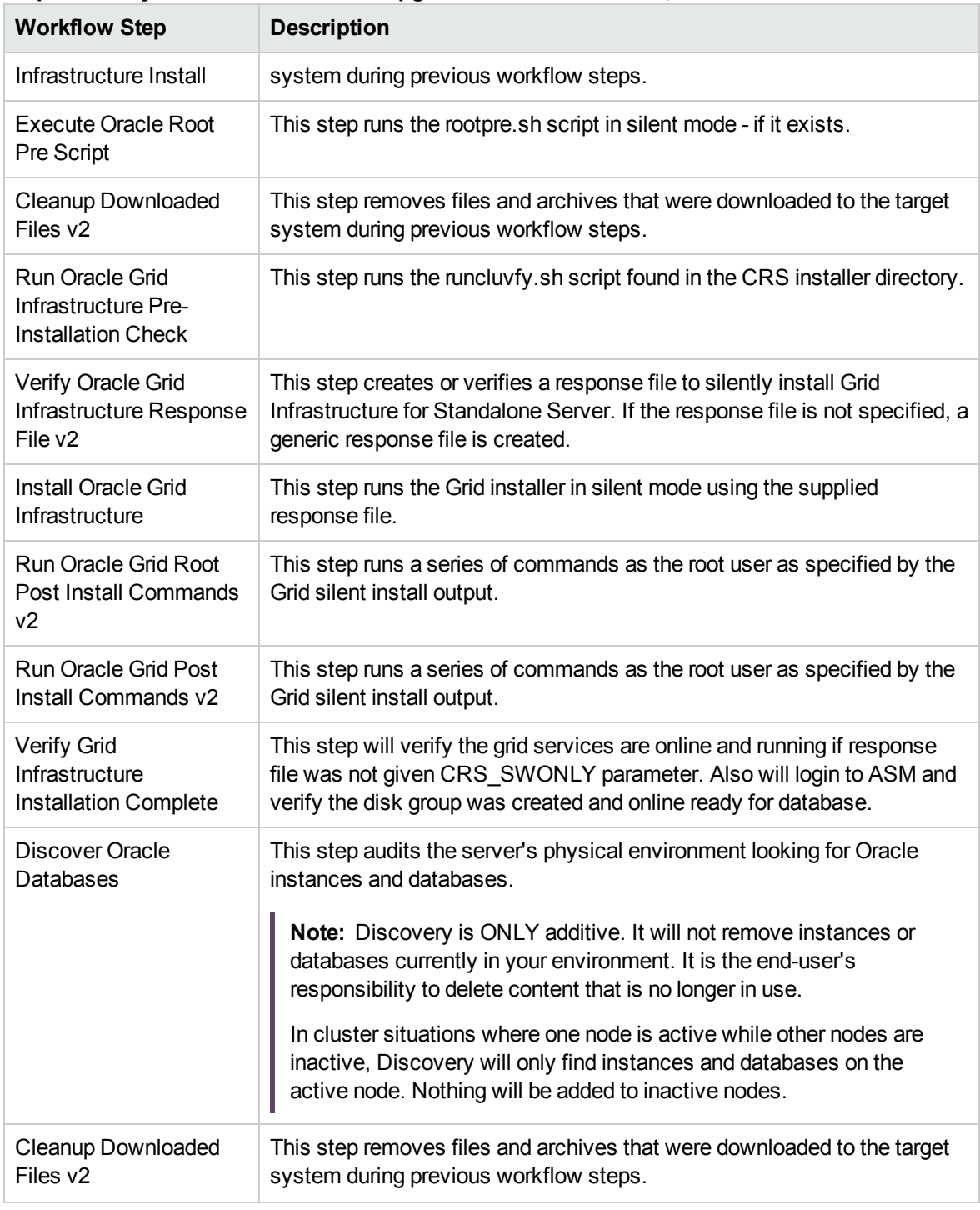

**Steps Used by Oracle - Provision or Upgrade Grid Infrastructure, continued**

**Note:** For input parameter descriptions and defaults, see ["Parameters](#page-296-0) for Oracle - Provision or Upgrade Grid [Infrastructure"](#page-296-0) on page 297.

### <span id="page-294-0"></span>How to Run this Workflow

The following instructions show you how to customize and run the Oracle - Provision or Upgrade Grid Infrastructure workflow in your environment.

The workflow provides default values for some parameters. These default values are usually sufficient for a "typical" installation. You can override the defaults by specifying parameter values in the deployment. You can also expose additional parameters in the workflow, if necessary, to accomplish more advanced scenarios. Any parameters not explicitly specified in the deployment will have the default values listed in "Parameters for Oracle - Provision or Upgrade Grid [Infrastructure"](#page-296-0) on page 297.

**Note:** Before following this procedure, review the ["Prerequisites](#page-291-0) for this Workflow" on page 292, and ensure that all requirements are satisfied.

#### **To use the Oracle - Provision or Upgrade Grid Infrastructure workflow:**

- 1. Create a deployable copy of the workflow.
- 2. Determine the values that you will specify for the parameters.

**Note:** There are no mandatory parameters required to run this workflow. All parameters are optional. You may need to expose additional parameters depending on your objectives.

See "Parameters for Oracle - Provision or Upgrade Grid [Infrastructure"](#page-296-0) on page 297 for detailed descriptions of all input parameters for this workflow, including default values.

- 3. In the workflow editor, expose any additional parameters that you need. You will specify values for those parameters when you create the deployment or at runtime.
- 4. Save the changes to the workflow (click **Save** in the lower right corner).
- 5. Create a new deployment.
- 6. On the Parameters tab, specify values (or set the type to Runtime Value) for the required parameters listed in step 2 and any additional parameters that you have exposed. You do not need to specify values for those parameters whose default values are appropriate for your environment.
- 7. On the Targets tab, specify one or more targets for this deployment.
- 8. Save the deployment (click **Save** in the lower right corner).
- 9. Run the workflow using this deployment, specifying any runtime parameters.

#### **To verify the results:**

The workflow will complete and report SUCCESS on the Console if it has run successfully. If an error occurs during workflow execution, the error is logged, and the workflow terminates in the FAILURE state. The database will be removed from the DMA environment section upon SUCCESS as well.

# <span id="page-296-0"></span>Parameters for Oracle - Provision or Upgrade Grid Infrastructure

The following tables describe the required and optional input parameters for this workflow. Some of these parameters may not be initially visible in a deployment. For some parameters, if you do not specify a value for a parameter, a default value is assigned.

| <b>Parameter</b><br><b>Name</b> | <b>Example Value</b>                                          | <b>Required</b> | <b>Description</b>                                                                                                    |
|---------------------------------|---------------------------------------------------------------|-----------------|----------------------------------------------------------------------------------------------------|
| <b>ASM</b><br>Diskgroup<br>List | ASMDATA(/dev/raw/raw1)                                        | optional        | A comma-separated list of the<br>diskgroups that you are creating,<br>with each diskgroup containing a<br>comma-separated list of its<br>associated disks. |
| <b>ASM</b><br>Groups            | oinstall:dba:oinstall                                         | required        | The operating system groups<br>that manage ASM. The syntax<br>is:<br>ASMGroup:ASMDBA:ASMOper                                                               |
| <b>ASM</b><br>Password          |                                                               | required        | The password for provisioning<br>an Oracle database using ASM<br>storage. The default is<br>Manager1.                                                      |
| <b>CRS Base</b>                 | /u01/app/grid                                                 | required        | The location of the Oracle Base<br>directory. This is where the<br>admin directory is located.                                                             |
| <b>CRS</b><br>Home              | /u01/app/oracle/product/<br>12.1.0/grid1                      | required        | The location where the CRS<br>software will be installed. The<br>default is:<br>/u01/app/oracle/product/<br>12.1.0/grid1                                   |
| Oracle<br>Software              | linuxamd64_12c_grid_1of2.zip,<br>linuxamd64 12c grid 2of2.zip | required        | A comma-separated list of the<br>Oracle Database software<br>(CRS) archive files (.zip or<br>.cpio.gz). $1$                                                |

**Input Parameters Defined in this Step: Gather Parameters for Provision Grid Infrastructure**

<sup>1</sup> If the files are not found on the target servers, they will be downloaded from the software repository.

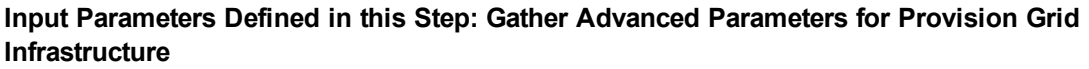

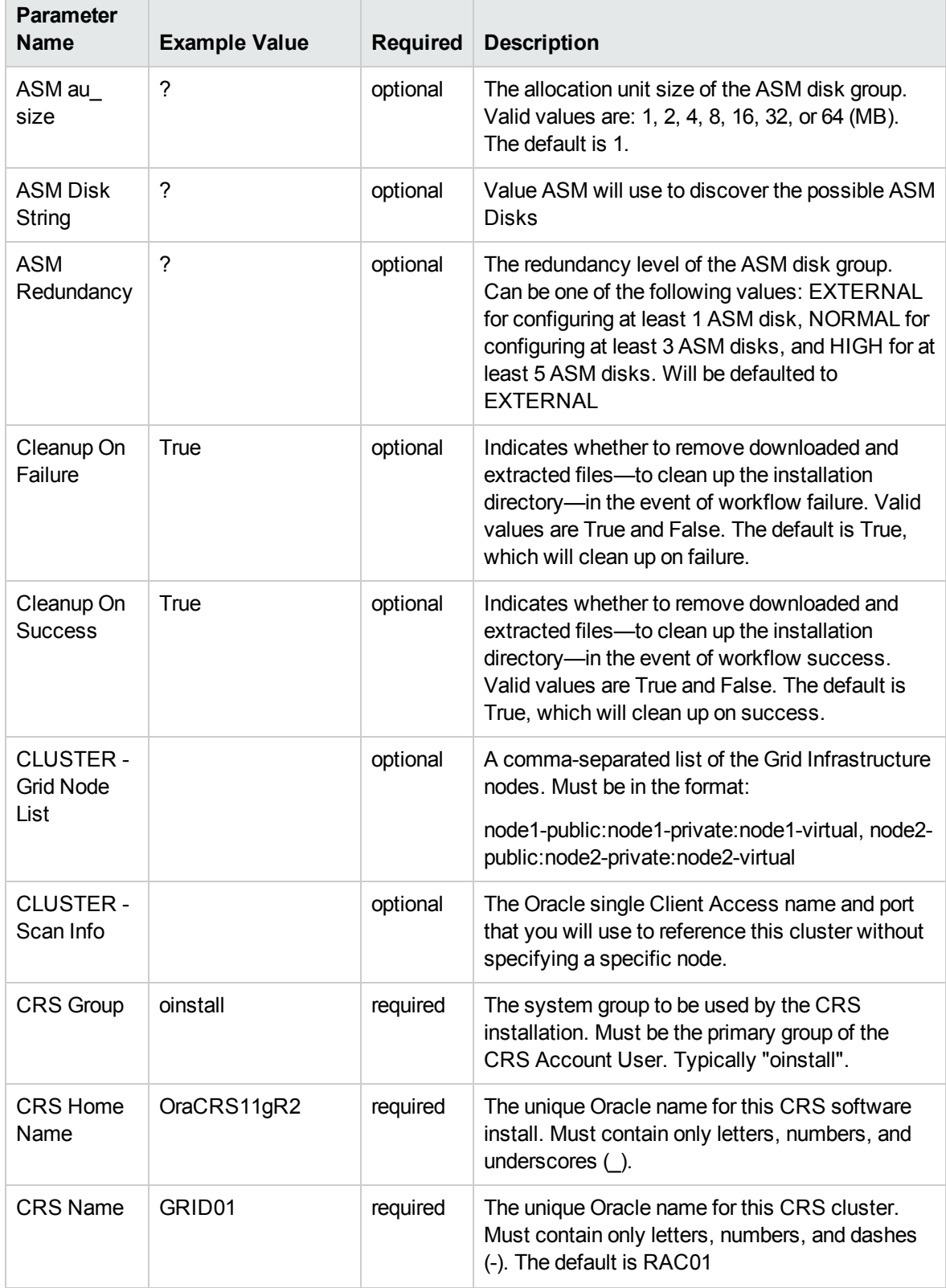

#### **Input Parameters Defined in this Step: Gather Advanced Parameters for Provision Grid Infrastructure, continued**

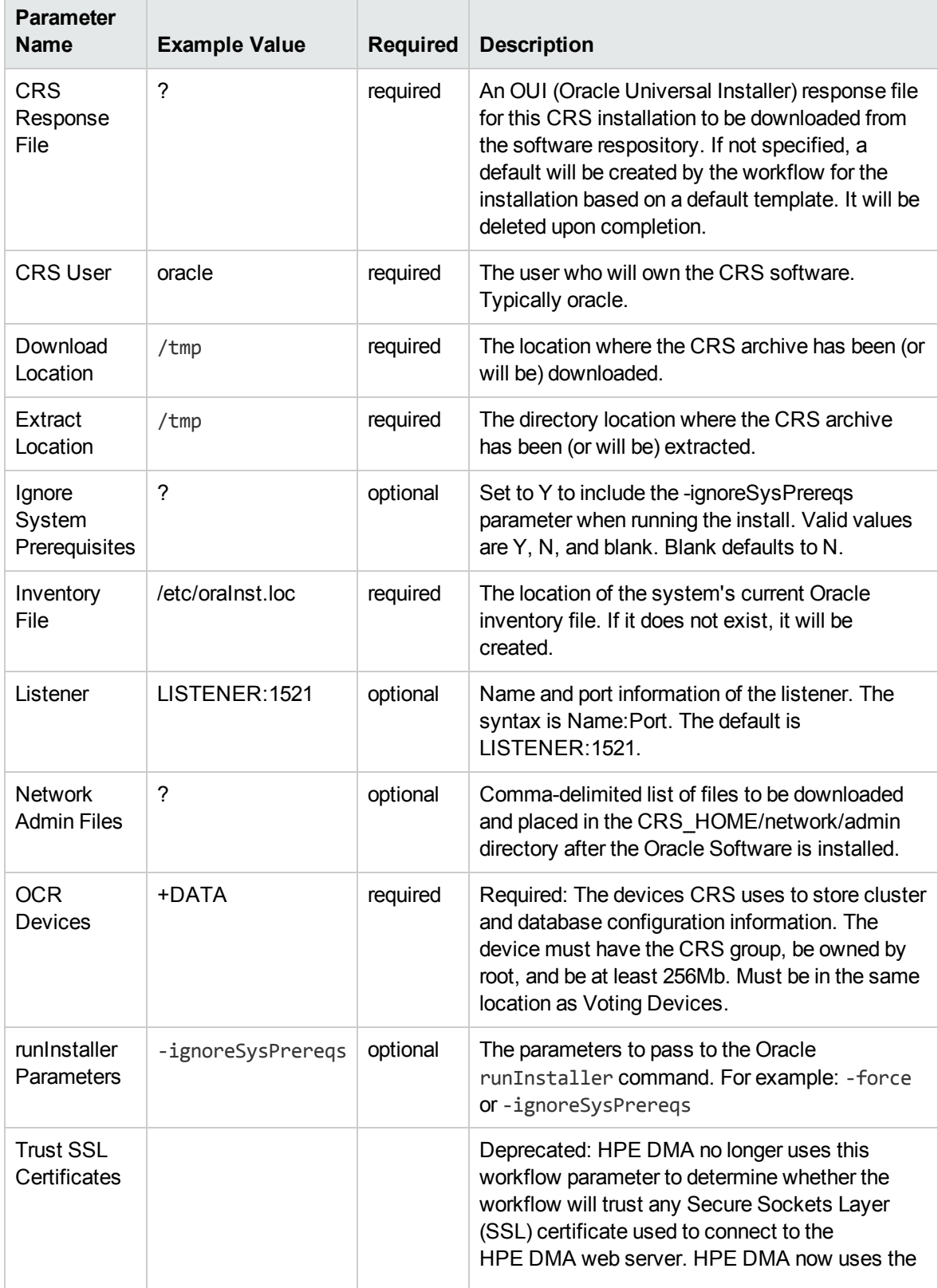

#### **Input Parameters Defined in this Step: Gather Advanced Parameters for Provision Grid Infrastructure, continued**

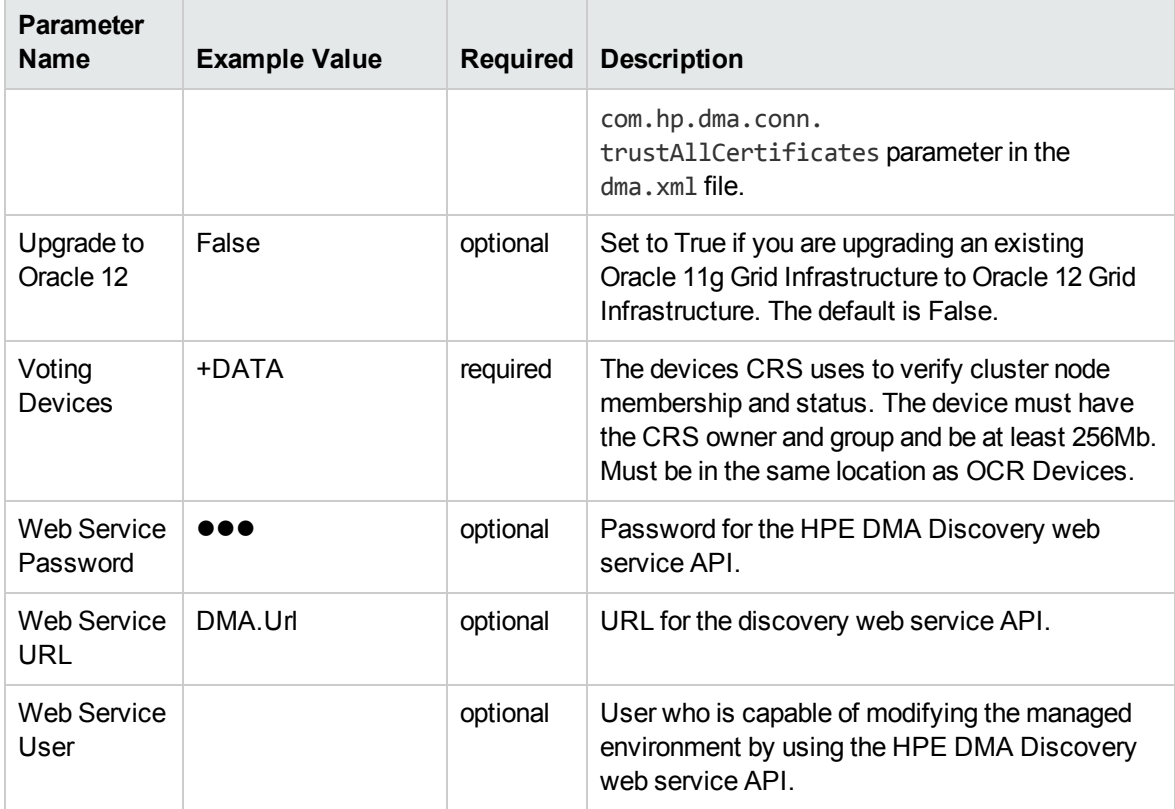

# <span id="page-300-0"></span>Oracle - Provision Database Software v2

This workflow installs Oracle Database software on a server in the location specified by the Oracle Home parameter. The workflow can be customized to provision an Oracle Standalone, Grid Standalone, or CRS RAC environment.

This workflow installs Oracle Database software on a server using the runInstaller utility supplied by Oracle.

To use this workflow, you must provide the Oracle Database software in one of the following forms:

- A software archive (ZIP or cpio.gz file) that exists on the software repository or on the target machine
- Unarchived files on a CD, DVD, NFS mount, or similar device

If the inventory pointer is not found, it is created.

If you do not provide a response file, a default response file is created from the response files included in the software archive. This default response file will install Oracle Database Standard Edition.

This workflow currently supports Oracle version 10.2.0.x, 11.1.0.x, 11.2.0.x, 12.1.0.x. It is supported on Oracle-supported Linux, Solaris, AIX, and HP-UX platforms.

To use this workflow in your environment, see the following information:

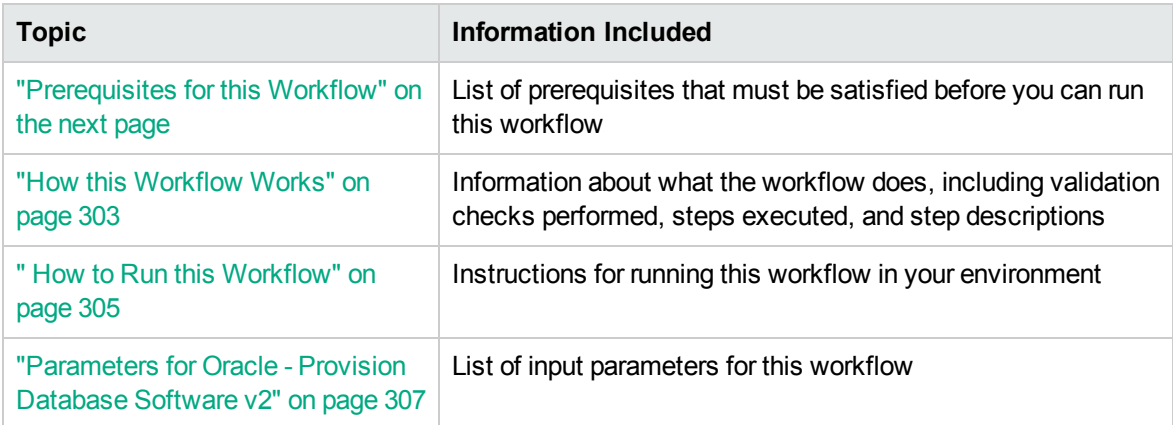

### <span id="page-301-0"></span>Prerequisites for this Workflow

Before performing the procedures in this section, your environment must meet the following minimum requirements:

• A server running one of the following operating systems:

Linux (any version that is supported by Oracle and HPE DMA)

AIX

Solaris

This server must meet the Oracle requirements for installing 12c (see Oracle [Database](http://www.oracle.com/pls/db121/homepage) Online [Documentation](http://www.oracle.com/pls/db121/homepage) 12c Release 1 (12.1) for more information).

- A raw disk (or disks) available to be mounted and used by Oracle ASM. The device cannot be formatted, but it may be partitioned.
- Storage:

A staging directory with 8 gigabytes available to unzip the Oracle Grid Infrastructure and Oracle Database binaries.

For ASM disks, a minimum of 5 gigabytes combined for logical storage (more may be required for your environment).

A minimum of 30 gigabytes on the partition to install Oracle Grid Infrastructure and Oracle Database Homes (more may be required for your environment).

• Licenses for Oracle Database and HPE DMA.

For more information about prerequisites for Oracle database, refer to the Oracle [Server](https://docs.oracle.com/en/) [Documentation](https://docs.oracle.com/en/).

### <span id="page-302-0"></span>How this Workflow Works

This workflow performs the following actions:

Installs Oracle Database software on a server in the location specified by the Oracle Home parameter. The workflow can be customized to provision an Oracle Standalone, Grid Standalone, or CRS RAC environment.

#### **Steps Executed by the Workflow**

The Oracle - Provision Database Software v2 workflow includes the following steps. Each step must complete successfully before the next step can start. If a step fails, the workflow reports a failure and all subsequent steps are skipped.

| <b>Workflow Step</b>                                                        | <b>Description</b>                                                                                                    |  |
|-----------------------------------------------------------------------------|----------------------------------------------------------------------------------------------------|--|
| <b>Gather Parameters for</b><br><b>Provision Oracle</b><br>Software         | This step validates all parameters needed for the Provision Oracle<br>Software workflow.                                                                                                    |  |
| Gather Advanced<br>Parameters for<br><b>Provision Oracle</b><br>Software v2 | This step gathers and validates all advanced parameters needed for the<br>Provision Oracle Software workflow.                                                                                   |  |
| Prepare Oracle Server                                                       | This step prepares the server wrapper for other steps to use.                                                                                                    |  |
| Verify Oracle Install<br>Location                                           | This step verifies oralnst.loc file and location and creates if needed.                                                                                                    |  |
| Parse Oracle Inventory                                                      | This step parses the Oracle inventory files that exists, or else it forwards<br>the inventory information.                                                                                      |  |
|                                                                             | • If the inventory pointer files are specified and exist, parse these files<br>extracting the contents.                                                                                         |  |
|                                                                             | • If and inventory file is specified and does not exist, ensure a valid<br>specification.                                                                                                    |  |
|                                                                             | If no inventory file is specified, assign the appropriate default.                                                                                                    |  |
| <b>Validate Provision</b><br>Oracle Software v2                             | This step validates all parameters needed for the Provision Oracle<br>Software workflow.                                                                                                    |  |
| Change File Owner and<br>Group                                              | This step changes the ownership and group of each supplied files. A<br>warning is issued for files that are not found.                                                                          |  |
| Download Software                                                           | This step automates the transfer of files from the HP SA Software Library<br>to individual managed servers for use in downstream workflow steps.<br>Verifies checksum of each file transferred. |  |

**Steps Used by Oracle - Provision Database Software v2**

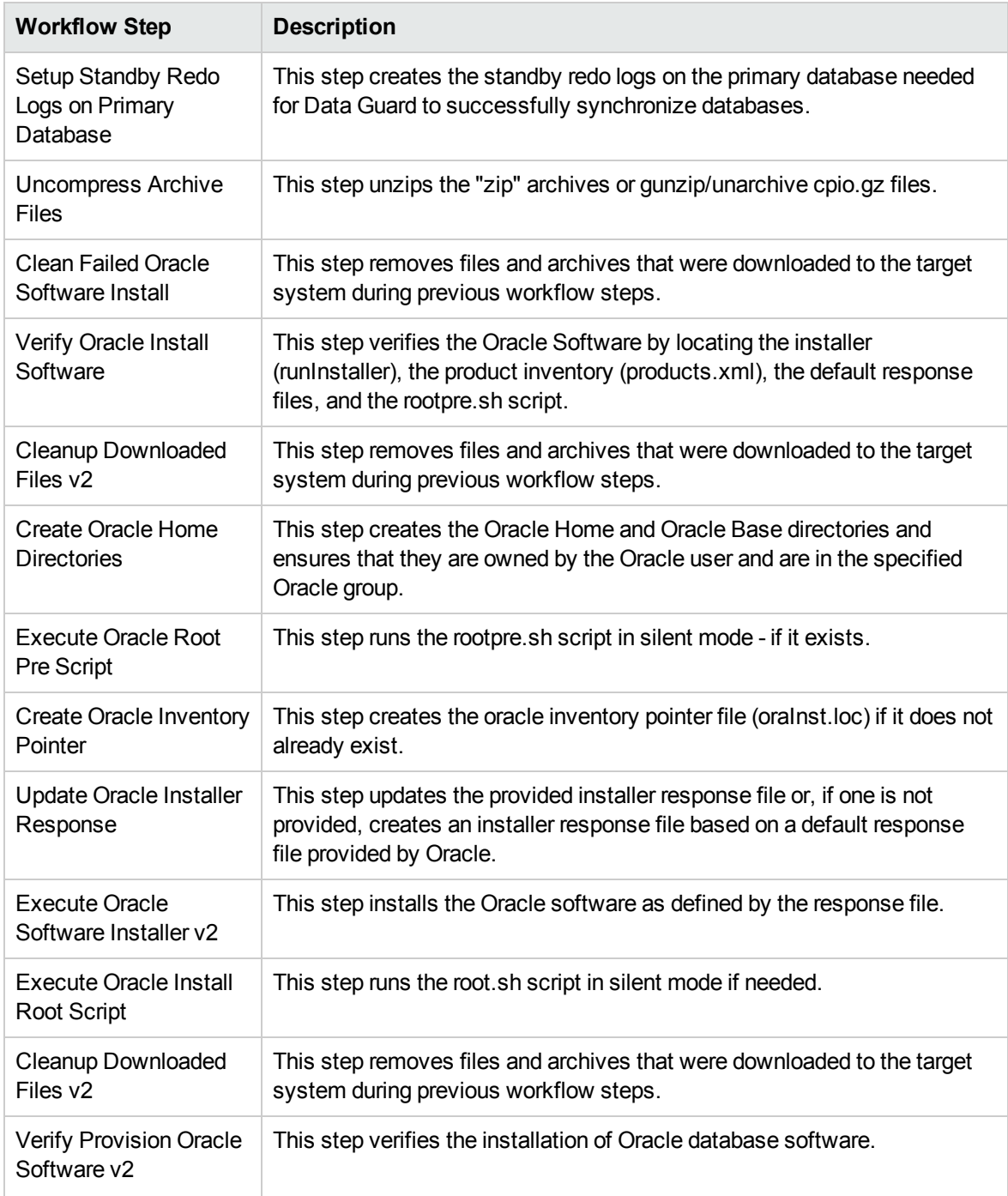

#### **Steps Used by Oracle - Provision Database Software v2, continued**

**Note:** For input parameter descriptions and defaults, see ["Parameters](#page-306-0) for Oracle - Provision [Database](#page-306-0) Software v2" on page 307.

### <span id="page-304-0"></span>How to Run this Workflow

The following instructions show you how to customize and run the Oracle - Provision Database Software v2 workflow in your environment.

The workflow provides default values for some parameters. These default values are usually sufficient for a "typical" installation. You can override the defaults by specifying parameter values in the deployment. You can also expose additional parameters in the workflow, if necessary, to accomplish more advanced scenarios. Any parameters not explicitly specified in the deployment will have the default values listed in ["Parameters](#page-306-0) for Oracle - Provision Database Software v2" on page 307.

**Note:** Before following this procedure, review the ["Prerequisites](#page-301-0) for this Workflow" on page 302, and ensure that all requirements are satisfied.

#### **To use the Oracle - Provision Database Software v2 workflow:**

- 1. Create a deployable copy of the workflow.
- 2. Determine the values that you will specify for the parameters.

**Note:** There are no mandatory parameters required to run this workflow. All parameters are optional. You may need to expose additional parameters depending on your objectives.

See ["Parameters](#page-306-0) for Oracle - Provision Database Software v2" on page 307 for detailed descriptions of all input parameters for this workflow, including default values.

- 3. In the workflow editor, expose any additional parameters that you need. You will specify values for those parameters when you create the deployment or at runtime.
- 4. Save the changes to the workflow (click **Save** in the lower right corner).
- 5. Create a new deployment.
- 6. On the Parameters tab, specify values (or set the type to Runtime Value) for the required parameters listed in step 2 and any additional parameters that you have exposed. You do not need to specify values for those parameters whose default values are appropriate for your environment.
- 7. On the Targets tab, specify one or more targets for this deployment.
- 8. Save the deployment (click **Save** in the lower right corner).
- 9. Run the workflow using this deployment, specifying any runtime parameters.

#### **To verify the results:**

The workflow will complete and report SUCCESS on the Console if it has run successfully. If an error occurs during workflow execution, the error is logged, and the workflow terminates in the FAILURE state. The database will be removed from the DMA environment section upon SUCCESS as well.

### <span id="page-306-0"></span>Parameters for Oracle - Provision Database Software v2

The following tables describe the required and optional input parameters for this workflow. Some of these parameters may not be initially visible in a deployment. For some parameters, if you do not specify a value for a parameter, a default value is assigned.

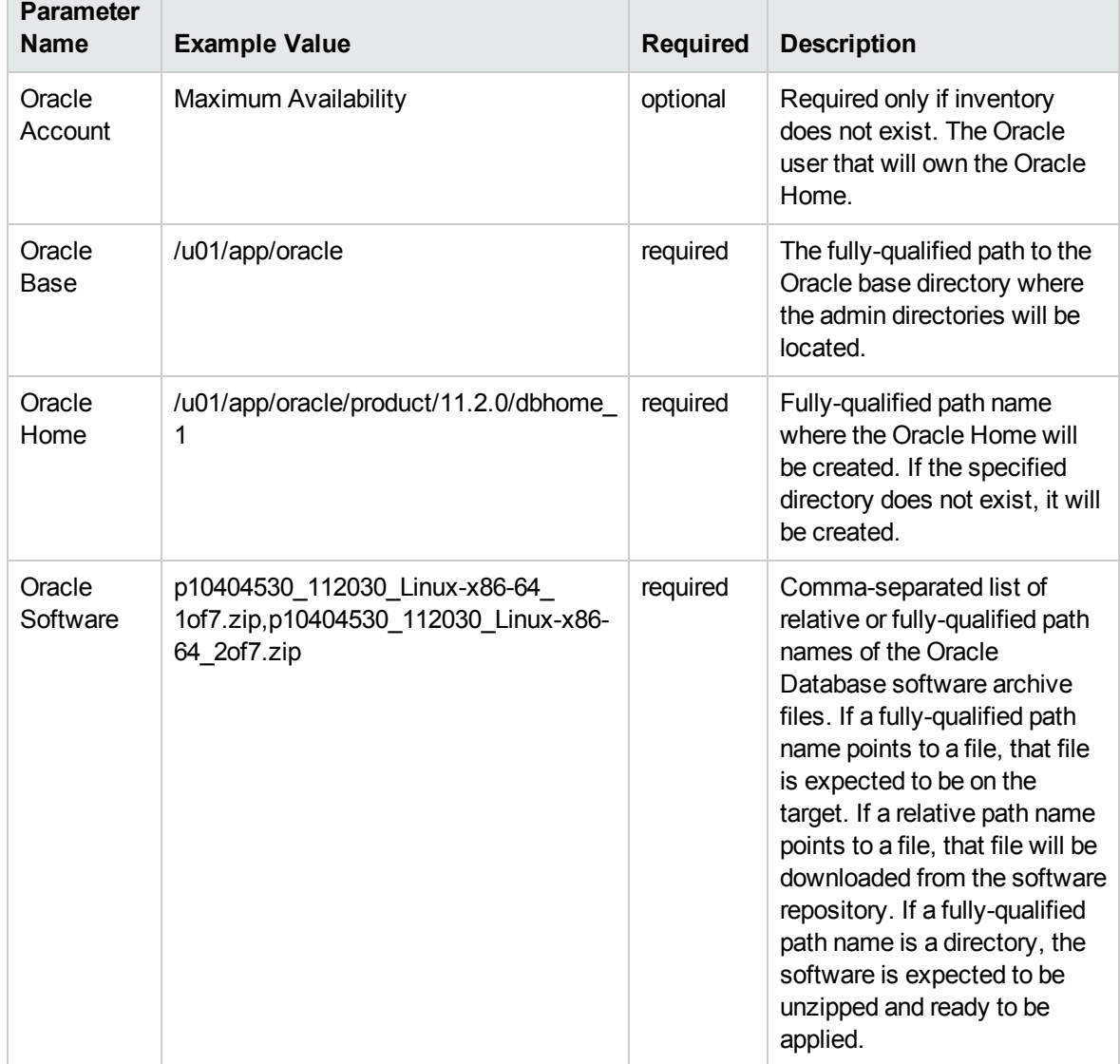

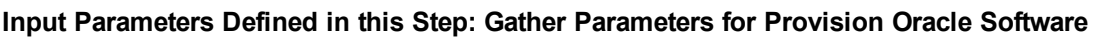

#### **Input Parameters Defined in this Step: Gather Advanced Parameters for Provision Oracle Software v2**

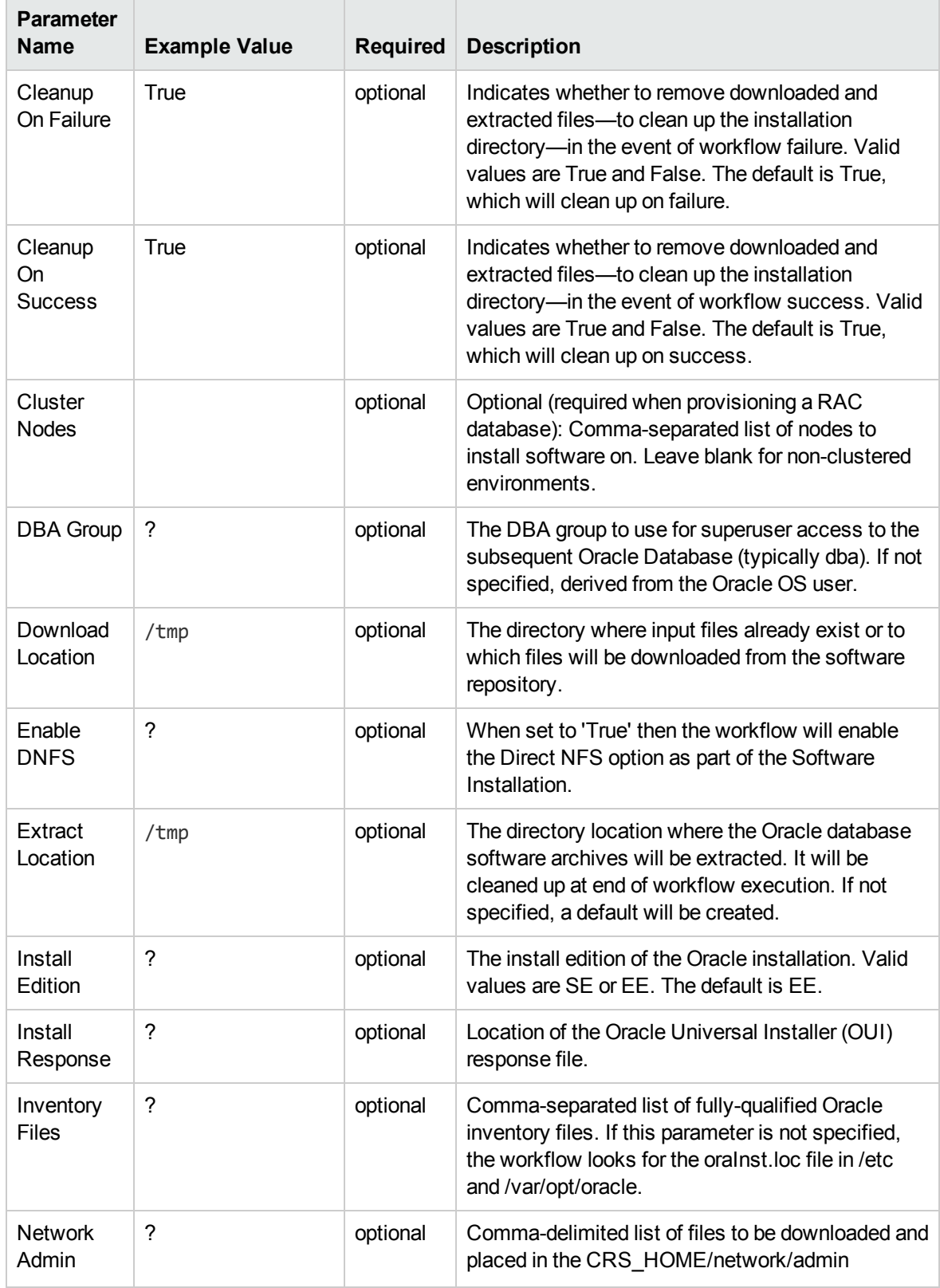

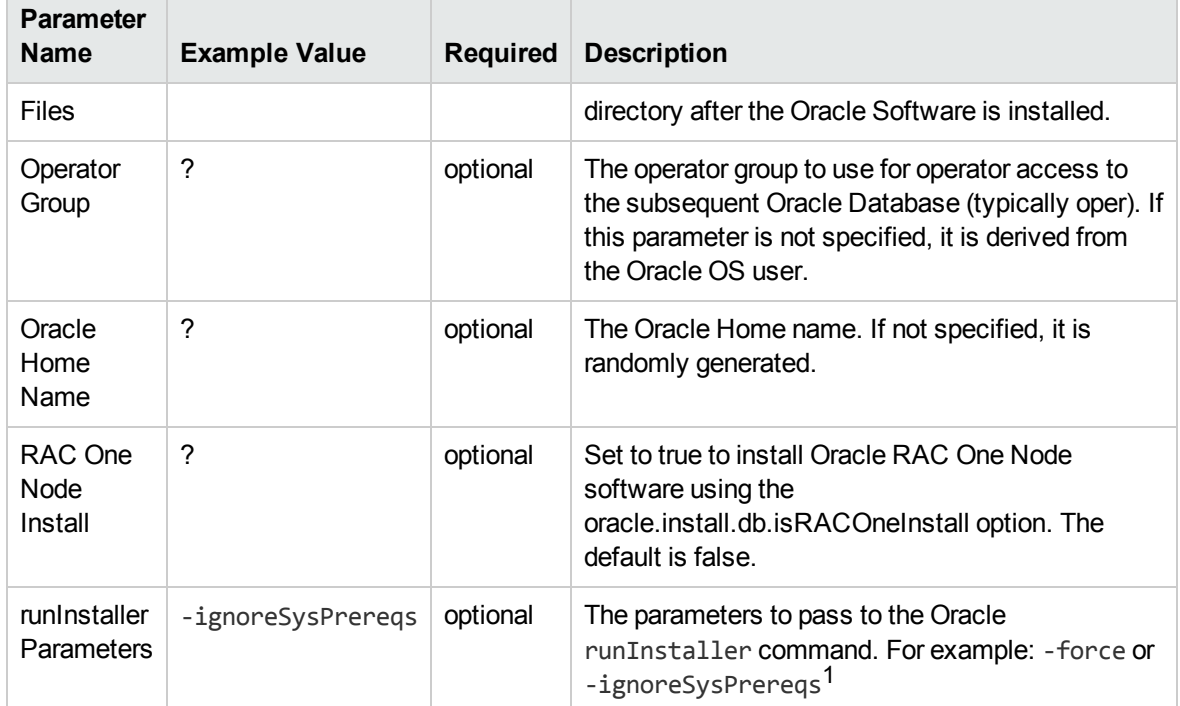

#### **Input Parameters Defined in this Step: Gather Advanced Parameters for Provision Oracle Software v2, continued**

1This parameter is hidden by default and must be exposed when you make a copy of the workflow.

# <span id="page-309-0"></span>Oracle - Provision Database v3

This workflow installs Oracle Database software on a server in the location specified by the Oracle Home parameter. The workflow can be customized to provision an Oracle Standalone, Grid Standalone, or CRS RAC environment.

This workflow installs Oracle Database software on a server using the runInstaller utility supplied by Oracle.

To use this workflow, you must provide the Oracle Database software in one of the following forms:

- A software archive (ZIP or cpio.gz file) that exists on the software repository or on the target machine
- Unarchived files on a CD, DVD, NFS mount, or similar device

If the inventory pointer is not found, it is created.

If you do not provide a response file, a default response file is created from the response files included in the software archive. This default response file will install Oracle Database Standard Edition.

This workflow currently supports Oracle version 10.2.0.x, 11.1.0.x, 11.2.0.x, 12.1.0.x. It is supported on Oracle-supported Linux, Solaris, AIX, and HP-UX platforms.

To use this workflow in your environment, see the following information:

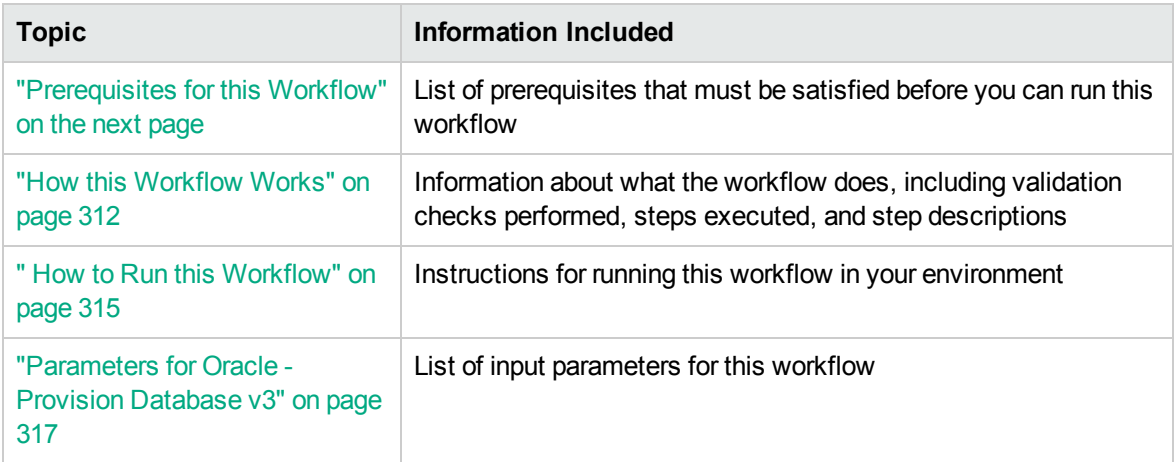

### <span id="page-310-0"></span>Prerequisites for this Workflow

Before performing the procedures in this section, your environment must meet the following minimum requirements:

• A server running one of the following operating systems:

Linux (any version that is supported by Oracle and HPE DMA)

AIX

Solaris

This server must meet the Oracle requirements for installing 12c (see Oracle [Database](http://www.oracle.com/pls/db121/homepage) Online [Documentation](http://www.oracle.com/pls/db121/homepage) 12c Release 1 (12.1) for more information).

- A raw disk (or disks) available to be mounted and used by Oracle ASM. The device cannot be formatted, but it may be partitioned.
- Storage:

A staging directory with 8 gigabytes available to unzip the Oracle Grid Infrastructure and Oracle Database binaries.

For ASM disks, a minimum of 5 gigabytes combined for logical storage (more may be required for your environment).

A minimum of 30 gigabytes on the partition to install Oracle Grid Infrastructure and Oracle Database Homes (more may be required for your environment).

- Licenses for Oracle Database and HPE DMA.
- The ORACLE HOME has already been installed and is ready for the DBCA to run.

For more information about prerequisites for Oracle database, refer to the Oracle [Server](https://docs.oracle.com/en/) [Documentation](https://docs.oracle.com/en/).

### <span id="page-311-0"></span>How this Workflow Works

This workflow performs the following actions:

Provisions an Oracle database on an Oracle Standalone, Grid Standalone, or CRS RAC environment.

#### **Steps Executed by the Workflow**

The Oracle - Provision Database v3 workflow includes the following steps. Each step must complete successfully before the next step can start. If a step fails, the workflow reports a failure and all subsequent steps are skipped.

| <b>Workflow Step</b>                                                        | <b>Description</b>                                                                                                    |  |  |  |
|-----------------------------------------------------------------------------|----------------------------------------------------------------------------------------------------|--|--|--|
| <b>Gather Parameters</b><br>for Provision Oracle<br>Database v2             | This step gathers and validates the parameters for the Provision an Oracle<br>Database workflow.                                                                                                    |  |  |  |
| Gather Advanced<br>Parameters for<br><b>Provision Oracle</b><br>Database v4 | This step gathers and validates the optional advanced parameters for the<br>Provision an Oracle Database workflow.                                                                                                    |  |  |  |
| Prepare Oracle Call<br>Wrapper                                              | This step prepares the call wrappers needed to become the owner of the<br>Oracle Database software and root. It sets the default values for call wrapper<br>and Oracle OS owner variables used in subsequent workflow steps. |  |  |  |
| Prepare Oracle<br>Instance                                                  | This step prepares the call wrappers needed to become the owner of the<br>Oracle Database software and root. It sets the default values for call wrapper<br>and Oracle OS owner variables used in subsequent workflow steps. |  |  |  |
| Validate Provision an<br>Oracle Database v4                                 | This step validates the parameters for the Provision an Oracle Database<br>workflow.                                                                                                    |  |  |  |
| <b>Check If Download</b><br><b>File Exists</b>                              | This step is designed to facilitate the complicated methodologies that<br>various companies use to distribute their software bundles for installation.                                                                       |  |  |  |
| Verify DBCA<br>Response v2                                                  | This step creates or verifies a DBCA response file. If the response file does<br>not exist, a generic response file is created.                                                                                              |  |  |  |
| Open File<br>Permission                                                     | This step opens the file permission to ensure read/write for all.                                                                                                    |  |  |  |
| <b>Download Software</b>                                                    | This step automates the transfer of files from the HP SA Software Library to<br>individual managed servers for use in downstream workflow steps. Verifies<br>checksum of each file transferred.                              |  |  |  |
| Verify Listener v2                                                          | This step verifies the following:<br>• The listener is already created                                                                                                    |  |  |  |

**Steps Used by Oracle - Provision Database v3**

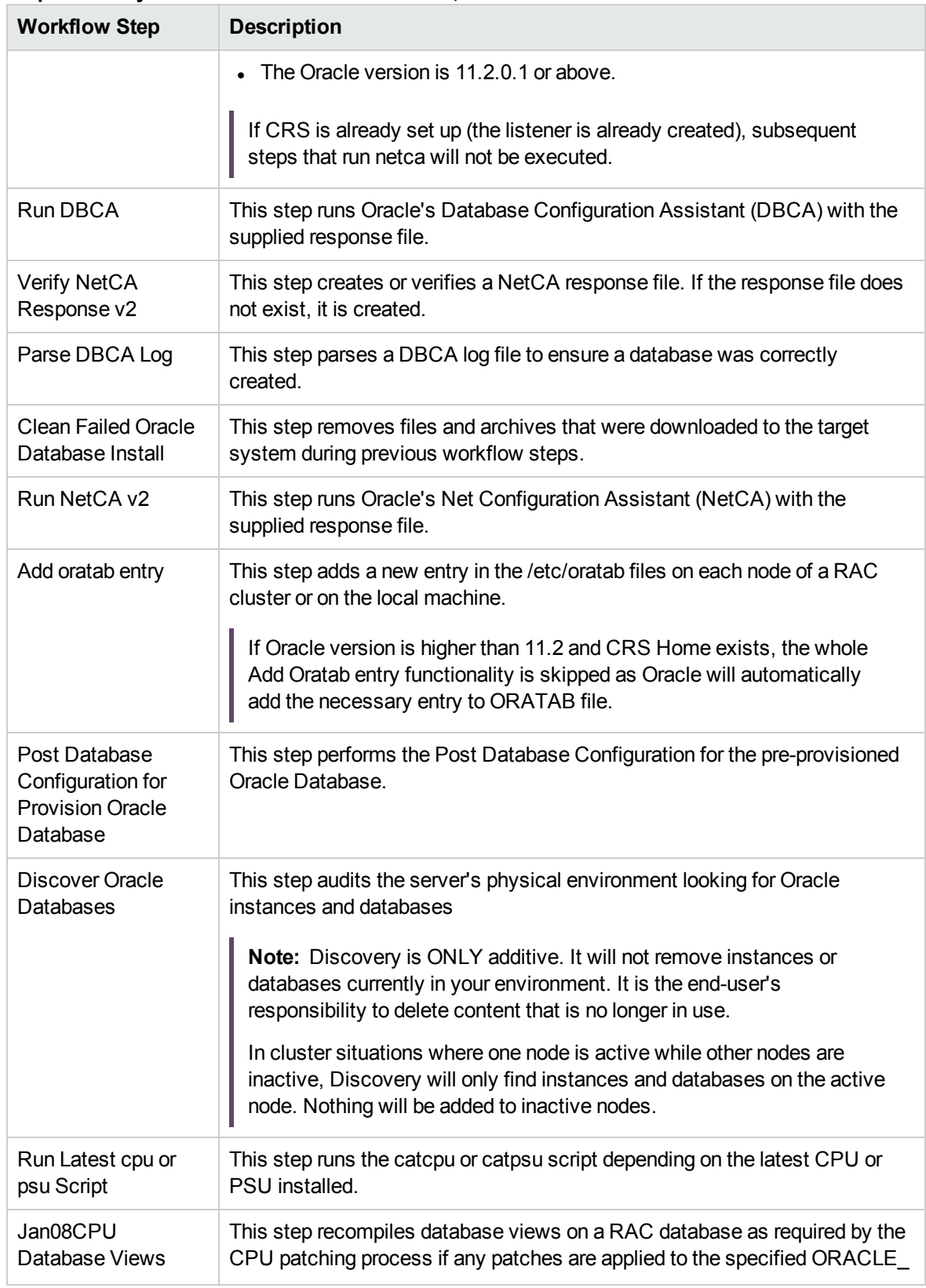

#### **Steps Used by Oracle - Provision Database v3, continued**

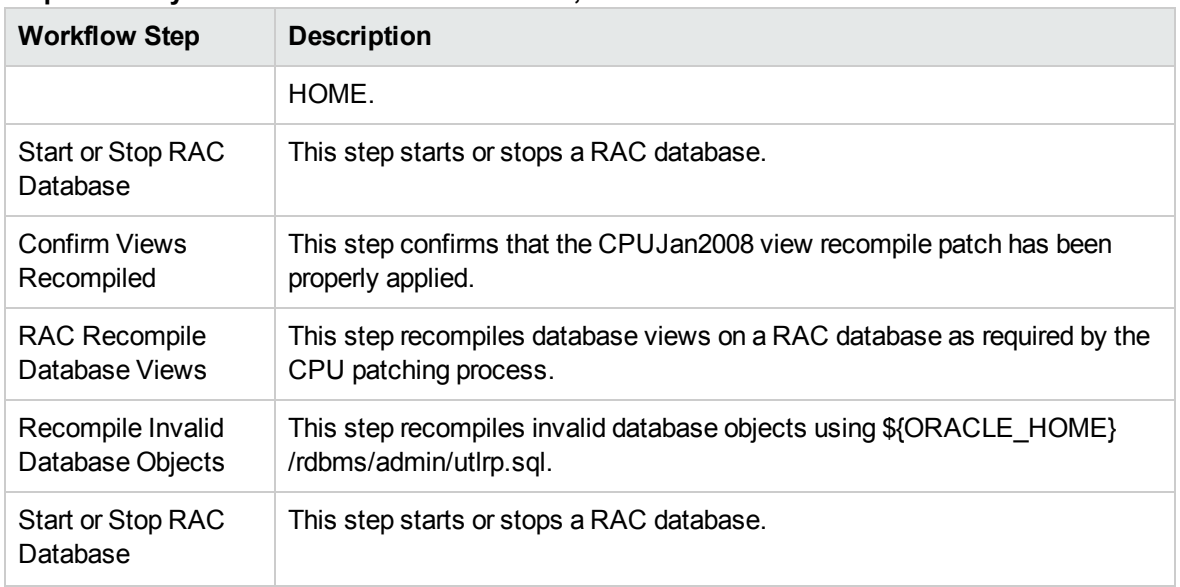

#### **Steps Used by Oracle - Provision Database v3, continued**

**Note:** For input parameter descriptions and defaults, see ["Parameters](#page-316-0) for Oracle - Provision [Database](#page-316-0) v3" on page 317.

### <span id="page-314-0"></span>How to Run this Workflow

The following instructions show you how to customize and run the Oracle - Provision Database v3 workflow in your environment.

The workflow provides default values for some parameters. These default values are usually sufficient for a "typical" installation. You can override the defaults by specifying parameter values in the deployment. You can also expose additional parameters in the workflow, if necessary, to accomplish more advanced scenarios. Any parameters not explicitly specified in the deployment will have the default values listed in ["Parameters](#page-316-0) for Oracle - Provision Database v3" on page 317.

**Note:** Before following this procedure, review the ["Prerequisites](#page-310-0) for this Workflow" on page 311, and ensure that all requirements are satisfied.

#### **To use the Oracle - Provision Database Software v2 workflow:**

- 1. Create a deployable copy of the workflow.
- 2. Determine the values that you will specify for the parameters.

**Note:** There are no mandatory parameters required to run this workflow. All parameters are optional. You may need to expose additional parameters depending on your objectives.

See ["Parameters](#page-316-0) for Oracle - Provision Database v3" on page 317 for detailed descriptions of all input parameters for this workflow, including default values.

- 3. In the workflow editor, expose any additional parameters that you need. You will specify values for those parameters when you create the deployment or at runtime.
- 4. Save the changes to the workflow (click **Save** in the lower right corner).
- 5. Create a new deployment.
- 6. On the Parameters tab, specify values (or set the type to Runtime Value) for the required parameters listed in step 2 and any additional parameters that you have exposed. You do not need to specify values for those parameters whose default values are appropriate for your environment.
- 7. On the Targets tab, specify one or more targets for this deployment.
- 8. Save the deployment (click **Save** in the lower right corner).
- 9. Run the workflow using this deployment, specifying any runtime parameters.

#### **To verify the results:**

The workflow will complete and report SUCCESS on the Console if it has run successfully. If an error occurs during workflow execution, the error is logged, and the workflow terminates in the FAILURE state. The database will be removed from the DMA environment section upon SUCCESS as well.

### <span id="page-316-0"></span>Parameters for Oracle - Provision Database v3

The following tables describe the required and optional input parameters for this workflow. Some of these parameters may not be initially visible in a deployment. For some parameters, if you do not specify a value for a parameter, a default value is assigned.

|  | <b>Parameter</b><br><b>Name</b>  | <b>Example Value</b>                                                                                                    | <b>Required</b> | <b>Description</b>                                                                                                    |
|--|----------------------------------|----------------------------------------------------------------------------------------------------|-----------------|----------------------------------------------------------------------------------------------------|
|  | Database<br>Name                 | orca                                                                                                    | required        | The name of the database to<br>provision.                                                                                                    |
|  | Datafile<br>Location             | +ASMDATA<br>Use a plus sign (+) followed by the same<br>value as the ASM Diskgroup List<br>parameter for the Oracle - Provision or<br>Upgrade Grid Infrastructure deployment.      | required        | The database file locations.                                                                                                    |
|  | Oracle<br>Account                | oracle<br>Use the same value specified for the<br>Oracle Account parameter for the Oracle<br>- Provision Database Software<br>deployment.                                          | optional        | Required only if inventory<br>does not exist. The Oracle<br>user that will own the Oracle<br>Home.                                                                                                    |
|  | Oracle<br>Base                   | /u01/app/oracle/product/<br>12.1.0/dbhome_1<br>Use the same value specified for the<br>Oracle Base parameter for the Oracle -<br><b>Provision Database Software</b><br>deployment. | required        | The fully-qualified path to the<br>Oracle base directory where<br>the admin directories are<br>located.                                                                                                    |
|  | Oracle<br>Home                   | /u01/app/oracle<br>Use the same value specified for the<br>Oracle Base parameter for the Oracle -<br><b>Provision Database Software</b><br>deployment.                             | optional        | The Oracle Home to use if<br>more than one Oracle Home<br>exists in the inventory files.                                                                                                    |
|  | <b>Trust SSL</b><br>Certificates |                                                                                                    |                 | Deprecated: HPE DMA no<br>longer uses this workflow<br>parameter to determine<br>whether the workflow will<br>trust any Secure Sockets<br>Layer (SSL) certificate used<br>to connect to the HPE DMA<br>web server. HPE DMA now<br>uses the com.hp.dma.conn. |

**Input Parameters Defined in this Step: Gather Parameters for Provision Oracle Database v2**

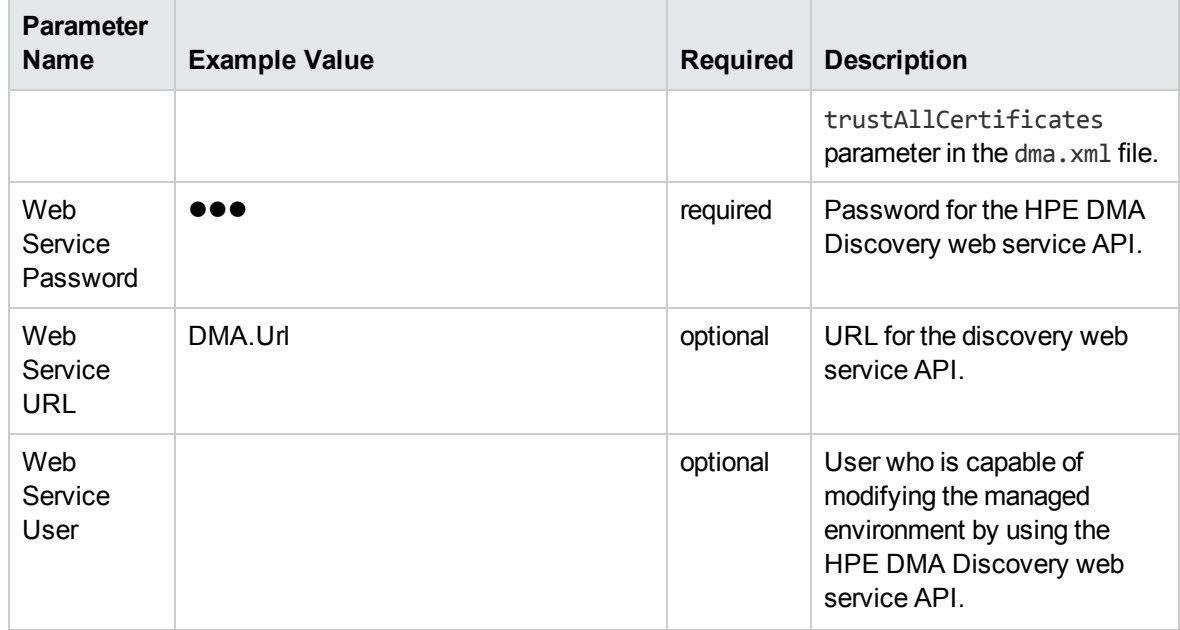

**Input Parameters Defined in this Step: Gather Parameters for Provision Oracle Database v2, continued**

#### **Input Parameters Defined in this Step: Gather Advanced Parameters for Provision Oracle Database v4**

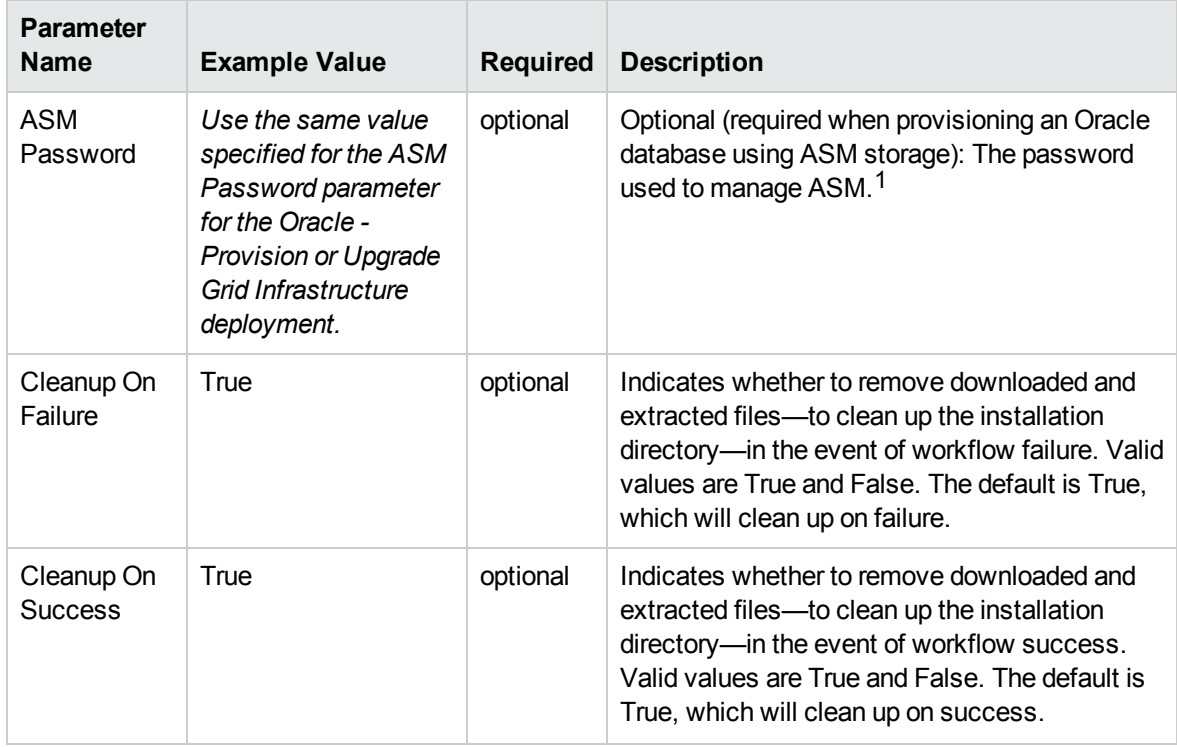

<sup>1</sup>This parameter is hidden by default and must be exposed when you make a copy of the workflow.

#### **Input Parameters Defined in this Step: Gather Advanced Parameters for Provision Oracle Database v4, continued**

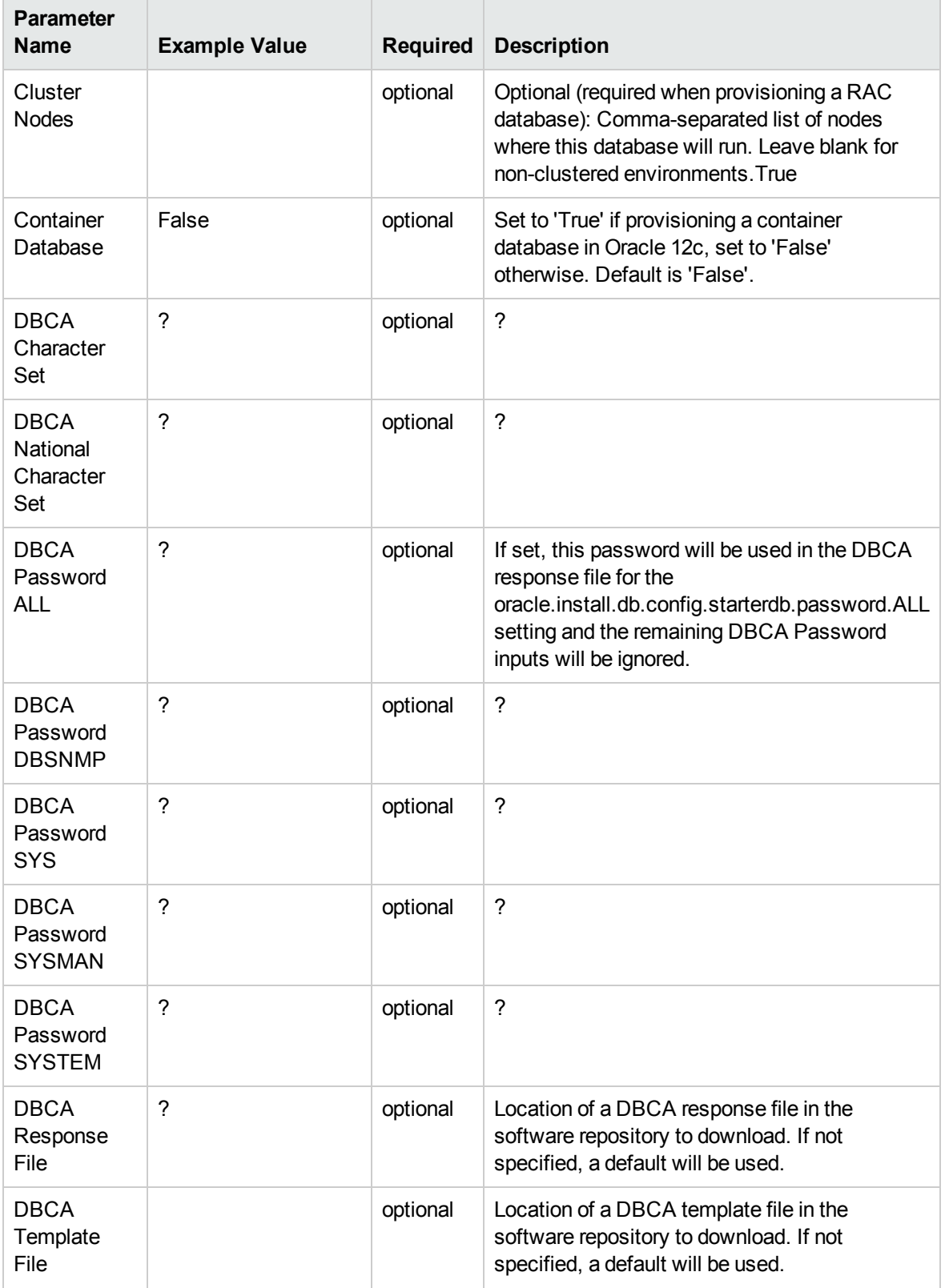

#### **Input Parameters Defined in this Step: Gather Advanced Parameters for Provision Oracle Database v4, continued**

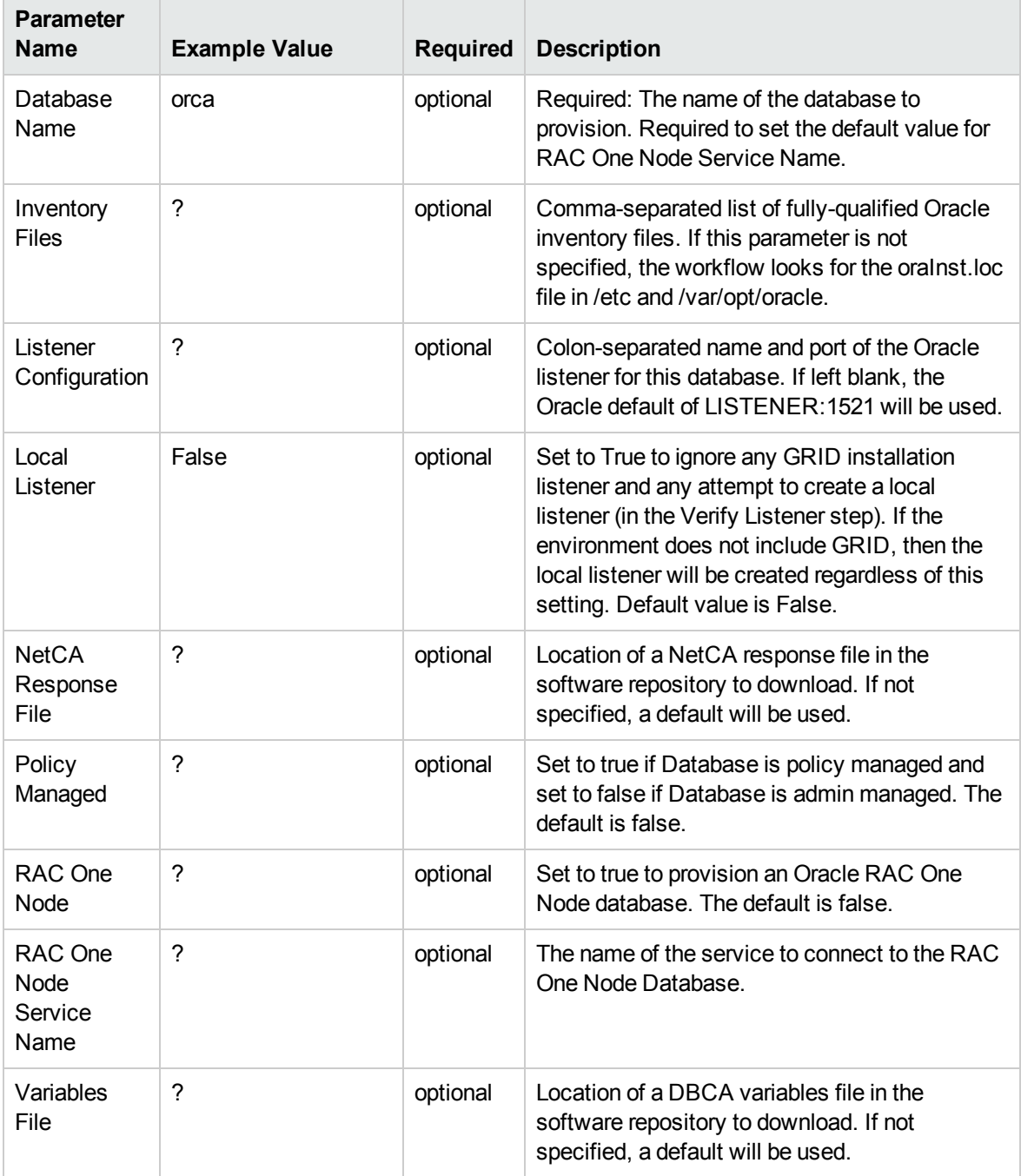

# <span id="page-320-0"></span>Oracle - SQL Release v3

This workflow deploys and executes an SQL script (or scripts) against target Oracle databases.

This workflow is designed for SQL script and embedded SQL script transactions to be deployed and executed against target Oracle databases. SQL scripts and embedded SQL scripts are stored and downloaded from thesoftware repository .

If the SQL scripts are embedded within an SQL script, this workflow has the ability to download the embedded scripts from SA core. This workflow can download only one level of embedded SQL scripts.

Before running the Oracle - SQL Release workflow you need to create the SQL script file (or files). For example:

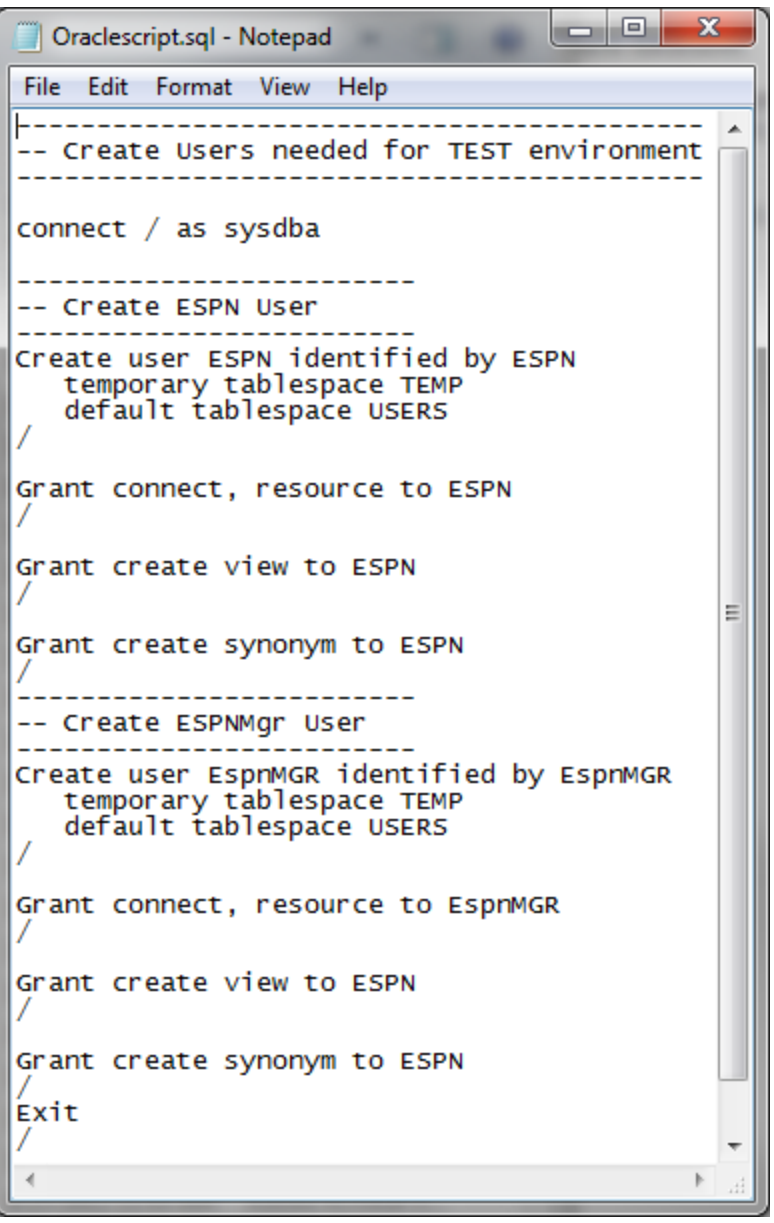

You can customize what the workflow checks in the SQL scripts and embedded SQL scripts:

- Oracle database links
- Oracle system grants based on your list of exceptions
- Prohibited SQL statements based on a regular expression

If all the tests pass, the SQL scripts and embedded SQL scripts will be deployed and executed against the target Oracle databases.

When you create a deployment there is an option to automatically execute a rollback when an error occurs while running the SQL scripts. This rolls back not only the SQL transaction that generated the error but also the previously committed transactions defined within the deployed SQL script.

There is also an option to specify a rollback file that can be executed at a later time. The rollback SQL file serves as an audit file for future use—it records all SQL transactions performed by the SQL scripts and embedded SQL scripts.

**Note:** This workflow does not provide any pre-parsing of the SQL scripts or embedded SQL scripts.

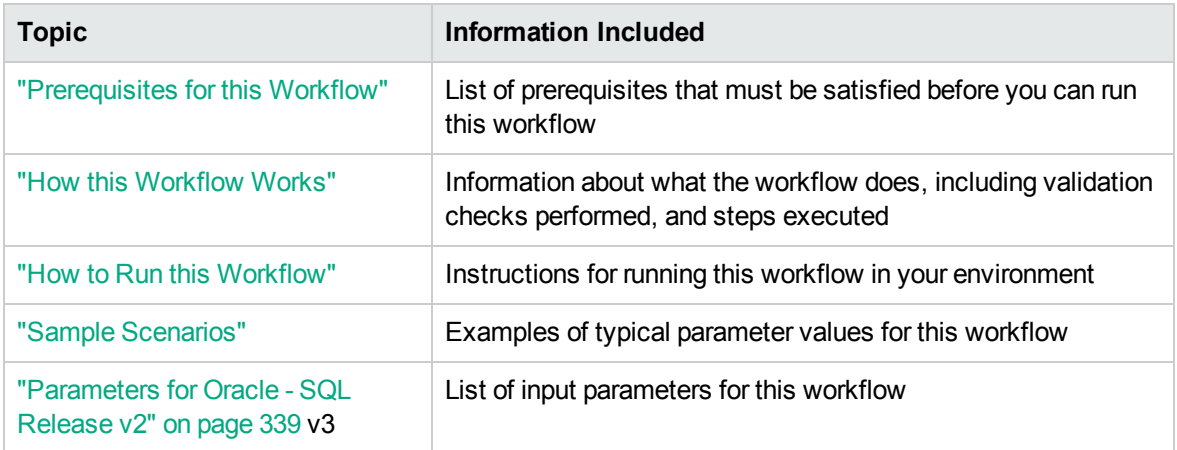

To use this workflow in your environment, see the following information:

## <span id="page-323-0"></span>Prerequisites for this Workflow

Be sure that the following prerequisites are satisfied before you run the "Oracle - SQL [Release](#page-320-0) v3" workflow.

#### **Dependencies**

- The latest HPE DMA solution packs require the latest HPE DMA platform. To use the latest solution packs, update the HPE DMA platform. HPE DMA10.50 solution packs are supported on HPE DMA10.50 (and later).
- You have installed the Database Compliance solution pack.
- The SQL script must reside on the target server or in the software repository.
- The Oracle instance port must be populated correctly.
- Target servers must be in archive log mode if you desire to execute rollback.
- The target instance has been discovered prior to running this workflow to gather the instance information from the metadata.

#### **Supported Versions of Oracle Database**

10gR2 \*, 11gR1 \*, 11gR2, and 12cR1

\* = Out of Oracle standard support

#### **SQL Scripts**

You need to create the SQL script file (or files) that manage the release. The files may contain the following Oracle DML and DDL commands:

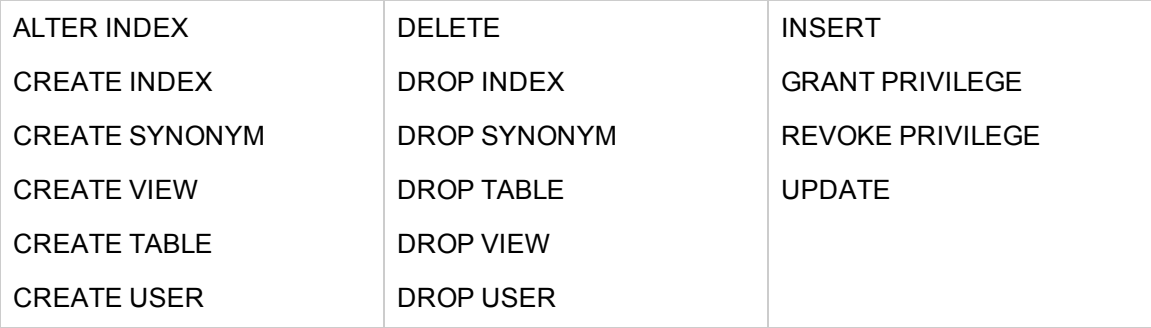

**Note:** Any valid SQL command that is not included in the above table can still be contained in an SQL script, but the workflow's Rollback functionality will not be supported. You need to specify N for the Execute Rollback parameter when you deploy the workflow.
**Tip:** List the SQL script files in the SQL scripts parameter in the order in which they need to be executed.

### **OracleSQL Documentation**

For more information about prerequisites for Oracle Database, refer to the Oracle [Database](http://docs.oracle.com/en/database/) Product [Documentation](http://docs.oracle.com/en/database/).

### How this Workflow Works

The following information describes how the "Oracle - SQL [Release](#page-320-0) v3" workflow works.

### **Overview** show

The workflow starts by gathering input parameters and constructing commands that will be used in subsequent steps .

If the SQL scripts and embedded SQL scripts does not exist on the specified target location, they are downloaded from the HPE DMA software repository.

Based on the parameters you set when you create your deployment, the workflow will do the following:

- Check the SQL code for Oracle database links—if any are found, the workflow will exit with a failure code.
- Check the SQL code for Oracle system grants specified in the Check System Grants Exception List parameter—if any are found, the workflow will exit with a failure code.
- Check the SQL code for a regular expression specified in the Regular Expression parameter—if it is found, the workflow will exit with a failure code.
- Checks the SQL syntax for errors—if any are found and Check SQL Syntax Ignore Errors is not True, the workflow will exit with a failure code.

If no errors were found (or syntax errors are found and Check SQL Syntax Ignore Errors is True), the workflow creates an SQL\*Plus session to run the SQL scripts. Any errors that are on the Acceptable ORA Error list are ignored.

If Execute Rollback is enabled and log archiving is turned on, a rollback SQL script file will be created. If an error occurs during the execution of the SQL scripts a rollback will automatically be performed—as if the SQL scripts had never been executed.

The workflow ends by cleaning up any temporary downloaded files.

### **Validation Checks Performed** show

This workflow validates the SQL scripts in the following ways:

- 1. If you set the Check Database Links Run Flag to Y, the workflow searches for the @ character to indicate a database link—ignoring any @ characters within single quotes.
- 2. If you set the Check System Grants Run Flag to Y, the workflow searches the SQL statements for the system grants that you specified in the Check System Grants Exception List parameter.

For example:

If you specify CREATE VIEW, the workflow makes sure there are no queries of the form GRANT CREATE VIEW TO myuser.

- 3. If you set the Check Prohibited Statements Run Flag to Y, the workflow searches the SQL statements for the Regular Expression that you specify.
- 4. The workflow checks the SQL syntax according to the data type specified in the Check SQL Syntax Database Type parameter. If you set the Check SQL Syntax Ignore Errors to True, any syntax errors will be ignored and the workflow will continue.

If any of the validation checks fail, the workflow will output the offending SQL line to stdout, return an error status, and the SQL scripts will not be executed.

### **Steps Executed** show

The "Oracle - SQL [Release](#page-320-0) v3" workflow includes the following steps. Each step must complete successfully before the next step can start. If a step fails, the workflow reports a failure and all subsequent steps are skipped.

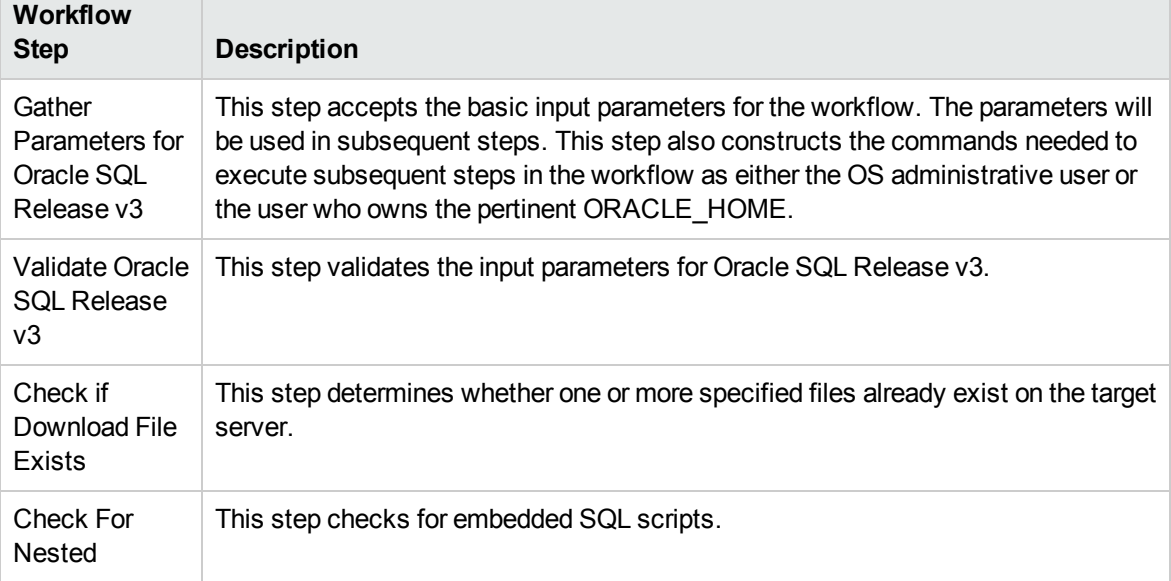

### **Steps Used in Oracle - SQL Release v3**

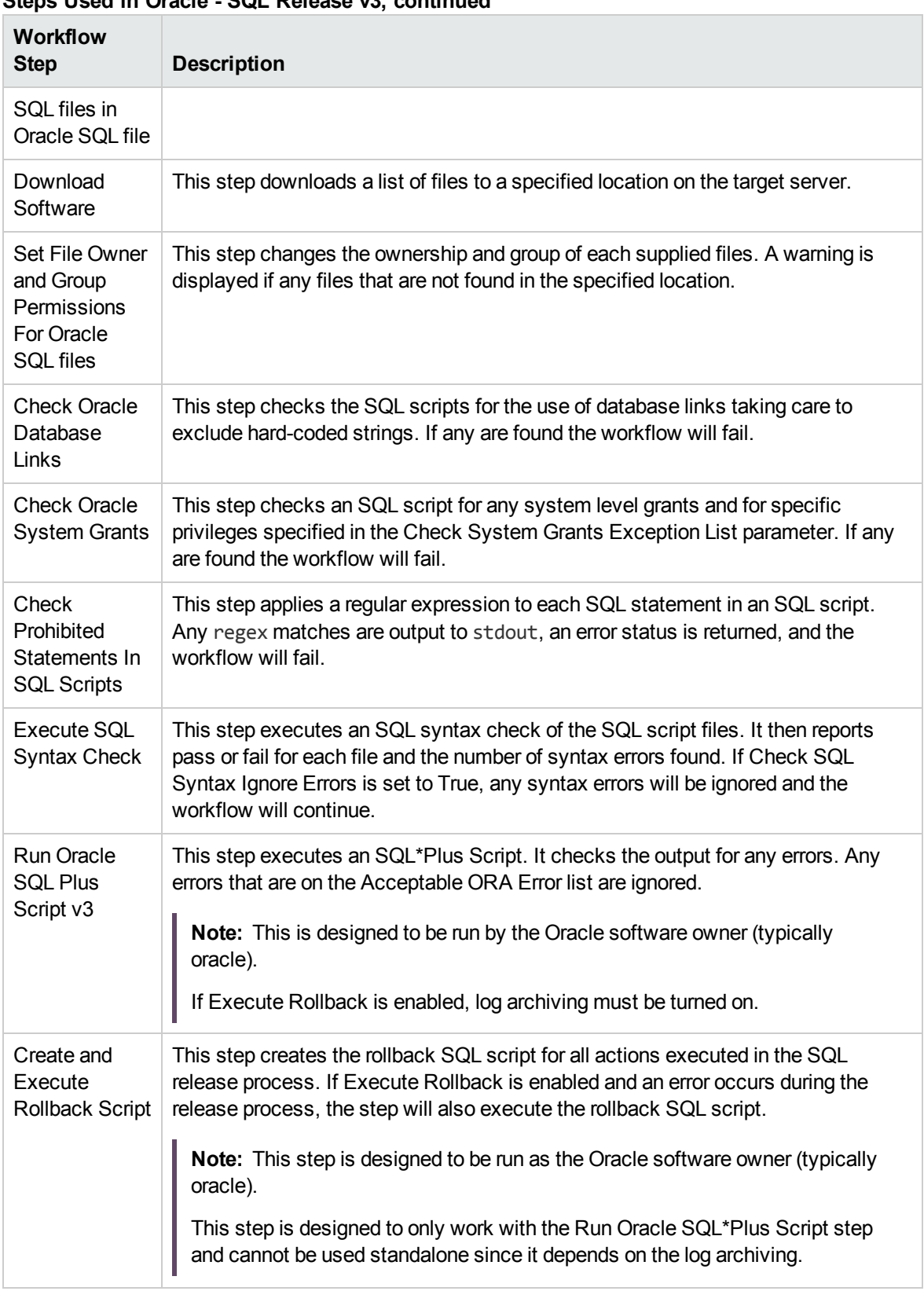

### **Steps Used in Oracle - SQL Release v3, continued**

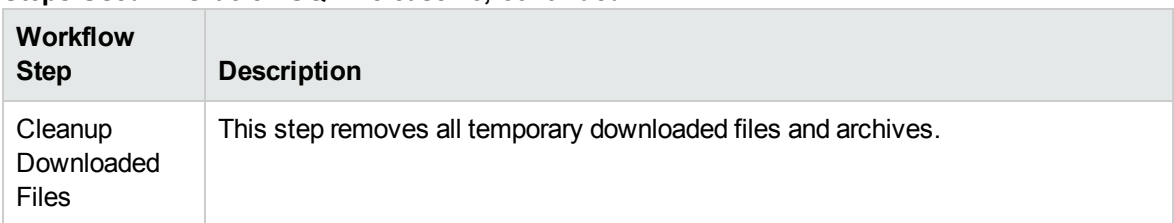

### **Steps Used in Oracle - SQL Release v3, continued**

**Note:** For input parameter descriptions and defaults, see ["Parameters](#page-338-0) for Oracle - SQL Release v2" on [page](#page-338-0) 339.

# How to Run this Workflow

The following instructions show you how to customize and run the "Oracle - SQL [Release](#page-320-0) v3" workflow in your environment.

Tip: For detailed instructions to run HPE DMA workflows—using the Oracle - Compliance Audit workflow as an example—see HPE DMA Quick Start Tutorial.

The workflow provides default values for some parameters. These default values are usually sufficient for a "typical" installation. You can override the defaults by specifying parameter values in the deployment. You can also expose additional parameters in the workflow, if necessary, to accomplish more advanced scenarios. Any parameters not explicitly specified in the deployment will have the default values listed in ["Parameters](#page-338-0) for Oracle - SQL Release v2" on page 339.

**Note:** Before following this procedure, review the ["Prerequisites](#page-323-0) for this Workflow" on page 324, and ensure that all requirements are satisfied.

### **To use the Oracle - SQL Release workflow:**

- 1. Create a deployable copy of the workflow.
- 2. Determine the values that you will specify for the following parameters:

### **Input Parameters for Gather Parameters for Oracle SQL Release**

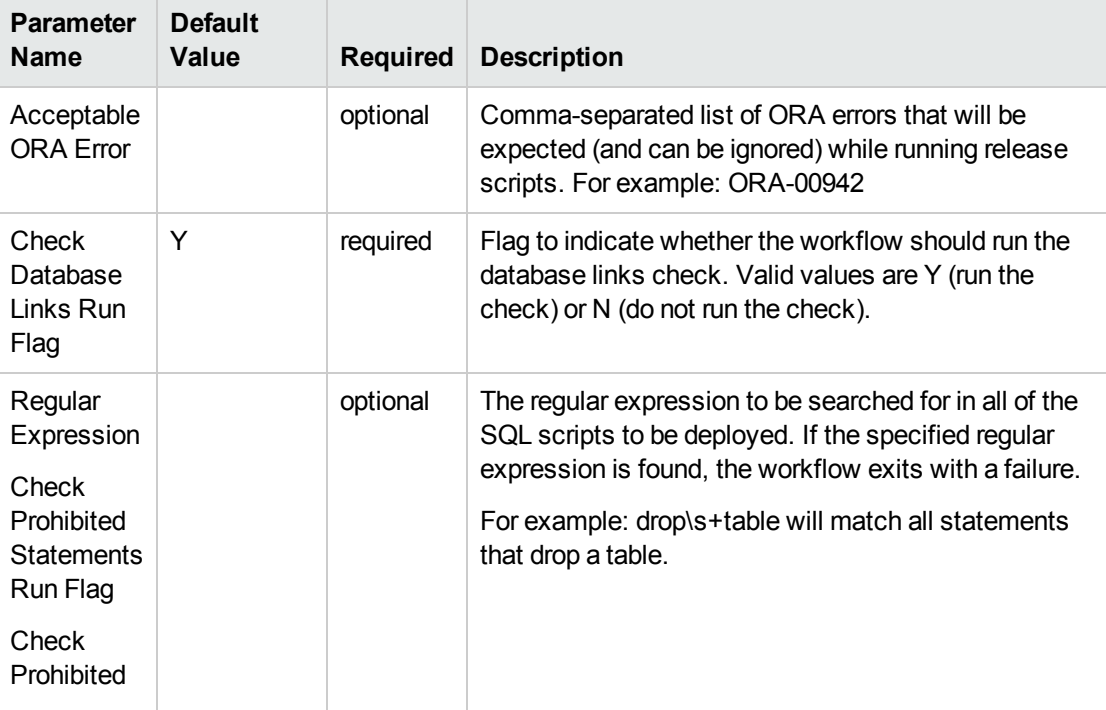

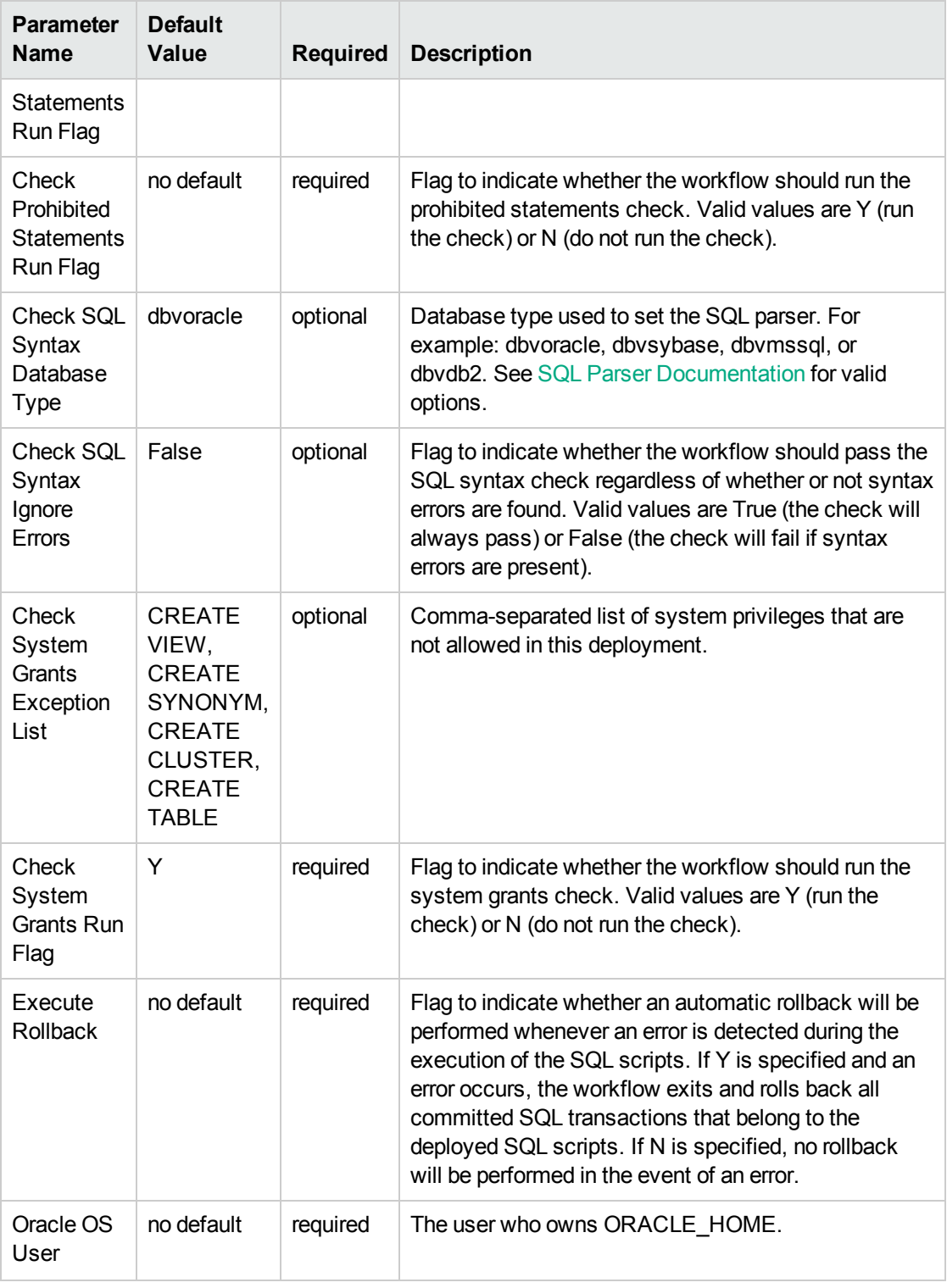

### **Input Parameters for Gather Parameters for Oracle SQL Release, continued**

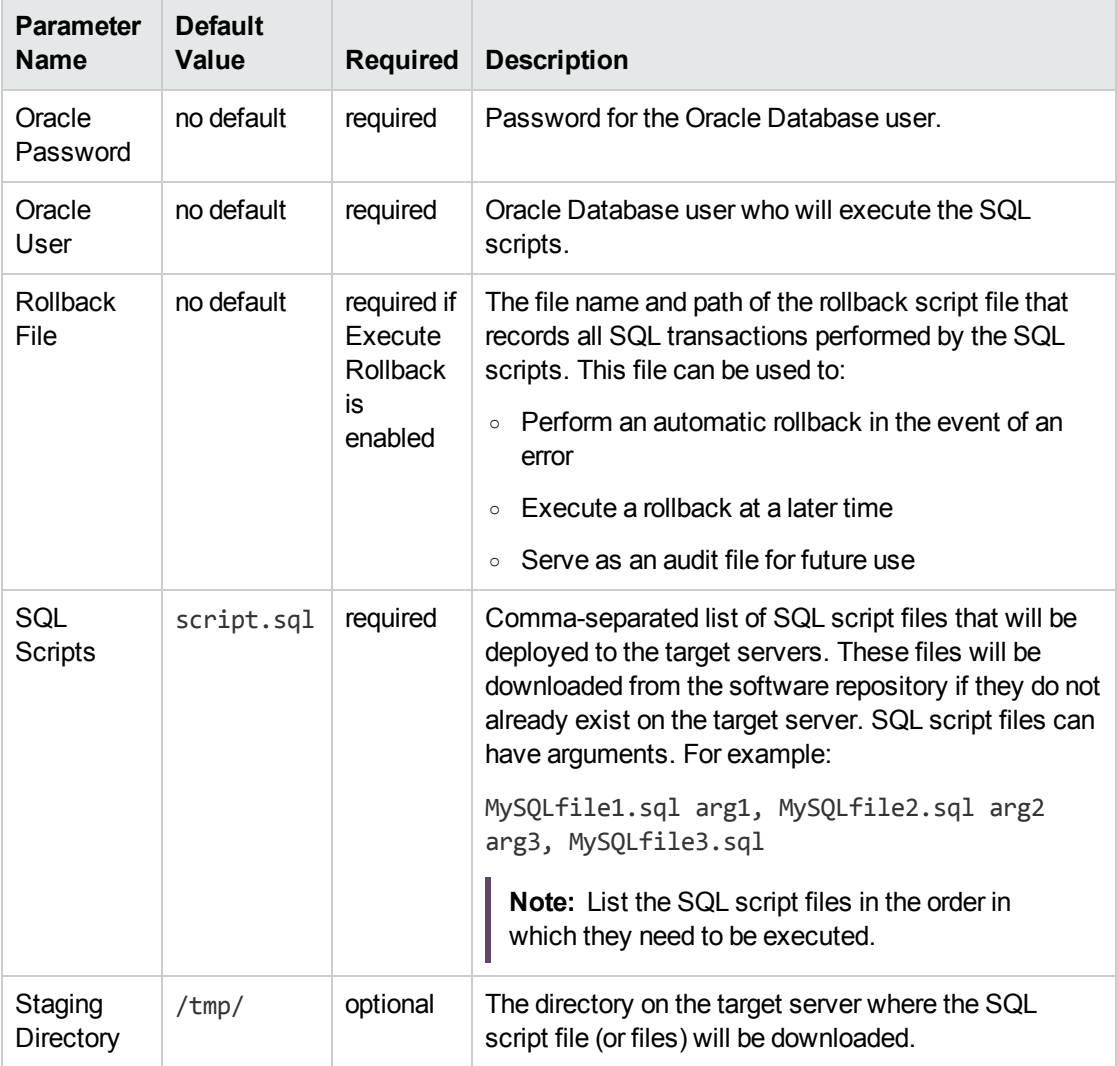

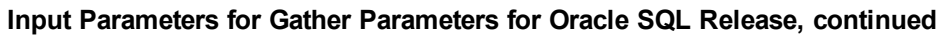

**Tip:** To avoid having to re-enter passwords whenever they change, you can create a policy to provide them to the workflow.

**Note:** See ["Parameters](#page-338-0) for Oracle - SQL Release v2" on page 339 for detailed descriptions of all input parameters for this workflow, including default values.

- 3. In the workflow editor, expose any additional parameters that you need. You will specify values for those parameters when you create the deployment.
- 4. Save the changes to the workflow (click **Save** in the lower right corner).
- 5. Create a new deployment.
- 6. On the Parameters tab, specify values for the required parameters listed in step 2 and any additional parameters that you have exposed. You do not need to specify values for those parameters whose default values are appropriate for your environment.
- 7. On the Targets tab, specify one or more targets for this deployment.
- 8. Save the deployment (click **Save** in the lower right corner).
- 9. Run the workflow using this deployment.

### **To verify the results:**

The workflow will complete and report SUCCESS on the Console if it has run successfully. If an error occurs during workflow execution, the error is logged, and the workflow terminates in the FAILURE state.

*Optional:* If you want to further verify the results:

Log in to your database to make sure that whatever you created or modified was actually done.

# Sample Scenarios

This topic shows you typical parameter values for different use cases for the "Oracle - SQL [Release](#page-320-0) [v3"](#page-320-0) workflow.

### **Scenario 1: Deploy and execute the scripts** show

This is a very simple example that you might use in a development environment. None of the optional checks of the SQL scripts are performed. SQL syntax errors will be ignored. The workflow will create an SQL\*Plus session to deploy and execute the scripts. It will not save a rollback file. It will not perform an automatic rollback if an error is encountered when executing the SQL scripts.

Archive logging can be off since Execute Rollback is not enabled.

| <b>Parameter</b><br><b>Name</b>                      | <b>Example</b> | <b>Description</b>                                                                                                    |  |
|------------------------------------------------------|----------------|----------------------------------------------------------------------------------------------------|--|
| Check<br>Database<br>Links Run<br>Flag               | N              | Flag to indicate whether the workflow should run the database links<br>check. Valid values are Y (run the check) or N (do not run the check).                                                                                                    |  |
| Check<br>Prohibited<br><b>Statements</b><br>Run Flag | N              | Flag to indicate whether the workflow should run the prohibited<br>statements check. Valid values are Y (run the check) or N (do not run the<br>check).                                                                                                    |  |
| Check SQL<br>Syntax<br>Database<br><b>Type</b>       | dbvoracle      | Database type used to set the SQL parser. For example: dbvoracle,<br>dbvsybase, dbvmssql, or dbvdb2. See SQL Parser Documentation for<br>valid options.                                                                                                    |  |
| Check SQL<br>Syntax<br>Ignore<br>Errors              | True           | Flag to indicate whether the workflow should pass the SQL syntax check<br>regardless of whether or not syntax errors are found. Valid values are<br>True (the check will always pass) or False (the check will fail if syntax<br>errors are present).                                                                                                    |  |
| Check<br>System<br><b>Grants Run</b><br>Flag         | N              | Flag to indicate whether the workflow should run the system grants<br>check. Valid values are Y (run the check) or N (do not run the check).                                                                                                    |  |
| Execute<br><b>Rollback</b>                           | N              | Flag to indicate whether an automatic rollback will be performed<br>whenever an error is detected during the execution of the SQL scripts. If<br>Y is specified and an error occurs, the workflow exits and rolls back all<br>committed SQL transactions that belong to the deployed SQL scripts. If<br>N is specified, no rollback will be performed in the event of an error. |  |

**Parameters Defined in this Step: Gather Parameters for Oracle SQL Release**

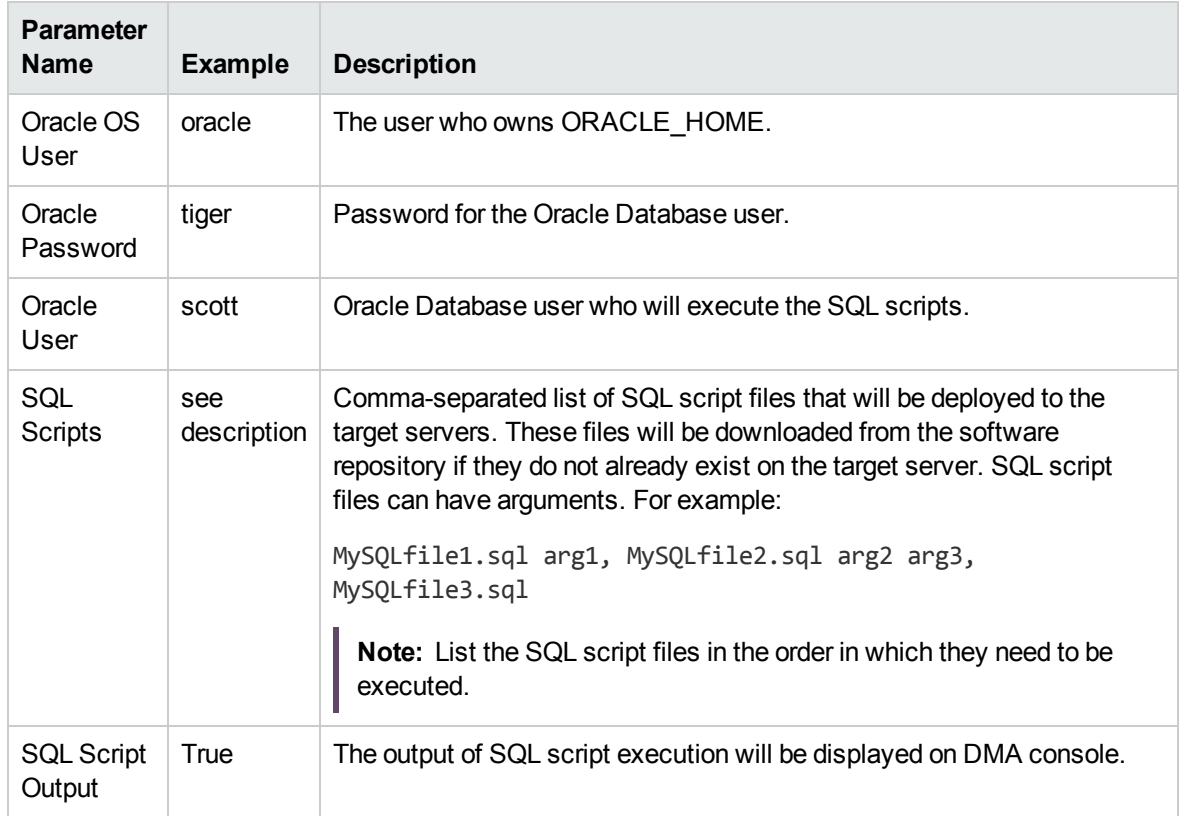

### **Parameters Defined in this Step: Gather Parameters for Oracle SQL Release, continued**

### **Scenario 2: Check the SQL script files, deploy and execute the scripts, then perform a rollback if an error is encountered** show

This is a more complex example that you might use in a production environment where you desire more safeguards.

Archive logging must be enabled for this use case.

The workflow will check the SQL script files for:

- Oracle database links
- The Oracle system grants that are specified in the Exception List parameter
- The regular expression that is specified in the Regular Expression parameter
- SQL syntax errors

If no errors were found in the checks, the workflow creates an SQL\*Plus session to deploy and execute the scripts. It will save a rollback file and perform an automatic rollback if an error is encountered when executing the SQL scripts.

| <b>Parameter</b><br><b>Name</b>                                   | <b>Example</b> | <b>Description</b>                                                                                                    |  |
|-------------------------------------------------------------------|----------------|----------------------------------------------------------------------------------------------------|--|
| Acceptable<br><b>ORA Error</b>                                    | ORA-00942      | Comma-separated list of ORA errors that will be expected (and can<br>be ignored) while running release scripts. For example: ORA-00942                                                                                                    |  |
| Check<br>Database<br>Links Run<br>Flag                            | Y              | Flag to indicate whether the workflow should run the database links<br>check. Valid values are Y (run the check) or N (do not run the check).                                                                                                    |  |
| Check<br>Prohibited<br><b>Statements</b><br>Regular<br>Expression | drop\s+table   | The regular expression to be searched for in all of the SQL scripts to<br>be deployed. If the specified regular expression is found, the<br>workflow exits with a failure.<br>For example: drop\s+table will match all statements that drop a table. |  |
| Check<br>Prohibited<br><b>Statements</b><br>Run Flag              | Y              | Flag to indicate whether the workflow should run the prohibited<br>statements check. Valid values are Y (run the check) or N (do not run<br>the check).                                                                                              |  |
| Check SQL<br>Syntax<br>Database<br><b>Type</b>                    | dbyoracle      | Database type used to set the SQL parser. For example: dbvoracle,<br>dbvsybase, dbvmssql, or dbvdb2. See SQL Parser Documentation<br>for valid options.                                                                                              |  |

**Parameters Defined in this Step: Gather Parameters for Oracle SQL Release**

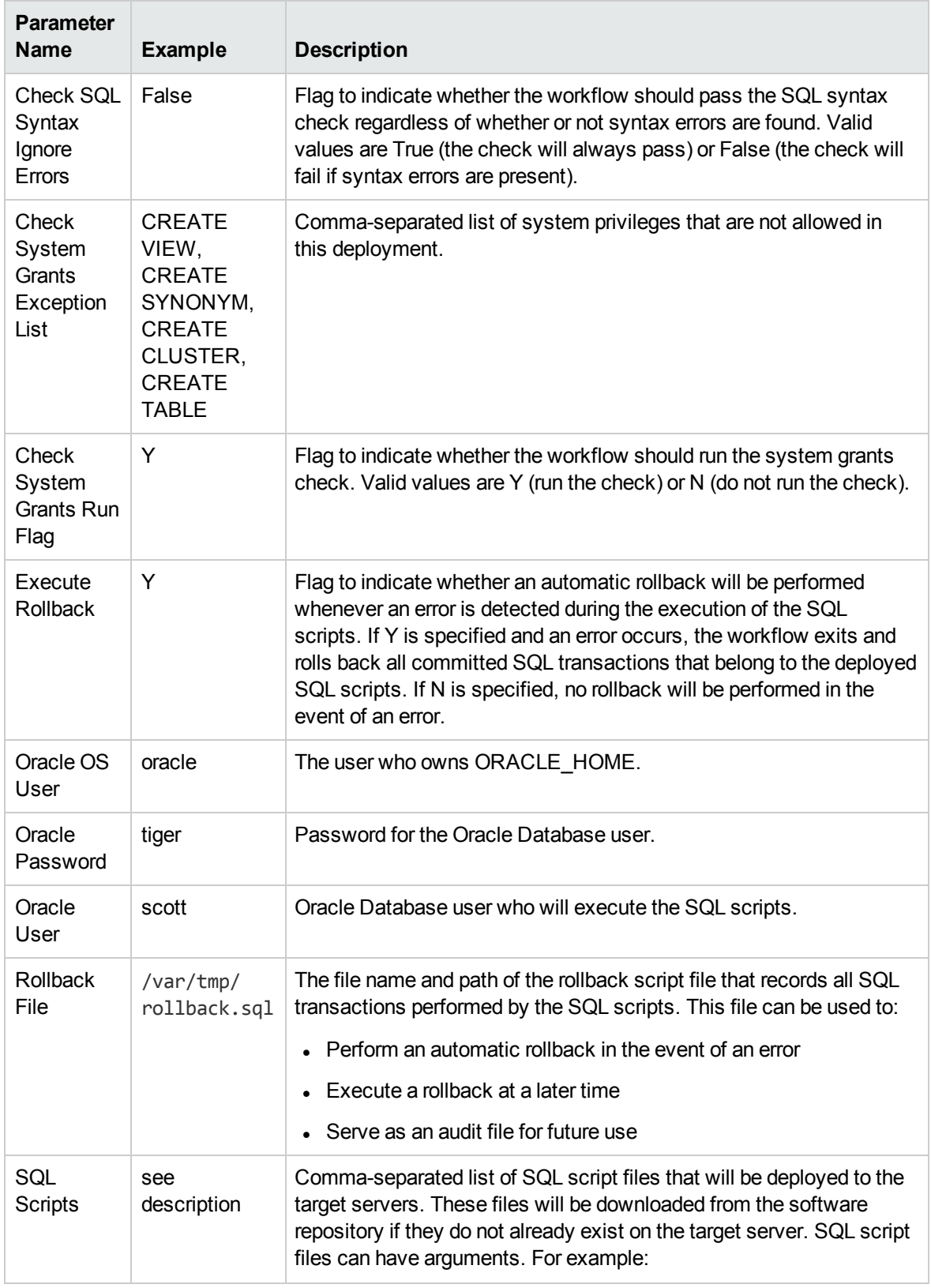

### **Parameters Defined in this Step: Gather Parameters for Oracle SQL Release, continued**

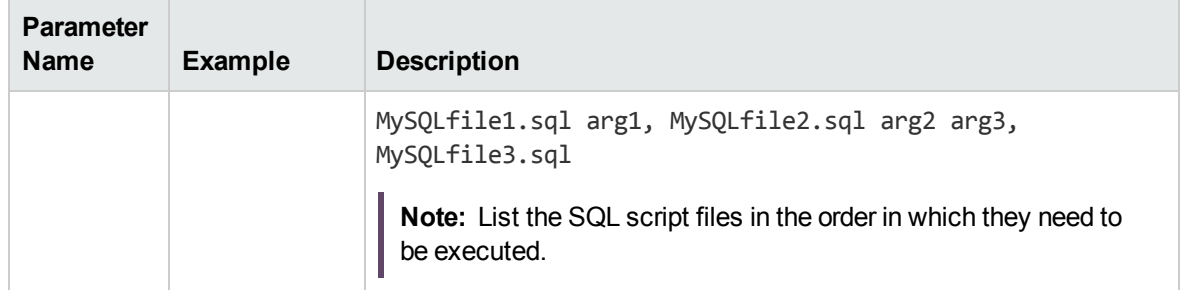

### **Parameters Defined in this Step: Gather Parameters for Oracle SQL Release, continued**

Be sure that the default values for all remaining input parameters are appropriate for your environment (see ["Parameters](#page-338-0) for Oracle - SQL Release v2" on the next page).

## <span id="page-338-0"></span>Parameters for Oracle - SQL Release v2

The following tables describe the required and optional input parameters for this workflow. Some of these parameters may not be initially visible in a deployment. For some parameters, if you do not specify a value for a parameter, a default value is assigned.

**Note:** Only those parameters that are configurable in a standard deployment are listed here. Input parameters that must be mapped to output parameters of previous steps are not listed.

| <b>Parameter</b><br>Name                                          | <b>Default</b><br><b>Value</b>                      | <b>Required</b> | <b>Description</b>                                                                                                    |
|-------------------------------------------------------------------|-----------------------------------------------------|-----------------|----------------------------------------------------------------------------------------------------|
| Acceptable<br><b>ORA Error</b>                                    |                                                     | optional        | Comma-separated list of ORA errors that will be expected<br>(and can be ignored) while running release scripts. For<br>example: ORA-00942                                                                                                    |
| Check<br>Database<br>Links Run<br>Flag                            | Y                                                   | required        | Flag to indicate whether the workflow should run the<br>database links check. Valid values are Y (run the check) or<br>N (do not run the check).                                                                                                    |
| Check<br>Prohibited<br><b>Statements</b><br>Regular<br>Expression |                                                     | optional        | The regular expression to be searched for in all of the SQL<br>scripts to be deployed. If the specified regular expression<br>is found, the workflow exits with a failure.<br>For example: drop\s+table will match all statements that<br>drop a table.  |
| Check<br>Prohibited<br><b>Statements</b><br>Run Flag              | no default                                          | required        | Flag to indicate whether the workflow should run the<br>prohibited statements check. Valid values are Y (run the<br>check) or N (do not run the check).                                                                                                  |
| Check SQL<br>Syntax<br>Database<br><b>Type</b>                    | dbvoracle                                           | optional        | Database type used to set the SQL parser. For example:<br>dbvoracle, dbvsybase, dbvmssql, or dbvdb2. See SQL<br>Parser Documentation for valid options.                                                                                                  |
| Check SQL<br>Syntax<br>Ignore<br>Errors                           | False                                               | optional        | Flag to indicate whether the workflow should pass the SQL<br>syntax check regardless of whether or not syntax errors<br>are found. Valid values are True (the check will always<br>pass) or False (the check will fail if syntax errors are<br>present). |
| Check<br>System<br>Grants<br>Exception                            | <b>CREATE</b><br>VIEW,<br><b>CREATE</b><br>SYNONYM, | optional        | Comma-separated list of system privileges that are not<br>allowed in this deployment.                                                                                                    |

**Input Parameters Defined in this Step: Gather Parameters for Oracle SQL Release**

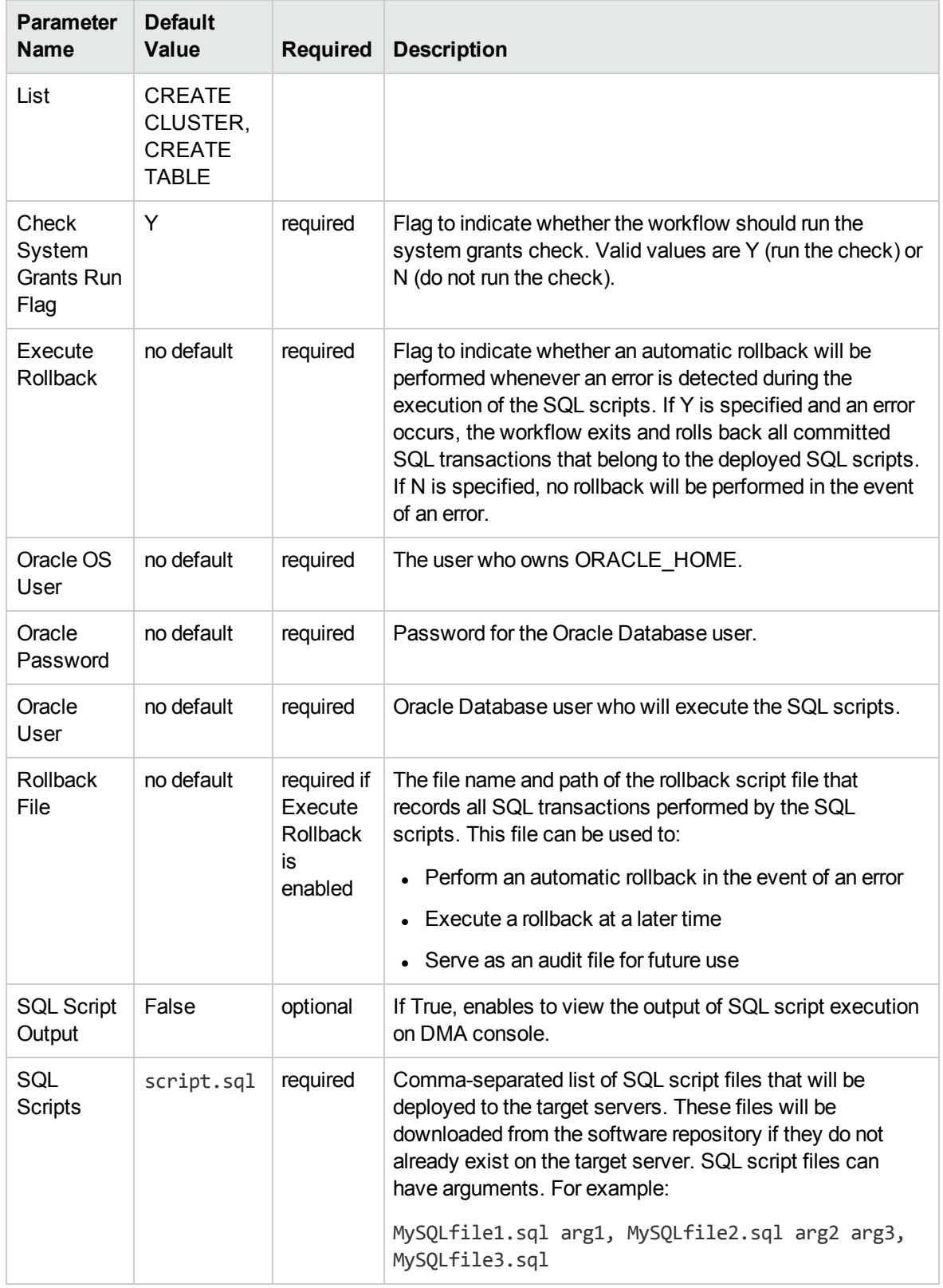

### **Input Parameters Defined in this Step: Gather Parameters for Oracle SQL Release, continued**

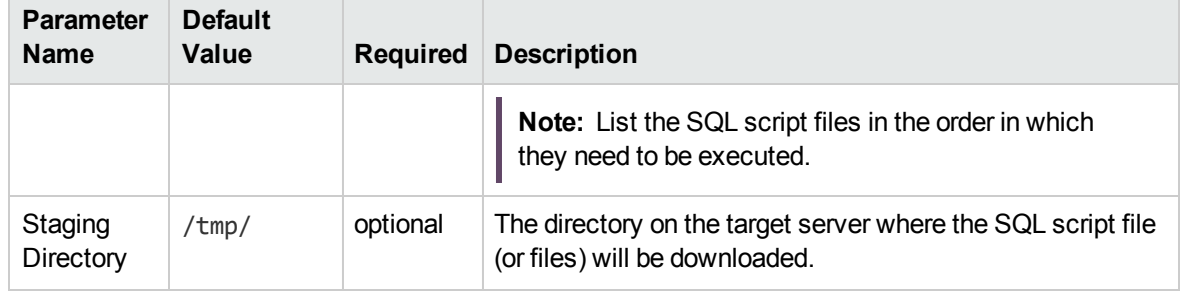

### **Input Parameters Defined in this Step: Gather Parameters for Oracle SQL Release, continued**

# Send documentation feedback

If you have comments about this document, you can contact the [documentation](mailto:hpe_dma_docs@hpe.com?subject=Feedback on Workflows for Oracle (Database and Middleware Automation 10.50)) team by email. If an email client is configured on this system, click the link above and an email window opens with the following information in the subject line:

### **Feedback on Workflows for Oracle (Database and Middleware Automation 10.50)**

Just add your feedback to the email and click send.

If no email client is available, copy the information above to a new message in a web mail client, and send your feedback to hpe\_dma\_docs@hpe.com.

We appreciate your feedback!